# **MATLAB®** External Interfaces

# MATLAB®

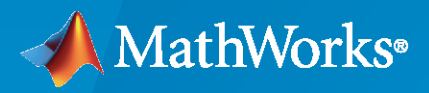

 $^{\circledR}$ 

**R**2021**a**

### **How to Contact MathWorks**

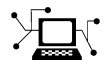

Latest news: [www.mathworks.com](https://www.mathworks.com)

Sales and services: [www.mathworks.com/sales\\_and\\_services](https://www.mathworks.com/sales_and_services)

User community: [www.mathworks.com/matlabcentral](https://www.mathworks.com/matlabcentral)

Technical support: [www.mathworks.com/support/contact\\_us](https://www.mathworks.com/support/contact_us)

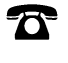

 $\sum$ 

Phone: 508-647-7000

#### The MathWorks, Inc. 1 Apple Hill Drive Natick, MA 01760-2098

*MATLAB® External Interfaces*

© COPYRIGHT 1984–2021 by The MathWorks, Inc.

The software described in this document is furnished under a license agreement. The software may be used or copied only under the terms of the license agreement. No part of this manual may be photocopied or reproduced in any form without prior written consent from The MathWorks, Inc.

FEDERAL ACQUISITION: This provision applies to all acquisitions of the Program and Documentation by, for, or through the federal government of the United States. By accepting delivery of the Program or Documentation, the government hereby agrees that this software or documentation qualifies as commercial computer software or commercial computer software documentation as such terms are used or defined in FAR 12.212, DFARS Part 227.72, and DFARS 252.227-7014. Accordingly, the terms and conditions of this Agreement and only those rights specified in this Agreement, shall pertain to and govern the use, modification, reproduction, release, performance, display, and disclosure of the Program and Documentation by the federal government (or other entity acquiring for or through the federal government) and shall supersede any conflicting contractual terms or conditions. If this License fails to meet the government's needs or is inconsistent in any respect with federal procurement law, the government agrees to return the Program and Documentation, unused, to The MathWorks, Inc.

#### **Trademarks**

MATLAB and Simulink are registered trademarks of The MathWorks, Inc. See [www.mathworks.com/trademarks](https://www.mathworks.com/trademarks) for a list of additional trademarks. Other product or brand names may be trademarks or registered trademarks of their respective holders.

#### **Patents**

MathWorks products are protected by one or more U.S. patents. Please see [www.mathworks.com/patents](https://www.mathworks.com/patents) for more information.

#### **Revision History**

December 1996 First printing New for MATLAB 5 (release 8) July 1997 Online only Revised for MATLAB 5.1 (Release 9) January 1998 Second printing Revised for MATLAB 5.2 (Release 10) October 1998 Third printing Revised for MATLAB 5.3 (Release 11)<br>November 2000 Fourth printing Revised and renamed for MATLAB 6.0 Revised and renamed for MATLAB 6.0 (Release 12) June 2001 Online only Revised for MATLAB 6.1 (Release 12.1) July 2002 Online only Revised for MATLAB 6.5 (Release 13) January 2003 Online only Revised for MATLAB 6.5.1 (Release 13SP1) June 2004 Online only Revised for MATLAB 7.0 (Release 14) Online only Revised for MATLAB 7.0.1 (Release 14SP1) September 2005 Online only Revised for MATLAB 7.1 (Release 14SP3) March 2006 Online only Revised for MATLAB 7.2 (Release 2006a) September 2006 Online only Revised for MATLAB 7.3 (Release 2006b) March 2007 Online only Revised for MATLAB 7.4 (Release 2007a) September 2007 Online only Revised for MATLAB 7.5 (Release 2007b) March 2008 Online only Revised for MATLAB 7.6 (Release 2008a) October 2008 Online only Revised for MATLAB 7.7 (Release 2008b) March 2009 Online only Revised for MATLAB 7.8 (Release 2009a) September 2009 Online only Revised for MATLAB 7.9 (Release 2009b) March 2010 Online only Revised for MATLAB 7.10 (Release 2010a) September 2010 Online only Revised for MATLAB 7.11 (Release 2010b) April 2011 **Online only Service 2011a** Revised for MATLAB 7.12 (Release 2011a) September 2011 Online only Revised for MATLAB 7.13 (Release 2011b) March 2012 Online only Revised for MATLAB 7.14 (Release 2012a)<br>September 2012 Online only Revised for MATLAB 8.0 (Release 2012b) Online only Revised for MATLAB 8.0 (Release 2012b) March 2013 Online only Revised for MATLAB 8.1 (Release 2013a) September 2013 Online only Revised for MATLAB 8.2 (Release 2013b) March 2014 Online only Revised for MATLAB 8.3 (Release 2014a) October 2014 Online only Revised for MATLAB 8.4 (Release 2014b)<br>March 2015 Online only Revised for MATLAB 8.5 (Release 2015a) Revised for MATLAB 8.5 (Release 2015a) September 2015 Online only Revised for MATLAB 8.6 (Release 2015b) March 2016 Online only Revised for MATLAB 9.0 (Release 2016a) September 2016 Online only Revised for MATLAB 9.1 (Release 2016b) March 2017 Online only Revised for MATLAB 9.2 (Release 2017a) Revised for MATLAB 9.3 (Release 2017b) March 2018 Online only Revised for MATLAB 9.4 (Release 2018a) September 2018 Online only Revised for MATLAB 9.5 (Release 2018b) March 2019 Online only Revised for MATLAB 9.6 (Release 2019a) September 2019 Online only Revised for MATLAB 9.7 (Release 2019b) Revised for MATLAB 9.8 (Release 2020a) September 2020 Online only Revised for MATLAB 9.9 (Release 2020b) March 2021 Online only Revised for MATLAB 9.10 (Release 2021a)

# **Contents**

#### **[External Programming Languages and Systems](#page-40-0)**

#### **[Integrate MATLAB with External Programming Languages and Systems](#page-41-0)**

**[1](#page-40-0)**

**[2](#page-48-0)**

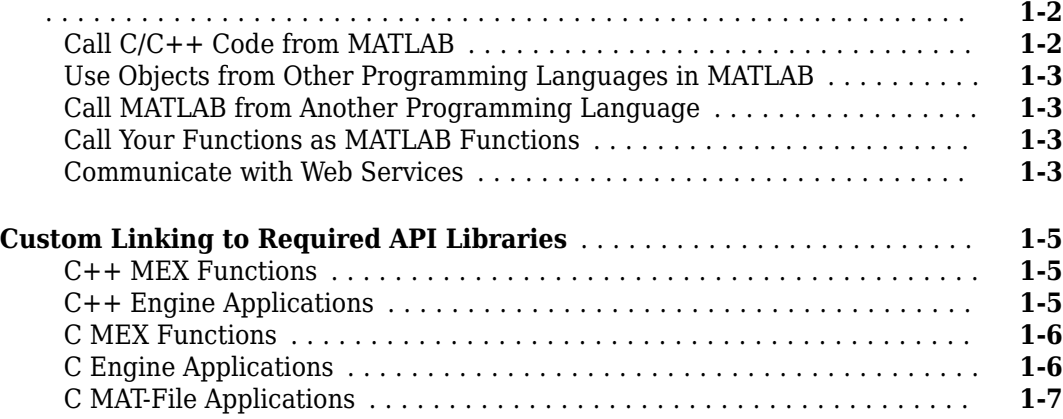

#### **[External Data Interface \(EDI\)](#page-48-0)**

#### **[Create Arrays with C++ MATLAB Data API](#page-49-0)** ......................... **[2-2](#page-49-0)** [Create Arrays](#page-49-0) .............................................. **[2-2](#page-49-0)** [Operate on Each Element in an Array](#page-50-0) ............................ **[2-3](#page-50-0) [Copy C++ MATLAB Data Arrays](#page-51-0)** .................................. **[2-4](#page-51-0)** [Avoid Unnecessary Data Copying](#page-51-0) ............................... **[2-4](#page-51-0) [C++ Cell Arrays](#page-52-0)** ............................................... **[2-5](#page-52-0) [Access C++ Data Array Container Elements](#page-53-0)** ........................ **[2-6](#page-53-0)** [Modify By Reference](#page-53-0) ........................................ **[2-6](#page-53-0)** [Copy Data from Container](#page-53-0) .................................... **[2-6](#page-53-0) [Operate on C++ Arrays Using Visitor Pattern](#page-55-0)** ....................... **[2-8](#page-55-0)** [Dispatch on Array or Array Reference](#page-55-0) ............................ **[2-8](#page-55-0)** [Overloading operator\(\)](#page-55-0) ....................................... **[2-8](#page-55-0)** [Visitor Class to Display Contents of Cell Array](#page-56-0) ..................... **[2-9](#page-56-0)** [Visitor Class to Modify Contents of Cell Array](#page-57-0) ..................... **[2-10](#page-57-0) [MATLAB Data API Exceptions](#page-59-0)** .................................. **[2-12](#page-59-0)** [matlab::data::CanOnlyUseOneStringIndexException](#page-59-0) ................ **[2-12](#page-59-0)** [matlab::data::CantAssignArrayToThisArrayException](#page-59-0) ............... **[2-12](#page-59-0)** [matlab::data::CantIndexIntoEmptyArrayException](#page-60-0) ................. **[2-13](#page-60-0)**

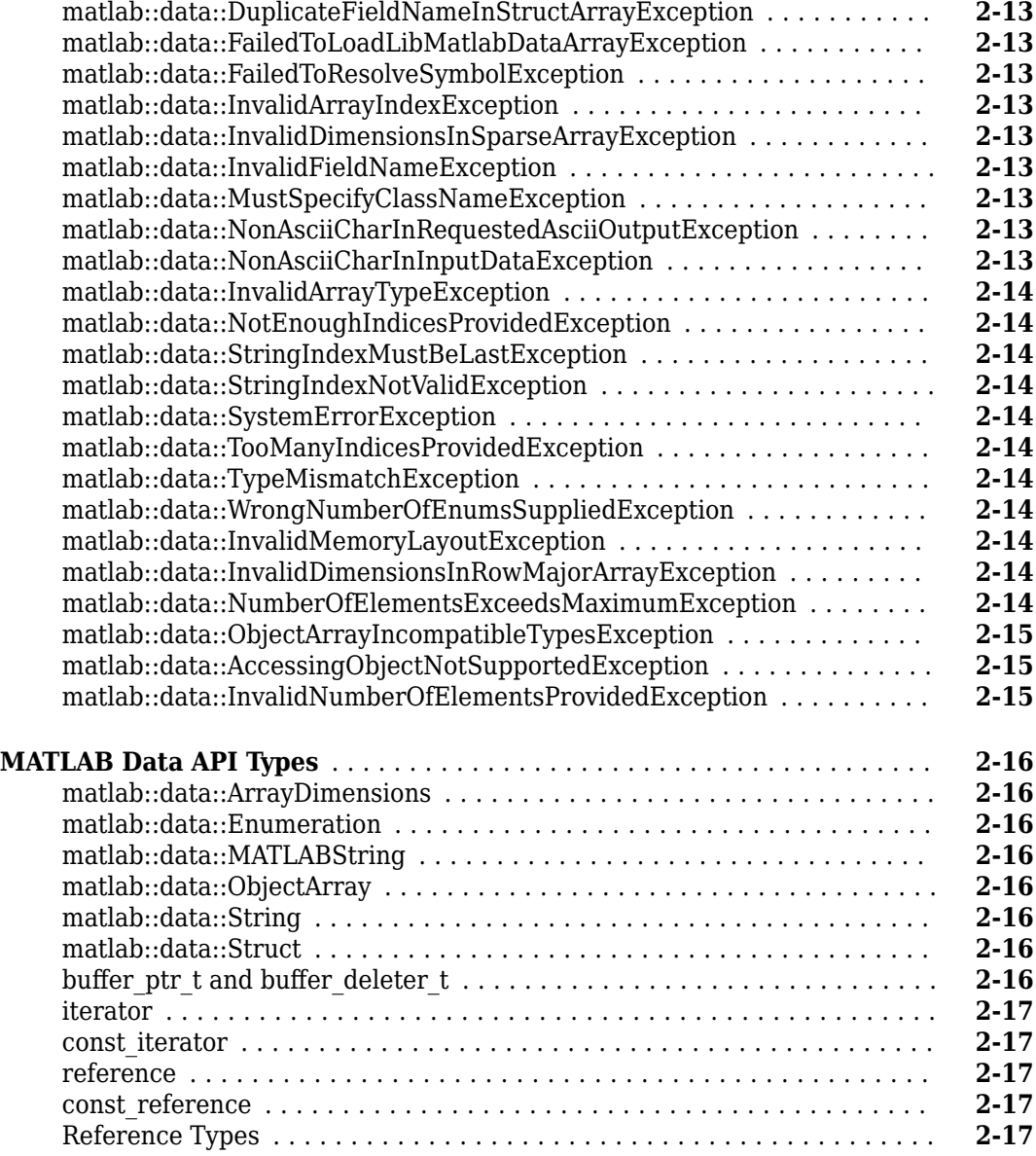

## **[Using Java Libraries from MATLAB](#page-66-0)**

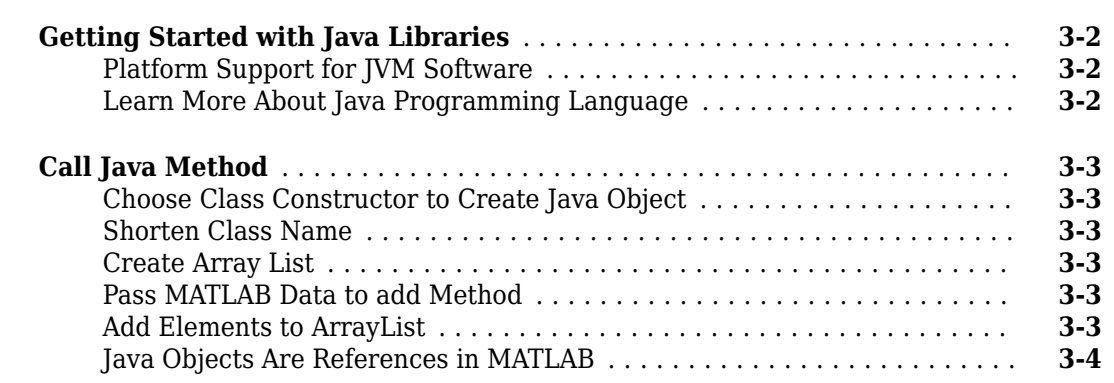

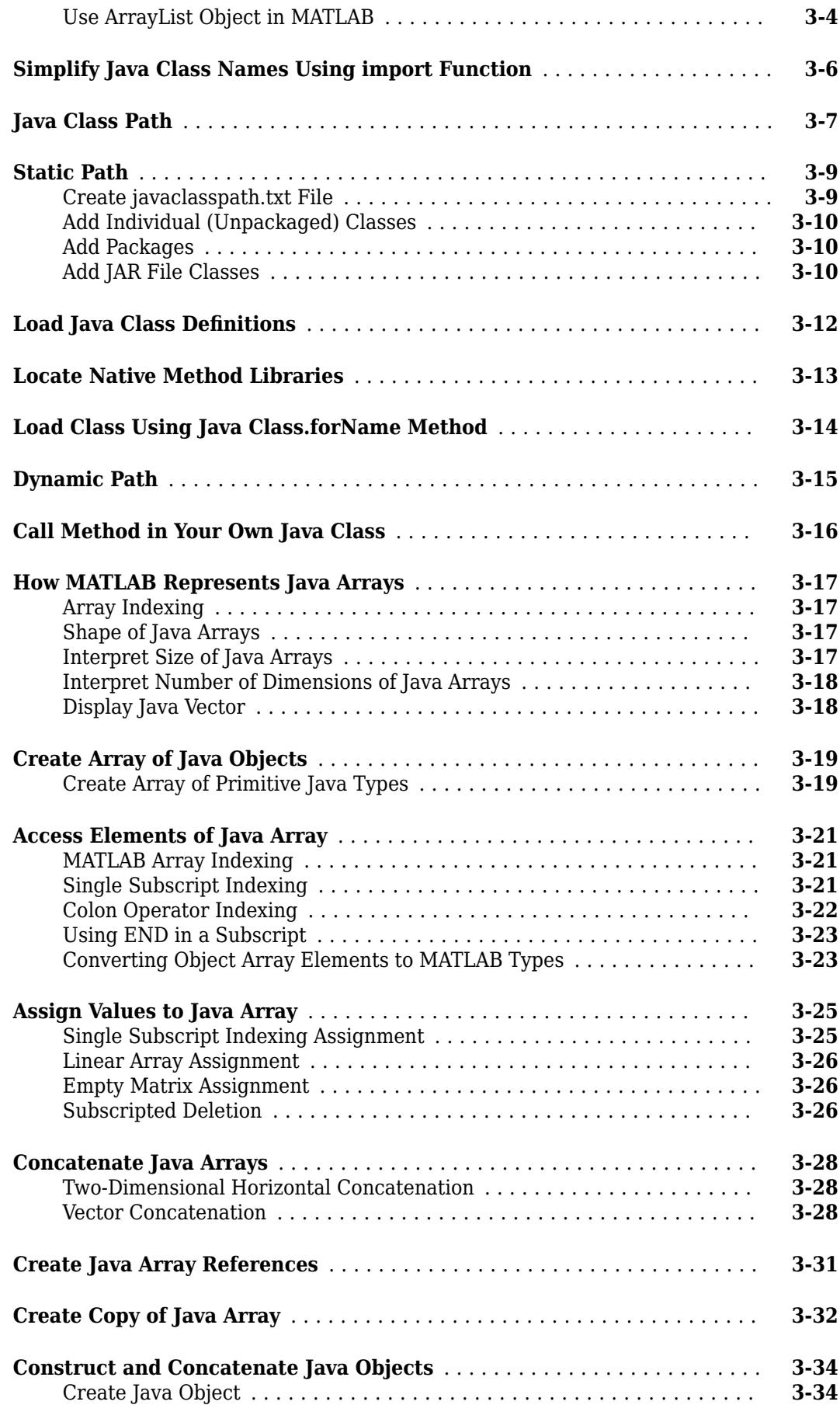

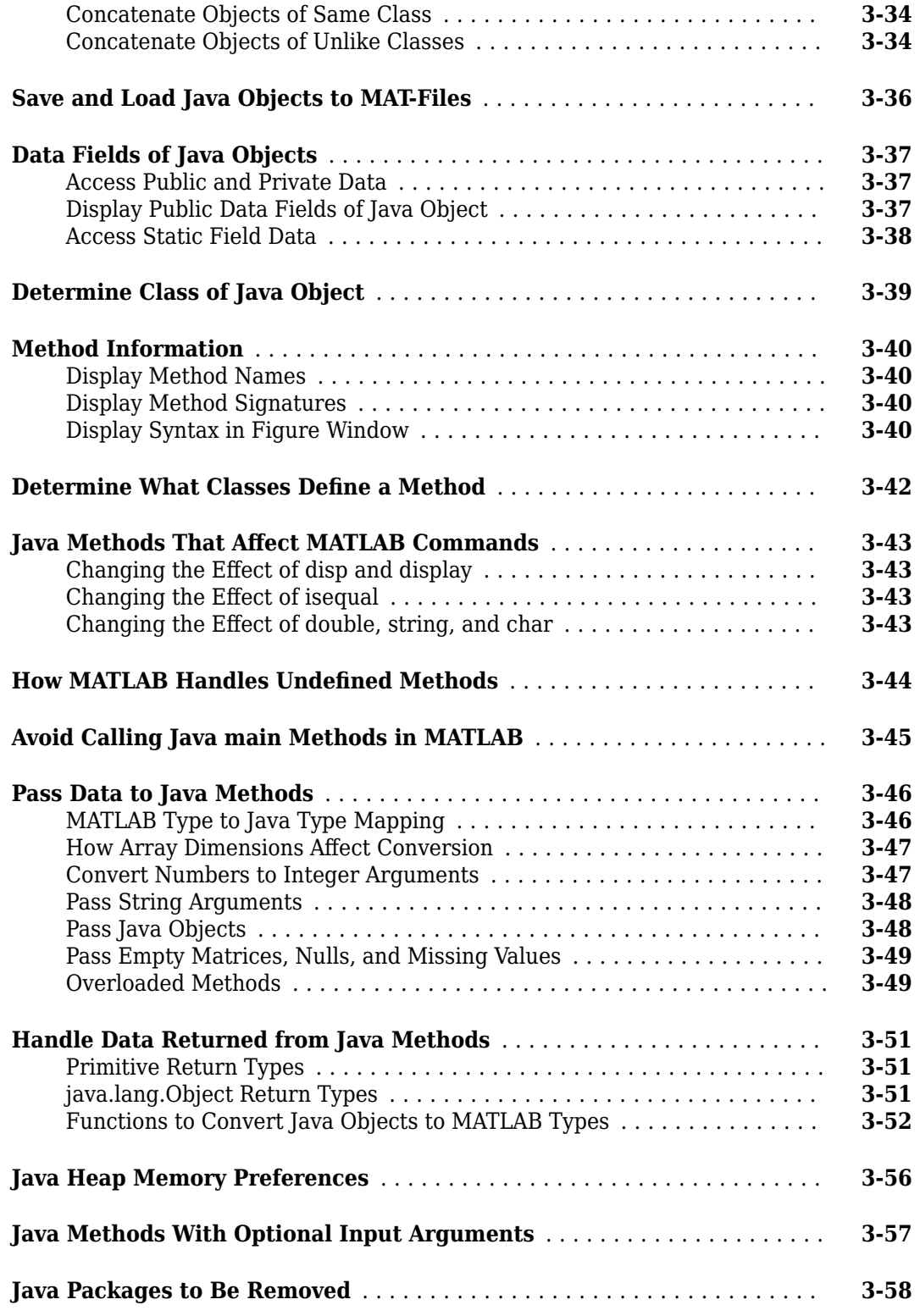

#### **[Read and Write MATLAB MAT-Files in C/C++ and Fortran](#page-124-0)**

# **[4](#page-124-0)**

**[Choosing Applications to Read and Write MATLAB MAT-Files](#page-125-0)** ......... **[4-2](#page-125-0)**

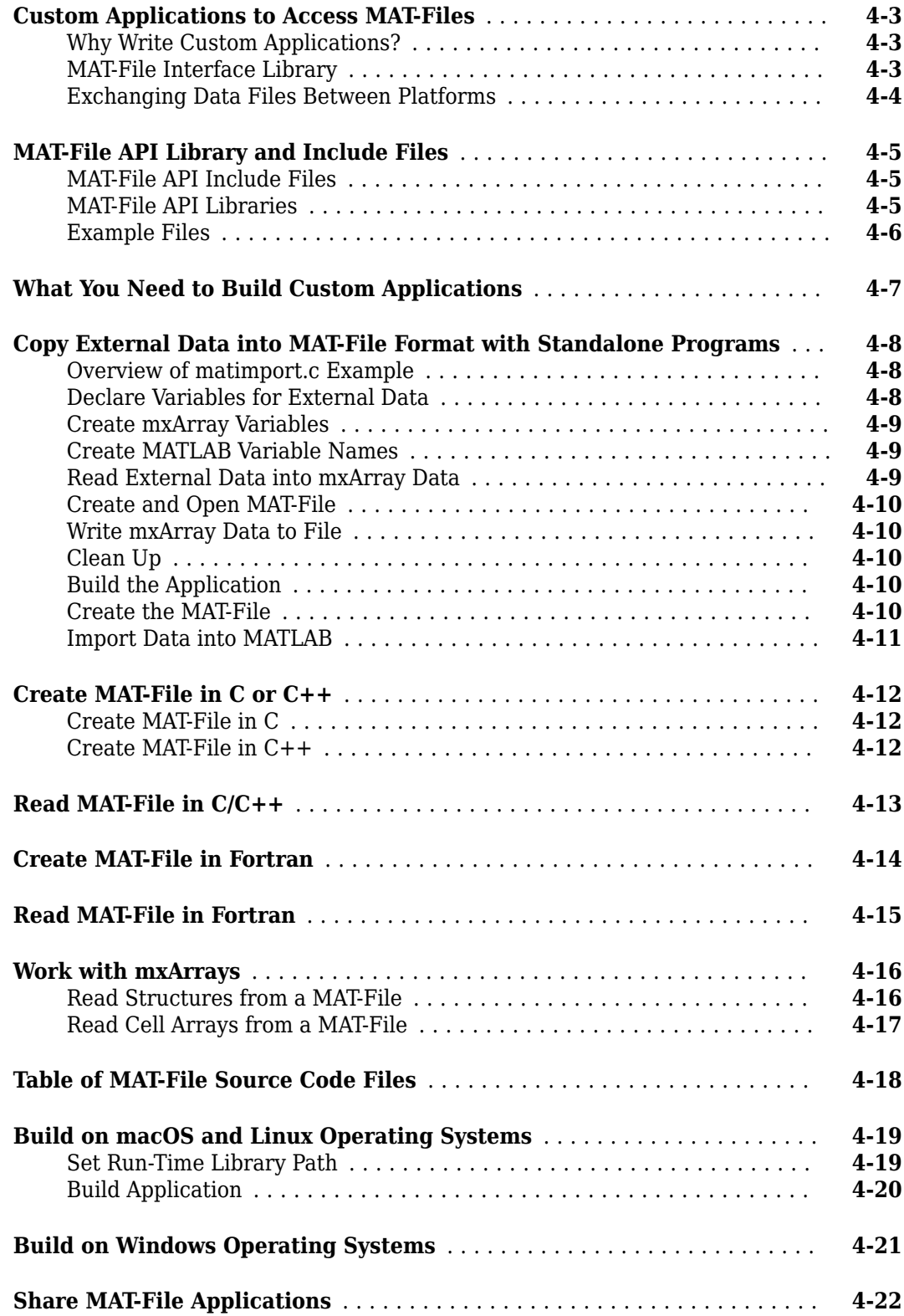

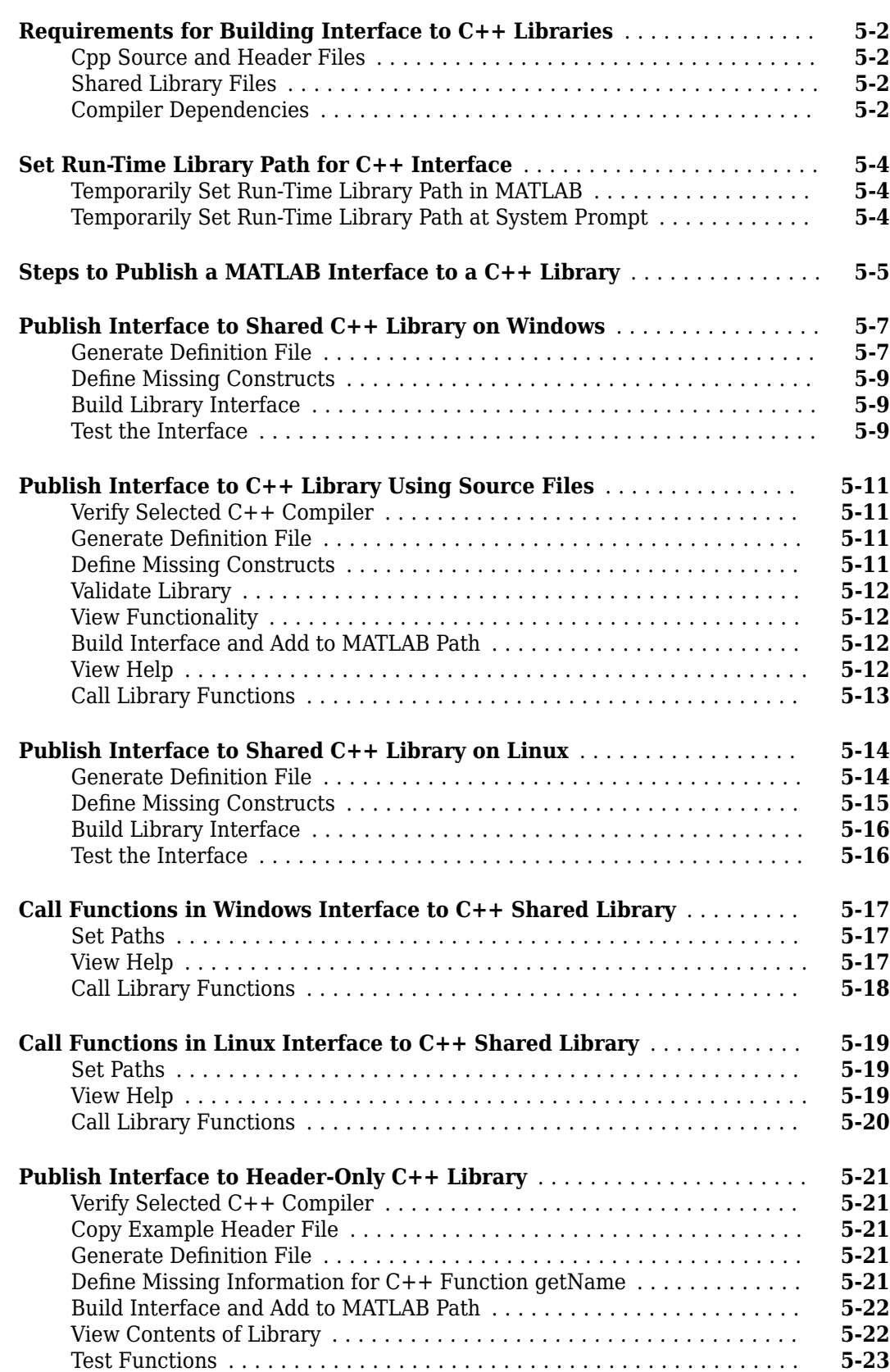

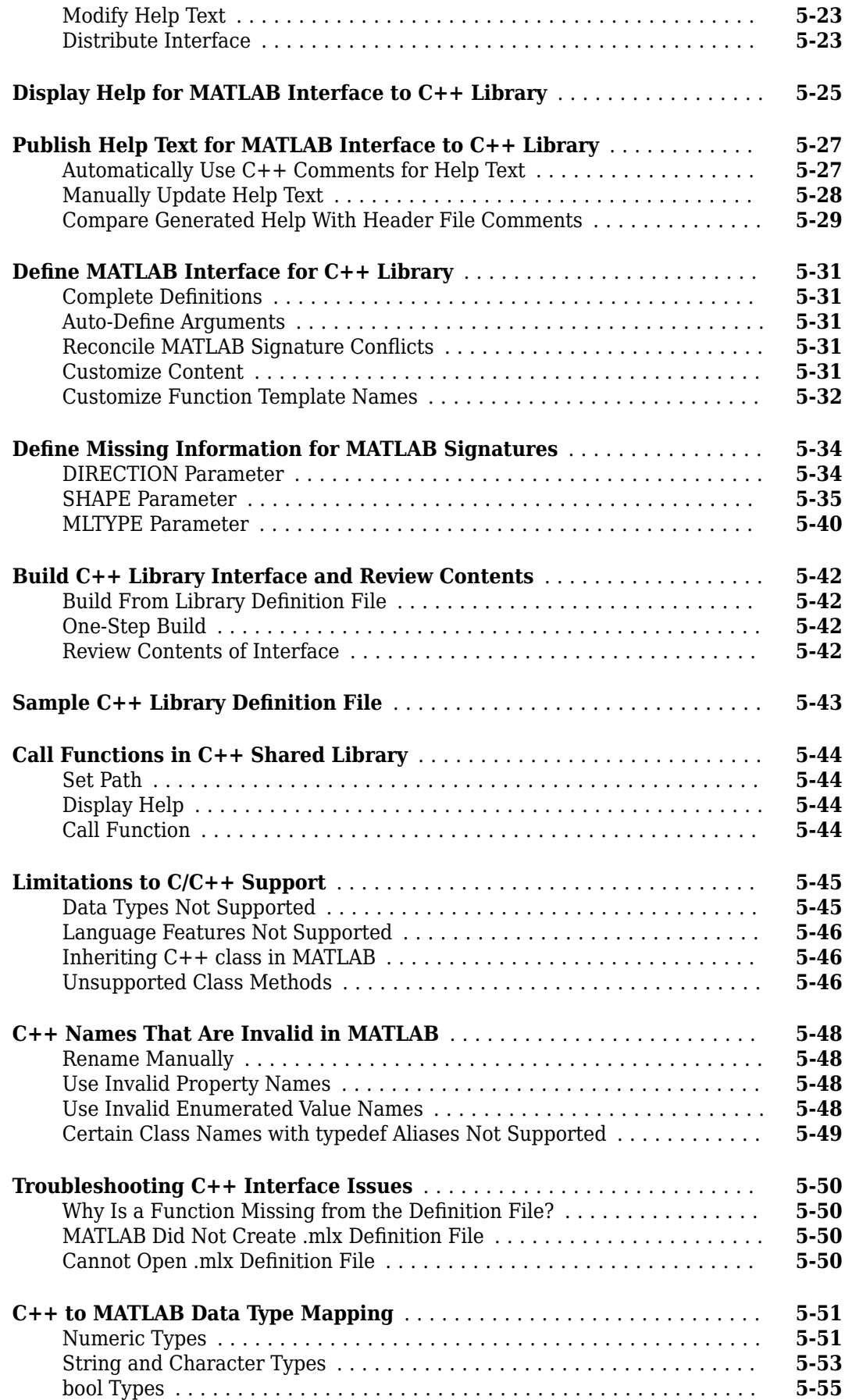

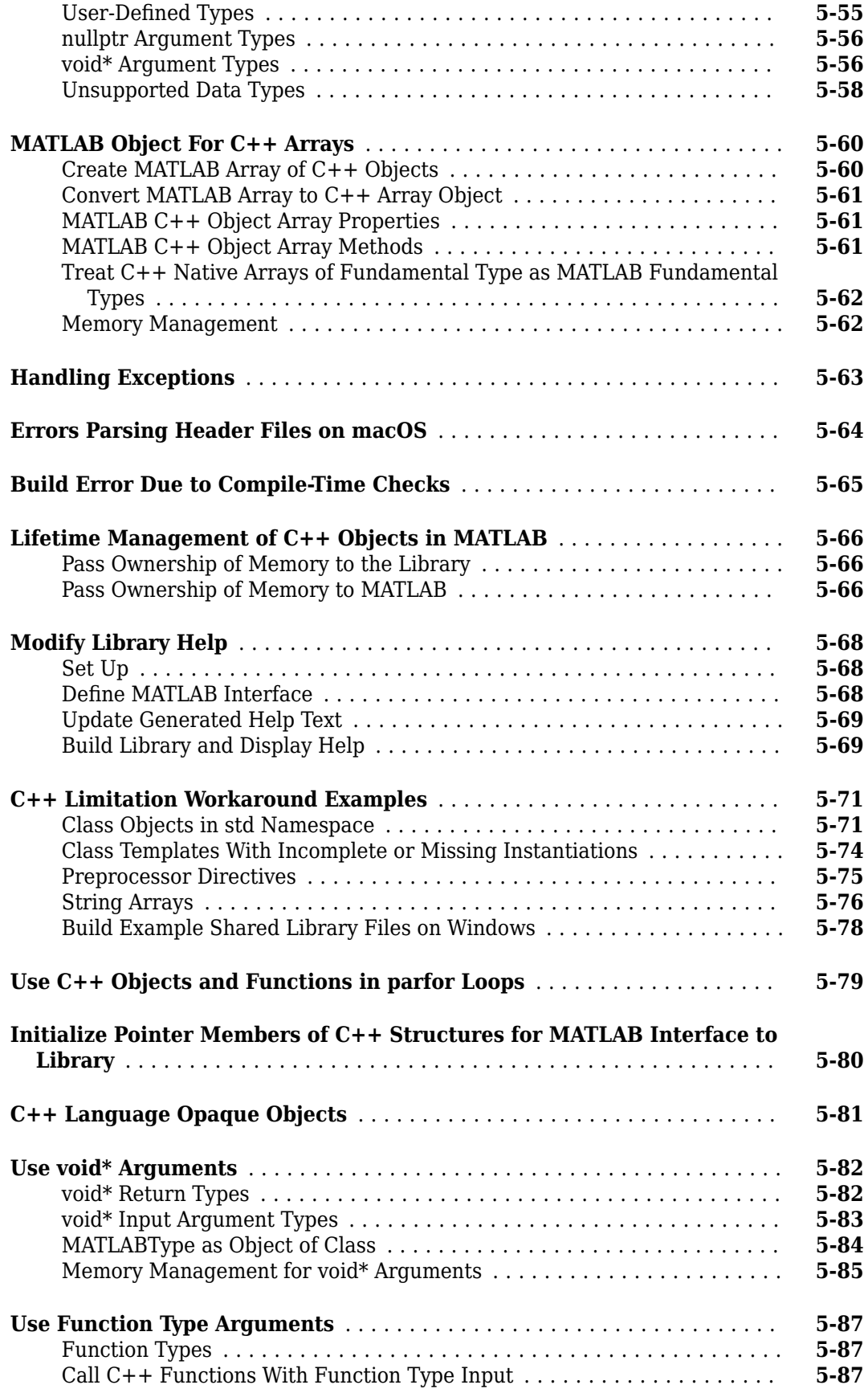

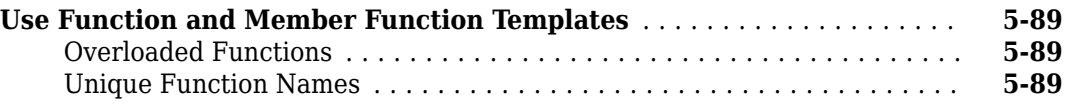

## **[Calling Functions in C Shared Libraries from MATLAB](#page-236-0)**

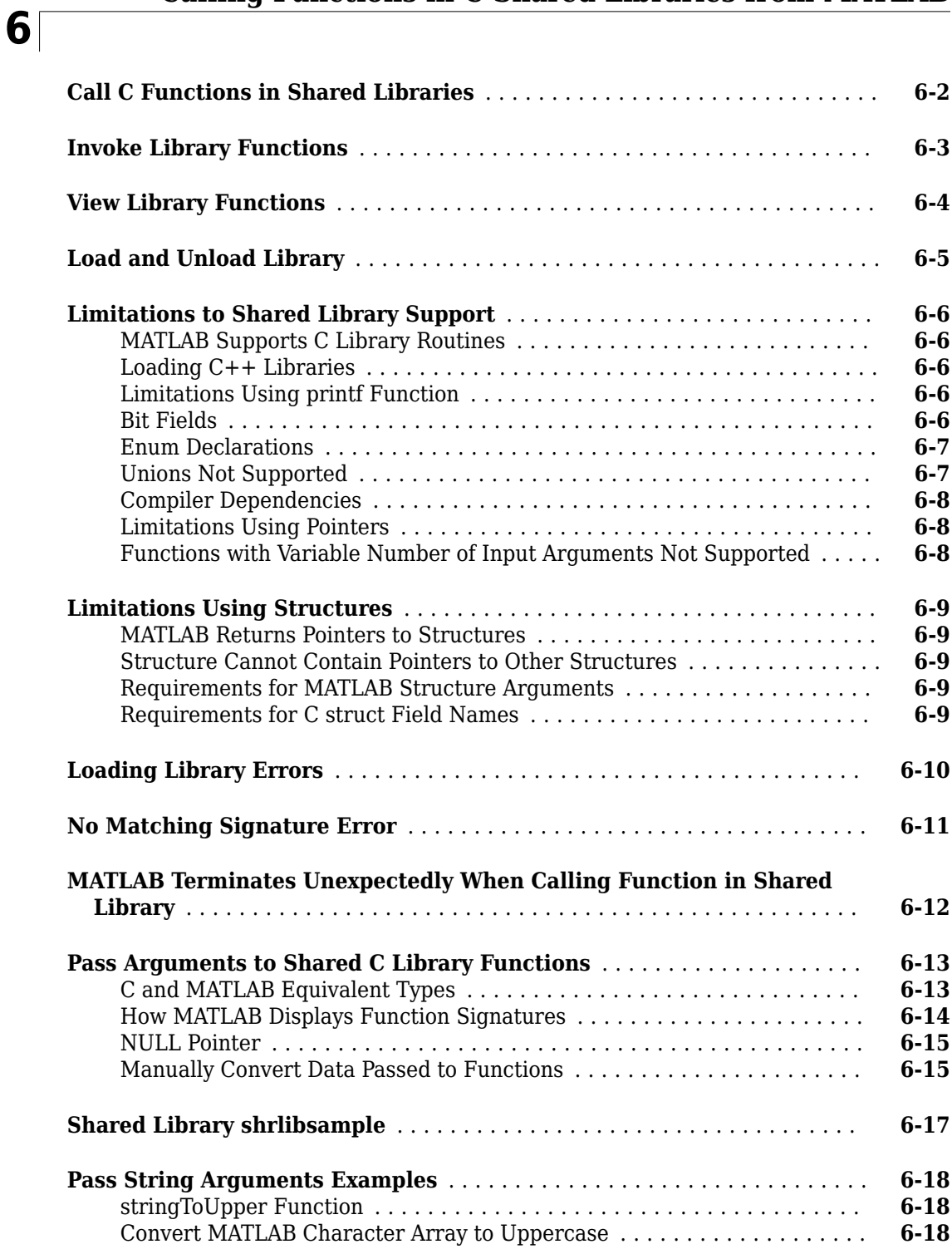

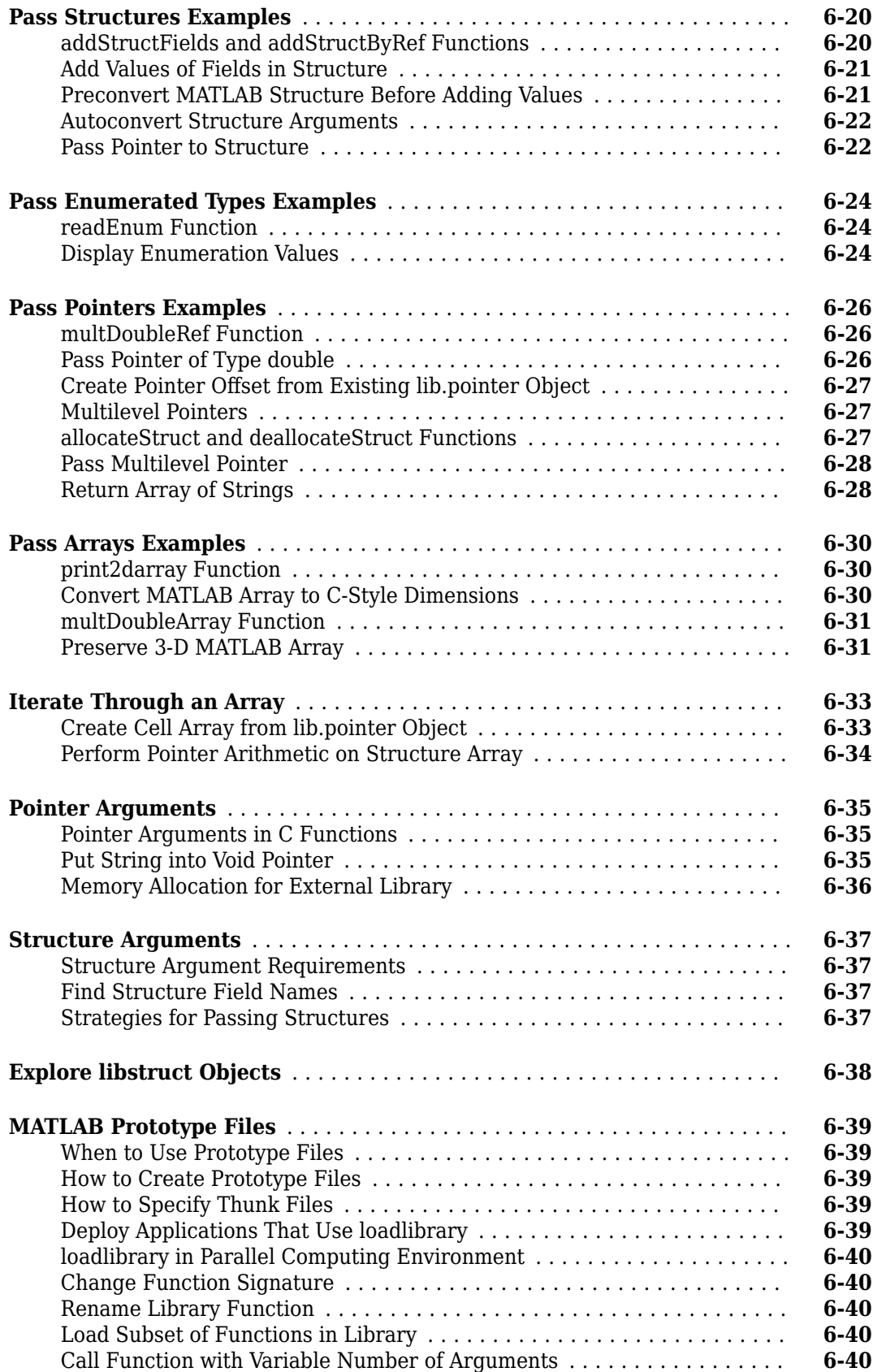

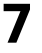

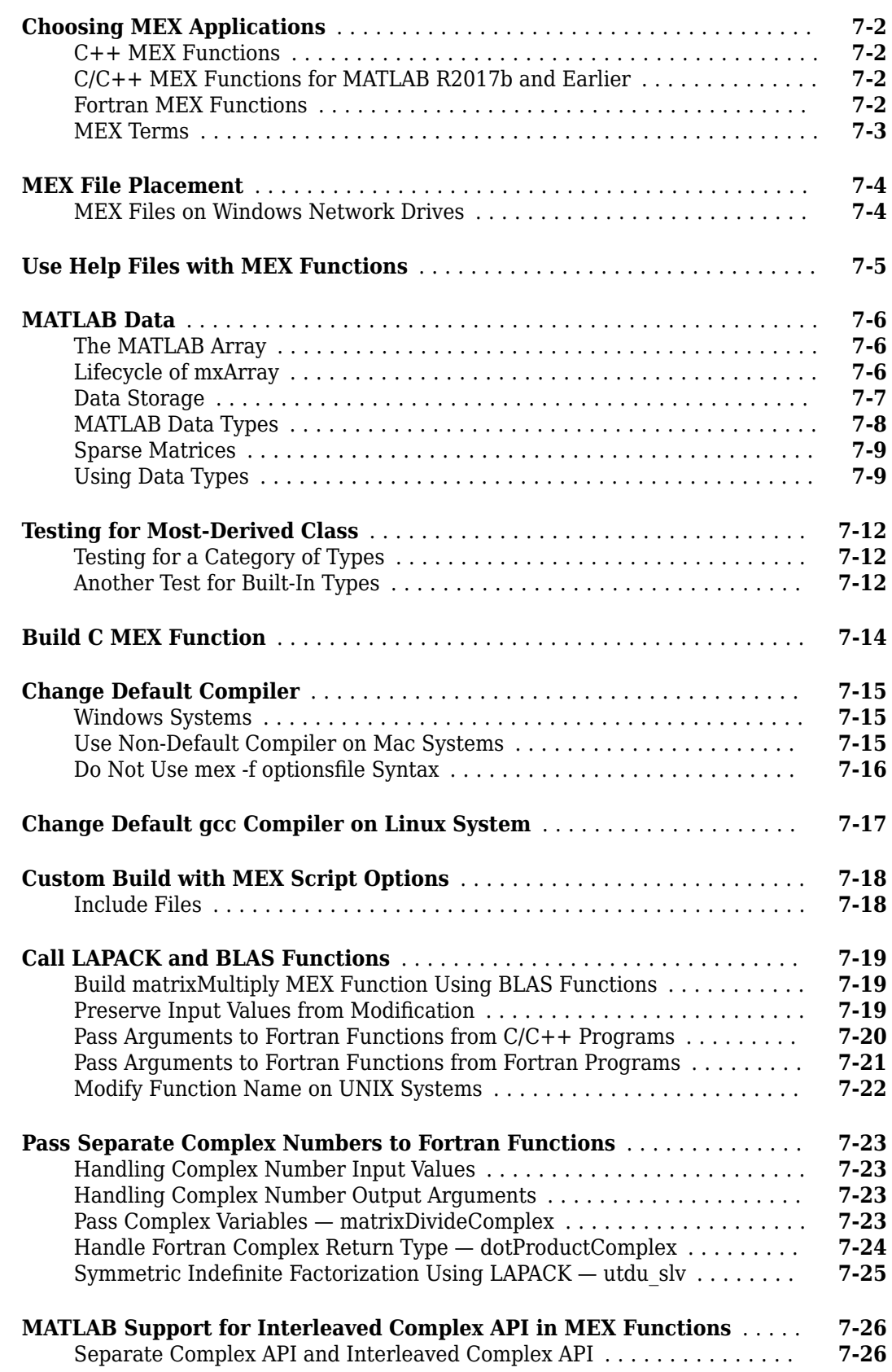

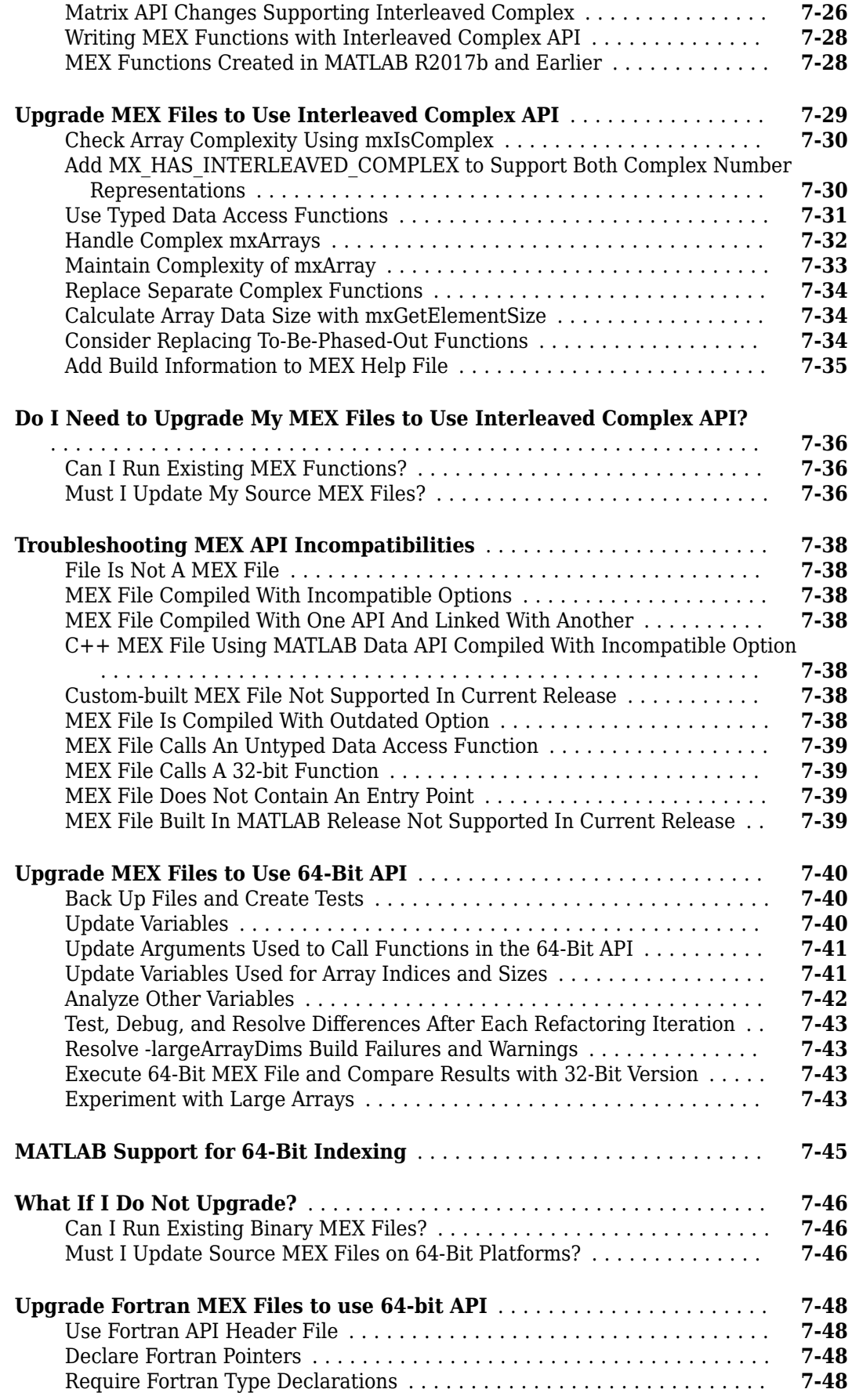

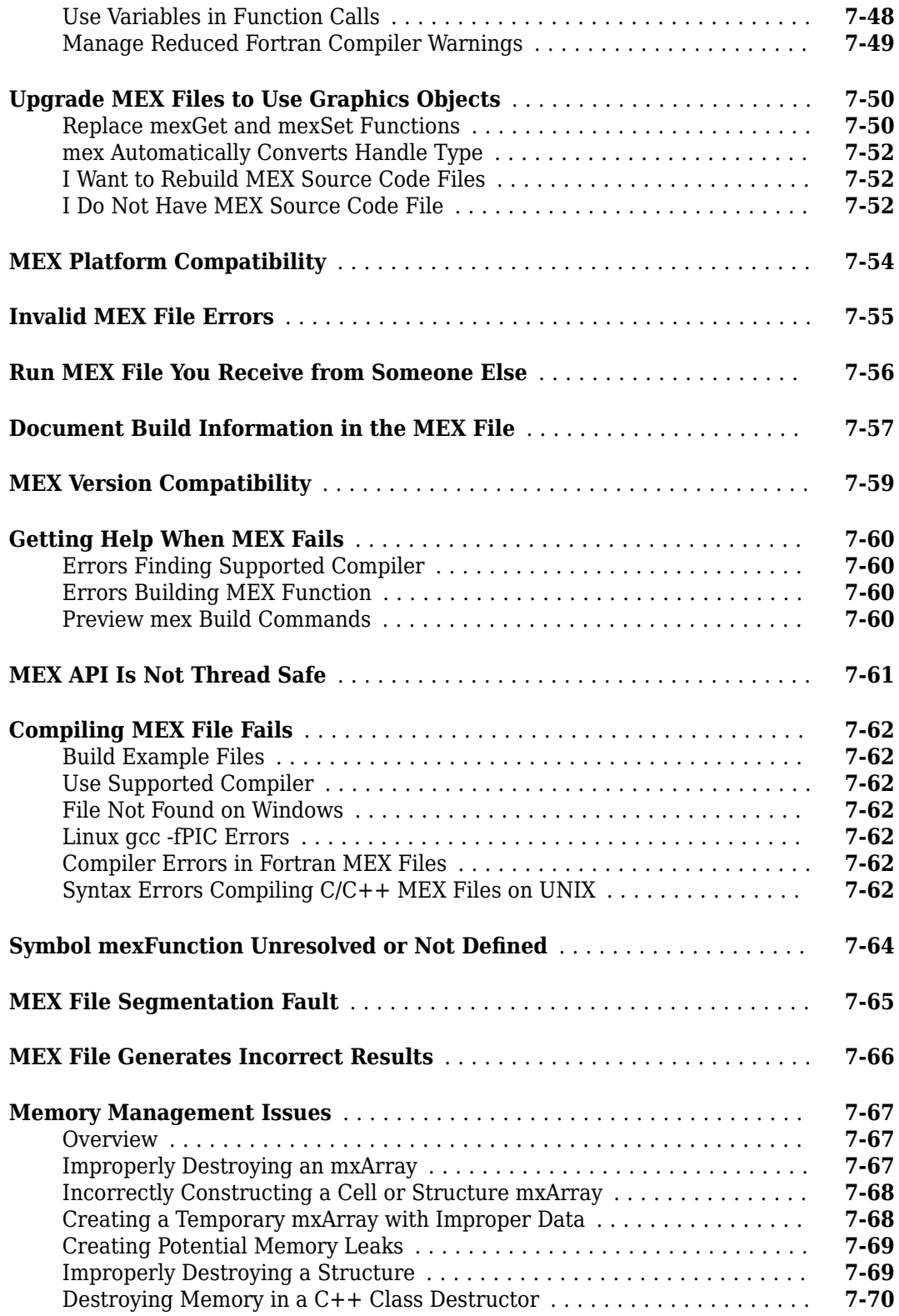

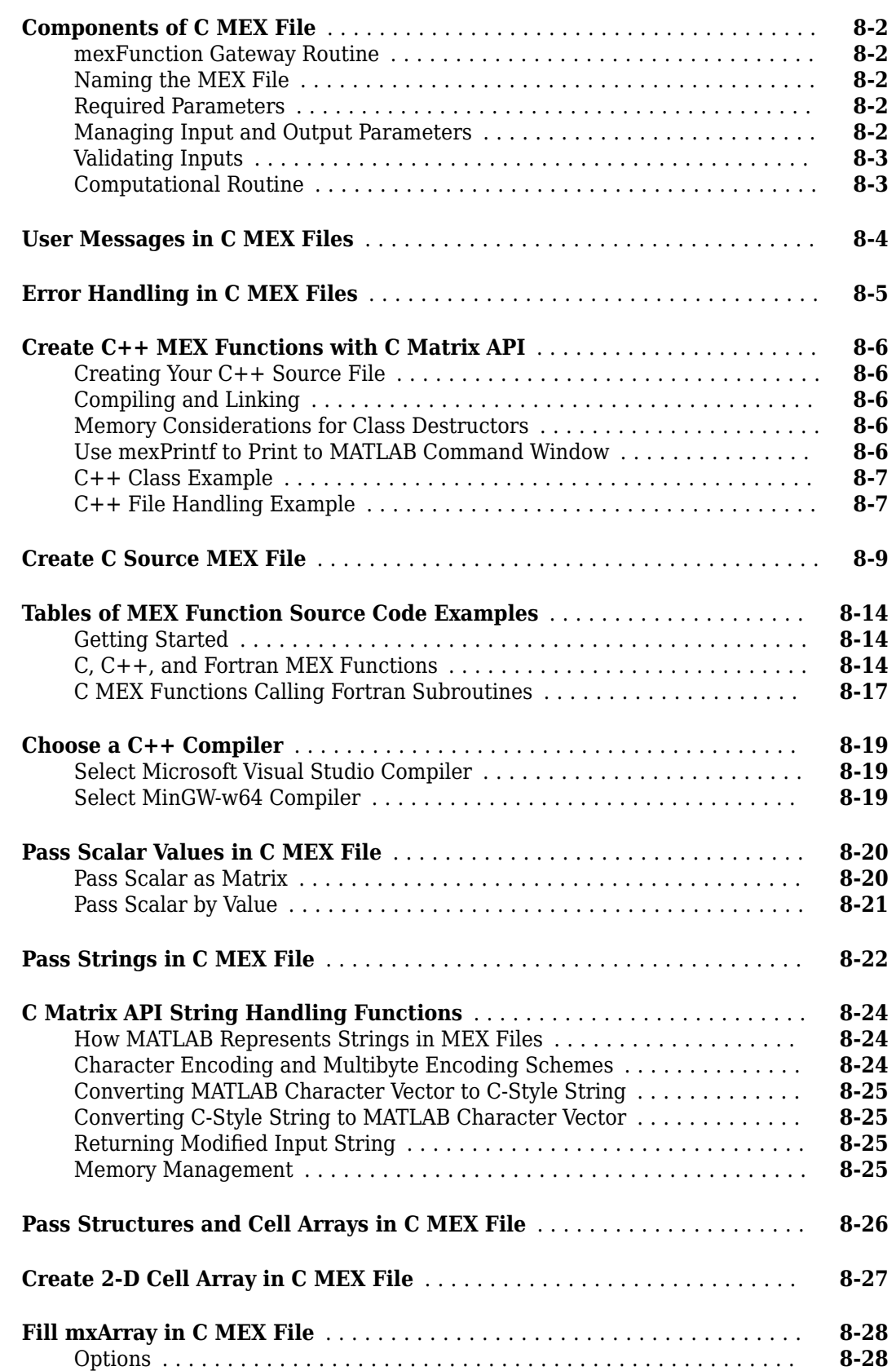

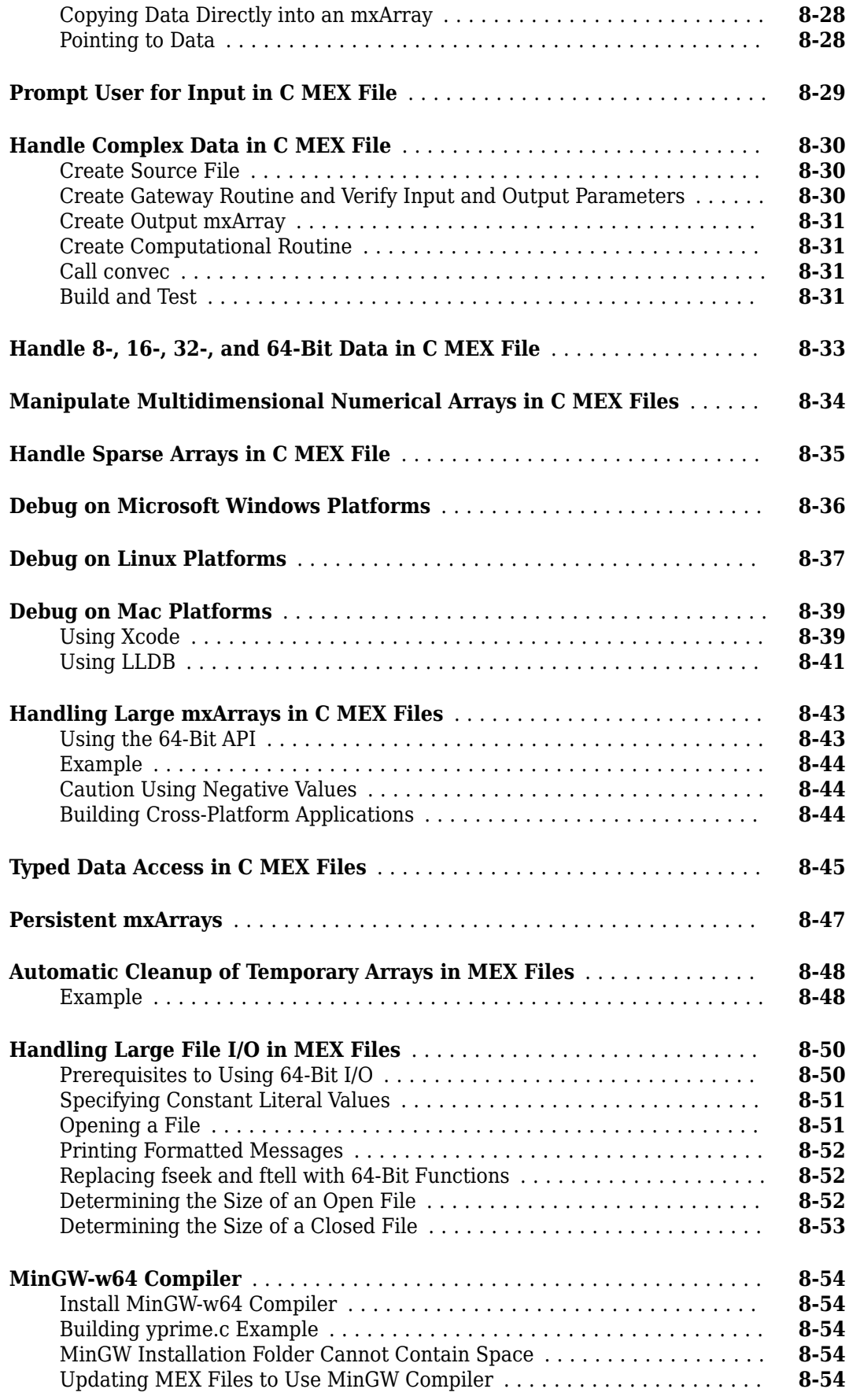

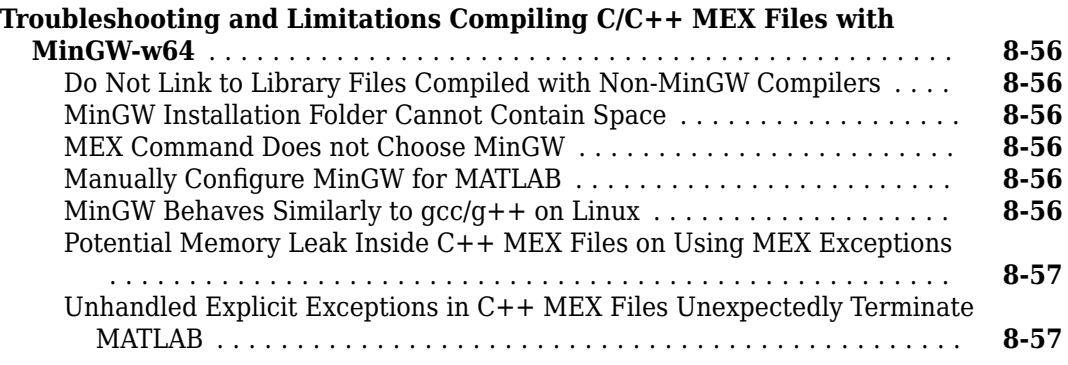

## **[C++ MEX Applications](#page-404-0)**

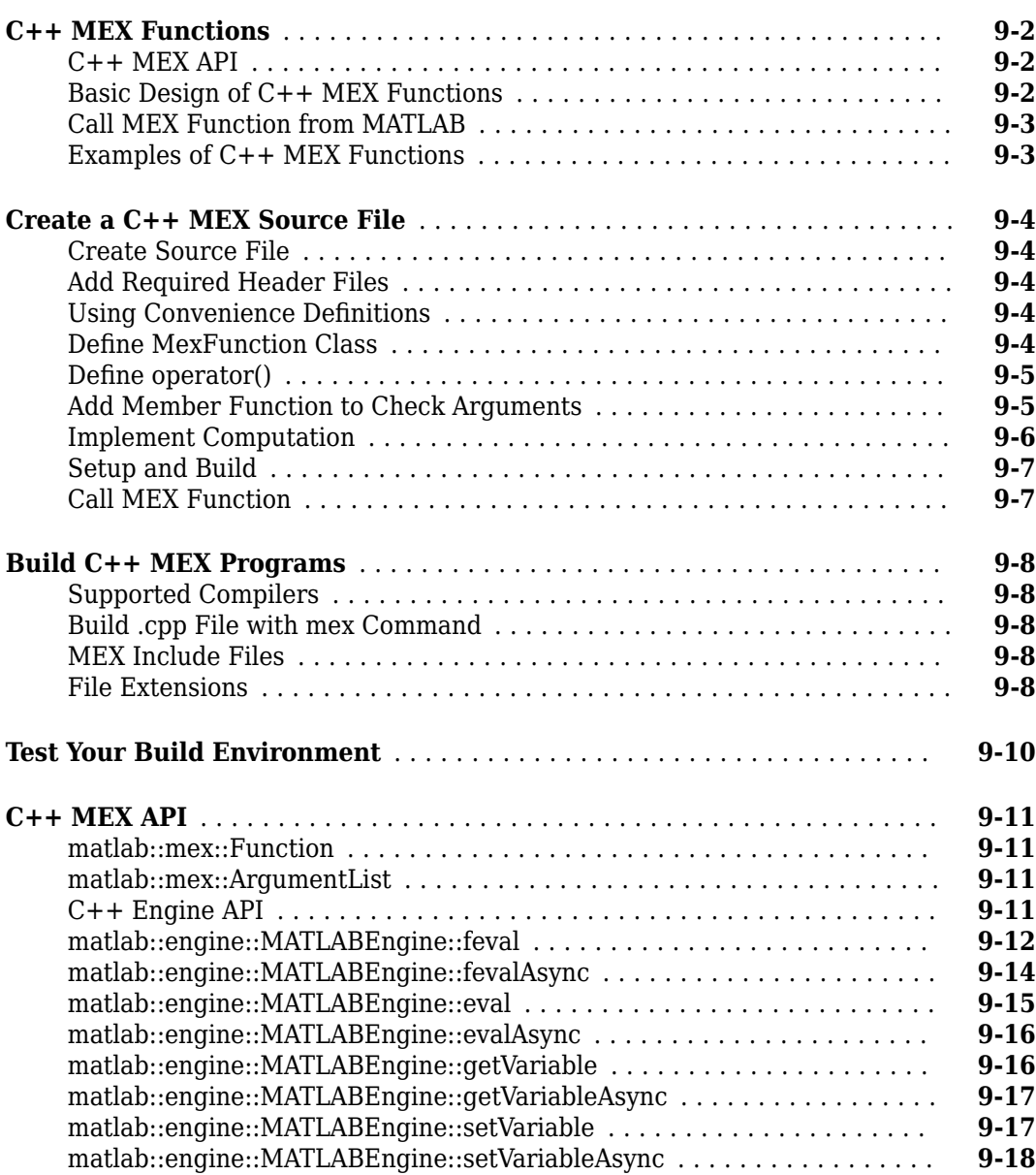

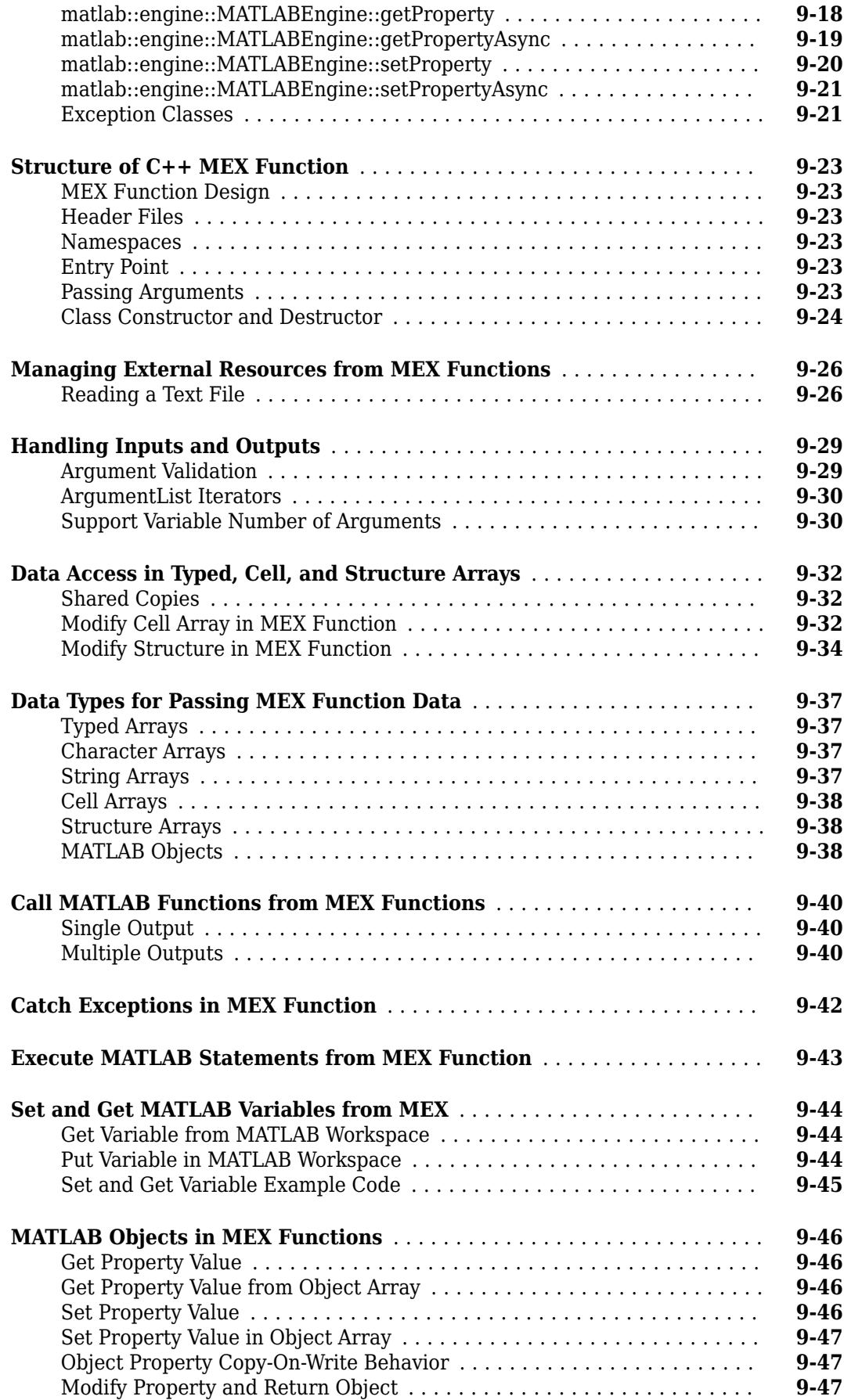

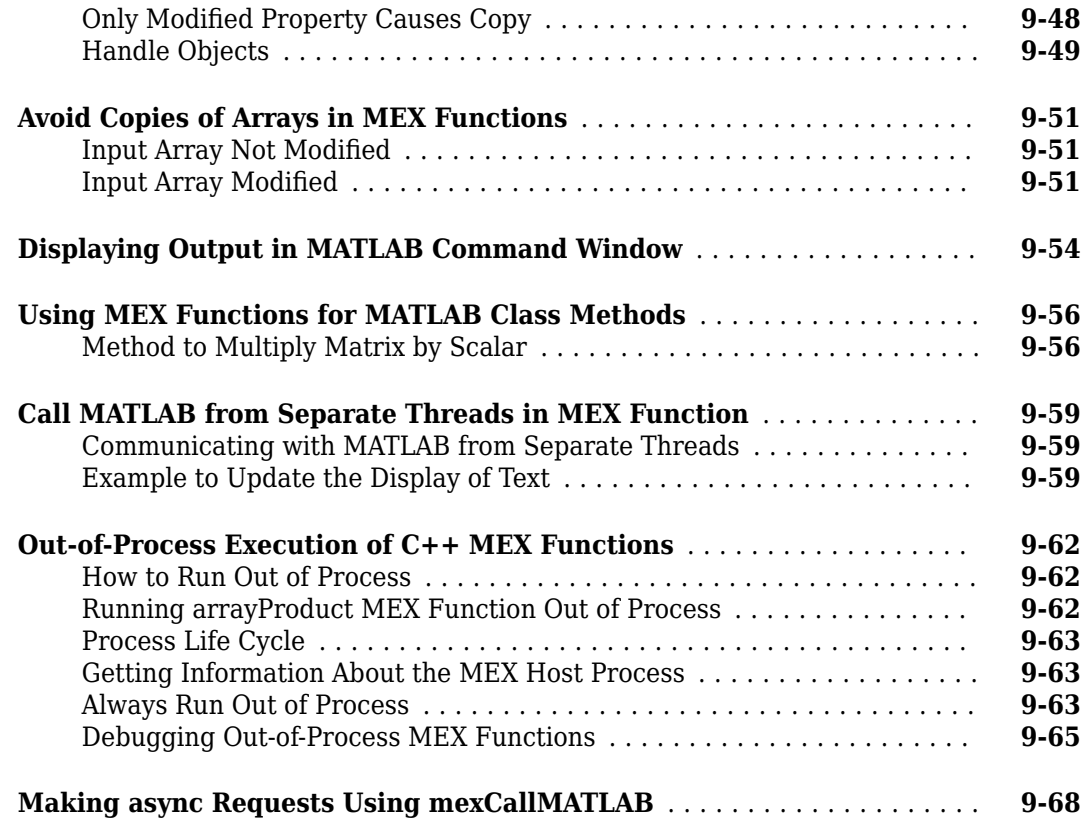

#### **[Fortran MEX-Files](#page-472-0)**

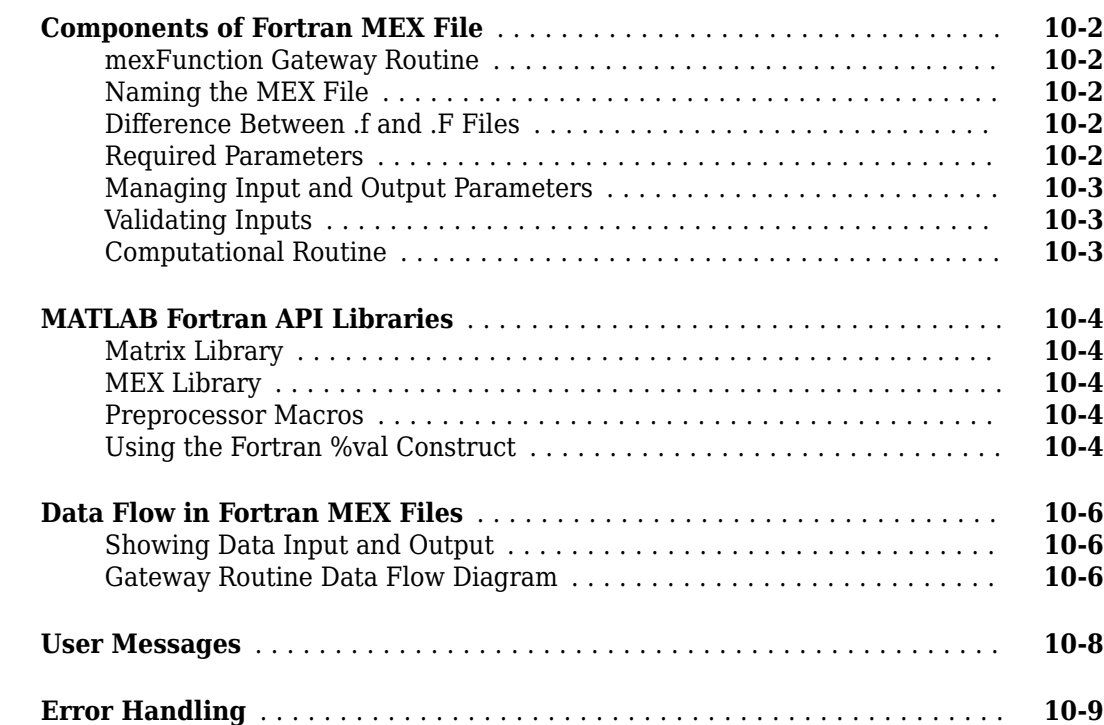

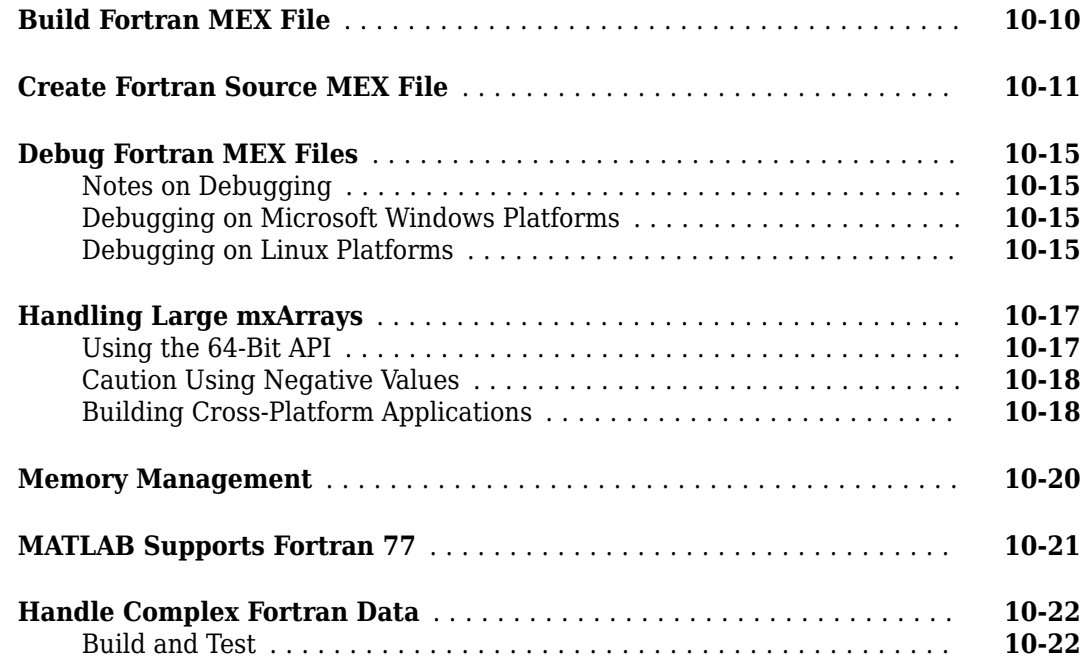

## **[Calling MATLAB Engine from C/C++ and Fortran Programs](#page-496-0) [11](#page-496-0)**

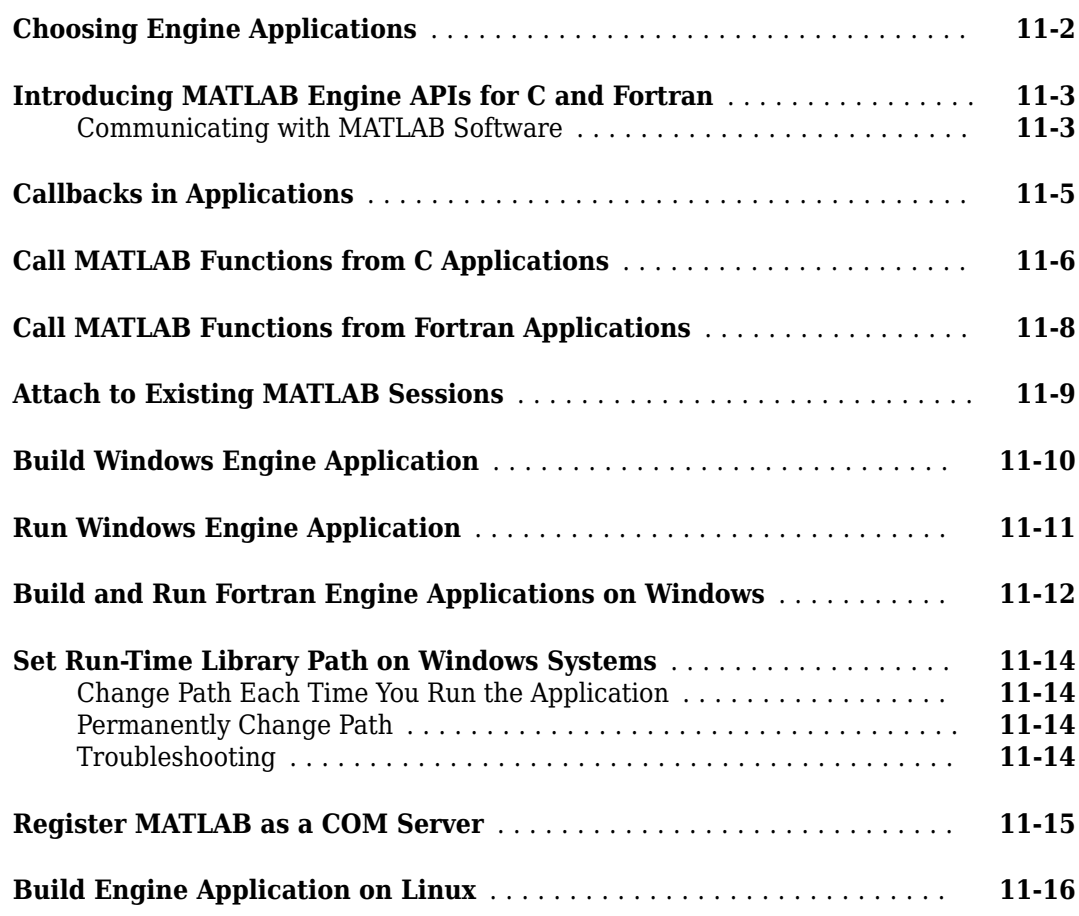

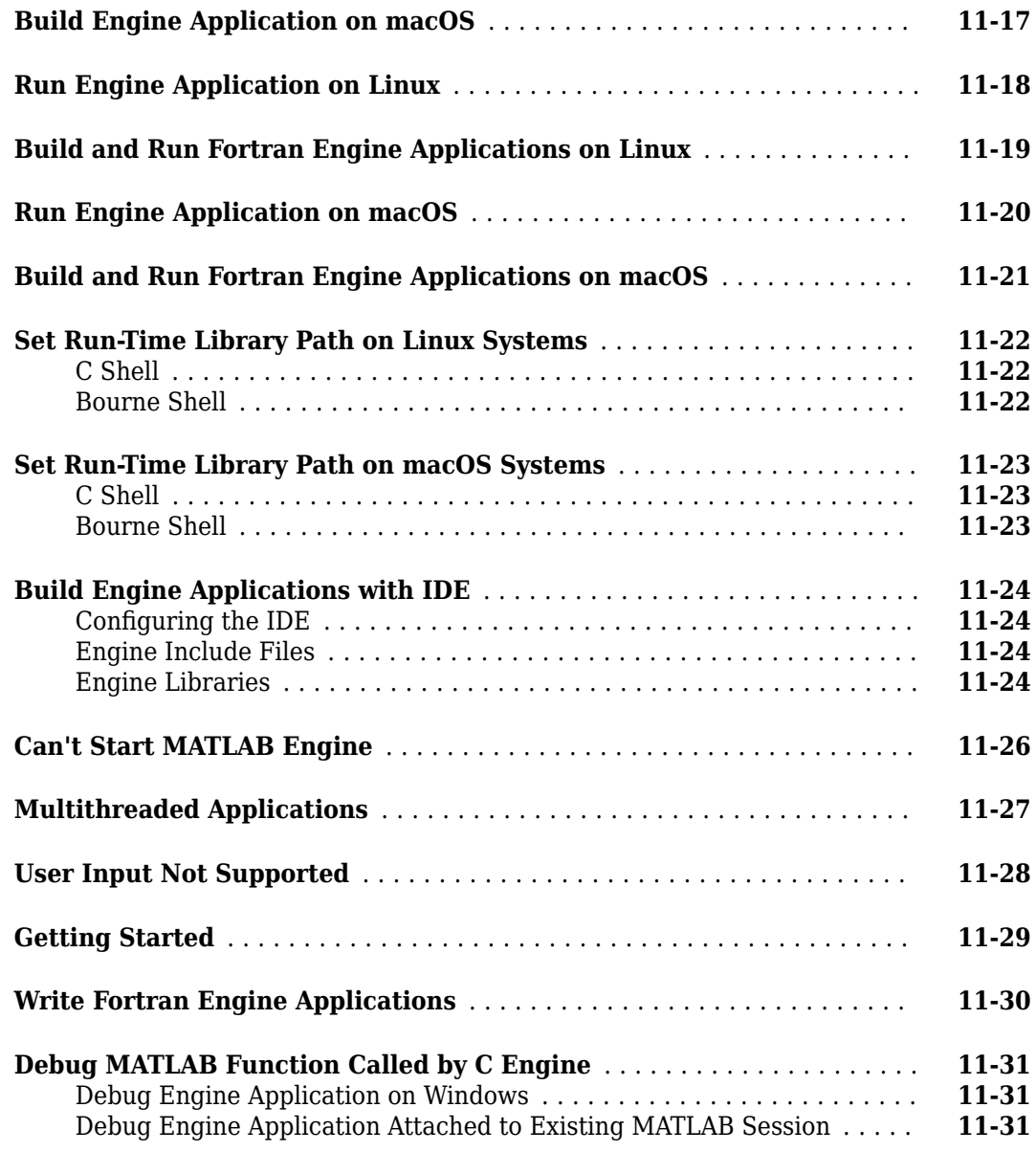

## **[Engine API for Java](#page-528-0)**

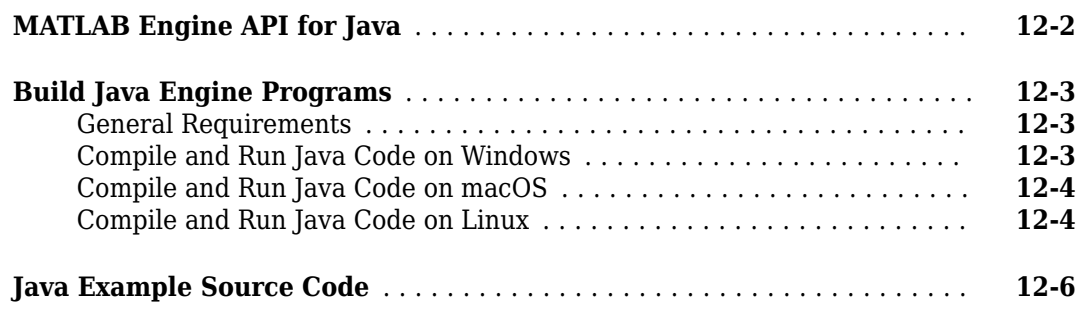

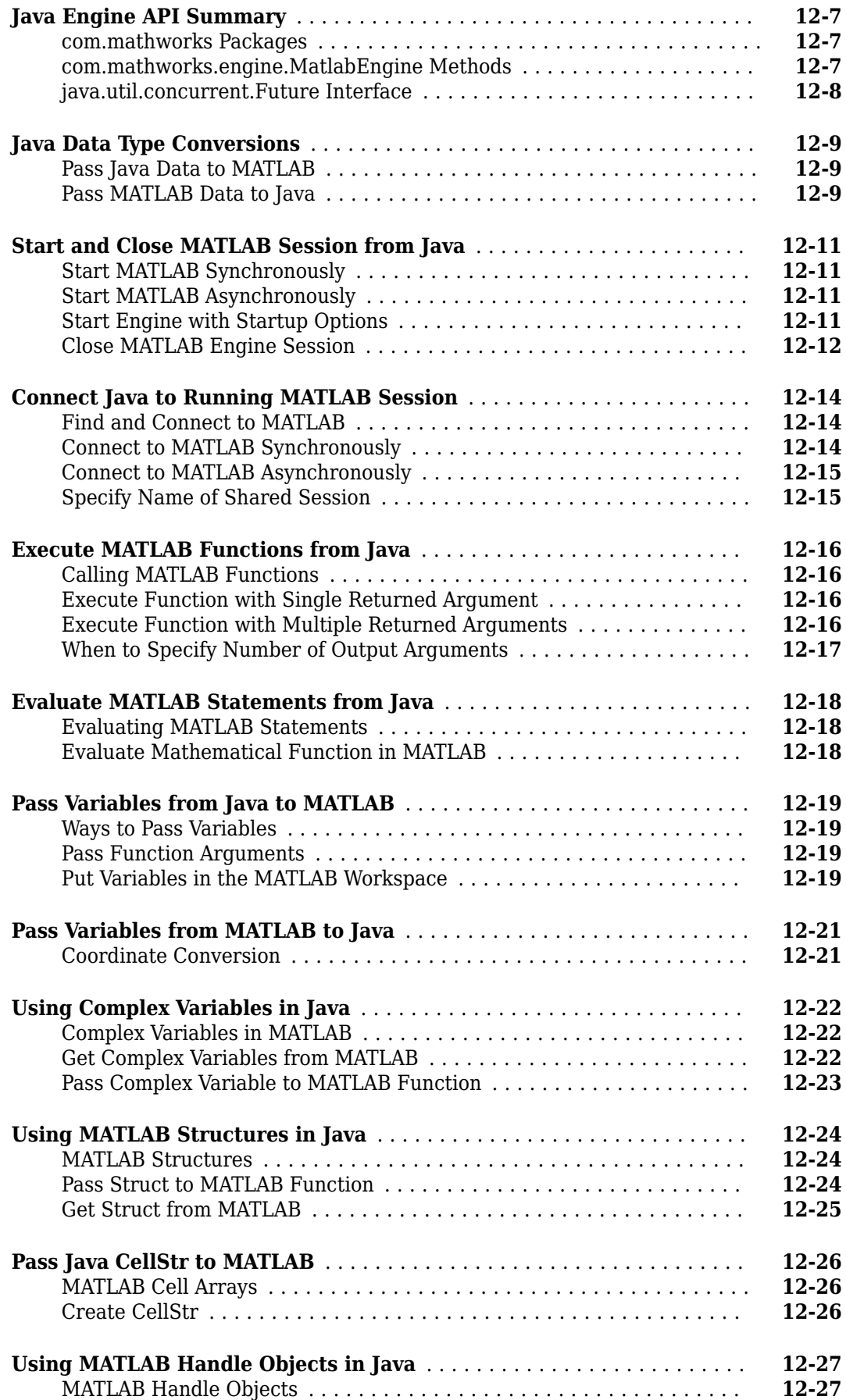

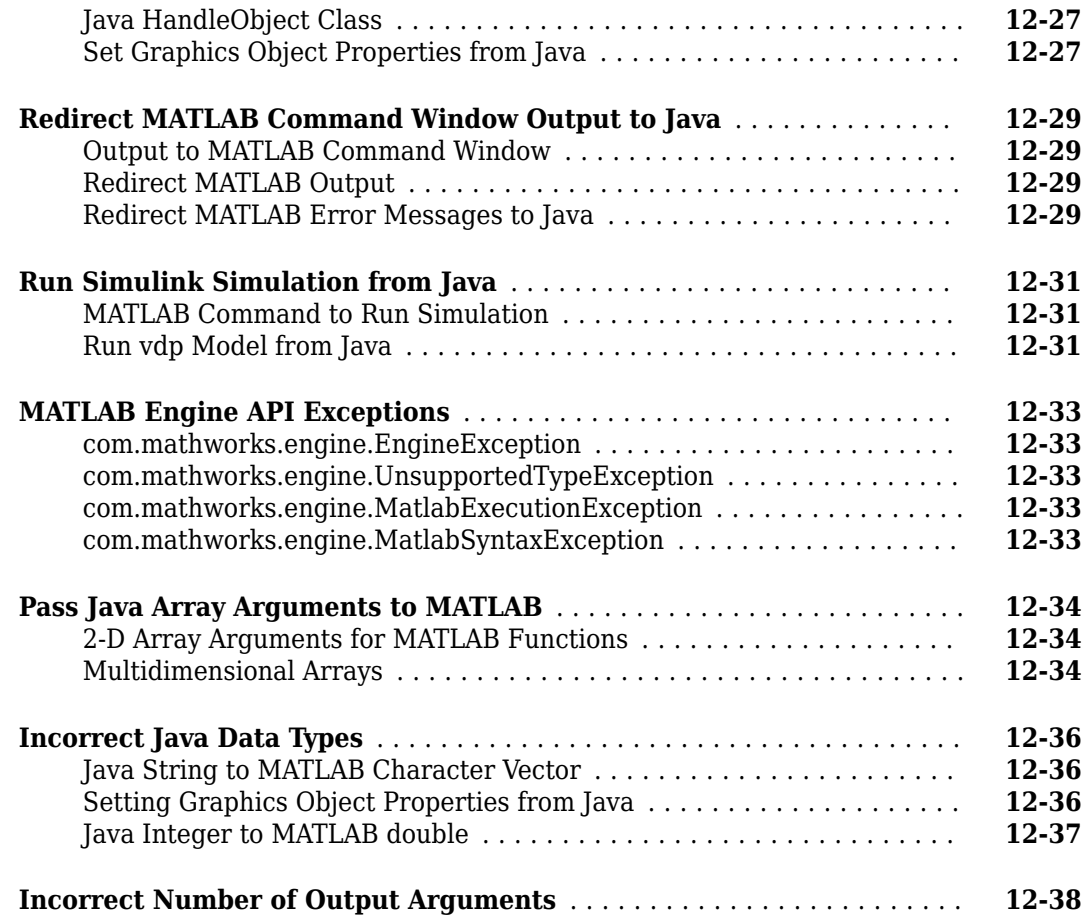

## **[MATLAB Engine for Python Topics](#page-566-0)**

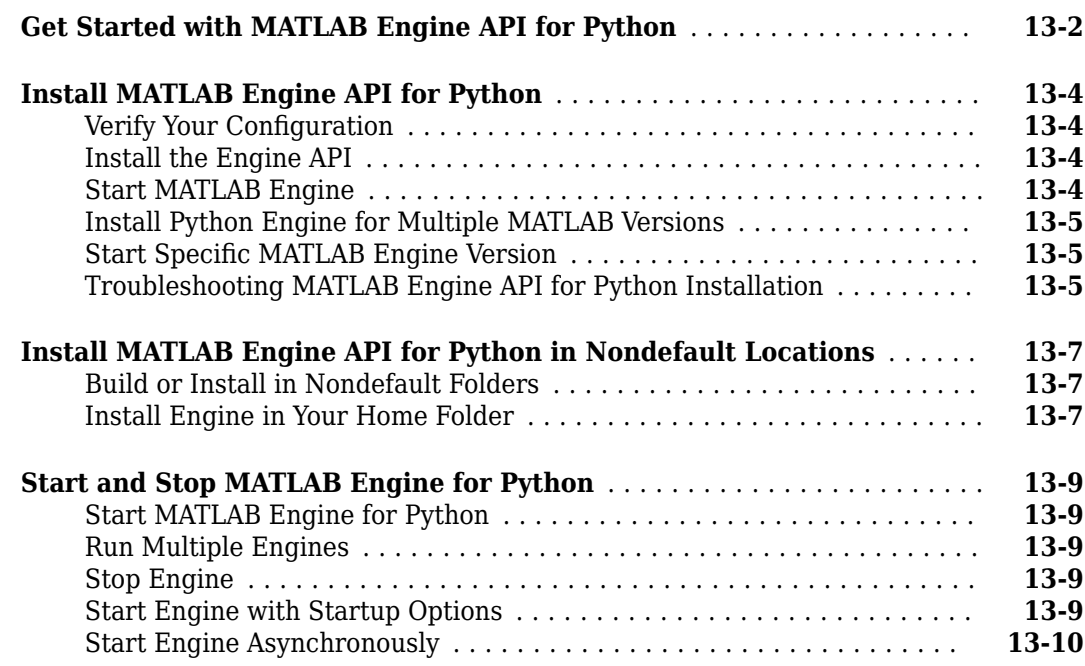

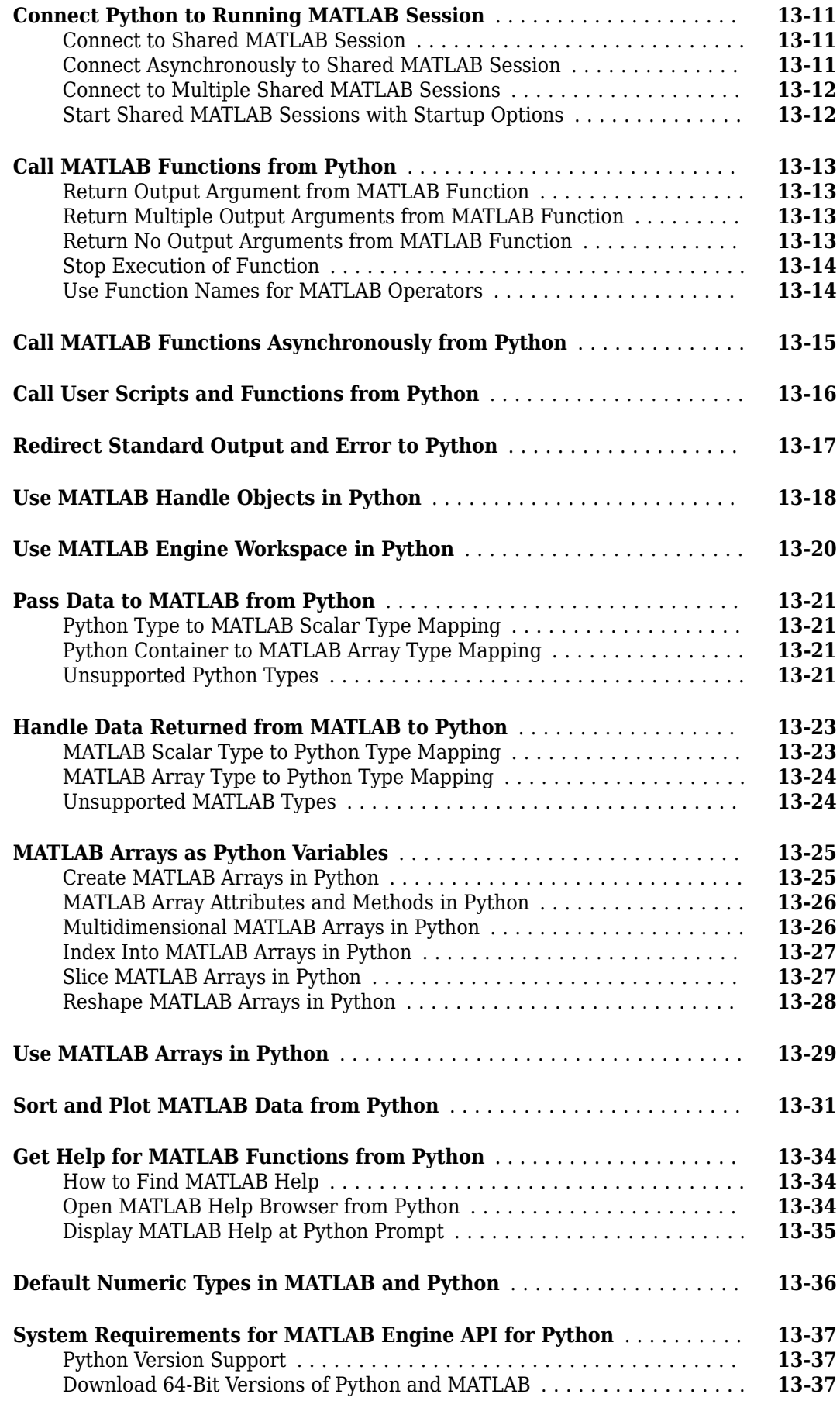

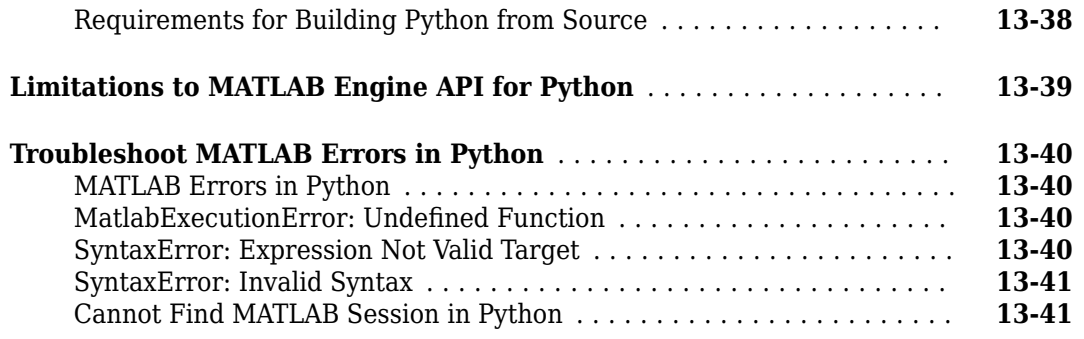

**[Engine API for C++](#page-608-0)**

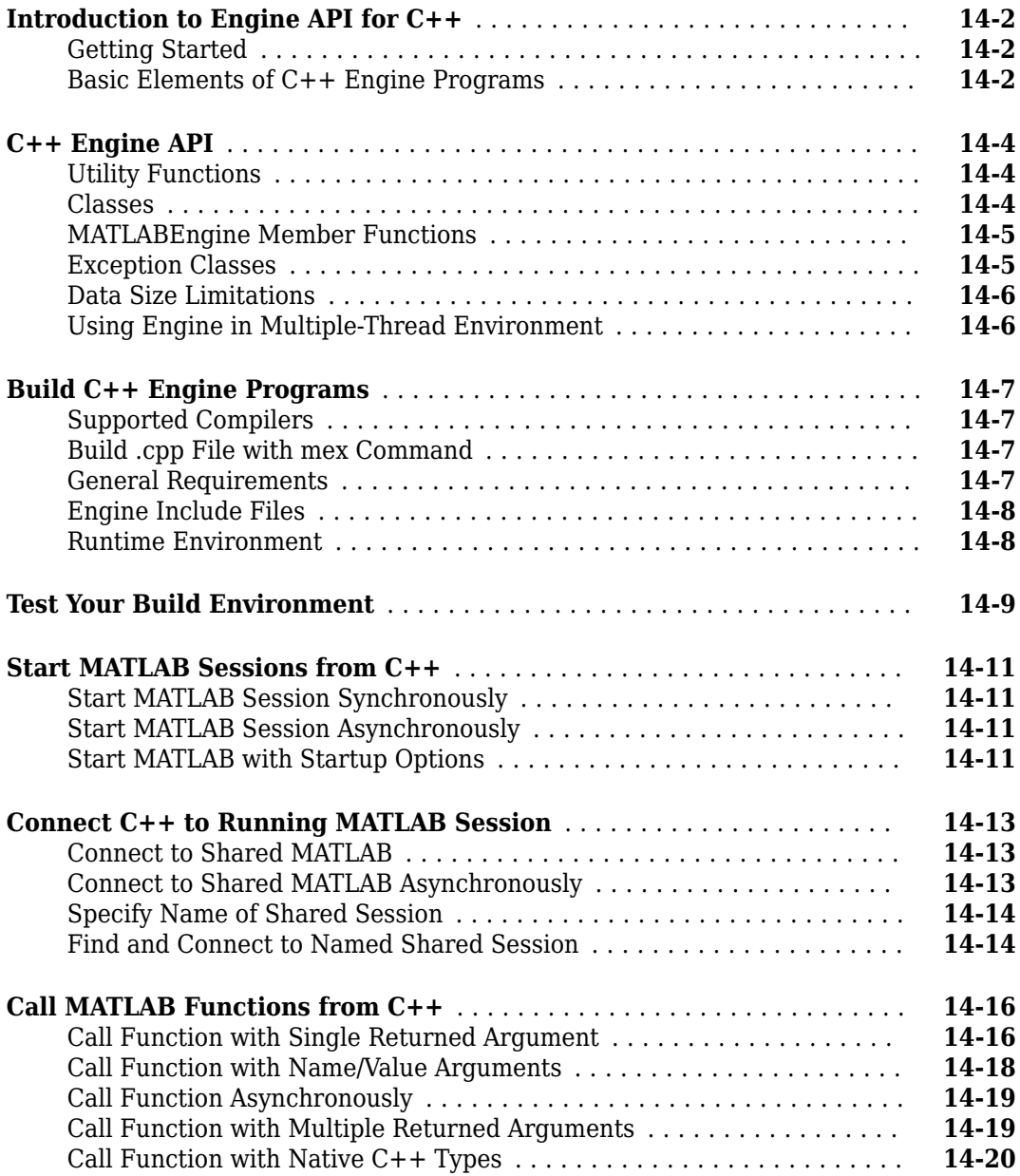

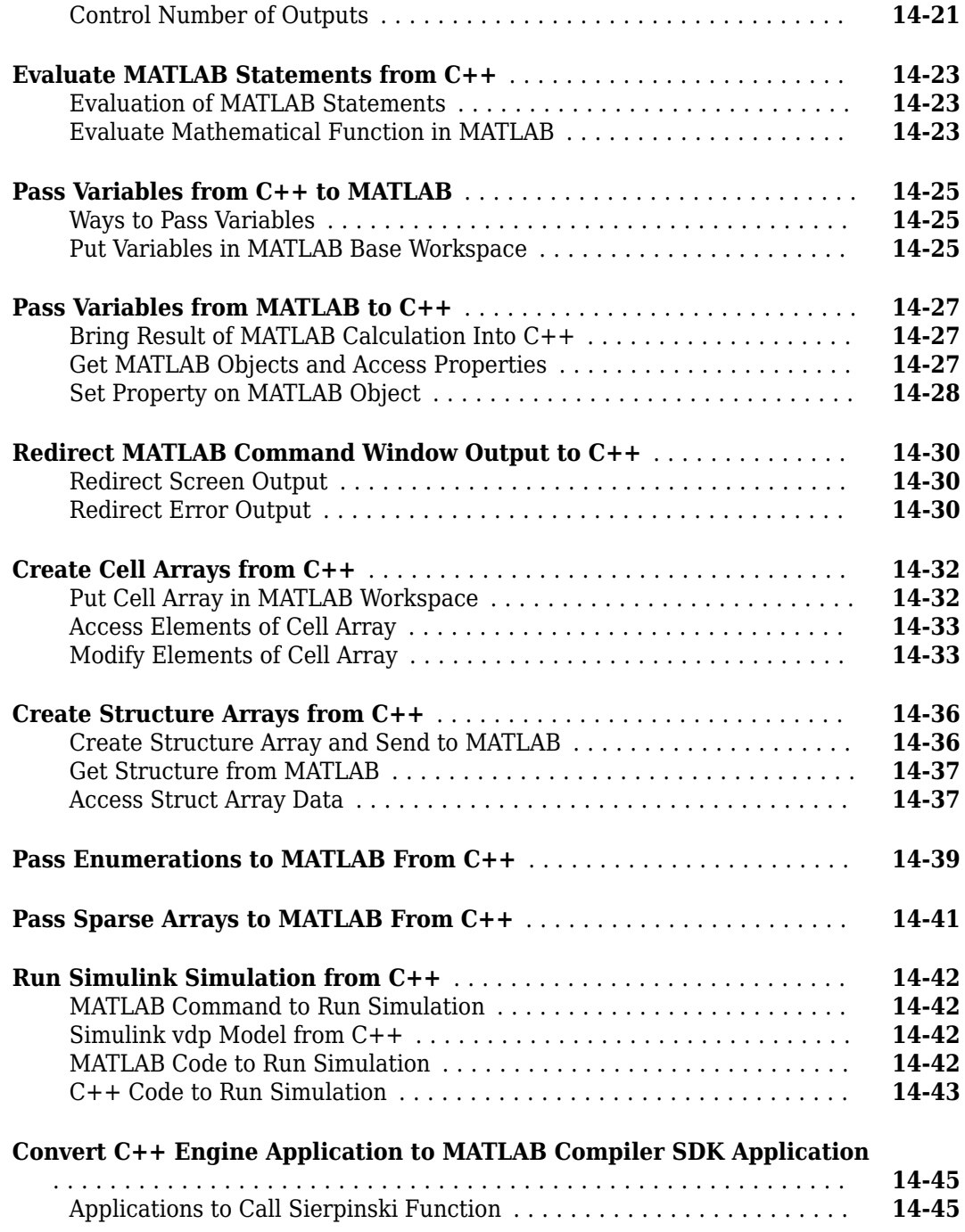

# **[Using .NET Libraries from MATLAB](#page-656-0)**

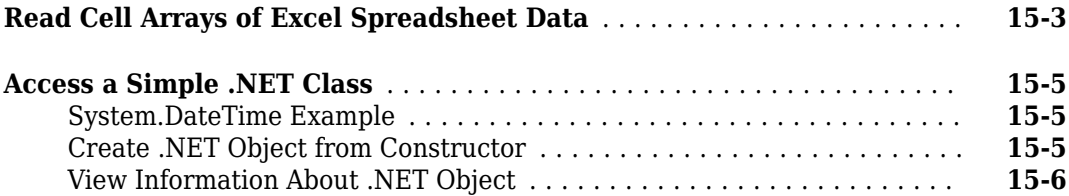

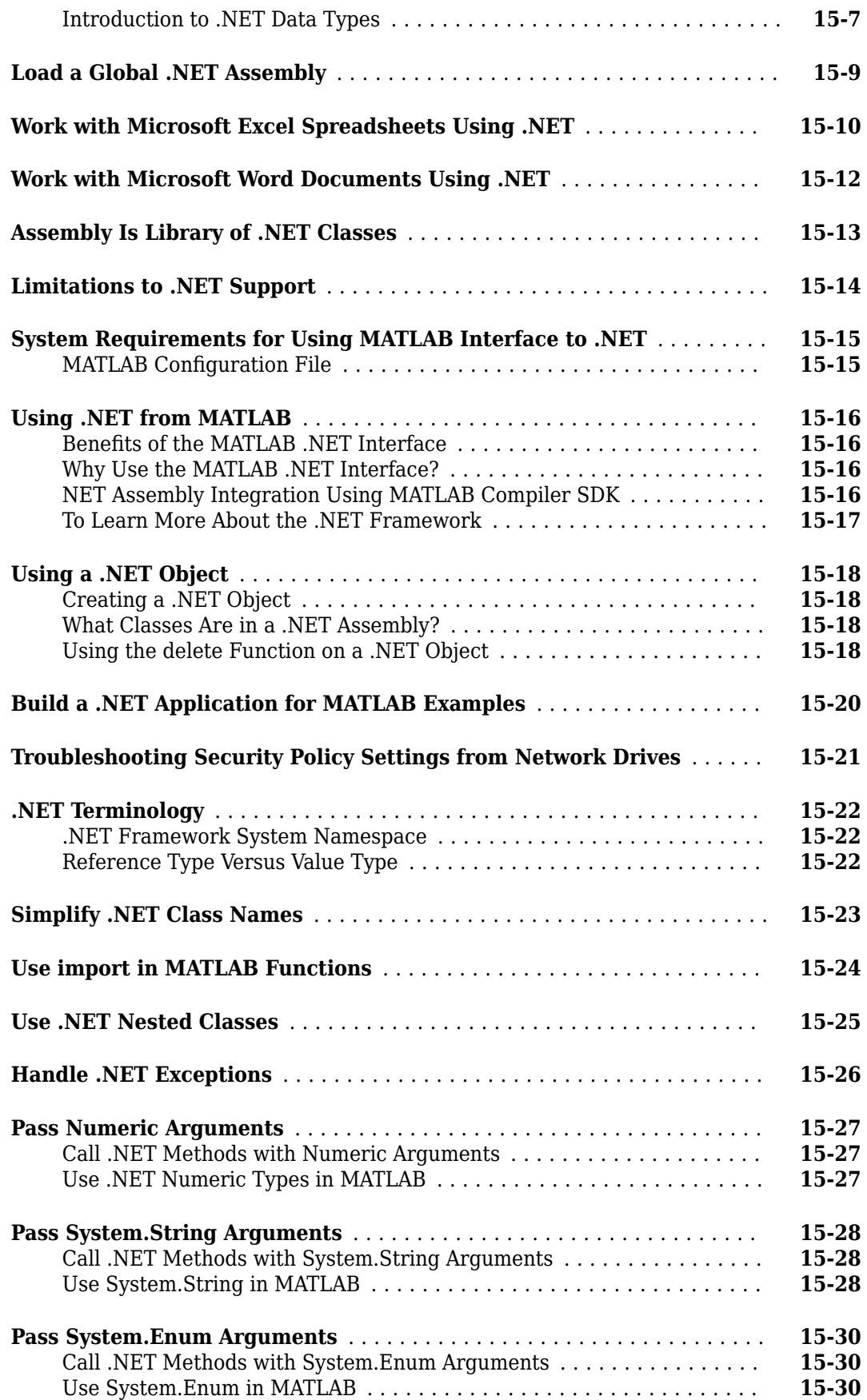

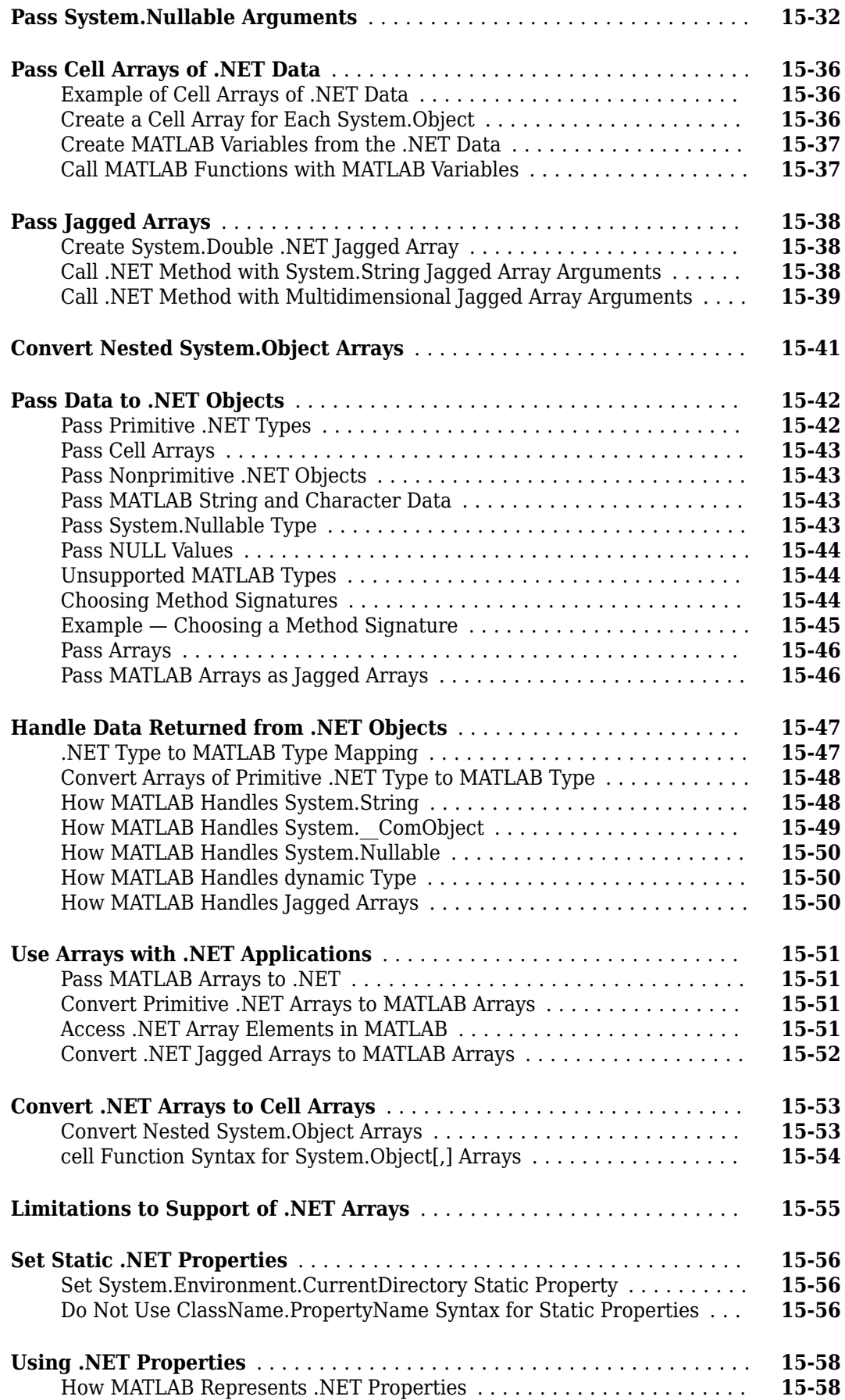

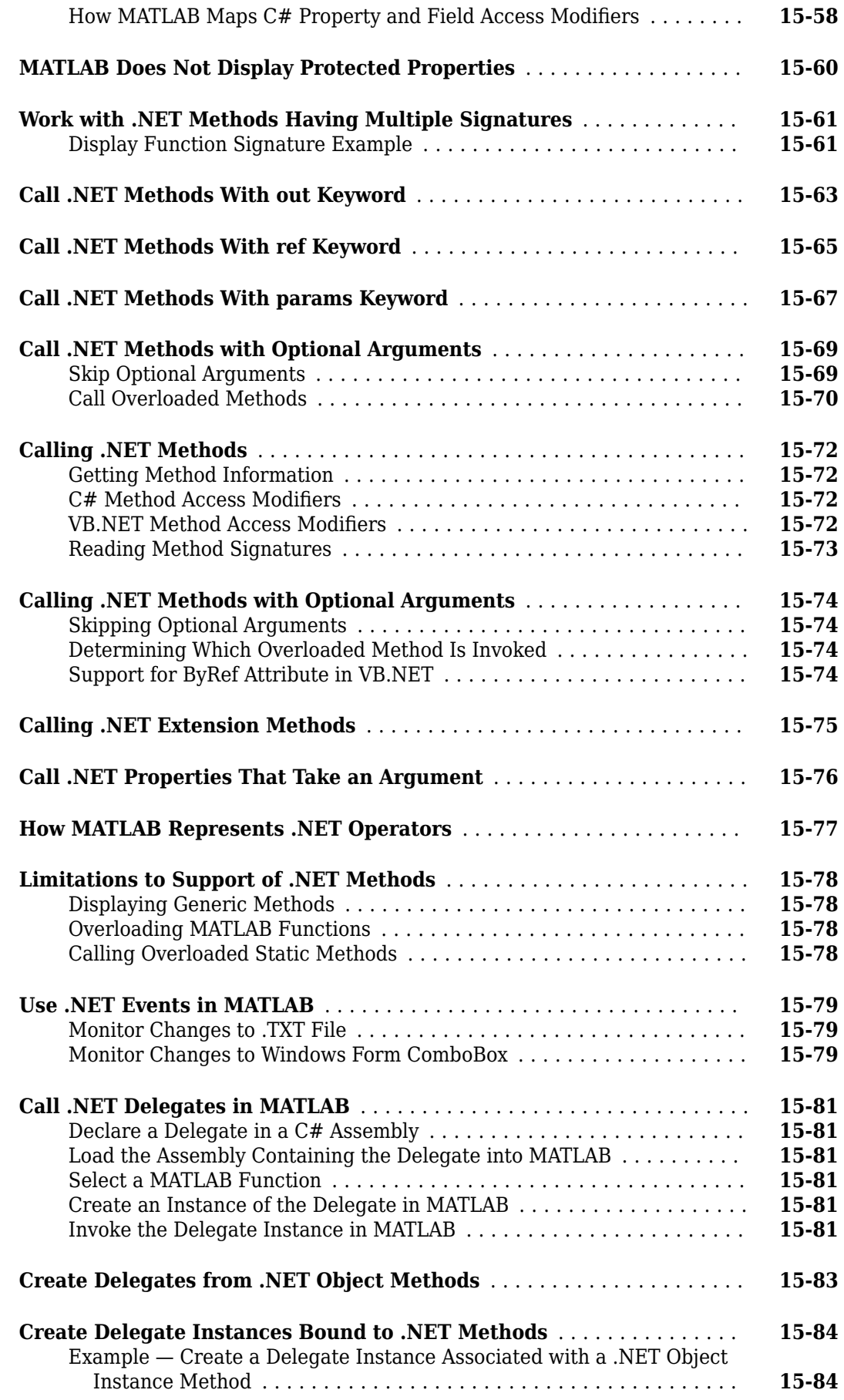

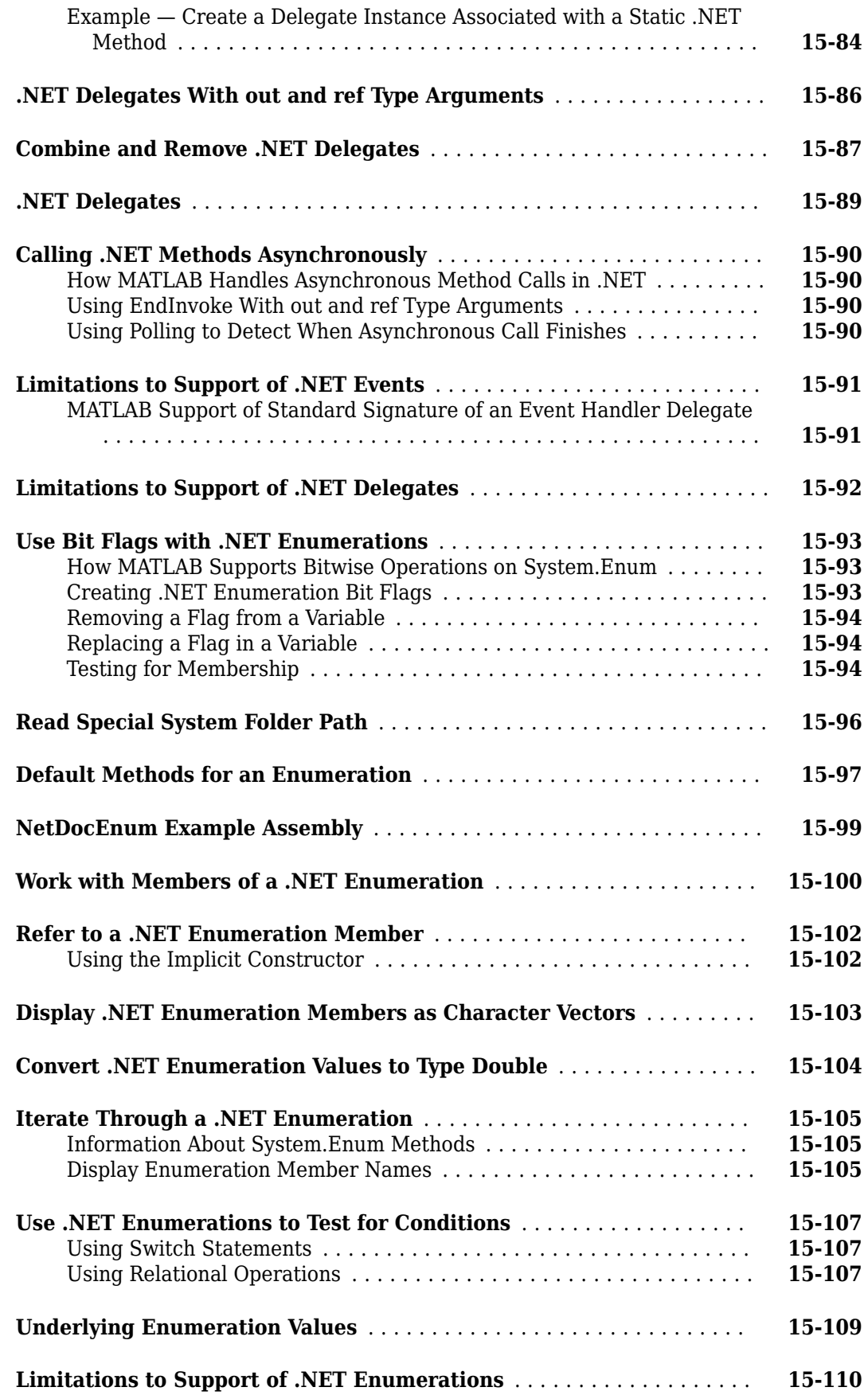

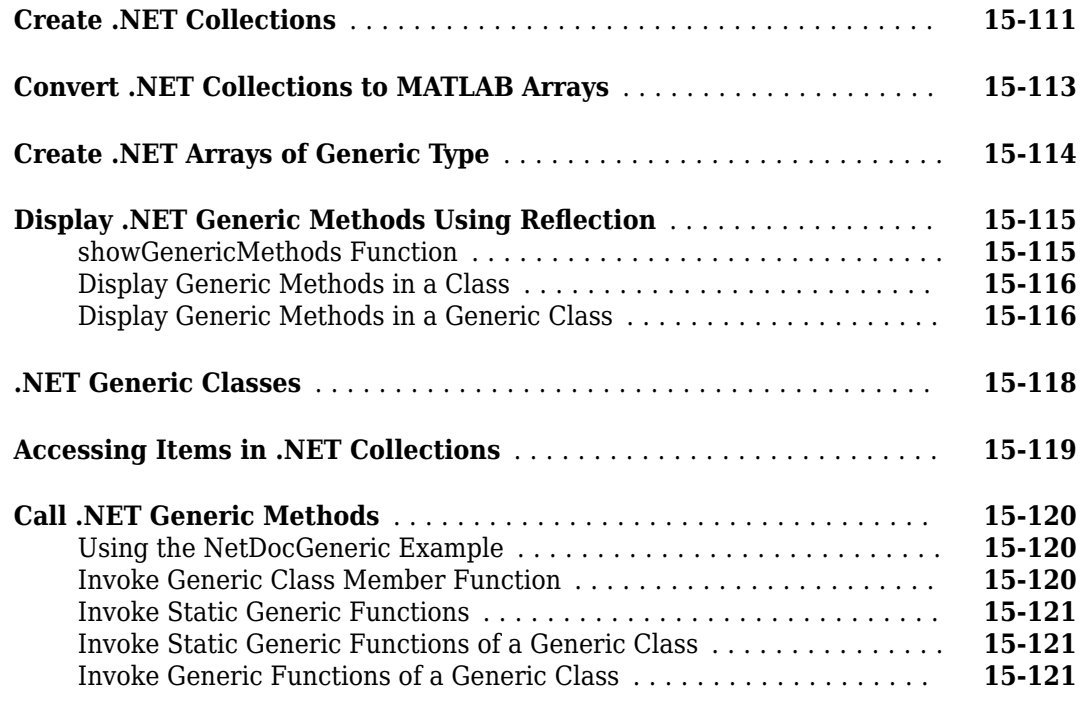

# **[Using COM Objects from MATLAB](#page-778-0)**

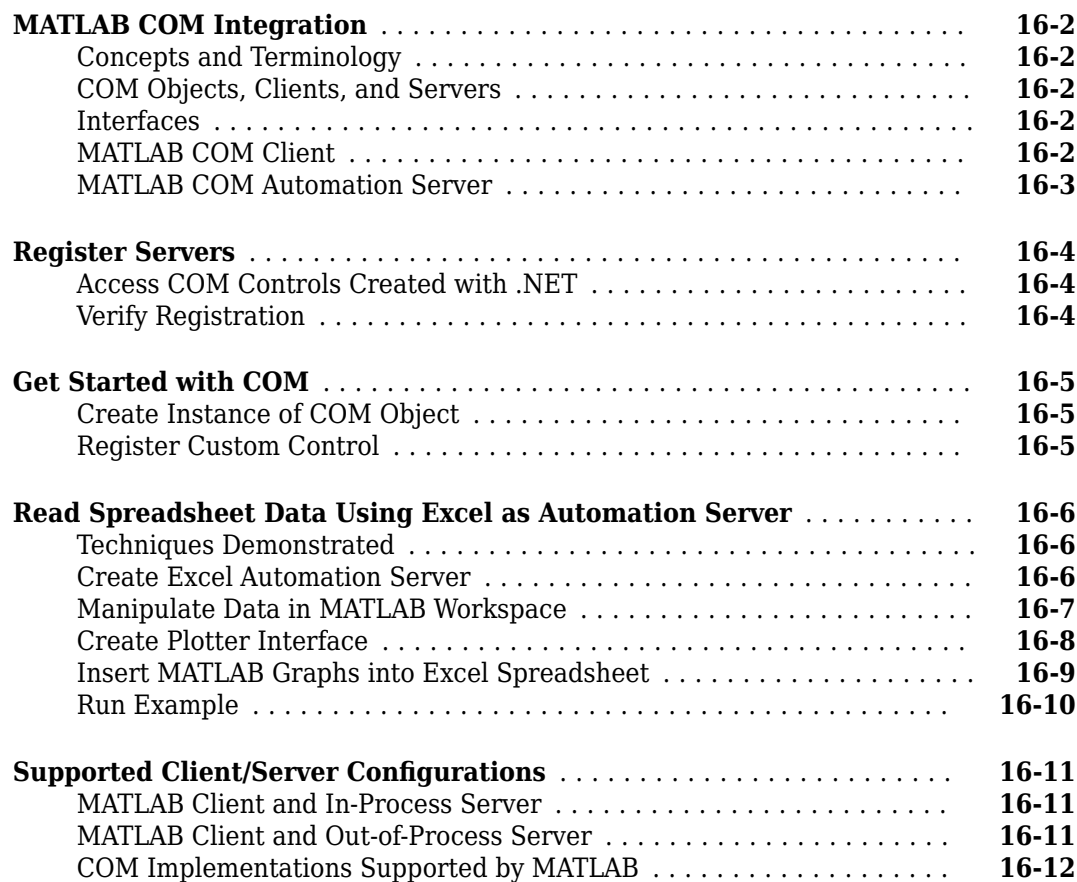

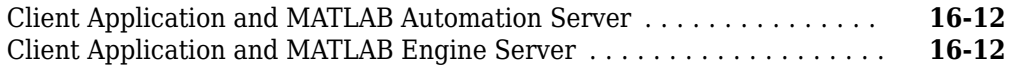

## **[MATLAB COM Client Support](#page-792-0)**

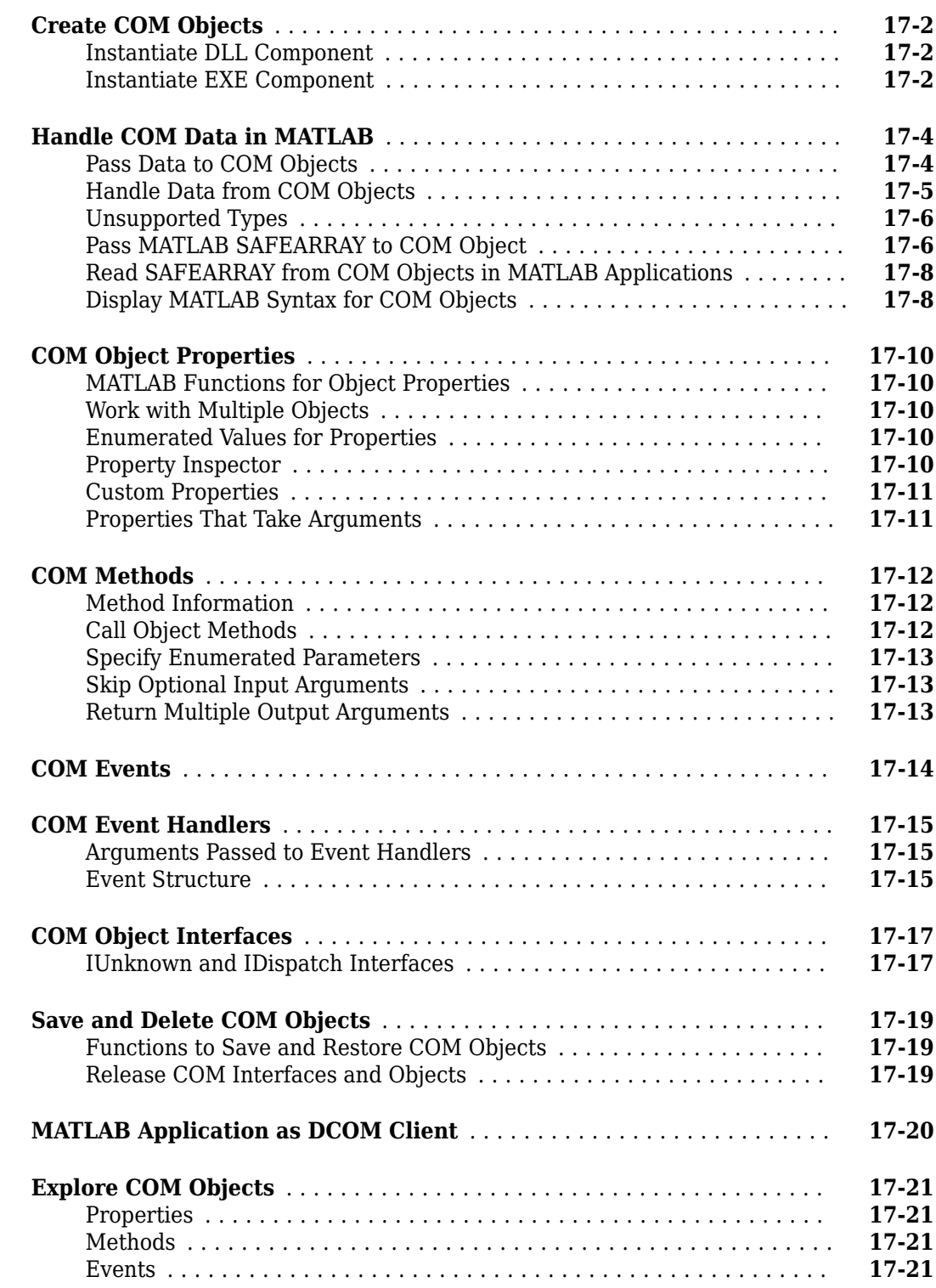

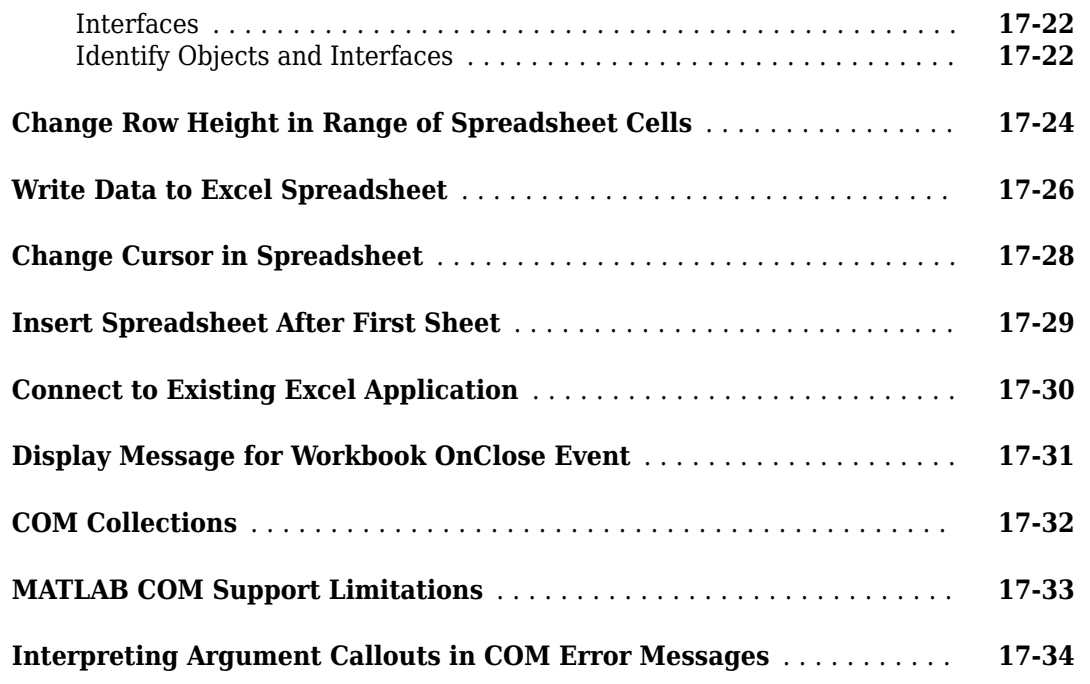

# **[MATLAB COM Automation Server Support](#page-826-0)**

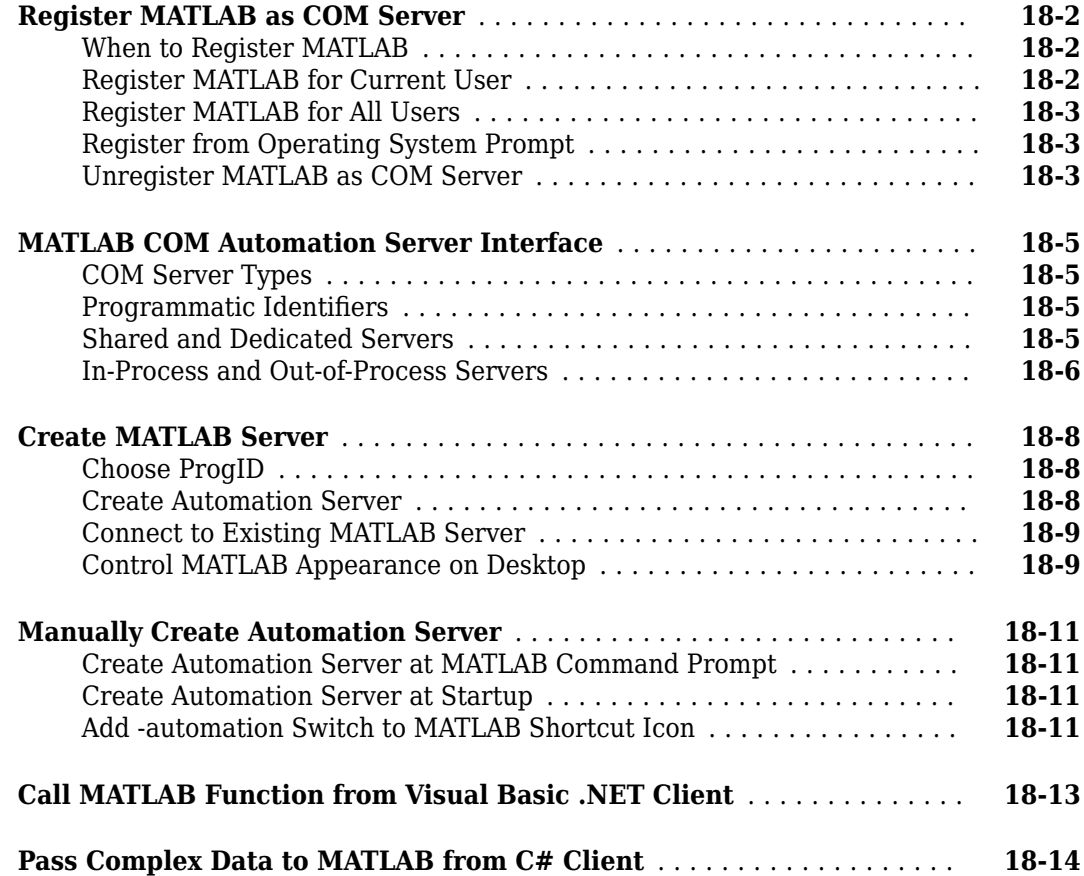
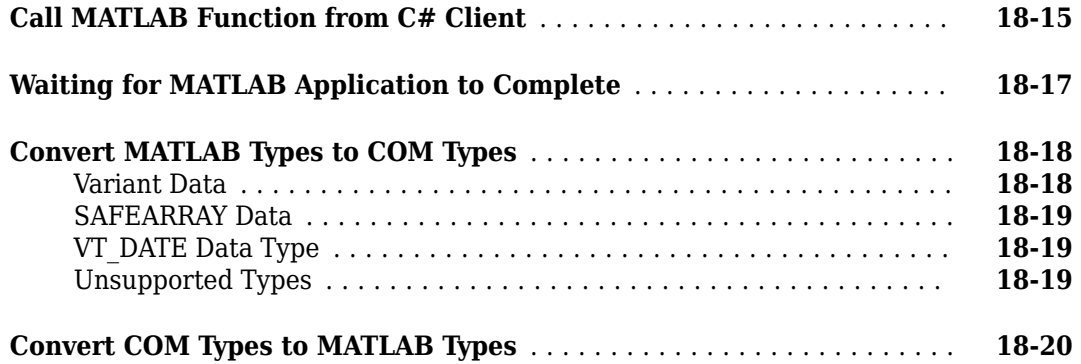

**[19](#page-846-0)**

# **[Using Web Services with MATLAB](#page-846-0)**

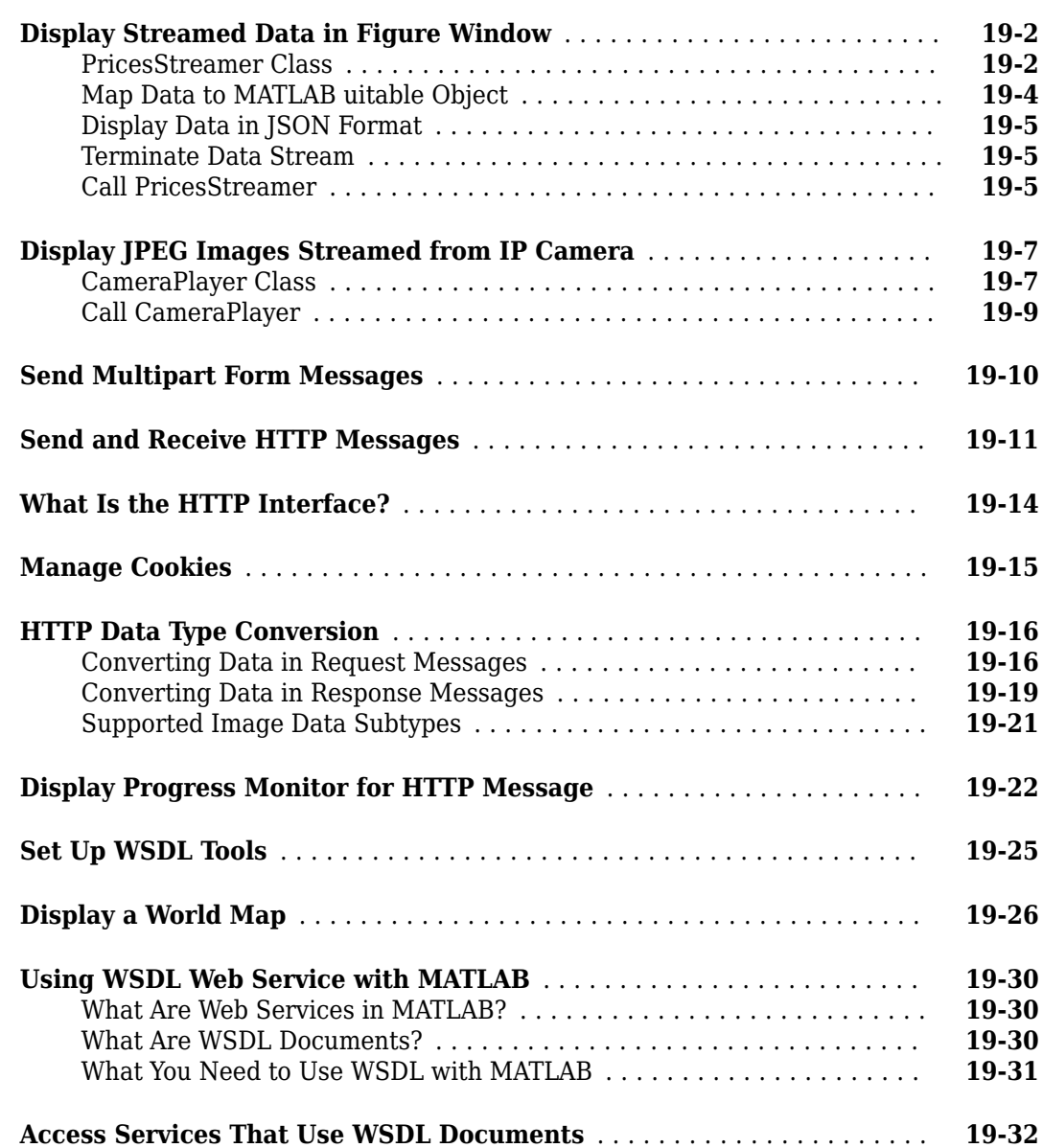

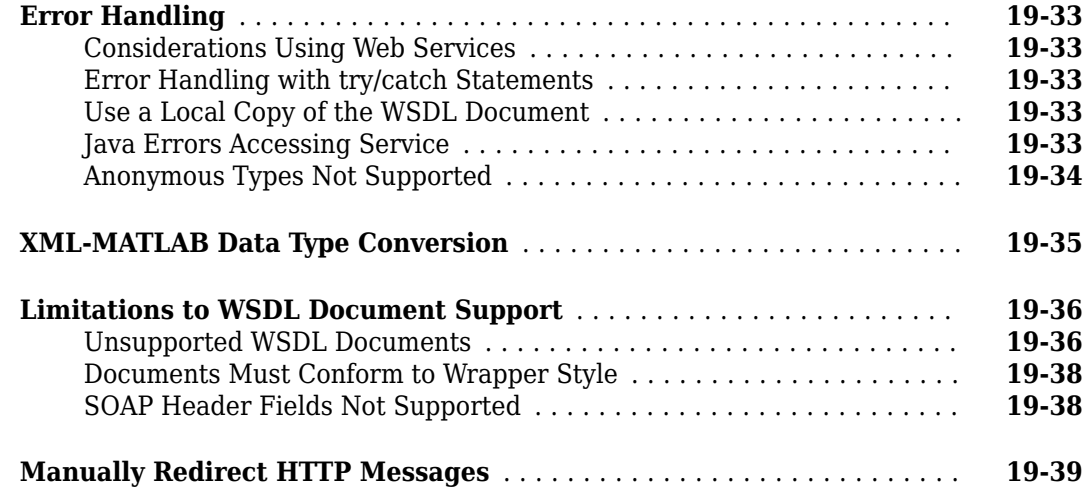

# **[Python Interface Topics](#page-886-0)**

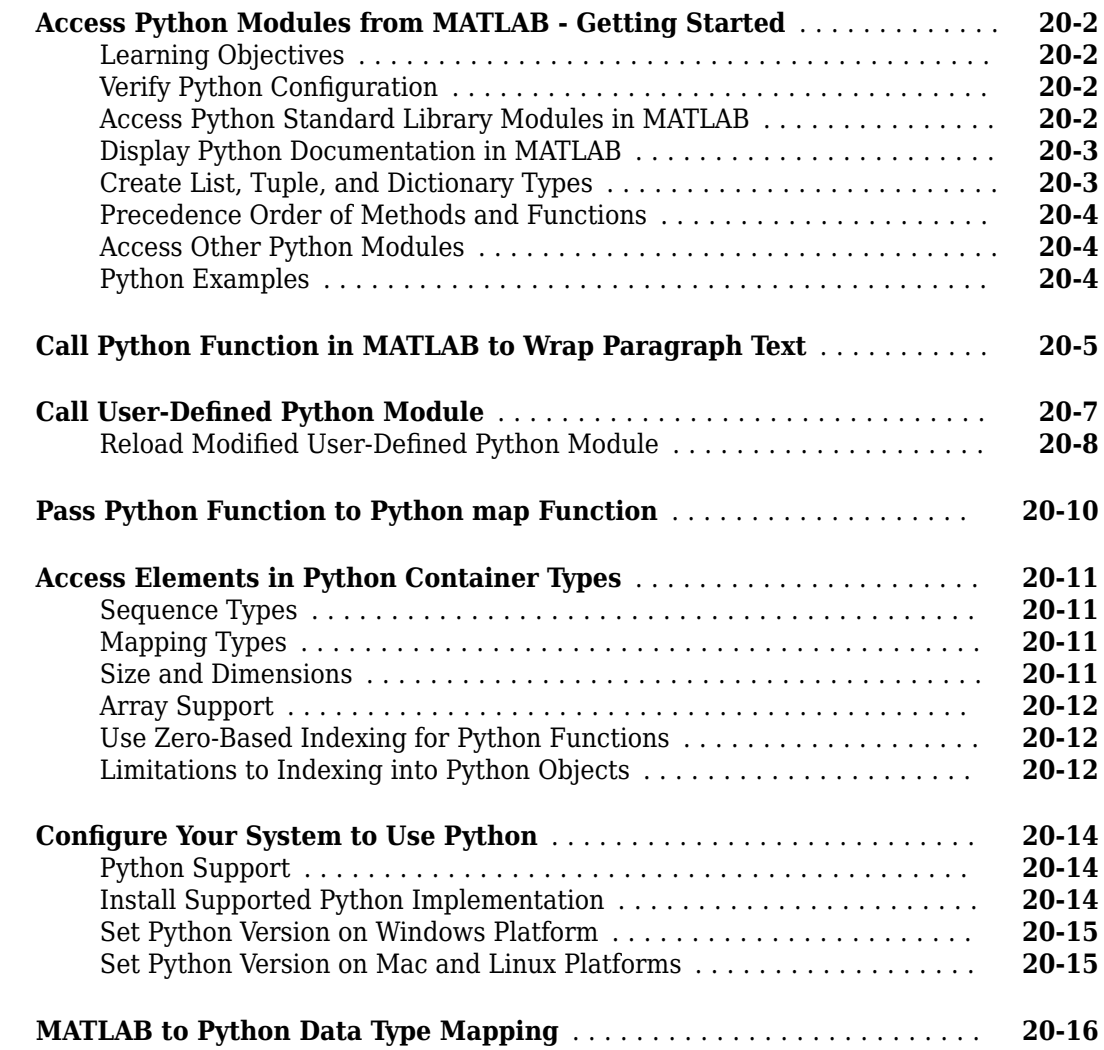

[Pass Scalar Values to Python](#page-901-0) ................................ **[20-16](#page-901-0)**

**[20](#page-886-0)**

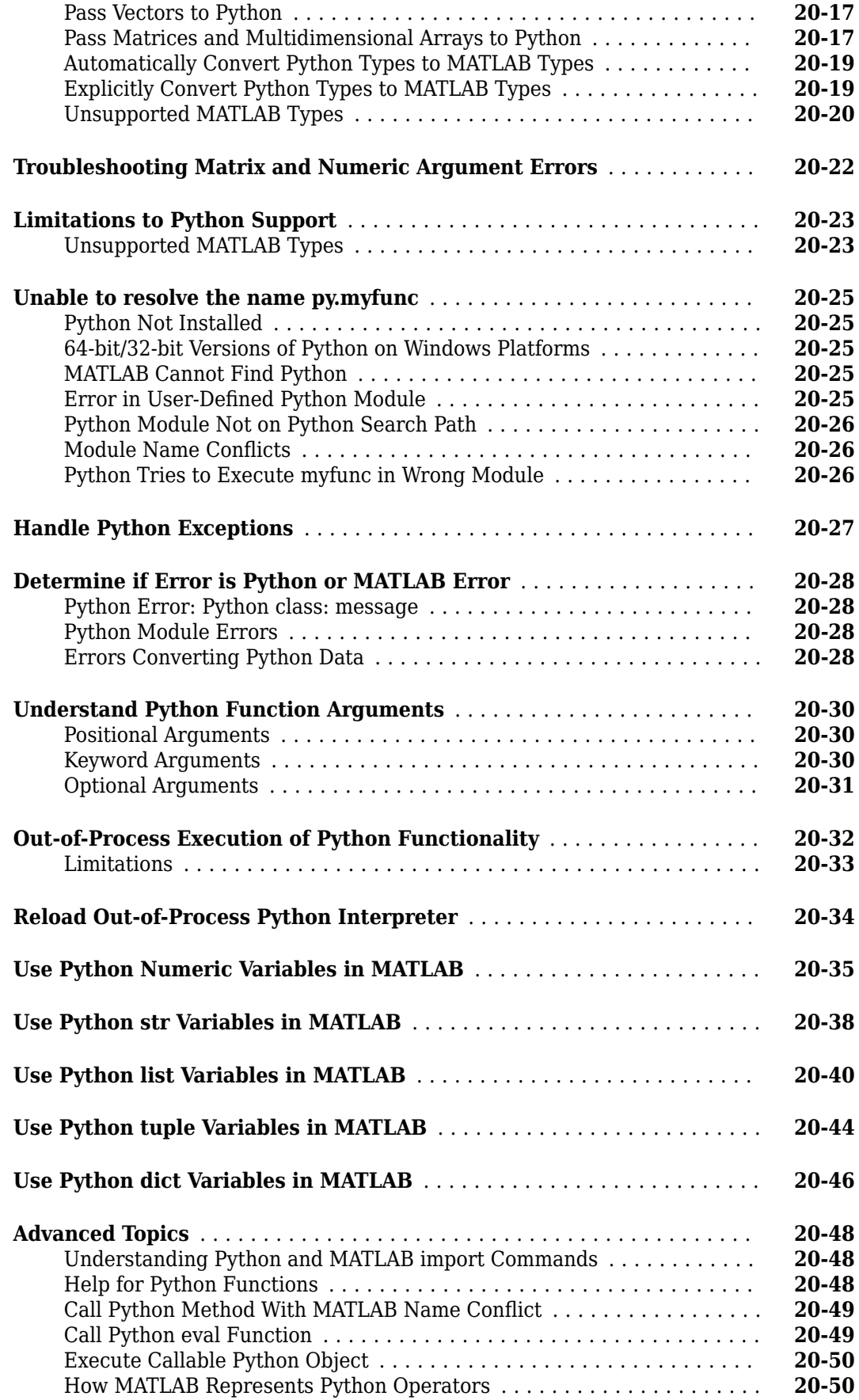

**[Settings](#page-944-0)**

# **[21](#page-938-0)**

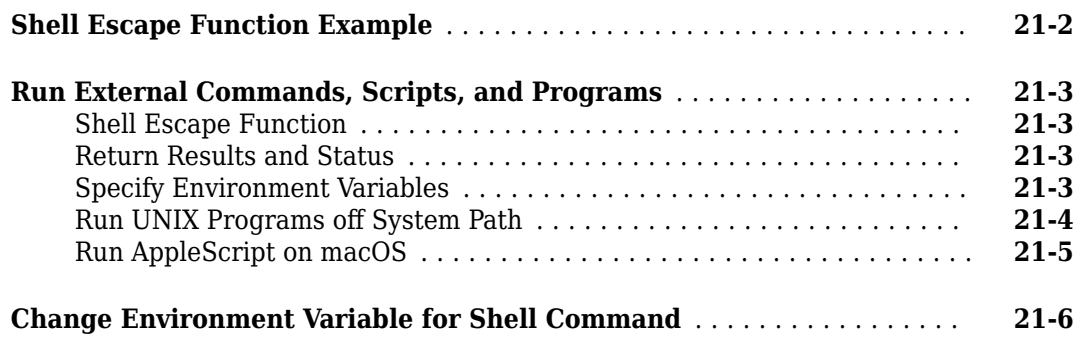

# **[22](#page-944-0)**

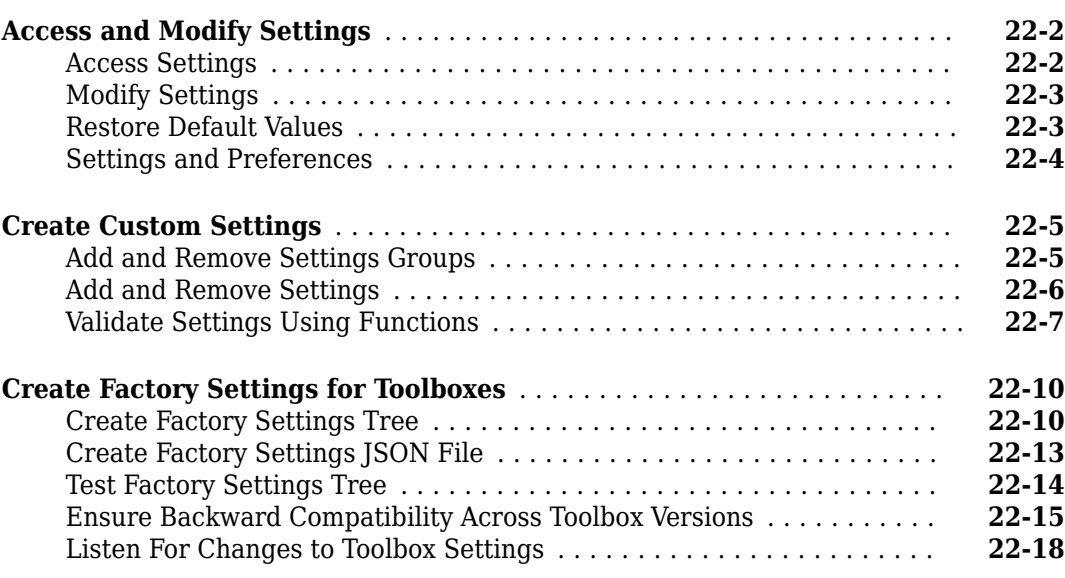

# **External Programming Languages and Systems**

# **Integrate MATLAB with External Programming Languages and Systems**

MATLAB provides a flexible, two-way integration with other programming languages, allowing you to reuse legacy code. For a list of programming languages and the supported versions, see [MATLAB](https://www.mathworks.com/support/sysreq/supported-language-interfaces.html) [Supported Interfaces to Other Languages.](https://www.mathworks.com/support/sysreq/supported-language-interfaces.html)

# **Call C/C++ Code from MATLAB**

MATLAB provides these features to help you integrate C/C++ algorithms into your MATLAB applications.

- A C/C++ shared library interface is a collection of functions dynamically loaded by an application at run time. Using a shared library has the advantage of packaging multiple library functions into one interface. In addition, MATLAB manages data type conversions.
	- Call C++ Library Functions To call functions in a C++ shared library, use the clib package described in "C++ Libraries in MATLAB".
	- Whenever possible, choose the C++ interface over the C-only interface. For information about C++ support, see these [limitations on page 5-45](#page-190-0).
	- To call functions in a C shared library, use the calllib function. For information, see "C Libraries in MATLAB". This feature works best with C-only libraries, but has these [limitations](#page-241-0) [on page 6-6.](#page-241-0)

If you want more control over data conversion and memory management, consider writing a MEX file.

- A MEX file is wrapper code around a  $C/C++$  algorithm that handles the conversion of MATLAB data types to C types. MEX files provide better performance than calling functions through MATLAB shared library interfaces. Also, MEX files give you more programmatic control over data conversion and memory management.
	- "C++ MEX Applications" use modern C++ programming features and, where possible, shared copies of data.
	- "C MEX File Applications" use the "C Matrix API" and is supported for existing MEX functions. MathWorks recommends that whenever possible, choose C++ MEX over C MEX file applications. However, if your MEX functions must run in MATLAB R2017b or earlier, then write MEX functions with the C matrix library.
	- If you have multiple functions in a library or do not have performance issues, consider writing a C++ library interface.

These features require C/C++ programming skills to create a library interface or to write a MEX function. However, you can give the resulting library or MEX function to any MATLAB user. The end user calls the functionality like any MATLAB function, without knowing the underlying details of the C/C++ language implementation.

To call MATLAB from a C/C++ language program, see "MATLAB Engine API for C++" or "MATLAB Engine API for C".

# **Use Objects from Other Programming Languages in MATLAB**

If you have functions and objects in another programming language, you can call them from MATLAB. You do not need to be a software developer to integrate these objects into your MATLAB application. However, you need access to third-party documentation for the libraries.

MATLAB supports calling functions and using objects in the following languages.

- "C++ Libraries in MATLAB"
- "C Libraries in MATLAB"
- MEX File Functions for C/C++ and Fortran
- "Java Libraries in MATLAB"
- "Python Libraries in MATLAB"
- ".NET Libraries in MATLAB"
- COM Objects

# **Call MATLAB from Another Programming Language**

You can call MATLAB from another language using [Engine Applications on page 11-2](#page-497-0). Using MATLAB engine APIs, call MATLAB functions from your own application. MATLAB has APIs for the following languages.

- Engine API for C++
- Engine API for Java
- Engine API for Python
- Engine API for C
- Engine API for Fortran

To create an engine application, install a MATLAB-supported compiler and use the mex command to build the application.

# **Call Your Functions as MATLAB Functions**

You can write your own functions and call them as MATLAB functions using MEX APIs. For more information, see ["Choosing MEX Applications" on page 7-2.](#page-277-0) You can write MEX functions in the following languages.

- C++ MEX APIs
- C MEX APIs
- Fortran MEX APIs

To create a MEX file, install a MATLAB-supported compiler and use the mex command to build the function.

# **Communicate with Web Services**

You can communicate with web services from MATLAB.

- MATLAB RESTful web services functions allow non-programmers to access many web services using HTTP GET and POST methods.
- For functionality not supported by the RESTful web services functions, use the HTTP Interface classes for writing customized web access applications.
- If your web service is based on Web Services Description Language (WSDL) document technologies, then use the MATLAB WSDL functions.

# **See Also**

# **More About**

• "External Language Interfaces"

# **External Websites**

- • [MATLAB Supported Interfaces to Other Languages](https://www.mathworks.com/support/sysreq/supported-language-interfaces.html)
- • [Supported and Compatible Compilers](https://www.mathworks.com/support/compilers.html)

# **Custom Linking to Required API Libraries**

MathWorks recommends that you use the mex command to build MEX files and engine applications. This build script automatically links to the libraries required by the MATLAB APIs used in your application.

To custom build these applications using an Integrated Development Environment (IDE) instead of the mex command, refer to this list of required run-time libraries and include files. To identify path names, use these MATLAB commands.

- Replace *matlabroot* with the value returned by matlabroot.
- Replace *compiler* with either microsoft or mingw64.
- The path to the include files is the value returned by:

```
fullfile(matlabroot,'extern','include')
```
# **C++ MEX Functions**

To build C++ MEX functions, use the ["C++ MEX API" on page 9-11](#page-414-0) and "MATLAB Data API".

Include files:

- mex.hpp  $-$  Definitions for the  $C++$  MEX API
- mexAdapter.hpp  $-$  Utilities required by the  $C++$  MEX function operator

Windows® libraries:

• *matlabroot*\extern\lib\win64\*compiler*\libMatlabDataArray.lib

Linux® libraries:

• Linux—*matlabroot*/extern/bin/glnxa64/libMatlabDataArray.so

macOS libraries:

• macOS—*matlabroot*/extern/bin/maci64/libMatlabDataArray.dylib

# **C++ Engine Applications**

To build C++ engine applications, use the "MATLAB Engine API for C++" and "MATLAB Data API".

Include files:

- MatlabEngine.hpp Definitions for the C++ engine API
- MatlabDataArray.hpp Definitions for MATLAB Data Arrays

Windows libraries:

- Engine library *matlabroot*\extern\lib\win64\*compiler*\libMatlabEngine.lib
- MATLAB Data Array library *matlabroot*\extern\lib\win64\*compiler* \libMatlabDataArray.lib

Linux libraries:

- Engine library *matlabroot*/extern/bin/glnxa64/libMatlabEngine.so
- MATLAB Data Array library *matlabroot*/extern/bin/glnxa64/libMatlabDataArray.so

macOS libraries:

- Engine library *matlabroot*/extern/bin/maci64/libMatlabEngine.dylib
- MATLAB Data Array library *matlabroot*/extern/bin/maci64/ libMatlabDataArray.dylib

# **C MEX Functions**

To build C MEX functions, use the "C Matrix API" and C MEX API functions listed in "C MEX File Applications". Optionally, to read or write to MAT-files in your MEX functions, use the "MATLAB C API to Read MAT-File Data".

Include files:

- $\bullet$  mex.h Declares the entry point and interface routines
- matrix.h  $-$  Definitions of the mxArray structure and function prototypes for matrix access routines
- mat.h (optional) Function prototypes for mat routines

Windows libraries:

- *matlabroot*\extern\lib\win64\*compiler*\libmex.lib
- *matlabroot*\extern\lib\win64\*compiler*\libmx.lib
- *matlabroot*\extern\lib\win64\*compiler*\libmat.lib (optional)

Linux libraries:

- *matlabroot*/bin/glnxa64/libmex.so
- *matlabroot*/bin/glnxa64/libmx.so
- *matlabroot*/bin/glnxa64/libmat.so (optional)

macOS libraries:

- *matlabroot*/bin/maci64/libmex.dylib
- *matlabroot*/bin/maci64/libmx.dylib
- *matlabroot*/bin/maci64/libmat.dylib (optional)

# **C Engine Applications**

To build C engine applications, use the "C Matrix API" and "MATLAB Engine API for C". If you include C MEX API functions such as mexPrintf in you application, then you must link to the libmex library. For a list of functions, see "C MEX File Applications". Optionally, to read or write MAT-files in your application, use the "MATLAB C API to Read MAT-File Data".

Include files:

• engine.h — Function prototypes for engine routines

- matrix.h Definition of the mxArray structure and function prototypes for matrix access routines
- mat.h (optional) Function prototypes for mat routines

Windows libraries:

- Engine library *matlabroot*\extern\lib\win64\*compiler*\libeng.lib
- Matrix library *matlabroot*\extern\lib\win64\*compiler*\libmx.lib
- MEX library (optional) *matlabroot*\extern\lib\win64\*compiler*\libmex.lib
- MAT-File library (optional) *matlabroot*\extern\lib\win64\*compiler*\libmat.lib

Linux libraries:

- Engine library *matlabroot*/bin/glnxa64/libeng.so
- Matrix library *matlabroot*/bin/glnxa64/libmx.so
- MEX library (optional) *matlabroot*/bin/glnxa64/libmex.so
- MAT-File library (optional) *matlabroot*/bin/glnxa64/libmat.so

macOS libraries:

- Engine library *matlabroot*/bin/maci64/libeng.dylib
- Matrix library *matlabroot*/bin/maci64/libmx.dylib
- MEX library (optional) *matlabroot*/bin/maci64/libmex.dylib
- MAT-File library (optional) *matlabroot*/bin/maci64/libmat.dylib

# **C MAT-File Applications**

To build standalone applications to read data from C MAT-files, use the "C Matrix API" and "MATLAB C API to Read MAT-File Data". If you include C MEX API functions such as mexPrintf in you application, then you must link to the libmex library. For a list of these functions, see "C MEX File Applications".

Include files:

- mat.h Function prototypes for mat routines
- matrix.h Definitions of the mxArray structure and function prototypes for matrix access routines

Windows libraries:

- MAT-File library *matlabroot*\extern\lib\win64\*compiler*\libmat.lib
- Matrix library *matlabroot*\extern\lib\win64\*compiler*\libmx.lib
- MEX library (optional) *matlabroot*\extern\lib\win64\*compiler*\libmex.lib

Linux libraries:

- MAT-File library *matlabroot*/bin/glnxa64/libmat.so
- Matrix library *matlabroot*/bin/glnxa64/libmx.so
- MEX library (optional) *matlabroot*/extern/bin/glnxa64/libmex.so

macOS libraries:

- MAT-File library *matlabroot*/bin/maci64/libmat.dylib
- Matrix library *matlabroot*/bin/maci64/libmx.dylib
- MEX library (optional) *matlabroot*/extern/bin/maci64/libmex.dylib

## **See Also**

mex

# **More About**

- • ["Build C++ Engine Programs" on page 14-7](#page-614-0)
- • ["Build Engine Applications with IDE" on page 11-24](#page-519-0)
- • ["MAT-File API Library and Include Files" on page 4-5](#page-128-0)

# **External Websites**

• [Compiling MEX Files without the mex Command](https://www.mathworks.com/matlabcentral/answers/377799-compiling-mex-files-without-the-mex-command)

# **External Data Interface (EDI)**

- • ["Create Arrays with C++ MATLAB Data API" on page 2-2](#page-49-0)
- • ["Copy C++ MATLAB Data Arrays" on page 2-4](#page-51-0)
- • ["C++ Cell Arrays" on page 2-5](#page-52-0)
- • ["Access C++ Data Array Container Elements" on page 2-6](#page-53-0)
- • ["Operate on C++ Arrays Using Visitor Pattern" on page 2-8](#page-55-0)
- • ["MATLAB Data API Exceptions" on page 2-12](#page-59-0)
- • ["MATLAB Data API Types" on page 2-16](#page-63-0)

# <span id="page-49-0"></span>**Create Arrays with C++ MATLAB Data API**

#### **In this section...**

```
"Create Arrays" on page 2-2
```
["Operate on Each Element in an Array" on page 2-3](#page-50-0)

# **Create Arrays**

The C++ MATLAB Data API lets applications running outside of MATLAB work with MATLAB data through a MATLAB-neutral interface. The API uses modern C++ semantics and design patterns and avoids data copies whenever possible by using MATLAB copy-on-write semantics.

The header file for the MATLAB Data API is MatlabDataArray.hpp.

The matlab::data::Array class is the base class for all array types. It provides general array information, such as type and size. The Array class supports both one-dimensional and multidimensional arrays. The MATLAB Data API uses zero-based indexing.

To create an array, first create a factory using matlab::data::ArrayFactory.

```
matlab::data::ArrayFactory factory;
```
Use the factory to create a 2-by-2 array of type double. Specify the array values in column-major format to match the ordering of the MATLAB statement  $A = \begin{bmatrix} 1 & 2 \\ 3 & 4 \end{bmatrix}$ . To inspect the array, use the functions in the matlab::data::Array class.

```
#include "MatlabDataArray.hpp"
int main() {
     using namespace matlab::data;
     ArrayFactory factory;
     Array A = factory.createArray<double>({ 2,2 },
         { 1.0, 3.0, 2.0, 4.0 });
     // Inspect array
    ArrayType c = A.getType();
     ArrayDimensions d = A.getDimensions();
    size t n = A.getNumberOfElements();
     return 0;
}
```
This code is equivalent to the following MATLAB statements.

```
A = [1 2; 3 4];c = class(A);d = size(A);n = numel(A);
```
The matlab::data::TypedArray class supports iterators, which enable you to use range-based for loops. This example creates a 1-by-6 array from the 3-by-2 TypedArray.

#include "MatlabDataArray.hpp"

```
int main() {
     using namespace matlab::data;
     ArrayFactory factory;
     // Create a 3-by-2 TypedArray 
    TypedArray<double> A = \text{factory.createArray}( {3,2},
         {1.1, 2.2, 3.3, 4.4, 5.5, 6.6 }); 
     // Assign values of A to the double array C 
     double C[6];
    int i = 0;
     for (auto e : A) {
        C[i++] = e; }
     return 0;
}
```
#### **Operate on Each Element in an Array**

Modify each element in a matlab::data::Array using a reference to the element. This example multiplies each element in the matlab::data::TypedArray by a scalar value.

```
#include "MatlabDataArray.hpp"
int main() {
     using namespace matlab::data;
     ArrayFactory factory;
     // Create a 3-by-2 TypedArray 
    TypedArray<double> A = \text{factory.createArray}( {3,2},
        \{1.1, 2.2, 3.3, 4.4, 5.5, 6.6 \};
     // Define scalar multiplier
     double multiplier(10.2);
     // Multiple each element in A 
     for (auto& elem : A) {
         elem *= multiplier;
     }
     return 0;
}
```
#### **See Also**

createArray | matlab::data::TypedArray

# <span id="page-51-0"></span>**Copy C++ MATLAB Data Arrays**

The matlab::data::Array class supports both copy and move semantics. Copies of Array objects create shared data copies. In the following  $C++$  code, variables B and C are copies of matlab::data::CharArray A; all three variables point to the same data.

```
#include "MatlabDataArray.hpp"
```

```
int main() {
     using namespace matlab::data;
     ArrayFactory factory;
     CharArray A = factory.createCharArray("This is a char array.");
     // Create a shared copy of A
     CharArray B(A);
     CharArray C = factory.createCharArray("");
     // Copy the contents of A into C
    C = A; return 0;
}
```
Array supports copy-on-write semantics. Copies of an Array object are unshared when a write operation is performed. In the previous example, modifying the variable B creates a copy of the CharArray object with updated data. However, A and C remain shared copies.

```
 // B becomes unshared once modified
B[20] = char16_t(33);
```
C++ MATLAB Data Arrays support move semantics. When you pass a variable using move, there is no copy of the variable.

# **Avoid Unnecessary Data Copying**

If you index into or use an iterator on an array for read-only purposes, then the best practice is to declare the array as const. Otherwise, the API functions might create a copy of the array in anticipation of a possible copy-on-write operation.

**See Also** createCharArray

# <span id="page-52-0"></span>**C++ Cell Arrays**

To create a cell array, use the matlab::data::ArrayFactory createCellArray function.

Create a CellArray that is equivalent to a MATLAB cell array defined with this MATLAB statement. Note that MATLAB assigns the cells in column-major order.

```
C = {'Character Array',...
 [true true false true];...
 [2.2 3.3 -4.2 6.0],...
        int32(-3374)};
```
Create an ArrayFactory:

matlab::data::ArrayFactory factory;

Call createCellArray and define each cell contained in the cell array:

```
matlab::data::CellArray C = factory.createCellArray({ 2,2 },
 factory.createCharArray("Character Array"),
 factory.createArray<double>({ 1, 4 }, { 2.2, 3.3, -4.2, 6.0}),
 factory.createArray<bool>({ 1, 4 }, { true, true, false, true }),
 factory.createScalar<int32_t>(-3374)
        );
```
Modify the array by overwriting the value in the cell referred to in MATLAB as  $C_{1,1}$ .

 $C[0][0]$  = factory.createCharArray("New Character Array");

Get a reference to the cell containing the double array and change the first element to  $-2.2$ .

```
TypedArrayRef<double> doubleArray = C[1][0];
doubleArray[0] = -2.2;
```
Display the new values in the cell containing the double array:

```
TypedArray<double> const newArray = C[1][0];
for (auto e : newArray) {
     std::cout << e << std::endl;
}
```
#### **See Also**

matlab::data::ArrayFactory

#### **Related Examples**

• ["Access C++ Data Array Container Elements" on page 2-6](#page-53-0)

# <span id="page-53-0"></span>**Access C++ Data Array Container Elements**

The C++ MATLAB Data API CellArray and StructArray types are containers for other MATLAB Data Arrays. The elements in the containers are themselves arrays. There are two ways to access these elements:

- Get a reference to the elements of the container.
- Get a shared copy of the elements of the container.

# **Modify By Reference**

To modify data in place, use a reference to the container element that you want to modify. For example, this code modifies the values of the first cell in the CellArray object. The first cell is a 1 by-3 logical array.

```
using namespace matlab::data;
ArrayFactory f;
auto cellArr = f.createCellArray({<math>3,2}</math>). f.createArray<bool>({1,3},{true, true, false}), 
     f.createCharArray("A char Array"),
     f.createScalar<int32_t>(-3374),
     f.createArray<double>({1,3},{2.2, 3.3, -4.2}));
// Get a reference to the first cell of the cell array.
TypedArrayRef<bool> ref = cellArr[0][0]; 
// Use the reference to modify the values in the cell.
for (auto& e : ref) {
     e = false;
}
```
After running this code, the first element of the cell array is a 1-by-3 logical array with each element set to false.

## **Copy Data from Container**

You can access the data in a container using a shared copy. A shared copy enables you to get the data from the container or to modify the data in a copy that becomes nonshared when modified. Changing the data in a copy does not change the data in the container.

For example, this code creates a copy of the last cell in the CellArray, which is a 1-by-3 double array. The copy is modified by setting the first element in the double array to the numeric value 5.5. After this modification, the value in the CellArray is unchanged and the copy is no longer a shared value.

```
using namespace matlab::data;
ArrayFactory f;
auto cellArr = f.createCellArray({2,2}, 
     f.createArray<bool>({1,3},{true, true, false}),
     f.createCharArray("A cell Array"),
    f.createScalar<int32 t>(-3374),
     f.createArray<double>({1,3},{2.2, 3.3, -4.2}));
// Get a shared copy of the last element of the cell array.
TypedArray<double> cpy = cellArr[1][1];
cpy[0] = 5.5;
```
# **See Also**

# **Related Examples**

• ["C++ Cell Arrays" on page 2-5](#page-52-0)

# <span id="page-55-0"></span>**Operate on C++ Arrays Using Visitor Pattern**

The C++ MATLAB Data API supports the use of visitor classes via the matlab::data::apply\_visitor and matlab::data::apply\_visitor\_ref functions. These functions accept an array or array reference and a visitor class as inputs.

The apply visitor and apply visitor ref functions dispatch to the operations defined by the visitor class based on input array type. The visitor class defines operations to perform on specific types of array.

Use the visitor pattern in cases such as these:

- There are many operations that you need to perform on an array and the way to perform them depends on the type of the array.
- The array returned by a function can be of different known types and you want to handle all cases.
- You are working with heterogeneous structures like cell arrays or structure arrays.

#### **Dispatch on Array or Array Reference**

The apply visitor function dispatches to the visitor class operation based on the type of the input array. The syntax for calling apply visitor accepts a matlab::data::Array and your visitor class instance:

```
auto apply visitor(matlab::data::Array a, V visitor)
```
The apply visitor ref function dispatches to the visitor class operation based on the type of the array reference passed as an input. The syntax for calling apply visitor ref accepts a matlab::data::ArrayRef and your visitor class instance:

auto apply\_visitor\_ref(const matlab::data::ArrayRef& a, V visitor)

# **Overloading operator()**

Implement your visitor class to overload the operator operator  $()$  for the array types you want to operate on. For example, suppose one operation that you want to implement is to return the text contained in a matlab::data::CharArray as a std::string. Implement the operation like this:

```
std::string operator()(matlab::data::CharArray arr){
    return arr.toAscii();
}
```
As another example, suppose that you want to negate the logical values in a matlab::data::TypedArray. In this case, use a reference to the array:

```
void operator()(TypedArrayRef<bool> boolArrRef) {
     std::cout << "Negate logical value: " << std::endl;
     for (auto &b : boolArrRef) {
        b = !b:
     } 
}
```
You must use an element reference in the range-based for loop to change the value in the array.

### **Visitor Class to Display Contents of Cell Array**

This example shows how to use a visitor class to define operations to perform on specific types of matlab::data::Array.

The DisplayVisitor class implements operations to display the contents of cell arrays for arrays of types bool, double, and char, and contained cell arrays. You can add new operations to support other cell array contents by adding more overloaded functions.

#### type DisplayVisitor.cpp

```
#include "MatlabDataArray.hpp"
#include <iostream>
using namespace matlab::data;
void DisplayCell(const CellArray cellArray);
     class DisplayVisitor {
    public:
         template <typename U>
         void operator()(U arr) {}
        void operator()(const TypedArray<bool> boolArr) {
             std::cout << "Cell contains logical array: " << std::endl;
             for (auto b : boolArr) {
                 printf_s("%d ", b);
 }
             std::cout << "\n";
         }
         void operator()(const TypedArray<double> doubleArr) {
             std::cout << "Cell contains double array: " << std::endl;
             for (auto elem : doubleArr) {
                 std::cout << elem << " ";
 }
            std::count \leq "\\n"; }
         void operator()(const CharArray charArr) {
             std::cout << "Cell contains char array: " << std::endl;
             for (auto elem : charArr) {
                 std::cout << char(elem);
 }
             std::cout << "\n";
         }
         void operator()(const CellArray containedCellArray) {
             DisplayCell(containedCellArray);
         }
    };
    void DisplayCell(const CellArray cellArray) {
         DisplayVisitor v;
         for (auto elem : cellArray) {
             apply_visitor(elem, v);
         }
     }
```
To use the class, pass a cell array to the DisplayCell function.

```
type callDisplayCell.cpp
int main() {
     ArrayFactory factory;
     // Create cell array
    mathb:data::CellArray cellArray = factory.createCellArray({ 1,4 },
         factory.createCharArray("A char array"),
         factory.createArray<bool>({ 1,2 }, { false, true }),
         factory.createArray<double>({ 2,2 }, { 1.2, 2.2, 3.2, 4.2 }),
         factory.createCellArray({ 1,1 }, false));
     // Call function 
     DisplayCell(cellArray);
     return 0;
}
```
### **Visitor Class to Modify Contents of Cell Array**

In this example, the CellModifyVisitor class implements the operations to modify the contents of cell arrays of types bool, double, and char, and contained cell arrays. You can add new operations to support other cell array contents by adding more overloaded functions.

The ModifyCell function calls apply visitor ref in a loop for each element in the cell array. Because the objective is to modify the contents of the cell array, this example uses references to the cell array contents.

#### type CellModifyVisitor.cpp

```
#include "MatlabDataArray.hpp"
#include "MatlabEngine.hpp"
#include <iostream>
using namespace matlab::data;
void ModifyCell(CellArray &cellArray);
class CellModifyVisitor {
public:
     template <typename U>
     void operator()(U arr) {}
     void operator()(TypedArrayRef<bool> boolArrRef) {
         std::cout << "Negate logical value: " << std::endl;
         for (auto &b : boolArrRef) {
            b = !b; } 
     }
     void operator()(TypedArrayRef<double> doubleArrRef) {
         std::cout << "Add 1 to each value: " << std::endl;
         for (auto &elem : doubleArrRef) {
            elem = elem + 1; }
```

```
 std::cout << "\n";
     }
     void operator()(CharArrayRef charArrRef) {
         std::cout << "Modify char array" << std::endl;
         ArrayFactory factory;
         charArrRef = factory.createCharArray("Modified char array");
     }
     void operator()(CellArrayRef containedCellArray) {
         CellModifyVisitor v;
         for (auto elem : containedCellArray) {
             apply_visitor_ref(elem, v);
 }
     }
};
void ModifyCell(CellArray &cellArray) {
     CellModifyVisitor v;
     for (auto elem : cellArray) {
         apply_visitor_ref(elem, v);
     }
}
```
To use the class, pass a cell array to the ModifyCell function.

#### type callModifyCell.cpp

```
int main() {
    ArrayFactory factory;
    // Create cell array
    matlab::data::CellArray cellArray = factory.createCellArray({ 1,4 },
        factory.createCharArray("A char array"),
 factory.createArray<bool>({ 1,2 }, { false, true }),
 factory.createArray<double>({ 2,2 }, { 1.2, 2.2, 3.2, 4.2 }),
         factory.createCellArray({ 1,1 }, false));
     // Call function
    ModifyCell(cellArray);
     return 0;
}
```
#### **See Also**

matlab::data::apply\_visitor | matlab::data::apply\_visitor\_ref

#### **Related Examples**

• ["C++ Cell Arrays" on page 2-5](#page-52-0)

# <span id="page-59-0"></span>**MATLAB Data API Exceptions**

#### **In this section...**

"matlab::data::CanOnlyUseOneStringIndexException" on page 2-12 "matlab::data::CantAssignArrayToThisArrayException" on page 2-12 ["matlab::data::CantIndexIntoEmptyArrayException" on page 2-13](#page-60-0) ["matlab::data::DuplicateFieldNameInStructArrayException" on page 2-13](#page-60-0) ["matlab::data::FailedToLoadLibMatlabDataArrayException" on page 2-13](#page-60-0) ["matlab::data::FailedToResolveSymbolException" on page 2-13](#page-60-0) ["matlab::data::InvalidArrayIndexException" on page 2-13](#page-60-0) ["matlab::data::InvalidDimensionsInSparseArrayException" on page 2-13](#page-60-0) ["matlab::data::InvalidFieldNameException" on page 2-13](#page-60-0) ["matlab::data::MustSpecifyClassNameException" on page 2-13](#page-60-0) ["matlab::data::NonAsciiCharInRequestedAsciiOutputException" on page 2-13](#page-60-0) ["matlab::data::NonAsciiCharInInputDataException" on page 2-13](#page-60-0) ["matlab::data::InvalidArrayTypeException" on page 2-14](#page-61-0) ["matlab::data::NotEnoughIndicesProvidedException" on page 2-14](#page-61-0) ["matlab::data::StringIndexMustBeLastException" on page 2-14](#page-61-0) ["matlab::data::StringIndexNotValidException" on page 2-14](#page-61-0) ["matlab::data::SystemErrorException" on page 2-14](#page-61-0) ["matlab::data::TooManyIndicesProvidedException" on page 2-14](#page-61-0) ["matlab::data::TypeMismatchException" on page 2-14](#page-61-0) ["matlab::data::WrongNumberOfEnumsSuppliedException" on page 2-14](#page-61-0) ["matlab::data::InvalidMemoryLayoutException" on page 2-14](#page-61-0) ["matlab::data::InvalidDimensionsInRowMajorArrayException" on page 2-14](#page-61-0) ["matlab::data::NumberOfElementsExceedsMaximumException" on page 2-14](#page-61-0) ["matlab::data::ObjectArrayIncompatibleTypesException" on page 2-15](#page-62-0) ["matlab::data::AccessingObjectNotSupportedException" on page 2-15](#page-62-0) ["matlab::data::InvalidNumberOfElementsProvidedException" on page 2-15](#page-62-0)

# **matlab::data::CanOnlyUseOneStringIndexException**

The CanOnlyUseOneStringIndexException exception occurs if more than one string index is provided.

# **matlab::data::CantAssignArrayToThisArrayException**

The CantAssignArrayToThisArrayException exception occurs if assigning an array to this array is not supported.

# <span id="page-60-0"></span>**matlab::data::CantIndexIntoEmptyArrayException**

The CantIndexIntoEmptyArrayException exception occurs when attempting any indexing operation on an empty array.

# **matlab::data::DuplicateFieldNameInStructArrayException**

The DuplicateFieldNameInStructArrayException exception occurs if a duplicate field name is encountered in a struct definition.

## **matlab::data::FailedToLoadLibMatlabDataArrayException**

The FailedToLoadLibMatlabDataArrayException exception occurs if necessary MATLAB Data Array libraries failed to load.

# **matlab::data::FailedToResolveSymbolException**

The FailedToResolveSymbolException exception occurs if unable to resolve a required symbol in the MATLAB Data Array libraries.

# **matlab::data::InvalidArrayIndexException**

The InvalidArrayIndexException exception occurs if the index provided is not valid for the array being indexed.

## **matlab::data::InvalidDimensionsInSparseArrayException**

The InvalidDimensionsInSparseArrayException exception occurs if the caller attempts to create a sparse array with more than two dimensions.

## **matlab::data::InvalidFieldNameException**

The InvalidFieldNameException exception occurs if field name is invalid for a struct.

## **matlab::data::MustSpecifyClassNameException**

The MustSpecifyClassNameException exception occurs if class name is not specified.

## **matlab::data::NonAsciiCharInRequestedAsciiOutputException**

The NonAsciiCharInRequestedAsciiOutputException exception occurs if user attempts to create a CharArray or a StringArray with a std::string and the std::string contains non-ASCII characters.

## **matlab::data::NonAsciiCharInInputDataException**

The NonAsciiCharInInputDataException exception occurs if user attempts to create a CharArray or a StringArray with a std::string and the std::string contains non-ASCII characters.

# <span id="page-61-0"></span>**matlab::data::InvalidArrayTypeException**

The InvalidArrayTypeException exception occurs if the type of rhs does not match the type of TypedArray<T>.

# **matlab::data::NotEnoughIndicesProvidedException**

The NotEnoughIndicesProvidedException exception occurs if not enough indices are provided.

# **matlab::data::StringIndexMustBeLastException**

The StringIndexMustBeLastException exception occurs if a string index is not the last index.

# **matlab::data::StringIndexNotValidException**

The StringIndexNotValidException exception occurs if a string index is not valid for this array.

# **matlab::data::SystemErrorException**

The SystemErrorException exception occurs if a system error occurs.

# **matlab::data::TooManyIndicesProvidedException**

The TooManyIndicesProvidedException exception occurs if too many indices are provided.

# **matlab::data::TypeMismatchException**

The TypeMismatchException exception occurs if the element of the Array does not contain T's.

# **matlab::data::WrongNumberOfEnumsSuppliedException**

The WrongNumberOfEnumsSuppliedException exception occurs if the wrong number of enums is provided.

# **matlab::data::InvalidMemoryLayoutException**

The InvalidMemoryLayoutException exception occurs if you try to add a row-major array to a column-major buffer or vice versa.

# **matlab::data::InvalidDimensionsInRowMajorArrayException**

The InvalidDimensionsInRowMajorArrayException exception occurs for arrays created with MATLAB R2019a and R2019b if a row-major array is not 2-D.

# **matlab::data::NumberOfElementsExceedsMaximumException**

The NumberOfElementsExceedsMaximumException exception occurs if the number of elements is greater than size\_t.

# <span id="page-62-0"></span>**matlab::data::ObjectArrayIncompatibleTypesException**

The ObjectArrayIncompatibleTypesException exception occurs if you try to combine elements of a matlab::data::ObjectArray into a heterogeneous array.

# **matlab::data::AccessingObjectNotSupportedException**

If the class defining an Object in a matlab::data::ObjectArray overrides subsref or subsasgn, then you cannot access the elements of the ObjectArray. The AccessingObjectNotSupportedException exception occurs when you try to access these elements.

# **matlab::data::InvalidNumberOfElementsProvidedException**

The InvalidNumberOfElementsProvidedException exception occurs if you do not provide the required number of elements to initialize a matlab::data::ObjectArray.

## **See Also**

# <span id="page-63-0"></span>**MATLAB Data API Types**

# **In this section...** "matlab::data::ArrayDimensions" on page 2-16 "matlab::data::Enumeration" on page 2-16 "matlab::data::MATLABString" on page 2-16 "matlab::data::ObjectArray" on page 2-16 "matlab::data::String" on page 2-16 "matlab::data::Struct" on page 2-16 "buffer ptr  $t$  and buffer deleter  $t$ " on page 2-16 ["iterator" on page 2-17](#page-64-0) ["const\\_iterator" on page 2-17](#page-64-0) ["reference" on page 2-17](#page-64-0) "const reference" on page 2-17 ["Reference Types" on page 2-17](#page-64-0)

# **matlab::data::ArrayDimensions**

ArrayDimensions is defined as std::vector<size t> in the ArrayDimensions.hpp header file.

# **matlab::data::Enumeration**

Enumeration is defined in the Enumeration.hpp header file.

# **matlab::data::MATLABString**

MATLABString is defined as optional<String> in the String.hpp header file.

## **matlab::data::ObjectArray**

ObjectArray is defined as TypedArray<Object> in the ObjectArray.hpp header file.

## **matlab::data::String**

String is defined as std::basic\_string<uchar> in the String.hpp header file.

## **matlab::data::Struct**

Struct is defined in the Struct.hpp header file.

# buffer ptr t and buffer deleter t

buffer ptr t is defined as std::unique ptr<T[], buffer deleter t>, where buffer\_deleter\_t is defined as void (\*)(void\*).

#### <span id="page-64-0"></span>**iterator**

iterator is defined as TypedIterator<T> in the TypedArray.hpp header file.

## **const\_iterator**

const iterator is defined as TypedIterator<typename std::add const<T>::type> in the TypedArray.hpp header file.

#### **reference**

reference is defined in the TypedArray.hpp header file as typename iterator::reference, where iterator:: reference is T& for arithmetic types and Reference<T> for non-arithmetic types.

## **const\_reference**

const reference is defined in the TypedArray.hpp header file as typename const iterator::reference, where const iterator::reference is T& for arithmetic types and Reference<T> for non-arithmetic types.

# **Reference Types**

- ArrayRef is defined as Reference<Array> in the TypedArrayRef.hpp header file.
- CellArrayRef is defined as Reference<TypedArray<Array>> in the TypedArrayRef.hpp header file.
- CharArrayRef is defined as TypedArrayRef<CHAR16 T> in the CharArray.hpp header file.
- EnumArrayRef is defined as TypedArrayRef<Enumeration> in the EnumArray.hpp header file.
- SparseArrayRef is defined as Reference<SparseArray<T>> in the SparseArrayRef.hpp header file.
- StructArrayRef is defined as Reference<TypedArray<Struct>> in the TypedArrayRef.hpp header file.
- TypedArrayRef is defined as Reference<TypedArray<T>> in the TypedArrayRef.hpp header file.

# **Using Java Libraries from MATLAB**

# **Getting Started with Java Libraries**

From MATLAB, you can:

- Access Java class packages that support activities such as I/O and networking.
- Access third party Java classes.
- Construct Java objects in MATLAB workspace.
- Call Java object methods, using either Java or MATLAB syntax.
- Pass data between MATLAB variables and Java objects.

# **Platform Support for JVM Software**

Every installation of MATLAB includes Java Virtual Machine (JVM™) software. To create and run programs that access Java objects, use the Java interpreter via MATLAB commands.

To find out which version of JVM software MATLAB uses on your platform, type the following at the MATLAB prompt:

version -java

For information about JVM support, see [MATLAB Supported Language Interfaces.](https://www.mathworks.com/support/sysreq/supported-language-interfaces.html)

# **Learn More About Java Programming Language**

For a complete description of the Java language and for guidance in object-oriented software design and programming, consult outside resources. One resource is the help documentation on the [www.oracle.com](https://www.oracle.com/index.html) website.

# **See Also**

## **Related Examples**

• ["Call Java Method" on page 3-3](#page-68-0)

## **External Websites**

• [MATLAB Supported Language Interfaces](https://www.mathworks.com/support/sysreq/supported-language-interfaces.html)

# <span id="page-68-0"></span>**Call Java Method**

This example shows how to call a method of the java.util.ArrayList class. The example demonstrates what it means to have Java objects as references in MATLAB.

The java.util.ArrayList class is part of the Java standard libraries. Therefore, the class is already on the Java class path. If you call a method in a class that is not in a standard library, then update the Java class path so that MATLAB can find the method. For information, see ["Java Class](#page-72-0) [Path" on page 3-7](#page-72-0).

#### **Choose Class Constructor to Create Java Object**

Create an ArrayList object by using one of the class constructors. Display the class methods and look for the ArrayList entries in the methods window.

```
methodsview('java.util.ArrayList')
```
 ArrayList (java.util.Collection) ArrayList ( )<br>ArrayList (int) ArrayList

Choose the ArrayList() syntax, which constructs an empty list with an initial capacity of 10.

#### **Shorten Class Name**

Use the import function to refer to the ArrayList class without specifying the entire package name java.util.

```
import java.util.ArrayList
```
#### **Create Array List**

Create an empty ArrayList object.

 $A =$  ArrayList;

#### **Pass MATLAB Data to add Method**

Add items to the ArrayList object. Look in the methods window at the signatures for the add method.

void add (int,java.lang.Object) boolean add (java.lang.Object)

Choose the boolean add(java.lang.Object) syntax. The argument java.lang.Object is a Java type. To find the corresponding MATLAB type, look at the ["Pass java.lang.Object" on page 3-48](#page-113-0) table. If you pass a double argument, MATLAB converts it to a java.lang.Double type.

#### **Add Elements to ArrayList**

To call the add method, use MATLAB syntax.

```
add(A,5);
A
A =[5.0]
Alternatively, use Java syntax.
A.add(10);
A
A =[5.0, 10.0]
```
# **Java Objects Are References in MATLAB**

To observe the behavior of copying Java objects, assign A to a new variable B.

 $B = A;$ 

B is a reference to A. Any change to the object referenced by B also changes the object at A. Either MATLAB code or Java code can change the object. For example, add a value to B, and then display A.

```
add(B,15);
A
A =[5.0, 10.0, 15.0]
```
# **Use ArrayList Object in MATLAB**

Suppose that you call a Java method that returns a Java object of type ArrayList. If you invoked the commands in the previous sections, variable A contains the following values:

```
class(A)
```

```
ans =
```

```
 'java.util.ArrayList'
```
A

 $A =$ 

[5.0, 10.0, 15.0]

To use A in MATLAB, convert the object to either a java.lang.Object type or to a primitive type. Then apply the MATLAB cell and cell2mat functions.

From the ArrayList methods window, find the toArray method that converts an ArrayList to java.lang.Object[].

java.lang.Object[] toArray (java.lang.Object[])

Convert A to java.lang.Object.

```
res = toArray(A)res =
   java.lang.Object[]:
     [ 5]
     [10]
     [15]
```
Convert the output to a MATLAB type.

```
res = cell(res)'res =
  1×3 cell array
    [5] [10] [15]
```
To convert this value to a matrix, the elements must be the same type. In this example, the values convert to type double.

```
data = cell2mat(res)data = 5 10 15
```
#### **See Also**

import | javaMethod

## **Related Examples**

• ["Call Method in Your Own Java Class" on page 3-16](#page-81-0)

### **More About**

- • ["Java Class Path" on page 3-7](#page-72-0)
- • ["Pass Data to Java Methods" on page 3-46](#page-111-0)
- • ["Handle Data Returned from Java Methods" on page 3-51](#page-116-0)
- "How MATLAB Allocates Memory"

#### **External Websites**

•<https://docs.oracle.com/javase/7/docs/api/overview-summary.html>

# **Simplify Java Class Names Using import Function**

MATLAB commands can refer to any Java class by its fully qualified name, which includes its package name. For example, the following are fully qualified names:

- java.lang.String
- java.util.Enumeration

A fully qualified name can be long, making commands and functions (such as constructors) cumbersome to edit and to read. To refer to classes by the class name alone (without a package name), first import the fully qualified name into MATLAB.

MATLAB adds all classes that you import to a list called the import list. To see what classes are on that list, type import. Your code can refer to any class on the list by class name alone.

When called from a function, import adds the specified classes to the import list in effect for that function. When invoked at the command prompt, import uses the base import list for your MATLAB platform.

For example, suppose that a function contains these statements:

```
import java.lang.String
import java.util.* java.awt.*
import java.util.Enumeration
```
The following statements refer to the String, Frame, and Enumeration classes without using the package names.

% List java.util.Enumeration methods

```
str = String('hello'); % Create java.lang.String object
frm = Frame;<br>methods Enumeration % List java.util.Enumeration m
```
To remove the list of imported Java classes, type:

clear import

#### **See Also**

import

#### **Related Examples**

• ["Call Java Method" on page 3-3](#page-68-0)
# <span id="page-72-0"></span>**Java Class Path**

To make Java classes available to MATLAB, place them on the Java class path. The class path is a series of file and folder specifications. When loading a Java class, MATLAB searches the files and folders in the order they occur on the class path. The search ends when MATLAB finds a file that contains the class definition.

Built-in Java class packages—classes in the Java standard libraries—are already on the class path. You do not need to modify the path to access these classes.

To access Java classes from MATLAB, add them to the class path. For information and examples, see ["Static Path" on page 3-9.](#page-74-0)

- JAR File Classes
- Packages
- Individual (unpackaged) classes

MATLAB segments the Java class path into a static path and a dynamic path. MATLAB searches the static path before the dynamic path.

- Use the static path as the default path to load a Java class.
- Use the dynamic path when developing your own Java classes. You can modify and load the dynamic path any time during a MATLAB session.

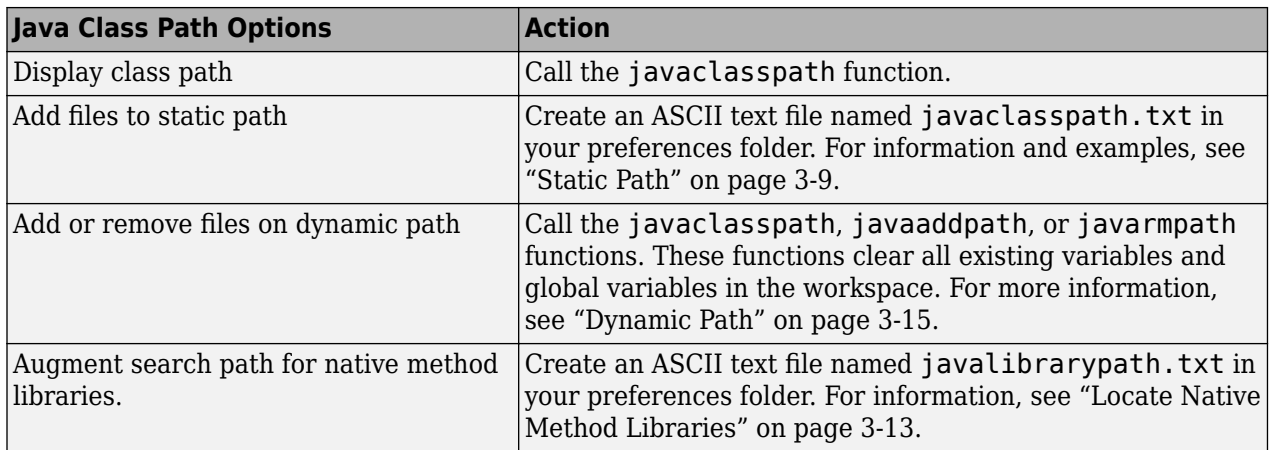

## **See Also**

javaclasspath

## **Related Examples**

- • ["Call Java Method" on page 3-3](#page-68-0)
- • ["Call Method in Your Own Java Class" on page 3-16](#page-81-0)

### **More About**

- • ["Static Path" on page 3-9](#page-74-0)
- • ["Dynamic Path" on page 3-15](#page-80-0)

• ["Locate Native Method Libraries" on page 3-13](#page-78-0)

# <span id="page-74-0"></span>**Static Path**

The static path is loaded at the start of each MATLAB session from the MATLAB built-in Java path and the javaclasspath.txt file. The static path offers better Java class-loading performance than the dynamic Java path. However, if you modify the static path, you must restart MATLAB.

To add files to the static Java class path, create a javaclasspath.txt file. For instructions, see "Create javaclasspath.txt File" on page 3-9.

For convenience when developing your own Java classes, add entries to the dynamic Java class path. For information, see ["Dynamic Path" on page 3-15.](#page-80-0)

For more information about how MATLAB uses the class path, see ["Java Class Path" on page 3-7.](#page-72-0)

## **Create javaclasspath.txt File**

Each line in the javaclasspath.txt file contains a reference to a Java class folder or JAR file. To create the file:

- **1** Create an ASCII text file named javaclasspath.txt.
- **2** Enter the name of a Java class folder or JAR file, one per line. The format of the name depends on how the class is defined.
	- For classes defined in Java packages, see ["Add Packages" on page 3-10](#page-75-0).
	- For classes defined in individual .class files, see ["Add Individual \(Unpackaged\) Classes" on](#page-75-0) [page 3-10](#page-75-0).
	- For classes defined in Java Archive (JAR) files, see ["Add JAR File Classes" on page 3-10](#page-75-0).
- **3** Simplify folder specifications in cross-platform environments by using the \$matlabroot, \$arch, and  $\frac{1}{2}$  ire home macros.
- **4** Save the file in your preferences folder. To view the location of the preferences folder, type:

prefdir

Alternatively, save the javaclasspath.txt file in your MATLAB startup folder. To identify the startup folder, type pwd at the command line immediately after starting MATLAB. Classes specified in the javaclasspath.txt file in the startup folder appear on the path before classes specified in the file in the preferences folder. If a class appears in more than one folder or jar file, then Java uses the first one it finds.

**5** Restart MATLAB.

MATLAB reads the static class path only at startup. If you edit javaclasspath.txt or change your .class files while MATLAB is running, then restart MATLAB to put those changes into effect.

If you do not want MATLAB to use the entries in the javaclasspath.txt file, then start MATLAB with the -nouserjavapath option.

For information about using the dynamic class path when writing your own Java classes, see ["Dynamic Path" on page 3-15.](#page-80-0) For information about the startup folder, see "MATLAB Startup Folder".

## <span id="page-75-0"></span>**Add Individual (Unpackaged) Classes**

To make individual classes—classes that are not part of a package—available in MATLAB, specify the full path to the folder containing the .class files. For example, for a compiled Java class in the file c:\work\javaclasses\test.class, add the following entry to the javaclasspath.txt file.

c:\work\javaclasses

## **Add Packages**

To make a package available to MATLAB, specify the full path to the *parent folder of the highest level folder* of the package path. This folder is the first component in the package name. For example, if your Java class package com.mw.tbx.ini has its classes in folder c:\work\com\mw\tbx\ini, add the following entry to the javaclasspath.txt file.

c:\work

## **Add JAR File Classes**

A JAR file contains multiple Java classes and packages in a compressed ZIP format. For information on the jar (Java Archive) tool and JAR files, consult your Java development documentation.

To make the contents of a JAR file available for use in MATLAB, specify the full path, *including the full le name*, for the JAR file. You also can put the JAR file on the MATLAB path.

**Note** The path requirement for JAR files is different from the requirement for .class files and packages, for which you do not specify file names.

For example, you have a JAR file named *mylibrary.jar* in the folder C:\Documents\MATLAB\, containing a method, *package.class.mymethod(params)*.

• Edit the javaclasspath.txt file.

cd(prefdir) edit javaclasspath.txt

• Add the following text on a new line in the file.

C:\Documents\MATLAB\*mylibrary.jar*

- Save and close the file.
- Restart MATLAB.
- Call mymethod.

*package.class.mymethod(params)*

### **See Also**

### **More About**

• ["Java Class Path" on page 3-7](#page-72-0)

- • ["Dynamic Path" on page 3-15](#page-80-0)
- "MATLAB Startup Folder"

## **External Websites**

• [Java™ Platform, Standard Edition 7 API Specification](https://docs.oracle.com/javase/7/docs/api/overview-summary.html)

# <span id="page-77-0"></span>**Load Java Class Definitions**

MATLAB loads a Java class automatically when your code first uses it, for example, when you call its constructor. To display a list of currently loaded Java classes, call the inmem function. This function returns a list of classes in the output argument J. For example:

```
[-, \sim, j] = \text{inmem};j
j = 2×1 cell array
'java.util.Date'
'com.mathworks.ide.desktop.MLDesktop'
```
MATLAB displays what is loaded on your system.

**Note** When you call the which function on methods defined by Java classes, the function only displays the classes currently loaded into the MATLAB workspace. In contrast, which displays MATLAB classes, whether or not they are loaded.

## **See Also**

inmem

# <span id="page-78-0"></span>**Locate Native Method Libraries**

Java classes can dynamically load native methods using the Java method java.lang.System.loadLibrary("*LibFile*"). To load the library file *LibFile*, the folder containing it must be on the Java Library Path. The JVM software defines this path at startup.

You can augment the search path for native method libraries by creating an ASCII text file named javalibrarypath.txt in your preferences folder. Follow these guidelines when editing this file.

• Create the file.

cd(prefdir) edit javalibrarypath.txt

- Specify each new folder on a line by itself.
- Specify only the folder names, not the names of the DLL files. The System. loadLibrary call reads the file names.
- In cross-platform environments, simplify the specification of folders by using the \$matlabroot, \$arch, and \$jre home macros.

You also can create a javalibrarypath.txt file in your MATLAB startup folder. To identify the startup folder, type pwd at the command line immediately after starting MATLAB. Libraries specified in the javalibrarypath.txt file in the startup folder override libraries specified in the file in the preferences folder.

To disable using the javalibrarypath.txt file, start MATLAB with the -nouserjavapath option.

### **See Also**

prefdir

### **More About**

• "MATLAB Startup Folder"

# **Load Class Using Java Class.forName Method**

Instead of using the Java Class.forName method, call the MATLAB javaObjectEDT function. For example, replace this statement:

java.lang.Class.forName('xyz.myapp.MyClass')

with:

```
javaObjectEDT('xyz.myapp.MyClass')
```
**See Also** javaObjectEDT

# <span id="page-80-0"></span>**Dynamic Path**

MATLAB segments the Java class path into a static path and a dynamic path. MATLAB searches the static path before the dynamic path.

MATLAB provides the dynamic path as a convenience for when you develop your own Java classes. You can change class definitions on the dynamic path without restarting MATLAB. Therefore, it is useful to put a user-defined Java class definition on the dynamic path while you develop and debug the class.

While the dynamic path offers greater flexibility in changing the path, Java classes on the dynamic path might load more slowly than classes on the static path. Also, classes on the dynamic path might not behave identically to classes on the static path. If your class does not behave as expected, then use the static path.

After developing a Java class, put the class on the static path. For more information, see ["Static Path"](#page-74-0) [on page 3-9](#page-74-0)

To add a class to the dynamic path, use the javaclasspath and javaaddpath functions. To remove an entry, use the javarmpath function. These functions clear all existing variables and global variables in the workspace.

**Note** Do not put Java classes on the static path if they have dependencies on classes on the dynamic path.

### **See Also**

javaaddpath | javaclasspath | javarmpath

### **More About**

• ["Static Path" on page 3-9](#page-74-0)

# <span id="page-81-0"></span>**Call Method in Your Own Java Class**

To define new Java classes and subclasses of existing classes, use a Java Development Kit external to MATLAB. For information on supported versions of JDK™ software, see the [MATLAB Supported](https://www.mathworks.com/support/sysreq/supported-language-interfaces.html) [Language Interfaces](https://www.mathworks.com/support/sysreq/supported-language-interfaces.html) website.

After you create class definitions in . java files, use your Java compiler to produce . class files. The next step is to make the class definitions in those . class files available for you to use in MATLAB.

This example shows how to call a method in your own Java class. The example uses a class file named *myclass.class* in the folder C:\Documents\MATLAB\ containing a method *package.myclass.mymethod(params)*.

Put the class file on the dynamic Java class path, making the class available in the current MATLAB session only. MATLAB provides the dynamic path as a convenience for when you develop your own Java classes.

• Add the class to the dynamic Java class path. To access the class, you must modify the Java path every time you start MATLAB.

javaaddpath('C:\Documents\MATLAB\')

• Call the method. Substitute your own class file name and path, and call the method with the appropriate parameter list.

*package.myclass.mymethod(params)*

• Make the class always available in MATLAB. Add it to the static class path by editing the javaclasspath.txt file in your prefdir folder.

## **See Also**

javaaddpath

### **More About**

- • ["Dynamic Path" on page 3-15](#page-80-0)
- • ["Static Path" on page 3-9](#page-74-0)

### **External Websites**

• [MATLAB Supported Language Interfaces](https://www.mathworks.com/support/sysreq/supported-language-interfaces.html)

# <span id="page-82-0"></span>**How MATLAB Represents Java Arrays**

The term Java array refers to a container object that holds a fixed number of values of a single type. The type of an array is written as *type*[]. An array of arrays—also known as a multidimensional array—uses two or more sets of brackets, such as String[][].

The term *dimension* refers to the number of subscripts required to address the elements of an array. Dimension is not a measure of length, width, and height. For example, a 5-by-1 array is onedimensional, because you use one subscript to access an individual element. To work with a twodimensional array, create an array of arrays. To add further dimensions, add more levels to the array, making it an array of arrays of arrays, and so on.

MATLAB treats multilevel Java arrays like matrices and multidimensional arrays. Use the same MATLAB syntax to access elements of a Java array.

## **Array Indexing**

Java array indices are zero-based while MATLAB array indices are one-based. In Java programming, you access the elements of array y of length N using  $y[0]$  through  $y[N-1]$ . When working with this array in MATLAB, you access these elements using  $y(1)$  through  $y(N)$ .

For an example, see ["Access Elements of Java Array" on page 3-21](#page-86-0).

## **Shape of Java Arrays**

A two-dimensional MATLAB array is a rectangle, as each row is of equal length and each column of equal height. A Java array is an array of arrays and does not necessarily hold to this rectangular form. Each individual lower-level array might have a different length.

The following picture shows an array of three underlying arrays of different lengths. The term *jagged* (or *ragged*) is commonly used to describe this arrangement of array elements as the array ends do not match up evenly. When a Java method returns a jagged array of primitive Java types, MATLAB stores it in a cell array.

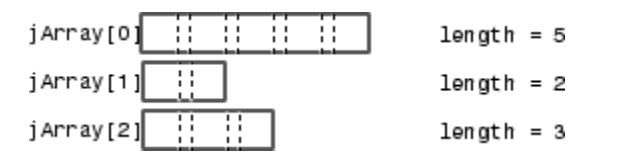

The MATLAB string function pads a jagged Java string array, making it a rectangular MATLAB array.

## **Interpret Size of Java Arrays**

The MATLAB size function returns the length of the Java array. The number of columns is always 1.

The potentially ragged shape of a Java array makes it impossible to size the array in the same way as for a MATLAB array. In a Java array, no single value represents the size of the lower-level arrays.

For example, consider the following Java array.

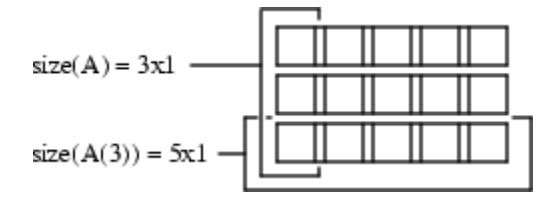

size(A) returns the dimensions of the highest array level of A. The highest level of the array has a size of 3-by-1.

```
size(A)
```
 $ans =$ 3 1

To find the size of a lower-level array, for example the five-element array in row 3, refer to the row explicitly.

```
size(A(3))ans = 5 1
```
You can specify a dimension in the size command using the following syntax. However, this command only sizes the first dimension, dim=1, the only nonunary dimension.

```
m = size(X, dim)size(A,1)
ans = 3
```
## **Interpret Number of Dimensions of Java Arrays**

The MATLAB ndims function always returns a value of 2 for the number of dimensions in a Java array. This value is the number of dimensions in the top-level array.

## **Display Java Vector**

MATLAB displays a Java vector as a column but processes it as if it were a row vector. For examples, see ["Concatenate Java Arrays" on page 3-28](#page-93-0).

```
See Also
```
ndims | size

# **Create Array of Java Objects**

The MATLAB javaArray function lets you create a Java array that MATLAB handles as a single multidimensional array. You specify the number and size of the array dimensions along with the class of objects you intend to store in it. Using the one-dimensional Java array as its primary building block, MATLAB then builds a Java array that satisfies the dimensions requested in the javaArray command.

To create a Java object array, use the MATLAB javaArray function. For example, the following command creates a Java array of four lower-level arrays, each containing five objects of the java.lang.Double class.

```
dblArray = iavadrray('java.lang.Double', 4, 5);
```
The javaArray function does not initialize values in the array. This code copies the first four rows of MATLAB array A, containing randomly generated data, into dblArray.

```
A = rand(5);
for m = 1:4for n = 1:5 dblArray(m,n) = java.lang.Double(A(m,n));
     end
end
```
#### dblArray

dblArray = java.lang.Double[][]:

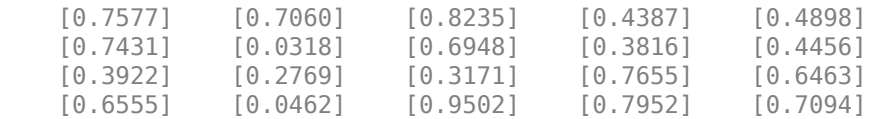

You must convert each element of A to the java.lang.Double type. For more information, see ["Pass](#page-113-0)" [Java Objects" on page 3-48.](#page-113-0)

### **Create Array of Primitive Java Types**

To pass an array of a primitive Java type to a Java method, you must pass in an array of the equivalent MATLAB type. For the type mapping details, see ["MATLAB Type to Java Type Mapping" on page 3-](#page-111-0) [46](#page-111-0).

For example, create a java.awt.Polygon by looking at the constructors in the following methods window.

methodsview('java.awt.Polygon')

This constructor uses an array of Java int.

Polygon (int[],int[],int)

MATLAB converts a MATLAB double to a Java scalar or array int. Create two MATLAB arrays, identifying four points of a polygon.

```
x = [10 40 95 125 10];
y = [50 15 0 60 50];
polygon = java.awt.Polygon(x,y,length(x));
```
To call the Polygon object method contains, look at its signature in the method window.

boolean contains (double,double)

MATLAB converts a MATLAB double to a Java double. This statement checks if the point (50,40) is within the polygon.

contains(polygon,50,40)

```
ans = logical
    1
```
## **See Also**

javaArray

## **More About**

- • ["Pass Java Objects" on page 3-48](#page-113-0)
- • ["MATLAB Type to Java Type Mapping" on page 3-46](#page-111-0)

# <span id="page-86-0"></span>**Access Elements of Java Array**

## **MATLAB Array Indexing**

To access elements of a Java object array, use the MATLAB array indexing syntax, A(row,column). In a Java program, the syntax is A[row-1][column-1].

## **Single Subscript Indexing**

When you refer to the elements of a MATLAB matrix with a single subscript, MATLAB returns a single element of the matrix. In contrast, single subscript (linear) indexing into a multidimensional Java array returns a subarray.

For example, create a MATLAB array.

```
for m = 1:4for n = 1:5mathArr(m,n) = (m*10)+n; end
end
matlabArr
matlabArr =
 11 12 13 14 15
 21 22 23 24 25
 31 32 33 34 35
 41 42 43 44 45
```
Copy the contents into a Java array.

```
javaArr = javaArray('java.lang.Integer',4,5);
for m = 1:4for n = 1:5 javaArr(m,n) = java.lang.Integer(matlabArr(m,n));
     end
end
javaArr
javaArr =
   java.lang.Integer[][]:
```
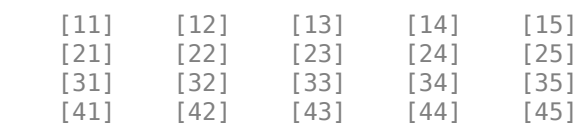

Index value 3 returns a single element in the MATLAB array.

matlabArr(3)

ans  $= 31$ 

Index value 3 returns the entire third row in a Java array.

javaArr(3)

```
ans = java.lang.Integer[]:
      [31]
      [32]
      [33]
      [34]
      [35]
```
Linear indexing into a Java array enables you to specify an entire array from a larger array structure. Then you can manipulate it as an object.

## **Colon Operator Indexing**

To specify a range of elements in an array, use the colon operator (:). For example, create a 4-by-5 Java array.

```
dblArray = javaArray('java.lang.Double',4,5);
for m = 1:4for n = 1:5dblArray(m,n) = java.langDouble((m*10)+n); end
end
dblArray
dblArray =
  java.lang.Double[][]:
 [11] [12] [13] [14] [15]
 [21] [22] [23] [24] [25]
 [31] [32] [33] [34] [35]
 [41] [42] [43] [44] [45]
```
Create a subarray row2Array from the elements in columns 2 through 4.

```
row2Array = dblArray(2,2:4)row2Array =
```

```
 java.lang.Double[]:
   [22]
   [23]
   [24]
```
You also can use the colon with linear indexing to refer to all elements in the entire matrix. However, Java and MATLAB arrays are stored differently in memory meaning that the order of the elements in a linear array is different. Java array elements are stored in a row-by-column format, an order that matches the rows of the matrix. MATLAB array elements are stored column-wise, an order that matches the columns. For example, convert the 4-by-5 array dblArray into a 20-by-1 linear array.

```
linearArray = dblArray(:)linearArray =
```
java.lang.Double[]:

[11] [12] [13] [14] [15] [21] [22] [23] [24] [25] [31] [32] [33] [34] [35] [41] [42] [43] [44] [45]

## **Using END in a Subscript**

To reference the top-level array in a multilevel Java array, use the end keyword as the first subscript. For example, display data from the third to the last rows of Java array dblArray.

```
last2rows = dblArray(3:end,:)last2rows = java.lang.Double[][]:
 [31] [32] [33] [34] [35]
 [41] [42] [43] [44] [45]
```
Do not use end on lower-level arrays. Because of the potentially ragged nature of the arrays, MATLAB cannot determine the end value. For more information, see ["Shape of Java Arrays" on page](#page-82-0) [3-17](#page-82-0).

## **Converting Object Array Elements to MATLAB Types**

When you access an element of a java.lang.Object array, MATLAB converts the element to a MATLAB type, based on the table in ["java.lang.Object Return Types" on page 3-51.](#page-116-0) MATLAB does not convert elements of any other type of Java array.

For example, if a java.lang.Object array contains a java.lang.Double element, then MATLAB converts the element to a MATLAB double. However, MATLAB does not convert a java.lang.Double element in a java.lang.Double array. MATLAB returns it as java.lang.Double.

## **See Also**

## **More About**

- • ["Shape of Java Arrays" on page 3-17](#page-82-0)
- • ["java.lang.Object Return Types" on page 3-51](#page-116-0)
- "Array Indexing"

## **Assign Values to Java Array**

To assign values to objects in a Java object array, use the MATLAB command syntax. For example, the following statement assigns a value to Java array A of type java.lang.Double.

```
A(row,column) = java.lang.Double(value)
```
In a Java program, you would assign the value to  $A[row-1]$  [column-1]. For more information on the differences between Java and MATLAB arrays, see ["How MATLAB Represents Java Arrays" on](#page-82-0) [page 3-17](#page-82-0).

To run the examples in this topic, create a 4-by-5 array dblArray. The values displayed for dblArray depend on the order in which you run the examples.

```
dblArray = javaArray('java.lang.Double',4,5);
for m = 1:4for n = 1:5 dblArray(m,n) = java.lang.Double((m*10)+n);
    end
end
dblArray
dblArray =
  java.lang.Double[][]:
 [11] [12] [13] [14] [15]
 [21] [22] [23] [24] [25]
 [31] [32] [33] [34] [35]
 [41] [42] [43] [44] [45]
```
## **Single Subscript Indexing Assignment**

You can use single-subscript indexing to assign values to an array. For example, create a 5-by-1 Java array and assign it to a row of dblArray.

```
onedimArray = javaArray('java.lang.Double',5);
for k = 1:5onedimArray(k) = java.lang.Double(100*k);
end
```
Replace row 3 with the values of onedimArray.

```
dblArray(3) = onedimArray
```
dblArray =

java.lang.Double[][]:

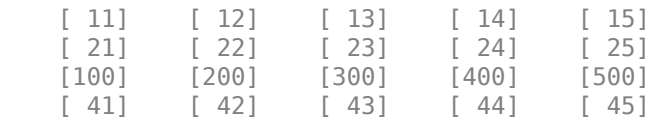

## **Linear Array Assignment**

To assign a value to every element of a multidimensional Java array, use the MATLAB colon operator (:). For example, initialize the contents of dblArray to zero.

```
dblArray(:) = iava.lang.Double(0)
```

```
dblArray =
  java.lang.Double[][]:
 [0] [0] [0] [0] [0]
 [0] [0] [0] [0] [0]
 [0] [0] [0] [0] [0]
 [0] [0] [0] [0] [0]
```
Use the colon operator as you would when working with MATLAB arrays. For example, assign one value to each row in dblArray.

```
dblArray(1,:) = java.lang.Double(125);dblArray(2,:) = java.langDouble(250);dblArray(3,:) = java.lang.Double(375);dblArray(4,:) = java.lang.Double(500)
```
dblArray =

```
 java.lang.Double[][]:
```
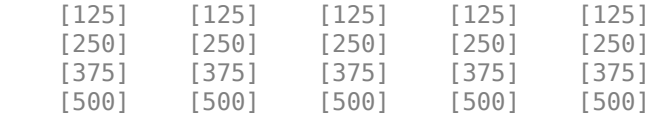

## **Empty Matrix Assignment**

You can assign the empty matrix ([]) to a Java array element. MATLAB stores the null value, rather than a 0-by-0 array.

```
dblArray(2,2) = []
```

```
dblArray =
```
java.lang.Double[][]:

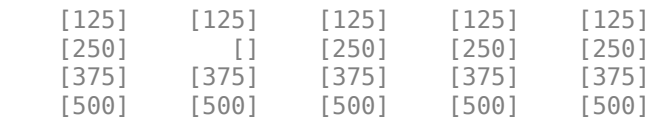

## **Subscripted Deletion**

If you assign an empty matrix to an entire row or column of a MATLAB array, then MATLAB removes that row or column from the array. When you assign the empty matrix to a Java array, the array maintains its dimensions.

For example, create a MATLAB array.

```
for m = 1:4for n = 1:5mathchar(m,n) = (m*10) + n; end
end
matlabArr
matlab\text{Arr} = 11 12
 11 12 13 14 15
 21 22 23 24 25
 31 32 33 34 35
 41 42 43 44 45
```
Assign the empty matrix to the fourth column. This statement changes its dimensions from 4-by-5 to 4-by-4.

 $mathArr(:,4) = []$ 

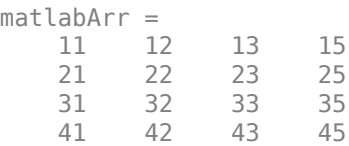

When you assign the empty matrix to the Java array dblArray, the array maintains its 4-by-5 dimensions.

#### $dblArray(:, 4) = []$

dblArray =

java.lang.Double[][]:

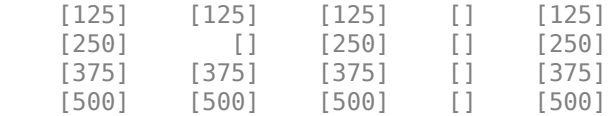

# <span id="page-93-0"></span>**Concatenate Java Arrays**

To concatenate arrays of Java objects, use the MATLAB cat function or the square bracket ([]) operators.

You can concatenate Java objects only along the first (vertical) or second (horizontal) axis. For more information, see ["How MATLAB Represents Java Arrays" on page 3-17](#page-82-0).

## **Two-Dimensional Horizontal Concatenation**

This example horizontally concatenates two Java arrays. Create 2-by-3 arrays d1 and d2.

```
d1 = javaArray('java.lang.Double',2,3);
for m = 1:2for n = 1:3d1(m,n) = java.lang.Double(n*2 + m-1); end 
end
d1
d1 = java.lang.Double[][]:
     [2] [4] [6]
     [3] [5] [7]
d2 = javaArray('java.lang.Double',2,2);
for m = 1:2for n = 1:3d2(m, n) = java.lang.Double((n+3)*2 + m-1); end 
end
d2
d2 = java.lang.Double[][]:
     [8] [10] [12]
     [9] [11] [13]
```
Concatenate the two arrays along the second (horizontal) dimension.

```
d3 = cat(2, d1, d2)dB = java.lang.Double[][]:
 [2] [4] [6] [8] [10] [12]
 [3] [5] [7] [9] [11] [13]
```
## **Vector Concatenation**

This example shows the difference between row and column concatenation for vectors. Create two vectors J1 and J2.

```
import java.lang.Integer
J1 = [];
for ii = 1:3J1 = [J1;Interger(ii)];
end
J1
J1 = java.lang.Integer[]:
     [1]
    \overline{2}]
     [3]
J2 = [];
for ii = 4:6 J2 = [J2;Integer(ii)];
end
J2
J2 = java.lang.Integer[]:
     [4]
     [5]
     [6]
```
Concatenate by column. Horizontally concatenating two Java vectors creates a longer vector, which prints as a column.

```
Jh = [J1, J2]Jh = java.lang.Integer[]:
      [1]
      [2]
      [3]
      [4]
      [5]
      [6]
```
Concatenate by row. Vertically concatenating two Java vectors creates a 2-D Java array.

```
Jv = [J1;J2]Jv = java.lang.Integer[][]:
    [1] [2] [3]
    [4] [5] [6]
```
**Note** Unlike MATLAB, a 3x1 Java array is not the same as a Java vector of length 3. Create a 3x1 array.

```
import java.lang.Integer
arr1 = javaArray('java.lang.Integer',3,1)
arr1 = java.lang.Integer[][]:
     []
     []
     []
```
Create a vector of length 3.

```
arr2 = javaArray('java.lang.Integer',3)
arr2 = java.lang.Integer[]:
     []
     []
     []
```
# **See Also**

## **More About**

- • ["Construct and Concatenate Java Objects" on page 3-34](#page-99-0)
- "Creating, Concatenating, and Expanding Matrices"
- • ["How MATLAB Represents Java Arrays" on page 3-17](#page-82-0)

# <span id="page-96-0"></span>**Create Java Array References**

Java arrays in MATLAB are *references*. Assigning an array variable to another variable results in a second reference to the array, not a copy of the array. For example, create and initialize origArray.

```
origArray = javaArray('java.lang.Double',3,4);
for m = 1:3for n = 1:4origin(0,0) = java.lang.Double((m*10)+n); end
end
origArray
origArray =
  java.lang.Double[][]:
    [11] [12] [13] [14]
    [21] [22] [23] [24]
                  [33]
```
Create a second reference to the array newArrayRef.

```
newArrayRef = origArray;
```
Change the array referred by newArrayRef. The changes also show up in origArray.

```
newArrayRef(3,:) = java.langDouble(0);origArray
```

```
origArray =
```
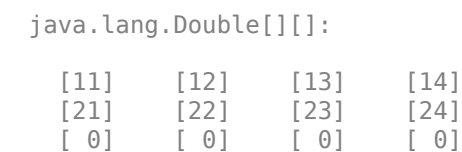

## **See Also**

### **Related Examples**

• ["Create Copy of Java Array" on page 3-32](#page-97-0)

# <span id="page-97-0"></span>**Create Copy of Java Array**

To make a copy of an existing Java array, use subscript indexing. For example, create and initialize origArray.

```
origArray = javaArray('java.lang.Double',3,4);
for m = 1:3for n = 1:4 origArray(m,n) = java.lang.Double((m*10)+n);
    end
end
origArray
```
origArray =

java.lang.Double[][]:

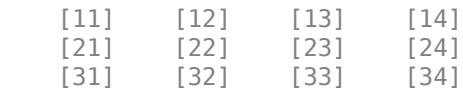

Copy the entire contents to newArray.

```
newArray = origArray(:, :)
```
newArray =

java.lang.Double[][]:

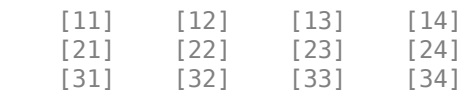

#### Change elements of newArray.

#### $newArray(3,:) = java.lang.Double(0)$

newArray =

```
 java.lang.Double[][]:
```
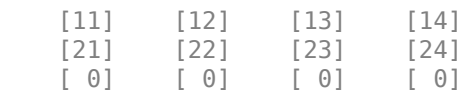

#### The values in origArray do not change.

#### origArray

origArray =

java.lang.Double[][]:

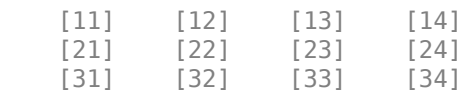

## **See Also**

# **Related Examples**

• ["Create Java Array References" on page 3-31](#page-96-0)

# <span id="page-99-0"></span>**Construct and Concatenate Java Objects**

## **Create Java Object**

Many Java method signatures contain Java object arguments. To create a Java object, call one of the constructors of the class. For an example, see ["Call Java Method" on page 3-3](#page-68-0).

#### **Concatenate Objects of Same Class**

To concatenate Java objects, use either the cat function or the [] operators.

Concatenating objects of the same Java class results in an array of objects of that class.

```
value1 = iava.lang.Thread(88);value2 = java.lang.Threadcat(1,value1,value2)
ans = java.lang.Integer[]:
    [88]
    [45]
```
#### **Concatenate Objects of Unlike Classes**

If you concatenate objects of unlike classes, MATLAB finds one class from which all the input objects inherit. MATLAB selects the lowest common parent in the Java class hierarchy as the output class. For example, concatenating objects of java.lang.Byte, java.lang.Integer, and java.lang.Double creates an object of the common parent to the three input classes, java.lang.Number.

```
byte = java.lang.Byte(127);integer = java.lang.Thread(c52);double = java.lang.Double(7.8);[byte integer double]
ans = java.lang.Number[]:
         [ 127]
          [ 52]
     [7.8000]
```
If there is no common, lower-level parent, then the resultant class is java.lang.Object.

```
byte = java.lang.Byte(127);
point = java.awt.Point(24, 127);[byte point]
ans = java.lang.Object[]:
```

```
 [ 127]
 [1×1 java.awt.Point]
```
# **See Also**

# **Related Examples**

• ["Call Java Method" on page 3-3](#page-68-0)

# **Save and Load Java Objects to MAT-Files**

To save or serialize a Java object to a MAT-file, call the save function. To load the object from a MATfile back into MATLAB, call the load function.

When you save or load a Java object, the object and its class must meet all this criteria:

- The class implements the Java API Serializable interface, either directly or by inheriting it from a parent class. Any embedded or otherwise referenced objects also must implement Serializable.
- Do *not* change the class definition between saving and loading the object. Changes to the data fields or methods of a class prevent the loading of an object that was constructed with another class definition.
- Values in transient data fields are not saved with the object. Either the class does not have any transient data fields, or the values are not significant.

If you define your own Java classes, or subclasses of existing classes, follow the same criteria to enable saving and loading objects of the class in MATLAB. For details on defining classes to support serialization, consult your Java development documentation.

## **See Also**

load | save

# **Data Fields of Java Objects**

## **Access Public and Private Data**

Java classes can contain member variables called fields which might have public or private access.

To access public data fields, which your code can read or modify directly, use the syntax:

object.field

To read from and, where allowed, to modify private data fields, use the accessor methods defined by the Java class. These methods are sometimes referred to as *get* and *set* methods.

For example, the java.awt.Frame class has both private and public data fields. The read accessor method getSize returns a java.awt.Dimension object.

```
frame = java.awt.Frame;
frameDim = getSize(frame)
frameDim =
java.awt.Dimension[width=0,height=0]
```
The Dimension class has public data fields height and width. Display the value of height.

```
height = frameDim. heightheight = \thetaSet the value of width.
frameDim.width = 42frameDim =
java.awt.Dimension[width=42,height=0]
```
## **Display Public Data Fields of Java Object**

To list the public fields of a Java object, call the fieldnames function. For example, create an Integer object and display the field names.

```
value = iava.lang.Thread(e);
fieldnames(value)
ans = 'MIN_VALUE'
     'MAX_VALUE'
     'TYPE'
     'SIZE'
```
To display more information about the data fields, type:

```
fieldnames(value,'-full')
```

```
ans = 'static final int MIN_VALUE'
```

```
 'static final int MAX_VALUE'
 'static final java.lang.Class TYPE'
 'static final int SIZE'
```
## **Access Static Field Data**

A static data field is a field that applies to an entire class of objects. To access static fields, use the class name. For example, display the TYPE field of the Integer class.

```
thisType = java.lang.Integer.TYPE
```

```
thisType =
```
int

Alternatively, create an instance of the class.

```
value = java.langi =q(0);thatType = value.TYPE
```
 $thatType =$ 

int

MATLAB does not allow assignment to static fields using the class name. To assign a value, use the static set method of the class or create an instance of the class. For example, assign value to the following staticFieldName field by creating an instance of java.className.

```
objectName = java.className;
objectName.staticFieldName = value;
```
#### **See Also**

fieldnames

# **Determine Class of Java Object**

To find the class of a Java object, use the class function. For example:

```
value = java.lang.Thread(0);myClass = class(value)
myClass = java.lang.Integer
```
The class function does not tell you whether the class is a Java class. For this information, call the isjava function. For example, the class value is a Java class:

isjava(value)

ans  $=$ 1

1

To find out if an object is an instance of a specific class, call the isa function. The class can be a MATLAB built-in, a user-defined class, or a Java class. For example:

```
isa(value,'java.lang.Integer')
ans =
```

```
See Also
class | isa | isjava
```
# **Method Information**

#### **Display Method Names**

The methods function returns information on methods of MATLAB and Java classes.

To return the names of all the methods (including inherited methods) of the class, use methods without the '-full' qualifier. Names of overloaded methods are listed only once.

## **Display Method Signatures**

With the '-full' qualifier, methods returns a listing of the method names (including inherited methods) along with attributes, argument lists, and inheritance information on each. Each overloaded method is listed separately.

For example, display a full description of all methods of the java.awt.Dimension object.

```
methods java.awt.Dimension -full
```

```
Methods for class java.awt.Dimension:
Dimension() 
Dimension(java.awt.Dimension) 
Dimension(int,int) 
java.lang.Class getClass() % Inherited from java.lang.Object 
int hashCode() % Inherited from java.lang.Object 
boolean equals(java.lang.Object) 
java.lang.String toString() 
void notify() % Inherited from java.lang.Object 
void notifyAll() % Inherited from java.lang.Object 
void wait(long) throws java.lang.InterruptedException 
    % Inherited from java.lang.Object
void wait(long,int) throws java.lang.InterruptedException 
    % Inherited from java.lang.Object 
void wait() throws java.lang.InterruptedException 
    % Inherited from java.lang.Object 
java.awt.Dimension getSize() 
void setSize(java.awt.Dimension) 
void setSize(int,int)
```
#### **Display Syntax in Figure Window**

To see methods implemented by a particular Java (or MATLAB) class, use the methodsview function. Specify the class name (along with its package name, for Java classes) in the command line. If you have imported the package that defines this class, then the class name alone suffices.

This command lists information on all methods in the java.awt.MenuItem class:

methodsview java.awt.MenuItem

A new window appears, listing one row of information for each method in the class. Each row in the window displays these fields of information describing the method.

#### **Fields Displayed in methodsview Window**

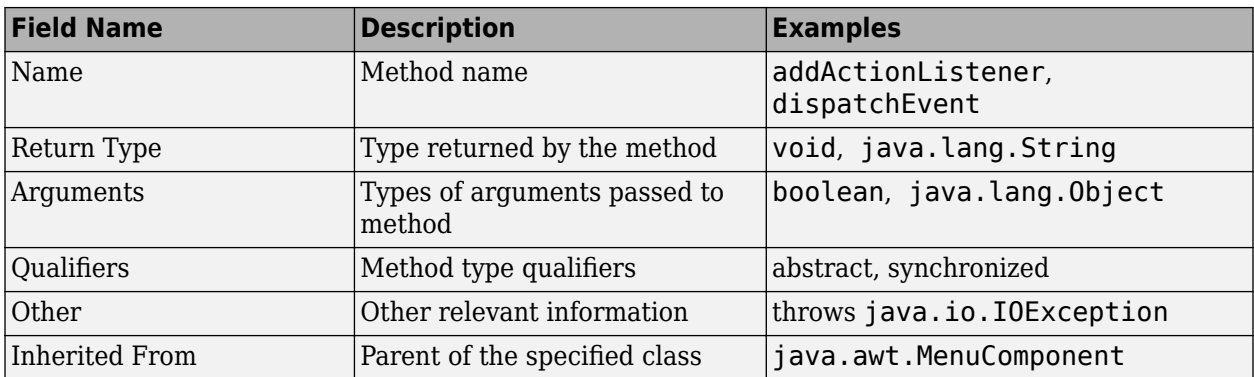

## **See Also**

methods | methodsview

# **Determine What Classes Define a Method**

To display the fully qualified name of a method implemented by a *loaded* Java class, call the which function. To find all classes that define the specified method, use which with the -all qualifier.

For example, to find the package and class name for the concat method, type:

which concat

If the java.lang.String class is loaded, MATLAB displays:

concat is a Java method % java.lang.String method

If the String class has not been loaded, MATLAB displays:

concat not found.

Suppose that you loaded the Java String and java.awt.Frame classes. Both of these classes have an equals method. Type:

which -all equals

The MATLAB display includes entries like these:

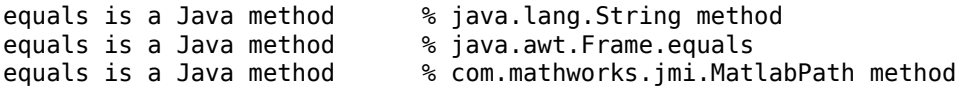

The which function operates differently on Java classes than it does on MATLAB classes:

- which always displays MATLAB classes, whether they are loaded
- which only displays Java classes that are loaded

You can find out which Java classes are currently loaded by using the command  $[m, x, j]=i$ nmem.

#### **See Also**

inmem | which

#### **More About**

- • ["Load Java Class Definitions" on page 3-12](#page-77-0)
- • ["Java Class Path" on page 3-7](#page-72-0)
# **Java Methods That Affect MATLAB Commands**

MATLAB commands that operate on Java objects and arrays use the methods that are implemented within, or inherited by, the class. There are some MATLAB commands that you can alter in behavior by changing the Java methods that they use.

## **Changing the Effect of disp and display**

You call the disp function when you:

- Display the value of a variable or an expression in MATLAB.
- Terminate a command line without a semicolon.
- Display a Java object in MATLAB.

When calling disp on a Java object, MATLAB formats the output using the object toString method. If the class does not implement this method, then MATLAB uses an inherited toString method. If no intermediate ancestor classes define this method, MATLAB uses the toString method defined by the java.lang.Object class.

To change the way MATLAB displays an object, implement your own toString method in your class definition.

## **Changing the Effect of isequal**

The MATLAB isequal function compares two or more arrays for equality in type, size, and contents. Also, you can use this function to test Java objects for equality.

When you compare two Java objects using isequal, MATLAB performs the comparison using the Java method, equals. MATLAB first determines the class of the objects specified in the command, and then uses the equals method implemented by that class. If equals is not implemented in this class, then MATLAB uses an inherited equals method. If no intermediate ancestor classes define this method, MATLAB uses the equals method defined by the java.lang.Object class.

To change the way MATLAB compares members of a class, implement your own equals method in your class definition.

## **Changing the Effect of double, string, and char**

You can change the output of the MATLAB double, string, and char functions by defining your own Java methods, toDouble, toString, and toChar. For more information, see ["Convert to](#page-117-0) [MATLAB Numeric Types" on page 3-52](#page-117-0) and ["Convert to MATLAB Strings" on page 3-53.](#page-118-0)

# **See Also**

## **More About**

• ["Functions to Convert Java Objects to MATLAB Types" on page 3-52](#page-117-0)

# **How MATLAB Handles Undefined Methods**

If your MATLAB command invokes a nonexistent method on a Java object, MATLAB looks for a function with the same name. If MATLAB finds a function of that name, it attempts to invoke it. If MATLAB does not find a function with that name, it displays a message stating that it cannot find a method by that name for the class.

For example, MATLAB has a function named size, and the Java API java.awt.Frame class also has a size method. If you call size on a Frame object, the size method defined by java.awt.Frame is executed. However, if you call size on an object of java.lang.String, MATLAB does not find a size method for this class. Therefore, it executes the MATLAB size function instead.

```
text = java.lang.String('hello'); 
size(text)
```

```
ans = 1 1
```
**Note** When you define a Java class for use in MATLAB, avoid giving any of its methods the same name as a MATLAB function.

## **See Also**

# **Avoid Calling Java main Methods in MATLAB**

When calling a main method from MATLAB, the method returns when it executes its last statement, even if the method creates a thread that is still executing. In other environments, the main method does not return until the thread completes execution.

Be cautious when calling main methods from MATLAB, particularly main methods that start a user interface. main methods are written assuming they are the entry point to application code. When called from MATLAB, main is not the entry point, and the fact that other Java UI code might be already running can lead to problems.

**See Also**

# <span id="page-111-0"></span>**Pass Data to Java Methods**

## **MATLAB Type to Java Type Mapping**

When you pass MATLAB data as arguments to Java methods, MATLAB converts the data into types that best represent the data to the Java language. For information about type mapping when passing data to arguments of type java.lang, see ["Pass Java Objects" on page 3-48](#page-113-0).

Each row in the following table shows a MATLAB type followed by the possible Java argument matches, from left to right in order of closeness of the match. The MATLAB types (except cell arrays) can be scalar (1-by-1) arrays or matrices. The Java types can be scalar values or arrays.

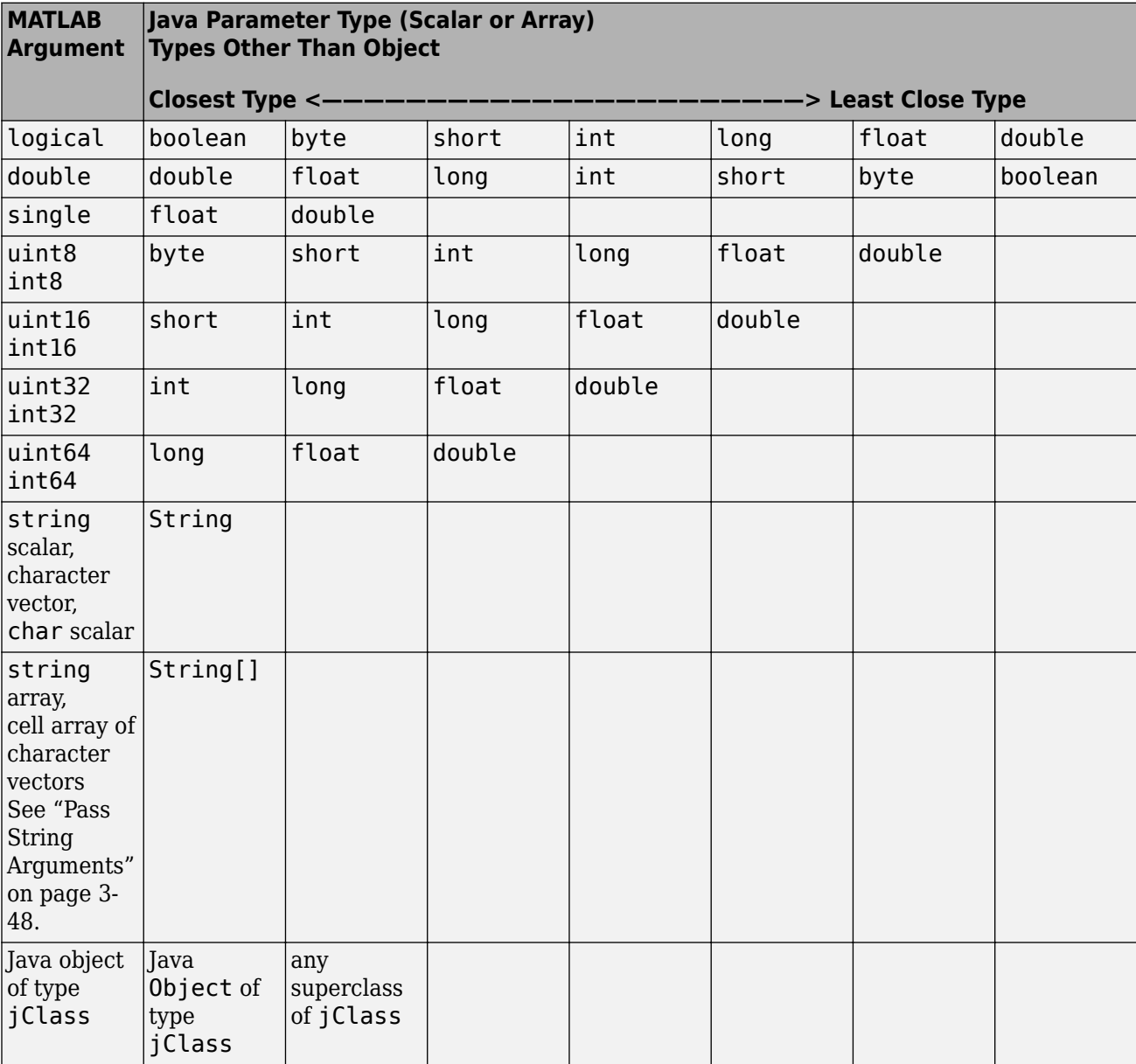

<span id="page-112-0"></span>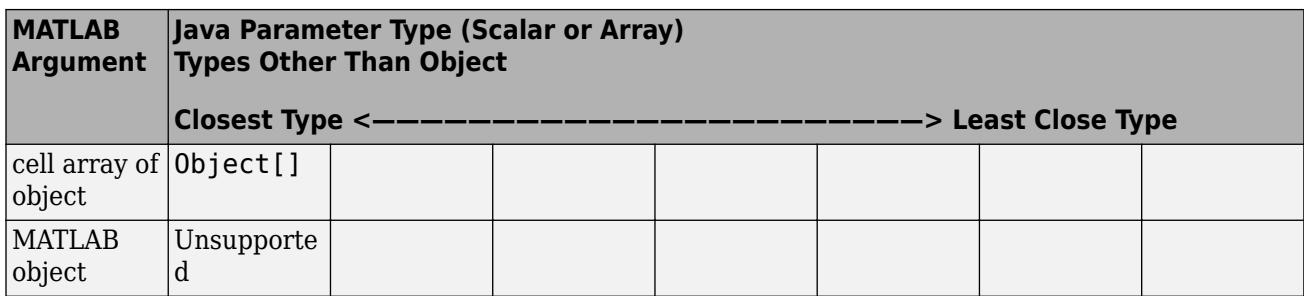

## **How Array Dimensions Affect Conversion**

The term *dimension* means the number of subscripts required to address the elements of an array. For example, a 5-by-1 array has one dimension, because you index individual elements using one array subscript.

In converting MATLAB to Java arrays, MATLAB handles dimension in a special manner. For a MATLAB array, dimension is the number of nonsingleton dimensions in the array. For example, a 10 by-1 array has dimension 1. Whereas, a 1-by-1 array has dimension 0 because you cannot index into a scalar value. In Java code, the number of nested arrays determines the dimension. For example, double[][] has dimension 2, and double has dimension 0.

If the number of dimensions of the Java array matches the number of dimensions in MATLAB array n, then the converted Java array has n dimensions. If the Java array has fewer than n dimensions, then the conversion drops singleton dimensions, starting with the first one. The conversion stops when the number of remaining dimensions matches the number of dimensions in the Java array. If the Java array has more than n dimensions, then MATLAB adds trailing singleton dimensions.

## **Convert Numbers to Integer Arguments**

When passing an integer type to a Java method that takes a Java integer parameter, the MATLAB conversion is the same as the Java conversion between integer types. In particular, if the integer is out-of-range, it does not fit into the number of bits of the parameter type. For out-of-range integers, MATLAB discards all lowest n bits. The value n is the number of bits in the parameter type. This conversion is unlike the conversion between MATLAB integer types, where out-of-range integers are converted to the maximum or minimum value represented by the destination type.

If the argument is a floating-point number, then MATLAB does not convert it to an integer in the same manner as Java. MATLAB first converts a floating-point number to a 64-bit signed integer with the fractional part truncated. Then the number is processed as if it were an int64 argument.

A floating-point number is too large to be represented in a 64-bit integer when it is (outside the range from  $-2^{63}$  $-2^{63}$ . In which case, MATLAB uses the following conversions:

- int, short, and byte parameter values to 0.
- long parameter values to java.lang.Long.MIN VALUE.
- Inf and -Inf values to -1.
- NaN values to 0.

## <span id="page-113-0"></span>**Pass String Arguments**

To call a Java method with an argument defined as java.lang.String, pass a MATLAB string or character vector. MATLAB converts the argument to a Java String object. You also can pass a String object returned by a Java method.

If the method argument is an array of type String, then pass a string array or a cell array of character vectors. MATLAB converts the input to a Java array of String objects, with dimensions adjusted as described in ["How Array Dimensions Affect Conversion" on page 3-47](#page-112-0).

## **Pass Java Objects**

To call a method that has an argument belonging to a Java class (other than java.lang.Object), you must pass a Java object that is an instance of that class. MATLAB does not support Java autoboxing, the automatic conversion of MATLAB types to Java Object types. For example, MATLAB does not convert double to java.lang.Double for a parameter of type Double.

### **Pass java.lang.Object**

A special case exists when the method takes an argument of the java.lang.Object class. Since this class is the root of the Java class hierarchy, you can pass objects of any class in the argument. MATLAB automatically converts the argument to the closest Java Object type, which might include Java-style autoboxing. This table shows the conversion.

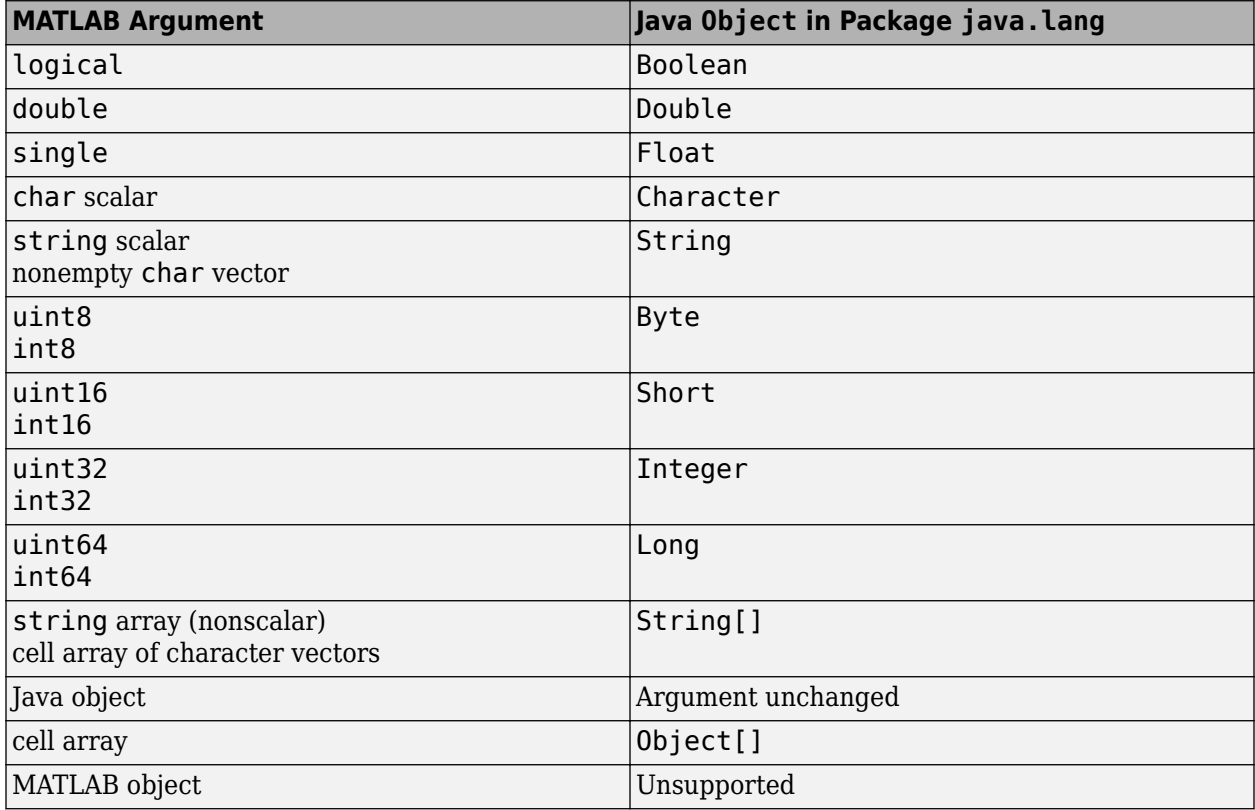

#### **Pass Array of Objects**

To call a method with an argument defined as java.lang.Object or an array of java.lang.Object, pass either a Java array or a MATLAB cell array. MATLAB automatically converts the cell array elements to their Java types as described in the ["Pass java.lang.Object" on](#page-113-0) [page 3-48](#page-113-0) table. A Java array is an array returned from a Java constructor. You also can construct a Java array in MATLAB using the javaArray function.

#### **Pass Cell Array of Java Objects**

To create a cell array of Java objects, use the MATLAB syntax {a1,a2,...}. You index into a cell array of Java objects in the usual way, with the syntax  $a{m,n,\ldots}$ . For example, create cell array A:

```
a1 = iava.lang.Double(100);a2 = java.lang.Fload(200);A = \{a1, a2\}A = 1×2 cell array
    [1×1 java.lang.Double] [1×1 java.lang.Float]
```
### **Pass Empty Matrices, Nulls, and Missing Values**

MATLAB converts an empty matrix as follows.

- If the argument is an empty character vector and the parameter is declared as String, then MATLAB passes in an empty (not null) Java String object.
- For all other cases, MATLAB converts an empty array to a Java null.

Empty (0-length) Java arrays remain unchanged.

MATLAB converts <missing> values in strings to null.

### **Overloaded Methods**

When calling an overloaded method on a Java object, MATLAB compares the arguments you pass to the arguments defined for the methods. In this context, the term *method* includes constructors. MATLAB determines the method to call and converts the arguments to Java types according to the Java conversion rules. For more information, see "Pass Array of Objects" on page 3-49.

When you call a Java method, MATLAB ensures that:

- **1** The object or class (for a static method) has a method by that name.
- **2** The invocation passes the same number of arguments of at least one method with that name.
- **3** Each passed argument is converted to the Java type defined for the method.

If all these conditions are satisfied, then MATLAB calls the method.

In a call to an overloaded method, if there is more than one candidate, MATLAB selects the one with arguments that best fit the calling arguments. First, MATLAB rejects methods that have argument types incompatible with the passed arguments. For example, if the method has a double argument, a char argument is incompatible.

MATLAB then selects the method with the highest fitness value, which is the sum of the fitness values of all its arguments. The fitness value for each argument is the fitness of the base type minus the difference between the MATLAB array dimension and the Java array dimension. For information about array dimensionality, see ["How Array Dimensions Affect Conversion" on page 3-47.](#page-112-0) If two methods have the same fitness, then the first one defined in the Java class is chosen.

# **See Also**

## **More About**

• ["Handle Data Returned from Java Methods" on page 3-51](#page-116-0)

# <span id="page-116-0"></span>**Handle Data Returned from Java Methods**

If a Java method returns a primitive data type, then MATLAB converts the data, as shown in the table in "Primitive Return Types" on page 3-51.

If a Java method signature specifies a return data of type java.lang.Object, then MATLAB converts the actual type returned, as shown in the table in "java.lang.Object Return Types" on page 3-51.

MATLAB does not convert other Java objects to MATLAB types. For information about handling this data, see ["Functions to Convert Java Objects to MATLAB Types" on page 3-52.](#page-117-0)

## **Primitive Return Types**

MATLAB converts primitive data returned from a Java method into types that best represent the data to the MATLAB language. This table shows how MATLAB converts the data. For some Java types, MATLAB treats scalar and array returns differently.

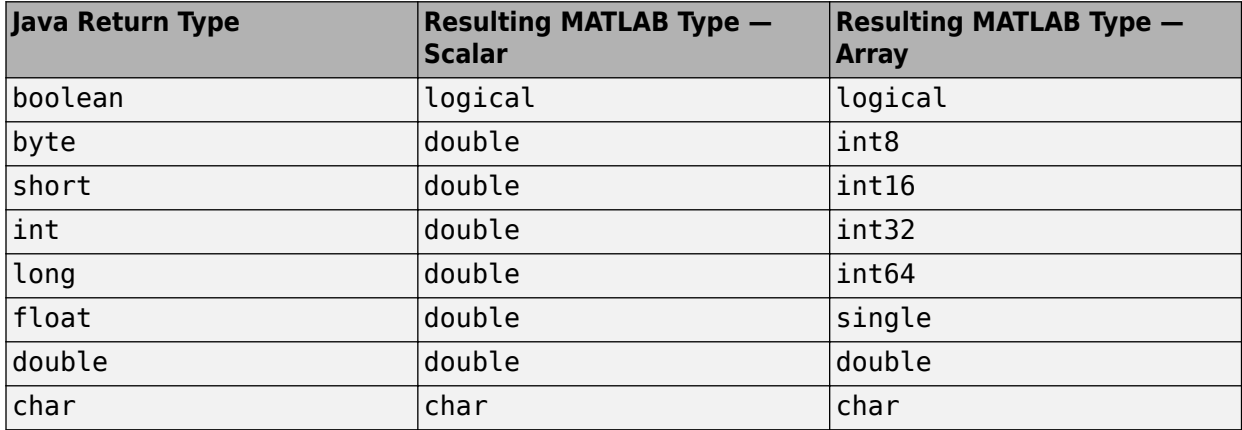

#### **Example**

The signature for the java.lang.String method toCharArray is:

```
public char[] toCharArray()
```
Call the method on a String object. MATLAB converts the output to a char array.

```
str = java.lang.String('hello');
res = str.toCharArray'
res = 1×5 char array
hello
```
## **java.lang.Object Return Types**

When a Java method is declared to return data of type java. lang. Object, MATLAB converts its value depending on the actual type returned. This table shows how MATLAB converts the data.

<span id="page-117-0"></span>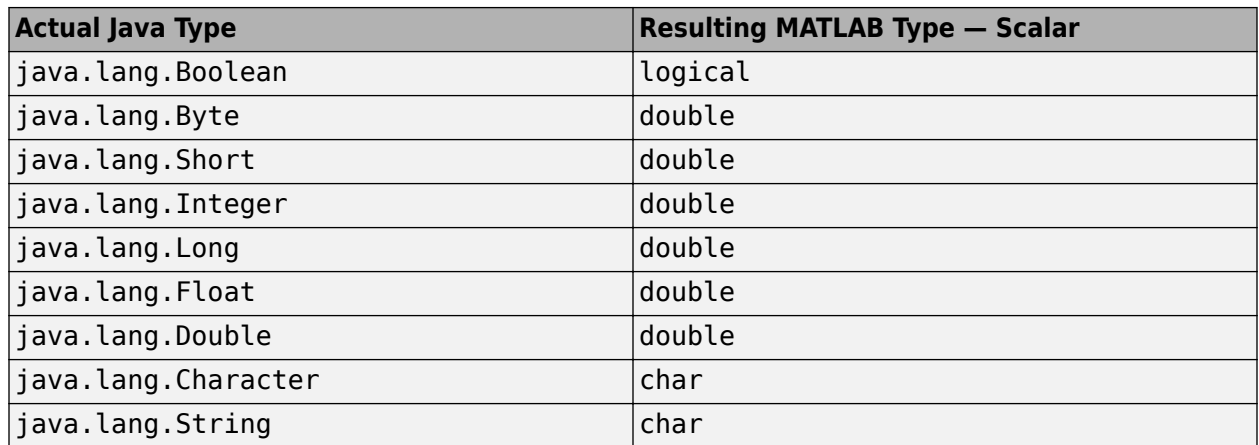

There is no conversion if the return argument is a subclass of Object or an array of Object. The object remains a Java object. However, if you index into a returned Object array, MATLAB converts the value according to the table. For more information, see ["Converting Object Array Elements to](#page-88-0) [MATLAB Types" on page 3-23.](#page-88-0)

### **Example**

Refer to the following signature for a getData method.

java.lang.Object getData()

If getData returns a java.lang. Integer object, then MATLAB converts the value to double.

# **Functions to Convert Java Objects to MATLAB Types**

MATLAB only converts object data return values if the method signature specifies java.lang.Object. If the signature specifies any other object type, then MATLAB does not convert the value. For example, MATLAB does convert the return value for this method signature:

java.lang.Object getData()

But MATLAB does not convert the return value for this method:

java.lang.String getData()

To convert Java object data to MATLAB data, use MATLAB functions as described in these topics:

- "Convert to MATLAB Numeric Types" on page 3-52
- • ["Convert to MATLAB Strings" on page 3-53](#page-118-0)
- • ["Convert to MATLAB Structure" on page 3-53](#page-118-0)
- • ["Convert to MATLAB Cell Array" on page 3-53](#page-118-0)

### **Convert to MATLAB Numeric Types**

To convert Java numeric types to MATLAB types, use a numeric MATLAB function like double. The action taken by the double function depends on the class of the object you specify.

• If the object is an instance of a class derived from java.lang.Number, then MATLAB converts the object to a MATLAB double.

- <span id="page-118-0"></span>• If the object is not an instance of a numeric class, then MATLAB checks the class definition for a toDouble method. MATLAB calls this method to perform the conversion.
- If you create your own class, then write a toDouble method to specify your own type conversion.

Note If the class of the object is not derived from java.lang.Number and it does not implement a toDouble method, then the double function displays an error message.

#### **Convert to MATLAB Strings**

To convert java.lang.String objects and arrays to MATLAB strings or character vectors, use the MATLAB string or char function.

If the object specified in the MATLAB function is not an instance of the java. lang. String class, then MATLAB checks its class definition for a toString or a toChar method. If you create your own class, then write a toString or toChar method to specify the string conversion.

**Note** If the class of the object is not java.lang.String and it does not implement a toChar method, then the char function displays an error message.

#### **Convert to MATLAB Structure**

If a Java class defines field names, then use the struct function to convert the object data to a MATLAB structure.

Suppose that you call a Java method that returns a java.awt.Polygon object. The class defines fields xpoints and ypoints. To run this example, create a polygon variable.

```
polygon = java.awt.Polygon([14 42 98 124],[55 12 -2 62],4);
```
Convert the object to a structure and display the x,y coordinates for the third point.

```
pstruct = struct(polygon)
```
 $pstruct =$ 

```
 struct with fields:
  npoints: 4
  xpoints: [4×1 int32]
  ypoints: [4×1 int32]
```
#### **Convert to MATLAB Cell Array**

If your Java methods return different types of data, then use the cell function to convert the data to MATLAB types. Elements of the resulting cell array are converted according to the ["Primitive Return](#page-116-0) [Types" on page 3-51](#page-116-0) and ["java.lang.Object Return Types" on page 3-51](#page-116-0) tables.

Suppose that you call Java methods that return arguments of type java.lang.Double, java.awt.Point, and java.lang.String. To run this example, create variables of these types.

```
import java.lang.* java.awt.*
```

```
% Create a Java array of double
```

```
dblArray = javaArray('java.lang.Double',1,10);
for m = 1:10dblArray(1,m) = Double(m * 7);
end
% Create a Java array of points
ptArray = javaArray('java.awt.Point',3);
ptArray(1) = Point(7.1,22);
ptArray(2) = Point(5.2, 35);ptArray(3) = Point(3.1, 49);% Create a Java array of strings
strArray = javaArray('java.lang.String',2,2);
strArray(1,1) = String('one');strArray(1,2) = String('two');strArray(2,1) = String('three');strArray(2,2) = String('four');
```
Convert each array to a cell array. You can use cellArray in MATLAB functions.

cellArray = {cell(dblArray), cell(ptArray), cell(strArray)}

```
cellArray =
```
1×3 cell array

{1×10 cell} {3×1 cell} {2×2 cell}

Each cell holds an array of a different type. Display the contents.

```
cellArray{1,1} % Array of type double
ans = 1×10 cell array
   [7] [14] [21] [28] [35] [42] [49] [56] [63] [70]
cellArray{1,2} % Array of type Java.awt.Point
```
ans  $=$ 

3×1 cell array

```
 [1×1 java.awt.Point]
 [1×1 java.awt.Point]
[1×1 java.awt.Point]
```
#### cellArray{1,3} % Array of type char array

ans  $=$ 

2×2 cell array

 'one' 'two' 'three' 'four'

# **See Also**

## **More About**

- • ["Pass Data to Java Methods" on page 3-46](#page-111-0)
- • ["How MATLAB Represents Java Arrays" on page 3-17](#page-82-0)
- • ["Converting Object Array Elements to MATLAB Types" on page 3-23](#page-88-0)

# **Java Heap Memory Preferences**

You can adjust the amount of memory that MATLAB allocates for Java objects.

#### **Note** The default heap size is sufficient for most cases.

To adjust the Java heap size:

- **<sup>1</sup>** On the **Home** tab, in the **Environment** section, click **Preferences**. Select **MATLAB** > **General** > **Java Heap Memory**.
- **2** Select a Java heap size value using the slider or spin box.

**Note** Increasing the Java heap size decreases the amount of memory available for storing data in arrays.

- **3** Click **OK**.
- **4** Restart MATLAB.

If the amount of memory you specified is not available upon restart, then MATLAB resets the value to the default, and displays an error dialog box. To readjust the value, repeat the previous steps.

If increasing the heap size does not eliminate memory errors, then check your Java code for memory leaks. Eliminate references to objects that are no longer useful. For more information, see [Troubleshooting Java SE.](https://www.oracle.com/java/technologies/javase/troubleshooting-javase.html)

# **Java Methods With Optional Input Arguments**

To call a Java method that accepts multiple optional input arguments, create a Java array in MATLAB. For example, MyClass has a method with this signature:

public int myMethod(Integer... numbers)

To pass a scalar value 4 of type java.lang.Integer, create a variable numbers using javaArray.

numbers = javaArray('java.lang.Integer', 1);

Create oneNumber with value 4 and assign it to the Java array.

 $oneNumber = java.lang.Thread(4);$  $numbers(1) = oneNumber;$ 

Call myMethod.

myObj = MyClass; myObj.myMethod(numbers)

### **See Also**

javaArray

# **Java Packages to Be Removed**

Java packages and subpackages will not be available in MATLAB in a future release. To continue using a Java package, install its JAR file and add the JAR file to the static path in MATLAB using the instructions in ["Static Path" on page 3-9](#page-74-0).

## **See Also**

# **Read and Write MATLAB MAT-Files in C/C ++ and Fortran**

- • ["Choosing Applications to Read and Write MATLAB MAT-Files" on page 4-2](#page-125-0)
- • ["Custom Applications to Access MAT-Files" on page 4-3](#page-126-0)
- • ["MAT-File API Library and Include Files" on page 4-5](#page-128-0)
- • ["What You Need to Build Custom Applications" on page 4-7](#page-130-0)
- • ["Copy External Data into MAT-File Format with Standalone Programs" on page 4-8](#page-131-0)
- • ["Create MAT-File in C or C++" on page 4-12](#page-135-0)
- • ["Read MAT-File in C/C++" on page 4-13](#page-136-0)
- • ["Create MAT-File in Fortran" on page 4-14](#page-137-0)
- • ["Read MAT-File in Fortran" on page 4-15](#page-138-0)
- • ["Work with mxArrays" on page 4-16](#page-139-0)
- • ["Table of MAT-File Source Code Files" on page 4-18](#page-141-0)
- • ["Build on macOS and Linux Operating Systems" on page 4-19](#page-142-0)
- • ["Build on Windows Operating Systems" on page 4-21](#page-144-0)
- • ["Share MAT-File Applications" on page 4-22](#page-145-0)

# <span id="page-125-0"></span>**Choosing Applications to Read and Write MATLAB MAT-Files**

Under certain circumstances, you might need to write a custom program to interact with MATLAB MAT-file data. These programs are called applications to read MAT-files. Before writing a custom application to read MAT-file data, determine if MATLAB meets your data exchange needs by reviewing the following topics.

- The save and load functions.
- "Supported File Formats for Import and Export".
- The importdata function and "Import Images, Audio, and Video Interactively".
- "Methods for Importing Data".

MATLAB supports applications written in C,  $C++$ , or Fortran to read MAT-files. To create the application, write your program using MATLAB APIs, then build using the mex command.

To write C/C++ applications, see:

- "MATLAB C API to Read MAT-File Data"
- "C Matrix API"
- C MEX API (optional)

To write Fortran applications, see:

- "MATLAB Fortran API to Read MAT-File Data"
- "Fortran Matrix API"
- "Fortran MEX API" (optional)

### **See Also**

importdata

## **More About**

- "Supported File Formats for Import and Export"
- "Methods for Importing Data"
- "Save and Load Workspace Variables"

# <span id="page-126-0"></span>**Custom Applications to Access MAT-Files**

#### **In this section...**

"Why Write Custom Applications?" on page 4-3

"MAT-File Interface Library" on page 4-3

["Exchanging Data Files Between Platforms" on page 4-4](#page-127-0)

## **Why Write Custom Applications?**

To bring data into a MATLAB application, see "Methods for Importing Data". To save data to a MATfile, see "Save and Load Workspace Variables". Use these procedures when you program your entire application in MATLAB, or if you share data with other MATLAB users. There are situations, however, when you must write a custom program to interact with data. For example:

- Your data has a custom format.
- You create applications for users who do not run MATLAB, and you want to provide them with MATLAB data.
- You want to read data from an external application, but you do not have access to the source code.

Before writing a custom application, determine if MATLAB meets your data exchange needs by reviewing the following topics.

- The save and load functions.
- "Supported File Formats for Import and Export".
- The importdata function and "Import Images, Audio, and Video Interactively".
- "Methods for Importing Data".

If these features are not sufficient, you can create custom  $C/C++$  or Fortran programs to read and write data files in the format required by your application. There are two types of custom programs:

- Standalone program Run from a system prompt or execute in MATLAB (see ["Run External](#page-940-0) [Commands, Scripts, and Programs" on page 21-3\)](#page-940-0). Requires MATLAB libraries to build the application.
- MEX file Built and executed from the MATLAB command prompt. For information about creating and building MEX files, see "C MEX File Applications".

## **MAT-File Interface Library**

The MAT-File API contains routines for reading and writing MAT-files. Call these routines from your own C/C++ and Fortran programs. Use these routines, rather than attempt to write your own code, to perform these operations, since using the library insulates your applications from future changes to the 0AT-file structure. For more information, see ["MAT-File API Library and Include Files" on page](#page-128-0) [4-5](#page-128-0).

MATLAB provides the MATFile type for representing a MAT-file.

#### <span id="page-127-0"></span>**MAT-File Routines**

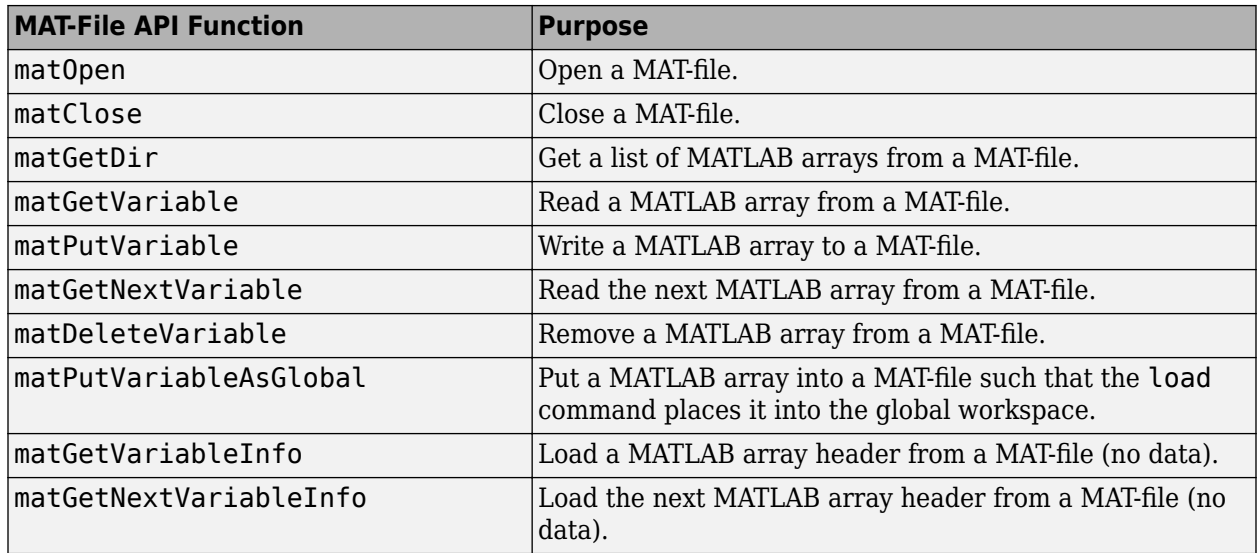

#### **MAT-File C-Only Routines**

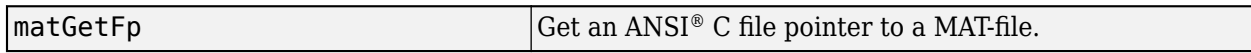

The MAT-File Interface Library does not support MATLAB objects created by user-defined classes.

Do not create different MATLAB sessions on different threads using MAT-File API functions. MATLAB libraries are not multithread safe so you can use these functions only on a single thread at a time.

## **Exchanging Data Files Between Platforms**

You can work with MATLAB software on different computer systems and send MATLAB applications to users on other systems. MATLAB applications consist of MATLAB code containing functions and scripts, and MAT-files containing binary data.

Both types of files can be transported directly between machines: MATLAB source files because they are platform independent, and MAT-files because they contain a machine signature in the file header. MATLAB checks the signature when it loads a file and, if a signature indicates that a file is foreign, performs the necessary conversion.

Using MATLAB across different machine architectures requires a facility for exchanging both binary and ASCII data between the machines. Examples of this type of facility include FTP, NFS, and Kermit. When using these programs, be careful to transmit MAT-files in *binary file mode* and MATLAB source files in *ASCII file mode*. Failure to set these modes correctly corrupts the data.

# <span id="page-128-0"></span>**MAT-File API Library and Include Files**

MATLAB provides include and library files to write programs to read and write MAT-files. The following table lists the path names to these files. The term *matlabroot* refers to the root folder of your MATLAB installation. The term *arch* is a unique string identifying the platform.

#### **MAT-File API Folders**

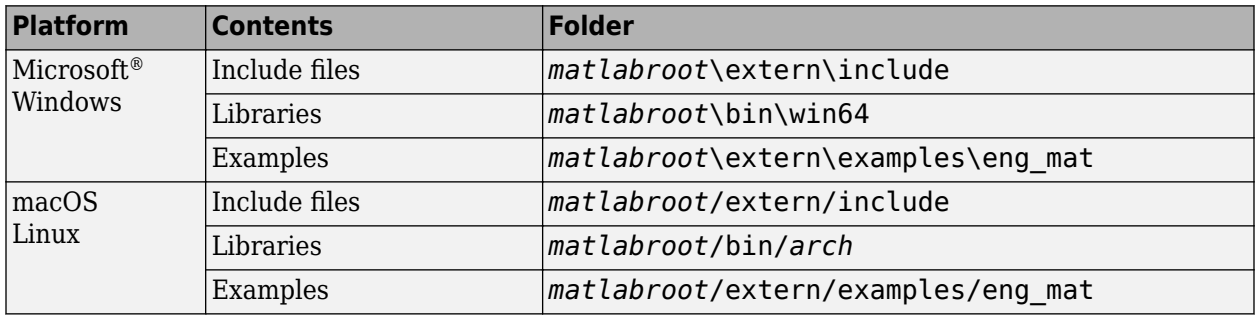

## **MAT-File API Include Files**

The *matlabroot*\extern\include folder holds header files containing function declarations with prototypes for the routines that you can access in the API Library. These files are the same for Windows, macOS, and Linux systems. The folder contains:

- $\bullet$  mat.h Function prototypes for mat routines
- matrix.h Definitions of the mxArray structure and function prototypes for matrix access routines

## **MAT-File API Libraries**

The name of the libraries folder, which contains the shared (dynamically linkable) libraries, is platform-dependent.

#### **Shared Libraries on Windows Systems**

The bin folder contains the run-time version of the shared libraries:

- MAT-File library *matlabroot*\extern\lib\win64\*compiler*\libmat.lib
- Matrix library *matlabroot*\extern\lib\win64\*compiler*\libmx.lib
- MEX library (optional) *matlabroot*\extern\lib\win64\*compiler*\libmex.lib

#### **Shared Libraries on Linux Systems**

The bin/*arch* folder, where *arch* is the value returned by the computer('arch') command, contains the shared libraries.

- MAT-File library *matlabroot*/bin/glnxa64/libmat.so
- Matrix library *matlabroot*/bin/glnxa64/libmx.so
- MEX library (optional) *matlabroot*/extern/bin/glnxa64/libmex.so

### **Shared Libraries on macOS Systems**

The bin/*arch* folder, where *arch* is the value returned by the computer('arch') command, contains the shared libraries. For example, on Apple macOS 64-bit systems, the folder is bin/ maci64:

- MAT-File library *matlabroot*/bin/maci64/libmat.dylib
- Matrix library *matlabroot*/bin/maci64/libmx.dylib
- MEX library (optional) *matlabroot*/extern/bin/maci64/libmex.dylib

# **Example Files**

The extern/examples/eng\_mat folder contains  $C/C++$  and Fortran source code for examples demonstrating how to use the MAT-file routines.

# <span id="page-130-0"></span>**What You Need to Build Custom Applications**

To create a custom application, you need the tools and knowledge to modify and build source code. In particular, you need a compiler supported by MATLAB.

To exchange custom data with MATLAB data, use a MAT-file, a MATLAB format binary file. You do not need the MAT-file format specifications because the MAT-File Interface Library provides the API to the data. You need to know the details of your data to map it into MATLAB data. Get this information from your product documentation, then use the mxArray type in the Matrix Library to declare the data in your program.

In your custom program, use functions in the MATLAB C Matrix or Fortran Matrix API:

- MAT-File Interface Library
- Matrix Library

To build the application, use the mex build script with the -client engine option.

## **See Also**

mex | mxArray

## **More About**

- • ["MAT-File API Library and Include Files" on page 4-5](#page-128-0)
- • ["Build Engine Applications with IDE" on page 11-24](#page-519-0)

### **External Websites**

• [Supported and Compatible Compilers](https://www.mathworks.com/support/compilers/current_release/)

# <span id="page-131-0"></span>**Copy External Data into MAT-File Format with Standalone Programs**

### **In this section...**

"Overview of matimport.c Example" on page 4-8 "Declare Variables for External Data" on page 4-8 ["Create mxArray Variables" on page 4-9](#page-132-0) ["Create MATLAB Variable Names" on page 4-9](#page-132-0) ["Read External Data into mxArray Data" on page 4-9](#page-132-0) ["Create and Open MAT-File" on page 4-10](#page-133-0) ["Write mxArray Data to File" on page 4-10](#page-133-0) ["Clean Up" on page 4-10](#page-133-0) ["Build the Application" on page 4-10](#page-133-0) ["Create the MAT-File" on page 4-10](#page-133-0) ["Import Data into MATLAB" on page 4-11](#page-134-0)

## **Overview of matimport.c Example**

This topic shows how to create a standalone program, matimport, to copy data from an external source into a MAT-file. The format of the data is custom, that is, it is not one of the file formats supported by MATLAB.

The matimport.c example:

- Creates variables to read the external data.
- Copies the data into mxArray variables.
- Assigns a variable name to each mxArray. Use these variable names in the MATLAB workspace.
- Writes the mxArray variables and associated variable names to the MAT-file.

To use the data in MATLAB:

- Build the standalone program matimport.
- Run matimport to create the MAT-file matimport.mat.
- Open MATLAB.
- Use one of the techniques described in "Save and Load Workspace Variables".

The following topics describe these steps in detail. To see the code, open the file in the MATLAB Editor. The C statements in these topics are code snippets shown to illustrate a task. The statements in the topics are not necessarily sequential in the source file.

## **Declare Variables for External Data**

There are two external data values, a string and an array of type double. The following table shows the relationship between the variables in this example.

<span id="page-132-0"></span>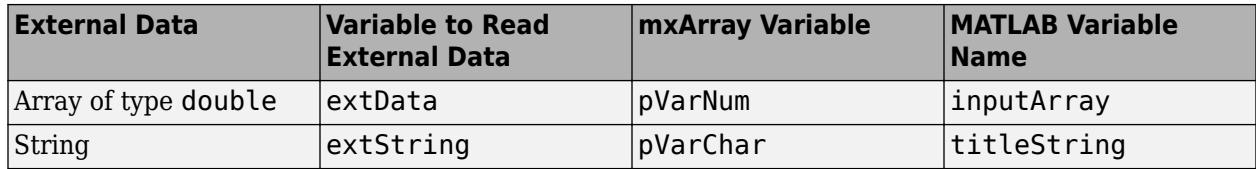

The following statements declare the type and size for variables extString and extData.

```
#define BUFSIZE 256
char extString[BUFSIZE];
double extData[9];
```
Use these variables to read values from a file or a subroutine available from your product. This example uses initialization to create the external data.

const char \*extString = "Data from External Device"; double extData[9] = { 1.0, 4.0, 7.0, 2.0, 5.0, 8.0, 3.0, 6.0, 9.0 };

## **Create mxArray Variables**

Functions in the MAT-File API use pointers of type mxArray to reference MATLAB data. These statements declare pVarNum and pVarChar as pointers to an array of any size or type.

```
/*Pointer to the mxArray to read variable extData */mxArray *pVarNum;
/*Pointer to the mxArray to read variable extString */
mxArray *pVarChar;
```
To create a variable of the proper size and type, select one of the mxCreate\* functions from the MX Matrix Library.

The size of extData is 9, which the example copies into a 3-by-3 matrix. Use the mxCreateDoubleMatrix function to create a two-dimensional, double-precision, floating-point mxArray initialized to 0.

```
pVarNum = mxCreateDoubleMatrix(3,3,mxREAL);
```
Use the mxCreateString function to create an mxArray variable for extString.

```
pVarChar = mxCreateString(extString);
```
### **Create MATLAB Variable Names**

matimport.c assigns variable names inputArray and titleString to the mxArray data. Use these names in the MATLAB workspace. For more information, see "View Contents of MAT-File".

```
const char *myDouble = "inputArray";
const char *myString = "titleString";
```
## **Read External Data into mxArray Data**

Copy data from the external source into each mxArray.

The C memcpy function copies blocks of memory. This function requires pointers to the variables extData and pVarNum. The pointer to extData is (void \*)extData. To get a pointer to pVarNum, <span id="page-133-0"></span>use one of the mxGet\* functions from the Matrix API. Since the data contains only real values of type double, this example uses the mxGetPr function.

memcpy((void \*)(mxGetPr(pVarNum)), (void \*)extData, sizeof(extData));

The following statement initializes the pVarChar variable with the contents of extString.

pVarChar = mxCreateString(extString);

Variables pVarNum and pVarChar now contain the external data.

### **Create and Open MAT-File**

The matOpen function creates a handle to a file of type MATFile. The following statements create a file pointer pmat, name the file matimport.mat, and open it for writing.

```
 MATFile *pmat;
const char *myFile = "matimport.mat";
 pmat = matOpen(myFile, "w");
```
### **Write mxArray Data to File**

The matPutVariable function writes the mxArray and variable name into the file.

```
 status = matPutVariable(pmat, myDouble, pVarNum);
 status = matPutVariable(pmat, myString, pVarChar);
```
### **Clean Up**

To close the file:

matClose(pmat);

To free memory:

mxDestroyArray(pVarNum); mxDestroyArray(pVarChar);

### **Build the Application**

To build the application, use the mex function with the -client engine option.

```
copyfile(fullfile(matlabroot,'extern','examples','eng_mat',matimport.c'),'.','f')
mex -v -client engine matimport.c
```
### **Create the MAT-File**

Run matimport to create the file matimport.mat. Either invoke the program from the system command prompt, or at the MATLAB command prompt, type:

!matimport

## <span id="page-134-0"></span>**Import Data into MATLAB**

Any user with a compatible version of MATLAB can read the matimport.mat file. Start MATLAB and use the load command to import the data into the workspace.

load matimport.mat

To display the variables, type:

whos

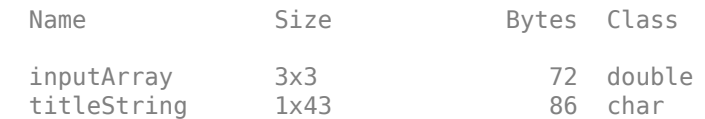

## **See Also**

## **Related Examples**

• ["Table of MAT-File Source Code Files" on page 4-18](#page-141-0)

# <span id="page-135-0"></span>**Create MAT-File in C or C++**

### **In this section...**

```
"Create MAT-File in C" on page 4-12
```
"Create MAT-File in C++" on page 4-12

## **Create MAT-File in C**

The matcreat.c example illustrates how to use the library routines to create a MAT-file that you can load into the MATLAB workspace. The program also demonstrates how to check the return values of MAT-file function calls for read or write failures. To see the code, open the file in MATLAB Editor.

After building the program, run the application. This program creates mattest.mat, a MAT-file that you can load into MATLAB. To run the application, depending on your platform, either double-click its icon or enter matcreat at the system prompt:

matcreat

Creating file mattest.mat...

To verify the MAT-file, at the MATLAB command prompt, type:

#### whos -file mattest.mat

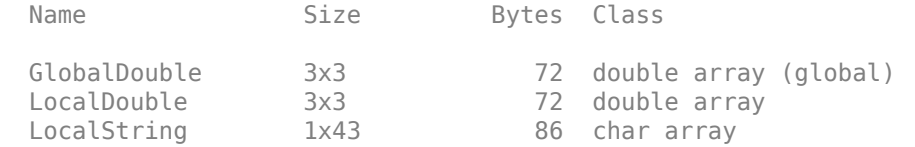

Grand total is 61 elements using 230 bytes

## **Create MAT-File in C++**

The C++ version of matcreat.c is matcreat.cpp. Open the file in MATLAB Editor.

### **See Also**

### **Related Examples**

• ["Table of MAT-File Source Code Files" on page 4-18](#page-141-0)

# <span id="page-136-0"></span>**Read MAT-File in C/C++**

The matdgns.c example illustrates how to use the library routines to read and diagnose a MAT-file. To see the code, open the file in MATLAB Editor.

After building the program, run the application. This program reads the mattest.mat MAT-file created by the "Create MAT-File in C or  $C++$ " on page 4-12 example. To run the application, depending on your platform, either double-click its icon or enter matdgns at the system prompt.

```
matdgns mattest.mat
Reading file mattest.mat...
Directory of mattest.mat:
GlobalDouble
LocalString
LocalDouble
Examining the header for each variable:
According to its header, array GlobalDouble has 2 dimensions
  and was a global variable when saved
According to its header, array LocalString has 2 dimensions
  and was a local variable when saved
According to its header, array LocalDouble has 2 dimensions
  and was a local variable when saved
Reading in the actual array contents:
According to its contents, array GlobalDouble has 2 dimensions
  and was a global variable when saved
According to its contents, array LocalString has 2 dimensions
  and was a local variable when saved
According to its contents, array LocalDouble has 2 dimensions
  and was a local variable when saved
Done
```
# **See Also**

### **Related Examples**

- • ["Create MAT-File in Fortran" on page 4-14](#page-137-0)
- • ["Table of MAT-File Source Code Files" on page 4-18](#page-141-0)

# <span id="page-137-0"></span>**Create MAT-File in Fortran**

The matdemo1.F example creates the MAT-file, matdemo.mat. To see the code, open the file in MATLAB Editor.

After building the program, run the application. This program creates a MAT-file, matdemo.mat, that you can load into MATLAB. To run the application, depending on your platform, either double-click its icon or type matdemo1 at the system prompt:

matdemo1

Creating MAT-file matdemo.mat ... Done creating MAT-file

To verify the MAT-file, at the MATLAB command prompt, type:

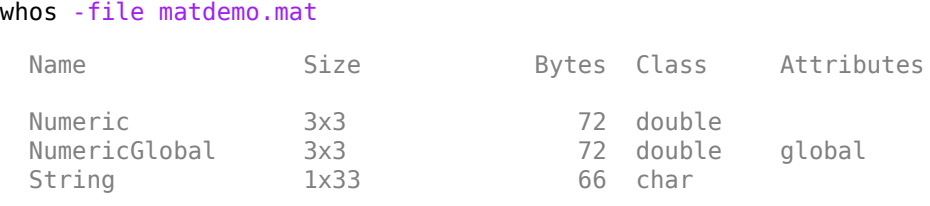

**Note** For an example of a Microsoft Windows standalone program (not MAT-file specific), see engwindemo.c in the matlabroot\extern\examples\eng\_mat folder.

## **See Also**

### **Related Examples**

- "Read MAT-File in  $C/C++$ " on page 4-13
- • ["Table of MAT-File Source Code Files" on page 4-18](#page-141-0)

# <span id="page-138-0"></span>**Read MAT-File in Fortran**

The matdemo2. F example illustrates how to use the library routines to read the MAT-file created by matdemo1.F and describe its contents. To see the code, open the file in MATLAB Editor.

After building the program, view the results.

matdemo2

```
 Directory of Mat-file:
 String 
 Numeric 
 Getting full array contents:
   1
 Retrieved String 
   With size 1-by- 33
   3
 Retrieved Numeric 
   With size 3-by- 3
```
### **See Also**

### **Related Examples**

• ["Table of MAT-File Source Code Files" on page 4-18](#page-141-0)

# <span id="page-139-0"></span>**Work with mxArrays**

### **In this section...**

"Read Structures from a MAT-File" on page 4-16 ["Read Cell Arrays from a MAT-File" on page 4-17](#page-140-0)

The MAT-File Interface Library lets you access MATLAB arrays (type  $m \times A r r a y$ ) in a MAT-file. To work directly with an mxArray in a C/C++ application, use functions in the Matrix Library.

You can find examples for working with the mxArray type in the *matlabroot*/extern/ examples/mex and *matlabroot*/extern/examples/mx folders. The following topics show C code examples, based on these MEX examples, for working with cells and structures. The examples show how to read cell and structure arrays and display information based on the type of the mxArray within each array element.

If you create an application from one of the MEX examples, here are some tips for adapting the code to a standalone application.

- The MAT-file example, matdgns.c, shows how to open and read a MAT-file. For more information about the example, see ["Read MAT-File in C/C++" on page 4-13](#page-136-0).
- The MEX example, explore.c, has functions to read any MATLAB type using the  $m \times ClassID$ function. For more information about the example, see ["Using Data Types" on page 7-9](#page-284-0).
- Some MEX examples use functions, such as mexPrintf, from the C MEX API library, libmex. You do not need to use these functions to work with an mxArray, but if your program calls any of them, you must link to the MEX Library. To do this, add libmex.lib to the link statement.

## **Read Structures from a MAT-File**

The matreadstructarray.c example is based on the analyze\_structure function in explore.c. For simplicity, this example only processes real elements of type double; refer to the explore.c example for error checking and processing other types.

To see the code, open the file in the MATLAB Editor.

After building the program, run the application on the MAT-file, testpatient.mat.

First, create a structure patient and save it.

```
patient(1) .name = 'John Doe';patient(1).billing = 127.00;
patient(1).test = [79 75 73; 180 178 177.5; 172 170 169];patient(2).name = 'Ann Lane';
patient(2) . billion = 28.50;patient(2).test = [68 70 68; 118 118 119; 172 170 169];
```
save testpatient.mat

Calculate the total of the billing field.

!matreadstruct testpatient.mat patient billing

Total for billing: 155.50

## <span id="page-140-0"></span>**Read Cell Arrays from a MAT-File**

The matreadcellarray.c example is based on the analyze cell function in explore.c.

To see the code, open the file in the MATLAB Editor.

After building the program, run the application on the MAT-file, testcells.mat.

First, create three cell variables and save.

```
cellvar = {'hello'; [2 3 4 6 8 9]; [2; 4; 5]};
structvar = {'cell with a structure'; patient; [2; 4; 5]};
multicellvar = {'cell with a cell'; cellvar; patient};
```
save testcells.mat cellvar structvar multicellvar

Display the mxArray type for the contents of cell cellvar.

#### !matreadcell testcells.mat cellvar

0: string 1: numeric class 2: numeric class

## **See Also**

### **Related Examples**

• ["Table of MAT-File Source Code Files" on page 4-18](#page-141-0)

# <span id="page-141-0"></span>**Table of MAT-File Source Code Files**

The *matlabroot*/extern/examples/eng\_mat folder contains C/C++ and Fortran source code for examples demonstrating how to use the MAT-file routines. These examples create standalone programs. The source code is the same for both Windows, macOS, and Linux systems.

To build a code example, first copy the file to a writable folder, such as  $c:\wedge$  ork on your Windows path.

```
copyfile(fullfile(matlabroot,'extern','examples','eng_mat',...
'filename'), fullfile('c:','work'))
```
where *filename* is the name of the source code file.

For build information, see:

- • ["MAT-File API Library and Include Files" on page 4-5](#page-128-0)
- • ["Build on macOS and Linux Operating Systems" on page 4-19](#page-142-0)
- • ["Build on Windows Operating Systems" on page 4-21](#page-144-0)

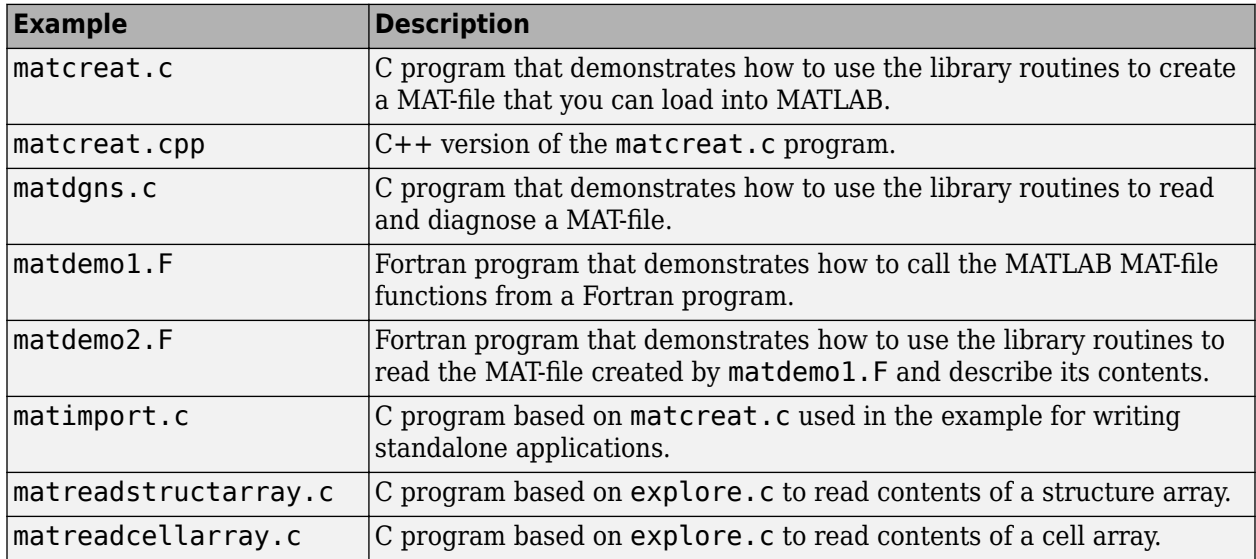

For examples using the Matrix Library, see:

- • ["Tables of MEX Function Source Code Examples" on page 8-14.](#page-359-0)
- The explore.c example described in ["Using Data Types" on page 7-9.](#page-284-0)

# <span id="page-142-0"></span>**Build on macOS and Linux Operating Systems**

#### **In this section...**

"Set Run-Time Library Path" on page 4-19

["Build Application" on page 4-20](#page-143-0)

## **Set Run-Time Library Path**

At run time, you must tell the macOS and Linux operating system where the API shared libraries reside by setting an environment variable. The macOS or Linux command you use and the values you provide depend on your shell and system architecture. The following table lists the name of the environment variable (*envvar*) and the value (*pathspec*) to assign to it. The term *matlabroot* refers to the root folder of your MATLAB installation.

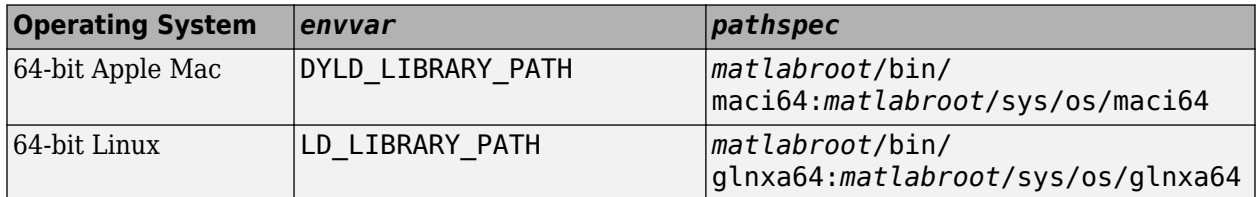

#### **Using the C Shell**

Set the library path using the command.

```
setenv envvar pathspec
```
Replace the terms *envvar* and *pathspec* with the appropriate values from the table. For example, on a macOS system use:

setenv DYLD LIBRARY PATH *matlabroot*/bin/maci64:*matlabroot*/sys/os/maci64

You can place these commands in a startup script, such as  $\sim$ /. cshrc.

#### **Using the Bourne Shell**

Set the library path using the command.

```
envvar = pathspec:envvar
export envvar
```
Replace the terms *envvar* and *pathspec* with the appropriate values from the table. For example, on a macOS system use:

```
DYLD_LIBRARY_PATH=matlabroot/bin/maci64:matlabroot/sys/os/maci64:$DYLD_LIBRARY_PATH
export DYLD LIBRARY PATH
```
You can place these commands in a startup script such as  $\sim$ /.profile.

For more information, see [Append library path to "DYLD\\_LIBRARY\\_PATH" in MAC.](https://www.mathworks.com/matlabcentral/answers/374930-append-library-path-to-dyld_library_path-in-mac)

## <span id="page-143-0"></span>**Build Application**

To compile and link MAT-file programs, use the mex script with the -client engine option.

This example shows how to build the example matcreat.c. Use this example to verify the build configuration for your system. matcreat is C program that demonstrates how to use the MAT-File API routines to create a MAT-file that you can load into MATLAB.

To build the example, first copy the source code to a writable folder on your path.

copyfile(fullfile(matlabroot,'extern','examples','eng\_mat','matcreat.c'),'.','f')

Use the following command to build it.

mex -client engine matcreat.c

To modify the build instructions for your particular compiler, use the -v -n options to view the current compiler and linker settings. Then, modify the settings using the mex *varname*=*varvalue* option.

### **See Also**

mex

### **Related Examples**

• ["Create MAT-File in C or C++" on page 4-12](#page-135-0)
# **Build on Windows Operating Systems**

To compile and link MAT-file programs, use the mex script with the -client engine option.

This example shows how to build the example matcreat.c. Use this example to verify the build configuration for your system. matcreat is C program that demonstrates how to use the MAT-File API routines to create a MAT-file that you can load into MATLAB. For more information, see ["Create](#page-135-0) [MAT-File in C or C++" on page 4-12.](#page-135-0)

To build the example, first copy the source code to a writable folder on your path.

```
copyfile(fullfile(matlabroot,'extern','examples','eng_mat','matcreat.c'),'.','f')
```
Use the following command to build it.

mex -client engine matcreat.c

To modify the build instructions for your particular compiler, use the -v -n options to view the current compiler and linker settings. Then, modify the settings using the mex *varname*=*varvalue* option.

### **See Also**

mex

### **Related Examples**

- "Create MAT-File in C or  $C++$ " on page 4-12
- • ["Build Windows Engine Application" on page 11-10](#page-505-0)

# **Share MAT-File Applications**

MATLAB requires shared library files for building a MAT-file application. You must also distribute the run-time versions of these files along with any MAT-file application that you deploy to another system. These libraries are in the *matlabroot*/bin/*arch* folder.

#### **Library File Names by Operating System**

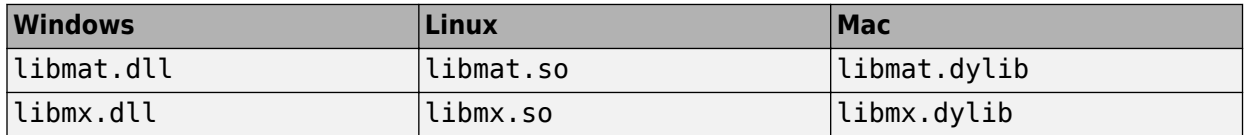

If you specify other run-time libraries in your build command, then these libraries must be present on the end-user's computer. These library files must reside in the same folder as the libmx library. You can identify these libraries using the platform-specific commands shown in the following table.

#### **Library Dependency Commands**

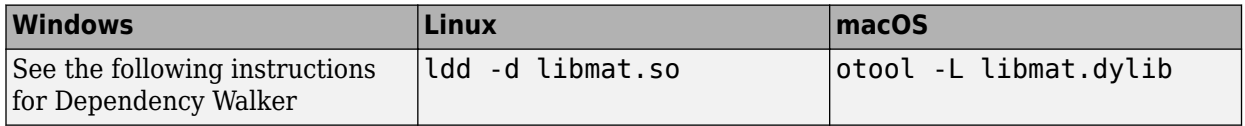

To find library dependencies on Windows systems, use the third-party product Dependency Walker. This free utility scans Windows modules and builds a hierarchical tree diagram of all dependent modules. For each module found, it lists all the functions exported by that module, and which of those functions are called by other modules. See How do I determine which libraries my MEX-file or stand[alone application requires?](https://www.mathworks.com/matlabcentral/answers/92362-how-do-i-determine-which-libraries-my-mex-file-or-stand-alone-application-requires) for information on using the Dependency Walker.

Drag and drop the libmat.dll file into the Depends window. Identify the dependent libraries and add them to your IDE configuration.

# **Calling Functions in C++ Shared Libraries from MATLAB**

- • ["Requirements for Building Interface to C++ Libraries" on page 5-2](#page-147-0)
- • ["Set Run-Time Library Path for C++ Interface" on page 5-4](#page-149-0)
- • ["Steps to Publish a MATLAB Interface to a C++ Library" on page 5-5](#page-150-0)
- • ["Publish Interface to Shared C++ Library on Windows" on page 5-7](#page-152-0)
- • ["Publish Interface to C++ Library Using Source Files" on page 5-11](#page-156-0)
- • ["Publish Interface to Shared C++ Library on Linux" on page 5-14](#page-159-0)
- • ["Call Functions in Windows Interface to C++ Shared Library" on page 5-17](#page-162-0)
- • ["Call Functions in Linux Interface to C++ Shared Library" on page 5-19](#page-164-0)
- • ["Publish Interface to Header-Only C++ Library" on page 5-21](#page-166-0)
- • ["Display Help for MATLAB Interface to C++ Library" on page 5-25](#page-170-0)
- • ["Publish Help Text for MATLAB Interface to C++ Library" on page 5-27](#page-172-0)
- ["Define MATLAB Interface for C++ Library" on page 5-31](#page-176-0)
- ["Define Missing Information for MATLAB Signatures" on page 5-34](#page-179-0)
- • ["Build C++ Library Interface and Review Contents" on page 5-42](#page-187-0)
- • ["Sample C++ Library Definition File" on page 5-43](#page-188-0)
- • ["Call Functions in C++ Shared Library" on page 5-44](#page-189-0)
- • ["Limitations to C/C++ Support" on page 5-45](#page-190-0)
- • ["C++ Names That Are Invalid in MATLAB" on page 5-48](#page-193-0)
- • ["Troubleshooting C++ Interface Issues" on page 5-50](#page-195-0)
- • ["C++ to MATLAB Data Type Mapping" on page 5-51](#page-196-0)
- • ["MATLAB Object For C++ Arrays" on page 5-60](#page-205-0)
- • ["Handling Exceptions" on page 5-63](#page-208-0)
- • ["Errors Parsing Header Files on macOS" on page 5-64](#page-209-0)
- • ["Build Error Due to Compile-Time Checks" on page 5-65](#page-210-0)
- • ["Lifetime Management of C++ Objects in MATLAB" on page 5-66](#page-211-0)
- • ["Modify Library Help" on page 5-68](#page-213-0)
- • ["C++ Limitation Workaround Examples" on page 5-71](#page-216-0)
- • ["Use C++ Objects and Functions in parfor Loops" on page 5-79](#page-224-0)
- • ["Initialize Pointer Members of C++ Structures for MATLAB Interface to Library" on page 5-80](#page-225-0)
- • ["C++ Language Opaque Objects" on page 5-81](#page-226-0)
- • ["Use void\\* Arguments" on page 5-82](#page-227-0)
- • ["Use Function Type Arguments" on page 5-87](#page-232-0)
- • ["Use Function and Member Function Templates" on page 5-89](#page-234-0)

# <span id="page-147-0"></span>**Requirements for Building Interface to C++ Libraries**

A shared library is a collection of classes and functions dynamically loaded by an application at run time. The MATLAB interface to a C++ shared library supports libraries containing functionality defined in  $C++$  header and source files. You should be able to compile the headers in a  $C++$ development environment and use the functionality in C++ applications.

### **Cpp Source and Header Files**

To publish a MATLAB interface to a C++ library, identify specific functionality you want to include in the interface and the associated header files containing that functionality.

You can use library example code as a starting point to create an .hpp header file. Example code contains the relevant header files in #include statements. Copy the .cpp code into a text editor. Remove the main function and its implementation. Save the file with the .hpp file extension. The name of this file is the CppFiles argument for the clibgen.buildInterface or clibgen.generateLibraryDefinition functions.

### **Shared Library Files**

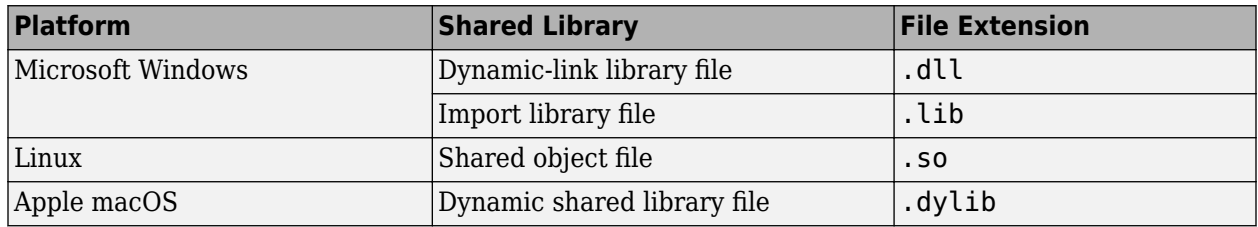

MATLAB supports 64-bit dynamic libraries on these platforms:

### **Compiler Dependencies**

To build a MATLAB interface for a C++ library, you need an installed, MATLAB-supported C++ compiler. For an up-to-date list of supported compilers, see [Supported and Compatible Compilers](https://www.mathworks.com/support/compilers.html).

You must build the interface to the library using the same compiler that was used to build the  $C++$ library. If your library is header-only (does not use a shared library file), then you can choose any supported C++ compiler to build the interface library.

**Note** Not every C++ compiler supports every C++ feature.

### **See Also**

- "Steps to Publish a MATLAB Interface to a  $C++$  Library" on page 5-5
- • ["Choose a C++ Compiler" on page 8-19](#page-364-0)

### **External Websites**

• [Supported and Compatible Compilers](https://www.mathworks.com/support/compilers.html)

# <span id="page-149-0"></span>**Set Run-Time Library Path for C++ Interface**

If the C++ library has a shared library file, then that file and its dependencies must be on your system path or run-time search path (rpath). If the library is completely defined in header or source files, then there might not be a shared library file. The publisher provides information about the library files.

You can set the path each time that you work on the library or set it permanently by setting values in the system environment. To add the library to the system path permanently, refer to your operating system documentation.

### **Temporarily Set Run-Time Library Path in MATLAB**

If the shared library files are located on *rtPath*, then in MATLAB call:

```
dllPath = 'rtPath'; 
syspath = getenv('PATH'); 
setenv('PATH',[dllPath ';' syspathl):
```
**Note** If you use these commands, then you must set the path each time that you start MATLAB.

### **Temporarily Set Run-Time Library Path at System Prompt**

To set the run-time library path *rtPath* temporarily, run one of these commands before you start MATLAB.

• Windows Command Processor:

set PATH=*rtPath*;%PATH%

• Linux C shell:

setenv LD\_LIBRARY\_PATH *rtPath*

• Linux Bourne shell:

```
LD_LIBRARY_PATH=rtPath:LD_LIBRARY_PATH
export LD_LIBRARY_PATH
```
• macOS: Put the C++ library in the folder with the interface library or on the run-time search path.

**Note** If you use these commands, then you must set the path each time that you open the operating system prompt.

### **See Also**

- • ["Call Functions in C++ Shared Library" on page 5-44](#page-189-0)
- • [Append library path to "DYLD\\_LIBRARY\\_PATH" in MAC](https://www.mathworks.com/matlabcentral/answers/374930-append-library-path-to-dyld_library_path-in-mac)

# <span id="page-150-0"></span>**Steps to Publish a MATLAB Interface to a C++ Library**

For examples to publish an interface, see:

- • ["Publish Interface to Shared C++ Library on Windows" on page 5-7](#page-152-0)
- • ["Publish Interface to Header-Only C++ Library" on page 5-21](#page-166-0)

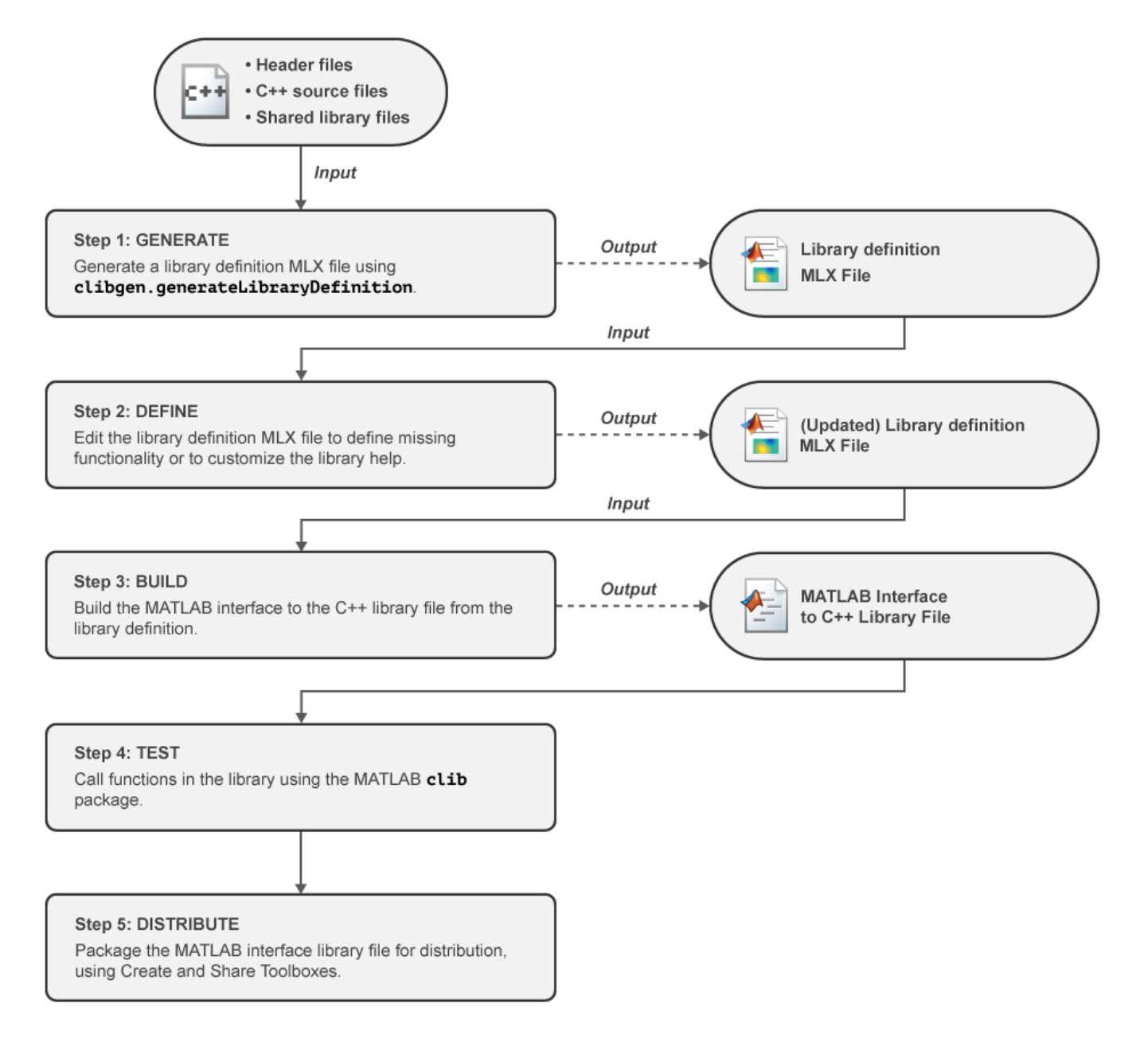

- For requirements, see ["Requirements for Building Interface to C++ Libraries" on page 5-2.](#page-147-0)
- For Step 1: Generate, see clibgen.generateLibraryDefinition.
- For Step 2: Define, see ["Define MATLAB Interface for C++ Library" on page 5-31.](#page-176-0)
- For Step 3: Build, see ["Build C++ Library Interface and Review Contents" on page 5-42](#page-187-0).
- For Step 4: Test, see ["Call Functions in Windows Interface to C++ Shared Library" on page 5-17](#page-162-0) or ["Call Functions in Linux Interface to C++ Shared Library" on page 5-19](#page-164-0).
- For Step 5: Distribute, see "Create and Share Toolboxes".

For examples, see:

- • ["Publish Interface to C++ Library Using Source Files" on page 5-11](#page-156-0)
- • ["Publish Interface to Shared C++ Library on Windows" on page 5-7](#page-152-0)
- • ["Publish Interface to Shared C++ Library on Linux" on page 5-14](#page-159-0)
- • ["Publish Interface to Header-Only C++ Library" on page 5-21](#page-166-0)

### **See Also**

build | clibgen.generateLibraryDefinition

- • ["Requirements for Building Interface to C++ Libraries" on page 5-2](#page-147-0)
- ["Define MATLAB Interface for C++ Library" on page 5-31](#page-176-0)
- • ["Publish Help Text for MATLAB Interface to C++ Library" on page 5-27](#page-172-0)
- • ["Build C++ Library Interface and Review Contents" on page 5-42](#page-187-0)
- • ["Call Functions in C++ Shared Library" on page 5-44](#page-189-0)
- "Create and Share Toolboxes"
- • ["Limitations to C/C++ Support" on page 5-45](#page-190-0)

# <span id="page-152-0"></span>**Publish Interface to Shared C++ Library on Windows**

This example creates a MATLAB interface to a C++ library matrixOperations for Windows. For a Linux example, see ["Publish Interface to Shared C++ Library on Linux" on page 5-14](#page-159-0). The process includes:

- Generate a definition file (definematrixlib.mlx).
- Modify the definition file to complete any definitions that MATLAB is not able to automatically convert.
- Build the library interface.

For more information, see "Build MATLAB Interface to C++ Library".

MATLAB provides a C++ library and header files for you to use in this example. The files are in this folder and its subfolders:

fullfile(matlabroot,'extern','examples','cpp\_interface');

### **Generate Definition File**

The first step for generating the interface is preparing the necessary folders and files and calling clibgen.generateLibraryDefinition to generate the definition file.

#### **Verify Selected C++ Compiler**

This example uses the MinGW64 compiler. Verify that you have this compiler selected.

mex -setup cpp

Alternatively, you can select the Visual Studio<sup>®</sup> compiler. Set the value for  $l$  ibPath as specified in the Identify  $C++$  Library Files on page 5-0 step.

#### **Create Publisher Folder**

Create a folder for the MATLAB interface file. This is an optional step.

```
pubPath = [pwd + "\\matrixexample"];
if ~isfolder(pubPath)
     mkdir(pubPath)
end
cd(pubPath)
```
#### **Identify C++ Library Files**

Identify the names and paths to  $C++$  library artifacts. The shared library is built with a specific compiler. There are two versions of the library. One is built with the MinGW64 compiler and the other with the Microsoft Visual Studio 2017 compiler. Set the value of libPath based on your selected compiler.

```
productPath = fullfile(matlabroot,"extern","examples","cpp_interface");
% Link to library built with MinGW-w64 compiler
libPath = fullfile(productPath,"win64","mingw64");
% To link to library built with the Visual Studio compiler, use this path instead:
% libPath = fullfile(productPath,"win64","microsoft");
% Header file name
hppFile = "matrixOperations.hpp";
```

```
% Full path to folder containing all header files
hppPath = productPath;
% Full path to folder containing include files
iPath = hppPath;
% Library file name
libFile = "matrixOperations.lib";
```
#### **Name the Interface**

By default, MATLAB creates an interface called matrixOperations. For this example, change the name to matrixlib.

libname = "matrixlib";

#### **Call clibgen.generateLibraryDefinition**

To create the interface, you must specify:

- Header file name matrixOperations.hpp and its location.
- Path to the folder containing the include files, using the 'IncludePath' argument.
- Name and location of the library file matrixOperations.lib, using the 'Libraries' argument.

Optionally, you can:

- Rename the library, using the 'PackageName' argument.
- Display generation messages, using the 'Verbose' argument.

```
clibgen.generateLibraryDefinition(fullfile(hppPath,hppFile),...
"IncludePath", iPath,...
"Libraries", fullfile(libPath,libFile),...
"PackageName", libname,...
"ReturnCArrays",false,... % treat output as MATLAB arrays
"Verbose" true)
```

```
Warning: Some C++ language constructs in the files for generating interface file 
are not supported and not imported.
```

```
Using MinGW64 Compiler (C++) compiler.
Generated definition file definematrixlib.mlx and data file 'matrixlibData.xml' 
contain definitions for 10 constructs supported by MATLAB.
5 construct(s) require(s) additional definition. 
To include these construct(s) in the interface, 
edit the definitions in definematrixlib.mlx.
Build using build(definematrixlib).
```
#### Validate the library.

definematrixlib;

#### **View Functionality**

Although some constructs require additional definition, you can view the available functionality. If this functionality is sufficient for your needs, then you can continue with the ["Build Library Interface" on](#page-154-0) [page 5-9](#page-154-0) step. Otherwise, continue with the step ["Define Missing Constructs" on page 5-9.](#page-154-0)

#### summary(definematrixlib)

MATLAB Interface to matrixlib Library

Class clib.matrixlib.Mat

```
 Constructors:
     clib.matrixlib.Mat()
     clib.matrixlib.Mat(clib.matrixlib.Mat)
  Methods:
     uint64 getLength()
  No Properties defined
Functions
   clib.matrixlib.updateMatByX(clib.matrixlib.Mat,int32)
```
### **Define Missing Constructs**

To define the missing constructs, click the link in the generateLibraryDefinition output message to edit the definitions in definematrixlib.mlx. For information about editing this file and examples for specifying arguments, see ["Define Missing Information for MATLAB Signatures" on](#page-179-0) [page 5-34](#page-179-0).

**1** Search the definition file for the setMat method and uncomment the statements defining it. To define the src argument, in this defineArgument statement, replace <SHAPE> with "len".

defineArgument(setMatDefinition, "src", "clib.array.matrixlib.Int", "input", "len");

**2** In the method getMat, define the RetVal output by replacing <SHAPE> with "len".

defineOutput(getMatDefinition, "RetVal", "int32", "len");

- **3** In the method copyMat, define the dest argument by replacing <SHAPE> with "len". defineArgument(copyMatDefinition, "dest", "clib.array.matrixlib.Int", "input", "len");
- **4** In the function addMat, define the mat argument in function addMat by replacing <SHAPE> with 1.

defineArgument(addMatDefinition, "mat", "clib.matrixlib.Mat", "input", 1);

**5** In the function updateMatBySize, define the arr argument by replacing <SHAPE> with "len". defineArgument(updateMatBySizeDefinition, "arr", "clib.array.matrixlib.Int", "input", "len");

Save and close the definition file.

### **Build Library Interface**

Create the MATLAB interface file matrixlibInterface.dll.

```
build(definematrixlib)
```

```
Building interface file 'matrixlibInterface.dll'.
Interface file 'matrixlibInterface.dll' built in folder 
'C:\Documents\matrixexample\matrixlib'.
To use the library, add the interface file folder to the MATLAB path.
```
Be sure to click the link in the message to add the interface file to the path.

### **Test the Interface**

To test the interface, see ["Call Functions in Windows Interface to C++ Shared Library" on page 5-](#page-162-0) [17](#page-162-0).

### **See Also**

clibgen.generateLibraryDefinition

- ["Define Missing Information for MATLAB Signatures" on page 5-34](#page-179-0)
- • ["Call Functions in Windows Interface to C++ Shared Library" on page 5-17](#page-162-0)
- • ["Publish Interface to Shared C++ Library on Linux" on page 5-14](#page-159-0)

# <span id="page-156-0"></span>**Publish Interface to C++ Library Using Source Files**

This example creates a MATLAB interface to a C++ library declared in the header file matrixOperations.hpp and defined in the C++ source file matrixOperations.cpp. MATLAB provides these source files for you to use in this example. The files are in this folder:

```
fullfile(matlabroot,'extern','examples','cpp_interface')
```
This example creates the shared library file. For an example that uses the shared library file prebuilt by MATLAB, see ["Publish Interface to Shared C++ Library on Windows" on page 5-7.](#page-152-0)

### **Verify Selected C++ Compiler**

You can use any C++ compiler supported by MathWorks. To verify that you have a C++ compiler, type:

```
mex -setup cpp
```
This example uses the Microsoft Visual C++ 2017 compiler.

### **Generate Definition File**

Identify the names and paths to the C++ library artifacts.

```
productPath = fullfile(matlabroot,'extern','examples','cpp_interface');
hppFile = 'matrixOperations.hpp';
cppFile = 'matrixOperations.cpp';
```
Call clibgen.generateLibraryDefinition.

```
clibgen.generateLibraryDefinition(fullfile(productPath,hppFile),...
     "SupportingSourceFiles",fullfile(productPath,cppFile),...
     "IncludePath",productPath,...
     "ReturnCArrays",false) % treat output as MATLAB arrays
Using Microsoft Visual C++ 2017 compiler.
```
Generated definition file definematrixOperations.mlx and data file 'matrixOperationsData.xml' contain definitions for 10 constructs supported by MATLAB. 5 construct(s) require(s) additional definition. To include these construct(s) in the interface, edit the definitions in definematrixOperations.mlx. Build using build(definematrixOperations).

### **Define Missing Constructs**

To define the missing constructs, click the link in the generateLibraryDefinition output message to edit the definitions in definematrixOperations.mlx. For information about editing this file and examples for specifying arguments, see ["Define Missing Information for MATLAB](#page-179-0) [Signatures" on page 5-34](#page-179-0).

- **1** Search the definition file for the setMat method and uncomment the statements defining it. To define the src argument, in this defineArgument statement, replace <SHAPE> with "len". defineArgument(setMatDefinition, "src", "clib.array.matrixOperations.Int", "input", "len");
- **2** In the method getMat, define the RetVal output by replacing <SHAPE> with "len".

defineOutput(getMatDefinition, "RetVal", "int32", "len");

**3** In the method copyMat, define the dest argument by replacing <SHAPE> with "len".

defineArgument(copyMatDefinition, "dest", "clib.array.matrixOperations.Int", "input", "len");

**4** In the function addMat, define the mat argument in function addMat by replacing <SHAPE> with 1.

defineArgument(addMatDefinition, "mat", "clib.matrixOperations.Mat", "input", 1);

**5** In the function updateMatBySize, define the arr argument by replacing <SHAPE> with "len". defineArgument(updateMatBySizeDefinition, "arr", "clib.array.matrixOperations.Int", "input", "len");

Save and close the definition file.

### **Validate Library**

definematrixOperations;

### **View Functionality**

#### summary(definematrixOperations)

MATLAB Interface to matrixOperations Library

```
Class clib.matrixOperations.Mat
```

```
 Constructors:
   clib.matrixOperations.Mat()
   clib.matrixOperations.Mat(clib.matrixOperations.Mat)
 Methods:
   setMat(clib.array.matrixOperations.Int)
   int32 getMat(uint64)
   uint64 getLength()
   copyMat(clib.array.matrixOperations.Int)
 No Properties defined
```
Functions int32 clib.matrixOperations.addMat(clib.matrixOperations.Mat) clib.matrixOperations.updateMatByX(clib.matrixOperations.Mat,int32) clib.matrixOperations.updateMatBySize(clib.matrixOperations.Mat,clib.array.matrixOperations.Int)

### **Build Interface and Add to MATLAB Path**

#### build(definematrixOperations)

Building interface file 'matrixOperationsInterface.dll'. Interface file 'matrixOperationsInterface.dll' built in folder 'C:\Users\matrixOperations'. To use the library, add the interface file folder to the MATLAB path.

Click the interface file folder link to add the interface to the path. Alternatively, type:

```
addpath('matrixOperations')
```
### **View Help**

At the MATLAB command prompt, display help for the interface. Type this command to load the package.

doc clib.matrixOperations.Mat

To display the members of the package, type:

doc clib.matrixOperations

To display signatures for the package function, click the links for addMat, updateMatByX, and updateMatBySize.

To display information about class clib.matrixOperations.Mat, click the link for Mat.

### **Call Library Functions**

Test the functions in the interface. For example, type:

```
matObj = clib.matrixOperations.Mat; % Create a Mat object
intArr = [1, 2, 3, 4, 5];<br>matObj.setMat(instar);
                             % Set the values to intArr
retMat = matObj.getMat(5) % Display the values
retMat = 1×5 int32 row vector
    1 2 3 4 5
```
### **See Also**

```
build | clibgen.generateLibraryDefinition | summary
```
- • ["Publish Interface to Shared C++ Library on Windows" on page 5-7](#page-152-0)
- ["Define Missing Information for MATLAB Signatures" on page 5-34](#page-179-0)

# <span id="page-159-0"></span>**Publish Interface to Shared C++ Library on Linux**

This example creates a MATLAB interface to a C++ library matrixOperations for Linux. The process includes:

- Generate a definition file (definematrixlib.mlx).
- Modify the definition file to complete any definitions that MATLAB is not able to automatically convert.
- Build the library interface.

For more information, see "Build MATLAB Interface to C++ Library".

MATLAB provides a C++ library and header files for you to use in this example. The files are in this folder and its subfolders:

```
fullfile(matlabroot,'extern','examples','cpp_interface');
```
### **Generate Definition File**

The first step for generating the interface is preparing the necessary folders and files and calling clibgen.generateLibraryDefinition to generate the definition file.

#### **Verify Supported C++ Compiler**

To build the interface, use the same compiler that was used to build the C++ library.

mex -setup cpp

#### **Create Publisher Folder**

Create a folder for the MATLAB interface file.

```
pubPath = "~/MATLAB/publisher/matrixexample/";
if ~isfolder(pubPath)
     mkdir(pubPath)
end
cd(pubPath)
```
#### **Identify C++ Library Files**

Identify the names and paths to C++ library artifacts.

```
productPath = fullfile(matlabroot,'extern','examples','cpp_interface');
libPath = fullfile(productPath,'glnxa64');
% Header file name
hppFile = 'matrixOperations.hpp';
% Full path to folder containing all header files
hppPath = productPath;
 Full path to folder containing include files
iPath = hppPath;% Library file name
libFile = 'libmwmatrixOperations.so';
```
#### **Name the Interface**

By default, MATLAB creates an interface called matrixOperations. For this example, change the name to matrixlib.

```
libname = "matrixlib";
```
#### **Call clibgen.generateLibraryDefinition**

To create the interface, you must specify:

- Header file name matrixOperations.hpp and its location.
- Path to the folder containing the include files, using the 'IncludePath' argument.
- Name and location of the library file matrixOperations.lib, using the 'Libraries' argument.

Optionally, you can:

- Rename the library, using the 'PackageName' argument.
- Display generation messages, using the 'Verbose' argument.

```
clibgen.generateLibraryDefinition(fullfile(hppPath,hppFile),...
```

```
'IncludePath', iPath,...
'Libraries', fullfile(libPath,libFile),...
'PackageName', libname,...
'ReturnCArrays',false,... % treat output as MATLAB arrays
'Verbose',true)
```
Validate the library.

definematrixlib;

#### **View Functionality**

Although some constructs require additional definition, you can view the available functionality. If this functionality is sufficient for your needs, then you can continue with the ["Build Library Interface" on](#page-161-0) [page 5-16](#page-161-0) step. Otherwise, continue with the step ["Define Missing Constructs" on page 5-9](#page-154-0).

```
summary(definematrixlib)
```

```
MATLAB Interface to matrixlib Library
Class clib.matrixlib.Mat
   Constructors:
     clib.matrixlib.Mat()
     clib.matrixlib.Mat(clib.matrixlib.Mat)
   Methods:
     uint64 getLength()
   No Properties defined
Functions
   clib.matrixlib.updateMatByX(clib.matrixlib.Mat,int32)
```
### **Define Missing Constructs**

To define the missing constructs, click the link in the generateLibraryDefinition output message to edit the definitions in definematrixlib.mlx. For information about editing this file and examples for specifying arguments, see ["Define Missing Information for MATLAB Signatures" on](#page-179-0) [page 5-34](#page-179-0).

- <span id="page-161-0"></span>**1** Search the definition file for the setMat method and uncomment the statements defining it. To define the src argument, in this defineArgument statement, replace <SHAPE> with "len". defineArgument(setMatDefinition, "src", "clib.array.matrixlib.Int", "input", "len");
- **2** In the method getMat, define the RetVal output by replacing <SHAPE> with "len".

defineOutput(getMatDefinition, "RetVal", "int32", "len");

- **3** In the method copyMat, define the dest argument by replacing <SHAPE> with "len". defineArgument(copyMatDefinition, "dest", "clib.array.matrixlib.Int", "input", "len");
- **4** In the function addMat, define the mat argument in function addMat by replacing <SHAPE> with 1.

defineArgument(addMatDefinition, "mat", "clib.matrixlib.Mat", "input", 1);

**5** In the function updateMatBySize, define the arr argument by replacing <SHAPE> with "len". defineArgument(updateMatBySizeDefinition, "arr", "clib.array.matrixlib.Int", "input", "len");

Save and close the definition file.

### **Build Library Interface**

Create the MATLAB interface file matrixlibInterface.dll.

#### build(definematrixlib)

```
Building interface file 'matrixlibInterface.dll'.
Interface file 'matrixlibInterface.dll' built in folder 
'MATLAB/publisher/matrixexample/matrixlib'.
To use the library, add the interface file folder to the MATLAB path.
```
Be sure to click the link in the message to add the interface file to the path.

### **Test the Interface**

To test the interface, see ["Call Functions in Linux Interface to C++ Shared Library" on page 5-19](#page-164-0).

### **See Also**

clibgen.generateLibraryDefinition

- ["Define Missing Information for MATLAB Signatures" on page 5-34](#page-179-0)
- "Call Functions in Linux Interface to  $C++$  Shared Library" on page 5-19
- "Publish Interface to Shared  $C++$  Library on Windows" on page 5-7

## <span id="page-162-0"></span>**Call Functions in Windows Interface to C++ Shared Library**

If you created the matrix Operations interface in the example "Publish Interface to Shared  $C++$ [Library on Windows" on page 5-7,](#page-152-0) then you can use it in the following example. Navigate to the folder you used in the example. This example assumes the matrixOperations.dll interface file is in this folder:

C:\Documents\matrixexample\matrixlib

### **Set Paths**

At the operating system prompt, add the path to the C++ shared library file. For more information, see ["Set Run-Time Library Path for C++ Interface" on page 5-4](#page-149-0).

set PATH=*rtPath*;%PATH%

where *rtPath* is the output of:

rtPath = fullfile(fullfile(matlabroot,'extern','examples','cpp\_interface'),'win64','mingw64')

For example, type this command where *release* is the MATLAB release folder like R2021a.

set PATH=C:\Program Files\MATLAB\*release*\extern\examples\cpp\_interface\win64\mingw64;%PATH%

Start MATLAB. To add the MATLAB interface file to the MATLAB path, navigate to the folder you used in the publish example.

addpath(pwd)

### **View Help**

At the MATLAB command prompt, display help for the interface. In the example, the clibgen.generateLibraryDefinition command changed the name of the interface to matrixOperations to matrixlib. Type this command to load the package.

doc clib.matrixlib.Mat

To display the members of the package, type:

```
doc clib.matrixlib
```
Classes contained in clib.matrixlib: Representation of C++ class Mat Functions contained in clib.matrixlib:<br>addMat - clib.matrixlib.addMat addMat - clib.matrixlib.addMat Representation of C++ function addMat<br>updateMatByX - clib.matrixlib.updateMatByX Representation of C++ function Representation of C++ function updateMatByX<br>e Representation of C++ function updateMatBySize updateMatBySize - clib.matrixlib.updateMatBySize

#### To display signatures for the package function, click the links for addMat, updateMatByX, and updateMatBySize.

clib.matrixlib.addMat Representation of C++ function addMat inputs mat read-only clib.matrixlib.Mat outputs RetVal int32

clib.matrixlib.updateMatByX Representation of C++ function updateMatByX inputs<br>mat mat clib.matrixlib.Mat int32

outputs

```
clib.matrixlib.updateMatBySize Representation of C++ function updateMatBySize
  inputs
   mat clib.matrixlib.Mat<br>arr int32
                  int32
  outputs
```
To display information about class clib.matrixlib.Mat, click the link for Mat.

```
clib.matrixlib.Mat Representation of C++ class Mat
Method Summary:
  Mat - clib.matrixlib.Mat Constructor of C++ class Mat<br>Mat - clib.matrixlib.Mat Constructor of C++ class Mat
   Mat - clib.matrixlib.Mat Constructor of C++ class Mat
  setMat - clib.matrixlib.Mat.setMat Method of C++ class Mat<br>getMat - clib.matrixlib.Mat.getMat Method of C++ class Mat
 getMat - clib.matrixlib.Mat.getMat Method of C++ class Mat
 getLength - clib.matrixlib.Mat.getLength Method of C++ class Mat
  copyMat - clib.matrixlib.Mat.copyMat Method of C++ class Mat
```
To display constructor and method signatures, use the methods or methodsview functions. For example, type:

```
methodsview clib.matrixlib.Mat
```
### **Call Library Functions**

Test the functions in the interface. For example, type:

```
matObj = clib.matrixlib.Mat; % Create a Mat object
intArr = [1, 2, 3, 4, 5];matObj.setMat(intArr); % Set the values to intArr
retMat = matObj.getMat(5) % Display the values
retMat =
  1×5 int32 row vector
   1 2 3 4 5
```
### **See Also**

- "Publish Interface to Shared  $C++$  Library on Windows" on page 5-7
- • ["Set Run-Time Library Path for C++ Interface" on page 5-4](#page-149-0)
- "Display Help for MATLAB Interface to  $C++$  Library" on page 5-25
- • ["Publish Interface to Shared C++ Library on Linux" on page 5-14](#page-159-0)
- "Call Functions in Linux Interface to  $C++$  Shared Library" on page 5-19

# <span id="page-164-0"></span>**Call Functions in Linux Interface to C++ Shared Library**

If you created the matrix Operations interface in the example "Publish Interface to Shared  $C++$ [Library on Linux" on page 5-14,](#page-159-0) then you can use it in this example.

### **Set Paths**

At the operating system prompt, add the path to the C++ shared library file. For more information, see ["Set Run-Time Library Path for C++ Interface" on page 5-4](#page-149-0). Use *rtPath* as the output of:

rtPath = fullfile(fullfile(matlabroot,"extern","examples","cpp\_interface"),"glnxa64")

• C shell command:

setenv LD\_LIBRARY\_PATH *rtPath*

• Bourne shell command:

LD\_LIBRARY\_PATH=*rtPath*:LD\_LIBRARY\_PATH export LD\_LIBRARY\_PATH

Start MATLAB. Add the MATLAB interface file to the MATLAB path.

addpath("~/MATLAB/publisher/matrixexample/matrixlib")

### **View Help**

At the MATLAB command prompt, display help for the interface. In the example, the clibgen.generateLibraryDefinition command changed the name of the interface to matrixOperations to matrixlib. Type this command to load the package.

doc clib.matrixlib.Mat

To display the members of the package, type:

doc clib.matrixlib

Classes contained in clib.matrixlib: Representation of C++ class Mat Functions contained in clib.matrixlib: addMat - clib.matrixlib.addMat Representation of C++ function addMat updateMatByX - clib.matrixlib.updateMatByX Representation of C++ function updateMatByX updateMatBySize - clib.matrixlib.updateMatBySize Representation of C++ function updateMatBySize

To display signatures for the package function, click the links for addMat, updateMatByX, and updateMatBySize.

clib.matrixlib.addMat Representation of C++ function addMat inputs read-only clib.matrixlib.Mat outputs<br>RetVal int32 clib.matrixlib.updateMatByX Representation of C++ function updateMatByX inputs mat clib.matrixlib.Mat X int32 outputs clib.matrixlib.updateMatBySize Representation of C++ function updateMatBySize inputs mat clib.matrixlib.Mat

 arr int32 outputs To display information about class clib.matrixlib.Mat, click the link for Mat. clib.matrixlib.Mat Representation of C++ class Mat Method Summary: Mat  $\overline{a}$  - clib.matrixlib.Mat Constructor of C++ class Mat<br>Mat - clib.matrixlib.Mat Constructor of C++ class Mat Mat - clib.matrixlib.Mat Constructor of C++ class Mat<br>setMat - clib.matrixlib.Mat.setMat Method of C++ class M setMat - clib.matrixlib.Mat.setMat Method of C++ class Mat<br>getMat - clib.matrixlib.Mat.getMat Method of C++ class Mat getMat - clib.matrixlib.Mat.getMat Method of C++ class Mat getLength - clib.matrixlib.Mat.getLength Method of C++ class Mat copyMat - clib.matrixlib.Mat.copyMat Method of C++ class Mat

To display constructor and method signatures, use the methods or methodsview functions. For example, type:

methodsview clib.matrixlib.Mat

### **Call Library Functions**

Test the functions in the interface. For example, type:

```
matObj = clib.matrixlib.Mat; % Create a Mat object
intArr = [1, 2, 3, 4, 5];matObj.setMat(intArr); % Set the values to intArr
retMat = matObj.getMat(5) % Display the values
retMat =
  1×5 int32 row vector
   1 2 3 4 5
See Also
```
- • ["Publish Interface to Shared C++ Library on Linux" on page 5-14](#page-159-0)
- • ["Set Run-Time Library Path for C++ Interface" on page 5-4](#page-149-0)
- • ["Display Help for MATLAB Interface to C++ Library" on page 5-25](#page-170-0)

# <span id="page-166-0"></span>**Publish Interface to Header-Only C++ Library**

This example creates a MATLAB interface to a C++ library named school. The library is defined in the header file school. hpp and does not have a shared library file. A library defined completely by its header file is called a header-only library. If your library includes a shared library file, then see ["Publish Interface to Shared C++ Library on Windows" on page 5-7](#page-152-0) or ["Publish Interface to Shared C](#page-159-0) [++ Library on Linux" on page 5-14.](#page-159-0)

This library defines classes representing students and teachers. After you publish this library, MATLAB users can call functions in the clib.school package to create Student and Teacher objects and specify names and ages.

### **Verify Selected C++ Compiler**

Verify that you have selected a C++ compiler. For an up-to-date list of supported compilers, see [Supported and Compatible Compilers](https://www.mathworks.com/support/compilers.html). This example uses the MinGW64 compiler.

mex -setup cpp

### **Copy Example Header File**

Copy the school.hpp header file to a writable folder on your path. This example assumes that the current folder is H:\Documents\MATLAB\publisher.

copyfile(fullfile(matlabroot,'extern','examples','cpp\_interface','school.hpp'),'.','f')

### **Generate Definition File**

Use the clibgen.generateLibraryDefinition function to create a library definition file defineschool.mlx.

clibgen.generateLibraryDefinition('school.hpp')

```
Using MinGW64 Compiler (C++) compiler.
Generated definition file defineschool.mlx and data file 'schoolData.xml' contain definitions for 
21 constructs supported by MATLAB.
1 construct(s) require(s) additional definition. To include these construct(s) in the interface, 
edit the definitions in defineschool.mlx.
Build using build(defineschool).
```
### **Define Missing Information for C++ Function getName**

MATLAB reports that one construct requires additional information (definition). This means that MATLAB cannot automatically define the signature for one of the functions. To provide the missing information, click the link to open defineschool.mlx in MATLAB Live Editor.

Constructs with missing information are commented out. Scroll through the file to locate the section titled "C++ function getName with MATLAB name clib.school.getName". Uncomment the statements in the getName code section.

The input argument **p** is a scalar value. Replace <SHAPE> in this statement with the number 1:

```
defineArgument(getNameDefinition, "p", "clib.school.Person", "input", <SHAPE>);
defineArgument(getNameDefinition, "p", "clib.school.Person", "input", 1);
```
Save the definition file.

Validate the library.

defineschool;

For more information about including constructs in an interface, see ["Define Missing Information for](#page-179-0) [MATLAB Signatures" on page 5-34](#page-179-0).

### **Build Interface and Add to MATLAB Path**

Call the build function to create the interface file schoolInterface.dll in the H:\Documents \MATLAB\publisher\school folder.

build(defineschool)

```
Building interface file 'schoolInterface.dll'.
Interface file 'schoolInterface.dll' built in folder 
'H:\Documents\MATLAB\publisher\school'.
To use the library, add the interface file folder to the MATLAB path.
```
Click the interface file folder link to add the interface to the path. Alternatively, type:

addpath('school')

### **View Contents of Library**

The summary method displays a summary of the C++ classes and functions defined in the school interface.

#### summary(defineschool)

```
MATLAB Interface to school Library
Class clib.school.Person
   Constructors:
     clib.school.Person()
     clib.school.Person(string,uint64)
     clib.school.Person(clib.school.Person)
  Methods:
     setName(string)
     setAge(uint64)
     string getName()
     uint64 getAge()
   No Properties defined
Class clib.school.Teacher
   Constructors:
     clib.school.Teacher()
     clib.school.Teacher(string,uint64)
     clib.school.Teacher(clib.school.Teacher)
   Methods:
     string getName()
   No Properties defined
```

```
Class clib.school.Student
  Constructors:
    clib.school.Student()
    clib.school.Student(string,uint64)
    clib.school.Student(clib.school.Student)
  Methods:
    string getName()
  No Properties defined
Functions
  string clib.school.getName(clib.school.Person)
```
### **Test Functions**

To call functionality in the school interface, use the MATLAB clib package. Type the package name clib.school, ending with a period. You can press **Tab** to see the three classes and one function defined in the library.

**Note** Once you use a library class or function, you cannot modify the library definition unless you restart MATLAB and rebuild the library.

Create a teacher.

```
t1 = clib.school.Teacher('Ms. Jones',24);
```
Use getName to display the teacher's name.

getName(t1)

ans = "Ms. Jones"

### **Modify Help Text**

You can provide help text for your users. For more information, see ["Publish Help Text for MATLAB](#page-172-0) [Interface to C++ Library" on page 5-27.](#page-172-0)

### **Distribute Interface**

To give the interface to another MATLAB user, instruct them to add the schoolInterface.dll file to a folder named school and add the folder to the MATLAB path. The package name is clib.school.

### **See Also**

build | clibgen.buildInterface | clibgen.generateLibraryDefinition | summary

- ["Define Missing Information for MATLAB Signatures" on page 5-34](#page-179-0)
- • ["Display Help for MATLAB Interface to C++ Library" on page 5-25](#page-170-0)
- • ["Publish Help Text for MATLAB Interface to C++ Library" on page 5-27](#page-172-0)
- • ["Modify Library Help" on page 5-68](#page-213-0)

# <span id="page-170-0"></span>**Display Help for MATLAB Interface to C++ Library**

Use these MATLAB functions to view information about the members of an interface:

- doc and help View classes and functions in a package. When you publish an interface, you can add descriptive text. For more information, see ["Publish Help Text for MATLAB Interface to C++](#page-172-0) [Library" on page 5-27](#page-172-0).
- methods View constructor, method, and package function names for a class.
- methods with '-full' option View constructor, method, and package function signatures.
- methodsview Table representation of method signatures. You might find the methodsview window easier to use as a reference guide because you do not need to scroll through the Command Window to find information.

If you created the school interface in the example ["Publish Interface to Header-Only C++ Library"](#page-166-0) [on page 5-21](#page-166-0), then you can use it in this example. With the schoolInterface.dll file in the current folder, type:

addpath('.')

Display the classes and package functions.

doc clib.school.

then press **Tab**. This command loads the package. MATLAB displays a list of members. To view the package, press the **Backspace** key to remove the period, then press **Enter**. MATLAB displays:

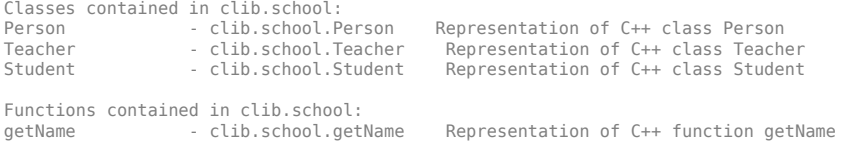

To display the inputs and outputs for the getName package function, click the getName link.

```
clib.school.getName Representation of C++ function getName
  inputs
    p clib.school.Person
  outputs
   RetVal string
```
To display class methods, call the methods function for each class. For example, type:

methods clib.school.Person

Methods for class clib.school.Person: Person eq qe getAge getName gt le lt ne setAge setName Methods of clib.school.Person inherited from handle.

To display function signatures, call the methodsview function for each class. For example, type:

methodsview clib.school.Person

The function opens a window that displays the methods and information about arguments and returned values. For example, the signatures for the constructors are:

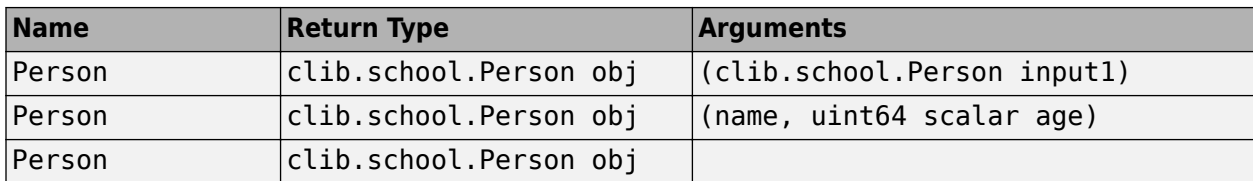

### **See Also**

doc | methods | methodsview

### **More About**

• ["Publish Help Text for MATLAB Interface to C++ Library" on page 5-27](#page-172-0)

# <span id="page-172-0"></span>**Publish Help Text for MATLAB Interface to C++ Library**

When you publish an interface, the clibgen.generateLibraryDefinition function inserts  $C++$ header file comments and other default text about classes and functions. The doc function displays this text to the user. You can disable inserting C++ comments or modify the text by editing the library definition file.

**Note** If you already loaded the clib package, for example, by calling doc or calling a class constructor, then you must restart MATLAB to change the interface.

### **Automatically Use C++ Comments for Help Text**

If these public constructs contain C++ comments, then MATLAB appends the comments to the default MATLAB descriptions.

- Functions and arguments
- Member functions and arguments
- Classes and structs
- Data members
- Enumerations and enumerants

MATLAB reads Doxygen style, C++ comments, but is not a Doxygen parser. For example, MATLAB processes Doxygen @brief and @details commands to add content to a class or function description. MATLAB reads @param and @return commands to augment argument descriptions. MATLAB uses the content of @code commands to provide code examples. Within any Doxygen command, MATLAB ignores formatting tags. For example, a Doxygen parser displays word as shown in this tag <b>word</b> in bold font. MATLAB simply includes the text <b>word</b> in the help. MATLAB does not display html tags  $\langle \text{code} \rangle, \langle \text{code} \rangle, \langle \text{code} \rangle, \langle \text{p} \rangle, \text{and} \langle \text{bp} \rangle.$ 

By default, MATLAB copies C++ comments from library header and source files into the Description and, if available, DetailedDescription arguments for these methods. Enumerations optionally have EnumerantDescriptions arguments. You can review and edit the content using the .mlx library definition file.

- addClass
- addConstructor
- addEnumeration
- addFunction
- addFunctionType
- addMethod
- addOpaqueType
- addProperty

The Description, DetailedDescription, and EnumerantDescriptions arguments take string values. You can [manually update the text in these values on page 5-28](#page-173-0). For example, there might be more content in the .hpp file than MATLAB includes by default. Or you might want to include code examples for your use case.

<span id="page-173-0"></span>If you do not want to copy  $C++$  comments from the header and source files, then call clibgen.generateLibraryDefinition with the "'GenerateDocumentationFromHeaderFiles'" argument set to false. You can still enter text in the Description argument in the definition file.

### **Manually Update Help Text**

This example uses the interface built in ["Publish Interface to Header-Only C++ Library" on page 5-](#page-166-0) [21](#page-166-0). For another examples, see ["Modify Library Help" on page 5-68.](#page-213-0)

If you created the interface, move to the folder with the defineschool.mlx file and school folder with the interface library. Alternatively, create the interface:

```
copyfile(fullfile(matlabroot,'extern','examples','cpp_interface','school.hpp'),'.','f')
clibgen.generateLibraryDefinition('school.hpp')
build(defineschool)
addpath("school")
summary(defineschool)
```
The default help text for class Person is Representation of C++ class Person. To display the help, type:

doc clib.school

Classes contained in clib.school:<br>Person - clib.school.Person Person - clib.school.Person Representation of C++ class Person<br>Teacher - clib.school.Teacher Representation of C++ class Teach Teacher - clib.school.Teacher Representation of C++ class Teacher<br>Student - clib.school.Student Representation of C++ class Student Representation of C++ class Student

To modify this text, edit defineschool.mlx. Search for the text Representation of C++ class Person.

Modify the "Description" value. Change:

"clib.school.Person Representation of C++ class Person."

to:

"clib.school.Person Class defined by name and age."

Save the file.

To rebuild the library, restart MATLAB. Navigate to the folder containing defineschool.mlx. Delete the existing interface file.

delete school\\*.dll

Build the interface and update the path.

build(defineschool) addpath school

Display the updated help.

doc clib.school

Classes contained in clib.school:<br>Person - clib.school.Person Person - clib.school.Person - Class defined by name and age<br>Teacher - clib.school.Teacher - Representation of C++ class Teacher - clib.school.Teacher Representation of C++ class Teacher Student - clib.school.Student Representation of C++ class Student

### **Compare Generated Help With Header File Comments**

The example described in ["Modify Library Help" on page 5-68](#page-213-0) shows generated help for the  $XMLPlatformUtils. Initialize method in the Apache  $^{\mathsf{rat}}$  Xerces-C++ XML parser library. This$ content comes from the Apache Xerces project, [https://xerces.apache.org,](https://xerces.apache.org) and is licensed under the Apache 2.0 license,<https://www.apache.org/licenses/LICENSE-2.0>.

MATLAB uses C++ comments in the PlatformUtils.hpp file.

```
 /** @name Initialization and Panic methods */
    //@{
    /** Perform per-process parser initialization
*Initialization <b>must</b> be called first in any client code.
*@param locale The locale to use for messages.
* * The locale is set if the Initialize() is invoked for the very first time,
       to ensure that each and every message loader, in the process space, share
      * the same locale.
* * All subsequent invocations of Initialize(), with a different locale, have
      * no effect on the message loaders, either instantiated, or to be instantiated.
* * To set to a different locale, client application needs to Terminate() (or
       multiple Terminate() in the case where multiple Initialize() have been invoked
       mettapic ...<br>before), followed by Initialize(new_locale).
* * The default locale is "en_US".
*@param nlsHome User specified location where MsgLoader retrieves error message files.
                       the discussion above with regard to locale, applies to nlsHome as well.
 *
       * @param panicHandler Application's panic handler, application owns this handler.
 * Application shall make sure that the plugged panic handler persists
 * through the call to XMLPlatformUtils::Terminate().
*@param memoryManager Plugged-in memory manager which is owned by the
                             application. Applications must make sure that the
                             plugged-in memory manager persist through the call to
                              * XMLPlatformUtils::Terminate()
 */
   static void Initialize(const char* const locale = XMLUni::fgXercescDefaultLocale<br>const char* const nlsHome = 0,
                                                const nlsHome = 0PanicHandler* const panicHandler = 0
                                 MemoryManager* const memoryManager = 0);
```
After building the interface in the example, display the MATLAB help for the Initialize method.

#### help clib.MyXercesLibrary.xercesc\_3\_1.XMLPlatformUtils.Initialize

```
 clib.MyXercesLibrary.xercesc_3_1.XMLPlatformUtils.Initialize Method of C++ class xercesc_3_1::XMLPlatformUtils.
  Perform per-process parser initialization
   This content is from the external library documentation.
  Initialization <br/>b>must</b> be called first in any client code.
  Inputs
     locale read-only string 
     locale The locale to use for messages.
     nlsHome read-only string 
     nlsHome User specified location where MsgLoader retrieves error message files.
     the discussion above with regard to locale, applies to nlsHome as well.
     panicHandler clib.MyXercesLibrary.xercesc_3_1.PanicHandler 
     panicHandler Application's panic handler, application owns this handler.
     Application shall make sure that the plugged panic handler persists
     through the call to XMLPlatformUtils::Terminate().
     memoryManager clib.MyXercesLibrary.xercesc_3_1.MemoryManager 
     memoryManager Plugged-in memory manager which is owned by the
     application. Applications must make sure that the
     plugged-in memory manager persist through the call to
```

```
 XMLPlatformUtils::Terminate()
 No outputs
```
### **See Also**

build | clibgen.generateLibraryDefinition

- ["Define MATLAB Interface for C++ Library" on page 5-31](#page-176-0)
- • ["Publish Interface to Header-Only C++ Library" on page 5-21](#page-166-0)
- • ["Modify Library Help" on page 5-68](#page-213-0)

# <span id="page-176-0"></span>**Define MATLAB Interface for C++ Library**

### **Complete Definitions**

After creating the library definition file define*libName*.mlx using clibgen.generateLibraryDefinition, you might have to modify the contents to include functionality in the interface. Use the Live Editor to modify the file. For more information, see ["Define](#page-179-0) [Missing Information for MATLAB Signatures" on page 5-34.](#page-179-0)

### **Auto-Define Arguments**

You can direct MATLAB to auto-define the type and shape of specific argument types using clibgen.generateLibraryDefinition and clibgen.buildInterface name-value pair arguments. The options are:

- To treat all const character pointers in the library as null-terminated C strings, set the "'TreatConstCharPointerAsCString'" argument to true.
- To treat all object pointers in the library as scalars, set the "'TreatObjectPointerAsScalar'" argument to true.

However, when you validate the library definition, you might get errors about duplicate MATLAB signatures. To resolve these errors, see "Reconcile MATLAB Signature Conflicts" on page 5-31.

### **Reconcile MATLAB Signature Conflicts**

After generating and editing a library definition file, there might be two or more functions or other constructs with identical MATLAB signatures. To check for this conflict, validate the definition file. For example, for the definition file define*libname*, type:

definelibname

If there is a conflict, MATLAB displays an error with a link to the code in the definition file. To resolve the conflict, choose one of the following:

- Revise the defineArgument or defineOutput arguments to create a unique MATLAB signature. The conflict occurs when there are multiple overloaded functions and you specify the same argument parameters. See ["Define Missing Information for MATLAB Signatures" on page 5-34](#page-179-0).
- Remove one of the functions by commenting out the definition of the construct. The conflict might occur when you use one of the clibgen.generateLibraryDefinition name-value pair arguments to automatically convert all cases of a particular type. You also can remove an overloaded function.

After modifying the definition file, rerun the file to validate your edits.

### **Customize Content**

Review the renaming scheme used by MATLAB to replace invalid names. For more information, see ["C++ Names That Are Invalid in MATLAB" on page 5-48](#page-193-0).

Review auto-generated help. MATLAB automatically copies some C++ comments into Description and DetailedDescription arguments. You can modify or replace this content, which is the basis of the doc command for end-users.

### **Customize Function Template Names**

Review the unique function names generated from function templates in the library definition file. For example, class A in this header file defines a function template show and provides instantiations for types int, double, and const A.

```
class A{}; // User type
template<typename T> void show(T a) {}
template void show<int>(int);
template void show<double>(double);
template<> void show<const A &>(const A& a){}
```
If you build an interface A to this library, MATLAB creates overloaded functions with signatures for these instantiations.

```
summary(defineA)
```

```
MATLAB Interface to libname Library
Class clib.libname.A
   Constructors:
     clib.libname.A(clib.libname.A)
     clib.libname.A()
   No Methods defined
   No Properties defined
Functions
clib.libname.show(int32)
clib.libname.show(double)
clib.libname.show(clib.libname.A)
```
The C++ interface also generates unique function names based on the signature types. To view the unique names, use the TemplateUniqueName property.

```
d = defineA;
d.Functions(1:3).TemplateUniqueName
ans = "clib.libname.show int "
```

```
ans = "clib.libname.show double "
ans = "clib.libname.show<sub>AConst</sub> "
```
You can customize these name in the library definition file. For example, change the name of the function for the class object, clib.libname.show\_AConst\_\_. Restart MATLAB and edit defineA.mlx. Locate the addFunction statement for the show AConst function and change the "TemplateUniqueName" name-value pair argument. Replace show\_AConst\_\_ with a new name, for example showObjectA. Update the "Description" name-value pair argument by replacing clib.libname.show with the new name clib.libname.showObjectA and modifying the help text to read Representation of C++ function show for class A.

"Description", "clib.libname.showObjectA Representation of C++ function show for class A.");

#### help clib.libname.showObjectA

```
 clib.libname.showObjectA Representation of C++ function show for class A.
   Inputs
     a read-only clib.libname.A 
   No outputs
```
For more information, see ["Use Function and Member Function Templates" on page 5-89](#page-234-0).

### **See Also**

clibgen.buildInterface | clibgen.generateLibraryDefinition

- • ["Publish Help Text for MATLAB Interface to C++ Library" on page 5-27](#page-172-0)
- ["Define Missing Information for MATLAB Signatures" on page 5-34](#page-179-0)
- • ["Use Function and Member Function Templates" on page 5-89](#page-234-0)
- • ["C++ Names That Are Invalid in MATLAB" on page 5-48](#page-193-0)
- • ["Lifetime Management of C++ Objects in MATLAB" on page 5-66](#page-211-0)
- • ["Limitations to C/C++ Support" on page 5-45](#page-190-0)
- • ["Unsupported Data Types" on page 5-58](#page-203-0)

# <span id="page-179-0"></span>**Define Missing Information for MATLAB Signatures**

The MATLAB interface automatically converts  $C++$  function signatures into MATLAB function signatures. However, some C++ language constructs do not have unique matches in the MATLAB language. To include this functionality in the interface, edit the .mlx definition file and replace the <DIRECTION>, <SHAPE>, and <MLTYPE> parameters with the missing information. These parameters are used for the following cases.

- To specify if a pointer argument is read-only input, output only, or a modifiable input argument, use the DIRECTION on page 5-34 parameter.
- If a pointer argument is used for array data, then dimension information is required to convert the array between  $C++$  and MATLAB. Use the [SHAPE on page 5-35](#page-180-0) parameter to specify this information.
- C++ has many types representing string arguments. You might need to specify [MLTYPE on page](#page-185-0) [5-40](#page-185-0) and [SHAPE on page 5-35](#page-180-0) values so that MATLAB can correctly convert the C++ type to the MATLAB string type.

MATLAB offers code suggestions for values of these parameters. To activate suggestions for a specific parameter:

- Uncomment the code defining the function.
- Delete the parameter name, including the  $\leq$  characters.
- Pause to allow the code suggestions to display.
- If the suggestions do not appear, check that the define*libName*.mlx file is on your MATLAB path.

### **DIRECTION Parameter**

In C++, pointer arguments can be used to pass and return data from a function. Use the DIRECTION parameter to specify if the argument is read-only input, output only, or a modifiable input argument.

The DIRECTION parameter has one of these values:

• "input"—Input argument only

If a pointer argument is used to pass data to the function, then it must appear as an input argument in the MATLAB signature.

The DIRECTION value for C-string parameters must be input.

• "output"—Output argument only

If a pointer argument is used to retrieve data from the function, then it must appear as an output argument in the MATLAB signature.

• "inputoutput"—Input and output argument

If a pointer argument is used to both pass and return data, then it must appear as both an input argument and an output argument.

**Note** Default arguments with direction specified as OUT are not supported. Define these with DIRECTION as "input" or "inputoutput" in the MLX file.
For example, suppose that a  $C++$  function passData has the following signature. The argument data might be an input to the function, the return value of the function, or input that the function modifies and returns. The documentation of the function tells you how the function uses the argument data.

```
void passData(double *data);
```
Assuming data is a scalar double value, this table shows the MATLAB signature based on its role.

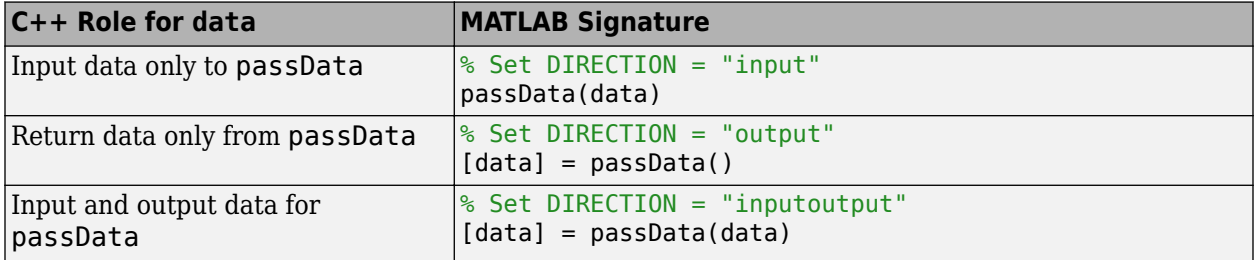

### **SHAPE Parameter**

In C++, pointer arguments are used for both scalar data and array data. To use a pointer as an array, dimension information is required to convert the array between C++ and MATLAB. The SHAPE parameter specifies the dimensions for the pointer.

**Note** These pointer types can only be used as scalars. Define SHAPE as 1 in the MLX file.

- Pointers representing arrays of C++ class objects
- Pointers to non-const primitive arrays returned from a function

The following examples of constructs defined in the sample cppUseCases.hpp header file show you how to specify the shape of an argument. In these tables, the descriptions for the functions in the **C+ + Signature and Role of Pointer** column are based on assumed knowledge of the arguments. The signature itself does not provide this information.

To view the cppUseCases.hpp header file and its generated definition file, see ["Sample C++ Library](#page-188-0) [Definition File" on page 5-43.](#page-188-0)

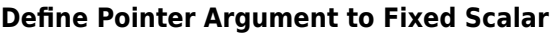

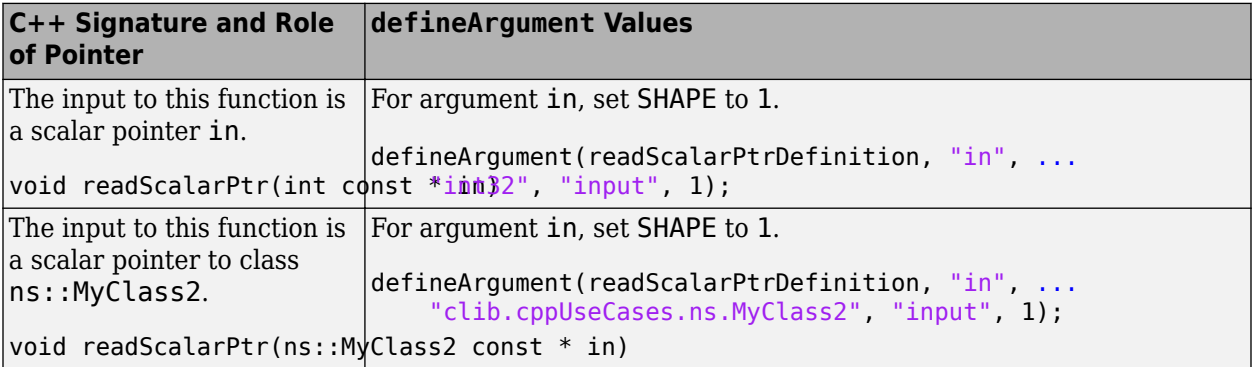

#### **Define Pointer Argument**

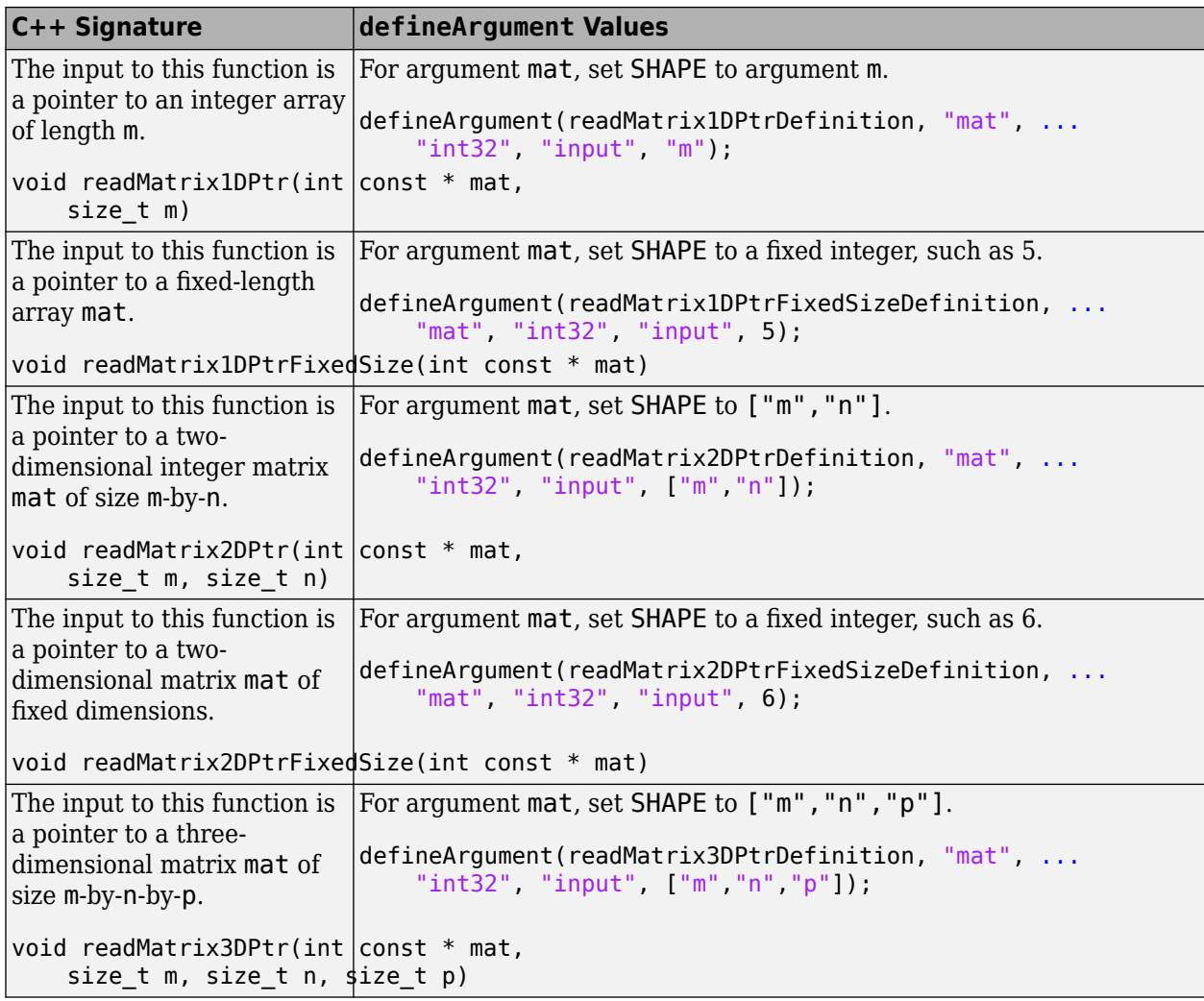

#### **Define Array Argument**

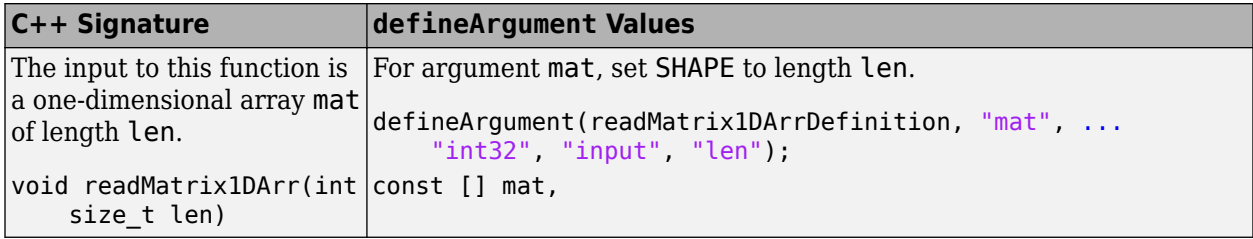

#### **Define Output Pointer Argument**

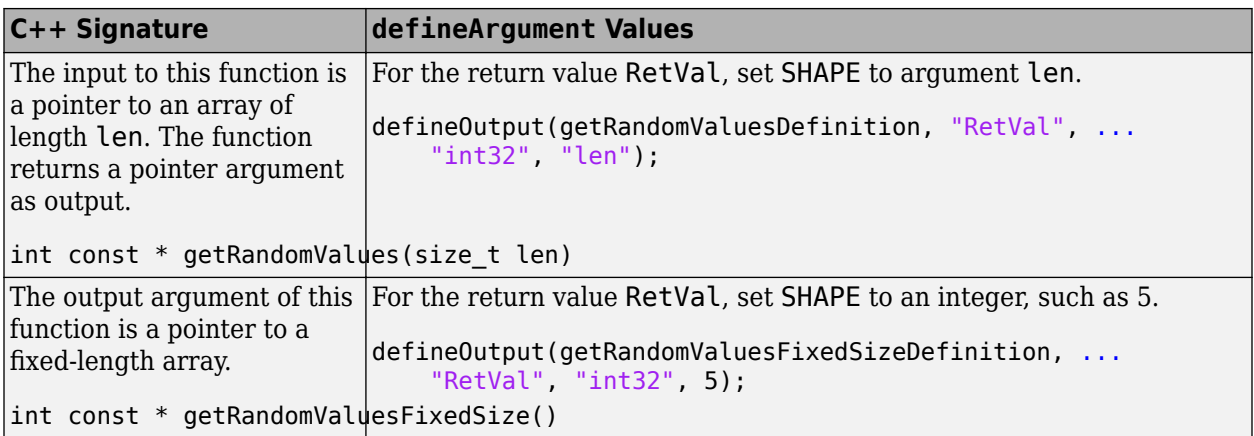

### **Define Scalar Object Argument**

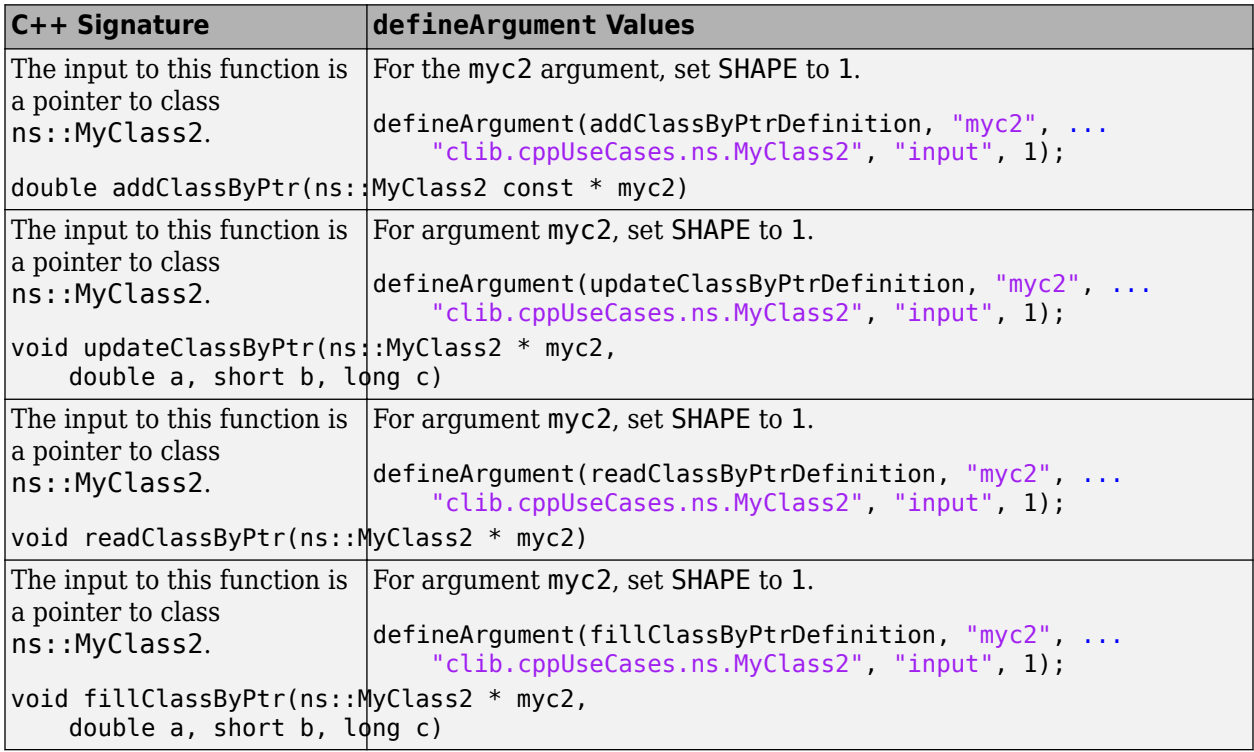

#### **Define Matrix Argument**

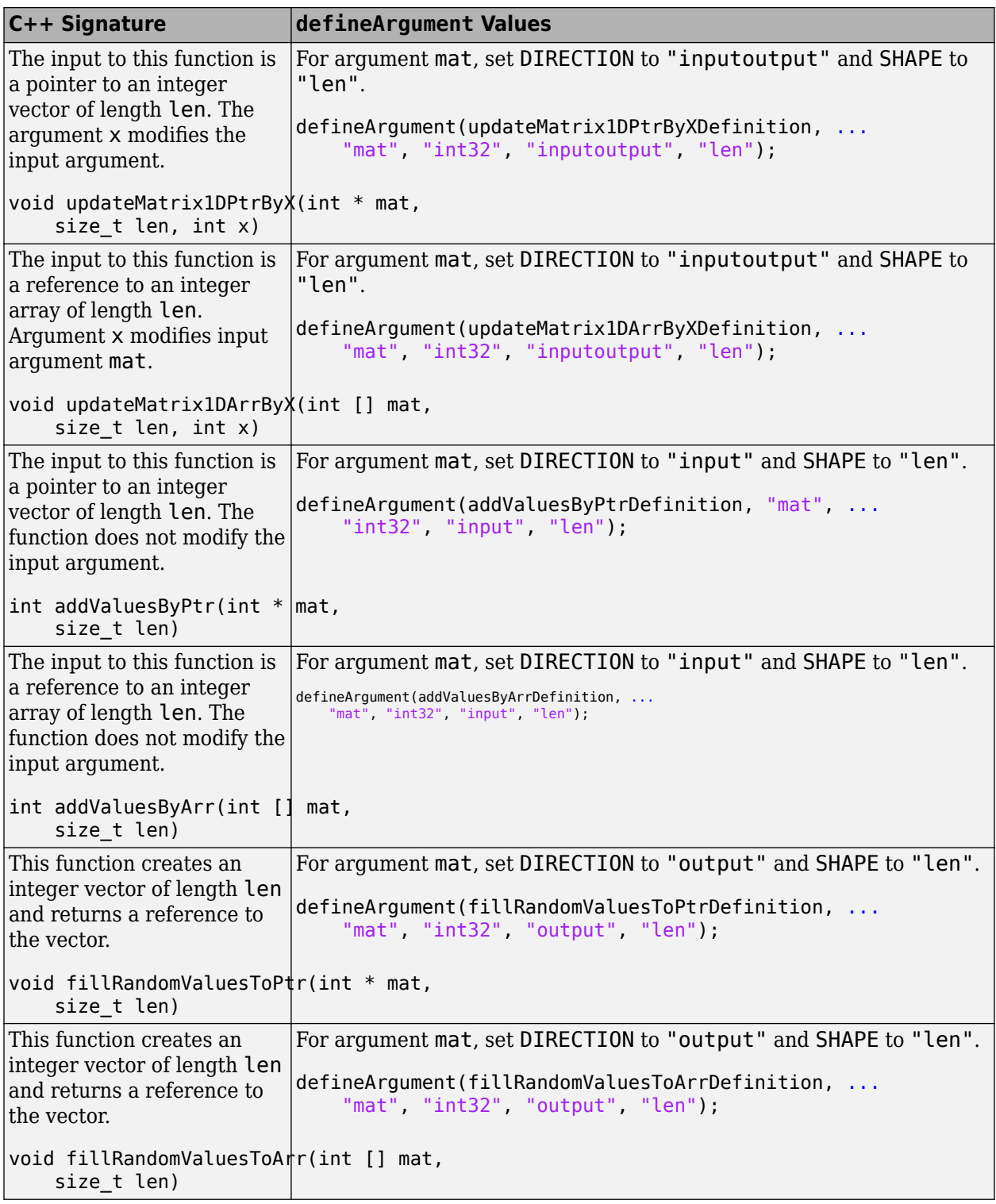

### **Define String Argument**

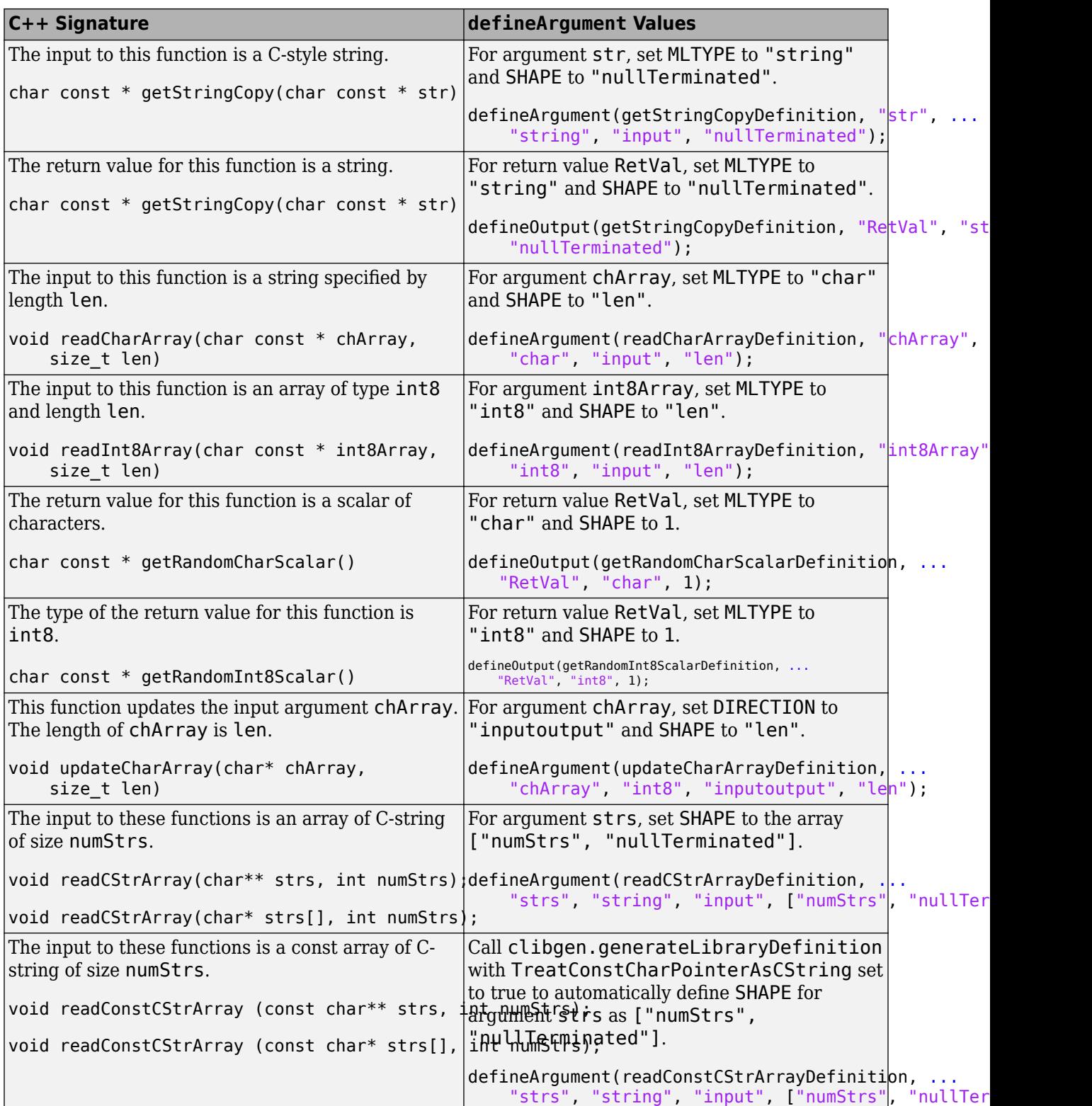

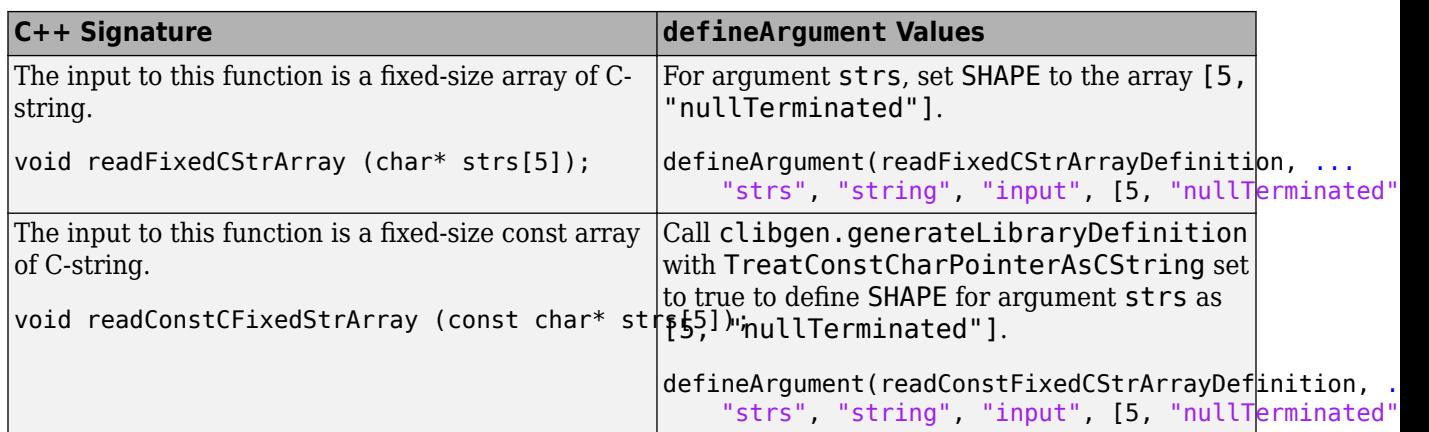

#### **Define Typed Pointer Argument**

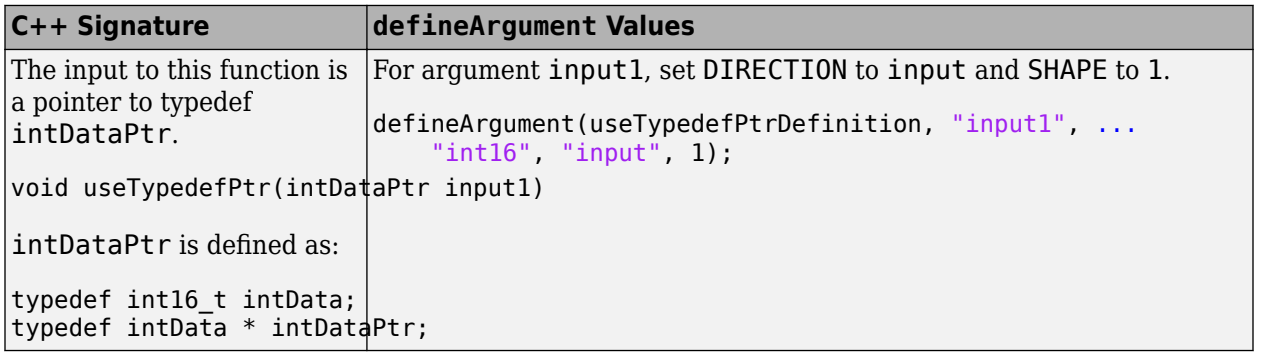

### **MLTYPE Parameter**

MATLAB automatically converts C++ types to MATLAB types, as described in ["C++ to MATLAB Data](#page-196-0) [Type Mapping" on page 5-51](#page-196-0). If the  $C++$  type for the argument is a string, then use these options to choose values for the MLTYPE and SHAPE arguments.

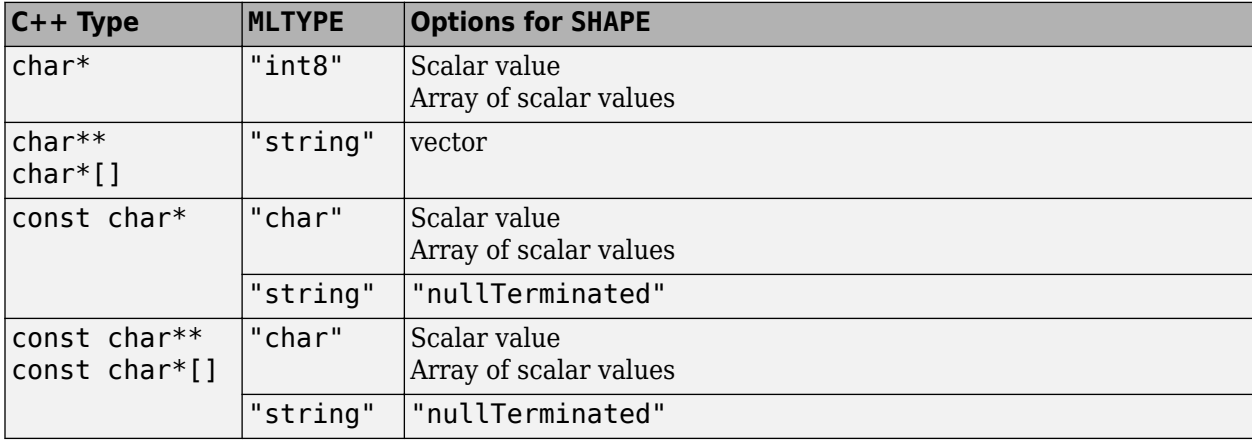

# **See Also**

- ["Define MATLAB Interface for C++ Library" on page 5-31](#page-176-0)
- • ["Limitations to C/C++ Support" on page 5-45](#page-190-0)
- • ["Unsupported Data Types" on page 5-58](#page-203-0)

# **Build C++ Library Interface and Review Contents**

**Note** If library functionality is missing, the library might contain [unsupported language features or](#page-190-0) [data types on page 5-45.](#page-190-0) For details, run clibgen.generateLibraryDefinition with the 'Verbose' option set to true.

### **Build From Library Definition File**

If you created a .mlx library definition file using the clibgen.generateLibraryDefinition function, then use the build function. For example, for library definition file definelibName, type:

build(definelibName) addpath libName

Display the functionality in the library.

summary(definelibName)

### **One-Step Build**

If your library does not contain pointers or other constructs that require definition, you do not need to create a definition file. Call clibgen.buildInterface directly on the C++ header and library files. For example, to build library libName defined by header file header.hpp, type:

```
clibgen.buildInterface('header.hpp','Verbose',true)
addpath libName
```
### **Review Contents of Interface**

MATLAB automatically copies some C++ comments, if available, from the header and source files into the interface. You can modify or replace this content. For more information, see ["Publish Help](#page-172-0) [Text for MATLAB Interface to C++ Library" on page 5-27.](#page-172-0)

Use the doc function to open the Help browser which provides links to display help for library functionality. For example, to verify the included classes for library libname, type:

doc clib.libname

Click a link for a class. MATLAB opens a new tab. To display help for class ClassName, click the **Constructor Summary** link and verify the content. Click the **Property Summary** links. Scan the **Method Summary** for clib.libname.ClassName methods.

#### **See Also**

build | clibgen.LibraryDefinition

- "Build MATLAB Interface to  $C++$  Library"
- "Publish Help Text for MATLAB Interface to  $C++$  Library" on page 5-27
- ["Define MATLAB Interface for C++ Library" on page 5-31](#page-176-0)

# <span id="page-188-0"></span>**Sample C++ Library Definition File**

This example shows a library definition file created from a C++ header file.

#### **Example Header File**

This example header file contains C++ language constructs that need further definition from a publisher to create a MATLAB interface to the library. The class constructors and functions are C++ signatures only. There is no implementation and they are not used in any examples.

Use the corresponding definecppUseCases.mlx file to learn how to add the functionality to the MATLAB interface.

edit(fullfile(matlabroot,"extern","examples","cpp\_interface","cppUseCases.hpp"))

#### **Library Definition File definecppUseCases.mlx**

The definecppUseCases.mlx library definition file is created from the cppUseCases.hpp header file using the clibgen.generateLibraryDefinition function. After generating the library definition file, replace <SHAPE>, <DIRECTION>, and <MLTYPE> text with appropriate values so that MATLAB can create equivalent function signatures. For details about providing the information for all constructors and functions in this library, see ["Define MATLAB Interface for C++ Library" on page 5-](#page-176-0) [31](#page-176-0).

#### edit definecppUseCases.mlx

For example, assume that the input to function addClassByPtr is a pointer to class ns::MyClass2. Search for this text:

double addClassByPtr(ns::MyClass2 const \* myc2)

Argument myc2 is not defined for MATLAB. See this statement, which contains <SHAPE>:

```
defineArgument(addClassByPtrDefinition, "myc2",
"clib.cppUseCases.ns.MyClass2", "input", <SHAPE>);
```
To define the argument, replace <SHAPE> with 1:

```
defineArgument(addClassByPtrDefinition, "myc2",
"clib.cppUseCases.ns.MyClass2", "input", 1);
```
Uncomment the seven lines defining the function and save the MLX file.

To find the other undefined functions, search for:

%validate

# **Call Functions in C++ Shared Library**

## **Set Path**

Put the MATLAB interface file on the MATLAB path using the addpath function.

The C++ shared library file and its dependencies, if any, must be on your system path or run-time search path (rpath). For more information, see ["Set Run-Time Library Path for C++ Interface" on](#page-149-0) [page 5-4.](#page-149-0)

# **Display Help**

The MATLAB help and doc functions provide help for members of the library. For example, to display help for function funcname in library libname, type:

```
help clib.libname.funcname
```
# **Call Function**

To call a function in a C++ library, use the MATLAB clib package. MATLAB automatically loads the library when you type:

```
memberName = "fully-qualified-class-member";
clib.memberName
```
After MATLAB loads the library, you can use tab completion to view the members of the clib package.

For example, to call function funcname in library libname, type the following statement. funcname defines the input arguments  $\arg l$ ,  $\arg l$ , ... and the output argument retVal.

```
retVal = club.libname.funchange(arg1, arg2, ...)
```
# **See Also**

- • ["Set Run-Time Library Path for C++ Interface" on page 5-4](#page-149-0)
- • ["Display Help for MATLAB Interface to C++ Library" on page 5-25](#page-170-0)
- • ["C++ to MATLAB Data Type Mapping" on page 5-51](#page-196-0)

# <span id="page-190-0"></span>**Limitations to C/C++ Support**

You can create a MATLAB interface to 64-bit shared libraries based on C++98 and commonly occurring C++11 features. However, if a library contains the following data types or language features, then the functionality is not included in the MATLAB interface to the library. You might be able to include this functionality by creating a wrapper header file. For more information, see ["C++](#page-216-0) [Limitation Workaround Examples" on page 5-71.](#page-216-0)

# **Data Types Not Supported**

- Any type with a size greater than 64 bits, for example long double
- Arrays of character types (wchar\_t, char16\_t, char32\_t)
- References to a pointer, for example int\*&
- Pointers or arrays of std:: string
- Pointers or references to enumerations
- Reference data members
- void\* data members
- std smart pointers other than std::shared\_ptr
- Static data members
- \*\* pointers, except:
	- MATLAB supports char\*\*
	- MATLAB supports \*\* pointers to custom classes used as function or method parameter types.
- Multilevel pointers, such as *type*\*\*\*
- C function pointers and std::function as function return types or data members. You also cannot pass a MATLAB function as input to C function pointers or std::function parameter.
- Class templates with incomplete or no instantiations
- union
- Types defined in the std namespace, except these supported types:
	- std::string
	- std::wstring
	- std::u16string
	- std::u32string
	- std::vector
	- std::shared\_ptr
	- std::function

#### **Messages About Unsupported Types**

If a library uses these data types, then the functionality is not included in the MATLAB interface to the library, and MATLAB displays messages like:

```
Did not add member 'methodName' to class 'ClassName' at HeaderFile.h:290.
   'long double' is not a supported type.
```
To view these messages, use the 'Verbose' option in the clibgen.generateLibraryDefinition or clibgen.buildInterface functions.

# **Language Features Not Supported**

- move constructor
- Overloaded operator functions
- Unnamed namespaces and classes
- Macro constants
- Global variables
- Variadic functions
- Function templates with incomplete or no instantiations
- Creating objects of classes in std namespace, including custom classes.
- Smart pointer semantics. Only  $std:$ : shared ptr is supported. MATLAB does not support operator overloads, move semantics, and the member functions in the class definition of the smart pointer which might restrict their effectiveness. Instead, a  $std:$ : shared  $ptr<$ T> behaves as type T in MATLAB. Type T can be passed as input for  $std: : shared \,ptr\leq}$ , and type T is received as output for std:: shared ptr<T>.
- Namespace aliases. Use original namespace name instead.

When you build a library containing these features or usage, MATLAB displays:

Warning: Some C++ language constructs in the header file are not supported and not imported.

#### **Note** Saving C++ objects into a MAT-file is not supported.

# **Inheriting C++ class in MATLAB**

MATLAB does not support creating MATLAB classes that inherit a C++ interface class.

### **Unsupported Class Methods**

MATLAB does not support implementing operators by defining these associated functions.

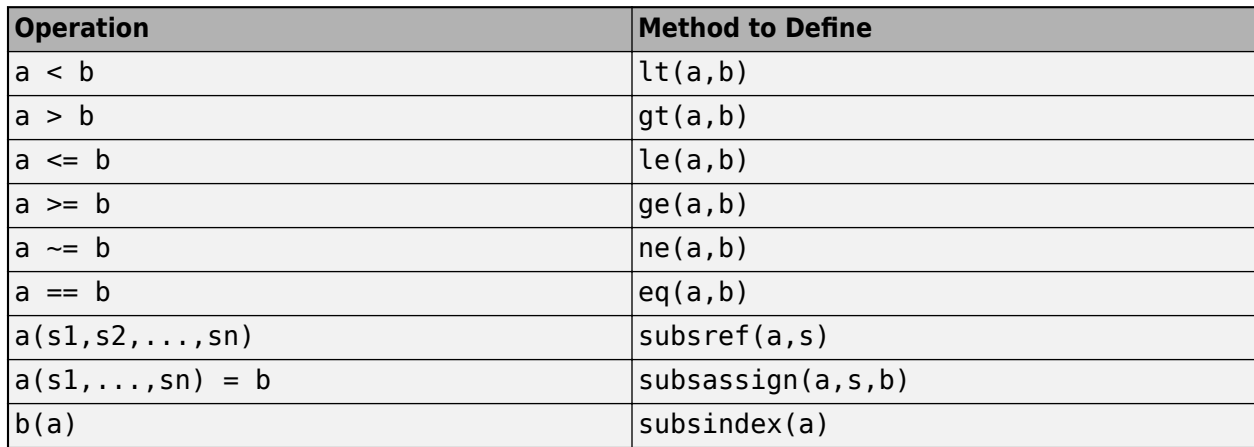

# **See Also**

- • ["C++ to MATLAB Data Type Mapping" on page 5-51](#page-196-0)
- • ["C++ Limitation Workaround Examples" on page 5-71](#page-216-0)

# **C++ Names That Are Invalid in MATLAB**

MATLAB automatically renames classes, member functions, non-member functions, and enumerations with C++ names that are invalid in MATLAB using the matlab.lang.makeValidName function. Enumerants and data members with C++ names that are invalid are not automatically renamed.

### **Rename Manually**

A publisher can rename a class, enumeration, or non-member function in the library definition file. Renaming C++ namespaces, the outer (enclosing) class for nested classes, member functions, data members, enumerants, or the MATLAB package is not supported.

For example, MATLAB converts the class name  $m$ yclass in library mylib to x  $m$ yclass. To use the class in MATLAB, type:

clib.mylib.x\_myclass

To rename  $x$  myclass, in the library definition file, change the name  $x$  myclass to myClass, then build the interface. When you use the class in MATLAB, type:

clib.mylib.myClass

### **Use Invalid Property Names**

You might need to access a property in MATLAB, but the name of the property might not be a valid MATLAB name. For example, the name might begin with an underscore. To derive this name at run time, use this MATLAB syntax, where *propertyName* is a string scalar or character vector that, when evaluated, returns an instance of a property.

clib.libName.className.(propertyName)

For example, suppose that you have interface clib.demo.MyClass with this property:

```
class MyClass
{
public:
    int _mean;
};
```
To assign property \_mean to a variable, type:

```
x = \text{clip.demo.MvClass};xmean = x.('mean')
```
This syntax is valid for names less than the maximum identifier length namelengthmax.

### **Use Invalid Enumerated Value Names**

You might need to create an enumerated value in MATLAB, but the name of that value might not be a valid MATLAB name. For example, the enumerant name might begin with an underscore. To derive a value from this name at run time, use this MATLAB syntax, where *enumMember* is a string scalar or character vector that, when evaluated, returns an instance of an enumeration.

```
clib.libName.enumName.(enumMember)
```
For example, suppose that you have interface clib.enums.keywords with these properties:

```
 EnumDefinition with properties:
 Description: "clib.enums.keywords Representation of C++ enumeration"
 DefiningLibrary: [1×1 clibgen.LibraryDefinition]
 CPPName: "keywords"
 MATLABType: "int32"
                    Valid: 1
 MATLABName: "clib.enums.keywords"
 Entries: ["_for" "_while" "_class" "_enums" "_template" "_typename"]
```
To assign entry class to a variable, type:

var = clib.enums.keywords.('\_class');

This syntax is valid for names less than the maximum identifier length namelengthmax.

### **Certain Class Names with typedef Aliases Not Supported**

MATLAB does not support a class typedef alias name with the same name as a method in the class.

# **Troubleshooting C++ Interface Issues**

## **Why Is a Function Missing from the Definition File?**

If a library contains any [unsupported language features or data types on page 5-45](#page-190-0), then the functionality is not included in the library definition file.

## **MATLAB Did Not Create .mlx Definition File**

Sometimes, the content of library files exceeds limits which causes MATLAB to create an .m file instead of an .mlx file. Search your output folder for a definition file of the form define*libName*.m and edit the contents as you would the .mlx version.

# **Cannot Open .mlx Definition File**

If you have issues opening the .mlx file, then you can use the corresponding define*libName*.m file instead. First delete the .mlx file, and then open the .m file in MATLAB Editor.

## **See Also**

- "Limitations to  $C/C++$  Support" on page 5-45
- • ["Unsupported Data Types" on page 5-58](#page-203-0)

# <span id="page-196-0"></span>**C++ to MATLAB Data Type Mapping**

These tables show how MATLAB converts C/C++ data into equivalent MATLAB data types. MATLAB uses these mappings when creating library definition files. Use this information to help you [define](#page-179-0) [missing information for MATLAB signatures on page 5-34](#page-179-0).

# **Numeric Types**

#### **Fixed-Width Integer Data Types**

These type mappings are independent of platform and compiler. For integer types based on the compiler, see "Non-Fixed-Width Integer Types" on page 5-51.

For these types, specify DIRECTION as "input" and SHAPE as 1.

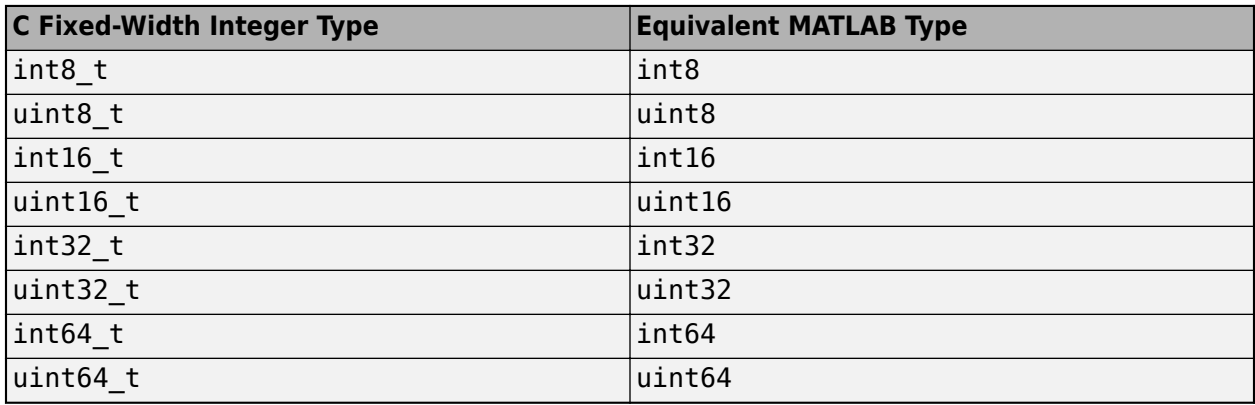

#### **Non-Fixed-Width Integer Types**

MATLAB supports these non-fixed-width C integer types. Based on the compiler used, MATLAB maps these types to the corresponding fixed-width C types, as shown in the "Numeric Types Fixed-Width Integer Data Types" on page 5-51 tables.

- short
- short int
- signed short
- signed short int
- unsigned short
- unsigned short int
- int
- signed int
- unsigned
- unsigned int
- long
- signed long
- signed long int
- <span id="page-197-0"></span>• unsigned long
- unsigned long int
- long long

#### **std::vector<T> Integer Types**

This table shows how MATLAB data types correspond to std::vector types. By default, MATLAB represents std::vector types with the MATLAB clib.array type. For more information, see ["MATLAB Object For C++ Arrays" on page 5-60](#page-205-0).

For these types, specify DIRECTION as "input" and SHAPE as 1. For information about using element types, see ["MATLAB Object For C++ Arrays" on page 5-60](#page-205-0).

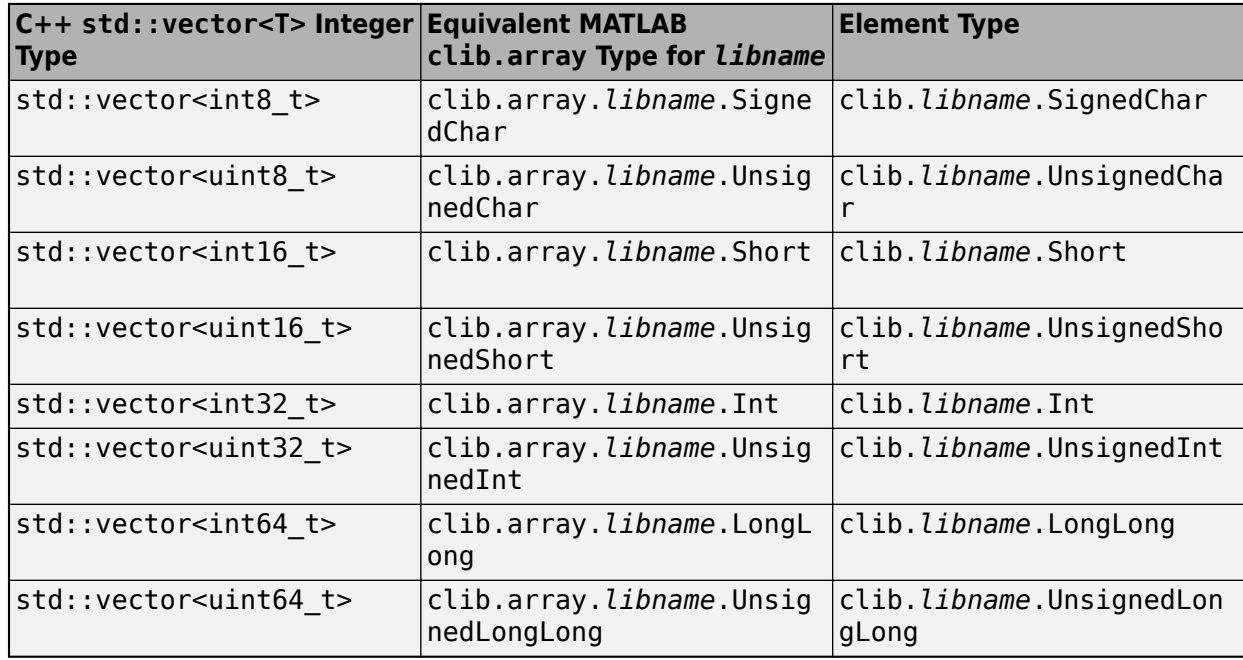

#### **Floating Point Types**

For these types, specify DIRECTION as "input" and SHAPE as 1.

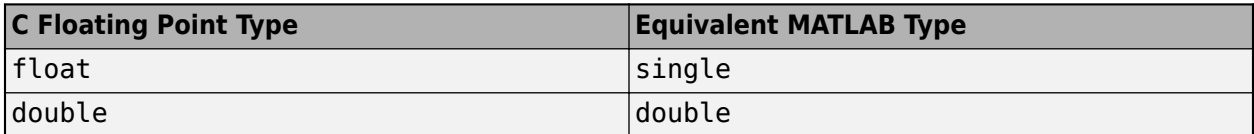

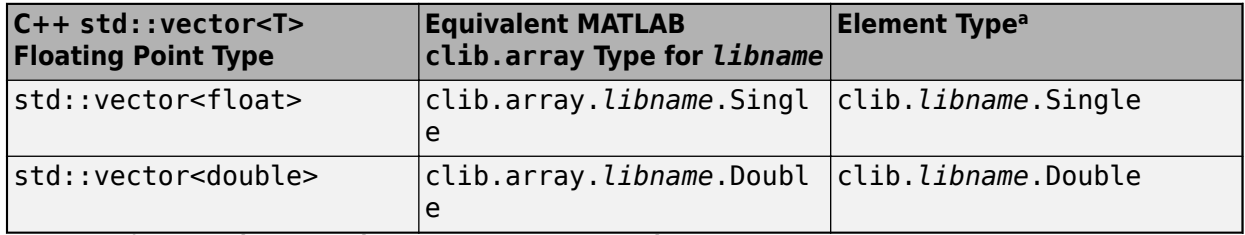

a. For information about using element types, see ["MATLAB Object For C++ Arrays" on page 5-60](#page-205-0).

# **String and Character Types**

These tables show how C++ string and char data types correspond to MATLAB data types. The data mapping depends on how the type is used in the function, as an input argument, output argument, or data member. For example, these function definitions show different uses of type T.

void fnc(T); // T is a parameter type / input arugment<br>T fnc(); // T is a return type / output argument  $//$  T is a return type / output argument

#### **Plain C++ Character and String Types**

For these types, specify DIRECTION as "input" and SHAPE as 1.

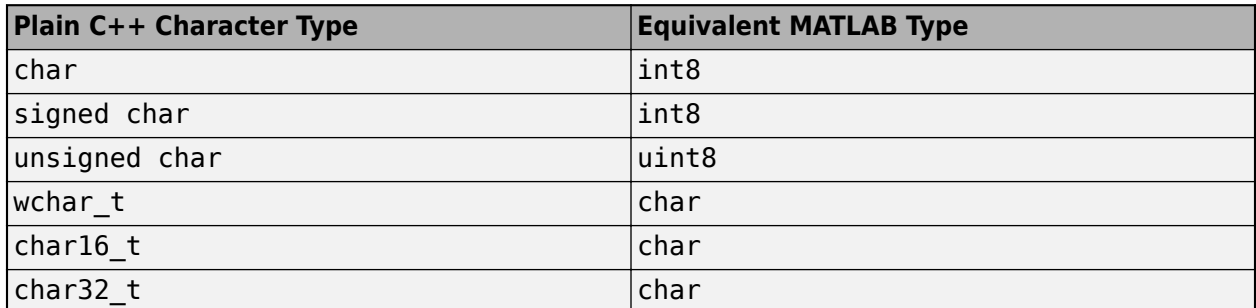

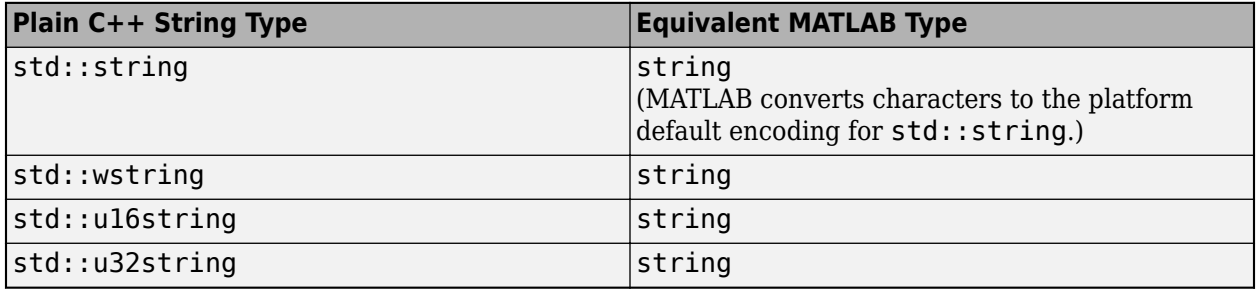

#### **C++ char\* Types**

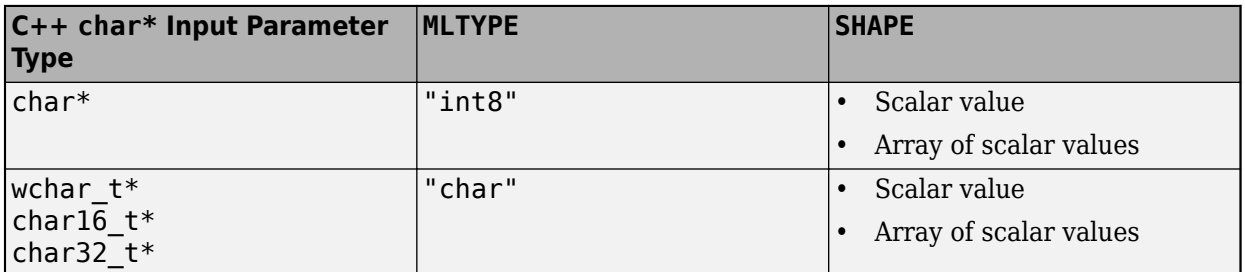

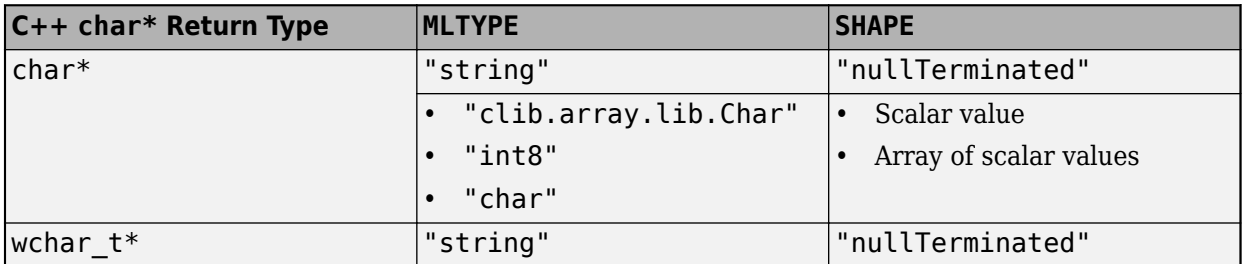

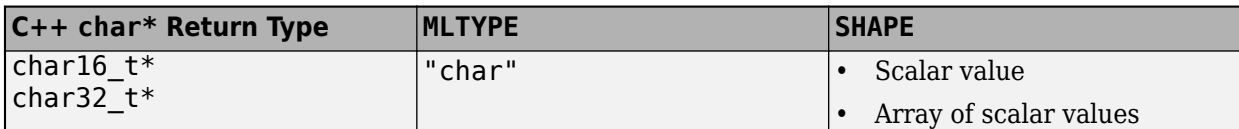

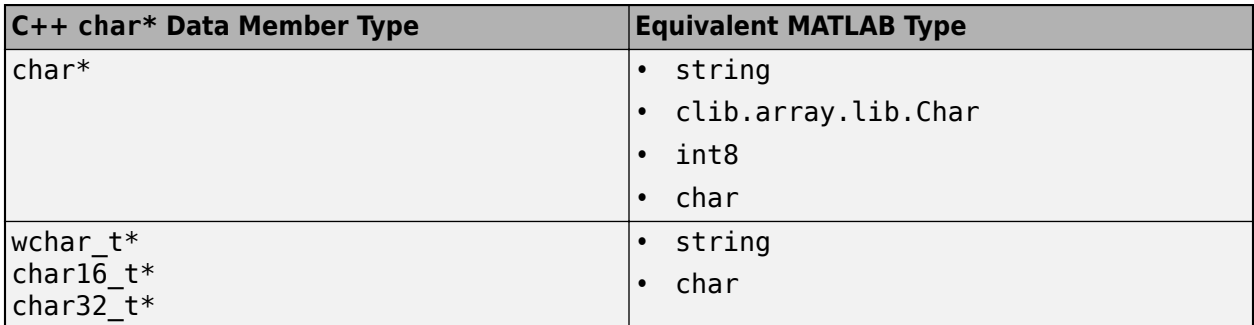

# **C++ const char\* Types**

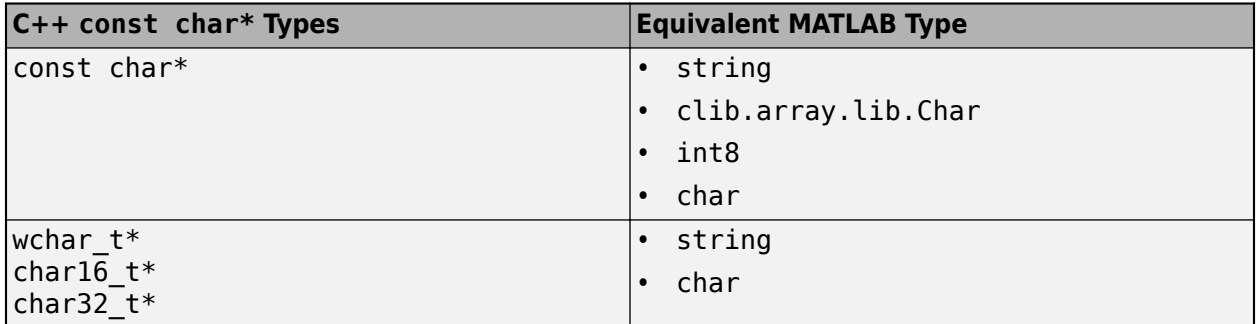

#### **C++ char\*\* Types**

MATLAB does not support C++ char\*\* return types.

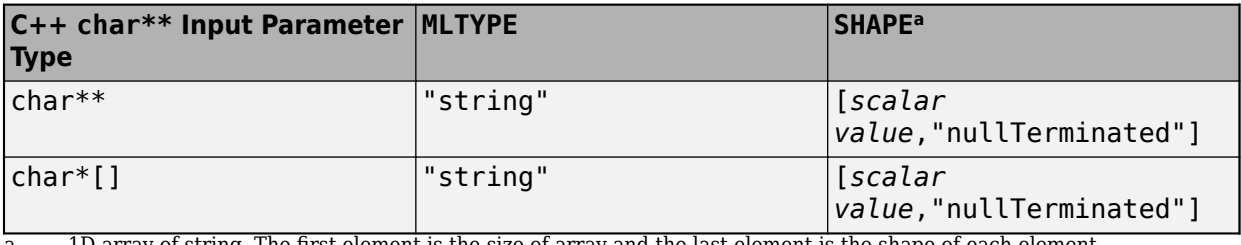

a. 1D array of string. The first element is the size of array and the last element is the shape of each element.

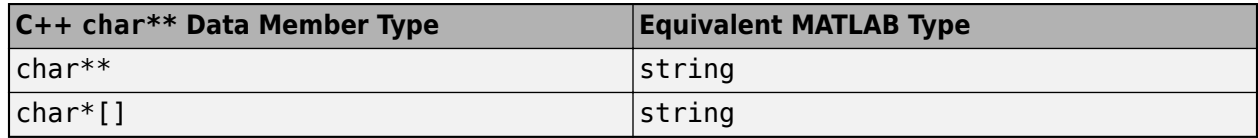

#### **C++ const char\*\* Types**

MATLAB does not support C++ const char\*\* return types.

<span id="page-200-0"></span>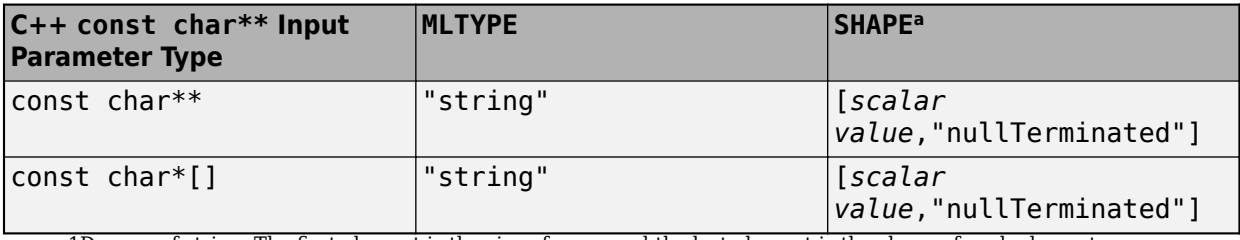

a. 1D array of string. The first element is the size of array and the last element is the shape of each element.

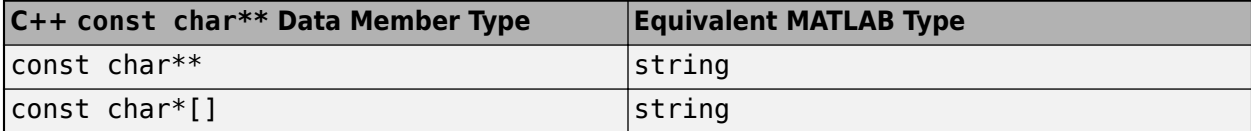

#### **std::vector<T> String Types**

For these types, specify DIRECTION as "input".

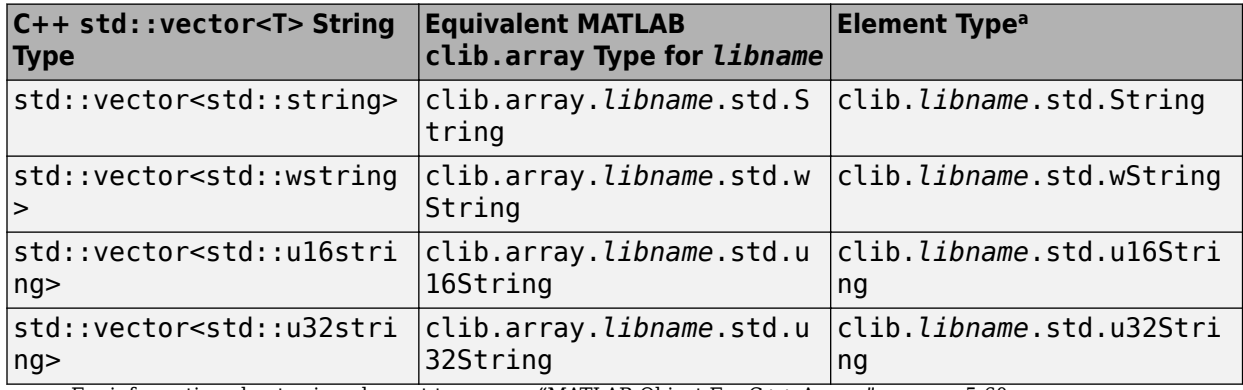

a. For information about using element types, see ["MATLAB Object For C++ Arrays" on page 5-60](#page-205-0).

### **bool Types**

For these types, specify DIRECTION as "input" and SHAPE as 1.

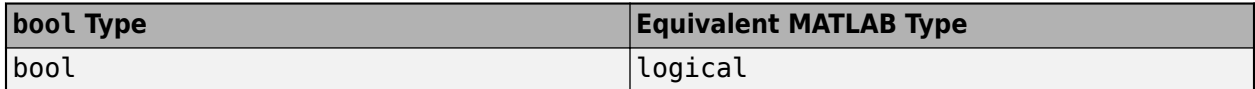

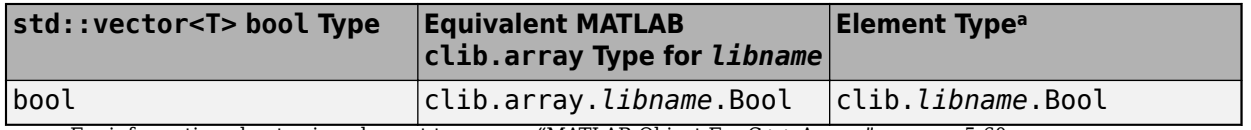

a. For information about using element types, see ["MATLAB Object For C++ Arrays" on page 5-60](#page-205-0).

### **User-Defined Types**

These tables show how to call a C++ user-defined type in a MATLAB interface to library *libname*.

For these types, specify DIRECTION as "input" and SHAPE as 1.

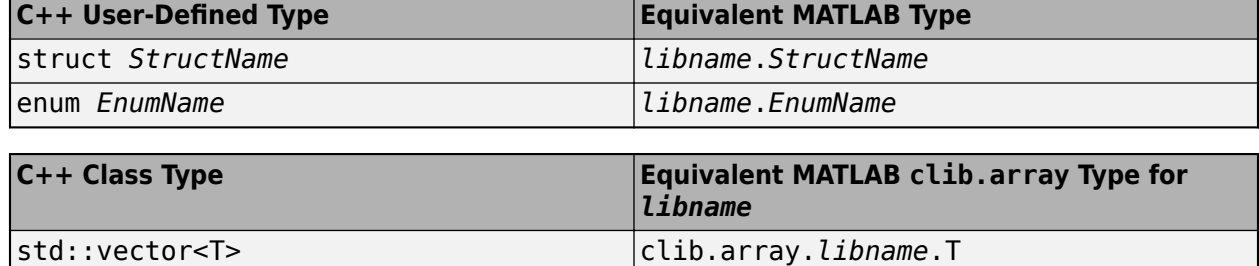

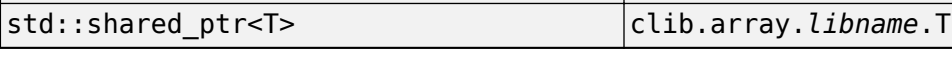

std::vector<T []> clib.*libname*.T

### **nullptr Argument Types**

#### **nullptr Input Argument Types**

MATLAB provides a clib.type.nullptr type so that you can pass NULL to a function with these C ++ input argument types:

- Pointers to objects. However, pointers to fundamental MATLAB array types are not supported.
- shared\_ptr
- Arrays

The clib.type.nullptr type is supported for these MATLAB argument types:

- scalar object pointers
- clib arrays

#### **nullptr Return Types**

The C++ interface returns type-specific empty values for functions that return nullptr.

- For type double, MATLAB returns [] for the value double.empty.
- For all other fundamental types, MATLAB returns an *MLTYPE*.empty value. To determine *MLTYPE*, look for the C or C++ type in the tables in this topic. *MLTYPE* is in the **Equivalent MATLAB Type** column.

To test for nullptr types, call the isempty function.

• For non-fundamental types, MATLAB returns a nullptr object. To test for nullptr objects, call the clibIsNull function.

### **void\* Argument Types**

To pass void\* arguments to and from C++ functions, see ["Use void\\* Arguments" on page 5-82](#page-227-0). MATLAB does not support void\* data members.

When passing a void\* input argument, MATLAB converts the underlying data to the corresponding C ++ type.

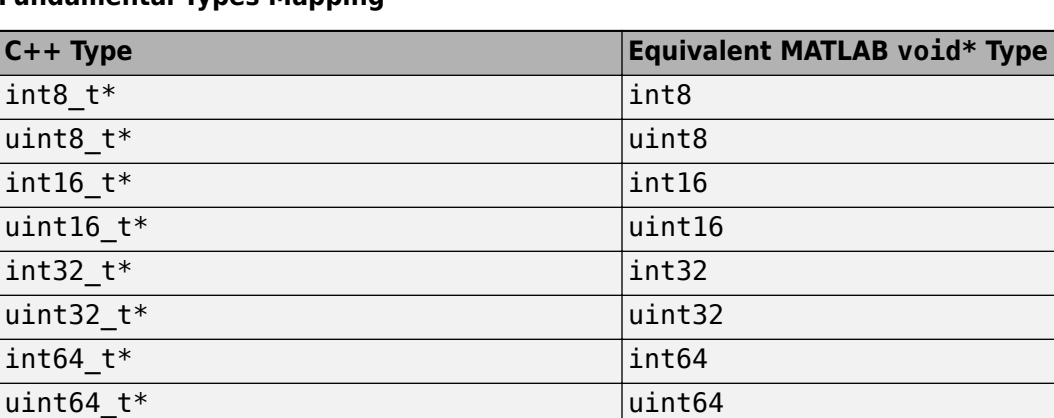

float\* single double\* double double bool\* logical

#### **Fundamental Types Mapping**

### **clib.array Types Mapping**

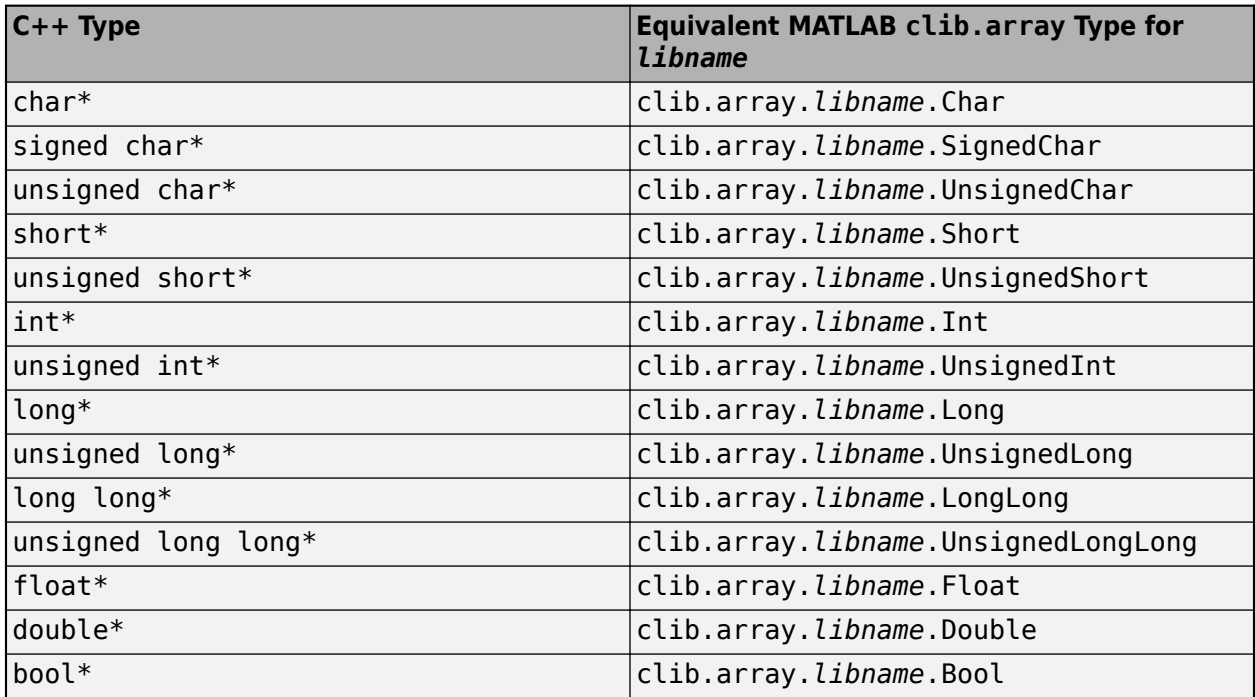

### **Types for C++ Classes and Structs in Library**

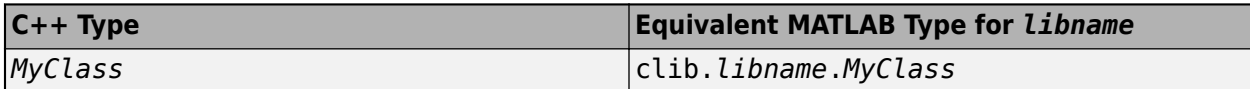

### **typedef void\* Mapping**

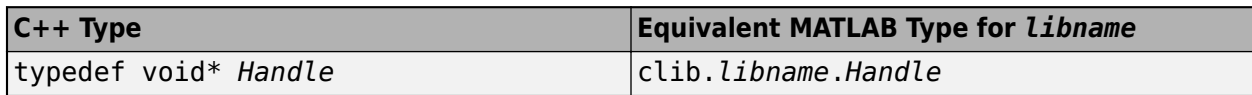

## <span id="page-203-0"></span>**Unsupported Data Types**

If the data type of an argument/return type in a class constructor, method, or function is one of these types, or if the library contains any [unsupported language features on page 5-45,](#page-190-0) then the functionality is not included in the MATLAB interface to the library.

- Any type with a size greater than 64 bits, for example long double
- Arrays of character types (wchar t, char16 t, char32 t)
- References to a pointer, for example int\*&
- Pointers or arrays of std:: string
- Pointers or references to enumerations
- Reference data members
- void\* data members
- std smart pointers other than std::shared\_ptr
- Static data members
- \*\* pointers, except:
	- MATLAB supports char\*\*
	- MATLAB supports \*\* pointers to custom classes used as function or method parameter types.
- Multilevel pointers, such as *type*\*\*\*
- C function pointers and std::function as function return types or data members. You also cannot pass a MATLAB function as input to C function pointers or std::function parameter.
- Class templates with incomplete or no instantiations
- union
- Types defined in the std namespace, except these supported types:
	- std::string
	- std::wstring
	- std::u16string
	- std::u32string
	- std::vector
	- std::shared\_ptr
	- std::function

#### **Messages About Unsupported Types**

MATLAB reports on constructs that use unsupported types. To view these messages, use the 'Verbose' option in the clibgen.generateLibraryDefinition or clibgen.buildInterface functions.

For example, suppose that functionName in ClassName is defined in HeaderFile.h. If an argument to functionName is of unsupported type *type*, then MATLAB does not add functionName to the definition file. In addition, if 'Verbose' is true, then clibgen.generateLibraryDefinition displays this message.

Did not add member 'functionName' to class 'ClassName' at HeaderFile.h:290. 'type' is not a supported type.

# **See Also**

clibgen.buildInterface | clibgen.generateLibraryDefinition

- ["Define Missing Information for MATLAB Signatures" on page 5-34](#page-179-0)
- • ["MATLAB Object For C++ Arrays" on page 5-60](#page-205-0)

# <span id="page-205-0"></span>**MATLAB Object For C++ Arrays**

MATLAB provides an interface, clib.array, which wraps  $C++$  native arrays and std::vector types. The term clib array refers to the MATLAB representation of these C++ types.

A MATLAB clib array is only defined when the corresponding  $C++$  native array or std::vector is used by supported C++ constructs—function input and output arguments and data members. The provided headers must contain the definition of the element type. The construct must be supported by MATLAB and not dropped when building the interface.

## **Create MATLAB Array of C++ Objects**

To create a MATLAB object that represents  $C++$  native arrays or  $std$ : vector types, call the MATLAB clibArray function. For example, suppose that your library libname defines a class myclass. In MATLAB, you refer to this class as clib.libname.myclass. To create an array of five myclass objects, use this syntax:

```
myclassArray = clibArray('clib.libname.myclass',5);
```
The type of the MATLAB array myclassArray is clib.array.libname.myclass. To access an element of myclassArray, use MATLAB indexing. For example, to access the first element, use this syntax:

 $e = myclassArray(1)$ 

The element type is clib.libname.myclass.

Alternatively, if the element type is a fundamental type, a user-defined class with a default constructor, or a standard string type, call the clib.array constructor.

To create an array of five elements for a user-defined class, type:

```
myclassArray = clib.array.libname.myclass(5)
```
To create an array from a fundamental type, you must know the element type. For more information, see the ["std::vector<T> Integer Types" on page 5-52](#page-197-0) and std::vector<T> ["Floating Point Types"](#page-197-0) [on page 5-52](#page-197-0) tables in ["C++ to MATLAB Data Type Mapping" on page 5-51](#page-196-0). For example, if the C++ type is  $std:vector t>, then the MATLAB element type is clib.libname. Int. To create$ an array with five elements, type:

myIntArray = clib.array.libname.Int(5)

To create an array from a standard string type, see the ["std::vector<T> String Types" on page 5-55](#page-200-0) table for element type information. For example, if the C++ type is  $std$ ::vector <std::string>, then the MATLAB element type is clib.libname.std.String. To create an array with five elements, type:

myStringArray = clib.array.libname.std.String(5)

**Note** Saving C++ objects into a MAT-file is not supported.

**Note** You cannot create an array of C++ objects using square brackets.

# **Convert MATLAB Array to C++ Array Object**

You can use an existing MATLAB array as a C++ array object. Call the clibConvertArray function.

## **MATLAB C++ Object Array Properties**

MATLAB arrays created with clibArray or clibConvertArray have these properties.

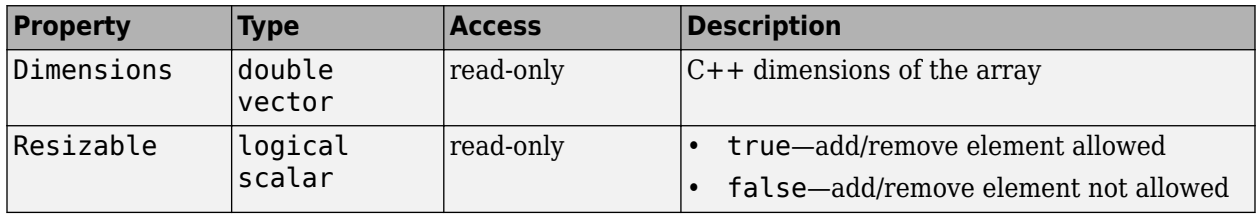

# **MATLAB C++ Object Array Methods**

MATLAB arrays created with clibArray or clibConvertArray have these methods.

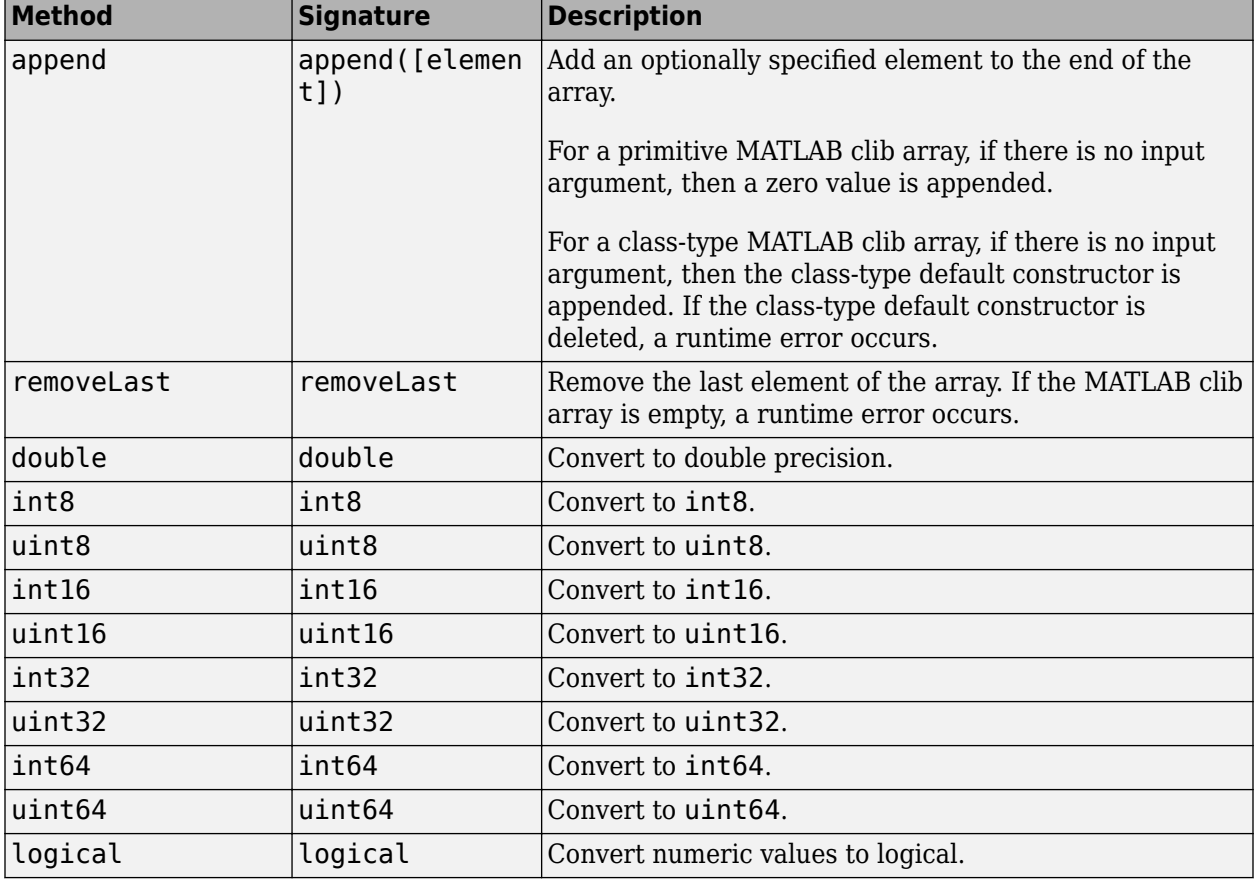

## **Treat C++ Native Arrays of Fundamental Type as MATLAB Fundamental Types**

By default, MATLAB represents C++ native arrays of fundamental types with the MATLAB clib.array types. If you need to preserve fundamental MATLAB array types with outputs, then build your interface with the ReturnCArrays argument set to false. For more information, see clibgen.generateLibraryDefinition.

## **Memory Management**

The memory for MATLAB arrays created with clibArray or clibConvertArray is owned by MATLAB. To release the memory, call clibRelease.

### **See Also**

clibArray | clibConvertArray | clibRelease

### **More About**

• ["C++ to MATLAB Data Type Mapping" on page 5-51](#page-196-0)

# **Handling Exceptions**

MATLAB supports std::exception and its subclasses. MATLAB catches the std::exception objects thrown from a library and displays text from the exception, if available.

# **Errors Parsing Header Files on macOS**

The clibgen.generateLibraryDefinition and clibgen.buildInterface functions fail when parsing some header files on the macOS platform.

Suppose that you have two header files. Header file simple1.hpp includes a standard header, such as vector.

#ifndef SIMPLE1\_HPP #define SIMPLE1\_HPP

#include <vector>

// class definitions // functions #endif

Header file simple2.hpp includes simple1.hpp.

#include "simple1.hpp"

// class definitions based on simple1.hpp content // other functionality

This call to clibgen.generateLibraryDefinition generates errors parsing the header file on macOS.

clibgen.generateLibraryDefinition(["simple1.hpp","simple2.hpp"],"PackageName","simple")

To include this content in the library, create a wrapper header file with the contents of simple1.hpp and simple2.hpp. For example, create wrapsimple.hpp with these statements:

#ifndef SIMPLE1\_HPP #define SIMPLE1\_HPP

#include <vector>

// class definitions // functions #endif

// Start of simple2.hpp content. Do not add the include simple1.hpp statement.

// class definitions based on simple1.hpp content // other functionality

Create the library definition definesimple.mlx using the wrapper header file.

clibgen.generateLibraryDefinition("wrapsimple.hpp","PackageName","simple")

### **See Also**

clibgen.buildInterface | clibgen.generateLibraryDefinition

# **Build Error Due to Compile-Time Checks**

Compile-time assertions in a C++ shared library, such as static\_assert, are not supported, but a construct with the assertion might be instantiated. To avoid an error when building a MATLAB interface to the library, comment out the lines in the definition file that define the construct before building the interface.

# **See Also**

build

- • ["Steps to Publish a MATLAB Interface to a C++ Library" on page 5-5](#page-150-0)
- ["Define Missing Information for MATLAB Signatures" on page 5-34](#page-179-0)

# **Lifetime Management of C++ Objects in MATLAB**

If a library creates an object, then the library is responsible for releasing the memory. Likewise, if MATLAB creates the object, then MATLAB is responsible for releasing the memory. There are situations, however, where memory allocated by both the user library and MATLAB might be combined into a single MATLAB object. MATLAB lets you control the lifetime management of objects by specifying 'ReleaseOnCall' and 'DeleteFcn' arguments in the library definition file.

### **Pass Ownership of Memory to the Library**

MATLAB owns memory that is allocated by calling a constructor. The user library should not free this memory. To change this behavior, set the 'ReleaseOnCall' argument in defineArgument (FunctionDefinition) or defineArgument (MethodDefinition).

Suppose that you have a function in library libname which takes ownership of the input argument.

```
void setInputObj(ObjClass *obj);
```
If you create the argument in MATLAB, then MATLAB owns the memory.

```
obj = clib.libname.ObjClass;
```
If you pass obj to setInputObj, then both MATLAB and setInputObj own the memory, which is unsafe.

```
clib.libname.setInputObj(obj)
```
To transfer memory ownership to the library, modify the setInputObj definition in the library definition file.

```
%setInputObjDefinition = addFunction(libnameDefinition, ...
     % 'setInputObj(ObjClass * obj)', ...
%defineArgument(setInputObjDefinition,'obj','clib.libname.ObjClass',<DIRECTION>,<SHAPE>);
```
Set DIRECTION and SHAPE and add a 'ReleaseOnCall' argument.

defineArgument(setInputObjDefinition,'obj','clib.libname.ObjClass','input',1,'ReleaseOnCall',true);

### **Pass Ownership of Memory to MATLAB**

MATLAB does not free memory allocated by the library. If a function returns a pointer or a reference to an object, you can transfer ownership of the memory to MATLAB using the 'DeleteFcn' argument in the defineOutput (FunctionDefinition) or defineOutput (MethodDefinition) functions.

If you specify a library function for the deleter function, then that function is not included in the interface and users cannot call the function from MATLAB. The MATLAB user calls the MATLAB delete function, which calls the function specified by deleteFcn.

Suppose that you have a member function objFree that frees memory.

```
ObjClass *objCreate(int32 a, int32 b); 
void objFree(ObjClass *obj);
```
To use objFree when MATLAB deletes the object, modify the objCreate definition in the library definition file.

%defineOutput(objCreateDefinition,'RetVal','clib.lbiname.ObjClass',<SHAPE>);

Set SHAPE and add a 'DeleteFcn' argument.

defineOutput(objCreateDefinition,'RetVal','clib.libname.ObjClass',1,'DeleteFcn','libname::objFree');

The MATLAB delete function calls libname::objFree.

 $myObj = club.libname.objCreate(x,y)$ delete(myObj);

#### **See Also**

defineArgument (FunctionDefinition) | defineArgument (MethodDefinition) | defineOutput (FunctionDefinition) | defineOutput (MethodDefinition)

# **Modify Library Help**

This example shows how to modify help generated for a MATLAB interface to a C++ library.

This example shows help for the XMLPlatformUtils.Initialize method in the Apache Xerces-C+ + XML parser library. This content comes from the Apache Xerces project,<https://xerces.apache.org>, and is licensed under the Apache 2.0 license,<https://www.apache.org/licenses/LICENSE-2.0>.

To build a MATLAB interface to this library, you need the header files and shared library files. This example describes the build process and shows the output of building such a library. You cannot, however, execute the code shown in the example, unless you have access to the Xerces files.

## **Set Up**

For information about setting up your environment, see ["Requirements for Building Interface to C++](#page-147-0) [Libraries" on page 5-2](#page-147-0).

• Verify your compiler. This example assumes the shared library file was built with the Microsoft Visual  $C++^{\circledR}$  2017 compiler.

mex -setup cpp

• Identify the path *myPath* to your .hpp and shared library files. This example uses the library file xerces-c\_3.lib.

includePath = "myPath\include"; libFile = "myPath\lib\xerces-c\_3.lib";

• Identify the header files required for your interface. This example uses the XMLPlatformUtils.Initialize method from the PlatformUtils.hpp file.

```
headers = includePath+"\xercesc\util\PlatformUtils.hpp";
```
# **Define MATLAB Interface**

For information about defining the interface, see ["Define MATLAB Interface for C++ Library" on](#page-176-0) [page 5-31](#page-176-0).

• Generate the library definition file defineMyXercesLibrary.mlx.

```
clibgen.generateLibraryDefinition(headers,...
      "IncludePath",includePath,...
    'Libraries', libFile, ...
     "Verbose",true,...
     "PackageName","MyXercesLibrary")
```
• Edit the defineMyXercesLibrary.mlx file. This example resolves undefined functionality for the Initialize method only. Search for:

C++ Signature: static void xercesc\_3\_1::XMLPlatformUtils::Initialize

• Update the defineArgument statements for locale and nlsHome to be null-terminated strings by replacing <MLTYPE> with "string" and <SHAPE> with "nullTerminated". For information about updating the code, see ["Define Missing Information for MATLAB Signatures" on page 5-34](#page-179-0).

**defineArgument(InitializeDefinition,** "locale", "string", "input", "nullTerminated", "Description", "locale The locale to use for mes<br>**defineArgument(InitializeDefinition,** "nlsHome", "string", "input", "nullTerminated",

• In the same method, define the panicHandler and memoryManager arguments as scalar by replacing <SHAPE> with 1.

```
defineArgument(InitializeDefinition, "panicHandler", "clib.MyXercesLibrary.xercesc_3_1.PanicHa
defineArgument(InitializeDefinition, "memoryManager", "clib.MyXercesLibrary.xercesc_3_1.Memory
```
• Validate the library definition file and resolve any errors.

```
libDef = defineMyXercesLibrary
```
### **Update Generated Help Text**

• Review the auto-generated help text.

```
className = "xercesc_3_1::XMLPlatformUtils";
methodName = "Initialize";
for i = 1:numel(libDef.Classes) if (matches(libDef.Classes(i).CPPName,className))
        classID = i:
         for j = 1:numel(libDef.Classes(i).Methods) 
              if (startsWith(libDef.Classes(i).Methods(j).MATLABSignature,methodName))
                methodID = j; end
         end
     end
end
Description = libDef.Classes(classID).Methods(methodID).Description 
DetailedDescription = libDef.Classes(classID).Methods(methodID).DetailedDescription
Description = 
      "clib.MyXercesLibrary.xercesc_3_1.XMLPlatformUtils.Initialize Method of C++ class xercesc_3_1::XMLPlatformUtils.
      Perform per-process parser initialization"
DetailedDescription = 
     "This content is from the external library documentation.
```
Initialization <b>must</b> be called first in any client code."

• Modify the text This content is from the external library documentation to display information about the Apache Xerces project. Open the library definition file.

edit defineMyXercesLibrary

• Search for the xercesc 3 1:: XMLPlatformUtils:: Initialize method:

C++ Signature: static void xercesc\_3\_1::XMLPlatformUtils::Initialize

• In the DetailedDescription argument, replace This content is from the external library documentation with the new content. The line now reads:

"DetailedDescription", "This content comes from the Apache Xerces project, https://xerces.apache.org, and is licensed under the " +<br>"Apache 2.0 license, https://www.apache.org/licenses/LICENSE-2.0." + newline + ...

- Save the file.
- Review the updated help text.

```
libDef = defineMyXercesLibrary;
libDef.Classes(classID).Methods(methodID).DetailedDescription
```
ans =

 "This content comes from the Apache Xerces project, https://xerces.apache.org, and is licensed under the Apache 2.0 license, https://www.apache.org/licenses/LICENSE-2.0.

Initialization <b>must</b> be called first in any client code."

### **Build Library and Display Help**

- build(defineMyXercesLibrary)
- Add the library to your path. Either click the link in the message or call:

```
addPath(MyXercesLibrary)
```
• Update the system path, identifying the location *myPath* of your shared library file.

```
dlPath = "myPath\licorner lib";
syspath = getenv("PATH"); 
setenv("PATH",dllPath+";"+syspath)
```
• Review the contents of your interface.

summary(defineMyXercesLibrary)

• Display help for the Initialize method.

help clib.MyXercesLibrary.xercesc 3 1.XMLPlatformUtils.Initialize

```
 clib.MyXercesLibrary.xercesc_3_1.XMLPlatformUtils.Initialize Method of C++ class xercesc_3_1::XMLPlatformUtils.
 Perform per-process parser initialization
         This content comes from the Apache Xerces project, https://xerces.apache.org, and is licensed under the 
         Apache 2.0 license, https://www.apache.org/licenses/LICENSE-2.0.
        Initialization <b>must</b> be called first in any client code.
         Inputs
            locale read-only string 
           locale The locale to use for messages.
     nlsHome read-only string 
 nlsHome User specified location where MsgLoader retrieves error message files.
           the discussion above with regard to locale, applies to nlsHome as well.
           panicHandler clib.MyXercesLibrary.xercesc_3_1.PanicHandler 
          panicHandler Application's panic handler, application owns this handler.
            Application shall make sure that the plugged panic handler persists
           through the call to XMLPlatformUtils::Terminate().
           memoryManager clib.MyXercesLibrary.xercesc_3_1.MemoryManager 
          memoryManager Plugged-in memory manager which is owned by the
           application. Applications must make sure that the
     plugged-in memory manager persist through the call to
 XMLPlatformUtils::Terminate()
         No outputs
See Also
```
- ["Define MATLAB Interface for C++ Library" on page 5-31](#page-176-0)
- • ["Publish Help Text for MATLAB Interface to C++ Library" on page 5-27](#page-172-0)
# **C++ Limitation Workaround Examples**

If your shared library contains data types or language features not supported by the MATLAB interface to C++ libraries, you might be able to include this functionality by creating a wrapper header file. This topic provides examples for some limitations. For more information, see ["Limitations](#page-190-0) [to C/C++ Support" on page 5-45](#page-190-0).

To run the workaround examples on Windows:

- Copy the  $C++$  header file statements into . hpp files.
- Copy the source code into . cpp files and build, using instructions in ["Build Example Shared](#page-223-0)" [Library Files on Windows" on page 5-78](#page-223-0).
- Execute the MATLAB code to build the interface.
- If required, edit the library definition file.
- Execute the MATLAB code to test the functionality.

# **Class Objects in std Namespace**

A MATLAB interface to a C++ library does not include functions that use objects defined in the std namespace. For example, the functions in this Student.hpp header file pass std:: stack objects. If you build the MATLAB interface, functions readStudents and getStudents are not included.

```
#ifndef STUDENT_HEADER
#define STUDENT_HEADER
#include <stack>
#ifdef _WIN32
#ifdef EXPORT
#define DLL EXPORT declspec(dllexport)
#else
#define DLL_EXPORT __declspec(dllimport)
#endif
#else
#define DLL_EXPORT __attribute__((visibility ("default")))
#endif
class DLL_EXPORT Student {
     int rollNumber;
public:
     Student();
     Student(int rollNo);
     int getRollNumber();
};
DLL EXPORT void readStudents(const std::stack<Student>& students);
```

```
DLL EXPORT std::stack<Student> getStudents(int size);
```
#endif

**1** To run this example on Windows, create the Student.lib and Student.dll files from this Student.cpp source file, using ["Build Example Shared Library Files on Windows" on page 5-](#page-223-0) [78](#page-223-0).

```
#define EXPORT
#include "Student.hpp"
Student::Student() : rollNumber(0) {}
Student::Student(int rollNo) : rollNumber(rollNo) {}
int Student::getRollNumber() {
     return rollNumber;
}
DLL EXPORT void readStudents(const std::stack<Student>& students) {
}
DLL EXPORT std::stack<Student> getStudents(int size) {
     std::stack<Student> students;
    for (int i = 0; i < size; i++) {
         students.push(Student(i+1));
     }
     return students;
}
```
- **2** Create the Student.hpp header file and put it with the Student.dll shared library file in a folder identified as *rtpath*.
- **3** Create a class CStack to represent an std:: stack object. Put this definition in a header file CStack.hpp.

```
//Wrapper header to access/pass std::stack objects from MATLAB
#ifndef stack_header
#define stack_header
#include <stack>
#include <stdexcept>
template<typename T>
class CStack {
     std::stack<T> data;
public:
     CStack() {}
     // This parameterized constructor is required for the wrapper functions
     // and is not included in the MATLAB interface
     CStack(const std::stack<T>& d):data(d) {} 
     // Function to access the topmost element in stack
     T* get() {
         if (data.empty())
             throw std::runtime_error("Retrieving element from Empty Stack");
         return &data.top();
     }
     // Function to remove elements from stack
     void remove() { 
         if (data.empty())
             throw std::runtime_error("Stack is empty");
         data.pop();
     }
     // Function to add elements to stack
     void add(const T* element) { 
         data.push(*element);
     }
     // This method is required for the wrapper functions, and
     // is not included in the MATLAB interface
     const std::stack<T>& getData() const{ 
         return data;
     }
```

```
};
#endif
```
**4** Define a function readStudentsWrapper to call the readStudents function using the CStack class and getStudentsWrapper to call the getStudents function. Include these functions in a wrapper header file named StudentWrapper.hpp.

```
//Header to call readStudents and getStudents functions from MATLAB
     #include "Student.hpp"
     #include "CStack.hpp"
     //wrapper function to access the function that accepts std::stack input
     void readStudentsWrapper(const CStack<Student>& students) { 
         readStudents(students.getData());
     }
     //wrapper function to access the function that returns the std::stack
     CStack<Student> getStudentsWrapper(int size) { 
        auto students = qetStudents(size);
         CStack<Student> cstackStudents(students);
         return cstackStudents;
     }
5 Generate a library definition in a package named stack.
     clibgen.generateLibraryDefinition(["Student.hpp","StudentWrapper.hpp"],"PackageName","stack",...
          Libraries","Student.lib","TreatObjectPointerAsScalar",true,"Verbose",true);
```

```
Warning: File 'manifest.json' not found. 
Warning: Some C++ language constructs in the header file are not supported and not imported.
Did not add 'readStudents' at Student.hpp:24.
   Type 'stack' is from std namespace or system header and is not supported.
Did not add 'getStudents' at Student.hpp:26.
   Type 'stack' is from std namespace or system header and is not supported.
Did not add constructor to class 'CStack<Student>' at CStack.hpp:16.
   Type 'stack' is from std namespace or system header and is not supported.
Did not add member 'getData' to class 'CStack<Student>' at CStack.hpp:39.
   Type 'stack' is from std namespace or system header and is not supported.
Using MinGW64 Compiler (C++) compiler.
Generated definition file definestack.mlx and data file 'stackData.xml' 
contain definitions for 13 constructs supported by MATLAB.
Build using build(definestack).
```
Ignore the Did not add messages. In MATLAB, you call functions readStudentsWrapper and getStudentsWrapper instead of readStudents and getStudents. The constructor to class CStack and member getData are used internally and are not callable from the interface.

**6** Build the interface.

```
build(definestack)
addpath('stack')
```
**7** Add the shared library path to the system (run-time) path. If the file is located on *rtPath*, then type:

```
syspath = getenv('PATH');
rtPath = 'myrtpathname';
setenv('PATH',[rtPath ';' syspath]);
```
**8** Call readStudentsWrapper.

```
studentsStack = clib.stack.CStack Student ;
studentsStack.add(clib.stack.Student(1))
studentsStack.add(clib.stack.Student(2))
studentsStack.add(clib.stack.Student(3))
clib.stack.readStudentsWrapper(studentsStack)
```

```
9 Call getStudentsWrapper.
```

```
clear studentsStack;
studentsStack = clib.stack.getStudentsWrapper(3);
```
student = studentsStack.get; % returns topmost element from studentStack studentsStack.remove % removes topmost element of stack

#### **Class Templates With Incomplete or Missing Instantiations**

A MATLAB interface to a C++ library does not support uninstantiated template classes. For example, the class Pairs in this Templates.hpp header file is not instantiated.

```
// Header for Template class
#ifndef templates Header
#define templates_Header
template <class T>
class Pairs { 
public:
     T val1;
     T val2;
     Pairs() : val1(0), val2(0) {}
    Pairs(T first, T second) : val1(first), val2(second) {}
     T getVal1() {
         return val1;
     }
     T getVal2() {
         return val2;
     }
};
#endif
```
**1** To include the Pairs class, create this wrapper header file TemplatesWrapper.hpp. Assume that Pairs supports int and double data types.

```
//Wrapper to instantiate template class Pairs
#include "Templates.hpp"
/* Data types that will be used for Pairs class. */
```
template class Pairs<int>; template class Pairs<double>;

**2** Generate the library definition.

clibgen.generateLibraryDefinition(["TemplatesWrapper.hpp","Templates.hpp"],"PackageName","Templates","Verbose",true)

```
Generated definition file defineTemplates.mlx and data file 'TemplatesData.xml' 
contain definitions for 16 constructs supported by MATLAB.
Build using build(defineTemplates).
```
**3** Build the interface.

```
build(defineTemplates)
addpath('Templates')
```
**4** Create Pairs objects and call the getVal1 and getVal2 functions.

```
Pairs1 = clib.Templates.Pairs int (2,3);
Val1 = Pairs1.getVal1;
Pairs2 = clib.Templates.Pairs double (4.5,10.9);
Val2 = Pairs2.getVal2;
Pairs3 = clib.Templates.Pairs_int_(4.3,10.9);
Val2 = Pairs3.getVal2;
```
## **Preprocessor Directives**

A MATLAB interface to a C++ library does not support preprocessor directives (macros). For example, this Area.hpp header file defines the macro PI. If you build a MATLAB interface, PI is not included.

```
//Header with Macro preprocessor directive
#ifndef area_header
#define area_header
#ifdef _WIN32
#ifdef EXPORT
#define DLL_EXPORT __declspec(dllexport)
#else
#define DLL_EXPORT __declspec(dllimport)
#endif
#else
#define DLL_EXPORT __attribute__((visibility ("default")))
#endif
#define PI 3.1415
```

```
DLL_EXPORT double getArea(int radius, double piVal);
```
#endif

**1** To run this example on Windows, create the Area.lib and Area.dll files from this Area.cpp source file, using ["Build Example Shared Library Files on Windows" on page 5-78.](#page-223-0)

#define EXPORT

#include "Area.hpp"

```
DLL EXPORT double getArea(int radius, double piVal) {
     return piVal*radius*radius;
```
- }
- **2** Create the Area.hpp header file and put it with the Area.dll shared library file in a folder identified as *rtpath*.
- **3** To include PI, create this wrapper header file WrapperPI.hpp which defines function getPI to get the value of the preprocessor directive.

```
//Wrapper to access the preprocessor directive value
#include "Area.hpp"
```
- double getPI(){ //Wrapper function retrieves the value of PI return PI; }
- **4** Generate the library definition.

```
clibgen.generateLibraryDefinition(["Area.hpp","WrapperPI.hpp"],"PackageName","Area",...
      "Libraries","Area.lib","TreatObjectPointerAsScalar",true,"Verbose",true)
```
**5** Build the interface.

```
build(defineArea)
addpath('Area')
```
**6** Add the shared library path to the system (run-time) path. If the file is located on *rtPath*, then type:

```
syspath = getenv('PATH');
rtPath = 'myrtpathname';
setenv('PATH',[rtPath ';' syspath]);
```
**7** Call getArea.

```
pi = clib.Area.getPI;
area = clib.Area.getArea(2,pi)
area =
    12.5660
```
# **String Arrays**

A MATLAB interface to a C++ library does not include functions with arguments std::string for element type of vector. For example, the readStringVector and getStringVector functions in this StringVector.hpp header file are not included when you build a MATLAB interface.

```
//Header file which accepts and return the vector of std::string
#ifndef stringVec_header
#define stringVec_header
#include <vector>
#include <string>
#ifdef _WIN32
#ifdef EXPORT
#define DLL_EXPORT __declspec(dllexport)
#else
#define DLL_EXPORT __declspec(dllimport)
#endif
#else
#define DLL_EXPORT __attribute__((visibility ("default")))
#endif
DLL EXPORT void readStringVector(const std::vector<std::string>& stringVector); //readStringVecto
DLL EXPORT std::vector<std::string> getStringVector(int size); //getStringVector function gets d
#endif
1 To run this example on Windows, create the StringVector.lib and StringVector.dll files
   from this StringVector.cpp source file, using "Build Example Shared Library Files on
   Windows" on page 5-78.
   #define EXPORT
   #include "StringVector.hpp"
   DLL EXPORT void readStringVector(const std::vector<std::string>& stringVector) {
   }
   DLL EXPORT std::vector<std::string> getStringVector(int size) {
         std::vector<std::string> stringVector;
        for (int i = 0; i < size; i++) {
```

```
 stringVector.push_back(("string"+ std::to_string(i+1)));
```
 } return stringVector;

}

**2** Create the StringVector.hpp header file and put it with the StringVector.dll shared library file in a folder identified as *rtpath*.

- **3** To support std::vector of type std::string, create a CVector class, which defines these methods to pass the std::vector between MATLAB and the library.
	- Parameterized constructor:

CVector(const std::vector<T>& d): data(d)

• Move constructor:

CVector(std::vector<T>&& d) : data(std::move(d))

• Method to access the element at an index:

T get(int index)

• Method to add elements to vectors:

void add(const T& element)

• Method to get data from vectors:

const std::vector<T>& getData() const

CVector.hpp defines this class.

```
//Wrapper header to access/pass std::vector from MATLAB
#ifndef cvector_header
#define cvector_header
```

```
#include <vector>
```

```
template<typename T>
class CVector {
     std::vector<T> data;
public:
     CVector() {}
     CVector(const std::vector<T>& d): data(d) {}
     CVector(std::vector<T>&& d) : data(std::move(d)) {}
     T get(int index) { 
         return data.at(index-1);
     }
     void add(const T& element) { 
         data.push_back(element);
 }
     const std::vector<T>& getData() const {
         return data;
     }
};
```
#endif

**4** To include readStringVector and getStringVector, create a WrapperStringVector.hpp header file, which defines methods to pass CVector arguments to the C++ library methods.

```
// Header that allows the readStringVector and getStringVector functions 
// to be accessed from MATLAB interface
#include "StringVector.hpp"
#include "CVector.hpp"
#include <string>
void wrapperReadStringVector(const CVector<std::string>& stringVec) { 
     readStringVector(stringVec.getData());
}
CVector<std::string> wrapperGetStringVector(int size) { 
     auto strVec = getStringVector(size);
     CVector<std::string> cvecString(strVec);
     return cvecString;
}
```
**5** Generate the library definition.

clibgen.generateLibraryDefinition(["StringVector.hpp","WrapperStringVector.hpp"],"PackageName","StringVector",... Libraries","StringVector.lib","TreatObjectPointerAsScalar",true,"Verbose",true)

**6** Build the interface.

build(defineWrapperStringVector) addpath('WrapperStringVector')

```
7 Add the shared library path to the system (run-time) path. If the file is located on rtPath, then
    type:
    syspath = getenv('PATH');
    rtPath = 'myrtpathname';
    setenv('PATH', [rtPath ';' syspath]);
8 Call the functions.
    % Instantiate the CVector class
    stringVectorObj = clib.StringVector.CVector_std____cxx11__basic_string_char_Std__char_traits_c;
    % Add elements to vector
    stringVectorObj.add("Jack");
    stringVectorObj.add("John");
    stringVectorObj.add("Joe");
    % Call function with std::string vector input with CVector
    clib.StringVector.wrapperReadStringVector(stringVectorObj);
    clear stringVectorObj;
```
# **Build Example Shared Library Files on Windows**

At the Windows command prompt, add the path to the MinGW-w64 compiler to the system path. For example, if the compiler is at *mingwpath*, then type:

```
minqwpath = 'minqwpathname';set PATH=mingwpath;%PATH%
```
Navigate to the location of C++ source files.

Run these commands to generate shared library from the source file *source*.cpp:

```
mingwpath\g++ -c source.cpp -o source.obj -std=c++11
mingwpath\g++ -shared -o source.dll source.obj -Wl,--out-implib,source.lib
```
# **See Also**

### **More About**

"Limitations to  $C/C++$  Support" on page 5-45

# **Use C++ Objects and Functions in parfor Loops**

You can use the MATLAB parfor function with a MATLAB interface to a C++ shared library.

- Call C++ non-member functions in a parfor loop. A non-member function, sometimes called package function, is defined outside of a class definition.
- Create C++ objects in a parfor iteration and use them in the same iteration.

The following use cases are not supported.

- C++ objects created outside a parfor loop cannot be used in the parfor loop.
- C++ objects created in a parfor loop iteration cannot be used in another iteration or outside the parfor loop.

Your C++ library might not be a candidate for parallel computing. Parfor loop iterations run in different processes. If your code must run in the same process, then the result is not guaranteed.

# **See Also**

parfor

# **Initialize Pointer Members of C++ Structures for MATLAB Interface to Library**

Although your code might first allocate a struct and subsequently assign values to its members, the MATLAB interface does not support assigning a new object to a pointer member. For example, this header defines a struct variable S2 with a member pointer to struct S1.

```
struct S1 {
    S1() {};
};
struct S2 {
   S1 * s1; S2() {};
};
```
Suppose that you built this code into library lib. When you try to reference pointer s1, it points to random memory, which results in unpredictable behavior.

```
s20bj = clib.lib.S2;s2Obj.s1
```
To work around this issue, initialize the pointer inside the struct definition:

```
struct S1 {
    S1() {};
};
struct S2 {
    S1 *s1;
    S2() {};
   S1 s1 = SI(); // initialize pointer
};
```
### **See Also**

# <span id="page-226-0"></span>**C++ Language Opaque Objects**

An opaque object has no properties and methods visible to MATLAB. You can pass these objects to related functions that know how to work with them. Consult the documentation for the function that returned the opaque object to learn more about how to use it.

For example, this C++ code defines SessionHandle as typedef void\*.

```
typedef void* SessionHandle;
SessionHandle getHandle(){
     // implement code here
};
void closeHandle(void * SessionHandle){};
```
After generating the MATLAB interface lib, call getHandle:

sessionHandle = clib.lib.getHandle

```
sessionHandle =
     SessionHandle is an opaque object.
```
The help for SessionHandle is:

clib.lib.SessionHandle C++ opaque type.

You can pass the MATLAB sessionHandle variable to another function in the library:

clib.lib.closeHandle(sessionHandle)

### **See Also**

# **Use void\* Arguments**

MATLAB supports  $C++$  signatures with void\* inputs or that return void\* outputs. A void\* object is an [opaque object on page 5-81.](#page-226-0) You cannot create a  $void*$  argument in MATLAB. You only can pass a void\* return argument as input to a function that takes the appropriate void\* input. MATLAB does not support type-casting void\* to MATLAB data types.

## **void\* Return Types**

MATLAB defines void\* output in the library definition file by specifying the argument MLTYPE as one of these:

• A typedef from the library. Use for scalar output only.

If void\* has a typedef defined in the library, MATLAB specifies MLTYPE as the new type name in the typedef statement.

• If there is no typedef, chose a MATLAB type of the format clib.*PackageName*.*TypeName*, where *TypeName* can include a namespace.

If the library does not have an appropriate typedef statement, you can define  $\nu$ oid\* with a MATLAB type.

This sample header file contains functions with void\* types. The following topics show you how you can define these types by using statements from the generated library definition file for the example. Assumptions about the argument types are based on the library documentation.

```
typedef void* handle; 
handle getHandle(); 
using ghandle = void*;
ghandle getGHandle(); 
void* getImagData(const int* pa);
typedef void* data; 
void* getData();
```
#### **Define Output Argument With typedef From Library**

handle is defined by typedef. MATLAB creates the opaque type typedef void\* handle.

```
handleDefinition = addOpaqueType(libnameDef, ... "typedef void* handle", "MATLABName", ...
    "clib.libname.handle"
    "Description", "clib.libname.handle Representation of C++ type void*.")
```
MATLAB automatically uses this type to define MLTYPE as clib. libname.handle in the return argument.

defineOutput(getHandleDefinition, "RetVal", "clib.lib.handle");

#### **Define Output Argument From using Statement**

ghandle is defined with a using statement. As with handle in the previous example, MATLAB automatically creates type typedef void\* ghandle and uses it to define MLTYPE as clib.libname.ghandle in the return argument.

```
ghandleDefinition = addOpaqueType(libnameDef, ..."typedef void* ghandle", "MATLABName"
 "clib.libname.ghandle", ...
 "Description", "clib.libname.ghandle Representation of C++ type void*.")
defineOutput(getGHandleDefinition, "RetVal", "clib.libname.ghandle");
```
#### **Define Output Argument From New Type Name**

The output of getImagData needs definition.

```
%defineOutput(getImagDataDefinition, "RetVal", <MLTYPE>, <SHAPE>); ...
%'<MLTYPE>' can be an existing typedef name for void* or a new typedef name to void*.
```
You can specify a new type, for example clib.libname. ImagData and use it to define RetVal as a scalar value of this type.

defineOutput(getImagDataDefinition, "RetVal", "clib.libname.ImagData", 1);

#### **Define Output Argument From Existing typedef**

The output of getData needs definition.

```
%defineOutput(getDataDefinition, "RetVal", <MLTYPE>, <SHAPE>); 
%'<MLTYPE>' can be an existing typedef name for void* or a new typedef name to void*.
```
Since there is a typedef for void\* named data, you can use this to define RetVal as a scalar value of type clib.libname.data.

defineOutput(getDataDefinition, "RetVal", "clib.libname.data", 1);

### **void\* Input Argument Types**

MATLAB attempts to convert the underlying  $C++$  data of a void\* argument to the corresponding  $C+$ + type. For information about the C++ to MATLAB data type mapping, see ["void\\* Argument Types"](#page-201-0) [on page 5-56](#page-201-0). The data mapping can be broken down into these cases.

- Fundamental types
- clib.array types
- Types for C++ classes in the library
- void\* typedef

The following topics include sample header file statements containing functions with  $void*$  input arguments. Assumptions about the argument types are based on the library documentation. The defineArgument statements in the generated library definition file definelibname. xml show you how to treat each case.

#### **Define Input Argument as Fundamental Type**

The documentation for  $q$ etAttribute indicates that void \*value points to  $C++$  data of fundamental type uint $64$  t and that this value is passed as a return argument.

class TaskHandle; int32 getAttribute(TaskHandle tHandle, int32 attribute, void \*value);

MATLAB generates this statement for defining input argument value.

```
%defineArgument(getAttributeDefinition, "value", <MLTYPE>, <DIRECTION>, <SHAPE>); 
%'<MLTYPE>' can be primitive type, user-defined type, clib.array type, or 
%a list of existing typedef names for void*.
```
Define value as a scalar return value of type uint64.

defineArgument(getAttributeDefinition, "value", "uint64", "output", 1);

#### **Define Input Argument as clib.array Type**

The readArray argument in this readRaw function can be defined as a clib.array type.

class TaskHandle; int32 readRaw (TaskHandle tHandle, void \*readArray, uInt32 arraySizeInBytes);

Define argument void \*readArray as an input of type clib.array.libname.Int with a size of arraySizeInBytes.

```
defineArgument(readRawDefinition, "readArray", "clib.array.libname.Int", ...
     "input", "arraySizeInBytes");
```
#### **Define Input Argument as C++ Class in Library**

The userdata argument in this setDrawCallback function can be defined as a class in the library.

```
void setDrawCallback(const String& winname, 
    OpenGlDrawCallback onOpenGlDraw, 
    void* userdata = 0)
void on_opengl(void* param) { 
cv::ogl::Texture2D* backgroundTex = (cv::ogl::Texture2D*)param; 
.... 
}
```
Define argument void \*userdata as an input scalar of class clib.lib.cv.ogl.Texture2D.

```
defineArgument(setDrawCallbackDefinition, "userdata", "clib.lib.cv.ogl.Texture2D", ...
    "input", 1);
```
#### **Define Input Argument as Existing void\* typedef**

The in argument in this setRemoteTimeout function can be defined using an existing typedef for void\*.

typedef void\* sessionHandle; void setRemoteTimeout(sessionHandle in);

Define argument in as an input scalar of typedef sessionHandle.

```
defineArgument(setRemoteTimeoutDefinition, "in", "clib.libname.sessionHandle", "input", 1);
```
#### **MATLABType as Object of Class**

MATLAB displays a message about an object not available without constructing an object of the class and suggests other values for MATLABType. Alternatively, consider using a MATLABType which is outside the scope of the class.

For example, suppose that you create a library definition file definelib.mlx from this class A.

```
class A {
public:
     typedef void* handle;
     A(void* arg1, handle arg2) {}
    void* task1() \{int^* x = new int(10); return x;
     }
     handle task2() {
        int^* x = new int(10);
```

```
 return x;
     }
};
```
MATLAB creates an opaque type for typedef void\* handle and defines task2. The publisher creates a new opaque type  $\text{clib.lib.A.}$  NewHandle for void\* task1 and the A class constructor argument void\* arg1.

```
addOpaqueType(libDef, "typedef void* A::handle", "MATLABName", "clib.lib.A.handle ", ...
"Description", "clib.lib.A.handle Representation of C++ opaque type.");
```

```
AConstructor1Definition = addConstructor(ADefinition, ...
"A::A(void * in)", ...
"Description", "clib.lib.A.A Constructor of C++ class A.");
defineArgument(AConstructor1Definition, "arg1", "clib.lib.A.NewHandle", "input", 1);<br>% '<MLTYPE>' can be primitive type, user-defined type, clib.array type, or a list of existing typedef names for void*.<br>defineArgument(ACo
 % '<MLTYPE>' can be clib.lib.A.handle, primitive type, user-defined type, or a clib.array type.
validate(AConstructor1Definition);
task1Definition = addMethod(ADefinition, ...
"A::handle A::task1()", ...
"Description", "clib.lib.A.task1 Method of C++ class A.");
defineOutput(task1Definition, "RetVal", "clib.lib.A.NewHandle", 1); 
% '<MLTYPE>' can be an existing typedef name for void* or a new typedef name to void*.
validate(task1Definition);
task2Definition = addMethod(ADefinition, ...
"A::handle A::task2()", ...
"Description", "clib.lib.A.task2 Method of C++ class A.");
defineOutput(task2Definition, "RetVal", "clib.lib.A.handle", 1);
validate(task2Definition);
```
Since there is more than one  $\text{void}^*$  input argument for constructor A, MATLAB displays this message:

```
clib.lib.A(clib.lib.A.Newhandle,clib.lib.A.handle)
      Note: This constructor cannot create object clib.lib.A, if object clib.lib.A.Newhandle/ 
      clib.lib.A.handle is not available without constructing object of clib.lib.A. 
      Consider using a MATLABType which is outside the scope of clib.lib.A.
```
To create a clib.lib.A object for this constructor, specify MATLABType as one of these:

- Primitive type, user-defined type, or clib.array type for arg1.
- Primitive type, user-defined type, clib.array type for arg2.
- MATLABType which is outside the scope of clib.lib.A.

#### **Memory Management for void\* Arguments**

You can pass the ownership of the memory of a  $void*$  argument to the library using the 'ReleaseOnCall' name-value pair argument in defineArgument (FunctionDefinition) or defineArgument (MethodDefinition).

You can transfer ownership of the memory of a void\* output to MATLAB using the 'DeleteFcn' name-value argument in the defineOutput (FunctionDefinition) or defineOutput (MethodDefinition) functions. The deleter can be a user-defined function. MATLAB does not support the  $C++$  standard delete operator for void\* return types.

For more information, see ["Lifetime Management of C++ Objects in MATLAB" on page 5-66](#page-211-0).

# **See Also**

### **Related Examples**

- • ["void\\* Argument Types" on page 5-56](#page-201-0)
- • ["Lifetime Management of C++ Objects in MATLAB" on page 5-66](#page-211-0)

# **Use Function Type Arguments**

MATLAB supports  $C++$  signatures with  $std:$ : function and C function pointer arguments. Both std::function and C function pointer are function types in MATLAB. C function pointers and std::function are not supported as function return types or data members.

# **Function Types**

• If a type in the library is declared in a typedef statement, then you can use it as a function type. For example, suppose that you build this C++ code into an interface libname.

```
typedef void (*ACallback)(int pos, void *data);
int createTrackbar(const string& tname, ACallback onChange=0, void* data=0);
```
You can specify clib.libname.ACallback as a function type. The MATLAB signature for createTrackbar is:

int32 clib.libname.createTrackbar(string tname, clib.libname.ACallback onChange, int32 data)

• If a type in the library is declared in a using statement, then you can use it as a function type. For example, suppose that you build this  $C++$  code into an interface libname.

```
using funcPtrType = std::function<void(int*,int)>;void task(int *arr, int len , funcPtrType fp){
     fp(arr, len);
}
```
You can specify clib.libname.funcPtrType as a function type. The MATLAB signature for task is:

clib.test.task(clib.array.test.Int,clib.libname.funcPtrType)

• clib.type.libname.Function*N*, where *N* is 1 for the first function type without a typedef and incremented for additional function types in libname. For example, libname contains these functions:

```
void task1((void (*param)(int));
void task2((void (*param)(long));
```
The MATLAB signatures for the functions are:

```
clib.libname.task1(clib.type.libname.Function1)
clib.libname.task2(clib.type.libname.Function2)
```
### **Call C++ Functions With Function Type Input**

#### **Pass C++ Library Function**

You can use the double inputoutput function defined in this header file to pass as input to function type argument in callFunc inputoutput to manipulate an array. You can do this by creating a MATLAB function handle to double\_inputoutput.

```
#include <functional>
void double inputoutput( int * arr, int len){
       for(int i=0; i<len;++i){
               arr[i] = arr[i]*2; }
}
```

```
using funcPtrType = std::function<void(int*,int)>;
void callFunc_inputoutput(int *arr, int len , funcPtrType fp){
        fp(arr, len);
}
```
Call callFunc inputoutput with the double inputoutput function.

fp = @clib.test2.double\_inputoutput; arr = [1,2,3,4,5,6]; clib.test2.callFunc\_inputoutput(arr,fp)

#### **Help for Function**

help clib.test2.double\_inputoutput

 clib.test2.double\_inputoutput Representation of C++ function double\_inputoutput. Inputs arr int32 **Outputs** arr int32

#### **Choose Input Function to Function Type**

The MATLAB help function on function type displays a list of functions in your library that are compatible with your function type .

#### help clib.test2.funcPtrType

```
Accepted input for clib.test2.funcPtrType is a handle to a C++ library function 
with matching signature.
C++ library functions with matching inputs and outputs to the C++ function type:
@clib.test2.double_inputoutput
```
**See Also** addFunctionType

# **Use Function and Member Function Templates**

### **Overloaded Functions**

MATLAB supports C++ function and member function templates. The C++ interface generates a MATLAB function overload for each function template instantiation using a valid MATLAB name based on the C++ function name. Suppose that you have this C++ header file that defines a function template show and provides instantiations for types int, double, and const A.

```
class A{}; // User type
template<typename T> void show(T a) {}
template void show<int>(int);
template void show<double>(double);
template<> void show<const A &>(const A& a){}
```
Build interface libname, then display help for the show function. MATLAB displays the calling syntax for three functions.

```
help clib.libname.show
 clib.libname.show Representation of C++ function show.
    Inputs
      a int32 
    No outputs
 Other clib.libname.show functions:
  clib.libname.show Representation of C++ function show.
    Inputs
     a double
    No outputs
  clib.libname.show Representation of C++ function show.
    Inputs
      a read-only clib.libname.A 
    No outputs
If you type:
```
 $var = pi;$ clib.libname.show(var)

then MATLAB chooses the signature with input type double.

# **Unique Function Names**

The C++ interface also generates unique function names based on the signature types. To view the unique names for the show function, type:

#### help clib.libname

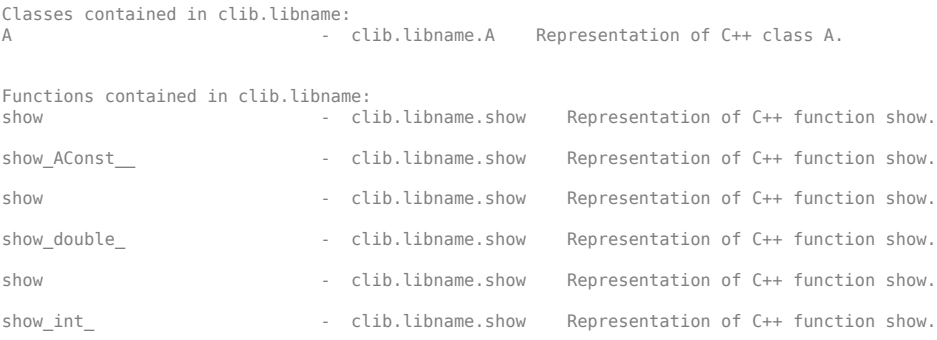

To call the type-specific function for input of type double, type:

clib.libname.show\_double\_(var)

Publishers can modify these names when building an interface to the library. For more information, see ["Customize Function Template Names" on page 5-32](#page-177-0).

- • ["Call C Functions in Shared Libraries" on page 6-2](#page-237-0)
- • ["Invoke Library Functions" on page 6-3](#page-238-0)
- • ["View Library Functions" on page 6-4](#page-239-0)
- • ["Load and Unload Library" on page 6-5](#page-240-0)
- • ["Limitations to Shared Library Support" on page 6-6](#page-241-0)
- • ["Limitations Using Structures" on page 6-9](#page-244-0)
- • ["Loading Library Errors" on page 6-10](#page-245-0)
- • ["No Matching Signature Error" on page 6-11](#page-246-0)
- • ["MATLAB Terminates Unexpectedly When Calling Function in Shared Library" on page 6-12](#page-247-0)
- • ["Pass Arguments to Shared C Library Functions" on page 6-13](#page-248-0)
- • ["Shared Library shrlibsample" on page 6-17](#page-252-0)
- • ["Pass String Arguments Examples" on page 6-18](#page-253-0)
- • ["Pass Structures Examples" on page 6-20](#page-255-0)
- • ["Pass Enumerated Types Examples" on page 6-24](#page-259-0)
- • ["Pass Pointers Examples" on page 6-26](#page-261-0)
- • ["Pass Arrays Examples" on page 6-30](#page-265-0)
- • ["Iterate Through an Array" on page 6-33](#page-268-0)
- • ["Pointer Arguments" on page 6-35](#page-270-0)
- • ["Structure Arguments" on page 6-37](#page-272-0)
- • ["Explore libstruct Objects" on page 6-38](#page-273-0)
- • ["MATLAB Prototype Files" on page 6-39](#page-274-0)

# <span id="page-237-0"></span>**Call C Functions in Shared Libraries**

A shared library is a collection of functions dynamically loaded by an application at run time. This MATLAB interface supports libraries containing functions defined in C header files. To call functions in C++ libraries, see the interface described in "C++ Libraries in MATLAB".

MATLAB supports dynamic linking on all supported platforms.

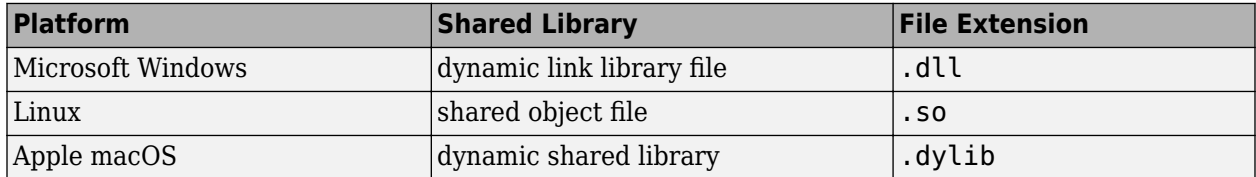

A shared library needs a header file, which provides signatures for the functions in the library. A function signature, or prototype, establishes the name of the function and the number and types of its parameters. Specify the full path of the shared library and its header file.

You need an installed MATLAB-supported C compiler. For an up-to-date list of supported compilers, see [Supported and Compatible Compilers](https://www.mathworks.com/support/compilers.html).

MATLAB accesses C routines built into external, shared libraries through a command-line interface. This interface lets you load an external library into MATLAB memory and access functions in the library. Although types differ between the two language environments, usually you can pass types to the C functions without converting. MATLAB converts for you.

Details about using a shared library are in these topics.

- • ["Load and Unload Library" on page 6-5](#page-240-0)
- • ["View Library Functions" on page 6-4](#page-239-0)
- • ["Invoke Library Functions" on page 6-3](#page-238-0)

If the library function passes arguments, you need to determine the data type passed to and from the function. For information about data, see these topics.

- • ["Pass Arguments to Shared C Library Functions" on page 6-13](#page-248-0)
- • ["Manually Convert Data Passed to Functions" on page 6-15](#page-250-0)
- • ["Pointer Arguments" on page 6-35](#page-270-0)
- • ["Structure Arguments" on page 6-37](#page-272-0)

When you are finished working with the shared library, it is important to unload the library to free memory.

### **See Also**

calllib | libfunctions | loadlibrary

### **More About**

- • ["C and MATLAB Equivalent Types" on page 6-13](#page-248-0)
- • ["Limitations to Shared Library Support" on page 6-6](#page-241-0)

# <span id="page-238-0"></span>**Invoke Library Functions**

After loading a shared library into the MATLAB workspace, use the calllib function to call functions in the library. The syntax for calllib is:

calllib('libname','funcname',arg1,...,argN)

Specify the library name, function name, and, if required, any arguments that get passed to the function.

# **See Also**

### **More About**

• ["Pass Arguments to Shared C Library Functions" on page 6-13](#page-248-0)

# <span id="page-239-0"></span>**View Library Functions**

To display information about library functions in the MATLAB Command Window, use the libfunctions command.

To view function signatures, use the -full switch. This option shows the MATLAB syntax for calling functions written in C. The types used in the parameter lists and return values are MATLAB types, not C types. For more information on types, see ["C and MATLAB Equivalent Types" on page 6-13.](#page-248-0)

To display information about library functions in a separate window, use the libfunctionsview function. MATLAB displays the following information:

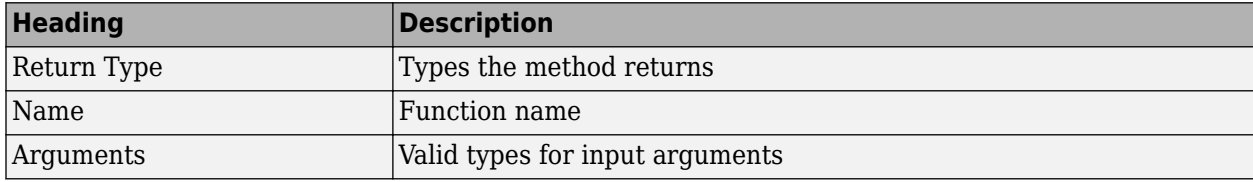

# **See Also**

### **More About**

• ["C and MATLAB Equivalent Types" on page 6-13](#page-248-0)

# <span id="page-240-0"></span>**Load and Unload Library**

To give MATLAB access to functions in a shared library, first load the library into memory. After you load the library, you can request information about library functions and call them directly from the MATLAB command line.

To load a shared library into MATLAB, use the loadlibrary function. The most common syntax is:

loadlibrary('*shrlib*','*hfile*')

where *shrlib* is the shared library file name, and *hfile* is the name of the header file containing the function prototypes.

**Note** The header file provides signatures for the functions in the library and is a required argument for loadlibrary.

When you are finished working with the shared library, it is important to unload the library to free memory.

### **See Also**

loadlibrary | unloadlibrary

# <span id="page-241-0"></span>**Limitations to Shared Library Support**

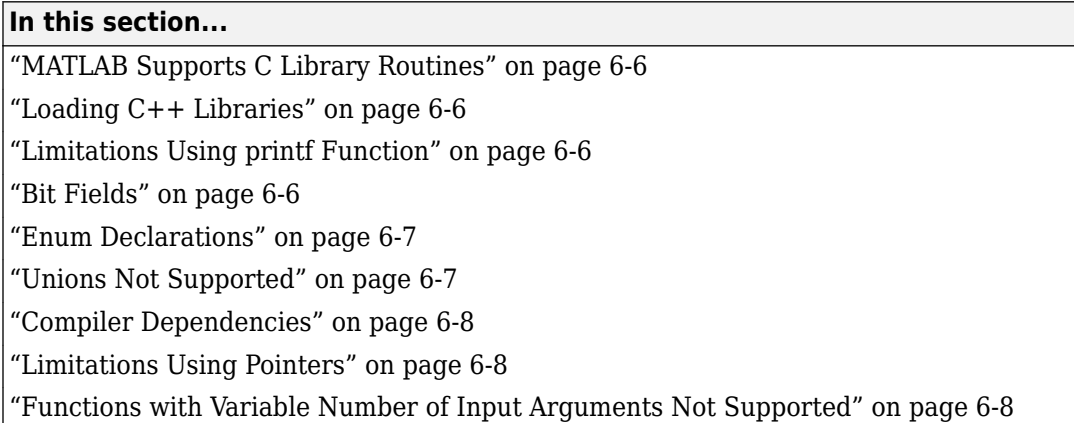

## **MATLAB Supports C Library Routines**

The MATLAB shared library interface supports C library routines only. Most professionally written libraries designed to be used by multiple languages and platforms work fine. For more information, see ["Call C Functions in Shared Libraries" on page 6-2.](#page-237-0)

Many noncommercial libraries or libraries that have only been tested from C++ have interfaces that are not usable and require modification or an interface layer. In this case, we recommend using MEX files.

### **Loading C++ Libraries**

The shared library interface does not support C++ classes or overloaded functions elements. Use the MATLAB C++ interface instead. For more information, see "C++ Libraries in MATLAB".

### **Limitations Using printf Function**

MATLAB does not display the output of the C printf function to the command window.

# **Bit Fields**

You can modify a bit field declaration by using type int or an equivalent. For example, if your library has the following declared in its header file:

```
int myfunction();
struct mystructure
{
     /* note the sum of fields bits */
     unsigned field1 :4;
     unsigned field2 :4;
};
```
edit the header file and replace it with:

```
int myfunction();
struct mystructure
{
    /* field 8 bits wide to be manipulated in MATLAB */ /* A char is 8 bits on all supported platforms */
     char allfields; 
};
```
After editing the source code, rebuild the library. It is then possible to access the data in the two fields using bit masking in MATLAB.

## **Enum Declarations**

char definitions for enum are not supported. In C, a char constant, for example 'A', is automatically converted to its numeric equivalent (65). MATLAB does not convert constants. To use this type of enum, edit the header file by replacing 'A' with the number 65  $(int8('A') == 65)$ . For example, replace:

```
enum Enum1 {ValA='A',ValB='B'};
```
with:

```
enum Enum1 {ValA=65, ValB=66};
```
then rebuild the library.

# **Unions Not Supported**

Unions are not supported. As a workaround, modify the source code taking out the union declaration and replacing it with the largest alternative. Then, to interpret the results, write MATLAB code as needed. For example, edit the source code and replace the following union:

```
struct mystruct
{
     union 
     {
         struct {char byte1,byte2;};
             short word;
     };
};
with:
struct mystruct 
{
     short word;
};
```
where on a little-endian based machine, byte1 is mod(f,256), byte2 is f/256, and word=byte2\*256+byte1. After editing the source code, rebuild the library.

# <span id="page-243-0"></span>**Compiler Dependencies**

Header files must be compatible with the supported compilers on a platform. For an up-to-date list of supported compilers, see [Supported and Compatible Compilers](https://www.mathworks.com/support/compilers.html). You cannot load external libraries with explicit dependencies on other compilers.

# **Limitations Using Pointers**

#### **Function Pointers**

The shared library interface does not support library functions that work with function pointers.

#### **Multilevel Pointers**

Limited support for multilevel pointers and structures containing pointers. Using inputs and outputs and structure members declared with more than two levels of indirection is unsupported. For example, double \*\*\*outp translated to doublePtrPtrPtr is not supported.

# **Functions with Variable Number of Input Arguments Not Supported**

The shared library interface does not support library functions with variable number of arguments, represented by an ellipsis (...).

You can create multiple alias functions in a prototype file, one for each set of arguments used to call the function. For more information, see ["MATLAB Prototype Files" on page 6-39.](#page-274-0)

# **See Also**

### **More About**

• ["Limitations Using Structures" on page 6-9](#page-244-0)

# <span id="page-244-0"></span>**Limitations Using Structures**

# **MATLAB Returns Pointers to Structures**

MATLAB returns pointers to structures. Return by value is not supported.

### **Structure Cannot Contain Pointers to Other Structures**

Nested structures or structures containing a pointer to a structure are not supported. However, MATLAB can access an array of structures created in an external library.

# **Requirements for MATLAB Structure Arguments**

When you pass a MATLAB structure to an external library function, the field names must meet the following requirements.

- Every MATLAB field name must match a field name in the library structure definition.
- MATLAB structures cannot contain fields that are not in the library structure definition.
- If a MATLAB structure contains fewer fields than defined in the library structure, MATLAB sets undefined fields to zero.
- Field names are case-sensitive. For example, suppose that library mylib contains function myfunc with the following structure definition.

```
struct S {
     double len;
};
```
The field name is len. If you pass a structure to myfunc with the field name Len, MATLAB displays an error.

```
S.Len = 100;
calllib('mylib','myfunc',S)
```
# **Requirements for C struct Field Names**

When MATLAB loads a C struct definition, the field names in MATLAB are not case-sensitive. For example, when you load a library containing the following definition, MATLAB does not create two fields.

```
struct S {
     double Num;
     double num;
};
```
# **See Also**

### **More About**

• ["Limitations to Shared Library Support" on page 6-6](#page-241-0)

# <span id="page-245-0"></span>**Loading Library Errors**

Errors occur when the shared library is not a valid library. MATLAB displays messages similar to the following:

There was an error loading the library "F:\mylibs\testlib.dll" 'F:\mylibs\testlib.dll' is not a valid shared library.

#### or

There was an error loading the library "/home/myname/testlib.so" '/home/myname/mylibs/testlib.so' has different architecture than the host.

If the library has dependencies which MATLAB cannot find, then MATLAB displays messages as described in ["Invalid MEX File Errors" on page 7-55](#page-330-0).

To find library dependencies on Windows systems, use the third-party product Dependency Walker. This free utility scans Windows modules and builds a hierarchical tree diagram of all dependent modules. For each module found, it lists all the functions exported by that module, and which of those functions are called by other modules. See How do I determine which libraries my MEX-file or stand[alone application requires?](https://www.mathworks.com/matlabcentral/answers/92362-how-do-i-determine-which-libraries-my-mex-file-or-stand-alone-application-requires) for information on using the Dependency Walker.

# <span id="page-246-0"></span>**No Matching Signature Error**

This error occurs when you call a function without the correct input or output arguments, or if there is an error in the function signature in the header file.

For example, the function signature for the addStructByRef function in shrlibsample is:

```
[double, c_structPtr] addStructByRef(c_structPtr)
```
Load the library.

```
addpath(fullfile(matlabroot,'extern','examples','shrlib'))
loadlibrary('shrlibsample')
```
Create a structure, and call addStructByRef.

```
struct.p1 = 4;struct.p2 = 7.3;struct.p3 = -290;
```
If you call the function without the input argument, MATLAB displays the error message.

```
[res,st] = calllib('shrlibsample','addStructByRef')
```
Error using calllib No method with matching signature.

The correct call is:

[res,st] = calllib('shrlibsample','addStructByRef',struct)

### **See Also**

calllib | libfunctions

# <span id="page-247-0"></span>**MATLAB Terminates Unexpectedly When Calling Function in Shared Library**

Some shared libraries, compiled as Microsoft Windows 32-bit libraries, use a calling convention that is incompatible with the default MATLAB calling convention. The default calling convention for MATLAB and for Microsoft C and C++ compilers is cdecl. For more information, see the MSDN® [Calling Conventions](https://msdn.microsoft.com/en-us/library/k2b2ssfy.aspx) article.

If your library uses a different calling convention, create a loadlibrary prototype file and modify it with the correct settings, as described in MATLAB Answers™ article [Why does MATLAB crash when I](https://www.mathworks.com/matlabcentral/answers/96578-why-does-matlab-crash-when-i-make-a-function-call-on-a-dll-in-matlab-7-6-r2008a) [make a function call on a DLL in MATLAB 7.6 \(R2008a\)](https://www.mathworks.com/matlabcentral/answers/96578-why-does-matlab-crash-when-i-make-a-function-call-on-a-dll-in-matlab-7-6-r2008a)?

# **See Also**

loadlibrary

# **More About**

• ["MATLAB Prototype Files" on page 6-39](#page-274-0)

## **External Websites**

• [Calling Conventions](https://msdn.microsoft.com/en-us/library/k2b2ssfy.aspx)

# <span id="page-248-0"></span>**Pass Arguments to Shared C Library Functions**

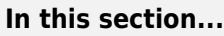

"C and MATLAB Equivalent Types" on page 6-13

["How MATLAB Displays Function Signatures" on page 6-14](#page-249-0)

["NULL Pointer" on page 6-15](#page-250-0)

["Manually Convert Data Passed to Functions" on page 6-15](#page-250-0)

# **C and MATLAB Equivalent Types**

The shared library interface supports all standard scalar C types. The following table shows these C types with their equivalent MATLAB types. MATLAB uses the type from the right column for arguments having the C type shown in the left column.

**Note** All scalar values returned by MATLAB are of type double.

#### **MATLAB Primitive Types**

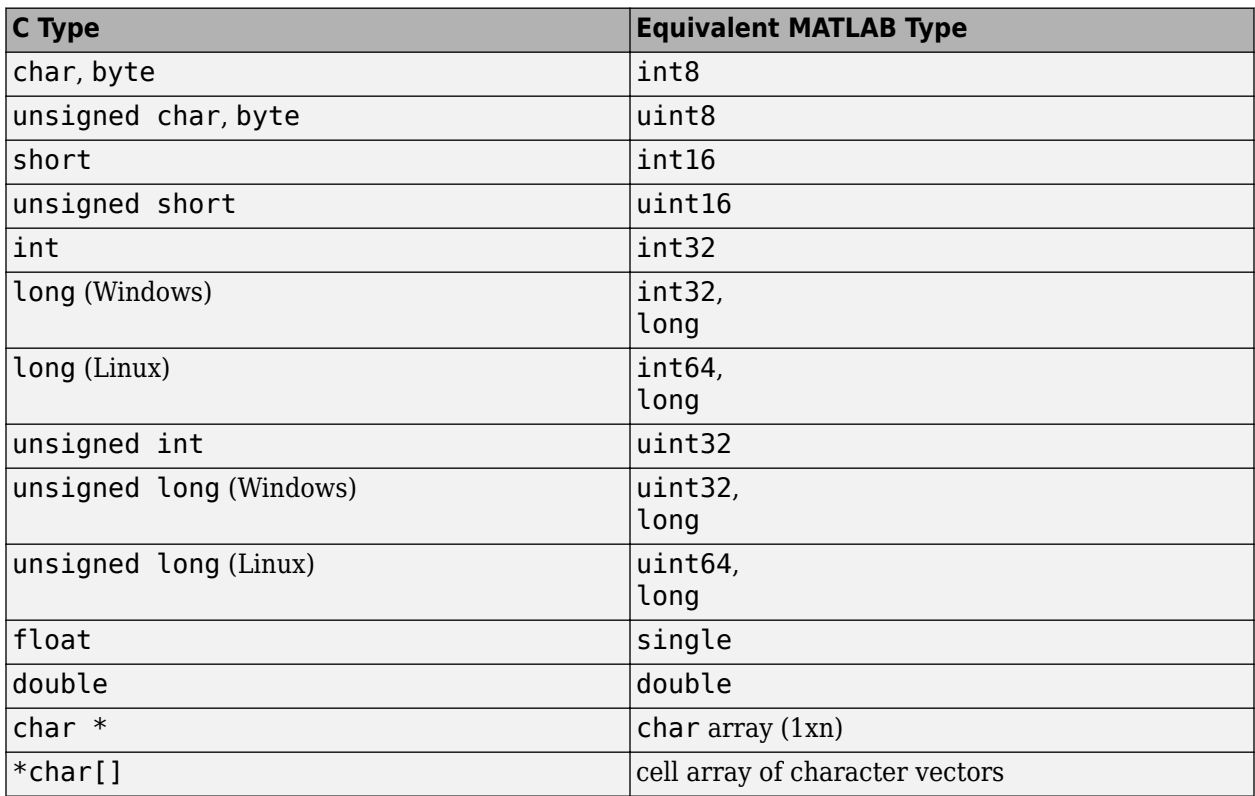

The following table shows how MATLAB maps C pointers (column 1) to the equivalent MATLAB function signature (column 2). Usually, you can pass a variable from the Equivalent MATLAB Type column to functions with the corresponding Argument Data Type. See ["Pointer Arguments in C](#page-270-0) [Functions" on page 6-35](#page-270-0) for information about when to use a lib.pointer object instead.

#### <span id="page-249-0"></span>**MATLAB Extended Types**

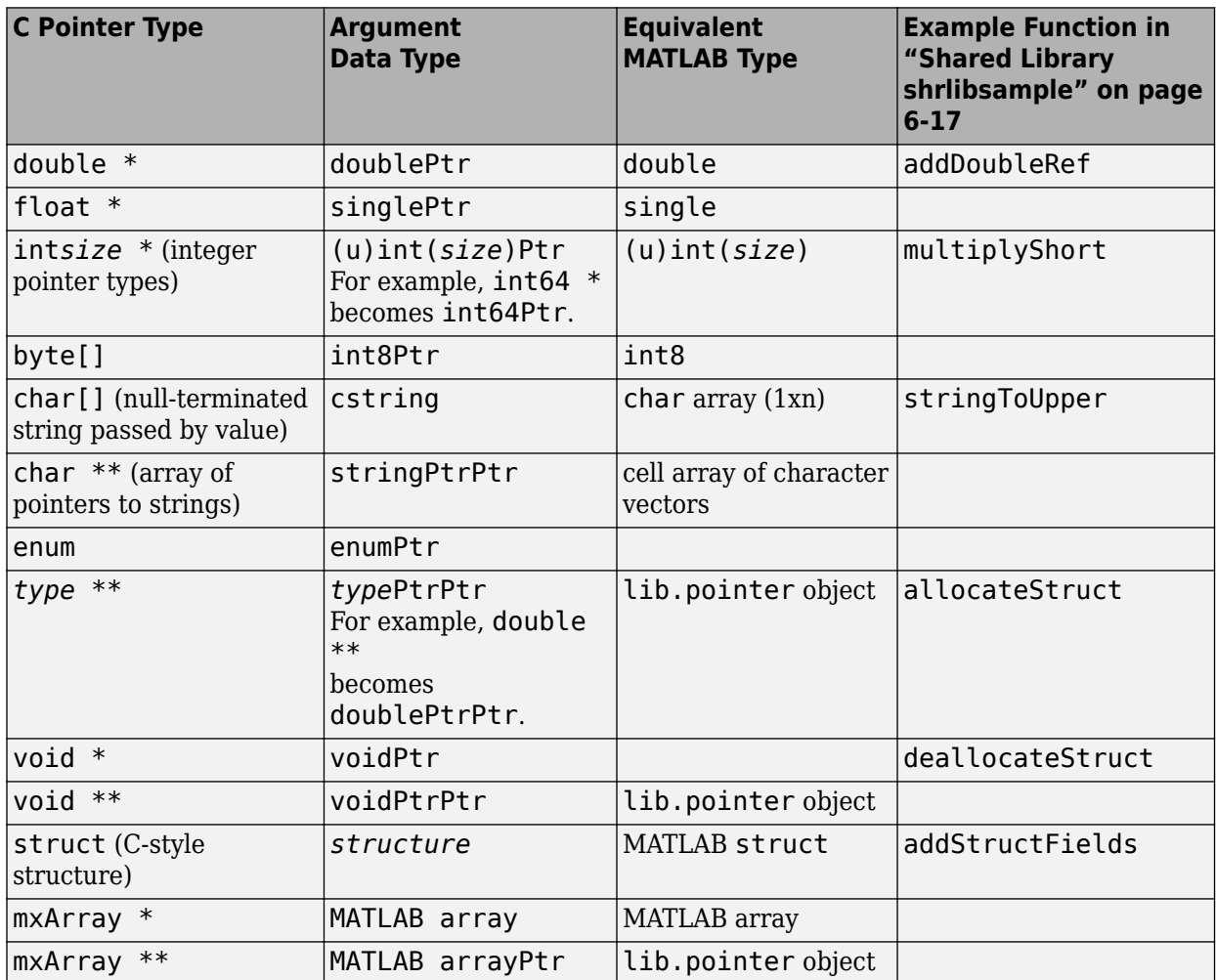

### **How MATLAB Displays Function Signatures**

Here are things to note about the input and output arguments shown in MATLAB function signatures.

- Many arguments (like int32 and double) are similar to their C counterparts. In these cases, pass in the MATLAB types shown for these arguments.
- Some C arguments (for example, \*\*double, or predefined structures), are different from standard MATLAB types. In these cases, either pass a standard MATLAB type and let MATLAB convert it for you, or convert the data yourself using the MATLAB functions libstruct and libpointer. For more information, see ["Manually Convert Data Passed to Functions" on page 6-](#page-250-0) [15](#page-250-0).
- C functions often return data in input arguments passed by reference. MATLAB creates additional output arguments to return these values. Input arguments ending in Ptr or PtrPtr are also listed as outputs.

For an example of MATLAB function signatures, see ["Shared Library shrlibsample" on page 6-17.](#page-252-0)

#### <span id="page-250-0"></span>**Guidelines for Passing Arguments**

- Nonscalar arguments must be declared as passed by reference in the library functions.
- If the library function uses single subscript indexing to reference a two-dimensional matrix, keep in mind that C programs process matrices row by row. MATLAB processes matrices by column. To get C behavior from the function, transpose the input matrix before calling the function, and then transpose the function output.
- Use an empty array, [], to pass a NULL parameter to a library function that supports optional input arguments. This notation is valid only when the argument is declared as a Ptr or PtrPtr as shown by libfunctions or libfunctionsview.

#### **NULL Pointer**

You can create a NULL pointer to pass to library functions in the following ways:

- Pass an empty array [] as the argument.
- Use the libpointer function:
	- $p = libpointer; % no arguments$
	- p = libpointer('string') % string argument
	- p = libpointer('cstring') % pointer to a string argument
- Use the libstruct function:
	- p = libstruct('structtype'); % structure type

#### **Empty libstruct Object**

To create an empty libstruct object, call libstruct with only the structtype argument. For example:

```
sci = 1ibstruct('c_struct')
get(sci)
     p1: 0
     p2: 0
     p3: 0
```
MATLAB displays the initialized values.

### **Manually Convert Data Passed to Functions**

Under most conditions, MATLAB software automatically converts data passed to and from external library functions to the type expected by the external function. However, you might choose to convert your argument data manually. For example:

- When passing the same data to a series of library functions, convert it once manually before calling the first function rather than having MATLAB convert it automatically on every call. This strategy reduces the number of unnecessary copy and conversion operations.
- When passing large structures, save memory by creating MATLAB structures that match the shape of the C structures used in the function instead of using generic MATLAB structures. The libstruct function creates a MATLAB structure modeled from a C structure taken from the library.

• When an argument to an external function uses more than one level of referencing (for example, double \*\*), pass a pointer created using the libpointer function rather than relying on MATLAB to convert the type automatically.

## **See Also**

libfunctions | libfunctionsview | libpointer | libstruct

## **Related Examples**

• ["Shared Library shrlibsample" on page 6-17](#page-252-0)

# **More About**

• ["Structure Arguments" on page 6-37](#page-272-0)
# <span id="page-252-0"></span>**Shared Library shrlibsample**

MATLAB includes a sample external library called shrlibsample. The library is in the folder *matlabroot*\extern\examples\shrlib.

View the source code in MATLAB.

```
edit([matlabroot '/extern/examples/shrlib/shrlibsample.c'])
edit([matlabroot '/extern/examples/shrlib/shrlibsample.h'])
```
To use the shrlibsample library, choose one of the following.

• Add the folder to your MATLAB path:

addpath(fullfile(matlabroot,'extern','examples','shrlib'))

• Make the folder your current working folder:

cd(fullfile(matlabroot,'extern','examples','shrlib'))

Load the library and display the MATLAB signatures for the functions in the library.

```
loadlibrary('shrlibsample')
libfunctions shrlibsample -full
```
Functions in library shrlibsample:

```
[double, doublePtr] addDoubleRef(double, doublePtr, double)
double addMixedTypes(int16, int32, double)
[double, c_structPtr] addStructByRef(c_structPtr)
double addStructFields(c_struct)
c_structPtrPtr allocateStruct(c_structPtrPtr)
voidPtr deallocateStruct(voidPtr)
lib.pointer exportedDoubleValue
lib.pointer getListOfStrings
doublePtr multDoubleArray(doublePtr, int32)
[lib.pointer, doublePtr] multDoubleRef(doublePtr)
int16Ptr multiplyShort(int16Ptr, int32)
doublePtr print2darray(doublePtr, int32)
printExportedDoubleValue
cstring readEnum(Enum1)
[cstring, cstring] stringToUpper(cstring)
```
# **Pass String Arguments Examples**

#### **In this section...**

```
"stringToUpper Function" on page 6-18
"Convert MATLAB Character Array to Uppercase" on page 6-18
```
### **stringToUpper Function**

The stringToUpper function in the shrlibsample library converts the characters in the input argument to uppercase. The input parameter, char  $*$ , is a C pointer to a string.

```
EXPORTED_FUNCTION char* stringToUpper(char *input) 
{
   char *p = input;if (p != NULL)
      while (*p!=0)*p++ = \text{toupper}(*p); return input;
}
```
The function signature for stringToUpper is shown in the following table. MATLAB maps the C pointer type (char \*) into cstring so you can pass a MATLAB character array to the function.

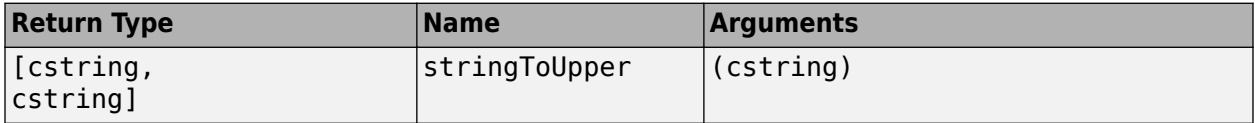

### **Convert MATLAB Character Array to Uppercase**

This example shows how to pass a MATLAB character array str to a C function, stringToUpper.

```
str = 'This was a Mixed Case string';
```
Load the library containing the stringToUpper function.

```
if not(libisloaded('shrlibsample'))
     addpath(fullfile(matlabroot,'extern','examples','shrlib'))
     loadlibrary('shrlibsample')
end
```

```
Pass str to the function.
```

```
res = calllib('shrlibsample','stringToUpper',str)
```
 $r \wedge s =$ 'THIS WAS A MIXED CASE STRING'

The input parameter is a pointer to type char. However, a MATLAB character array is not a pointer, so the stringToUpper function does not modify the input argument, str.

str

```
str = 
'This was a Mixed Case string'
```
# **See Also**

# **Related Examples**

- • ["Shared Library shrlibsample" on page 6-17](#page-252-0)
- • ["Iterate Through an Array" on page 6-33](#page-268-0)

# **Pass Structures Examples**

**In this section...** "addStructFields and addStructByRef Functions" on page 6-20 ["Add Values of Fields in Structure" on page 6-21](#page-256-0) ["Preconvert MATLAB Structure Before Adding Values" on page 6-21](#page-256-0) ["Autoconvert Structure Arguments" on page 6-22](#page-257-0) ["Pass Pointer to Structure" on page 6-22](#page-257-0)

### **addStructFields and addStructByRef Functions**

The shrlibsample example library contains two functions with c\_struct structure input parameters. c\_struct is defined in the shrlibsample.h header file.

```
struct c_struct {
     double p1;
     short p2;
     long p3;
};
```
Both functions sum the values of the fields in the structure. The input to addStructFields is c\_struct. The input to addStructByRef is a pointer to c\_struct. This function also modifies the fields after summing the values.

#### **addStructFields Function**

The addStructFields function sums the values of the fields in a c\_struct structure.

```
EXPORTED FUNCTION double addStructFields(struct c struct st)
```

```
{
    double t = st.p1 + st.p2 + st.p3; return t;
}
```
The MATLAB function signature is:

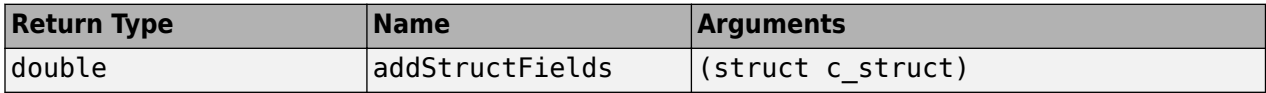

#### **addStructByRef Function**

The addStructByRef function sums the values of the fields in a c\_struct structure, then modifies the fields. The function returns the sum calculated before modifying the fields.

```
EXPORTED_FUNCTION double addStructByRef(struct c_struct *st) {
    double t = st -p1 + st - p2 + st - p3;
    st-p1 = 5.5; st->p2 = 1234;
     st->p3 = 12345678;
     return t;
}
```
<span id="page-256-0"></span>Since the function modifies the input argument, MATLAB also returns the input as an output argument of type c\_structPtr. The MATLAB function signature is:

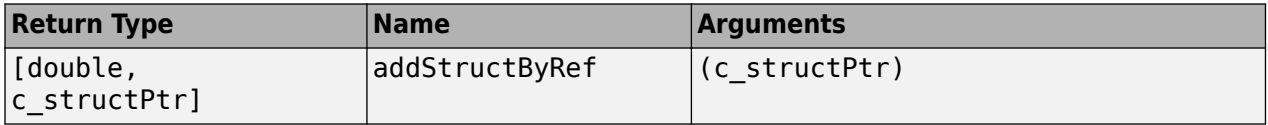

You can pass a MATLAB structure to the function and let MATLAB autoconvert the argument. Or you can pass a pointer to a structure, which avoids creating a copy of the structure.

#### **Add Values of Fields in Structure**

This example shows how to pass a MATLAB structure to the function, addStructFields.

Create and initialize structure sm. Each field is of type double.

```
sm.p1 = 476;sm.p2 = -299;sm.p3 = 1000;
```
Load the library containing the addStructFields function.

```
if not(libisloaded('shrlibsample'))
     addpath(fullfile(matlabroot,'extern','examples','shrlib'))
     loadlibrary('shrlibsample')
end
```
Call the function. MATLAB automatically converts the fields of structure sm to the library definition for c\_struct.

```
calllib('shrlibsample','addStructFields',sm)
```
 $ans = 1177$ 

#### **Preconvert MATLAB Structure Before Adding Values**

This example shows how to preconvert structure sm to c\_struct before calling addStructFields. If you repeatedly pass sm to functions, preconverting eliminates the processing time required by MATLAB to autoconvert the structure for each function call.

Create and initialize a MATLAB structure.

```
sm.p1 = 476;
sm.p2 = -299;
sm.p3 = 1000;
```
Load the library containing the addStructFields function.

```
if not(libisloaded('shrlibsample'))
     addpath(fullfile(matlabroot,'extern','examples','shrlib'))
     loadlibrary('shrlibsample')
end
```
Convert the fields, which are of type double, to match the c struct structure types, double, short, and long.

<span id="page-257-0"></span> $sc = \text{libstruct}('c\_struct', sm);$ 

Display the field names and values.

get(sc)

 p1: 476 p2: -299 p3: 1000

Add the field values.

```
calllib('shrlibsample','addStructFields',sc)
```
ans  $= 1177$ 

#### **Autoconvert Structure Arguments**

This example shows how to pass a MATLAB structure to a C library function, addStructByRef. When you pass the structure, MATLAB automatically converts the field types, but MATLAB also makes a copy of the fields.

Load the library.

```
if not(libisloaded('shrlibsample'))
     addpath(fullfile(matlabroot,'extern','examples','shrlib'))
     loadlibrary('shrlibsample')
end
```
Create a structure.

 $S.p1 = 476;$  $S.p2 = -299;$  $S.p3 = 1000;$ 

Call addStructByRef.

res = calllib('shrlibsample','addStructByRef',S)

res = 1177

MATLAB does not modify the contents of structure S, since it is not a pointer.

S S = *struct with fields:* p1: 476 p2: -299 p3: 1000

#### **Pass Pointer to Structure**

This example shows how calling the addStructByRef function with a pointer modifies the fields in the input argument.

```
if not(libisloaded('shrlibsample'))
     addpath(fullfile(matlabroot,'extern','examples','shrlib'))
     loadlibrary('shrlibsample')
end
```
Create a structure of type c\_struct.

 $S.p1 = 20;$  $S.p2 = 99;$  $S. p3 = 3;$ 

Create a pointer sp to the structure.

```
sp = libpointer('c_struct',S);sp.Value
ans = struct with fields:
    p1: 20
     p2: 99
    p3: 3
```
Pass the pointer to the function.

```
res = calllib('shrlibsample','addStructByRef',sp)
```
res = 122

When you pass a pointer, the function modifies the fields in the structure it points to.

#### sp.Value

```
ans = struct with fields:
    p1: 5.5000
     p2: 1234
     p3: 12345678
```
**See Also**

libpointer | libstruct

#### **Related Examples**

• ["Shared Library shrlibsample" on page 6-17](#page-252-0)

#### **More About**

- • ["Strategies for Passing Structures" on page 6-37](#page-272-0)
- • ["Limitations Using Structures" on page 6-9](#page-244-0)

# **Pass Enumerated Types Examples**

#### **In this section...**

```
"readEnum Function" on page 6-24
"Display Enumeration Values" on page 6-24
```
#### **readEnum Function**

The readEnum function in the shrlibsample library displays a string that matches the input argument.

```
EXPORTED_FUNCTION char* readEnum(TEnum1 val)
{
     static char outputs[][20] = {
         {"You chose en1"}, 
         {"You chose en2"}, 
         {"You chose en4"}, 
         {"enum not defined"}, 
         {"ERROR"} };
      switch (val) {
         case en1: return outputs[0];
         case en2: return outputs[1];
         case en4: return outputs[2];
         default : return outputs[3];
     }
     return outputs[4];
}
```
The function signature is:

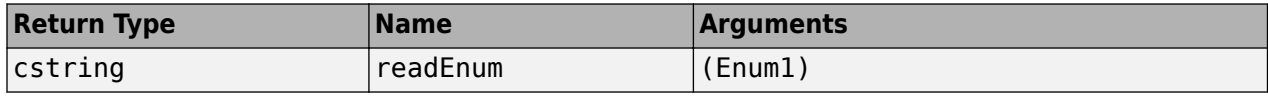

The values for the Enum1 input are defined in the shrlibsample.h header file.

typedef enum Enuml  $\{en1 = 1, en2, en4 = 4\}$  TEnuml;

### **Display Enumeration Values**

This example shows how to pass enumeration values to the readEnum function in the shrlibsample library. Load the library.

```
if not(libisloaded('shrlibsample'))
     addpath(fullfile(matlabroot,'extern','examples','shrlib'))
     loadlibrary('shrlibsample')
end
```
In MATLAB, you can express an enumerated type as either the enumeration string or its equivalent numeric value. Call readEnum with a string argument.

calllib('shrlibsample','readEnum','en4')

```
ans ='You chose en4'
```
Call readEnum with the equivalent numeric argument. The Enum1 definition declares enumeration en4 equal to 4.

```
calllib('shrlibsample','readEnum',4)
```
ans  $=$ 'You chose en4'

# **See Also**

#### **Related Examples**

• ["Shared Library shrlibsample" on page 6-17](#page-252-0)

# **Pass Pointers Examples**

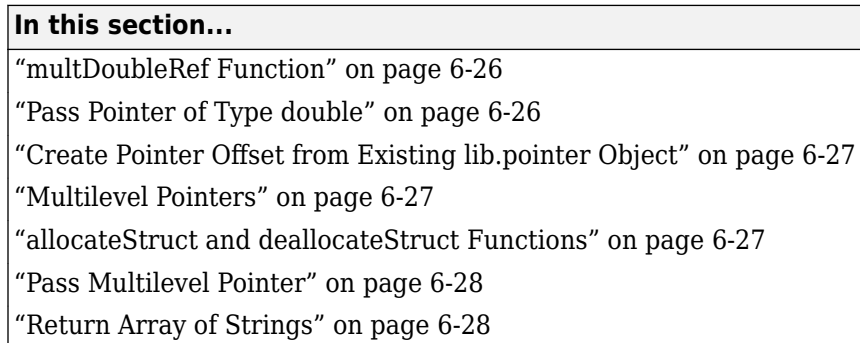

### **multDoubleRef Function**

The multDoubleRef function in the shrlibsample library multiplies the input by 5.

EXPORTED FUNCTION double \*multDoubleRef(double \*x)

```
*x * = 5; return x;
```
{

}

The input is a pointer to a double, and the function returns a pointer to a double. The MATLAB function signature is:

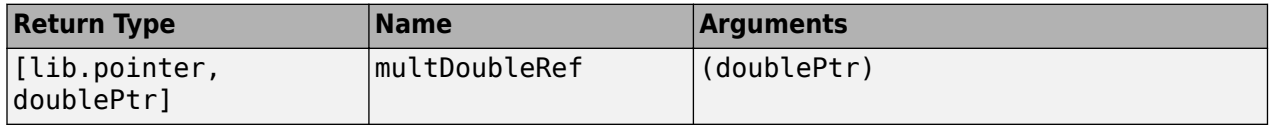

### **Pass Pointer of Type double**

This example shows how to construct and pass a pointer to C function multDoubleRef.

Load the library containing the function.

```
if not(libisloaded('shrlibsample'))
     addpath(fullfile(matlabroot,'extern','examples','shrlib'))
     loadlibrary('shrlibsample')
end
```
Construct a pointer, Xptr, to the input argument, X.

 $X = 13.3;$ Xptr = libpointer('doublePtr',X);

Verify the contents of Xptr.

get(Xptr)

 Value: 13.3000 DataType: 'doublePtr'

Call the function and check the results.

```
calllib('shrlibsample','multDoubleRef',Xptr);
Xptr.Value
```
 $ans = 66.5000$ 

Xptr is a handle object. Copies of this handle refer to the same underlying object and any operations you perform on a handle object affect all copies of that object. However, Xptr is not a C language pointer. Although it points to X, it does not contain the address of X. The function modifies the Value property of Xptr but does not modify the value in the underlying object X. The original value of X is unchanged.

X

 $X = 13,3000$ 

#### **Create Pointer 2ffset from Existing lib.pointer Object**

This example shows how to create a pointer to a subset of a MATLAB vector X. The new pointer is valid only as long as the original pointer exists.

Create a pointer to a vector.

```
X = 1:10;xp = libpointer('doublePtr', X);xp.Value
ans = 1×10
 1 2 3 4 5 6 7 8 9 10
```
Use the lib.pointer plus operator  $(+)$  to create a pointer to the last six elements of X.

 $xp^{2} = xp + 4;$ xp2.Value ans = *1×6* 5 6 7 8 9 10

#### **Multilevel Pointers**

Multilevel pointers are arguments that have more than one level of referencing. A multilevel pointer type in MATLAB uses the suffix PtrPtr. For example, use doublePtrPtr for the C argument double \*\*.

When calling a function that takes a multilevel pointer argument, use a lib.pointer object and let MATLAB convert it to the multilevel pointer.

#### **allocateStruct and deallocateStruct Functions**

The allocateStruct function in the shrlibsample library takes a c\_structPtrPtr argument.

```
EXPORTED_FUNCTION void allocateStruct(struct c_struct **val)
{
     *val=(struct c_struct*) malloc(sizeof(struct c_struct));
    (*val)-p1 = 12.4;(*val)-p2 = 222; (*val)->p3 = 333333;
}
```
The MATLAB function signatures are:

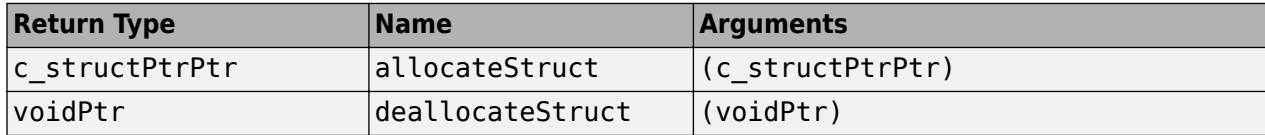

#### **Pass Multilevel Pointer**

This example shows how to pass a multilevel pointer to a C function.

Load the library containing allocateStruct and deallocateStruct.

```
if not(libisloaded('shrlibsample'))
     addpath(fullfile(matlabroot,'extern','examples','shrlib'))
     loadlibrary('shrlibsample')
```
end

Create a c\_structPtr pointer.

```
sp = libpointer('c_structure't');
```
Call allocateStruct to allocate memory for the structure.

```
res = calllib('shrlibsample','allocateStruct',sp)
res = struct with fields:
    p1: 12.4000
     p2: 222
     p3: 333333
```
Free the memory created by the allocateStruct function.

calllib('shrlibsample','deallocateStruct',sp)

### **Return Array of Strings**

Suppose that you have a library, myLib, with a function, acquireString, that reads an array of strings. The function signature is:

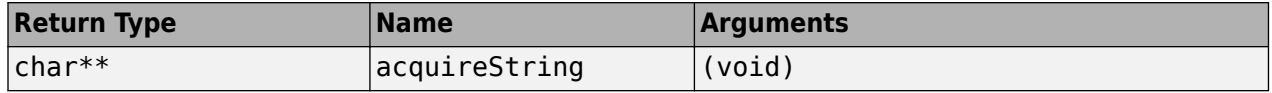

char\*\* acquireString(void)

The following **pseudo-code** shows how to manipulate the return value, an array of pointers to strings.

```
ptr = calllib(myLib,'acquireString')
```
MATLAB creates a lib.pointer object ptr of type stringPtrPtr. This object points to the first string. To view other strings, increment the pointer. For example, to display the first three strings, type:

```
for index = 0:2tempPtr = ptr + index; tempPtr.Value
end 
ans = 'str1'
ans = 'str2'
ans = 'str3'
```
### **See Also**

libpointer

# **Pass Arrays Examples**

#### **In this section...**

"print2darray Function" on page 6-30

```
"Convert MATLAB Array to C-Style Dimensions" on page 6-30
```
["multDoubleArray Function" on page 6-31](#page-266-0)

["Preserve 3-D MATLAB Array" on page 6-31](#page-266-0)

### **print2darray Function**

The print2darray function in the shrlibsample library displays the values of a 2-D array with three columns and a variable number of rows. The my2d parameter is a two-dimensional array of double. The len parameter is the number of rows.

```
EXPORTED FUNCTION void print2darray(double my2d[][3],int len)
{
     int indxi,indxj;
     for(indxi=0;indxi<len;++indxi) 
     {
        for(intxdxj=0;indxj<3;++indxj) {
             mexPrintf("%10g",my2d[indxi][indxj]);
         }
         mexPrintf("\n");
     }
}
```
### **Convert MATLAB Array to C-Style Dimensions**

This example shows how to pass data stored columnwise in a MATLAB array to a C function that assumes a row-by-column format.

Load the library containing the print2darray function.

```
if not(libisloaded('shrlibsample'))
     addpath(fullfile(matlabroot,'extern','examples','shrlib'))
     loadlibrary('shrlibsample')
end
```
Create a MATLAB array with 4 rows and 3 columns.

```
m = reshape(1:12, 4, 3)m = 4 \times 3 1 5 9
 2 6 10
    3 7 11
 4 8 12
```
Display the values. The first column is [1 4 7 10] instead of [1 2 3 4].

```
calllib('shrlibsample','print2darray',m,4)
```
<span id="page-266-0"></span>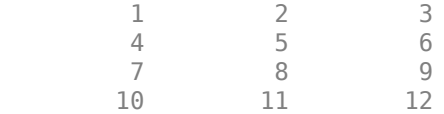

Transpose m to get the desired result.

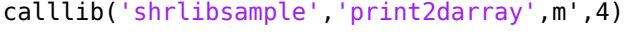

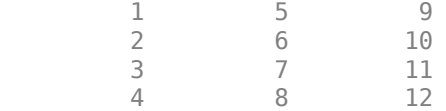

### **multDoubleArray Function**

The multDoubleArray function in the shrlibsample library multiplies each element of an array by three. The function uses a single subscript (linear indexing) to navigate the input array.

```
EXPORTED_FUNCTION void multDoubleArray(double *x,int size)
{
     /* Multiple each element of the array by 3 */
     int i;
    for (i=0; i < size; i++)*x++ * = 3;}
```
The MATLAB function signature is:

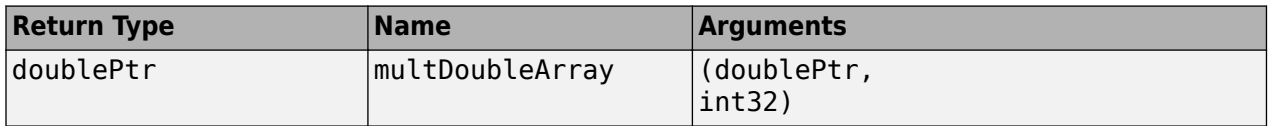

#### **Preserve 3-D MATLAB Array**

This example shows how a C function changes the dimensions of a MATLAB array, and how to restore its shape.

Load the library.

```
if not(libisloaded('shrlibsample'))
    addpath(fullfile(matlabroot,'extern','examples','shrlib'))
    loadlibrary('shrlibsample')
```
end

Create a 2-by-5-by-2 input array and display its dimensions.

```
vin = reshape(1:20, 2, 5, 2);vs = size(vin)vs = 1×3
     2 5 2
```
Call multDoubleArray to multiply each element. Display the dimensions of the output.

```
vout = calllib('shrlibsample','multDoubleArray',vin,20);
size(vout)
ans = 1×2
```
2 10

Restore the original shape.

vout = reshape(vout, vs); size(vout) ans = *1×3* 2 5 2

# <span id="page-268-0"></span>**Iterate Through an Array**

#### **In this section...**

"Create Cell Array from lib.pointer Object" on page 6-33

["Perform Pointer Arithmetic on Structure Array" on page 6-34](#page-269-0)

### **Create Cell Array from lib.pointer Object**

This example shows how to create a MATLAB® cell array of character vectors, mlStringArray, from the output of the getListOfStrings function.

Load the shrlibsample library.

```
if not(libisloaded('shrlibsample'))
     addpath(fullfile(matlabroot,'extern','examples','shrlib'))
     loadlibrary('shrlibsample')
end
```
Call the getListOfStrings function to create an array of character vectors. The function returns a pointer to the array.

```
ptr = calllib('shrlibsample','getListOfStrings');
class(ptr)
```

```
ans ='lib.pointer'
```
Create indexing variables to iterate through the arrays. Use ptrindex for the array returned by the function and index for the MATLAB array.

```
ptrindex = <i>ptr</i>;index = 1;
```
Create the cell array of character vectors mlStringArray. Copy the output of getListOfStrings to the cell array.

```
% read until end of list (NULL)
while ischar(ptrindex.value{1})
    mlStringArray{index} = <i>ptrindex</i>.value{1}; % increment pointer 
    ptrindex = ptrindex + 1; % increment array index
    index = index + 1;
```
end

View the contents of the cell array.

```
mlStringArray
```

```
mlStringArray = 1x4 cell
    {'String 1'} {'String Two'} {0x0 char} {'Last string'}
```
#### <span id="page-269-0"></span>**Perform Pointer Arithmetic on Structure Array**

This example shows how to use pointer arithmetic to access elements of a structure. The example creates a MATLAB structure, based on the c struct definition in the shrlibsample.h header file.

Load the definition.

```
if not(libisloaded('shrlibsample'))
     addpath(fullfile(matlabroot,'extern','examples','shrlib'))
     loadlibrary('shrlibsample')
end
```
Create the MATLAB structure.

s = struct( $'p1', \{1,2,3\}, 'p2', \{1.1,2.2,3.3\}, 'p3', \{0\})$ ;

Create a pointer to the structure.

 $sptr = libpointer('c struct',s);$ 

Read the values of the first element.

```
v1 =sptr.Value
```

```
v1 = struct with fields:
     p1: 1
     p2: 1
     p3: 0
```
Read the values of the next element by incrementing the pointer.

```
sptr = spr + 1;v2 =sptr.Value
v2 = struct with fields:
    p1: 2
     p2: 2
     p3: 0
```
# **Pointer Arguments**

#### **In this section...**

"Pointer Arguments in C Functions" on page 6-35

"Put String into Void Pointer" on page 6-35

["Memory Allocation for External Library" on page 6-36](#page-271-0)

### **Pointer Arguments in C Functions**

Many functions in external libraries pass arguments by reference. When you pass by reference, you pass a pointer to the value. In the function signature, pointer arguments have names ending in Ptr and PtrPtr. Although MATLAB does not support passing by reference, you can create a MATLAB argument, called a lib.pointer object, that is compatible with a C pointer. This object is an instance of the MATLAB lib.pointer class.

Often, you can simply pass a MATLAB variable (passing an argument by value), even when the signature for that function declares the argument to be a pointer. There are times, however, when it is useful to pass a lib.pointer.

- You want to modify the data in the input arguments.
- You are passing large amounts of data, and you want to control when MATLAB makes copies of the data.
- The library stores and uses the pointer so you want the MATLAB function to control the lifetime of the lib.pointer object.

#### **Put String into Void Pointer**

C represents characters as 8-bit integers. To use a MATLAB character array as an input argument, convert the string to the proper type and create a voidPtr. For example:

```
str = 'string variable';
vp = libpointer('voidPtr',[int8(str) 0]);
```
The syntax [int8(str) 0] creates the null-terminated string required by the C function. To read the string, and verify the pointer type, enter:

char(vp.Value) vp.DataType

```
ans =string variable
ans =voidPtr
```
MATLAB automatically converts an argument passed by value into an argument passed by reference when the external function prototype defines the argument as a pointer. Call a function that takes a voidPtr to a string as an input argument using the following syntax.

```
func_name([int8(str) 0])
```
Although MATLAB converts the argument from a value to a pointer, it must be of the correct type.

### <span id="page-271-0"></span>**Memory Allocation for External Library**

In general, MATLAB passes a valid memory address each time you pass a variable to a library function. Use a lib.pointer object in cases where the library stores the pointer and accesses the buffer over time. In these cases, ensure that MATLAB has control over the lifetime of the buffer and prevent copies of the data from being made. The following **pseudo-code** is an example of asynchronous data acquisition that shows how to use a lib.pointer in this situation.

Suppose an external library myLib has the following functions:

AcquireData(int points,short \*buffer) IsAquisitionDone(void)

where buffer is declared as follows:

short buffer[99]

First, create a lib.pointer to an array of 99 points:

```
BufferSize = 99;
pBuffer = libpointer('int16Ptr',zeros(BufferSize,1));
```
Then, begin acquiring data and wait in a loop until it is done:

```
calllib('myLib','AcquireData,BufferSize,pbuffer)
while (~calllib('myLib','IsAcquisitionDone')
  pause(0.1)
end
```
The following statement reads the data in the buffer:

```
result = pBuffer.Value;
```
When the library is done with the buffer, clear the MATLAB variable:

clear pBuffer

#### **See Also**

lib.pointer

# <span id="page-272-0"></span>**Structure Arguments**

### **Structure Argument Requirements**

When you pass a MATLAB structure to an external library function:

- Every MATLAB field name must match a field name in the library structure definition. Field names are case-sensitive.
- MATLAB structures cannot contain fields that are not in the library structure definition.
- If a MATLAB structure contains fewer fields than defined in the library structure, MATLAB sets undefined fields to zero.

You do not need to match the data types of numeric fields. The calllib function converts to the correct numeric type.

### **Find Structure Field Names**

To determine the name and data type of structure fields, you can:

- Consult the library documentation.
- Look at the structure definition in the library header file.
- Use the libstruct function.

### **Strategies for Passing Structures**

MATLAB automatically converts a structure to the library definition for that structure type. For most cases, such as working with small structures, this works fine.

However, when working with repeated calls that pass large structures, convert the structure manually before making any calls to external functions. You save processing time by converting the structure data only once at the start rather than at each function call. You can also save memory if the fields of the converted structure take up less space than the original MATLAB structure.

To convert manually, call the libstruct function to create a libstruct object. Although it is an object, it behaves like a MATLAB structure. The fields of the object are derived from an externally specified structure type.

#### **See Also**

libstruct

#### **Related Examples**

- • ["Add Values of Fields in Structure" on page 6-21](#page-256-0)
- • ["Preconvert MATLAB Structure Before Adding Values" on page 6-21](#page-256-0)

#### **More About**

• ["Limitations Using Structures" on page 6-9](#page-244-0)

# **Explore libstruct Objects**

This example shows how to display information about and modify a libstruct object, c\_struct.

Load the shrlibsample library containing the c\_struct definition.

```
if not(libisloaded('shrlibsample'))
     addpath(fullfile(matlabroot,'extern','examples','shrlib'))
     loadlibrary('shrlibsample')
end
```
Create the libstruct object. Object sc is an instance of a MATLAB class called lib.c\_struct.

```
sc = 1ibstruct('c struct')
```
 $SC =$ 

lib.c\_struct

Set structure field values.

set(sc,'p1',100,'p2',150,'p3',200)

Display field values.

get(sc)

 p1: 100 p2: 150 p3: 200

Modify values using MATLAB field structure syntax.

 $sc.p1 = 23;$ get(sc)

> p1: 23 p2: 150 p3: 200

# **MATLAB Prototype Files**

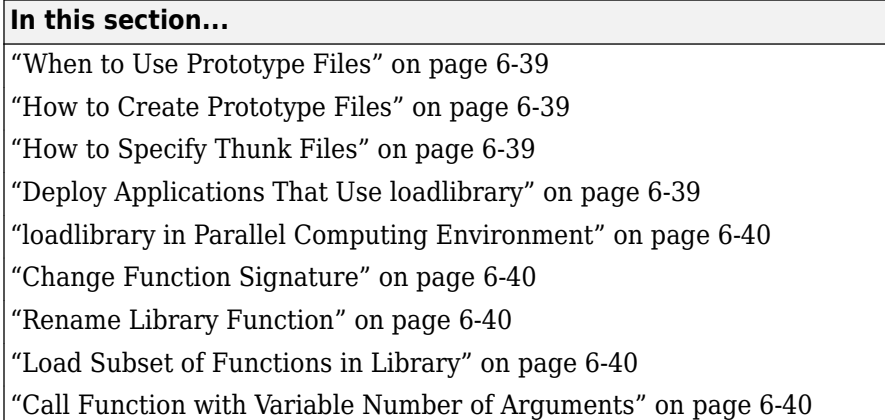

### **When to Use Prototype Files**

MATLAB provides a way to modify header file information by creating a prototype file, a file of MATLAB commands.

Like a header file, the prototype file contains the function signatures for the library. Here are some reasons for using a prototype file.

- To deploy applications that use loadlibrary (using MATLAB Compiler™).
- To use loadlibrary in a parallel computing environment (using Parallel Computing Toolbox™).
- To change signatures of the library functions.
- To rename some of the library functions.
- To use only a small percentage of the functions in the library you are loading.
- To use functions with a variable number of arguments.

You can change the prototypes by editing the prototype file and reloading the library.

### **How to Create Prototype Files**

To create a prototype file, use the mfilename option of the loadlibrary function.

### **How to Specify Thunk Files**

For information about default thunk file names, see loadlibrary. To change the name, use the thunkfilename option.

### **Deploy Applications That Use loadlibrary**

To deploy a MATLAB application that uses loadlibrary, using MATLAB Compiler:

- Create a prototype file.
- For 64-bit applications, specify a thunk file.

<span id="page-275-0"></span>• Include all the relevant files when creating the project with mcc.

### **loadlibrary in Parallel Computing Environment**

To use loadlibrary in a parallel computing environment (using Parallel Computing Toolbox):

- Create a prototype file.
- For 64-bit applications, specify a thunk file.
- Make sure that all relevant files are accessible to all workers.

#### **Change Function Signature**

Edit the prototype file, changing the fcns.LHS or fcns.RHS field for that function. This edit changes the types of arguments on the left-hand side or right-hand side, respectively.

### **Rename Library Function**

Edit the prototype file, defining the fcns.alias field for that function.

### **Load Subset of Functions in Library**

Edit the prototype file, commenting out the unused functions. This edit reduces the amount of memory required for the library.

### **Call Function with Variable Number of Arguments**

Create an alias function in a prototype file for each set of arguments you use to call the function.

# **Intro to MEX-Files**

# **Choosing MEX Applications**

You can call your own C, C++, or Fortran programs from the MATLAB command line as if they were built-in functions. These programs are called MEX functions. MEX functions are not appropriate for all applications. MATLAB is a high-productivity environment whose specialty is eliminating timeconsuming, low-level programming in compiled languages like C or C++. In general, do your programming in MATLAB. Do not use MEX files unless your application requires it.

To create a MEX function, write your program using MATLAB APIs, then build it using the mex command. The APIs provide these features:

- Call MATLAB functions from the MEX function.
- Integrate seamlessly into MATLAB, getting inputs from and returning results to MATLAB.
- Support MATLAB data types.

### **C++ MEX Functions**

As of MATLAB R2018a, write your C++ MEX functions using these APIs, which support C++11 programming features. These APIs, based on the matlab::data::Array class, provide better type safety, array bounds checking, and support for modern C++ constructs to simplify coding.

- • ["C++ MEX API" on page 9-11](#page-414-0)
- "MATLAB Data API"

For more information, see "C++ MEX Applications".

#### **C/C++ MEX Functions for MATLAB R2017b and Earlier**

If your MEX functions must run in MATLAB R2017b or earlier, or if you prefer to work in the C language, then write your source files using functions in these libraries based on the mxArray data structure.

- C MEX API on "C MEX File Applications"
- "C Matrix API"

For more information, see "C MEX File Applications".

**Caution** Do not mix functions in the C Matrix API with functions in the MATLAB Data API.

#### **Fortran MEX Functions**

To write Fortran MEX functions, use these APIs based on the mxArray data structure.

- "Fortran MEX API"
- "Fortran Matrix API"

For more information, see "Fortran MEX File Applications".

### **MEX Terms**

MEX stands for MATLAB executable and has different meanings, as shown in this table.

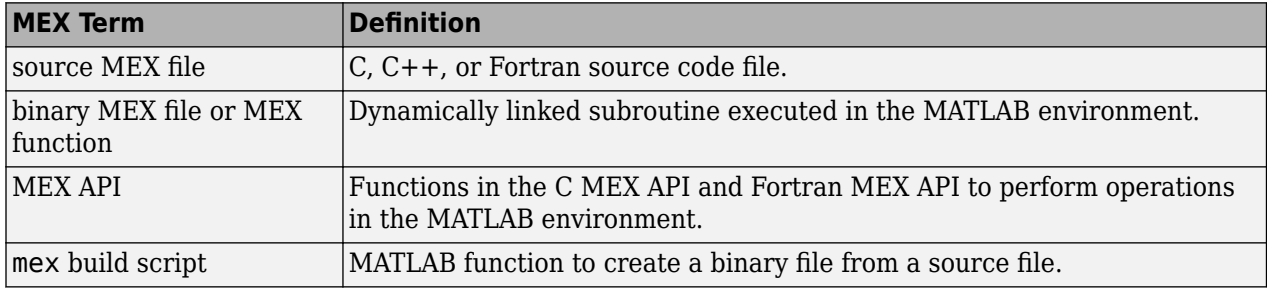

### **See Also**

matlab::data::Array | mex | mxArray

### **More About**

• ["Tables of MEX Function Source Code Examples" on page 8-14](#page-359-0)

# **MEX File Placement**

Put your MEX files in a folder on the MATLAB path. Alternatively, run MATLAB from the folder containing the MEX file. MATLAB runs functions in the current working folder before functions on the path.

To see the current folders on your path, use the path function. You can add new folders to the path either by using the addpath function, or by selecting **File** > **SetPath** to edit the path.

### **MEX Files on Windows Network Drives**

Windows network drive file servers do not always report folder and file changes correctly. If you change a MEX file on a network drive and MATLAB does not use the latest changes, change folders away from and then back to the folder containing the file.

#### **See Also** addpath | path

# **Use Help Files with MEX Functions**

You can document the behavior of your MEX functions by writing a MATLAB script containing comment lines. The help command searches for a MATLAB script and displays the appropriate text.

For example, copy the following text from the  $arrayProduct.c$  MEX source file into a file, arrayproduct.m.

```
% arrayproduct.m Help file for arrayProduct MEX-file.
% arrayProduct.c - example in MATLAB External Interfaces
% 
% Multiplies an input scalar (multiplier) 
% times a 1xN matrix (inMatrix)
% and outputs a 1xN matrix (outMatrix)
% 
  The calling syntax is:
% %
          outMatrix = arrayProduct(multiplier, inMatrix)% 
% This is a MEX-file for MATLAB.
% Copyright 2007-2014 The MathWorks, Inc.
%
```
When you type:

help arrayproduct

MATLAB displays the comments.

#### **See Also**

help

#### **Related Examples**

- • ["Document Build Information in the MEX File" on page 7-57](#page-332-0)
- "Add Help for Your Program"

# **MATLAB Data**

### **The MATLAB Array**

The MATLAB language works with a single object type: the MATLAB array. All MATLAB variables (including scalars, vectors, matrices, character arrays, cell arrays, structures, and objects) are stored as MATLAB arrays. In C/C++, the MATLAB array is declared to be of type mxArray. The mxArray structure contains the following information about the array:

- Its type
- Its dimensions
- The data associated with this array
- If numeric, whether the variable is real or complex
- If sparse, its indices and nonzero maximum elements
- If a structure or an object, the number of fields and field names

To access the mxArray structure, use functions in the C or Fortran Matrix APIs. These functions allow you to create, read, and query information about the MATLAB data in your MEX files. Matrix APIs use the mwSize and mwIndex types to avoid portability issues and allow MEX source files to be compiled correctly on all systems.

### **Lifecycle of mxArray**

Like MATLAB functions, a MEX-file [gateway routine on page 8-2](#page-347-0) passes MATLAB variables by reference. However, these arguments are C pointers. A pointer to a variable is the address (location in memory) of the variable. MATLAB functions handle data storage for you automatically. When passing data to a MEX-file, you use pointers, which follow specific rules for accessing and manipulating variables. For information about working with pointers, refer to a programming reference, such as *The C Programming Language* by Kernighan, B. W., and D. M. Ritchie.

**Note** Since variables use memory, you need to understand how your MEX-file creates an mxArray and your responsibility for releasing (freeing) the memory. This is important to prevent memory leaks. The lifecycle of an mxArray—and the rules for managing memory—depends on whether it is an input argument, output argument, or local variable. The function you call to deallocate an mxArray depends on the function you used to create it. For more information, look up the functions to create arrays in the C Matrix API.

#### **Input Argument prhs**

An mxArray passed to a MEX-file through the prhs input parameter exists outside the scope of the MEX-file. Do not free memory for any mxArray in the prhs parameter. Also, prhs variables are readonly; do not modify them in your MEX-file.

#### **Output Argument plhs**

If you create an mxArray (allocate memory and create data) for an output argument, the memory and data exist beyond the scope of the MEX-file. Do not free memory on an mxArray returned in the plhs output parameter.

#### <span id="page-282-0"></span>**Local Variable**

You allocate memory whenever you use an  $m\tt X$  reate\* function to create an  $m\tt X$  aray or when you call the mxCalloc and associated functions. After observing the rules for handling input and output arguments, the MEX-file should destroy temporary arrays and free dynamically allocated memory. To deallocate memory, use either mxDestroyArray or mxFree. For information about which function to use, see MX Matrix Library.

### **Data Storage**

MATLAB stores data in a column-major (column-wise) numbering scheme, which is how Fortran stores matrices. MATLAB uses this convention because it was originally written in Fortran. MATLAB internally stores data elements from the first column first, then data elements from the second column second, and so on, through the last column.

For example, given the matrix:

```
a = ['house'; 'floor'; 'porch']
a = house
    floor
    porch
```
its dimensions are:

size(a)

ans  $=\frac{3}{3}$ 3 5

and its data is stored as:

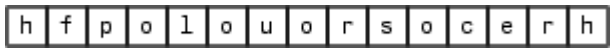

If a matrix is N-dimensional, MATLAB represents the data in N-major order. For example, consider a three-dimensional array having dimensions 4-by-2-by-3. Although you can visualize the data as:

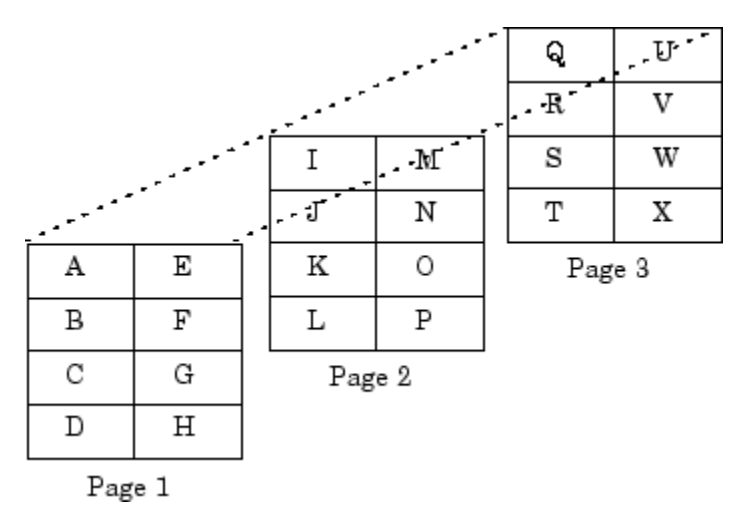

MATLAB internally represents the data for this three-dimensional array in the following order:

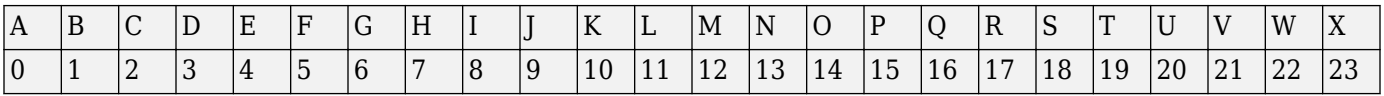

The mxCalcSingleSubscript function creates the offset from the first element of an array to the desired element, using N-dimensional subscripting.

### **MATLAB Data Types**

#### **Complex Double-Precision Matrices**

The most common data type in MATLAB is the complex double-precision, nonsparse matrix. These matrices are of type double and have dimensions m-by-n, where m is the number of rows and n is the number of columns. The data is stored as a vector of interleaved, double-precision numbers where the real and imaginary parts are stored next to each other. The pointer to this data is referred to as pa (pointer to array). To test for a noncomplex matrix, call mxIsComplex.

Before MATLAB Version 9.4 (R2018a), MATLAB used a *separate* storage representation. The data is stored as two vectors of double-precision numbers—one contains the real data and one contains the imaginary data. The pointers to this data are referred to as pr (pointer to real data) and pi (pointer to imaginary data), respectively. A noncomplex matrix is one whose pi is NULL. However, to test for a noncomplex matrix, call mxIsComplex.

#### **Other Numeric Matrices**

MATLAB supports single-precision floating-point and 8-, 16-, 32-, and 64-bit integers, both signed and unsigned.

#### **Logical Matrices**

The logical data type represents a logical true or false state using the numbers 1 and 0, respectively. Certain MATLAB functions and operators return logical 1 or logical 0 to indicate whether a certain condition was found to be true or not. For example, the statement  $(5 * 10) > 40$ returns a logical 1 value.

#### **MATLAB char Arrays**

MATLAB char arrays store data as unsigned 16-bit integers. To convert a MATLAB char array to a Cstyle string, call mxArrayToString. To convert a C-style string to a char array, call mxCreateString.

#### **Cell Arrays**

Cell arrays are a collection of MATLAB arrays where each mxArray is referred to as a cell. Cell arrays allow MATLAB arrays of different types to be stored together. Cell arrays are stored in a similar manner to numeric matrices, except the data portion contains a single vector of pointers to mxArrays. Members of this vector are called cells. Each cell can be of any supported data type, even another cell array.

#### **Structures**

A 1-by-1 structure is stored in the same manner as a 1-by-n cell array where n is the number of fields in the structure. Members of the data vector are called fields. Each field is associated with a name stored in the mxArray.

#### **Objects**

Objects are stored and accessed the same way as structures. In MATLAB, objects are named structures with registered methods. Outside MATLAB, an object is a structure that contains storage for an additional class name that identifies the name of the object.

#### **Multidimensional Arrays**

MATLAB arrays of any type can be multidimensional. A vector of integers is stored where each element is the size of the corresponding dimension. The storage method of the data is the same as for matrices.

#### **Empty Arrays**

MATLAB arrays of any type can be empty. An empty mxArray is one with at least one dimension equal to zero. For example, a double-precision mxArray of type double, where m and n equal 0 and pa is NULL, is an empty array.

### **Sparse Matrices**

Sparse matrices have a different storage convention from full matrices in MATLAB. The parameter pa is still an array of double-precision numbers or logical values, but this array contains only nonzero data elements.

There are three additional parameters: nzmax, ir, and jc. Use the mwSize and mwIndex types when declaring variables for these parameters.

- nzmax is an integer that contains the length of ir and pa. It is the maximum number of nonzero elements in the sparse matrix.
- ir points to an integer array of length nzmax containing the row indices of the corresponding elements in pa.
- jc points to an integer array of length n+1, where n is the number of columns in the sparse matrix. In C, the first element of an mxArray has an index of 0. The jc array contains column index information. If the jth column of the sparse matrix has any nonzero elements, jc[j] is the index into ir and pa of the first nonzero element in the jth column. Index  $j\in[j+1]$  - 1 contains the last nonzero element in that column. For the jth column of the sparse matrix,  $i\in[j]$  is the total number of nonzero elements in all preceding columns. The last element of the jc array, jc[n], is equal to nnz, the number of nonzero elements in the entire sparse matrix. If nnz is less than nzmax, more nonzero entries can be inserted into the array without allocating more storage.

### **Using Data Types**

You can write source MEX files, MAT-file applications, and engine applications in  $C/C++$  that accept any class or data type supported by MATLAB (see "Data Types"). In Fortran, only the creation of double-precision n-by-m arrays and strings are supported. You use binary C/C++ and Fortran MEX files like MATLAB functions.

**Caution** MATLAB does not check the validity of MATLAB data structures created in C/C++ or Fortran using one of the Matrix Library create functions (for example, mxCreateStructArray). Using invalid syntax to create a MATLAB data structure can result in unexpected behavior in your C/C++ or Fortran program.

#### **Declaring Data Structures**

To handle MATLAB arrays, use type mxArray. The following statement declares an mxArray named myData:

```
mxArray *myData;
```
To define the values of myData, use one of the mxCreate\* functions. Some useful array creation routines are mxCreateNumericArray, mxCreateCellArray, and mxCreateCharArray. For example, the following statement allocates an m-by-1 floating-point mxArray initialized to 0:

```
myData = mxCreateDoubleMatrix(m, 1, mxREAL);
```
 $C/C++$  programmers should note that data in a MATLAB array is in column-major order. (For an illustration, see ["Data Storage" on page 7-7.](#page-282-0)) Use the MATLAB mxGet\* array access routines to read data from an mxArray.

#### **Manipulating Data**

The mxGet\* array access routines get references to the data in an mxArray. Use these routines to modify data in your MEX file. Each function provides access to specific information in the mxArray. Some useful functions are mxGetDoubles, mxGetComplexDoubles, mxGetM, and mxGetString. Many of these functions have corresponding  $mxSet*$  routines to allow you to modify values in the array.

The following statements read the input prhs[0] into a C-style string buf.

```
char *buf;
int buflen;
int status;
buflen = mxGetN(prhs[0])*sizeof(mxChar)+1;
buf = mxMalloc(buflen);
status = mxGetString(prhs[0], but, but
```
#### **explore Example**

There is an example source MEX file included with MATLAB, called explore.c, that identifies the data type of an input variable. The source code for this example is in *matlabroot*/extern/ examples/mex, where *matlabroot* represents the top-level folder where MATLAB is installed on your system.

**Note** In platform-independent discussions that refer to folder paths, this documentation uses the UNIX® convention. For example, a general reference to the mex folder is *matlabroot*/extern/ examples/mex.

To build the example MEX file, first copy the file to a writable folder on your path.

```
copyfile(fullfile(matlabroot,'extern','examples','mex','explore.c'),'.','f')
```
Use the mex command to build the MEX file.

```
mex explore.c -R2018a
```
Type:

```
x = 2;explore(x)
------------------------------------------------
Name: prhs[0]
Dimensions: 1x1 
Class Name: double
------------------------------------------------
    (1,1) = 2
```
explore accepts any data type. Try using explore with these examples:

```
explore([1 2 3 4 5])
explore 1 2 3 4 5
explore({1 2 3 4 5})
explore(int8([1 2 3 4 5]))
explore {1 2 3 4 5}
explore(sparse(eye(5)))
explore(struct('name', 'Joe Jones', 'ext', 7332))
explore(1, 2, 3, 4, 5)
explore(complex(3,4))
```
### **See Also**

#### **More About**

• "Data Types"

# **Testing for Most-Derived Class**

If you define functions that require inputs that are:

- MATLAB built-in types
- Not subclasses of MATLAB built-in types

use the following technique to exclude subclasses of built-in types from the input arguments.

- Define a cell array that contains the names of built-in types accepted by your function.
- Call class and strcmp to test for specific types in a MATLAB control statement.

The following code tests an input argument, inputArg:

```
if strcmp(class(inputArg),'single')
    % Call function
else
    inputArg = single(inputArg);
end
```
### **Testing for a Category of Types**

Suppose that you create a MEX function, myMexFcn, that requires two numeric inputs that must be of type double or single:

```
outArray = myMexFcn(a,b)
```
Define a cell array floatTypes that contains the words double and single:

```
floatTypes = {'double','single'};
% Test for proper types
if any(strcmp(class(a),floatTypes)) && ...
   any(strcmp(class(b),floatTypes))
   outArray = myMexFcn(a,b);else
    % Try to convert inputs to avoid error
 ...
end
```
### **Another Test for Built-In Types**

You can use isobject to separate built-in types from subclasses of built-in types. The isobject function returns false for instances of built-in types. For example:

```
% Create a int16 array
a = int16([2, 5, 7, 11]);isobject(a)
ans = 0
```
Determine if an array is one of the built-in integer types:

if isa(a,'integer') && ~isobject(a) % a is a built-in integer type
... end

# **Build C MEX Function**

This example shows how to build the example C MEX function arrayProduct. Use this example to verify the C build configuration for your system. For information about building C++ MEX functions, see ["Build C++ MEX Programs" on page 9-8.](#page-411-0)

Verify that you have installed a [Supported and Compatible Compilers.](https://www.mathworks.com/support/compilers/current_release/) For information about installing a compiler, visit the vendor website.

mex -setup C

Copy the source MEX file to a writable folder on your path.

copyfile(fullfile(matlabroot,'extern','examples','mex','arrayProduct.c'),'.','f')

Call the mex command to build the function.

```
mex arrayProduct.c -R2018a
```
This command creates the file arrayProduct.*ext*, where *ext* is the value returned by the mexext function.

Test the function. The arrayProduct function takes a scalar and multiplies it by a 1xN matrix. Call arrayProduct like a MATLAB function.

```
s = 5:
A = [1.5, 2, 9];
B = arrayProduct(s, A)B = 7.5000 10.0000 45.0000
```
### **See Also**

mex | mexext

### **More About**

- • ["Change Default Compiler" on page 7-15](#page-290-0)
- • ["Build C++ MEX Programs" on page 9-8](#page-411-0)

### **External Websites**

• [Supported and Compatible Compilers](https://www.mathworks.com/support/compilers/current_release/)

# <span id="page-290-0"></span>**Change Default Compiler**

For information about changing the  $\frac{q}{q}$  + compiler to a supported version on Linux platforms, see ["Change Default gcc Compiler on Linux System" on page 7-17.](#page-292-0)

### **Windows Systems**

MATLAB maintains separate default compiler options for C, C++, and Fortran language files. If you have multiple MATLAB-supported compilers for a language installed on your Windows system, then MATLAB selects one as the default compiler. To change the default, use the mex -setup *lang* command. MATLAB displays a message with links to select a different default compiler.

If you call mex -setup without the *lang* argument, then MATLAB displays information about the default C compiler. MATLAB also displays links to the other supported languages. To change the default for another language, select a link.

If you call mex -setup from an operating system prompt, MATLAB displays the same information. However, the messages do not contain links. Instead, MATLAB displays the appropriate mex command syntax for changing the default compiler. Copy the command and paste it into the operating system prompt.

The compiler you choose remains the default for that language until you call mex -setup to select a different default.

#### **C Compilers**

To change the default C compiler, at the MATLAB command prompt, type:

mex -setup

mex -setup defaults to information about the C compiler. Alternatively, type:

mex -setup c

#### **C++ Compilers**

To change the default C++ compiler, type:

```
mex -setup cpp
```
For an example, see ["Choose a C++ Compiler" on page 8-19](#page-364-0).

#### **Fortran Compilers**

To change the default Fortran compiler, type:

mex -setup Fortran

### **Use Non-Default Compiler on Mac Systems**

If you have multiple versions of Xcode installed on your system, MATLAB uses the compiler defined by the Xcode.app application. You can use the compiler from an *Xcode.X.app*, where *Xcode.X.app* is the name you used to save a previously installed Xcode version.

Before starting MATLAB, from the Terminal type:

xcode-select -switch /Applications/*Xcode.X.app*/Contents/Developer

To see which Xcode MATLAB is using, at the Terminal type:

xcode-select -p

## **Do Not Use mex -f optionsfile Syntax**

The mex command -f option to specify a build configuration file will be removed in a future release. Instead, use the workflows described in this topic for specifying a compiler.

### **See Also**

mex

### **More About**

- • ["Choose a C++ Compiler" on page 8-19](#page-364-0)
- • ["Change Default gcc Compiler on Linux System" on page 7-17](#page-292-0)

### **External Websites**

• [Supported and Compatible Compilers](https://www.mathworks.com/support/compilers/current_release/)

# <span id="page-292-0"></span>**Change Default gcc Compiler on Linux System**

MATLAB supports only one compiler for each language on Linux platforms. If you have multiple compilers installed, the default compiler might not be the MATLAB-supported compiler. To determine the default gcc compiler for your system, in MATLAB, type:

#### !which gcc

To change the default compiler, choose one of these options.

• Change the system \$PATH variable. When you change the path, this compiler becomes the default for all applications on your system.

To change the \$PATH variable, add the folder containing the MATLAB-supported compiler to the beginning of the path. Refer to your operating system documentation for the correct command to use.

• Select a MATLAB-supported compiler when running the mex command. To change the compiler, use the varname variable set to GCC, in uppercase letters.

For example, if the currently supported gcc compiler is version 6.3 and it is installed in the /usr/bin/gcc-6.3 folder on your system, to build timestwo.c, type:

```
copyfile(fullfile(matlabroot,'extern','examples','refbook','timestwo.c'),'.','f')
mex -v GCC='/usr/bin/gcc-6.3' timestwo.c
```
**Note** The mex -setup command does not change the default compiler on Linux.

### **See Also**

### **More About**

• ["Change Default Compiler" on page 7-15](#page-290-0)

### **External Websites**

- • [Supported and Compatible Compilers](https://www.mathworks.com/support/compilers/current_release/)
- • [How can I change my current GCC/G++ version to a supported one?](https://www.mathworks.com/matlabcentral/answers/454659-how-can-i-change-my-current-gcc-g-version-to-a-supported-one)

# **Custom Build with MEX Script Options**

The mex build script is sufficient for building MEX files. Following are reasons that you might need more detailed information:

- You want to use an Integrated Development Environment (IDE), rather than the provided script, to build MEX files.
- You want to exercise more control over the build process than the script uses.

Use the mex -v -n options to display the build commands to configure an IDE. You can also use the mex script options to modify the build steps.

# **Include Files**

Header files for the MATLAB API (MEX files, engine, and MAT-files). These files are in the *matlabroot*\extern\include folder.

- matrix.h  $-C/C++$  header file containing a definition of the mxArray structure and function prototypes for matrix access routines.
- mex.  $h$  Header file for building  $C/C++$  MEX files. Contains function prototypes for mex routines.
- engine.  $h C/C++$  header file for MATLAB engine programs. Contains function prototypes for engine routines.
- mat.h  $-C/C++$  header file for programs accessing MAT-files. Contains function prototypes for mat routines.
- fintrf.h Header file for building Fortran MEX files. Contains function prototypes for mex routines.

## **See Also**

mex

## **More About**

• ["Custom Linking to Required API Libraries" on page 1-5](#page-44-0)

# <span id="page-294-0"></span>**Call LAPACK and BLAS Functions**

You can call a LAPACK or BLAS function using a MEX file. To create a MEX file, you need C/C++ or Fortran programming experience and the software resources (compilers and linkers) to build an executable file. It also is helpful to understand how to use Fortran subroutines. MATLAB provides the mwlapack and mwblas libraries in *matlabroot*/extern/lib. To help you get started, there are source code examples in *matlabroot*/extern/examples/refbook.

To call LAPACK or BLAS functions:

- **1** Create a source MEX file containing the mexFunction gateway routine.
- **2** Make sure that you have a supported compiler for your platform. For an up-to-date list of supported compilers, see [Supported and Compatible Compilers](https://www.mathworks.com/support/compilers.html).
- **3** Build a binary MEX file using the mex command and the separate complex build flag -R2017b.
	- Link your source file to one or both of the libraries, mwlapack and mwblas.
	- The mwlapack and mwblas libraries only support 64-bit integers for matrix dimensions. Do not use the -compatibleArrayDims option.
	- To build a MEX file with functions that use complex numbers, see ["Pass Separate Complex](#page-298-0) [Numbers to Fortran Functions" on page 7-23](#page-298-0).
- **4** For information about BLAS or LAPACK functions, see <https://www.netlib.org/blas/> or [https://](https://www.netlib.org/lapack/) [www.netlib.org/lapack/](https://www.netlib.org/lapack/).

### **Build matrixMultiply MEX Function Using BLAS Functions**

This example shows how to build the example MEX file matrixMultiply.c, which uses functions from the BLAS library. To work with this file, copy it to a local folder. For example:

copyfile(fullfile(matlabroot,'extern','examples','refbook','matrixMultiply.c'),'.')

The example files are read-only files. To modify an example, ensure that the file is writable by typing:

fileattrib('matrixMultiply.c','+w')

To build the MEX file, type:

mex -v -R2017b matrixMultiply.c -lmwblas

To run the MEX file, type:

```
A = \{1 \ 3 \ 5; \ 2 \ 4 \ 7\};B = [-5 8 11; 3 9 21; 4 0 8];
X = matrixMultiply(A, B)X = 24 35 114
     30 52 162
```
### **Preserve Input Values from Modification**

Many LAPACK and BLAS functions modify the values of arguments passed to them. It is good practice to make a copy of arguments you can modify before passing them to these functions. For information

about how MATLAB handles arguments to the mexFunction, see ["Managing Input and Output](#page-347-0) [Parameters" on page 8-2](#page-347-0).

#### **matrixDivide Example**

This example calls the LAPACK function dgesv that modifies its input arguments. The code in this example makes copies of prhs[0] and prhs[1], and passes the copies to dgesv to preserve the contents of the input arguments.

To see the example, open matrixDivide.c in the MATLAB Editor. To create the MEX file, copy the source file to a writable folder.

```
copyfile(fullfile(matlabroot,'extern','examples','refbook','matrixDivide.c'),'.')
```
To build the file, type:

mex -v -R2017b matrixDivide.c -lmwlapack

To test, type:

```
A = [1 2; 3 4];B = [5; 6];X = matrixDivide(A, B)X = -4.0000
     4.5000
```
### **Pass Arguments to Fortran Functions from C/C++ Programs**

The LAPACK and BLAS functions are written in Fortran. C/C++ and Fortran use different conventions for passing arguments to and from functions. Fortran functions pass arguments by reference, while  $C/C++$  functions pass arguments by value. When you pass by value, you pass a copy of the value. When you pass by reference, you pass a pointer to the value. A reference is also the address of the value.

When you call a Fortran subroutine, like a function from LAPACK or BLAS, from a C/C++ program, be sure to pass the arguments by reference. To pass by reference, precede the argument with an ampersand (&), unless that argument is already a reference. For example, when you create a matrix using the mxGetDoubles function, you create a reference to the matrix and do not need the ampersand before the argument.

In the following code snippet, variables m, n, p, one, and zero need the  $\&$  character to make them a reference. Variables A, B, C, and chn are pointers, which are references.

```
/* pointers to input & output matrices*/
double *A, *B, *C;
/* matrix dimensions */
mwSignedIndex m,n,p;
/* other inputs to dgemm */
char *chn = "N";double one = 1.0, zero = 0.0;
/* call BLAS function */
dgemm(chn, chn, &m, &n, &p, &one, A, &m, B, &p, &zero, C, &m);
```
#### **matrixMultiply Example**

The matrixMultiply.c example calls dgemm, passing all arguments by reference. To see the source code, open matrixMultiply.c in the MATLAB Editor. To build and run this example, see ["Build](#page-294-0) [matrixMultiply MEX Function Using BLAS Functions" on page 7-19.](#page-294-0)

### **Pass Arguments to Fortran Functions from Fortran Programs**

You can call LAPACK and BLAS functions from Fortran MEX files. The following example takes two matrices and multiplies them by calling the BLAS routine dgemm. To run the example, copy the code into the editor and name the file calldgemm.F.

```
#include "fintrf.h"
```

```
 subroutine mexFunction(nlhs, plhs, nrhs, prhs)
  mwPointer plhs(*), prhs(*)
  integer nlhs, nrhs
 mwPointer mxcreatedoublematrix
 mwPointer mxgetpr
 mwPointer A, B, C
 mwSize mxgetm, mxgetn
 mwSignedIndex m, n, p
 mwSize numel
 double precision one, zero, ar, br
  character ch1, ch2
ch1 = 'N'ch2 = 'N'one = 1.0zero = 0.0A = m \times q \cdot \text{tpr}(prhs(1))B = mxqetpr(prhs(2))m = mxqetm(prhs(1))p = mxqetn(prhs(1))n = m \times g(t) (prhs(2))
 plhs(1) = mxcreatedoublematrix(m, n, 0.0)
C = m \times g \cdot g \cdot g \cdot h \cdot (1)numel = 1 call mxcopyptrtoreal8(A, ar, numel)
  call mxcopyptrtoreal8(B, br, numel)
 call dgemm(ch1, ch2, m, n, p, one, %val(A), m,
 + %val(B), p, zero, %val(C), m)
  return
  end
```
Link to the BLAS library, which contains the dgemm function.

```
mex -v -R2017b calldgemm.F -lmwblas
```
## **Modify Function Name on UNIX Systems**

Add an underscore character following the function name when calling LAPACK or BLAS functions on a UNIX system. For example, to call dgemm, use:

dgemm\_(arg1, arg2, ..., argn);

Or add these lines to your source code:

```
#if !defined(_WIN32)
#define dgemm dgemm_
#endif
```
# **See Also**

### **External Websites**

- •<https://www.netlib.org/lapack/>
- •<https://www.netlib.org/blas/>

# <span id="page-298-0"></span>**Pass Separate Complex Numbers to Fortran Functions**

MATLAB stores complex numbers the same way as Fortran, in one vector, pa, with the real and imaginary parts interleaved.

Before MATLAB Version 9.4 (R2018a), MATLAB stored complex numbers differently than Fortran, in separate, equal length vectors  $p\mathsf{r}$  and  $p\mathsf{i}$ . As a result, complex variables exchanged between those versions of MATLAB and a Fortran function are incompatible. MATLAB provides example conversion routines mat2fort and fort2mat that change the storage format of complex numbers to address this incompatibility. The fort.h header file defines the mat2fort and fort2mat functions. The source code is in the fort.c file.

- mat2fort Convert MATLAB separate complex matrix to Fortran complex storage.
- fort2mat Convert Fortran complex storage to MATLAB separate real and imaginary parts.

To use these routines:

- 1 Include the fort.h header file in your source file, using the statement #include "fort.h".
- **2** Link the fort.c file with your program. Specify the full path, *matlabroot*/extern/ examples/refbook for fort.c in the build command.
- **3** To indicate the header file, use the -I*pathname* switch. Specify the full path, *matlabroot*/ extern/examples/refbook for fort.h in the build command.
- **4** When you specify the full path, replace the term *matlabroot* with the actual folder name.
- **5** Build the function using the mex -R2017b option.

### **Handling Complex Number Input Values**

It is unnecessary to copy arguments for functions that use complex number input values. The mat2fort conversion routine creates a copy of the arguments for you. For information, see ["Preserve](#page-294-0) Input Values from Modification" on page 7-19.

### **Handling Complex Number Output Arguments**

For complex variables returned by a Fortran function, do the following:

- **1** When allocating storage for the variable, allocate a real variable with twice as much space as you would for a variable of the same size. Do this because the returned variable uses the Fortran format, which takes twice the space. See the allocation of zout in the example.
- **2** To make the variable compatible with MATLAB, use the fort2mat function.

### **Pass Complex Variables — matrixDivideComplex**

This example shows how to call a function, passing complex prhs[0] as input and receiving complex plhs[0] as output. Temporary variables zin and zout contain the input and output values in Fortran format. To see the example, open matrixDivideComplex.c in the MATLAB Editor. To create the MEX file, copy the source file to a writable folder.

copyfile(fullfile(matlabroot,'extern','examples','refbook','matrixDivideComplex.c'),'.')

Create variables locating the fort.c file and its header file.

```
fortfile = fullfile(matlabroot,'extern','examples','refbook','fort.c');
fortheaderdir = fullfile(matlabroot,'extern','examples','refbook');
```
#### Build the MEX function.

mex('-v','-R2017b',['-I' fortheaderdir],'matrixDivideComplex.c',fortfile,'-lmwlapack')

Test the function.

```
Areal = [1 2; 3 4];Aimag = [1 1; 0 0];Breal = [5; 6];Bimag = [0; 0];Acomplex = complex(Areal,Aimag);
Bcomplex = complex(Breal, Bimag);X = matrixDivideComplex(Acomplex, Bcomplex)X =
```
#### -4.4000 + 0.8000i 4.8000 - 0.6000i

### **Handle Fortran Complex Return Type — dotProductComplex**

Some level 1 BLAS functions (for example, zdotu and zdotc) return a double complex type, which the C language does not support. The following C MEX file, dotProductComplex.c, shows how to handle the Fortran complex return type for function zdotu. To see the example, open dotProductComplex.c in the MATLAB Editor.

The calling syntax for a C program calling a Fortran function that returns a value in an output argument is platform-dependent. On the Windows and Mac platforms, pass the return value as the first input argument. MATLAB provides a macro, FORTRAN\_COMPLEX\_FUNCTIONS\_RETURN\_VOID, to handle these differences.

The dotProductComplex example computes the dot product X of each element of two complex vectors A and B. The calling syntax is:

```
X = dotProductComplex(A, B)
```
where A and B are complex vectors of the same size and X is a complex scalar.

For example, to build:

```
copyfile(fullfile(matlabroot,'extern','examples','refbook','dotProductComplex.c'),'.')
fortfile = fullfile(matlabroot,'extern','examples','refbook','fort.c');
fortheaderdir = fullfile(matlabroot,'extern','examples','refbook');
mex('-v','-R2017b',['-I' fortheaderdir],'dotProductComplex.c',fortfile,'-lmwblas')
```
To test, type;

```
a1 = [1+2i; 2+3i];b1 = [-1+2i; -1+3i];X = dotProductComplex(a1, b1)X = -16.0000 + 3.0000i
```
## **Symmetric Indefinite Factorization Using LAPACK — utdu\_slv**

The example utdu\_slv.c calls LAPACK functions zhesvx and dsysvx. To see the example, open utdu slv.c in the MATLAB Editor. To create the MEX file, copy the source file to a writable folder.

```
copyfile(fullfile(matlabroot,'extern','examples','refbook','utdu_slv.c'),'.')
```
To build:

```
fortheaderdir = fullfile(matlabroot,'extern','examples','refbook');
mex('-v','-R2017b',['-I' fortheaderdir],'utdu_slv.c',fortfile,'-lmwlapack')
```
**See Also**

# <span id="page-301-0"></span>**MATLAB Support for Interleaved Complex API in MEX Functions**

When a matrix of complex numbers is represented in computer memory, there are several choices for the location and order of storage. Before MATLAB Version 9.4 (R2018a), MATLAB used a separate storage representation. The real and the imaginary parts of the numbers were stored separately. MATLAB uses an interleaved storage representation for C and Fortran language MEX files, where the real and imaginary parts are stored together. Interleaved complex refers to this representation.

Since many mathematical libraries use an interleaved complex representation, using the same representation in your MEX functions eliminates the need to translate data. This simplifies your code and potentially speeds up the processing when large data sets are involved.

This change does not affect the MATLAB language. You can continue to use the functionality described in "Complex Numbers" without any modification of your functions and scripts.

## **Separate Complex API and Interleaved Complex API**

There are two versions of the C Matrix API and "Fortran Matrix API".

- The separate complex API contains the C and Fortran Matrix API functionality in MATLAB R2017b and earlier.
- The interleaved complex API contains the C Matrix API functionality as of MATLAB R2018a and the Fortran Matrix API functionality as of MATLAB R2018a Update 3.

To build MEX files with the interleaved complex API, use the mex release-specific build option - R2018a. To build MEX files with the separate complex API, use the -R2017b build option. The mex command uses the separate complex API by default. However, in a future version of MATLAB, mex will use the interleaved complex API (-R2018a option) by default and then you need to modify your build command. Therefore, to ensure the desired behavior across versions of MATLAB, add the - R2017b option to your existing build scripts. To write code to support both APIs, see ["Add](#page-305-0) [MX\\_HAS\\_INTERLEAVED\\_COMPLEX to Support Both Complex Number Representations" on page 7-](#page-305-0) [30](#page-305-0).

**Note** To run a Fortran MEX file built with the interleaved complex API in MATLAB R2018a, you must use MATLAB R2018a Update 3.

### **Matrix API Changes Supporting Interleaved Complex**

The following changes to the C and Fortran Matrix APIs support interleaved complex.

• New typed data access functions. For more information, see ["Typed Data Access in C MEX Files"](#page-390-0) [on page 8-45](#page-390-0).

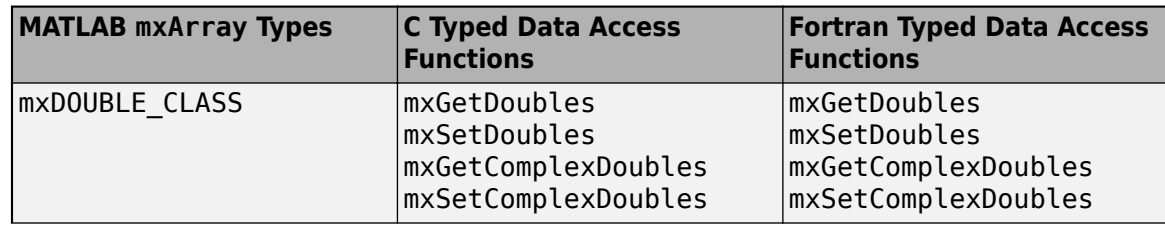

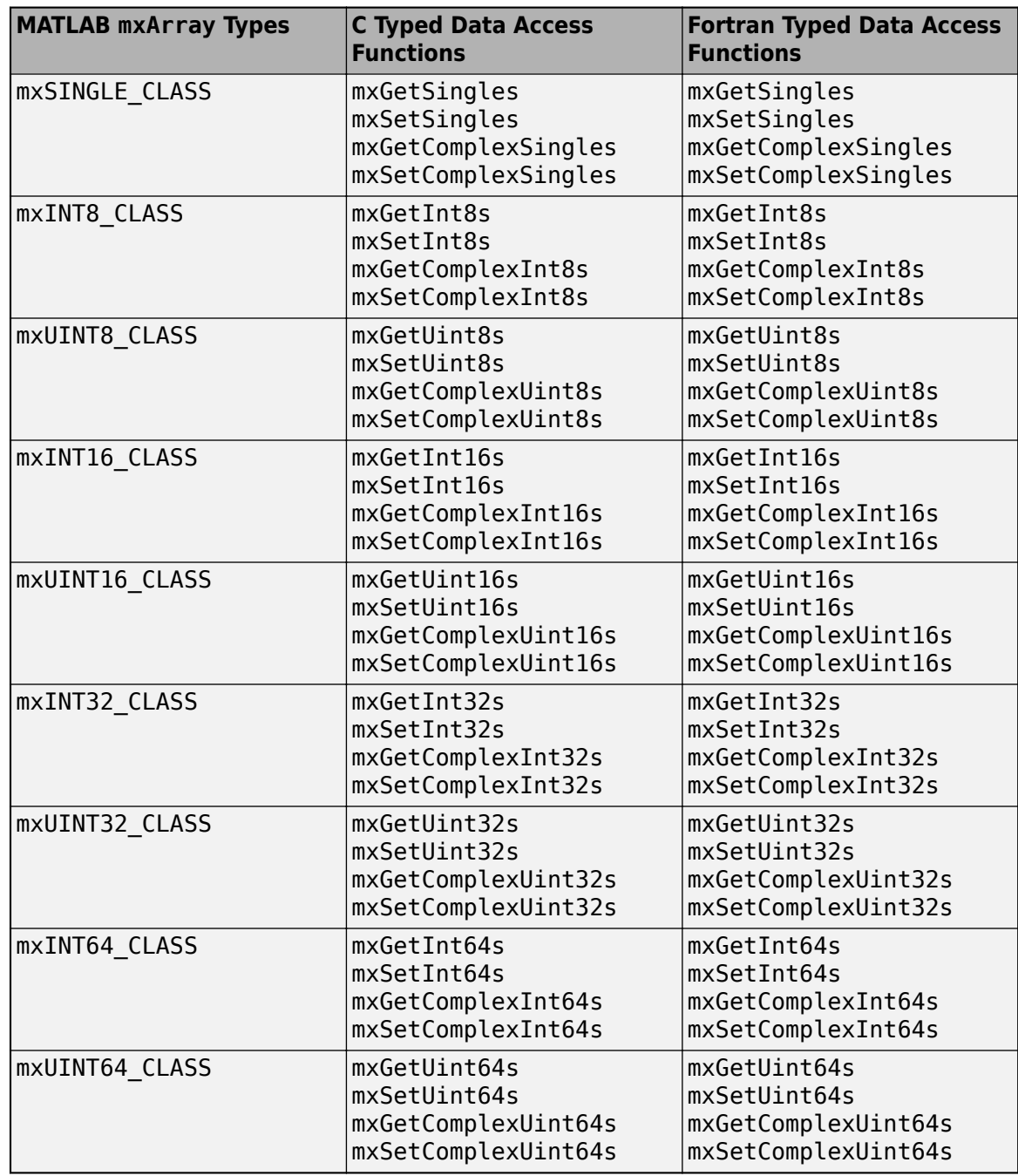

- Matrix API functions added to the -R2018a API:
	- mxMakeArrayComplex (C) and mxMakeArrayComplex (Fortran)
	- mxMakeArrayReal (C) and mxMakeArrayReal (Fortran)
- Matrix API functions not supported in the -R2018a API:
	- mxGetPi (C) and mxGetPi (Fortran)
	- mxGetImagData (C) and mxGetImagData (Fortran)
	- mxSetPi (C) and mxSetPi (Fortran)
- mxSetImagData (C) and mxSetImagData (Fortran)
- The behavior of these Matrix API functions changes in the -R2018a API. In addition, these functions are to be phased out.
	- mxGetPr (C) and mxGetPr (Fortran)
	- mxSetPr (C) and mxSetPr (Fortran)
- The behavior of these Matrix API functions changes in the -R2018a API:
	- mxGetData (C) and mxGetData (Fortran)
	- mxSetData (C) and mxSetData (Fortran)
	- mxGetElementSize (C) and mxGetElementSize (Fortran)
- The behavior of these Fortran Matrix API functions changes in the -R2018a API:
	- mxCopyComplex16ToPtr (Fortran)
	- mxCopyPtrToComplex16 (Fortran)
	- mxCopyComplex8ToPtr (Fortran)
	- mxCopyPtrToComplex8 (Fortran)

### **Writing MEX Functions with Interleaved Complex API**

To learn how to write MEX functions using the interleaved complex API, see ["Handle Complex Data in](#page-375-0) [C MEX File" on page 8-30](#page-375-0) in C applications or ["Handle Complex Fortran Data" on page 10-22](#page-493-0).

### **MEX Functions Created in MATLAB R2017b and Earlier**

If you already build MEX functions, MEX S-functions, or standalone MATLAB engine and MAT-file applications, then you should review the ["Do I Need to Upgrade My MEX Files to Use Interleaved](#page-311-0) [Complex API?" on page 7-36](#page-311-0) topic. To help transition your MEX files and S-functions to the interleaved complex API, MATLAB maintains a compatibility interface. To build MEX files with the compatibility interface, use the mex -R2017b flag. If your code processes complex numbers, you might notice a performance impact as MATLAB adapts your data to the interleaved complex format.

The mex command uses the -R2017b API by default. However, in a future version of MATLAB, mex will use the interleaved complex API -R2018a by default and then you need to modify your build command. Therefore, to ensure the desired behavior across versions of MATLAB, add the compatibility flag -R2017b to your build scripts.

## **See Also**

### **More About**

- • ["Upgrade MEX Files to Use Interleaved Complex API" on page 7-29](#page-304-0)
- C Matrix API
- "Fortran Matrix API"

# <span id="page-304-0"></span>**Upgrade MEX Files to Use Interleaved Complex API**

This topic describes how to upgrade your MEX files to use the interleaved complex API. You can continue to use the separate complex API by calling the mex command with the -R2017b option. However, for more information about using this option, see ["Do I Need to Upgrade My MEX Files to](#page-311-0) [Use Interleaved Complex API?" on page 7-36](#page-311-0)

**Note** If you build your MEX files using the mex command with the -compatibleArrayDims option, then you first must update the source code to use the 64-bit API. For information, see ["Upgrade MEX](#page-315-0) [Files to Use 64-Bit API" on page 7-40](#page-315-0).

To update your MEX source code, use the following checklist.

- **1** Review your code for usage of pr and pi pointers, the pointers returned by the mxGetPr/ mxGetPi and mxGetData/mxGetImagData functions. In the interleaved complex API, there is one pointer, pa, the value returned by mxGetDoubles and the other typed data functions. It is important to check an input array for complexity before attempting to read the data. Calls to mxGetPr and mxGetData on complex arrays return different results in the interleaved complex API than in the separate complex API.
- **2** Prepare your code before editing.

Before modifying your code, verify that the MEX function works with the -R2017b API. At a minimum, build a list of expected inputs and outputs, or create a full test suite. Use these tests to compare the results with the updated source code. The results should be identical.

Back up all source, binary, and test files.

- **3** Iteratively refactor your existing code by checking for the following conditions.
	- **a** ["Check Array Complexity Using mxIsComplex" on page 7-30](#page-305-0)
	- **b** ["Add MX\\_HAS\\_INTERLEAVED\\_COMPLEX to Support Both Complex Number](#page-305-0) [Representations" on page 7-30](#page-305-0)
	- **c** ["Use Typed Data Access Functions" on page 7-31](#page-306-0)
	- **d** ["Handle Complex mxArrays" on page 7-32](#page-307-0)
	- **e** ["Replace Separate Complex Functions" on page 7-34](#page-309-0)
	- **f** ["Calculate Array Data Size with mxGetElementSize" on page 7-34](#page-309-0)
	- **g** ["Consider Replacing To-Be-Phased-Out Functions" on page 7-34](#page-309-0)
- **4** After each change, compile using the interleaved complex API. To build myMexFile.c, type:

mex -R2018a myMexFile.c

To build myMexFile.F, type:

mex -R2018a myMexFile.F

- **5** Resolve failures and warnings.
- **6** Test after each refactoring.

Compare the results of running your MEX function compiled with the interleaved complex API with the results from your original binary. If there are any differences or failures, use a debugger <span id="page-305-0"></span>to investigate the cause. For information on the capabilities of your debugger, refer to your compiler documentation.

**7** ["Add Build Information to MEX Help File" on page 7-35](#page-310-0)

## **Check Array Complexity Using mxIsComplex**

If your code calls the mxGetPi function to determine if an array has complex elements, use the mxIsComplex function instead. This function builds with both the -R2017b and -R2018a APIs. Search your code for the following patterns.

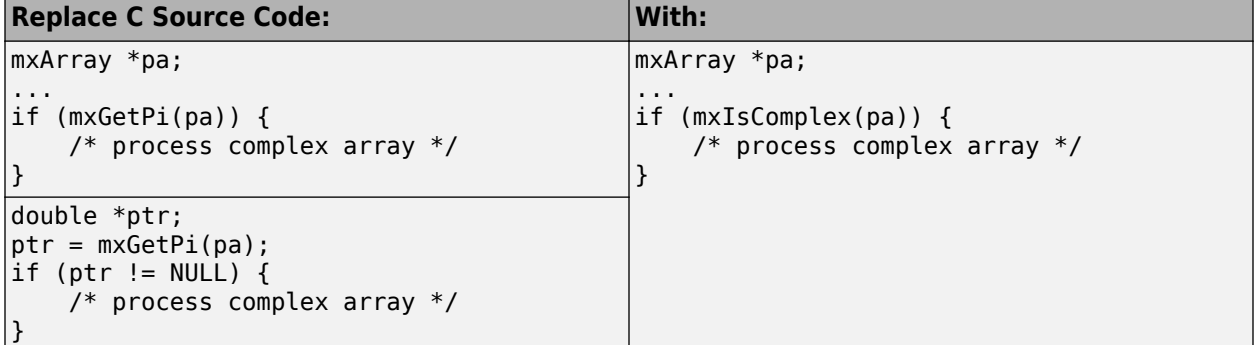

# **Add MX\_HAS\_INTERLEAVED\_COMPLEX to Support Both Complex Number Representations**

To write code that builds with both the -R2017b and -R2018a APIs, add the MX HAS INTERLEAVED COMPLEX macro. This macro returns true if you build the MEX file with the -R2018a option.

Wrapping the following code in an #if MX\_HAS\_INTERLEAVED\_COMPLEX statement ensures that this code will build with either the -R2017b or -R2018a mex option. However, in this example, there is no code to execute when built with -R2018a.

<span id="page-306-0"></span>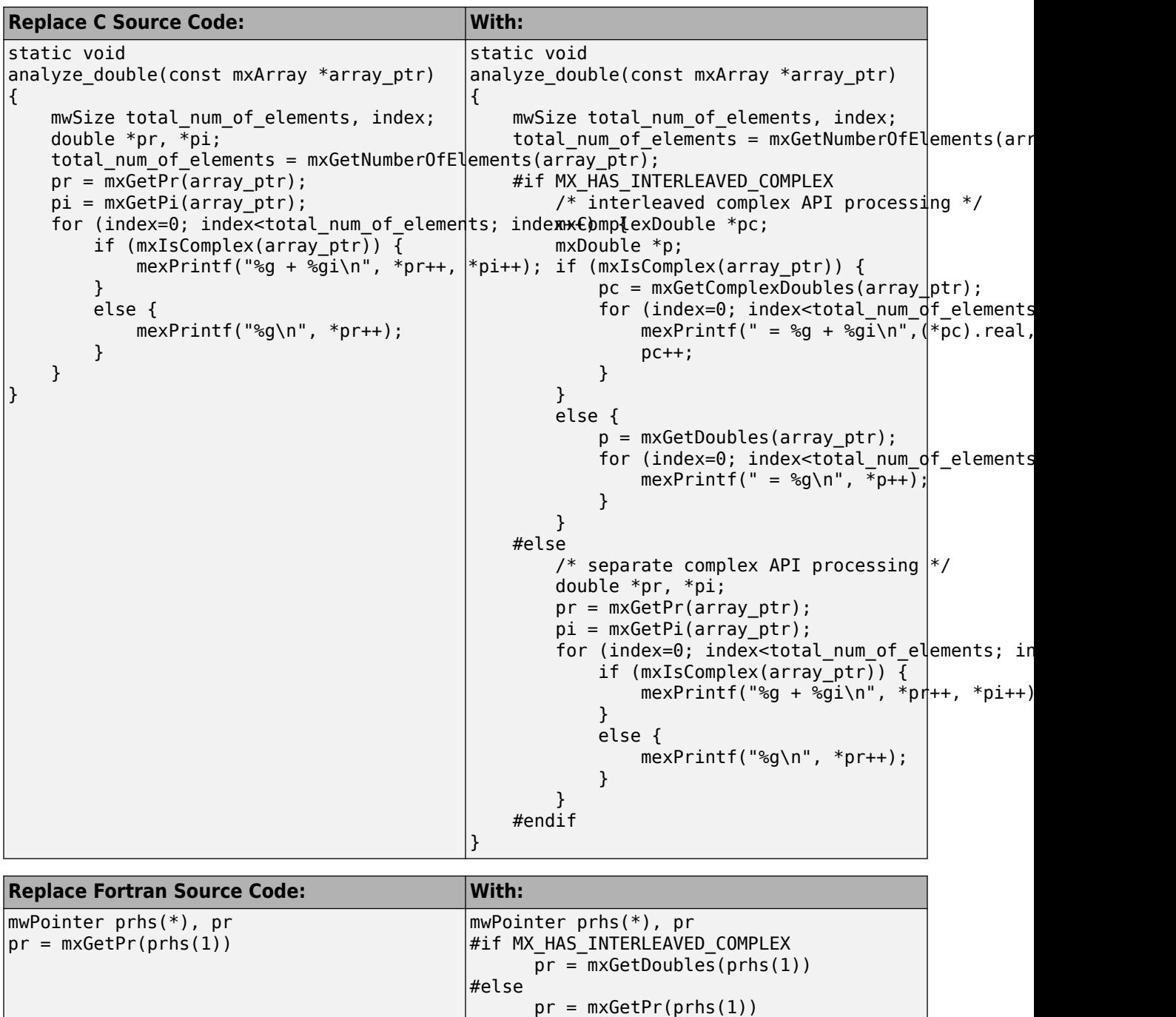

# **Use Typed Data Access Functions**

To use the mxGetData and mxGetImagData functions, you must verify the type of the input mxArray and manually cast the pointer output to the correct type. The typed data access functions verify the type of the array and return the correct pointer type. When you use the mxGetInt16s and mxGetComplexInt16s functions in the following code to process an int16 array, you do not need to remember the corresponding C type, short int.

 $|\texttt{\#endif}|$ 

```
Replace C Source Code: With:
static void
analyze int16(const mxArray *array ptr)
{
     short int *pr, *pi;
     pr = (short int *)mxGetData(array_ptr);
 pi = (short int *)mxGetImagData(array_ptr);
 if(mxIsComplex(array_ptr)) {
     if (mxIsComplex(array_ptr)) {
          /* process complex data *pr,*pi */
     }
     else {
         /* process real data *pr */
     }
}
                                             static void
                                             analyze_int16(const mxArray *array_ptr)
                                             {
                                                  mxComplexInt16 *pc;
                                                  mxInt16 *p;
                                                      pc = mxGetComplexInt16s(array_ptr);
                                                      /* process complex data (*pc).real, (*pc).imag
                                                       }
                                                  }
                                                  else {
                                                      p = m \times GetInt16s(array_ptr);
                                                      /* process real data \overline{*}p */
                                                       }
                                                  }
                                             }
```
## **Handle Complex mxArrays**

The following examples show how MATLAB uses one array variable to represent a complex array.

#### **Complex C mxArrays**

Suppose that you have the following complex mxArray variables and want to add the real numbers and the imaginary numbers of  $x$  and  $y$  to create array z. Arrays  $x$  and  $y$  are the same size.

 $mxArray * x, y, z;$ 

Instead of creating two pointers  $x \rceil$  and  $x \rceil$  for array x, create one pointer  $x \rceil$  of type  $m \times$ ComplexDouble. To access the real and imaginary parts of element  $x \in [i]$ , use  $x \in [i]$ . real and xc[i].imag.

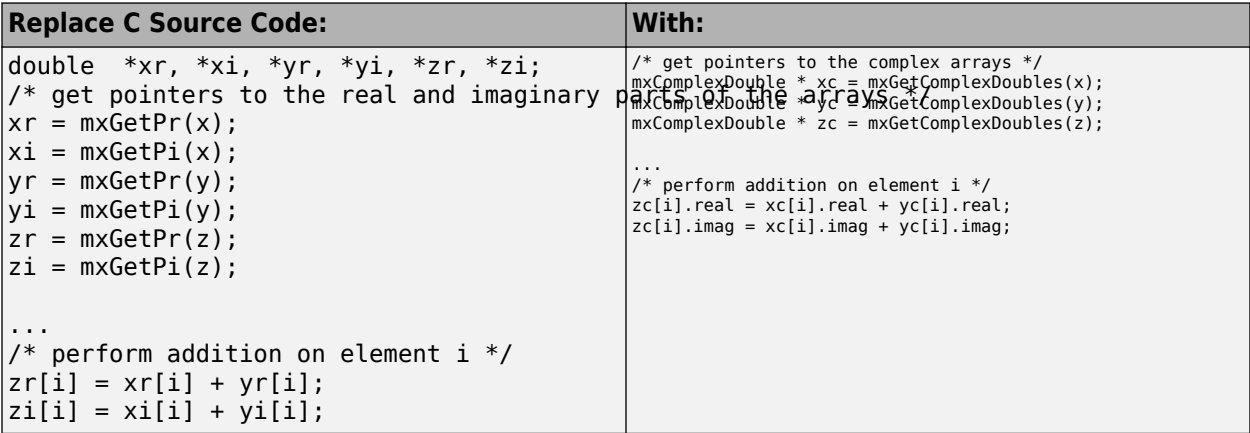

The following code copies an mxArray into an output argument. The code shows how to test for and copy complex arrays.

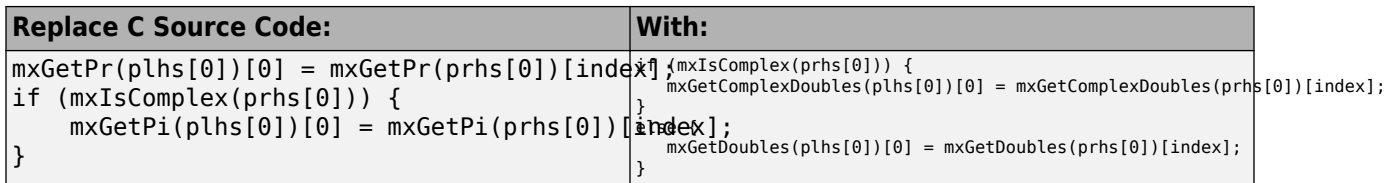

#### **Complex Fortran mxArrays**

Suppose that you have two complex double mxArrays and want to pass them to a Fortran function with input arguments x and y defined as follows.

complex\*16  $x(*)$ ,  $y(*)$ 

Instead of separately converting the real and imaginary parts of each mxArray, use the mxGetComplexDoubles function.

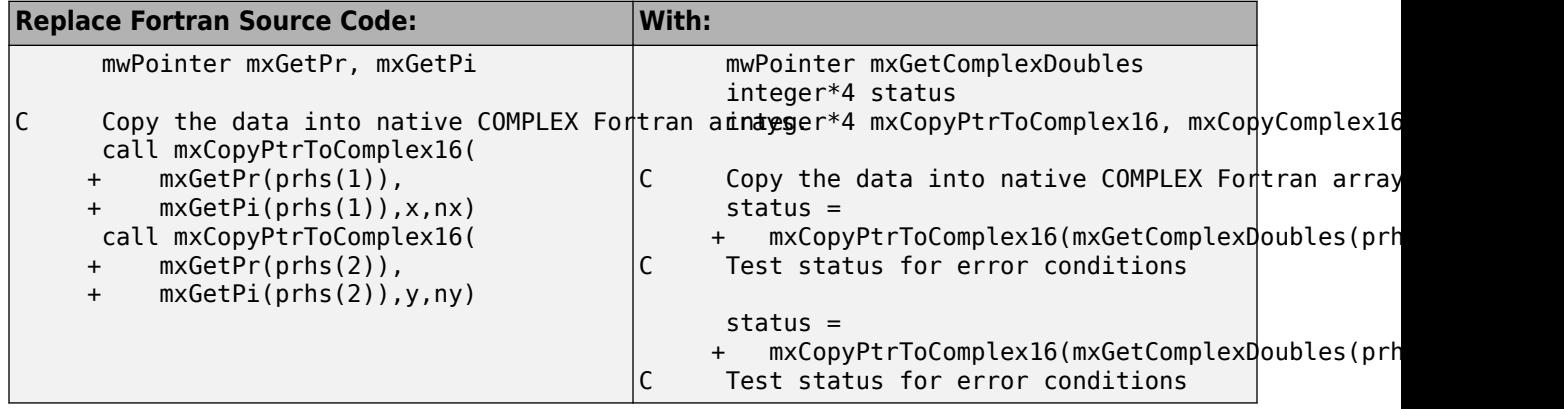

### **Maintain Complexity of mxArray**

This C code snippet shows how to convert a real, double, input array prhs[0] into a complex array. The following code sets up the variables used to fill the complex part of the array with consecutive numbers.

```
// code to check number of arguments and expected types
mwSize rows = mxGetM(prhs[0]);
mwSize cols = mxGetN(prhs[0]);mwSize sz = mxGetElementSize(prhs[0]);
```
The following code shows how to use mxMakeArrayComplex to convert a real, double, input array to an interleaved complex mxArray. For more examples, see mxMakeArrayComplex (C).

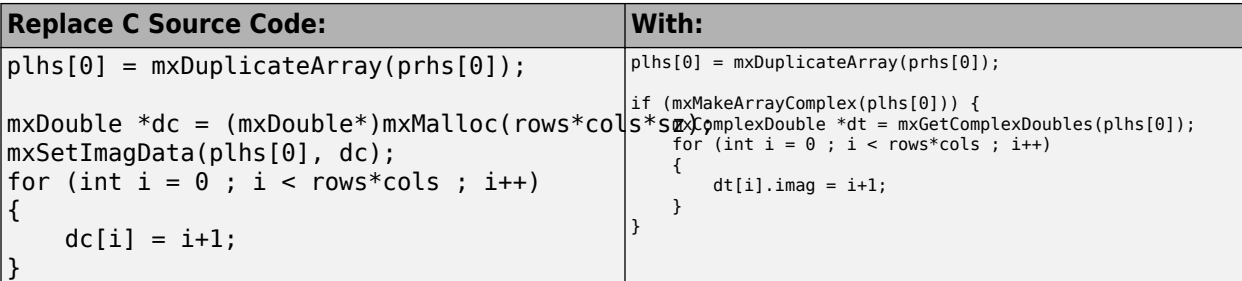

## <span id="page-309-0"></span>**Replace Separate Complex Functions**

The following functions are not in the interleaved complex API. You must replace them with interleaved complex functions when handling complex data.

- mxGetPi
- mxSetPi
- mxGetImagData
- mxSetImagData

You can replace calls to mxGetPr and mxGetPi with a call to mxGetComplexDoubles. This function verifies that your array contains elements of type mxComplexDouble. Likewise, mxSetComplexDoubles replaces mxSetPr and mxSetPi.

The mxGetData and mxGetImagData functions do not check the type of the array. Instead, you must cast the return value to the pointer type that matches the type specified by the input. Replace calls to mxGetData and mxGetImagData with the single, appropriate, typed data access function, for example, mxGetComplexInt64s.

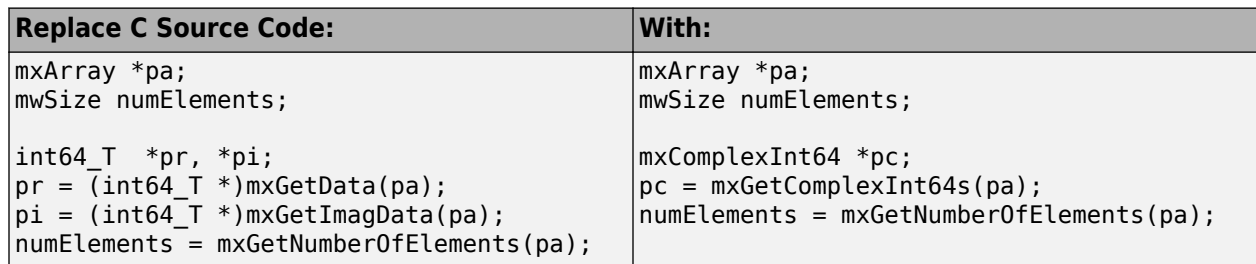

### **Calculate Array Data Size with mxGetElementSize**

In the -R2018a API, the mxGetElementSize (C) function returns sizeof(std::complex<T>) for a complex mxArray with data type T. This value is twice the value returned by the function in the -R2017b API. Similarly, mxGetElementSize (Fortran) in the -R2018a API returns twice the value as the function in the -R2017b API.

### **Consider Replacing To-Be-Phased-Out Functions**

The following functions are in both the -R2017b and the -R2018a APIs. While you do not need replace them with typed data access functions, the typed data functions provide type checking. Also, if you use mxGetPr, you might choose mxGetPi for any complex array processing. This code pattern causes errors when writing -R2018a MEX functions.

- mxGetPr
- mxSetPr
- mxGetData (C) and mxGetData (Fortran) for numeric arrays
- mxSetData (C) and mxSetData (Fortran) for numeric arrays

You can replace calls to  $m \times G$ tPr with a call to  $m \times G$ tDoubles. This function verifies that your array contains elements of type mxDouble. Likewise, mxSetDoubles replaces mxSetPr. To replace calls to mxGetData and mxSetData functions, choose the appropriate typed data access function, for example, mxGetInt64s and mxSetInt64s.

<span id="page-310-0"></span>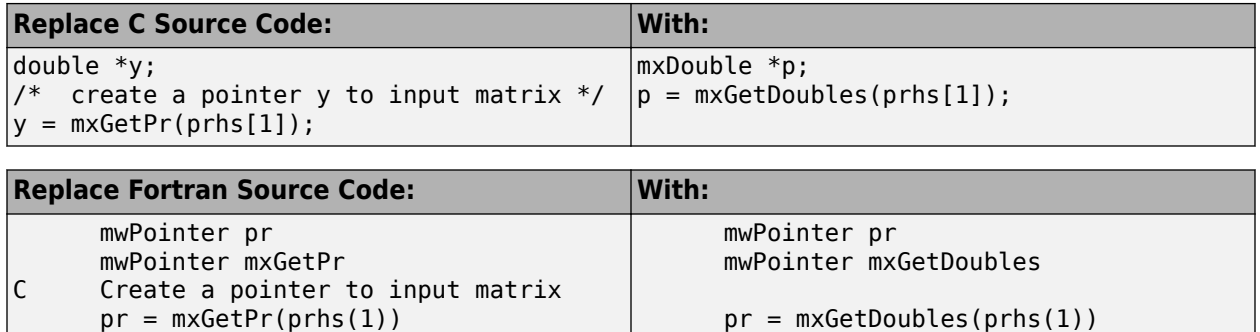

## **Add Build Information to MEX Help File**

Consider creating a help file, described in ["Use Help Files with MEX Functions" on page 7-5](#page-280-0), that contains build information. For example, create a file displayTypesafeNumeric.m containing the following text.

```
% displayTypesafeNumeric.m Help file for displayTypesafeNumeric C MEX function
% 
% Use the following command to build this MEX file:
% mex -R2018a displayTypesafeNumeric.c
```
#### At the MATLAB command prompt, type:

help displayTypesafeNumeric

displayTypesafeNumeric.m Help file for displayTypesafeNumeric C MEX function

 Use the following command to build this MEX file: mex -R2018a displayTypesafeNumeric.c

### **See Also**

mex

### **More About**

- • ["Troubleshooting MEX API Incompatibilities" on page 7-38](#page-313-0)
- • ["Do I Need to Upgrade My MEX Files to Use Interleaved Complex API?" on page 7-36](#page-311-0)

# <span id="page-311-0"></span>**Do I Need to Upgrade My MEX Files to Use Interleaved Complex API?**

You do not need to update your MEX source code to continue to build your MEX files. The mex command uses the -R2017b API by default. However, in a future version of MATLAB, mex will use the interleaved complex API -R2018a by default and then you need to modify your build command. Therefore, to ensure the desired behavior across versions of MATLAB, add the compatibility flag - R2017b to your build scripts.

# **Can I Run Existing MEX Functions?**

You can run existing binary MEX files without upgrading the files for use with the interleaved complex API. However, other incompatibilities might prevent execution of an existing MEX function. If your function does not execute properly, search for mex in the relevant MATLAB release notes and review the Compatibility Considerations topics.

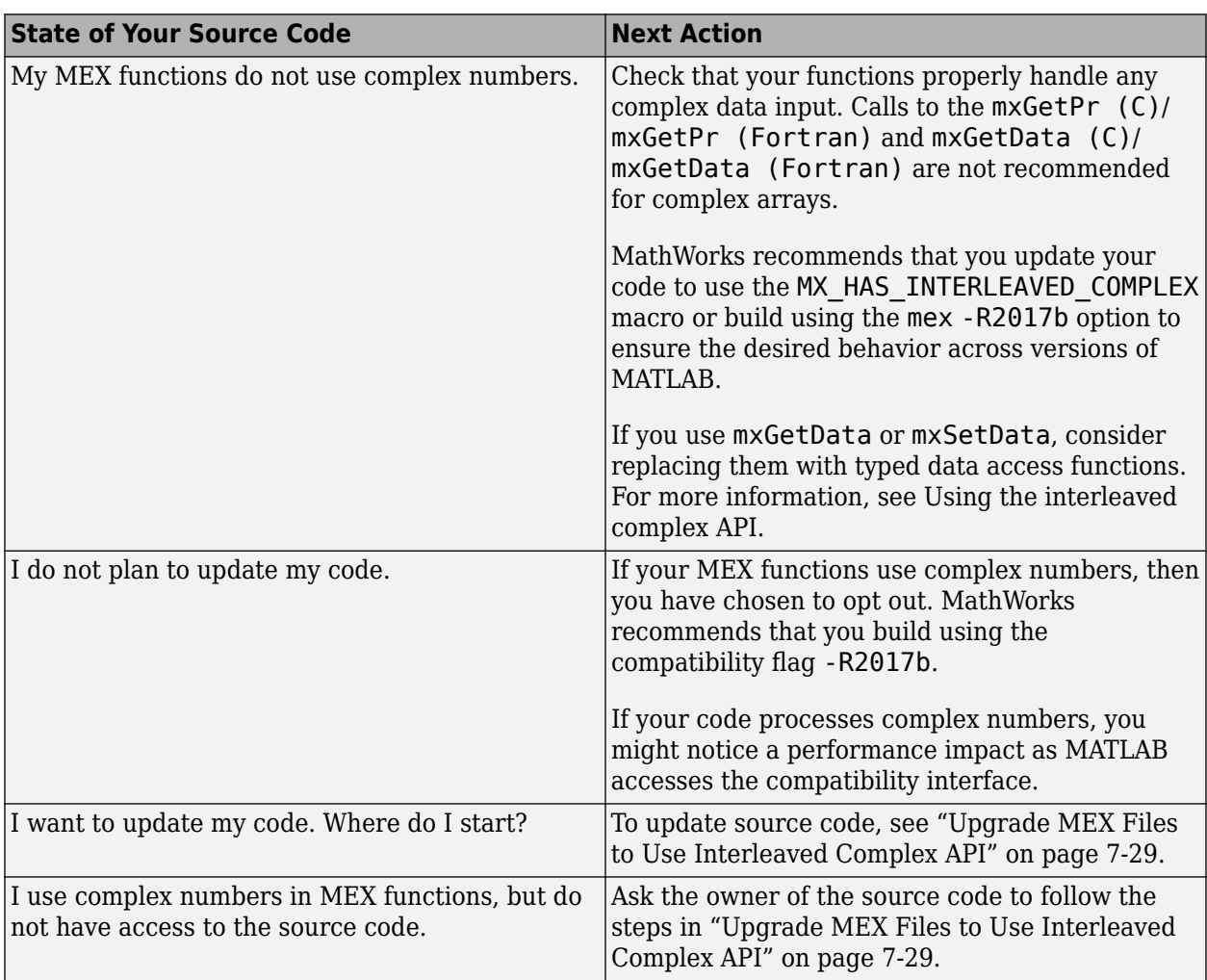

## **Must I Update My Source MEX Files?**

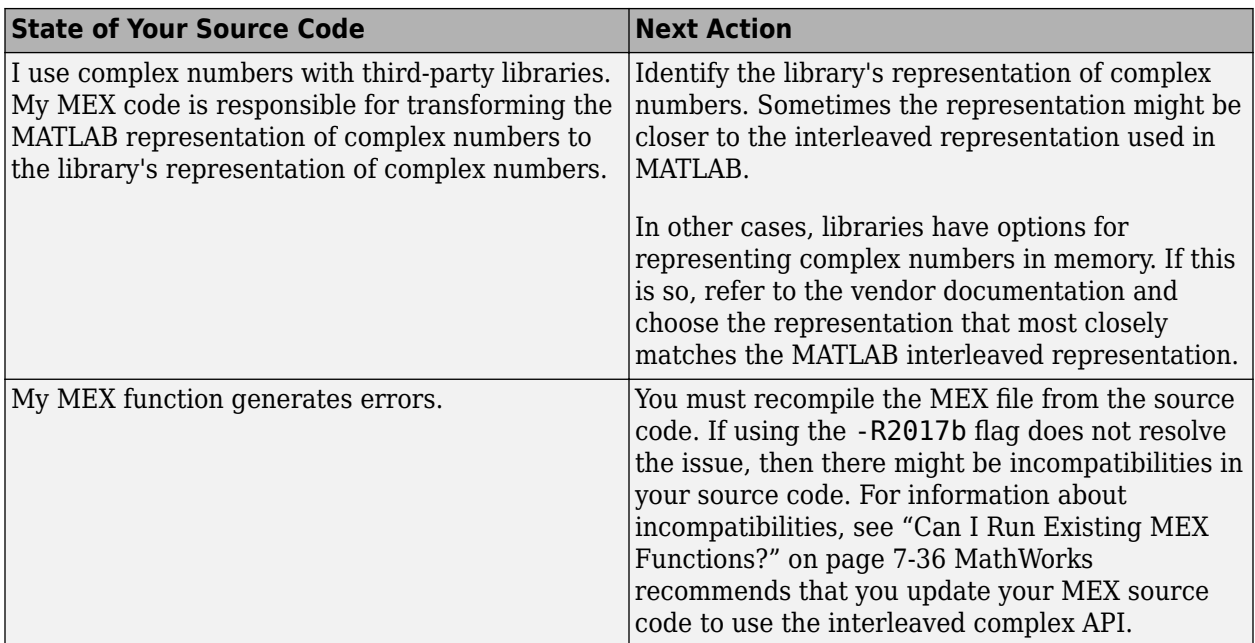

# **See Also**

## **More About**

- • ["MATLAB Support for Interleaved Complex API in MEX Functions" on page 7-26](#page-301-0)
- • ["Upgrade MEX Files to Use Interleaved Complex API" on page 7-29](#page-304-0)
- • ["Troubleshooting MEX API Incompatibilities" on page 7-38](#page-313-0)

# <span id="page-313-0"></span>**Troubleshooting MEX API Incompatibilities**

## **File Is Not A MEX File**

For more information, see ["MEX Platform Compatibility" on page 7-54](#page-329-0).

### **MEX File Compiled With Incompatible Options**

When you build object files into a MEX function, make sure they are built with the same version of the C or Fortran Matrix API.

This error occurs when you compile two or more files independently with the -c compile-only option, then try to build them into a MEX function. For example:

```
mex -c function1.c -largeArrayDims
mex -c function2.c -R2018a
mex function1.o function2.o
```
## **MEX File Compiled With One API And Linked With Another**

This error occurs when you compile a file with the -c compile-only option and then link with a version of the API that is incompatible. For example, if you use the following commands to build a MEX file, then the function errors at runtime.

```
mex -c function1.c -largeArrayDims
mex function1.o -R2018a
```
### **C++ MEX File Using MATLAB Data API Compiled With Incompatible Option**

If you create a C++ MEX file using functions in the "MATLAB Data API", then the following build command errors.

mex function.cpp -R2017b

Use this command instead.

mex function.cpp

### **Custom-built MEX File Not Supported In Current Release**

MATLAB does not find a version number in the MEX file. The MEX file uses functions in an API that requires a version number. For more information, see [https://www.mathworks.com/matlabcentral/](https://www.mathworks.com/matlabcentral/answers/377799-compiling-mex-files-without-the-mex-command) [answers/377799-compiling-mex-files-without-the-mex-command.](https://www.mathworks.com/matlabcentral/answers/377799-compiling-mex-files-without-the-mex-command)

### **MEX File Is Compiled With Outdated Option**

Your source code is compatible with the interleaved complex API. For best results, replace the mex largeArrayDims build option with the -R2018a option.

# **MEX File Calls An Untyped Data Access Function**

For more information, see ["Typed Data Access in C MEX Files" on page 8-45.](#page-390-0)

# **MEX File Calls A 32-bit Function**

For more information, see ["Upgrade MEX Files to Use 64-Bit API" on page 7-40.](#page-315-0)

# **MEX File Does Not Contain An Entry Point**

For more information, see ["MEX Platform Compatibility" on page 7-54](#page-329-0).

# **MEX File Built In MATLAB Release Not Supported In Current Release**

For more information, see ["MEX Version Compatibility" on page 7-59.](#page-334-0)

# **See Also**

## **More About**

- • ["Upgrade MEX Files to Use Interleaved Complex API" on page 7-29](#page-304-0)
- • ["Do I Need to Upgrade My MEX Files to Use Interleaved Complex API?" on page 7-36](#page-311-0)

# <span id="page-315-0"></span>**Upgrade MEX Files to Use 64-Bit API**

The mex command uses the -largeArrayDims option by default. This topic describes how to upgrade your MEX files to use the 64-bit API.

You can continue to use the 32-bit API by calling the mex command with the compatibleArrayDims option. However, for more information about using this option, see ["What If](#page-321-0) [I Do Not Upgrade?" on page 7-46](#page-321-0).

To review and update MEX file source code, use the following checklist.

- **1** Prepare your code before editing see "Back Up Files and Create Tests" on page 7-40.
- **2** Iteratively change and test code.

Before building your MEX files with the 64-bit API, refactor your existing code using "Update Variables" on page 7-40 and, for Fortran, ["Upgrade Fortran MEX Files to use 64-bit API" on](#page-323-0) [page 7-48](#page-323-0).

After each change, build and test your code:

• Build with the 32-bit API. For example, to build myMexFile.c, type:

mex -compatibleArrayDims myMexFile.c

- Test after each refactoring see ["Test, Debug, and Resolve Differences After Each](#page-318-0) [Refactoring Iteration" on page 7-43](#page-318-0).
- **3** Compile using the 64-bit API. To build myMexFile.c, type:

mex myMexFile.c

- **4** Resolve failures and warnings see ["Resolve -largeArrayDims Build Failures and Warnings" on](#page-318-0) [page 7-43](#page-318-0).
- **5** Compare Results see ["Execute 64-Bit MEX File and Compare Results with 32-Bit Version" on](#page-318-0) [page 7-43](#page-318-0).
- **6** Check memory see ["Experiment with Large Arrays" on page 7-43](#page-318-0).

The following procedures use C/C++ terminology and example code. Fortran MEX files share issues, with more tasks described in ["Upgrade Fortran MEX Files to use 64-bit API" on page 7-48](#page-323-0).

### **Back Up Files and Create Tests**

Before modifying your code, verify that the MEX file works with the 32-bit API. At a minimum, build a list of expected inputs and outputs, or create a full test suite. Use these tests to compare the results with the updated source code. The results should be identical.

Back up all source, binary, and test files.

### **Update Variables**

To handle large arrays, convert variables containing array indices or sizes to use the mwSize and mwIndex types instead of the 32-bit int type. Review your code to see if it contains the following types of variables:

- Variables used directly by the Matrix API functions see "Update Arguments Used to Call Functions in the 64-Bit API" on page 7-41.
- Intermediate variables see "Update Variables Used for Array Indices and Sizes" on page 7-41.
- Variables used as both size/index values and as 32-bit integers see ["Analyze Other Variables" on](#page-317-0) [page 7-42](#page-317-0).

### **Update Arguments Used to Call Functions in the 64-Bit API**

Identify the 64-bit API functions in your code that use the mwSize / mwIndex types. For the list of functions, see ["Using the 64-Bit API" on page 8-43](#page-388-0). Search for the variables that you use to call the functions. Check the function signature, shown under the **Syntax** heading on the function reference documentation. The signature identifies the variables that take mwSize / mwIndex values as input or output values. Change your variables to use the correct type.

For example, suppose that your code uses the mxCreateDoubleMatrix function, as shown in the following statements:

int nrows,ncolumns;

y\_out = mxCreateDoubleMatrix(nrows, ncolumns, mxREAL);

To see the function signature, type:

doc mxCreateDoubleMatrix

The signature is:

...

```
mxArray *mxCreateDoubleMatrix(mwSize m, mwSize n, 
     mxComplexity ComplexFlag)
```
The type for input arguments m and n is mwSize. Change your code as shown in the table.

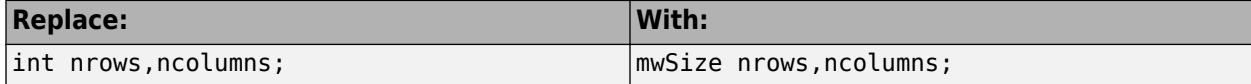

### **Update Variables Used for Array Indices and Sizes**

If your code uses intermediate variables to calculate size and index values, use mwSize / mwIndex for these variables. For example, the following code declares the inputs to mxCreateDoubleMatrix as type mwSize:

```
mwSize nrows,ncolumns; /* inputs to mxCreateDoubleMatrix */
int numDataPoints;
nrows = 3;numDatabasePoints = nrows * 2;ncolumn = numDataPoints + 1;...
y_out = mxCreateDoubleMatrix(nrows, ncolumns, mxREAL);
```
This example uses the intermediate variable, *numDataPoints* (of type int), to calculate the value of *ncolumns*. If you copy a 64-bit value from *nrows* into the 32-bit variable, *numDataPoints*, the resulting value truncates. Your MEX file could crash or produce incorrect results. Use type mwSize for *numDataPoints*, as shown in the following table.

<span id="page-317-0"></span>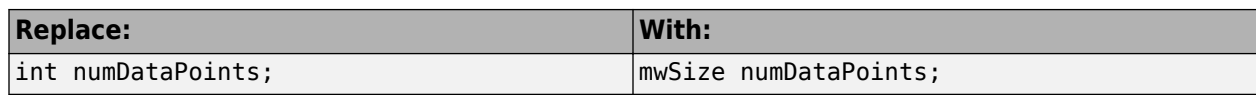

## **Analyze Other Variables**

You do not need to change every integer variable in your code. For example, field numbers in structures and status codes are of type int. However, you need to identify variables used for multiple purposes and, if necessary, replace them with multiple variables.

The following example creates a matrix, *myNumeric*, and a structure, *myStruct*, based on the number of sensors. The code uses one variable, *numSensors*, for both the size of the array and the number of fields in the structure.

```
mxArray *myNumeric, *myStruct;
int numSensors;
mwSize m, n;
char **fieldnames;
...
myNumeric = mxCreateDoubleMatrix(numSensors, n, mxREAL);
myStruct = mxCreateStructMatrix(m, n, numSensors, fieldnames);
```
The function signatures for mxCreateDoubleMatrix and mxCreateStructMatrix are:

```
mxArray *mxCreateDoubleMatrix(mwSize m, mwSize n,
     mxComplexity ComplexFlag)
mxArray *mxCreateStructMatrix(mwSize m, mwSize n,
     int nfields, const char **fieldnames);
```
For the mxCreateDoubleMatrix function, your code uses *numSensors* for the variable *m*. The type for *m* is mwSize. For the mxCreateStructMatrix function, your code uses *numSensors* for the variable *nelds*. The type for *nelds* is int. To handle both functions, replace *numSensors* with two new variables, as shown in the following table.

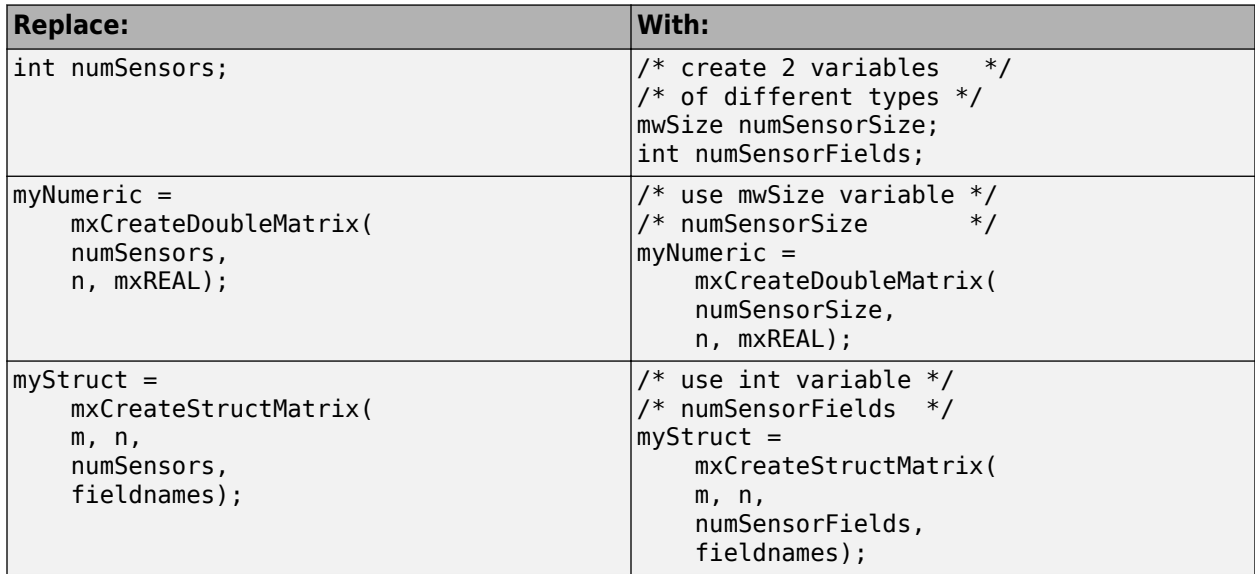

### <span id="page-318-0"></span>**Test, Debug, and Resolve DLfferences After Each Refactoring Iteration**

To build myMexFile.c with the 32-bit API, type:

mex -compatibleArrayDims myMexFile.c

Use the tests you created at the beginning of this process to compare the results of your updated MEX file with your original binary file. Both MEX files should return identical results. If not, debug and resolve any differences. Differences are easier to resolve now than when you build using the 64 bit API.

### **Resolve -largeArrayDims Build Failures and Warnings**

After reviewing and updating your code, compile your MEX file using the large array handling API. To build myMexFile.c with the 64-bit API, type:

mex myMexFile.c

Since the mwSize / mwIndex types are MATLAB types, your compiler sometimes refers to them as size t, unsigned int64, or by other similar names.

Most build problems are related to type mismatches between 32-bit and 64-bit types. Refer to Step 5 in How do I update MEX-files to use the large array handling API (-largeArrayDims)? to identify common build problems for specific compilers, and possible solutions.

### **Execute 64-Bit MEX File and Compare Results with 32-Bit Version**

Compare the results of running your MEX file compiled with the 64-bit API with the results from your original binary. If there are any differences or failures, use a debugger to investigate the cause. For information on the capabilities of your debugger, refer to your compiler documentation.

To identify issues—and possible solutions—you might encounter when running your MEX files, refer to Step 6 in How do I update MEX-files to use the large array handling API (-largeArrayDims)?.

After you resolve issues and upgrade your MEX file, it replicates the functionality of your original code while using the large array handling API.

### **Experiment with Large Arrays**

If you have access to a machine with large amounts of memory, you can experiment with large arrays. An array of double-precision floating-point numbers (the default in MATLAB) with  $2^{32}$  elements takes approximately 32 GB of memory.

For an example that demonstrates the use of large arrays, see the arraySize.c MEX file in ["Handling Large mxArrays in C MEX Files" on page 8-43.](#page-388-0)

### **See Also**

### **Related Examples**

• ["Upgrade Fortran MEX Files to use 64-bit API" on page 7-48](#page-323-0)

• ["Handling Large mxArrays in C MEX Files" on page 8-43](#page-388-0)

### **More About**

- • ["What If I Do Not Upgrade?" on page 7-46](#page-321-0)
- • ["Using the 64-Bit API" on page 8-43](#page-388-0)

### **External Websites**

• How do I update MEX-files to use the large array handling API (-largeArrayDims)?

# <span id="page-320-0"></span>**MATLAB Support for 64-Bit Indexing**

MATLAB Version 7.3 (R2006b) added support for 64-bit indexing. With 64-bit indexing, you can create variables with up to  $2^{48}$ -1 elements on  $64$ -bit platforms. Before Version 7.3, the C/C++ and Fortran API Reference library functions used int in  $\dot{C}/C++$  and INTEGER\*4 in Fortran to represent array dimensions. These types limit the size of an array to 32-bit integers. Simply building and running MEX files on a 64-bit platform does not guarantee you access to the additional address space. You must update your MEX source code to take advantage of this functionality.

The following changes to the C Matrix API support 64-bit indexing:

- New types mwSize and mwIndex enabling large-sized data.
- Updated C Matrix API functions use mwSize and mwIndex types for inputs and outputs. These functions are called the 64-bit API or the large-array-handling API.

To help transition your MEX files to the 64-bit API, MATLAB maintains an interface, or compatibility layer. To build MEX files with this interface, use the -compatibleArrayDims flag.

**Note** Only variables representing array size or index value require the mwSize or mwIndex types. The C-language int data type is valid for variables representing, for example, the number of fields or arrays.

### **See Also**

mwIndex | mwSize

### **Related Examples**

• ["Upgrade MEX Files to Use 64-Bit API" on page 7-40](#page-315-0)

### **More About**

• C Matrix API

# <span id="page-321-0"></span>**What If I Do Not Upgrade?**

If you do not update your MEX source code, you can still build your MEX files using the compatibleArrayDims option. Use this flag to ensure the desired behavior across versions of MATLAB. If you build without the -compatibleArrayDims flag, then one or more of the following could occur:

- Increased compiler warnings and/or errors from your native compiler
- Run-time errors
- Wrong answers

# **Can I Run Existing Binary MEX Files?**

You can run existing binary MEX files without upgrading the files for use with the 64-bit API. However, incompatibilities might prevent execution of an existing MEX file. If your MEX file does not execute properly, search for mex in the relevant MATLAB release notes and review the Compatibility Considerations topics.

# **Must I Update Source MEX Files on 64-Bit Platforms?**

If you build MEX files on 64-bit platforms or write platform-independent applications, you must upgrade your MEX files. To upgrade, review your source code, make appropriate changes, and rebuild using the mex command.

What action you take now depends on whether your MEX files currently use the 64-bit API. The following table helps you identify your next actions.

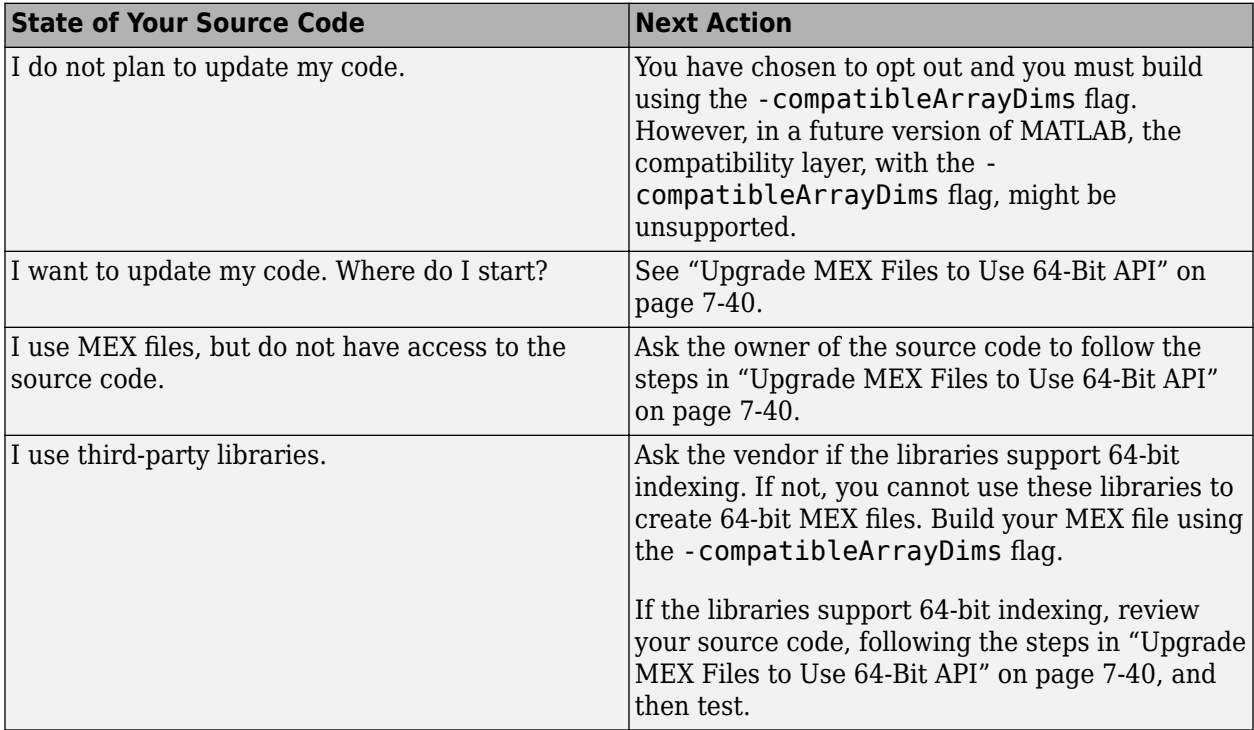

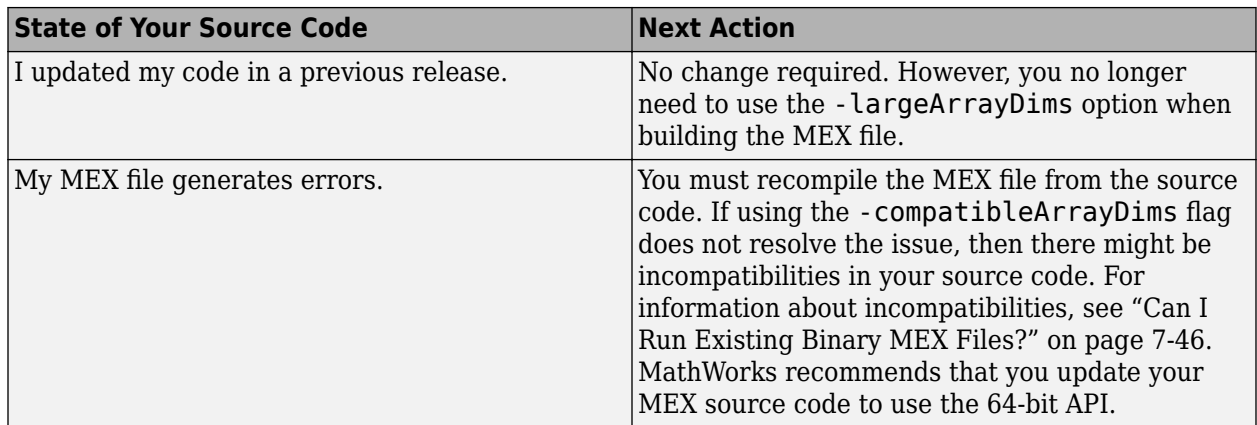

# **See Also**

# **Related Examples**

• ["Upgrade MEX Files to Use 64-Bit API" on page 7-40](#page-315-0)

## **More About**

- • ["MATLAB Support for 64-Bit Indexing" on page 7-45](#page-320-0)
- • ["MEX Version Compatibility" on page 7-59](#page-334-0)

# <span id="page-323-0"></span>**Upgrade Fortran MEX Files to use 64-bit API**

The steps in "Upgrade MEX Files to Use  $64$ -Bit API" on page 7-40 apply to Fortran and  $C/C++$  source files. Fortran uses similar API signatures, identical mwSize / mwIndex types, and similar compilers and debuggers.

However, to make your Fortran source code 64-bit compatible, perform these additional tasks.

### **Use Fortran API Header File**

To make your Fortran MEX file compatible with the 64-bit API, use the fintrf.h header file in your Fortran source files. Name your source files with an uppercase .F file extension. For more information about these requirements, see ["Components of Fortran MEX File" on page 10-2.](#page-473-0)

## **Declare Fortran Pointers**

Pointers are 32-bit or 64-bit addresses, based on machine type. This requirement is not directly tied to array dimensions, but you could encounter problems when moving 32-bit code to 64-bit machines as part of this conversion.

For more information, see ["Preprocessor Macros" on page 10-4](#page-475-0) and mwPointer.

The C/C++ compiler automatically handles pointer size. In Fortran, MATLAB uses the mwPointer type to handle this difference. For example, mxCreateDoubleMatrix returns an mwPointer:

```
mwPointer mxCreateDoubleMatrix(m, n, ComplexFlag)
mwSize m, n
integer*4 ComplexFlag
```
## **Require Fortran Type Declarations**

Fortran uses implicit type definitions. Undeclared variables starting with letters I through N are implicitly declared type INTEGER. Variable names starting with other letters are implicitly declared type REAL\*4. Using the implicit INTEGER type could work for 32-bit indices, but is not safe for large array dimension MEX files. To force you to declare all variables, add the IMPLICIT NONE statement to your Fortran subroutines. For example:

```
subroutine mexFunction(nlhs, plhs, nrhs, prhs)
implicit none
```
This statement helps identify 32-bit integers in your code that do not have explicit type declarations. Then, you can declare them as INTEGER\*4 or mwSize / mwIndex, as appropriate. For more information on IMPLICIT NONE, refer to your Fortran compiler documentation.

### **Use Variables in Function Calls**

If you use a number as an argument to a function, your Fortran compiler could assign the argument an incorrect type. On a 64-bit platform, an incorrect type can produce Out of Memory errors, segmentation violations, or incorrect results. For example, definitions for the argument types for the mxCreateDoubleMatrix function are:
```
mwPointer mxCreateDoubleMatrix(m, n, ComplexFlag)
mwSize m, n
integer*4 ComplexFlag
```
Suppose that you have a C/C++ MEX file with the following statement:

```
myArray = mxCreateDoubleMatrix(2, 3, mxREAL);
```
Most C/C++ compilers interpret the number 2 as a 64-bit value. Some Fortran compilers cannot detect this requirement, and supply a 32-bit value. For example, an equivalent Fortran statement is:

```
myArray = mxCreateDoubleMatrix(2, 3, 0)
```
The compiler interprets the value of the ComplexFlag argument 0 correctly as type INTEGER\*4. However, the compiler could interpret the argument 2 as a 32-bit value, even though the argument m is declared type mwSize.

A compiler-independent solution to this problem is to declare and use an mwSize / mwIndex variable instead of a literal value. For example, the following statements unambiguously call the mxCreateDoubleMatrix function in Fortran:

```
mwSize nrows, ncols
INTEGER*4 flag
nrows = 2ncols = 3flag = 0myArray = mxCreateDoubleMatrix(nrows, ncols, flag)
```
#### **Manage Reduced Fortran Compiler Warnings**

Some Fortran compilers cannot detect as many type mismatches as similar C/C++ compilers. This inability can complicate the step ["Resolve -largeArrayDims Build Failures and Warnings" on page 7-](#page-318-0) [43](#page-318-0) by leaving more issues to find with your debugger in the step ["Execute 64-Bit MEX File and](#page-318-0) [Compare Results with 32-Bit Version" on page 7-43.](#page-318-0)

#### **See Also**

mwIndex | mwPointer | mwSize

#### **Related Examples**

• ["Upgrade MEX Files to Use 64-Bit API" on page 7-40](#page-315-0)

#### **More About**

- • ["Components of Fortran MEX File" on page 10-2](#page-473-0)
- • ["Preprocessor Macros" on page 10-4](#page-475-0)

#### **External Websites**

How do I update MEX-files to use the large array handling API (-largeArrayDims)?

## <span id="page-325-0"></span>**Upgrade MEX Files to Use Graphics Objects**

MATLAB Version 8.4 (R2014b) changes the data type of handles to graphics objects from double to *object*.

Before Version 8.4, MEX files used the C/C++ and Fortran API Reference library functions mexGet and mexSet, which declare the input handle argument as type double. If your MEX function uses mexGet or mexSet, MATLAB displays the following error.

```
Error using mex
Deprecated MEX function mexGet|mexSet was called. Either update the source code
to use mxGetProperty|mxSetProperty, OR rerun MEX with the -DMEX_DOUBLE_HANDLE
added to the command line to enter compatibility mode.
```
To upgrade your MEX file, consider one or more of the following actions.

#### **Replace mexGet and mexSet Functions**

To upgrade a MEX file to use a graphics object, replace calls to mexGet with mxGetProperty and calls to mexSet with mxSetProperty. The following program listings show an example of a before and after source MEX file.

The following code uses mexCallMATLAB to create a plot, which returns the graphics handle in variable plhs[0]. To change the line color, the example uses mxGetScalar to convert the handle to a double, then passes it to mexGet and mexSet.

```
#include "mex.h"
#define RED 0
#define GREEN 1
#define BLUE 2
void fill_array(double *x)
{
    int i = 0;
    for(i = 0; i < 4; i++) {
        x[i] = i+1; }
}
void mexFunction(int nlhs, mxArray *plhs[], int nrhs, const mxArray *prhs[])
{
    mxArray *color;
    int ret;
    double handle;
    mxArray *copycolor;
    double *acolor;
   mxArray *data = mxCreateDoubleMatrix(1, 4, mxREAL); fill_array(mxGetPr(data));
    ret = mexCallMATLAB(1,&plhs[0],1,&data,"plot");
    if(!ret)
    {
      handle = mxGetScalar(plus[0]); color = mexGet(handle,"Color");
       copycolor = mxDuplicateArray(color);
```

```
 acolor = mxGetPr(copycolor);
      acolor[RED] = (1 + acolor[RED]) / 2; acolor[GREEN] = acolor[GREEN]/2;
       acolor[BLUE] = acolor[BLUE]/2;
       mexSet(handle,"Color",copycolor);
       mxSetProperty(plhs[0],0,"Color",copycolor);
    }
}
```
When you build this MEX file, MATLAB displays an error message.

To change the source file, make the following edits. This code uses the variable plhs[0] in mxGetProperty to get the Color property directly. There is no need to create an intermediate handle variable.

```
#include "mex.h"
#define RFD 0#define GREEN 1
#define BLUE 2
void fill array(double *x)
{
    int i = 0;
    for(i = 0; i < 4; i++) {
        x[i] = i+1; }
}
void mexFunction(int nlhs, mxArray *plhs[], int nrhs, const mxArray *prhs[])
{
    mxArray *color;
    int ret;
    mxArray *copycolor;
    double *acolor;
   mxArray *data = mxCreateDoubleMatrix(1, 4, mxREAL); fill_array(mxGetPr(data));
    ret = mexCallMATLAB(1,&plhs[0],1,&data,"plot");
    if(!ret)
    {
      color = m \cdot GetProperty(plhs[0], 0, "Color");copycolor = mxDuplicateArray(color); acolor = mxGetPr(copycolor);
      acolor[RED] = (1 + acolor[RED]) / 2; acolor[GREEN] = acolor[GREEN]/2; 
       acolor[BLUE] = acolor[BLUE]/2;
       mxSetProperty(plhs[0],0,"Color",copycolor); 
    }
}
```
To build this MEX file, type:

mex mymex.c

```
Building with 'Microsoft Visual C++ 2012 (C)'.
MEX completed successfully.
```
Alternatively, you can build the original source file by following the steps in "I Want to Rebuild MEX Source Code Files" on page 7-52.

#### **mex Automatically Converts Handle Type**

If your MEX function uses the mexCallMATLAB or mexGetVariable functions to get a graphics handle and to pass the handle to the mexGet and mexSet APIs, then MATLAB automatically detects that behavior and your MEX function continues to execute correctly. You know that your MEX function uses this pattern if the function executes without error.

If you rebuild this MEX file in MATLAB R2014b or later, MATLAB displays an error message. To rebuild the file, follow the instructions in either ["Replace mexGet and mexSet Functions" on page 7-](#page-325-0) [50](#page-325-0) or "I Want to Rebuild MEX Source Code Files" on page 7-52.

#### **I Want to Rebuild MEX Source Code Files**

If you rebuild your MEX source files in MATLAB R2014b or later, MATLAB displays an error message.

You might be able to use the mex command compatibility flag, -DMEX DOUBLE HANDLE, to build the MEX file to work with graphics objects. If the MEX function calls a function that returns a graphics handle using the mexCallMATLAB or mexGetVariable functions, MATLAB automatically detects and converts the handle type. To build the source file, mymex.c, type:

mex -DMEX DOUBLE HANDLE mymex.c

If you pass a graphics handle to a MEX function, convert the handle to double before calling the function. For more information, see "I Do Not Have MEX Source Code File" on page 7-52.

### **I Do Not Have MEX Source Code File**

If you get a run-time error and you do not have the source code, you might be able to use the following workaround. Use this workaround only for MEX functions that take a graphics handle as an input argument.

Before you pass a graphics handle to the MEX function, first convert the handle to a double. For example, if you call MEX function mymex:

```
Y = 1:10:h = plot(Y);mymex(h)
```
then add a statement to convert the handle h to double:

```
Y = 1:10;h = plot(Y);h = double(h);mymex(h)
```
### **See Also**

mxGetProperty | mxSetProperty

### **More About**

• "Graphics Object Handles"

## <span id="page-329-0"></span>**MEX Platform Compatibility**

If you obtain a binary MEX file from another source, be sure that the file was compiled for the same platform on which you want to run it. The file extension reflects the platform, as shown in this table. To determine the extension for your platform, use the mexext function.

#### **MEX File Platform-Dependent Extension**

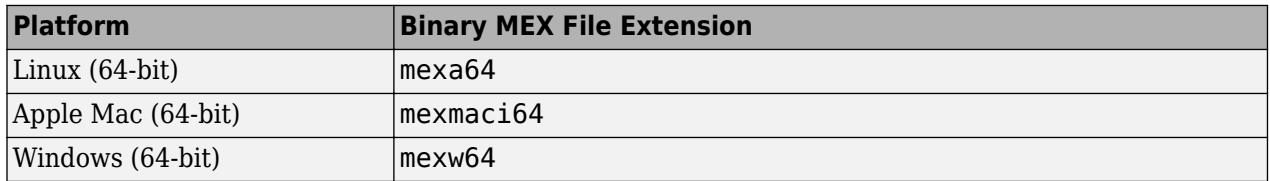

**Note** It is not possible to run a 32-bit MEX file from within a 64-bit version of MATLAB.

#### **See Also**

mexext

#### **More About**

• ["MEX Version Compatibility" on page 7-59](#page-334-0)

## <span id="page-330-0"></span>**Invalid MEX File Errors**

If MATLAB cannot find all .dll files referenced by a MEX file, it cannot load the MEX file. MATLAB displays the following error message:

```
Invalid MEX-file mexfilename:
The specified module could not be found.
```
where mexfilename is the module with the dependency error. This module cannot find its dependent libraries. To resolve this error, find the names of the dependent libraries, and determine if they are present on your system and on the system path. To find library dependencies:

- On Windows systems, download the Dependency Walker utility from the website [https://](https://www.dependencywalker.com) [www.dependencywalker.com](https://www.dependencywalker.com).
- On Linux systems, use:

ldd -d *libname*.so

• On macOS systems, use:

otool -L *libname*.dylib

For .dll files that the MEX file linked against when it was built, the .dll files must be on the system path or in the same folder as the MEX file.

MEX files might require additional libraries that are not linked to the MEX file. Failure to find one of these explicitly loaded libraries might not prevent a MEX file from loading, but prevents it from working correctly. The code that loads the libraries controls the search path used to find these libraries. The search path might not include the folder that contains the MEX file. Consult the library documentation on proper installation locations.

Possible reasons for failure include:

- MATLAB version incompatibility. For more information, see ["MEX Version Compatibility" on page](#page-334-0) [7-59](#page-334-0).
- Missing compiler run-time libraries. If your system does not have the same compiler that built the MEX file, see the Microsoft MSDN website for information about Visual C++ Redistributable Packages.
- Missing or incorrectly installed specialized run-time libraries. Contact your MEX file or library vendor.

### **See Also**

#### **More About**

• ["MEX Version Compatibility" on page 7-59](#page-334-0)

### **External Websites**

How do I determine which libraries my MEX-file or stand-alone application requires?

## **Run MEX File You Receive from Someone Else**

To call a MEX file, put the file on your MATLAB path. Then type the name of the file, without the file extension.

If you have MEX file source code, see ["Build C MEX Function" on page 7-14](#page-289-0) for information about creating the executable function.

If you get run-time errors when you call a MEX file that you did not create, consider the following:

- • ["MEX Platform Compatibility" on page 7-54](#page-329-0)
- • ["MEX Version Compatibility" on page 7-59](#page-334-0)
- On Windows platforms, install the C++ compiler run-time libraries used to create the MEX file. This step is needed if you do not have the same compiler installed on your machine that was used to compile the MEX file.
- If the MEX file uses specialized run-time libraries, then those libraries must be installed on your system.

If you write a MEX file, build it, and then execute it in the same MATLAB session, all the dependent libraries are available, as expected. However, if you receive a MEX file from another MATLAB user, you might not have all the dependent libraries.

A MEX file is a dynamically linked subroutine that the MATLAB interpreter loads and executes when you call the function. Dynamic linking means that when you call the function, the program looks for dependent libraries. MEX files use MATLAB run-time libraries and language-specific libraries. A MEX file might also use specialized run-time libraries. The code for these libraries is not included in the MEX file; the libraries must be present on your computer when you run the MEX file.

For troubleshooting library dependencies, see ["Invalid MEX File Errors" on page 7-55.](#page-330-0)

For information about how MATLAB finds a MEX file, see "Files and Folders that MATLAB Accesses".

## **Document Build Information in the MEX File**

This example shows how to document the xtimesy MEX file built on a Windows platform using a Microsoft Visual C++ compiler.

When you share a MEX file, your users need the following information about the configuration used to build the MEX file:

- MATLAB version.
- Build platform.
- Compiler.

Copy the source file to a folder on your MATLAB path.

```
copyfile(fullfile(matlabroot,'extern','examples','refbook','xtimesy.c'),'.')
```
Create a help file, xtimesy.m, and copy the header information from the source file.

```
% xtimesy.m Help file for XTIMESY MEX file
%
% XTIMESY Multiplies a scalar and a matrix
% C = XTIMESY(b,A) multiplies scalar b with matrix A, 
% and returns the result in C
\mathbf{e}_{6}% MEX File function.
```
Identify your MATLAB version.

```
v = ver('mathlab');v.Release
ans =
```
(R2012a)

Identify your platform.

```
archstr = computer('arch')archstr =
```

```
win64
```
Identify the MEX file extension.

 $ext =$  mexext  $ext =$ 

mexw64

Identify your C compiler.

```
cc = mex.getCompilerConfigurations('C','Selected');
cc.Name
```

```
ans =Microsoft Visual C++ 2008 (C)
```
Add this information to the help file.

```
% xtimesy.m Help file for XTIMESY MEX file 
%
% XTIMESY Multiplies a scalar and a matrix
% C = XTIMESY(b,A) multiplies scalar b with matrix A, 
   and returns the result in C
%
% Created with: 
% MATLAB R2012a
% Platform: win64
% Microsoft Visual C++ 2008
```
% MEX File function.

Provide your users with the following.

- xtimesy.mexw64
- xtimesy.m
- Instructions for downloading and installing the correct Microsoft Visual C++ run-time library.
- If you build a MEX file with a third-party library, instructions for acquiring and installing the necessary files.

### **See Also**

#### **Related Examples**

• ["Use Help Files with MEX Functions" on page 7-5](#page-280-0)

## <span id="page-334-0"></span>**MEX Version Compatibility**

For best results, your version of MATLAB must be the same version that was used to create the MEX file.

MEX files use MATLAB run-time libraries. A MEX file that was created on an earlier version of MATLAB usually runs on later versions of MATLAB. If the MEX file generates errors, recompile the MEX file from the source code.

Sometimes a MEX file created on a newer version of MATLAB runs on an older version of MATLAB, but this is not supported.

### **See Also**

#### **More About**

• ["MEX Platform Compatibility" on page 7-54](#page-329-0)

## **Getting Help When MEX Fails**

To help diagnose compiler set up and build errors, call mex with the verbose option, -v. For an example of the information mex provides, type the following commands from a writable folder:

```
copyfile(fullfile(matlabroot,'extern','examples','refbook','timestwo.c'),'.','f')
mex -v timestwo.c
```
#### **Errors Finding Supported Compiler**

In verbose mode, mex displays the steps used to find a supported compiler and to determine if it is properly installed. Each step begins with the following text:

... Looking for

If the compiler is not configured properly, these messages show you the expected values for specific files, paths, and variables in the configuration.

If the compiler is found, mex displays a message similar to:

```
Building with 'Microsoft Visual C++ 2012 (C)'.
```
#### **Errors Building MEX Function**

After locating the installed compiler, indicated by the "Building with" message, verbose mode displays the compile and link commands mex passes to the build tools. For example, the compile command on Windows platforms might be similar to the following:

```
cl /c /GR /W3 /EHs /nologo /MD /DMX_COMPAT_32 
/D_CRT_SECURE_NO_DEPRECATE /D_SCL_SECURE_NO_DEPRECATE /D_SECURE_SCL=0 /DMATLAB_MEX_FILE<br>-I"matlabroot\extern\include" -I"matlabroot\simulink\include"<br>/O2 /Oy- /DNDEBUG C:\work\mex\timestwo.c /FoC:\work\timestwo.obj
timestwo.c
```
mex displays error messages from the compiler build tools. For information about errors and warnings, see your compiler or language reference documentation.

If you have experience with program development and want to modify a command parameter, use the mex varname=varvalue option.

#### **Preview mex Build Commands**

To display the build command details without executing the commands, type:

```
mex -n timestwo.c
```
#### **See Also**

mex

## **MEX API Is Not Thread Safe**

Do not call a single session of MATLAB on separate threads from a MEX file. The MEX and Matrix Library APIs are not multi-threaded.

You can create threads from a C MEX file; however, accessing MATLAB from those threads is not supported. Do not call any MEX API functions from the spawned threads, including printf, which is defined as mexPrintf in the mex.h header file.

For more information, see Is it possible to start new threads from a C-MEX file? in MATLAB Answers.

## **Compiling MEX File Fails**

### **Build Example Files**

Can you compile and run the timestwo.c or timestwo.f example files? See ["Build C MEX](#page-289-0) [Function" on page 7-14](#page-289-0) or ["Build Fortran MEX File" on page 10-10](#page-481-0).

### **Use Supported Compiler**

Are you using a supported compiler? For an up-to-date list of supported compilers, see [Supported and](https://www.mathworks.com/support/compilers.html) [Compatible Compilers.](https://www.mathworks.com/support/compilers.html)

### **File Not Found on Windows**

The mex command cannot find files located in folder names that contain non-ASCII characters.

### **Linux gcc -fPIC Errors**

If you link a static library with a MEX file, which is a shared library, you might get an error message containing the text recompile with -fPIC. Try compiling the static library with the -fPIC flag to create position-independent code. For information about using the gcc compiler, see [https://](https://www.gnu.org/) [www.gnu.org/](https://www.gnu.org/). For an up-to-date list of supported compilers, see [Supported and Compatible](https://www.mathworks.com/support/compilers.html) [Compilers.](https://www.mathworks.com/support/compilers.html)

### **Compiler Errors in Fortran MEX Files**

When you compile a Fortran MEX file using a free source form format, MATLAB displays an error message of the following form:

Illegal character in statement label field

mex supports the fixed source form. For information about the difference between free and fixed source forms, refer to a FORTRAN 77 Language Reference manual.

### **Syntax Errors Compiling C/C++ MEX Files on UNIX**

If MATLAB header files generate multiple syntax errors when you compile your code on UNIX systems, you might be using a non-ANSI C compiler.

The most common configuration problem creating  $C/C++$  MEX files on UNIX systems involves using a non-ANSI C compiler, or failing to pass a compiler flag telling it to compile ANSI C code.

One way to know if you have this type of configuration problem is if the MATLAB header files generate multiple syntax errors when you compile your code. If necessary, obtain an ANSI C compiler.

## **See Also**

### **Related Examples**

- • ["Build C MEX Function" on page 7-14](#page-289-0)
- • ["Build Fortran MEX File" on page 10-10](#page-481-0)

### **External Websites**

• [Supported and Compatible Compilers](https://www.mathworks.com/support/compilers/current_release/)

## **Symbol mexFunction Unresolved or Not Defined**

Attempting to compile a MEX function that does not include a gateway function generates errors about the mexFunction symbol. For example, using a C/C++ compiler, MATLAB displays information like:

LINK : error LNK2001: unresolved external symbol mexFunction

Using a Fortran compiler, MATLAB displays information like:

unresolved external symbol \_MEXFUNCTION

On macOS platforms, MATLAB displays information like:

Undefined symbols for architecture x86\_64: "\_mexfunction\_", referenced from: -exported\_symbol[s\_list] command line option

### **See Also**

### **More About**

• ["Components of C MEX File" on page 8-2](#page-347-0)

## <span id="page-340-0"></span>**MEX File Segmentation Fault**

If a binary MEX file causes a segmentation violation or assertion, it means that the MEX file attempted to access protected, read-only, or unallocated memory.

These types of programming errors can be difficult to track down. Segmentation violations do not always occur at the same point as the logical errors that cause them. If a program writes data to an unintended section of memory, an error might not occur until the program reads and interprets the corrupted data. Therefore, a segmentation violation can occur after the MEX file finishes executing.

One cause of memory corruption is to pass a null pointer to a function. To check for this condition, add code in your MEX file to check for invalid arguments to MEX Library and Matrix API functions.

To troubleshoot problems of this nature, run MATLAB within a debugging environment.

### **See Also**

#### **Related Examples**

- • ["Debug on Mac Platforms" on page 8-39](#page-384-0)
- • ["Debug on Linux Platforms" on page 8-37](#page-382-0)
- • ["Debug Fortran MEX Files" on page 10-15](#page-486-0)

## **MEX File Generates Incorrect Results**

If your program generates the wrong answers, consider the following.

- Check for errors in the computational logic.
- Check if the program reads from an uninitialized section of memory. For example, reading the 11th element of a 10-element vector yields unpredictable results.
- Check if the program overwrites valid data due to memory mishandling. For example, writing to the 15th element of a 10-element vector overwrites data in the adjacent variable in memory. This case can be handled in a similar manner as segmentation violations.

In all these cases, you can use mexPrintf to examine data values at intermediate stages. Alternatively, run MATLAB within a debugger.

#### **See Also**

mexPrintf

### **Related Examples**

- • ["Debug on Mac Platforms" on page 8-39](#page-384-0)
- • ["Debug on Linux Platforms" on page 8-37](#page-382-0)
- • ["Debug Fortran MEX Files" on page 10-15](#page-486-0)

#### **More About**

• ["MEX File Segmentation Fault" on page 7-65](#page-340-0)

## **Memory Management Issues**

### **Overview**

**Note** The examples in this topic use functions in the interleaved complex API. To build applications with these functions, call mex with the release-specific option -R2018a.

When a MEX function returns control to MATLAB, it returns the results of its computations in the output arguments—the mxArrays contained in the left-side arguments plhs[]. These arrays must have a temporary scope, so do not pass arrays created with the mexMakeArrayPersistent function in plhs. MATLAB destroys any mxArray created by the MEX function that is not in plhs. MATLAB also frees any memory that was allocated in the MEX function using the mxCalloc, mxMalloc, or mxRealloc functions.

In general, MathWorks® recommends that MEX functions destroy their own temporary arrays and free their own dynamically allocated memory. It is more efficient to perform this cleanup in the source MEX file than to rely on the automatic mechanism. This approach is consistent with other MATLAB API applications (MAT-file applications, engine applications, and MATLAB Compiler generated applications, which do not have any automatic cleanup mechanism.)

However, do not destroy an mxArray in a source MEX file when it is:

- passed to the MEX file in the right-hand side list prhs []
- returned in the left side list plhs[]
- returned by mexGetVariablePtr
- used to create a structure

This section describes situations specific to memory management. We recommend that you review code in your source MEX files to avoid using these functions in the following situations. For more information, see ["Automatic Cleanup of Temporary Arrays in MEX Files" on page 8-48](#page-393-0) and ["Persistent mxArrays" on page 8-47.](#page-392-0) For guidance on memory issues, see "Strategies for Efficient Use of Memory".

Potential memory management problems include:

### **Improperly Destroying an mxArray**

Do not use mxFree to destroy an mxArray.

#### **Example**

In the following example, mxFree does not destroy the array object. This operation frees the structure header associated with the array, but MATLAB still operates as if the array object needs to be destroyed. Thus MATLAB tries to destroy the array object, and in the process, attempts to free its structure header again:

```
mxArray *temp = mxCreateDoubleMatrix(1,1,mxREAL);
 ...
mxFree(temp); /* INCORRECT */
```
#### <span id="page-343-0"></span>**Solution**

Call mxDestroyArray instead:

mxDestroyArray(temp); /\* CORRECT \*/

### **Incorrectly Constructing a Cell or Structure mxArray**

Do not call mxSetCell or mxSetField variants with prhs[] as the member array.

#### **Example**

In the following example, when the MEX file returns, MATLAB destroys the entire cell array. Since this includes the members of the cell, this implicitly destroys the input arguments of the MEX file. This can cause several strange results, generally having to do with the corruption of the caller workspace, if the right-hand side argument used is a temporary array (for example, a literal or the result of an expression):

```
myfunction('hello')
/* myfunction is the name of your MEX file and your code
/* contains the following: */
   mxArray *temp = mxCreateCellMatrix(1,1); ...
 mxSetCell(temp, 0, prhs[0]); /* INCORRECT */
```
#### **Solution**

Make a copy of the right-hand side argument with mxDuplicateArray and use that copy as the argument to mxSetCell (or mxSetField variants). For example:

mxSetCell(temp, 0, mxDuplicateArray(prhs[0])); /\* CORRECT \*/

#### **Creating a Temporary mxArray with Improper Data**

Do not call mxDestroyArray on an mxArray whose data was not allocated by an API routine.

#### **Example**

If you call mxSetDoubles, mxSetComplexDoubles, or any of the typed data access functions specifying memory that was not allocated by mxCalloc, mxMalloc, or mxRealloc as the intended data block (second argument), then when the MEX file returns, MATLAB attempts to free the pointers to real data and imaginary data (if any). Thus MATLAB attempts to free memory, in this example, from the program stack:

```
mxArray *temp = mxCreateDoubleMatrix(0, 0, mxREAL);double data[5] = \{1, 2, 3, 4, 5\};
 ...
mxSetM(temp,1); mxSetN(temp,5); mxSetDoubles(temp, data); 
/* INCORRECT */
```
#### **Solution**

Rather than use mxSetDoubles to set the data pointer, instead, create the mxArray with the right size and use memcpy to copy the stack data into the buffer returned by mxGetDoubles:

```
mxArray *temp = mxCreateDoubleMatrix(1, 5, mxREAL);double data[5] = {1, 2, 3, 4, 5};
 ...
memcpy(mxGetDoubles(temp), data, 5*sizeof(double)); /* CORRECT */
```
### **Creating Potential Memory Leaks**

Before Version 5.2, if you created an mxArray using one of the API creation routines and then you overwrote the pointer to the data using mxSetDoubles, MATLAB still freed the original memory. MATLAB no longer frees the memory.

For example:

```
pr = m\times Calloc(5*5, sizeof(double));... <load data into pr>
plhs[0] = mxCreateDoubleMatrix(5,5,mxREAL);
mxSetDoubles(plhs[0], pr); /* INCORRECT */
```
now leaks 5\*5\*8 bytes of memory, where 8 bytes is the size of a double.

You can avoid that memory leak by changing the code to:

```
plhs[0] = mxCreateDoubleMatrix(5, 5, mxREAL);pr = mxGetDoubles(plhs[0.025cm[0.023cm]);
... <load data into pr>
```
or alternatively:

```
pr = m\times Calloc(5*5, sizeof(double));... <load data into pr>
plhs[0] = mxCreateDoubleMatrix(5, 5, mxREAL);mxFree(mxGetDoubles(plhs[0]));
mxSetDoubles(plhs[0], pr);
```
The first solution is more efficient.

Similar memory leaks can also occur when using mxSetDoubles, mxSetComplexDoubles, mxSetIr, mxSetJc, or any of the numeric typed data access functions. You can avoid memory leaks by changing the code as described in this section.

#### **Improperly Destroying a Structure**

For a structure, you must call mxDestroyArray only on the structure, not on the field data arrays. A field in the structure points to the data in the array used by mxSetField or mxSetFieldByNumber. When mxDestroyArray destroys the structure, it attempts to traverse down through itself and free all other data, including the memory in the data arrays. If you call mxDestroyArray on each data array, the same memory is freed twice which can corrupt memory.

#### **Example**

The following example creates three arrays: one structure array aStruct and two data arrays, myDataOne and myDataTwo. Field name one contains a pointer to the data in myDataOne, and field name two contains a pointer to the data in myDataTwo.

```
mxArray *myDataOne; 
mxArray *myDataTwo;
```

```
mxArray *aStruct; 
const char *fields[] = { "one", "two" };
myDataOne = mxCreateDoubleScalar(1.0); 
myDataTwo = mxCreateDoubleScalar(2.0); 
aStruct = m\tt{r}eateStructMatrix(1,1,2, fields);mxSetField( aStruct, 0, "one", myDataOne ); 
mxSetField( aStruct, 1, "two", myDataTwo ); 
mxDestroyArray(myDataOne); 
mxDestroyArray(myDataTwo);
mxDestroyArray(aStruct); /* tries to free myDataOne and myDataTwo */
```
#### **Solution**

The command  $m \times D$ estroyArray(aStruct) destroys the data in all three arrays:

```
 ...
aStruct = mxCreateStructMatrix(1,1,2,fields); 
mxSetField( aStruct, 0, "one", myDataOne ); 
mxSetField( aStruct, 1, "two", myDataTwo ); 
mxDestroyArray(aStruct);
```
#### **Destroying Memory in a C++ Class Destructor**

Do not use the mxFree or mxDestroyArray functions in a C++ destructor of a class used in a MEXfunction. If the MEX-function throws an error, MATLAB cleans up MEX-file variables, as described in ["Automatic Cleanup of Temporary Arrays in MEX Files" on page 8-48.](#page-393-0)

If an error occurs that causes the object to go out of scope, MATLAB calls the C++ destructor. Freeing memory directly in the destructor means both MATLAB and the destructor free the same memory, which can corrupt memory.

#### **See Also**

mxDestroyArray | mxFree

#### **More About**

- "Strategies for Efficient Use of Memory"
- • ["Automatic Cleanup of Temporary Arrays in MEX Files" on page 8-48](#page-393-0)

# **C/C++ MEX-Files**

## <span id="page-347-0"></span>**Components of C MEX File**

This topic is about MEX files built with the "C Matrix API". For information about building C++ MEX files, see ["Choosing MEX Applications" on page 7-2](#page-277-0).

#### **mexFunction Gateway Routine**

The gateway routine is the entry point to the MEX file. It is through this routine that MATLAB accesses the rest of the routines in your MEX files. The name of the gateway routine is mexFunction. It takes the place of the main function in your source code.

#### **Naming the MEX File**

The name of the source file containing mexFunction is the name of your MEX file, and, hence, the name of the function you call in MATLAB.

The file extension of the binary MEX file is platform-dependent. You find the file extension using the mexext function, which returns the value for the current machine.

#### **Required Parameters**

The signature for mexFunction is:

```
void mexFunction(
     int nlhs, mxArray *plhs[],
     int nrhs, const mxArray *prhs[])
```
Place this function after your computational routine and any other functions in your source file.

This table describes the parameters for mexFunction.

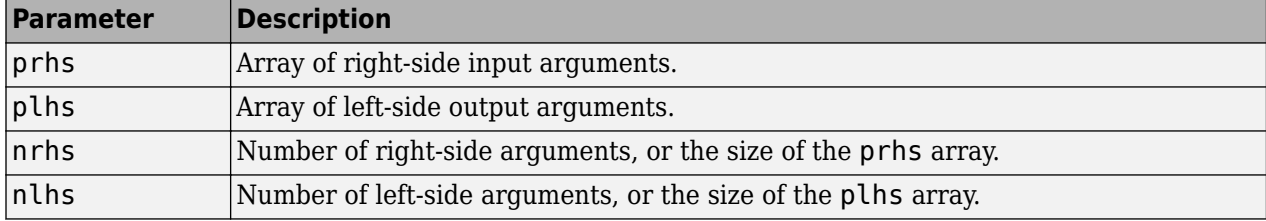

Declare prhs and plhs as type mxArray \*, which means they point to MATLAB arrays. They are vectors that contain pointers to the arguments of the MEX file. The keyword const, which modifies prhs, means that your MEX file does not modify the input arguments.

You can think of the name prhs as representing the "parameters, right-hand side," that is, the input parameters. Likewise, plhs represents the "parameters, left-hand side," or output parameters.

#### **Managing Input and Output Parameters**

Input parameters (found in the prhs array) are read-only; do not modify them in your MEX file. Changing data in an input parameter can produce undesired side effects.

You also must take care when using an input parameter to create output data or any data used locally in your MEX file. To copy an input array into a locally defined variable, myData, call the mxDuplicateArray function to make of copy of the input array. For example:

```
mxArray *myData = mxCreateStructMatrix(1,1,nfields,fnames);
mxSetField(myData,0,"myFieldName",mxDuplicateArray(prhs[0]));
```
For more information, see the troubleshooting topic ["Incorrectly Constructing a Cell or Structure](#page-343-0) [mxArray" on page 7-68.](#page-343-0)

### **Validating Inputs**

For a list of functions to validate inputs to your functions, see the C Matrix API.

The mxIsClass function is a general-purpose way to test an mxArray. For example, suppose your second input argument (identified by prhs[1]) must be a full matrix of real numbers. To check this condition, use the following statements.

```
if(mxIsSparse(prhs[1]) || 
    mxIsComplex(prhs[1]) || 
    mxIsClass(prhs[1],"char")) {
       mexErrMsgIdAndTxt("MyToolbox:myfnc:nrhs",
            "input2 must be full matrix of real values.");
}
```
This example is not an exhaustive check. You can also test for structures, cell arrays, function handles, and MATLAB objects.

#### **Computational Routine**

The computational routine contains the code for performing the computations you want implemented in the binary MEX file. Although not required, consider writing the gateway routine, mexFunction, to call a computational routine. Use the mexFunction code as a wrapper to validate input parameters and to convert them into the types required by the computational routine.

If you write separate gateway and computational routines, you can combine them into one source file or into separate files. If you use separate files, the file containing mexFunction must be the first source file listed in the mex command.

#### **See Also**

```
matlab::mex::ArgumentList | matlab::mex::Function | mexFunction | mexext |
mxDuplicateArray | mxIsClass
```
#### **More About**

• ["Choosing MEX Applications" on page 7-2](#page-277-0)

## **User Messages in C MEX Files**

To print text in the MATLAB Command Window, use the mexPrintf function as you would a C/C++ printf function. To print error and warning information in the Command Window, use the mexErrMsgIdAndTxt and mexWarnMsgIdAndTxt functions in the C Matrix API.

For example, the following code snippet prints prhs[0].

```
char *buf;
int buflen;
if (mxGetString(prhs[0], but, butlen) == 0) {
    mexPrintf("The input string is: %s\n", buf);
}
```
#### **See Also**

mexErrMsgIdAndTxt | mexPrintf | mexWarnMsgIdAndTxt

## **Error Handling in C MEX Files**

The mexErrMsgIdAndTxt function in the C Matrix API prints error information and terminates your MEX function. The mexWarnMsgIdAndTxt function prints information, but does not terminate the MEX function.

```
char *buf;
int buflen;
if (mxIsChar(prhs[0])) {
    if (mxGetString(prhs[0], but, butlen) == 0) {
         mexPrintf("The input string is: %s\n", buf);
     }
     else { 
         mexErrMsgIdAndTxt("MyProg:ConvertString",
             "Could not convert string data.");
         // exit MEX file
     } 
}
else {
     mexWarnMsgIdAndTxt("MyProg:InputString",
         "Input should be a string to print properly.");
}
```
// continue with processing

For information about error handling in C++ MEX functions written with the "MATLAB Data API", see ["Handling Inputs and Outputs" on page 9-29.](#page-432-0)

#### **See Also**

mexErrMsgIdAndTxt | mexWarnMsgIdAndTxt

## <span id="page-351-0"></span>**Create C++ MEX Functions with C Matrix API**

**Note** MATLAB provides an API that uses modern C++ semantics and design patterns, the "MATLAB" Data API". MathWorks recommends that you create MEX functions with this API. For more information, see "C++ MEX Applications".

If your MEX functions must run in MATLAB R2017b or earlier, then you must use the "C Matrix API" functions in your  $C++$  applications. MEX functions built with the C Matrix API support all  $C++$ language standards. This topic discusses specific  $C++$  language issues to consider when creating and using MEX files.

You can use the MATLAB C code examples in C++ applications. For example, see mexcpp.cpp in ["C](#page-352-0) [++ Class Example" on page 8-7,](#page-352-0) which contains both C and C++ statements.

#### **Creating Your C++ Source File**

The MATLAB C++ source code examples use the .cpp file extension. The extension .cpp is unambiguous and recognized by  $C++$  compilers. Other possible extensions include  $.C.$   $.c.$ and .cxx.

### **Compiling and Linking**

To build a C++ MEX file, type:

mex *filename*.cpp

where *filename* is the name of the source code file, on your MATLAB path.

You can run a C++ MEX file only on systems with the same version of MATLAB that the file was compiled on.

#### **Memory Considerations for Class Destructors**

Do not use the mxFree or mxDestroyArray functions in a C++ destructor of a class used in a MEXfunction. If the MEX-function throws an error, MATLAB cleans up MEX-file variables, as described in ["Automatic Cleanup of Temporary Arrays in MEX Files" on page 8-48.](#page-393-0)

If an error occurs that causes the object to go out of scope, MATLAB calls the C++ destructor. Freeing memory directly in the destructor means both MATLAB and the destructor free the same memory, which can corrupt memory.

#### **Use mexPrintf to Print to MATLAB Command Window**

Using cout or the C-language printf function does not work as expected in C++ MEX files. Use the mexPrintf function instead.

### <span id="page-352-0"></span>**C++ Class Example**

The MEX file mexcpp.cpp shows how to use C++ code with a C language MEX file. The example uses functions from the C Matrix API. It uses member functions, constructors, destructors, and the iostream include file.

The function defines a class myData with member functions display and set data, and variables v1 and v2. It constructs an object d of class myData and displays the initialized values of v1 and v2. It then sets v1 and v2 to your input and displays the new values. Finally, the delete operator cleans up the object.

To build this example, copy the file to the MATLAB path and at the command prompt type:

```
mex mexcpp.cpp
```
The calling syntax is mexcpp(num1, num2).

### **C++ File Handling Example**

The mexatexit.cpp example shows  $C++$  file handling features. Compare it with the C code example mexatexit.c, which uses the mexAtExit function.

#### **C++ Example**

The C++ example uses a fileresource class to handle the file open and close functions. The MEX function calls the destructor for this class, which closes the data file. This example also prints a message on the screen when performing operations on the data file. However, in this case, the only C file operation performed is the write operation, fprintf.

To build the mexatexit.cpp MEX file, copy the file to the MATLAB path and type:

mex mexatexit.cpp

Type:

```
z = 'for the C++ MEX-file';mexatexit(x)
mexatexit(z)
clear mexatexit
Writing data to file.
```
Writing data to file.

Display the contents of matlab.data.

type matlab.data

```
my input string
for the C++ MEX-file
```
#### **C Example**

The C code example registers the mexAtExit function to perform cleanup tasks (close the data file) when the MEX file clears. This example prints a message on the screen using mexPrintf when performing file operations fopen, fprintf, and fclose.

To build the mexatexit.c MEX file, copy the file to the MATLAB path and type:

mex mexatexit.c

Run the example.

 $x = 'my input string';$  $maxatexit(x)$ 

Opening file matlab.data. Writing data to file.

Clear the MEX file.

clear mexatexit

Closing file matlab.data.

Display the contents of matlab.data.

type matlab.data

my input string

#### **See Also**

mexAtExit | mexPrintf

#### **Related Examples**

- mexcpp.cpp
- mexatexit.cpp
- mexatexit.c

#### **More About**

- • ["Build C MEX Function" on page 7-14](#page-289-0)
- "C Matrix API"
- "C++ MEX Applications"
- "MATLAB Data API"

## **Create C Source MEX File**

This example shows how to write a MEX file to call a C function arrayProduct in MATLAB using a MATLAB array defined in the "C Matrix API". You can view the complete source file here on page 8- 0 .

To use this example, you need:

- The ability to write C or C++ source code. You create these files with the MATLAB Editor.
- Compiler supported by MATLAB. For an up-to-date list of supported compilers, see the [Supported](https://www.mathworks.com/support/compilers/current_release/) [and Compatible Compilers](https://www.mathworks.com/support/compilers/current_release/) website.
- Functions in the "C Matrix API" and the C MEX API.
- mex build script.

If you want to use your own C development environment, see ["Custom Build with MEX Script](#page-293-0) [Options" on page 7-18](#page-293-0) for more information.

#### **C function arrayProduct**

The following code defines the arrayProduct function, which multiplies a 1xn matrix y by a scalar value x and returns the results in array z. You can use these same C statements in a C++ application.

```
void arrayProduct(double x, double *y, double *z, int n)
{
  int i;
  for (i=0; i< n; i++) {
   z[i] = x * y[i]; }
}
```
#### **Create Source File**

Open MATLAB Editor, create a file, and document the MEX file with the following information.

```
/*
 * arrayProduct.c - example in MATLAB External Interfaces
 *
 * Multiplies an input scalar (multiplier) 
 * times a 1xN matrix (inMatrix)
  * and outputs a 1xN matrix (outMatrix)
 *
  * The calling syntax is:
  *
          outMatrix = arrayProduct(multiplier, inMatrix) *
 * This is a MEX file for MATLAB.
*/
```
Add the  $C/C++$  header file, mex.h, containing the MATLAB API function declarations.

#include "mex.h"

Save the file on your MATLAB path, for example, in c:\work, and name it arrayProduct.c. The name of your MEX file is arrayProduct.

#### **Create Gateway Routine**

Every C program has a main() function. MATLAB uses the gateway routine, mexFunction, as the entry point to the function. Add the following mexFunction code.

```
/* The gateway function */void mexFunction(int nlhs, mxArray *plhs[],
                  int nrhs, const mxArray *prhs[])
{
/* variable declarations here */
/* code here */
}
```
This table describes the input parameters for mexFunction.

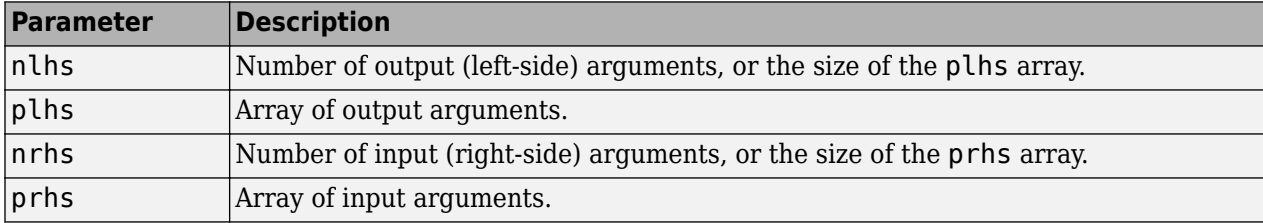

#### **Verify MEX File Input and Output Parameters**

Verify the number of MEX file input and output arguments using the nrhs and nlhs arguments.

To check for two input arguments, multiplier and inMatrix, use this code.

```
if(nrhs != 2) mexErrMsgIdAndTxt("MyToolbox:arrayProduct:nrhs",
                       "Two inputs required.");
```
}

Use this code to check for one output argument, the product outMatrix.

```
if(nlhs != 1) {
     mexErrMsgIdAndTxt("MyToolbox:arrayProduct:nlhs",
                        "One output required.");
}
```
Verify the argument types using the plhs and prhs arguments. This code validates that multiplier, represented by prhs[0], is a scalar.

```
/* make sure the first input argument is scalar */if( !mxIsDouble(prhs[0]) || 
      mxIsComplex(prhs[0]) ||
      mxGetNumberOfElements(prhs[0]) != 1 ) {
     mexErrMsgIdAndTxt("MyToolbox:arrayProduct:notScalar",
                        "Input multiplier must be a scalar.");
```
}

This code validates that inMatrix, represented by prhs[1], is type double.

```
if( !mxIsDouble(prhs[1]) || 
      mxIsComplex(prhs[1])) {
     mexErrMsgIdAndTxt("MyToolbox:arrayProduct:notDouble",
```

```
 "Input matrix must be type double.");
```
Validate that inMatrix is a row vector.

}

```
/* check that number of rows in second input argument is 1 * /if(mxGetM(prhs[1]) != 1) {
    mexErrMsgIdAndTxt("MyToolbox:arrayProduct:notRowVector",
                       "Input must be a row vector.");
}
```
#### **Create Computational Routine**

Add the arrayProduct code. This function is your *computational routine*, the source code that performs the functionality you want to use in MATLAB.

```
void arrayProduct(double x, double *y, double *z, int n)
{
  int i;
  for (i=0; i< n; i++) {
   z[i] = x * y[i]; }
}
```
A computational routine is optional. Alternatively, you can place the code within the mexFunction function block.

#### **Write Code for Cross-Platform Flexibility**

MATLAB provides a preprocessor macro, mwsize, that represents size values for integers, based on the platform. The computational routine declares the size of the array as int. Replace the int declaration for variables n and i with mwsize.

```
void arrayProduct(double x, double *y, double *z, mwSize n)
{
  mwSize i;
  for (i=0; i< n; i++) {
   z[i] = x * y[i]; }
}
```
#### **Declare Variables for Computational Routine**

Put the following variable declarations in mexFunction.

• Declare variables for the input arguments.

```
double multiplier; /* input scalar */
double *inMatrix; /* 1xN input matrix */
```
• Declare ncols for the size of the input matrix.

mwSize ncols; /\* size of matrix \*/

• Declare the output argument, outMatrix.

```
double *outMatrix; /* output matrix */
```
Later you assign the mexFunction arguments to these variables.

#### **Read Input Data**

To read the scalar input, use the mxGetScalar function.

```
/* get the value of the scalar input */multiplier = m \times GetScalar(prhs[0]);
```
Use the mxGetDoubles function to point to the input matrix data.

```
/* create a pointer to the real data in the input matrix */inMatrix = m \cdot GetDoubles(prhs[1]);
```
Use the mxGetN function to get the size of the matrix.

```
/* get dimensions of the input matrix */ncols = m \cdot GetN(prhs[1]);
```
#### **Prepare Output Data**

To create the output argument, plhs[0], use the mxCreateDoubleMatrix function.

```
/* create the output matrix */plhs[0] = mxCreateDoubleMatrix(1,ncols, mxREAL);
```
Use the mxGetDoubles function to assign the outMatrix argument to plhs[0]

```
/* get a pointer to the real data in the output matrix */outMatrix = m \cdot GetDoubles(plus[0]);
```
#### **Perform Calculation**

Pass the arguments to arrayProduct.

```
/* call the computational routine */arrayProduct(multiplier,inMatrix,outMatrix,ncols);
```
#### **View Complete Source File**

Compare your source file with arrayProduct.c located in *matlabroot*/extern/examples/mex. Open the file arrayProduct.c in the editor.

For a C++ MEX file example using the "MATLAB Data API", see arrayProduct.cpp. For information about creating MEX files with this API, see ["C++ MEX Functions" on page 9-2.](#page-405-0)

#### **Build MEX Function**

At the MATLAB command prompt, build the function with the mex command.

mex arrayProduct.c -R2018a

#### **Test the MEX Function**

```
s = 5:
A = [1.5, 2, 9];
B = arrayProduct(s, A)B = 7.5000 10.0000 45.0000
```
#### **Validate MEX File Input Arguments**

It is good practice to validate the type of a MATLAB variable before calling a MEX function. To test the input variable, inputArg, and convert it to double if necessary, use this code.

```
s = 5;A = [1.5, 2, 9];
inputArg = int16(A);if ~strcmp(class(inputArg),'double')
     inputArg = double(inputArg);
end
B = arrayProduct(s, inputArg)
```
### **See Also**

mex | mexFunction | mwSize | mxCreateDoubleMatrix | mxGetDoubles | mxGetN | mxGetScalar

### **Related Examples**

- arrayProduct.c
- "C Matrix API"
- • ["Create C++ MEX Functions with C Matrix API" on page 8-6](#page-351-0)
- arrayProduct.cpp
- "MATLAB Data API"
- • ["C++ MEX Functions" on page 9-2](#page-405-0)

## **Tables of MEX Function Source Code Examples**

The following tables contain lists of source code files for creating example MEX functions. Use these examples as a starting point for creating your own MEX functions. The tables contain the following information.

- Example Name a link that opens the source file in MATLAB Editor for your convenience. You can use any code development editor to create source MEX files.
- Example Subfolder the subfolder of *matlabroot*/extern/examples containing the example. Use this subfolder name when copying the file to a writable folder.
- Description describes the example.
- More Information a link to a topic describing or using the example, or to the API function used in the example.

### **Getting Started**

Use the mex command to build the examples. Make sure that you have a MATLAB-supported compiler installed. To verify the compiler selected for the source code language *lang*, type:

mex -setup *lang*

Copy the file to a writable folder on your path using the following command syntax. *filename* is the name of the example, and *foldername* is the subfolder name.

copyfile(fullfile(matlabroot,'extern','examples','*foldername*','*filename*'),'.','f')

For example, to copy arrayProduct.c, type:

copyfile(fullfile(matlabroot,'extern','examples','mex','arrayProduct.c'),'.','f')

### **C, C++, and Fortran MEX Functions**

To build an example MEX function in MATLAB or at your operating system prompt, use this command syntax. *filename* is the example name, and *release-option* specifies the API used by the example. For information about the MATLAB APIs, see ["Choosing MEX Applications" on page 7-2](#page-277-0).

| <b>Example</b><br><b>Name</b>  | <b>Example</b><br><b>Subfolder</b> | <b>Description</b>                                                           | <b>More Information</b>                      |
|--------------------------------|------------------------------------|------------------------------------------------------------------------------|----------------------------------------------|
| arrayFillGet<br>Pr.c           | refbook                            | Fill mxArray using<br>mxGetDoubles.                                          | "Fill mxArray in C MEX File" on<br>page 8-28 |
| arrayFillSet refbook<br>Data.c |                                    | Fill mxArray with non-double<br>values.                                      | "Fill mxArray in C MEX File" on<br>page 8-28 |
| arrayFillSet refbook<br>Pr.c   |                                    | Fill mxArray using<br>mxSetDoubles to allocate<br>memory dynamically.        | "Fill mxArray in C MEX File" on<br>page 8-28 |
| arrayFillSet<br>PrComplex.c    | refbook                            | Fill mxArray using<br>mxSetComplexDoubles to<br>allocate memory dynamically. | "Fill mxArray in C MEX File" on<br>page 8-28 |

mex -v -*release-option filename*
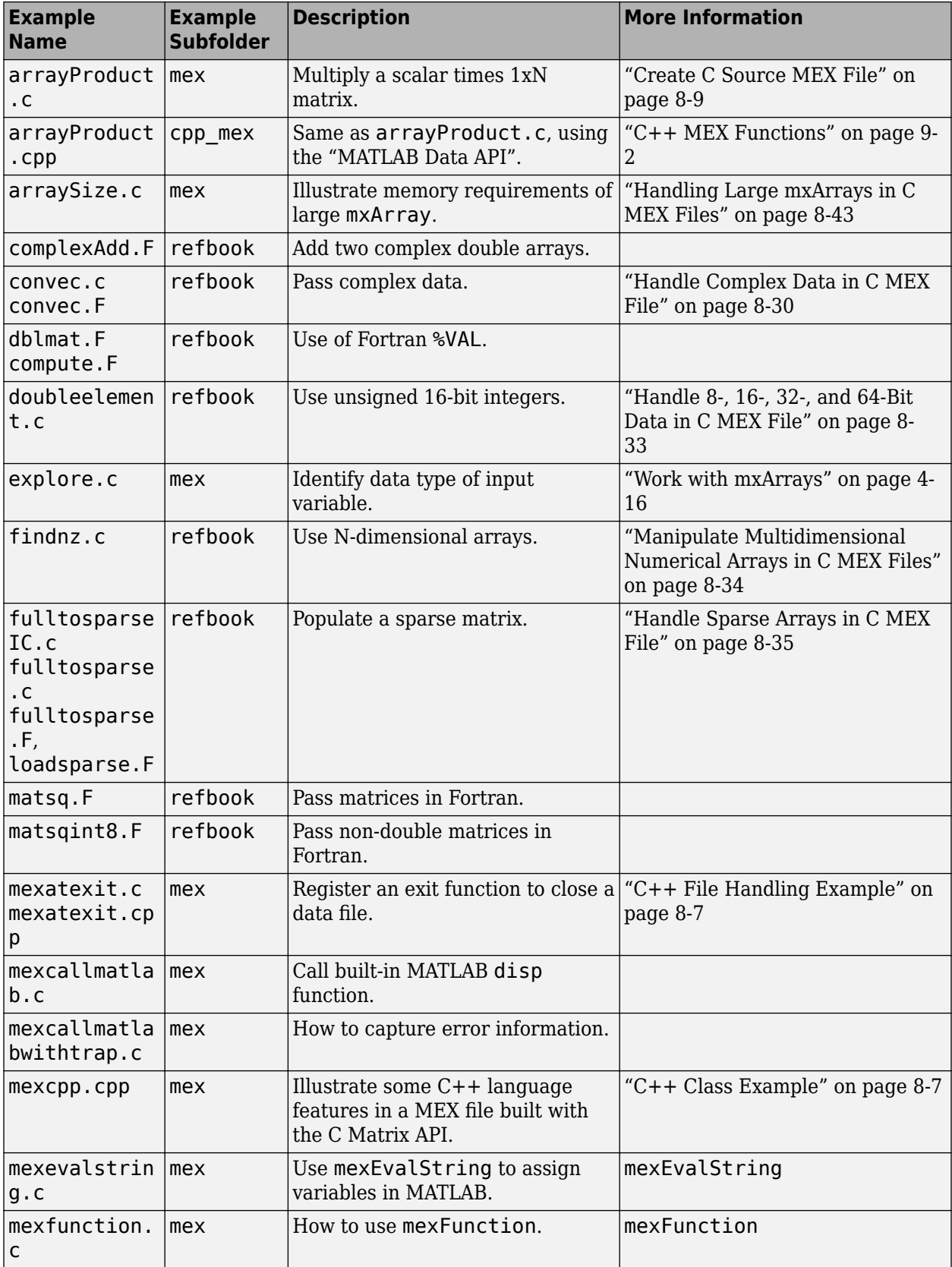

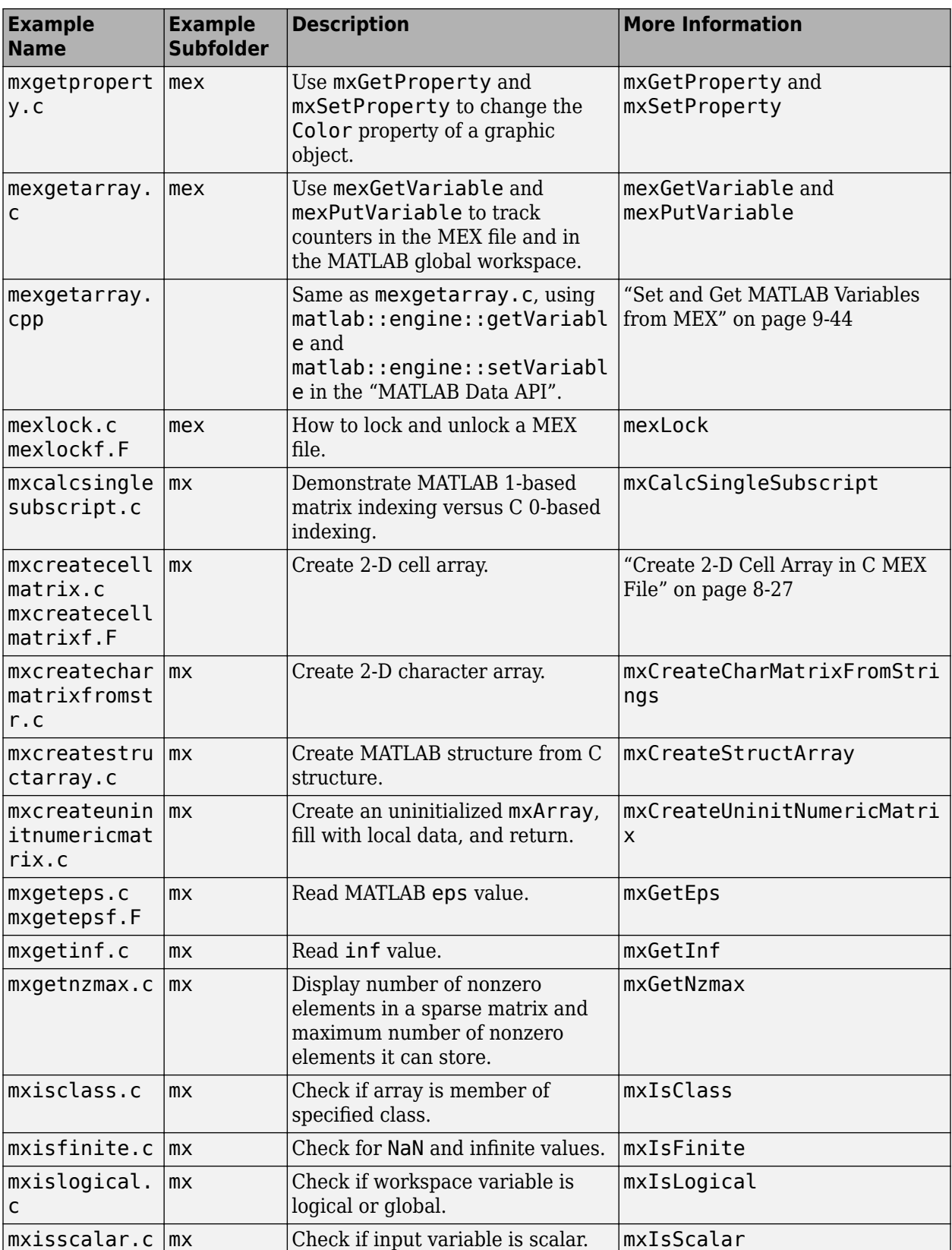

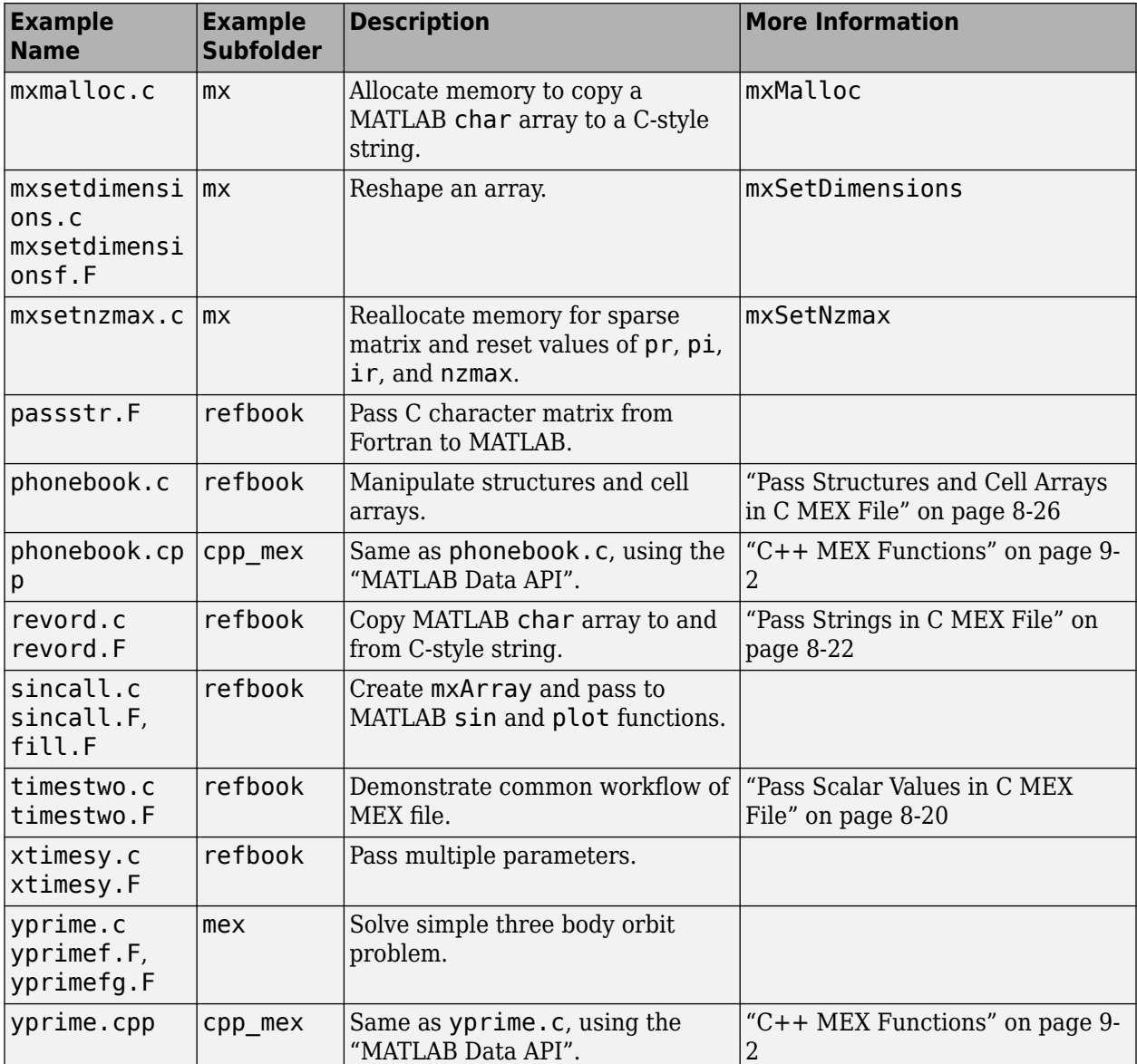

## **C MEX Functions Calling Fortran Subroutines**

The examples in the following table call a LAPACK or BLAS function using a C MEX function. These examples link to one or both of the Fortran libraries mwlapack and mwblas. To build the MEX function, follow the instructions in the topics listed in the More Information column.

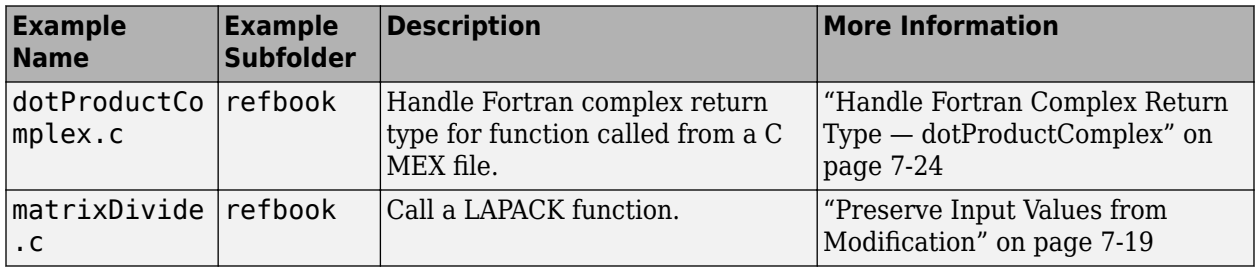

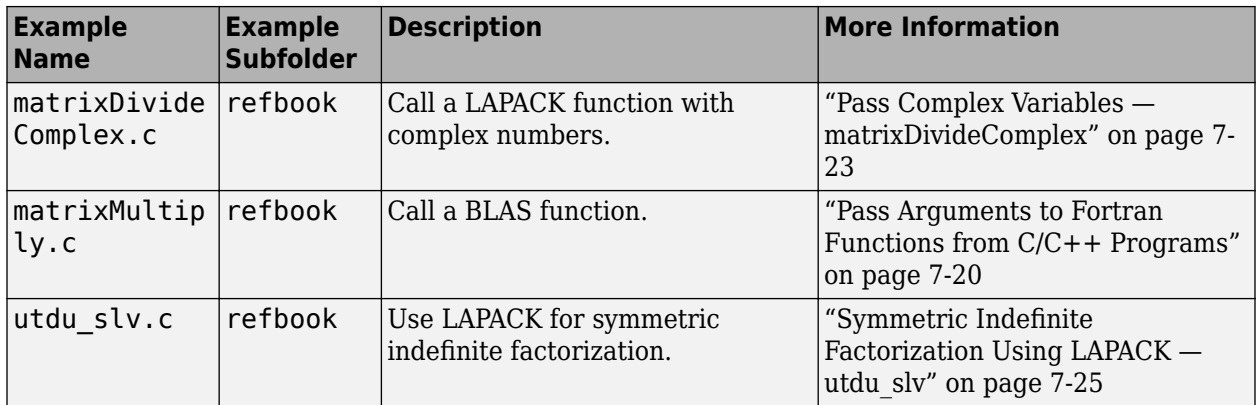

## **See Also**

mex

## **More About**

- • ["Choosing MEX Applications" on page 7-2](#page-277-0)
- • ["Build C MEX Function" on page 7-14](#page-289-0)
- • ["Change Default Compiler" on page 7-15](#page-290-0)
- • ["MATLAB Support for Interleaved Complex API in MEX Functions" on page 7-26](#page-301-0)

## **External Websites**

• [Supported and Compatible Compilers](https://www.mathworks.com/support/compilers.html)

# **Choose a C++ Compiler**

MATLAB chooses a default compiler for building MEX files, a MATLAB interface to a C++ library, and standalone MATLAB engine and MAT-file applications. The default compiler for  $C++$  applications might be different from the default compiler for C applications. To see the default C++ compiler, type one of these commands:

```
mex -setup cpp
mex -setup CPP
mex -setup c++
```
When you type this command, MATLAB shows you information for the default C compiler only.

mex -setup

### **Select Microsoft Visual Studio Compiler**

This example shows how to determine and change the default compiler for building C++ applications when you have multiple versions of Microsoft Visual Studio on your system.

To display information for the  $C++$  compilers installed on your system, type:

```
mex -setup cpp
```
To change the default, click one of the links. MATLAB displays information about this compiler, which remains the default until you call mex -setup cpp to select a different default.

### **Select MinGW-w64 Compiler**

If you only have the MinGW® compiler installed on your system, MATLAB automatically chooses MinGW for both C and  $C_{++}$  applications. If you have multiple C or  $C_{++}$  compilers, type this command to choose a C compiler.

mex -setup

Type this command to choose a C++ compiler.

mex -setup cpp

If you only type mex  $-$  setup and choose MinGW, when you compile a  $C++$  file, mex might choose a different compiler.

### **See Also**

clibgen.generateLibraryDefinition | mex

### **More About**

• ["Change Default Compiler" on page 7-15](#page-290-0)

# <span id="page-365-0"></span>**Pass Scalar Values in C MEX File**

### **Pass Scalar as Matrix**

This example shows how to write a MEX file that passes scalar values.

Suppose that you have the following C code, timestwo, that takes a scalar input, a 1-by-1 matrix, and doubles it.

```
void timestwo(double y[], double x[])
{
  y[0] = 2.0 * x[0]; return;
}
```
#### **C Code Analysis**

To see the function written as a MEX file, open timestwo.c in the MATLAB Editor.

In C/C++, the compiler checks function arguments for number and type. However, in MATLAB, you can pass any number or type of arguments to a function; the function is responsible for argument checking. MEX files also allow variable inputs. Your MEX file must safely handle any number of input or output arguments of any supported type.

This code checks for the proper number of arguments.

```
if(nrhs != 1) {
   mexErrMsgIdAndTxt( "MATLAB:timestwo:invalidNumInputs",
     "One input required.");
} else if(nlhs>1) {
   mexErrMsgIdAndTxt( "MATLAB:timestwo:maxlhs",
     "Too many output arguments.");
}
```
This code checks if the input is a real, scalar double value.

```
mrows = m \times GetM(prhs[0]);ncols = m \times GetN(prhs[0]);if( !mxIsDouble(prhs[0]) || mxIsComplex(prhs[0]) ||
     !(mrows==1 && ncols==1) ) {
   mexErrMsgIdAndTxt( "MATLAB:timestwo:inputNotRealScalarDouble",
     "Input must be a noncomplex scalar double.");
}
```
#### **Build and Test Example**

Build the MEX file.

mex -v -R2018a timestwo.c

Call the function.

 $x = 2;$  $y = timestwo(x)$ 

```
y = 4
```
## **Pass Scalar by Value**

This example shows how to write a MEX file that passes a scalar by value.

The mxGetScalar function returns the value of a scalar instead of a pointer to a copy of the scalar variable, x.

The following C code implements the timestwo\_alt function.

```
void timestwo_alt(double *y, double x)
{
  *y = 2.0*x:}
```
Compare the timestwo\_alt function signature with the timestwo function signature.

```
void timestwo_alt(double *y, double x)
```

```
void timestwo(double y[], double x[])
```
The input value x is a scalar of type double. In the timestwo function, the input value is a matrix of type double.

To see the function written as a MEX file, open timestwoalt.c in the MATLAB Editor.

Compare the call to timestwo\_alt to the call to timestwo.

```
/* Get the scalar value of the input x * / /* note: mxGetScalar returns a value, not a pointer */
x = m \times Getscalar(prhs[0]);/* Assign a pointer to the output */ y = mxGetDoubles(plhs[0]);
 /* Call the timestwo_alt subroutine */
 timestwo_alt(y,x);
 /* Assign pointers to each input and output. */
x = m \times GetDoubles(prhs[0]);
y = mxGetDoubles(plhs[0.02cm]);
 /* Call the timestwo subroutine. */
 timestwo(y,x);
```
The value x created by  $mxGetscalar$  is a scalar not a pointer.

# <span id="page-367-0"></span>**Pass Strings in C MEX File**

This example shows how to pass strings to a MEX function built with the C Matrix API. The example revord.c accepts a character vector and returns the characters in reverse order.

#### **C Code Analysis**

To see the code, open revord.c in the MATLAB Editor.

The gateway function, mexFunction, creates a C string from the input variable, prhs[0]. By isolating variables of type mxArray from the computational subroutine, revord, you can avoid making significant changes to your original C and C++ code.

Convert the input argument  $prhs[0]$  to a C-style string input buf.

 $input$  buf = mxArrayToString(prhs[0]);

Allocate memory for the output argument, output buf, a C-style string.

output\_buf = mxCalloc(buflen, sizeof(char));

The size of the output argument is equivalent to the size of the input argument.

Call the computational subroutine, revord.

revord(input\_buf, buflen, output\_buf);

Convert the output, output\_buf, to an mxArray and assign to plhs[0].

 $plhs[0] = mxCreateString(outputbuf);$ 

Do not release memory for this variable because it is an output argument.

The mxArrayToString function, used to create the temporary input\_buf variable, allocates memory; use the mxFree function to release the memory.

mxFree(input\_buf);

#### **Build and Test Example**

Run the following commands from the MATLAB command line.

Build the example.

```
mex -v revord.c
```
Call the function.

 $x = 'hello world'$ ;  $y = \text{revord}(x)$ 

 $y =$ dlrow olleh

# **See Also**

# **Related Examples**

• revord.c

# **C Matrix API String Handling Functions**

### **In this section...**

"How MATLAB Represents Strings in MEX Files" on page 8-24

"Character Encoding and Multibyte Encoding Schemes" on page 8-24

["Converting MATLAB Character Vector to C-Style String" on page 8-25](#page-370-0)

["Converting C-Style String to MATLAB Character Vector" on page 8-25](#page-370-0)

"Returning Modified Input String" on page 8-25

["Memory Management" on page 8-25](#page-370-0)

## **How MATLAB Represents Strings in MEX Files**

In C/C++ MEX functions built with the C Matrix API, a MATLAB character vector is an mxArray of type mxChar, using a locale-neutral data representation (Unicode® encoding). MATLAB represents Cstyle strings as type char, and uses the character encoding scheme specified by the user locale setting.

The following C Matrix API functions provide string handling functions to help you work with both mxArrays and C-style strings.

- mxCreateString Creates a mxChar mxArray initialized to the input string.
- mxArrayToString Copies a mxChar mxArray into a C-style string. Supports multibyte encoded characters.
- mxGetString Copies a mxChar mxArray into a C-style string. Best used with single-byte encoded characters. Supports multibyte encoded characters when you calculate string buffer size.
- mxGetChars Returns a pointer to the first mxChar element in the mxArray.

Consider the following topics when choosing a string handling function.

## **Character Encoding and Multibyte Encoding Schemes**

MATLAB supports the character encoding scheme specified by the user locale setting. When an MX Library function converts mxChar data to a C char type, MATLAB also converts the character to the user default encoding.

If you use a multibyte encoding scheme, use the mxArrayToString function.

The mxGetChars function provides a pointer to the mxChar array; it does not change the character encoding.

You can also use the mxGetString function with multibyte encoding schemes. mxGetString converts the mxChar data to your user default encoding, and copies the converted characters to the destination buffer. However, you must calculate the size of the destination buffer. For single-byte encoding, the size of the buffer is the number of characters, plus 1 for the null terminator. For multibyte encoding, the size of a character is one or more bytes. Some options for calculating the buffer size are to overestimate the amount (calculating the number of characters times the maximum number of bytes used by the encoding scheme), analyze the string to determine the precise size used by each character, or utilize 3rd-party string buffer libraries. After this calculation, add 1 for the null terminator.

## <span id="page-370-0"></span>**Converting MATLAB Character Vector to C-Style String**

When you pass a character array to a MEX function, it is an mxArray of type mxChar. If you call a C function to manipulate the string, first convert the data to a C type char using the mxArrayToString or mxGetString functions.

## **Converting C-Style String to MATLAB Character Vector**

If your MEX file creates a C string and returns the data to MATLAB, use the mxCreateString function to copy the C string into an mxChar array.

## **Returning Modified Input String**

Suppose that your MEX file takes character input, modifies it, and returns the result. Since MEX file input parameters (the prhs array) are read-only, you must define a separate output parameter to handle the modified string.

## **Memory Management**

MathWorks recommends that MEX file functions destroy their own temporary arrays and free their own dynamically allocated memory. The function you use to release memory depends on how you use the string buffer and what function you use to create the buffer.

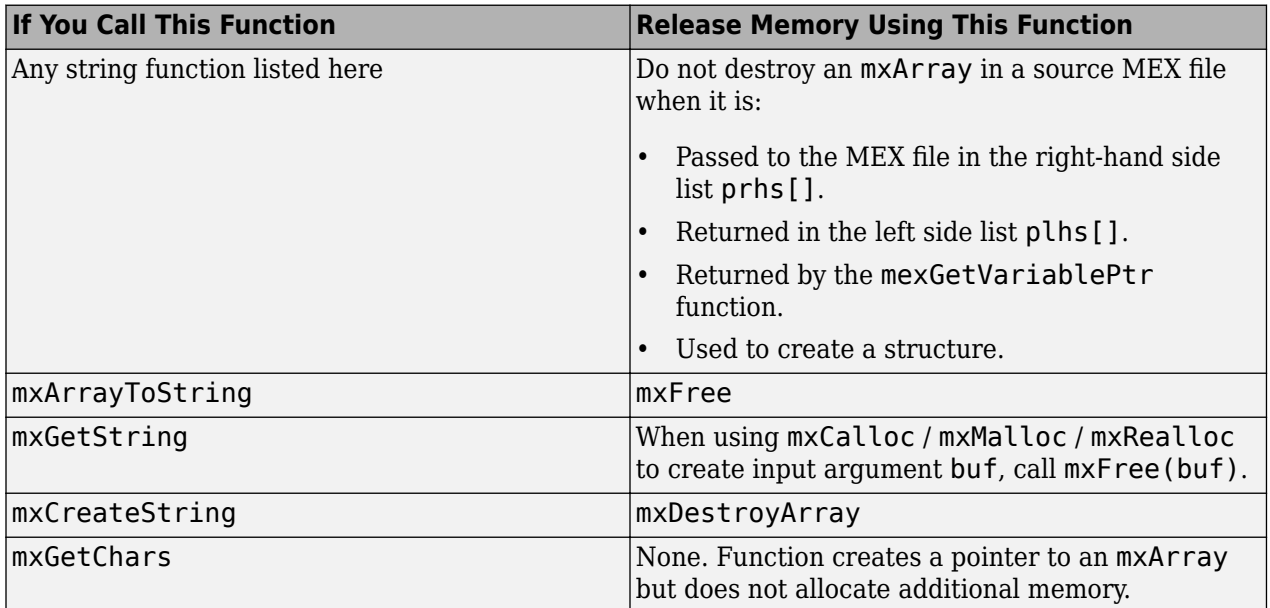

## **See Also**

## **More About**

- "C Matrix API"
- "Locale Setting Concepts for Internationalization"

# <span id="page-371-0"></span>**Pass Structures and Cell Arrays in C MEX File**

Passing structures and cell arrays into MEX files is like passing any other data type, except the data itself in the C Matrix API is of type mxArray. In practice, mxGetField (for structures) and mxGetCell (for cell arrays) return pointers of type mxArray. You treat the pointers like any other pointers of type mxArray. To pass the data contained in the mxArray to a C routine, use an API function such as mxGetData to access it.

This MEX file example uses the C Matrix API. For a C++ MEX file example using the "MATLAB Data API", see phonebook.cpp. For information about creating MEX files with this API, see ["C++ MEX](#page-405-0) [Functions" on page 9-2](#page-405-0).

This example takes an m-by-n structure matrix as input and returns a new 1-by-1 structure that contains these fields:

- Text input generates an m-by-n cell array
- Numeric input (noncomplex, scalar values) generates an m-by-n vector of numbers with the same class ID as the input, for example int, double, and so on.

To build this example, at the command prompt type:

mex phonebook.c

To see how this program works, create this structure:

```
friends(1).name = 'Jordan Robert';
friends(1).phone = 3386;
friends(2).name = 'Mary Smith';
friends(2).phone = 3912;
friends(3).name = 'Stacy Flora';
friends(3).phone = 3238;
friends(4).name = 'Harry Alpert';
friends(4).phone = 3077;
```
Call the MEX file:

phonebook(friends)

```
ans = name: {1x4 cell }
     phone: [3386 3912 3238 3077]
```
### **See Also**

- phonebook.c
- • ["Tables of MEX Function Source Code Examples" on page 8-14](#page-359-0)
- phonebook.cpp
- • ["C++ MEX Functions" on page 9-2](#page-405-0)

# <span id="page-372-0"></span>**Create 2-D Cell Array in C MEX File**

This example shows how to create a cell array in a MEX function, using the mxcreatecellmatrix.c function, which places input arguments in a cell array.

#### **C Code Analysis**

To see the code, open mxcreatecellmatrix.c in the MATLAB Editor.

Create a cell array for the number of input arguments.

cell\_array\_ptr = mxCreateCellMatrix((mwSize)nrhs,1);

Copy the input arguments into the cell array.

for( $i=0$ ;  $i<(mwIndex)nrhs; i++)$ { mxSetCell(cell\_array\_ptr,i,mxDuplicateArray(prhs[i]));

#### **Build and Test Example**

Run the following commands from the MATLAB command line.

Build the example.

```
mex -v mxcreatecellmatrix.c
```
Create input arguments.

str1 = 'hello';  $str2 = 'world';$  $num = 2012;$ 

Create a 3-x-1 cell array and call disp to display the contents.

```
mxcreatecellmatrix(str1,str2,num)
```
The contents of the created cell is:

 'hello' 'world' [2012]

### **See Also**

- mxcreatecellmatrix.c
- • ["Tables of MEX Function Source Code Examples" on page 8-14](#page-359-0)

# **Fill mxArray in C MEX File**

## **Options**

You can move data from a C MEX file into an mxArray using the C Matrix API. The functions you use depend on the type of data in your application. Use the mxSetDoubles and mxGetDoubles functions for data of type double. For numeric data other than double, use the one of the typed data access functions. For nonnumeric data, see the examples for the mxCreateString function.

The following examples use a variable data to represent data from a computational routine. Each example creates an mxArray using the mxCreateNumericMatrix function, fills it with data, and returns it as the output argument plhs[0].

If you have complex data or the type is not double, then use the ["Typed Data Access in C MEX Files"](#page-390-0) [on page 8-45](#page-390-0) functions. The typed data access functions are part of the interleaved complex C Matrix API; use the mex -R2018a option to build the MEX functions.

# **Copying Data Directly into an mxArray**

The arrayFillGetPr.c example uses the mxGetDoubles function to copy the values from data to plhs[0].

## **Pointing to Data**

The arrayFillSetPr.c example uses the mxSetDoubles function to point plhs[0] to data. The arrayFillSetPrComplex.c example uses the mxSetComplexDoubles function to point to complex data.

The example arrayFillSetData.c shows how to fill an mxArray for numeric types other than double.

### **See Also**

mxCreateString | mxGetDoubles | mxSetComplexDoubles | mxSetDoubles

- arrayFillGetPr.c
- arrayFillSetPr.c
- arrayFillSetData.c
- arrayFillSetPrComplex.c
- • ["Tables of MEX Function Source Code Examples" on page 8-14](#page-359-0)

# **Prompt User for Input in C MEX File**

Because MATLAB does not use stdin and stdout, do not use C/C++ functions like scanf and printf to prompt for user input. The following example shows how to use mexCallMATLAB with the input function to get a number from the user.

```
#include "mex.h"
#include "string.h"
void mexFunction( int nlhs, mxArray *plhs[],
                   int nrhs, const mxArray *prhs[] )
{
   mxArray *new_number, *str;
   double out;
   str = mxCreateString("Enter extension: ");
   mexCallMATLAB(1,&new_number,1,&str,"input");
   out = mxGetScalar(new_number);
   mexPrintf("You entered: %.0f ", out);
   mxDestroyArray(new_number);
   mxDestroyArray(str);
   return;
  }
```
## **See Also**

input | inputdlg | mexCallMATLAB

### **Related Examples**

• ["Tables of MEX Function Source Code Examples" on page 8-14](#page-359-0)

# <span id="page-375-0"></span>**Handle Complex Data in C MEX File**

The example convec.c takes two complex row vectors and convolves them. The MEX file uses functions in the C Matrix API.

### **Create Source File**

The following statements document the MEX function.

```
/*=========================================================
 * convec.c
 * example for passing complex data from MATLAB to C and back again
 *
 * convolves two complex input vectors
 *
  * This is a MEX-file for MATLAB.
  * Copyright 1984-2017 The MathWorks, Inc.
  *=======================================================*/
```
### **Create Gateway Routine and Verify Input and Output Parameters**

The following statements add the  $C/C++$  header file mex. h and creates the mexFunction entry point.

```
#include "mex.h"
/* The gateway routine. */
void mexFunction( int nlhs, mxArray *plhs[],
                   int nrhs, const mxArray *prhs[] )
{
     return;
}
```
The following statements validate the number of parameters.

```
/* check for the proper number of arguments */if(nrhs != 2) mexErrMsgIdAndTxt( "MATLAB:convec:invalidNumInputs",
           "Two inputs required.");
if(n)lhs > 1)
   mexErrMsgIdAndTxt( "MATLAB:convec:maxlhs",
           "Too many output arguments.");
```
The following statement verifies that the input arguments are row vectors.

```
 /*Check that both inputs are row vectors*/
 if( mxGetM(prhs[0]) != 1 || mxGetM(prhs[1]) != 1 )
   mexErrMsgIdAndTxt( "MATLAB:convec:inputsNotVectors",
           "Both inputs must be row vectors.");
```
The following statement verifies that the input arguments are complex.

```
 /* Check that both inputs are complex*/
 if( !mxIsComplex(prhs[0]) || !mxIsComplex(prhs[1]) )
  mexErrMsgIdAndTxt( "MATLAB:convec:inputsNotComplex",
           "Inputs must be complex.\n");
```
### **Create Output mxArray**

The following statements define the parameters for creating the output mxArray.

```
 size_t rows, cols;
 size_t nx, ny;
/* get the length of each input vector */nx = mxGetN(prhs[0]);ny = m \times GetN(prhs[1]);rows = 1;
cols = nx + ny - 1;
```
The following statement creates an array and sets the output pointer plhs[0] to it.

```
 plhs[0] = mxCreateDoubleMatrix( (mwSize)rows, (mwSize)cols, mxCOMPLEX);
```
### **Create Computational Routine**

The following statements define convec, the computational routine.

```
void convec(mxArray * x, mxArray * y, mxArray * z,
                size_t nx, size_t ny)
{
     mwSize i,j;
 /* get pointers to the complex arrays */
 mxComplexDouble * xc = mxGetComplexDoubles(x);
 mxComplexDouble * yc = mxGetComplexDoubles(y);
 mxComplexDouble * zc = mxGetComplexDoubles(z);
     zc[0].real = 0;zc[0].imag = 0; /* perform the convolution of the complex vectors */
     for(i=0; i<nx; i++) {
           for(j=0; j<ny; j++) {
                zc[i+j].real =
               zc[i+j].real + xc[i].real * yc[j].real - xc[i].imag * yc[j].imag;zc[i+j] .imaq = zc[i+j].imag + xc[i].real * yc[j].imag + xc[i].imag * yc[j].real;
           }
     }
}
```
### **Call convec**

The following statement calls the computational routine.

```
convec(prhs[0], prhs[1], plhs[0], nx, ny);
```
### **Build and Test**

At the MATLAB command prompt type:

```
mex -R2018a convec.c
```
Test the MEX file.

```
x = [3.000 - 1.000i, 4.000 + 2.000i, 7.000 - 3.000i];y = [8.000 - 6.000i, 12.000 + 16.000i, 40.000 - 42.000i];
z = \text{convec}(x, y)
```

```
z =
   1.0e+02 *
Columns 1 through 4 
0.1800 - 0.2600i 0.9600 + 0.2800i 1.3200 - 1.4400i 3.7600 - 0.1200i
Column 5 
1.5400 - 4.1400i
```
Compare the results with the built-in MATLAB function conv.

conv(x,y)

## **See Also**

mxGetComplexDoubles

- convec.c
- • ["Tables of MEX Function Source Code Examples" on page 8-14](#page-359-0)

# <span id="page-378-0"></span>**Handle 8-, 16-, 32-, and 64-Bit Data in C MEX File**

The C Matrix API provides a set of functions that support signed and unsigned 8-, 16-, 32-, and 64-bit data. For example, the mxCreateNumericArray function constructs an unpopulated N-dimensional numeric array with a specified data size. For more information, see mxClassID.

Once you have created an unpopulated MATLAB array of a specified data type, you can access the data using the typed data access functions, like mxGetInt8s and mxGetComplexInt8s. You can perform arithmetic on data of 8-, 16-, 32-, or 64-bit precision in MEX files. MATLAB recognizes the correct data class of the result.

The example doubleelement.c constructs a 2-by-2 matrix with unsigned 16-bit integers, doubles each element, and returns both matrices to MATLAB.

To build this example, at the command prompt type:

```
mex -R2017b doubleelement.c
```
Call the example.

doubleelement

```
ans = 2 6
   4 8
```
The output of this function is a 2-by-2 matrix populated with unsigned 16-bit integers.

## **See Also**

mxClassID | mxCreateNumericArray | mxGetComplexInt8s | mxGetInt8s

- doubleelement.c
- • ["Tables of MEX Function Source Code Examples" on page 8-14](#page-359-0)

# <span id="page-379-0"></span>**Manipulate Multidimensional Numerical Arrays in C MEX Files**

You can manipulate multidimensional numerical arrays by using typed data access functions like mxGetDoubles and mxGetComplexDoubles. The example findnz.c takes an N-dimensional array of doubles and returns the indices for the nonzero elements in the array.

Build the example.

```
mex -R2018a findnz.c
```
Create a sample matrix.

matrix = [ 3 0 9 0; 0 8 2 4; 0 9 2 4; 3 0 9 3; 9 9 2 0] matrix =

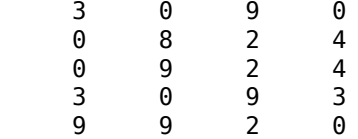

findnz determines the position of all nonzero elements in the matrix.

```
nz = findnz(matrix)
```
 $nz =$  1 1 4 1  $\begin{matrix}5&1\\2&2\end{matrix}$  2 2  $\begin{array}{ccc} 3 & 2 \\ 5 & 2 \end{array}$  $\begin{array}{ccc} 5 & \quad 2 \\ 1 & \quad 3 \end{array}$  $\begin{array}{ccc} 1 & & 3 \\ 2 & & 3 \end{array}$  $\begin{array}{ccc} 2 & & 3 \\ 3 & & 3 \end{array}$  3 3  $\begin{array}{ccc} 4 & & 3 \\ 5 & & 3 \end{array}$  5 3 2 4  $\begin{array}{ccc} 3 & & 4 \\ 4 & & 4 \end{array}$ 4 4

### **See Also**

mxGetComplexDoubles | mxGetDoubles

- findnz.c
- • ["Tables of MEX Function Source Code Examples" on page 8-14](#page-359-0)

# <span id="page-380-0"></span>**Handle Sparse Arrays in C MEX File**

The C Matrix API provides a set of functions that allow you to create and manipulate sparse arrays from within your MEX files. These API routines access and manipulate ir and jc, two of the parameters associated with sparse arrays. For more information on how MATLAB stores sparse arrays, see ["The MATLAB Array" on page 7-6](#page-281-0).

The example fulltosparseIC.c shows how to populate a sparse matrix.

Build the example.

mex -R2018a fulltosparseIC.c

Create a full, 5-by-5 identity matrix.

full =  $eye(5)$ 

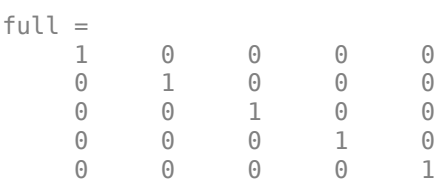

Call fulltosparse to produce the corresponding sparse matrix.

```
spar = fulltosparse(full)
```
spa $r =$  $(1,1)$  1<br>(2.2) 1  $(2,2)$  1<br>(3.3) 1  $(3,3)$  $(4,4)$  1<br>(5.5) 1  $(5,5)$ 

### **See Also**

- fulltosparseIC.c
- fulltosparse.c
- • ["Tables of MEX Function Source Code Examples" on page 8-14](#page-359-0)

# **Debug on Microsoft Windows Platforms**

This example shows the general steps to debug yprime.c, found in your *matlabroot*/extern/ examples/mex/ folder. Refer to your Microsoft documentation for specific information about using Visual Studio. For an example, see [How can I debug a MEX file on Microsoft Windows Platforms with](https://www.mathworks.com/matlabcentral/answers/?term=How+can+I+debug+a+MEX+file+on+Microsoft+Windows+Platforms+with+Microsoft+Visual+Studio+2017%3F) [Microsoft Visual Studio 2017?](https://www.mathworks.com/matlabcentral/answers/?term=How+can+I+debug+a+MEX+file+on+Microsoft+Windows+Platforms+with+Microsoft+Visual+Studio+2017%3F)

**1** Make sure Visual Studio is your selected C compiler:

```
cc = mex.getCompilerConfigurations('C','Selected');
cc.Name
```
**2** Compile the source MEX file with the -g option, which builds the file with debugging symbols included. For example:

```
copyfile(fullfile(matlabroot,'extern','examples','mex','yprime.c'),'.','f')
mex -g yprime.c
```
- **3** Start Visual Studio. Do not exit your MATLAB session.
- **4** Refer to your Visual Studio documentation for information about attaching the MATLAB process.
- **5** Refer to your Visual Studio documentation for setting breakpoints in code.
- **6** Open MATLAB and type:

yprime(1,1:4)

yprime.c is opened in the Visual Studio debugger at the first breakpoint.

**7** If you select **Debug** > **Continue**, MATLAB displays:

```
ans =
```
2.0000 8.9685 4.0000 -1.0947

## **See Also**

### **More About**

- "Debug in Simulink Environment" (Simulink)
- "MATLAB Code Analysis" (MATLAB Coder)

### **External Websites**

- How to debug MEX-file compiled with MinGW64 and -g flags
- • [How can I debug a MEX file on Microsoft Windows Platforms with Microsoft Visual Studio 2017?](https://www.mathworks.com/matlabcentral/answers/?term=How+can+I+debug+a+MEX+file+on+Microsoft+Windows+Platforms+with+Microsoft+Visual+Studio+2017%3F)

# **Debug on Linux Platforms**

The GNU® Debugger gdb, available on Linux systems, provides complete source code debugging, including the ability to set breakpoints, examine variables, and step through the source code line-byline.

In this procedure, the MATLAB command prompt >> is shown in front of MATLAB commands, and linux> represents a Linux prompt; your system might show a different prompt. The debugger prompt is <gdb>.

This example shows the general steps to debug yprime.c, found in the MATLAB fullfile(matlabroot,'extern','examples','mex') folder.

To debug with gdb:

**1** Compile the source MEX file with the -g option, which builds the file with debugging symbols included. For this example, at the Linux prompt, type:

linux> mex -g yprime.c

**2** At the Linux prompt, start the gdb debugger using the matlab function -D option.

linux> matlab -Dgdb

**3** Tell gdb to stop for debugging.

<gdb> handle SIGSEGV SIGBUS nostop noprint <gdb> handle SIGUSR1 stop print

**4** Start MATLAB without the Java Virtual Machine (JVM) by using the -nojvm startup flag.

<gdb> run -nojvm

**5** In MATLAB, enable debugging with the dbmex function and run your binary MEX file.

```
>> dbmex on
\gg yprime(1,1:4)
```
**6** You are ready to start debugging.

It is often convenient to set a breakpoint at mexFunction so you stop at the beginning of the gateway routine.

<gdb> break mexFunction <gdb> r

**7** Once you hit one of your breakpoints, you can make full use of any commands the debugger provides to examine variables, display memory, or inspect registers.

To proceed from a breakpoint, type:

<gdb> continue

**8** After stopping at the last breakpoint, type:

<gdb> continue

yprime finishes and MATLAB displays:

 $ans =$ 

2.0000 8.9685 4.0000 -1.0947

**9** From the MATLAB prompt you can return control to the debugger by typing:

>> dbmex stop

Or, if you are finished running MATLAB, type:

>> quit

**10** When you are finished with the debugger, type:

<gdb> quit

You return to the Linux prompt.

Refer to the documentation provided with your debugger for more information on its use.

### **See Also**

dbmex

# **Debug on Mac Platforms**

## **Using Xcode**

This example shows how to debug the yprime MEX file using Xcode.

#### **Copy Source MEX File**

The yprime.c source code is in the *matlabroot* folder. In MATLAB, copy the file to a local, writable folder, for example /Users/Shared/work. Create the folder if it does not exist, and set it as your current folder in MATLAB.

```
workdir = fullfile('/','Users','Shared','work');
mkdir(workdir)
copyfile(fullfile(matlabroot,'extern','examples','mex','yprime.c'),workdir)
cd(workdir)
```
#### **Compile Source MEX File**

Compile the source MEX file with the -g option, which adds debugging symbols. MATLAB creates the binary MEX file, yprime.mexmaci64.

mex -g yprime.c

#### **Create Empty Xcode Workspace for Debugging**

In Xcode,

- Select **File** > **New** > **Workspace**.
- In the file selection dialog box, set the Workspace name in the **Save As:** field to debug yprime.
- Select the /Users/Shared/work folder in which to store the workspace. To select the folder, either navigate to the folder, or press the **Command+Shift+G** keyboard shortcut to toggle the **Go to the folder:** menu and type the full path /Users/Shared/work.
- Click **Save**.

#### **Add yprime Files to Xcode Workspace**

- To add the yprime.c file to the workspace, drag it from the /Users/Shared/work folder in the Finder into the navigator column on the left side of the Xcode workspace window.
- Clear the **Destination** option, Copy items into destination group's folder (if needed). Clearing this option enables breakpoints to be added to the file that MATLAB runs.
- To add the file, click **Finish**.

#### **Create Scheme**

- Select **Product** > **Scheme** > **New Scheme...**.
- Leave **Target** set to None.
- Set **Name** to debug.
- Press **OK**. The scheme editing dialog box opens.
- Set the **Run** > **Info** > **Executable** option to **Other...**. In the file selection window, press the **Command+Shift+G** keyboard shortcut to toggle the **Go to the folder:** menu. Specify the full

path to the MATLAB\_maci64 executable inside the MATLAB application bundle. An example of a full path is /Applications/MATLAB\_R2016a.app/Contents/MacOS/MATLAB\_maci64.

- Select **Wait for executable to be launched**.
- Click **Close**.

#### **Add Symbolic Breakpoint**

- Select **Debug** > **Breakpoints** > **Create Symbolic Breakpoint**.
- Set **Symbol** to NSApplicationMain.
- To add the following debugger command, click **Add action**:

process handle -p true -n false -s false SIGSEGV SIGBUS

- If the breakpoint editor pane disappears, right-click the new breakpoint and select **Edit Breakpoint…** to get back to it
- Check **Automatically continue after evaluating actions**.

#### **Set Breakpoints in Your MEX File**

- Select **View** > **Navigators** > **Show Project Navigator**.
- Click yprime.c in the navigator column.
- Click the gutter next to the line where you want execution to pause, for example, at the first line in mexFunction().
- For more information, refer to the Xcode documentation.

#### **Start Xcode Debugger and Run MATLAB**

- To start the debugger, in Xcode select **Product** > **Run**. Alternatively, click the **Run** button with the triangle icon near the top left corner of the workspace window.
- Wait for Xcode to display the message Waiting for MATLAB to launch at the top of the Workspace window. This action might take some seconds, especially the first time you use this procedure.
- Start the MATLAB executable from the Mac Terminal prompt (see "Start from Terminal Window") or from the Finder. If MATLAB is already running, right-click the MATLAB icon in the Dock and select **Open Additional Instance of MATLAB**.
- Xcode displays the message Running MATLAB: debug.

#### **Run Binary MEX File in MATLAB**

In this new instance of MATLAB, change the current folder to the folder with the yprime files and run the MEX file.

```
workdir = fullfile('/','Users','Shared','work');
cd(workdir)
yprime(1,1:4)
```
The Xcode debugger halts in yprime.c at the first breakpoint.

At this point you can step through your code, examine variables, etc., but for this exercise, select **Continue** from the **Debug** menu. The execution of yprime finishes and MATLAB displays:

 $ans =$ 2.0000 8.9685 4.0000 -1.0947

As long as this instance of MATLAB continues running, you can execute your MEX file repeatedly and Xcode halts at the breakpoints you set.

## **Using LLDB**

LLDB is the debugger available with Xcode on macOS systems. Refer to the documentation provided with your debugger for more information on its use.

In this procedure, >> indicates the MATLAB command prompt, and % represents a Mac Terminal prompt. The debugger prompt is (lldb).

#### **Debug MEX Without JVM**

This example debugs the yprime MEX file without the Java Virtual Machine (JVM). Running MATLAB in this mode minimizes memory usage and improves initial startup speed, but restricts functionality. For example, you cannot use the desktop.

**1** Compile the source MEX file with the -g option, which builds the file with debugging symbols included. At the Terminal prompt, type:

% mex -g yprime.c

**2** Start the lldb debugger using the matlab function -D option:

```
% matlab -Dlldb
```
**3** Start MATLAB using the -nojvm startup flag:

```
(lldb) run -nojvm
```
**4** In MATLAB, enable debugging with the dbmex function and run your MEX file:

```
>> dbmex on
\gg yprime(1,1:4)
```
The debugger traps a user-defined signal and the prompt returns to lldb.

**5** You are ready to start debugging.

It is often convenient to set a breakpoint at mexFunction so you stop at the beginning of the gateway routine.

(lldb) b mexFunction

**6** Once you hit a breakpoint, you can use any debugger commands to examine variables, display memory, or inspect registers. To proceed from a breakpoint, type:

(lldb) c

**7** After stopping at the last breakpoint, type:

(lldb) c

yprime finishes and MATLAB displays:

ans  $=$ 

2.0000 8.9685 4.0000 -1.0947

**8** From the MATLAB prompt, return control to the debugger by typing:

>> dbmex stop

Or, if you are finished running MATLAB, type:

>> quit

**9** When you are finished with the debugger, type:

(lldb) q

You return to the Terminal prompt.

#### **Debug MEX with JVM**

To debug a MEX file with the JVM, first handle SIGSEGV and SIGBUS process signals. Start MATLAB and stop at the first instruction.

• At the Terminal prompt, compile the MEX file and start the lldb debugger.

% mex -g yprime.c % matlab -Dlldb

• Start MATLAB.

(lldb) process launch -s

• Tell the process to continue when these process signals occur.

(lldb) process handle -p true -n false -s false SIGSEGV SIGBUS

• You can set break points and execute other debugger commands.

### **See Also**

#### **More About**

• "Start MATLAB on macOS Platforms"

# <span id="page-388-0"></span>**Handling Large mxArrays in C MEX Files**

Binary MEX files built on 64-bit platforms can handle 64-bit mxArrays. These large data arrays can have up to  $2^{48}$ -1 elements. The maximum number of elements a sparse mxArray can have is  $2^{48}$ -2.

Using the following instructions creates platform-independent binary MEX files as well.

Your system configuration can affect the performance of MATLAB. The 64-bit processor requirement enables you to create the mxArray and access data in it. However, the system memory, in particular the size of RAM and virtual memory, determine the speed at which MATLAB processes the mxArray. The more memory available, the faster the processing.

The amount of RAM also limits the amount of data you can process at one time in MATLAB. For guidance on memory issues, see "Strategies for Efficient Use of Memory".

## **Using the 64-Bit API**

The signatures of the API functions shown in the following table use the mwSize or mwIndex types to work with a 64-bit mxArray. The variables you use in your source code to call these functions must be the correct type.

#### **C mxArray Functions Using mwSize/mwIndex**

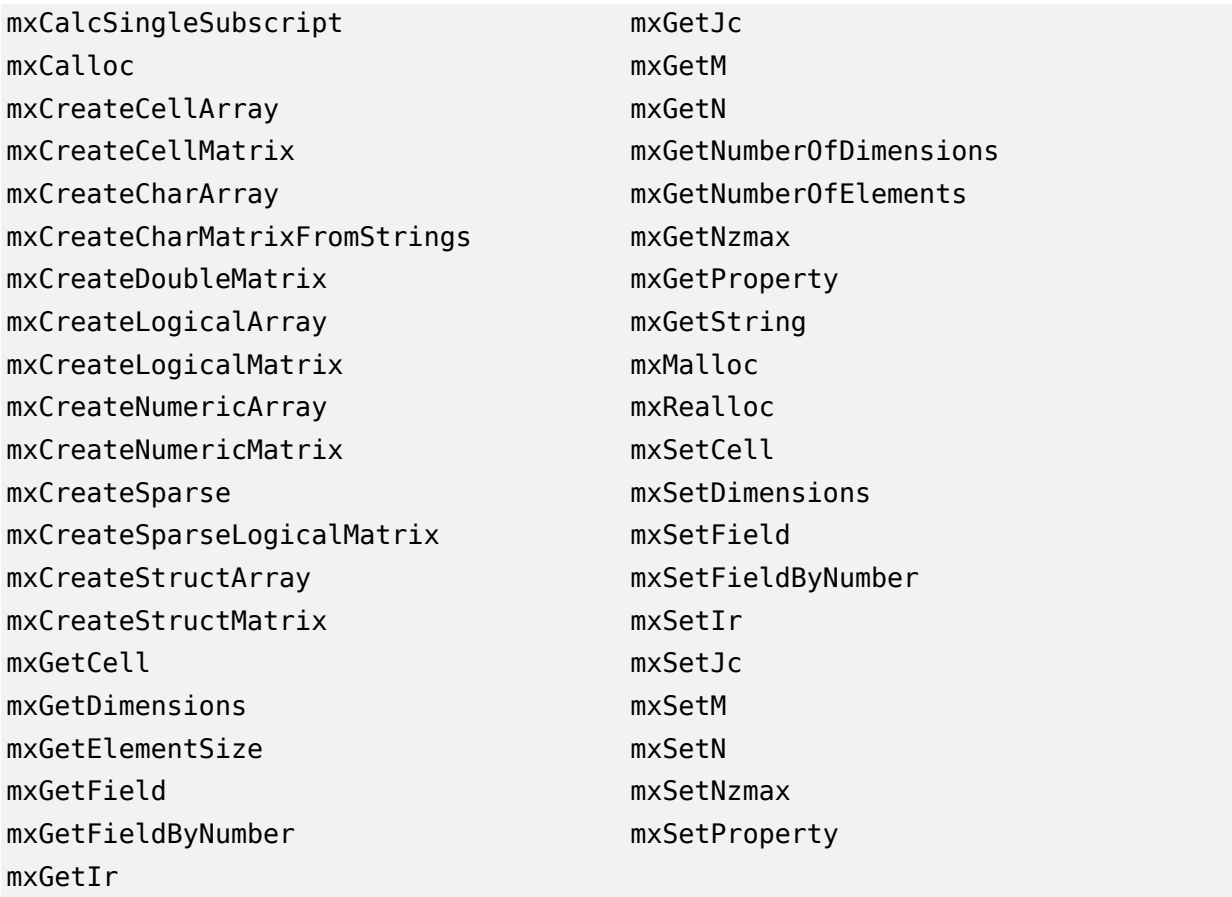

## **Example**

The example, arraySize.c in *matlabroot*/extern/examples/mex, shows memory requirements of large mxArrays. To see the example, open arraySize.c in the MATLAB Editor.

This function requires one positive scalar numeric input, which it uses to create a square matrix. It checks the size of the input to make sure that your system can theoretically create a matrix of this size. If the input is valid, it displays the size of the mxArray in kilobytes.

Build this MEX file.

mex arraySize.c

Run the MEX file.

arraySize(2^10)

Dimensions: 1024 x 1024 Size of array in kilobytes: 1024

If your system does not have enough memory to create the array, MATLAB displays an Out of memory error.

You can experiment with this function to test the performance and limits of handling large arrays on your system.

### **Caution Using Negative Values**

When using the 64-bit API, mwSize and mwIndex are equivalent to size\_t in  $C/C++$ . This type is unsigned, unlike int, which is the type used in the 32-bit API. Be careful not to pass any negative values to functions that take mwSize or mwIndex arguments. Do not cast negative int values to mwSize or mwIndex; the returned value cannot be predicted. Instead, change your code to avoid using negative values.

## **Building Cross-Platform Applications**

If you develop programs that can run on both 32-bit and 64-bit architectures, pay attention to the upper limit of values for mwSize and mwIndex. The 32-bit application reads these values and assigns them to variables declared as int in  $C/C++$ . Be careful to avoid assigning a large mwSize or mwIndex value to an int or other variable that might be too small.

### **See Also**

mex | mwIndex | mwSize

# <span id="page-390-0"></span>**Typed Data Access in C MEX Files**

The functions mxGetPr and mxGetPi in the C and Fortran Matrix APIs read data elements in mxArrays of type mxDOUBLE CLASS. However, these functions do not verify the array type of the input argument. For type-safe data access, use the C mxGetDoubles and mxGetComplexDoubles functions or the Fortran mxGetDoubles and mxGetComplexDoubles functions. There are typed data access functions for each numeric mxArray type, as shown in this table.

The typed data access functions are part of the interleaved complex C and Fortran Matrix APIs; use the mex -R2018a option to build the MEX functions.

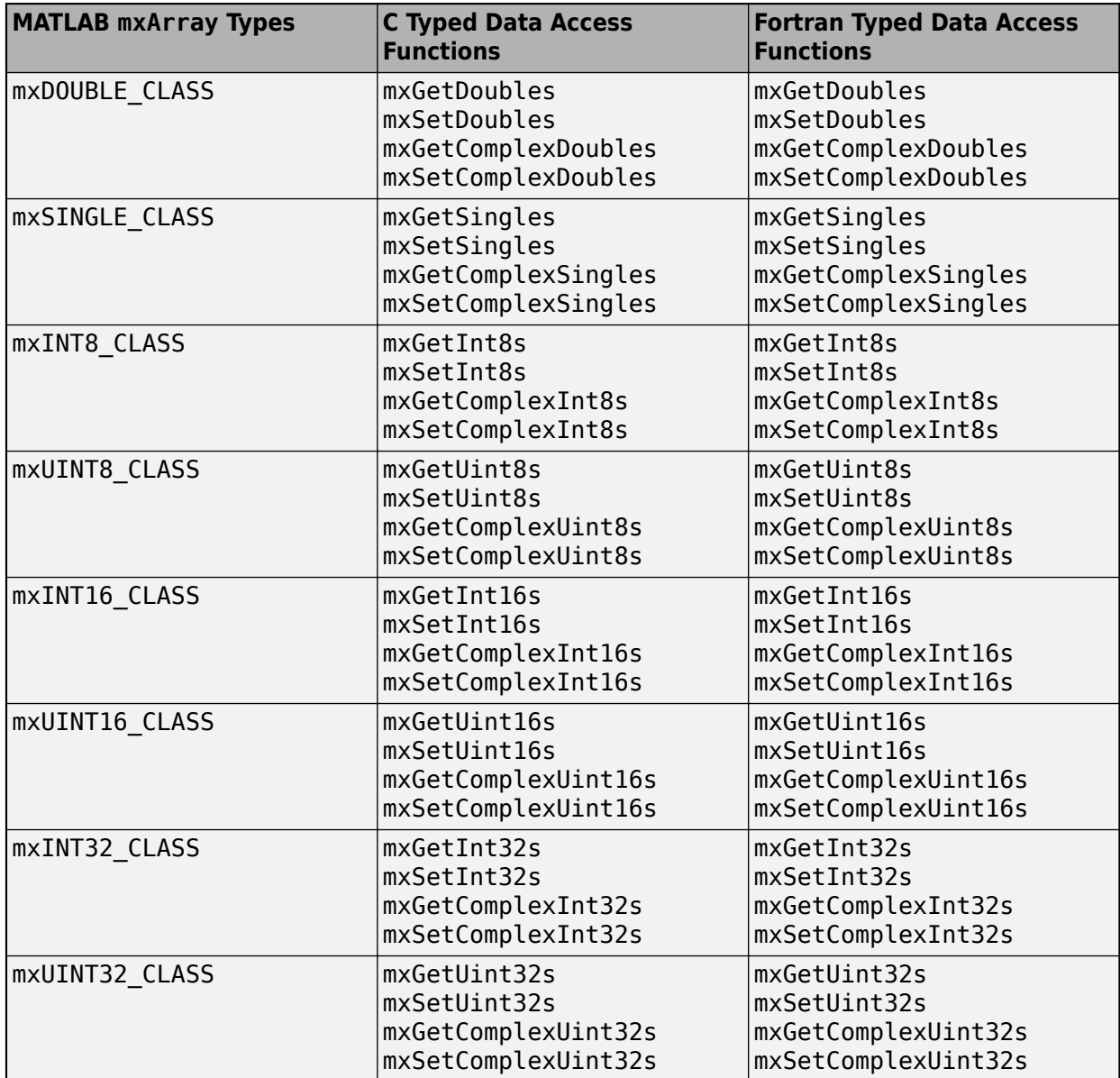

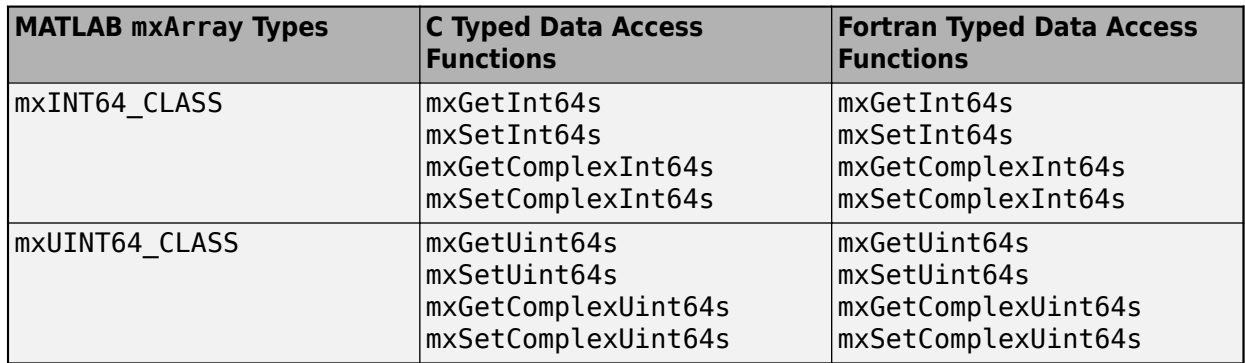

# **See Also**

### **More About**

- explore.c
- complexAdd.F
- • ["Tables of MEX Function Source Code Examples" on page 8-14](#page-359-0)

# **Persistent mxArrays**

You can exempt an array, or a piece of memory, from the MATLAB automatic cleanup by calling mexMakeArrayPersistent or mexMakeMemoryPersistent. However, if a MEX function creates persistent objects, then a memory leak could occur if the MEX function is cleared before the persistent object is properly destroyed. To prevent memory leaks, use the mexAtExit function to register a function to free the memory for objects created using these functions.

The following MEX file code creates a persistent array and properly disposes of it.

```
#include "mex.h"
static int initialized = 0;
static mxArray *persistent_array_ptr = NULL;
void cleanup(void) {
     mexPrintf("MEX file is terminating, destroying array\n");
     mxDestroyArray(persistent_array_ptr);
}
void mexFunction(int nlhs,
     mxArray *plhs[],
     int nrhs,
     const mxArray *prhs[])
{
   if (!initialized) {
     mexPrintf("MEX file initializing, creating array\n");
     /* Create persistent array and register its cleanup. */
     persistent_array_ptr = mxCreateDoubleMatrix(1, 1, mxREAL);
    mexMakeArrayPersistent(persistent array ptr);
     mexAtExit(cleanup);
    initialized = 1;/* Set the data of the array to some interesting value. */*mxGetDoubles(persistent array ptr) = 1.0;
   } else {
     mexPrintf("MEX file executing; value of first array element is %g\n",
               *mxGetDoubles(persistent_array_ptr));
  }
}
```
### **See Also**

mexAtExit | mexMakeArrayPersistent

### **More About**

- "How MATLAB Allocates Memory"
- • ["Memory Management Issues" on page 7-67](#page-342-0)

# **Automatic Cleanup of Temporary Arrays in MEX Files**

When a MEX function returns control to MATLAB, it returns the results of its computations in the output arguments—the mxArrays contained in the left-side arguments plhs[]. These arrays must have a temporary scope, so do not pass arrays created with the mexMakeArrayPersistent function in plhs. MATLAB destroys any mxArray created by the MEX function that is not in plhs. MATLAB also frees any memory that was allocated in the MEX function using the mxCalloc, mxMalloc, or mxRealloc functions.

MathWorks recommends that MEX functions destroy their own temporary arrays and free their own dynamically allocated memory. It is more efficient to perform this cleanup in the source MEX file than to rely on the automatic mechanism. However, there are several circumstances in which the MEX function does not reach its normal return statement.

The normal return is not reached if:

- MATLAB calls mexCallMATLAB and the function being called creates an error. (A source MEX file can trap such errors by using the mexCallMATLABWithTrap function, but not all MEX files necessarily need to trap errors.)
- The user interrupts the MEX function execution using **Ctrl+C**.
- The MEX function runs out of memory. The MATLAB out-of-memory handler terminates the MEX function.

In the first case, a MEX programmer can ensure safe cleanup of temporary arrays and memory before returning, but not in the last two cases. The automatic cleanup mechanism is necessary to prevent memory leaks in those cases.

You must use the MATLAB-provided functions, such as mxCalloc and mxFree, to manage memory. Do not use the standard C library counterparts; doing so can produce unexpected results, including program termination.

### **Example**

This example shows how to allocate memory for variables in a MEX function. For example, if the first input to your function ( $prhs[0]$ ) is a string, to manipulate the string, create a buffer buf of size buflen. The following statements declare these variables:

```
char *buf;
int buflen;
```
The size of the buffer depends the number of dimensions of your input array and the size of the data in the array. This statement calculates the size of buflen:

```
buflen = mxGetN(prhs[0])*sizeof(mxChar)+1;
```
Next, allocate memory for buf:

```
buf = mxMalloc(buflen);
```
At the end of the program, if you do not return buf as a plhs output parameter, then free its memory as follows:

```
mxFree(buf);
```
Before exiting the MEX function, destroy temporary arrays and free dynamically allocated memory, except if such an mxArray is returned in the output argument list, returned by mexGetVariablePtr, or used to create a structure. Also, never delete input arguments.

Use mxFree to free memory allocated by the mxCalloc, mxMalloc, or mxRealloc functions. Use mxDestroyArray to free memory allocated by the mxCreate\* functions.

### **See Also**

mxCalloc | mxFree

### **More About**

- "How MATLAB Allocates Memory"
- • ["Memory Management Issues" on page 7-67](#page-342-0)

# **Handling Large File I/O in MEX Files**

## **Prerequisites to Using 64-Bit I/O**

MATLAB supports the use of 64-bit file I/O operations in your MEX file programs. You can read and write data to files that are up to and greater than 2 GB  $(2^{31-1}$  bytes) in size. Some operating systems or compilers do not support files larger than 2 GB. The following topics describe how to use 64-bit file I/O in your MEX files.

#### **Header File**

Header file io64.h defines many of the types and functions required for 64-bit file I/O. The statement to include this file must be the *first* #include statement in your source file and must also precede any system header include statements:

#include "io64.h" #include "mex.h"

#### **Type Declarations**

To declare variables used in 64-bit file I/O, use the following types.

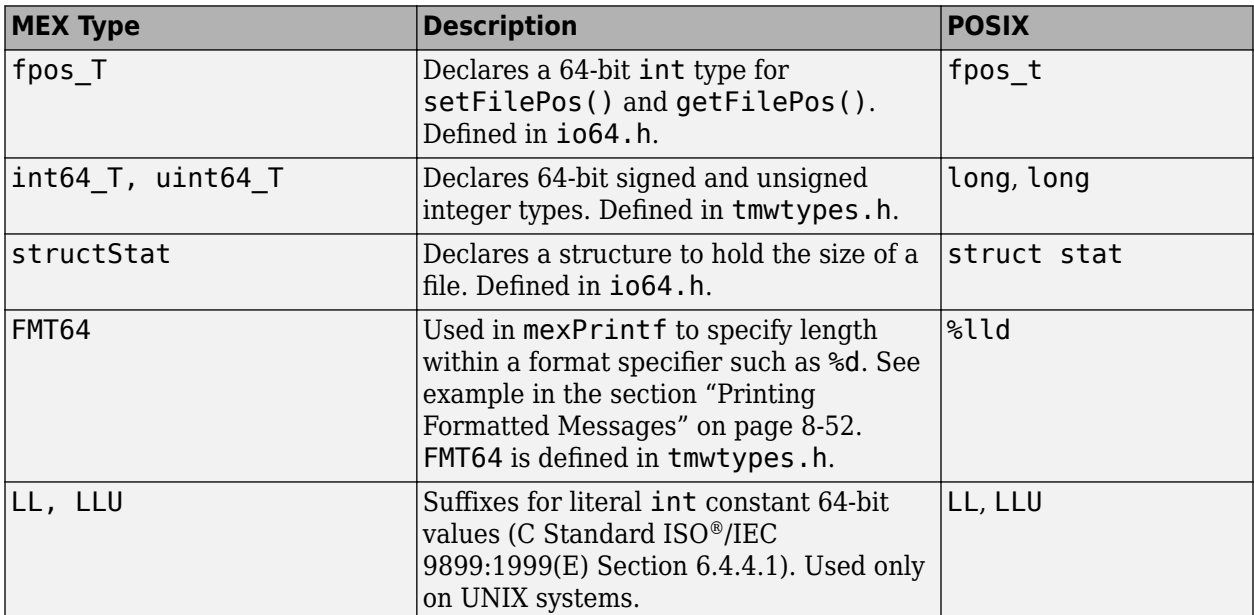

#### **Functions**

Use the following functions for 64-bit file I/O. All are defined in the header file io64.h.

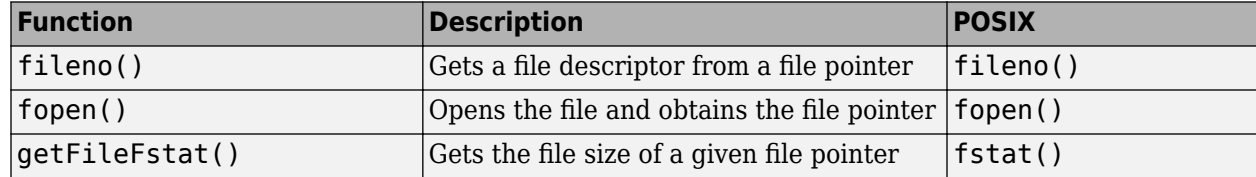
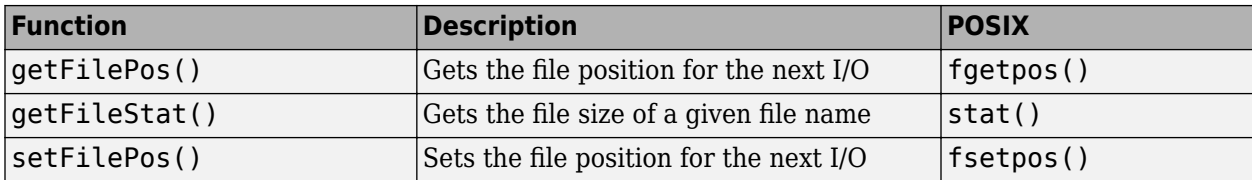

### **Specifying Constant Literal Values**

To assign signed and unsigned 64-bit integer literal values, use type definitions int64\_T and uint64\_T.

On UNIX systems, to assign a literal value to an integer variable where the value to be assigned is greater than 2<sup>31</sup>-1 signed, you must suffix the value with LL. If the value is greater than 2<sup>32</sup>-1 unsigned, then use LLU as the suffix. These suffixes are not valid on Microsoft Windows systems.

**Note** The LL and LLU suffixes are not required for hardcoded (literal) values less than 2 G (2  $31-1$ ), even if they are assigned to a 64-bit int type.

The following example declares a 64-bit integer variable initialized with a large literal int value, and two 64-bit integer variables:

```
void mexFunction(int nlhs, mxArray *plhs[], int nrhs, 
                const mxArray *prhs[])
{
#if defined( MSC VER) || defined( BORLANDC ) /* Windows */
  int64 T large offset example = 9000222000;
#else /* UNIX */
  int64 T large offset example = 9000222000LL;
#endif
int64 T offset = 0;
int64<sup>T</sup> position = 0;
```
### **Opening a File**

To open a file for reading or writing, use the  $C/C++$  fopen function as you normally would. As long as you have included io64.h at the start of your program, fopen works correctly for large files. No changes at all are required for fread, fwrite, fprintf, fscanf, and fclose.

The following statements open an existing file for reading and updating in binary mode.

```
fp = fopen(filename, "r+b");
if (NULL == fp) {
    /* File does not exist. Create new file for writing 
     * in binary mode.
     */
   fp = fopen(filename, "wb");
   if (NULL == fp)\overline{\mathbf{a}} sprintf(str, "Failed to open/create test file '%s'",
         filename);
       mexErrMsgIdAndTxt( "MyToolbox:myfnc:fileCreateError",
```

```
 str);
       return;
       }
    else
       {
       mexPrintf("New test file '%s' created\n",filename);
       }
    }
else mexPrintf("Existing test file '%s' opened\n",filename);
```
### **Printing Formatted Messages**

You cannot print 64-bit integers using the %d conversion specifier. Instead, use FMT64 to specify the appropriate format for your platform. FMT64 is defined in the header file tmwtypes.h. The following example shows how to print a message showing the size of a large file:

```
int64 T large offset example = 9000222000ll;
mexPrintf("Example large file size: %" FMT64 "d bytes.\n",
            large_offset_example);
```
### **Replacing fseek and ftell with 64-Bit Functions**

The ANSI C fseek and ftell functions are not 64-bit file I/O capable on most platforms. The functions setFilePos and getFilePos, however, are defined as the corresponding POSIX® fsetpos and fgetpos (or fsetpos64 and fgetpos64) as required by your platform/OS. These functions are 64-bit file I/O capable on all platforms.

The following example shows how to use setFilePos instead of fseek, and getFilePos instead of ftell. The example uses getFileFstat to find the size of the file. It then uses setFilePos to seek to the end of the file to prepare for adding data at the end of the file.

**Note** Although the offset parameter to setFilePos and getFilePos is really a pointer to a signed 64-bit integer,  $int64$  T, it must be cast to an fpos  $T^*$ . The fpos T type is defined in io64.h as the appropriate fpos64\_t or fpos\_t, as required by your platform OS.

```
getFileFstat(fileno(fp), &statbuf);
fileSize = statbuf.st_size;
offset = fileSize;
setFilePos(fp, (fpos_T*) &offset);
getFilePos(fp, (fpos_T*) &position );
```
Unlike fseek, setFilePos supports only absolute seeking relative to the beginning of the file. If you want to do a relative seek, first call getFileFstat to obtain the file size. Then convert the relative offset to an absolute offset that you can pass to setFilePos.

### **Determining the Size of an Open File**

To get the size of an open file:

• Refresh the record of the file size stored in memory using getFilePos and setFilePos.

• Retrieve the size of the file using getFileFstat.

#### **Refreshing the File Size Record**

Before attempting to retrieve the size of an open file, first refresh the record of the file size residing in memory. If you skip this step on a file that is opened for writing, the file size returned might be incorrect or 0.

To refresh the file size record, seek to any offset in the file using setFilePos. If you do not want to change the position of the file pointer, you can seek to the current position in the file. This example obtains the current offset from the start of the file. It then seeks to the current position to update the file size without moving the file pointer.

```
getFilePos( fp, (fpos_T*) &position);
setFilePos( fp, (fpos_T*) &position);
```
#### **Getting the File Size**

The getFileFstat function takes a file descriptor input argument. Use fileno function to get the file pointer of the open file. getFileFstat returns the size of that file in bytes in the st size field of a structStat structure.

```
structStat statbuf;
int64 T fileSize = 0;
if (0 == getFileFstat(fileno(fp), &statbuf))
    {
   fileSize = statbuf.st size;
   mexPrintf("File size is \frac{1}{8}" FMT64 "d bytes\n", fileSize);
    }
```
### **Determining the Size of a Closed File**

The getFileStat function takes the file name of a closed file as an input argument. getFileStat returns the size of the file in bytes in the st size field of a structStat structure.

```
structStat statbuf;
int64 T fileSize = 0;
if (0 == getFileStat(filename, &statbuf))
 {
    fileSize = statbuf.st_size;
   mexPrintf("File size \overline{1}s %" FMT64 "d bytes\n", fileSize);
    }
```
# <span id="page-399-0"></span>**MinGW-w64 Compiler**

You can use the MinGW-w64 compiler to build MEX files, a MATLAB interface to a C++ library, and standalone MATLAB engine and MAT-file applications. For more information, see ["MATLAB Support](https://www.mathworks.com/matlabcentral/fileexchange/52848-matlab-support-for-mingw-w64-c-c++-compiler) [for MinGW-w64 C/C++ Compiler"](https://www.mathworks.com/matlabcentral/fileexchange/52848-matlab-support-for-mingw-w64-c-c++-compiler).

### **Install MinGW-w64 Compiler**

To install the compiler, use the Add-Ons menu.

- On the MATLAB **Home** tab, in the **Environment** section, click **Add-Ons > Get Add-Ons**.
- Search for MinGW or select from **Features**.

### **Building yprime.c Example**

You can test the MinGW compiler by building the yprime. c example. Copy the source file to a writable folder.

copyfile(fullfile(matlabroot,'extern','examples','mex','yprime.c'),'.','f')

If you only have the MinGW compiler installed on your system, the mex command automatically chooses MinGW. Go to the next step. However, if you have multiple C or  $C++$  compilers, use mex setup to choose MinGW.

mex -setup

Build the MEX file.

mex yprime.c

MATLAB displays a "Building with" message showing what compiler was used to build the MEX file.

Run the function.

yprime(1,1:4)

For more information, see ["Troubleshooting and Limitations Compiling C/C++ MEX Files with](#page-401-0) [MinGW-w64" on page 8-56.](#page-401-0)

### **MinGW Installation Folder Cannot Contain Space**

Do not install MinGW in a location with spaces in the path name. For example, do not use:

C:\Program Files\mingw-64

Instead, use:

C:\mingw-64

### **Updating MEX Files to Use MinGW Compiler**

If you have MEX source files built with a different MATLAB-supported compiler, you might need to modify the code to build with the MinGW compiler. For example:

- Library (.lib) files generated by Microsoft Visual Studio are not compatible with MinGW.
- Object cleanup is not possible when an exception is thrown using the mexErrMsgIdAndTxt function from C++ MEX files, resulting in memory leak.
- An uncaught exception in C++ MEX files compiled with MinGW causes MATLAB to crash.
- MEX files with variables containing large amounts of data cannot be compiled, as the compiler runs out of memory.

### **See Also**

### **More About**

- "Add-Ons"
- "Get and Manage Add-Ons"
- • ["Troubleshooting and Limitations Compiling C/C++ MEX Files with MinGW-w64" on page 8-56](#page-401-0)

### **External Websites**

- • [Supported and Compatible Compilers](https://www.mathworks.com/support/compilers.html)
- [https://www.mathworks.com/matlabcentral/fileexchange/52848-matlab-support-for-mingw-w64](https://www.mathworks.com/matlabcentral/fileexchange/52848-matlab-support-for-mingw-w64-c-c++-compiler) [c-c++-compiler](https://www.mathworks.com/matlabcentral/fileexchange/52848-matlab-support-for-mingw-w64-c-c++-compiler)

# <span id="page-401-0"></span>**Troubleshooting and Limitations Compiling C/C++ MEX Files with MinGW-w64**

### **Do Not Link to Library Files Compiled with Non-MinGW Compilers**

If you use the MinGW compiler to build a MEX file that links to a library compiled with a non-MinGW compiler, such as Microsoft Visual Studio, the file will not run in MATLAB. Library  $(.lib)$  files generated by different compilers are not compatible with each other.

You can generate a new library file using the dlltool utility from MinGW.

### **MinGW Installation Folder Cannot Contain Space**

Do not install MinGW in a location with spaces in the path name. For example, do not use:

C:\Program Files\mingw-64

Instead, use:

 $C:\n$ mingw-64

### **MEX Command Does not Choose MinGW**

If you only have the MinGW compiler installed on your system, the mex command automatically chooses MinGW for both C and  $C++$  MEX files. If you have multiple C or  $C++$  compilers, use mex setup to choose MinGW for both C and, if required, C++ MEX files.

mex -setup mex -setup cpp

If you only type mex  $-$  setup choosing MinGW, when you compile a  $C++$  file, mex might choose a different compiler.

### **Manually Configure MinGW for MATLAB**

When you install MinGW from the MATLAB **Add-Ons** menu, MATLAB automatically detects the MinGW compiler.

If necessary, you can manually configure MinGW, if you have Windows administrative privileges, using the configuremingw script. To download this script, see the MATLAB Answers article ["I already](https://www.mathworks.com/matlabcentral/answers/313298-i-already-have-mingw-on-my-computer-how-do-i-configure-it-to-work-with-matlab) [have MinGW on my computer. How do I configure it to work with MATLAB"](https://www.mathworks.com/matlabcentral/answers/313298-i-already-have-mingw-on-my-computer-how-do-i-configure-it-to-work-with-matlab).

### **MinGW Behaves Similarly to gcc/g++ on Linux**

When modifying compiler flags using the mex command, use the Linux compiler flags CFLAGS or CXXFLAGS instead of the Windows flag COMPFLAGS.

### **Potential Memory Leak Inside C++ MEX Files on Using MEX Exceptions**

Error handling in C++ MEX files compiled with the MinGW-w64 compiler is not consistent with MATLAB error handling. If a C++ MEX file contains a class, using the mexErrMsgIdAndTxt function to throw a MEX exception can cause a memory leak for objects created for the class.

MathWorks recommends that you use the  $C++$  MEX API instead of the C Matrix API. For more information, see "C++ MEX Applications".

For example, the following C++ MEX function contains class MyClass.

```
#include "mex.h"
class MyClass { 
     public:
         MyClass() {
              mexPrintf("Constructor called");
         }
         ~MyClass() {
              mexPrintf("Destructor called");
         }
};
void mexFunction(int nlhs, mxArray *plhs[], int nrhs, const mxArray *prhs[])
{
     MyClass X;
    if (nrhs != 0) {
         mexErrMsgIdAndTxt("MATLAB:cppfeature:invalidNumInputs",
                  "No input arguments allowed."); 
     } 
}
```
The MEX function creates object X from MyClass, then checks the number of input arguments. If the MEX function calls mexErrMsgIdAndTxt, the MATLAB error handling does not free memory for object X, thus creating a memory leak.

### **Unhandled Explicit Exceptions in C++ MEX Files Unexpectedly Terminate MATLAB**

If a function in a  $C++$  MEX file throws an explicit exception which is not caught inside the MEX file with a catch statement, then the exception causes MATLAB to terminate instead of propagating the error to the MATLAB command line.

```
#include "mex.h"
class error {}; // Throw an exception of this class
class MyClass
{
     public:
     MyClass(){
         mexPrintf("Constructor called.");
     }
     ~MyClass(){
         mexPrintf("Destructor called.");
```

```
 }
};
void doErrorChecking(const MyClass& obj)
{
     // Do error checking
     throw error();
}
void createMyClass()
{
     MyClass myobj;
     doErrorChecking(myobj);
}
void mexFunction(int nlhs, mxArray *plhs[], int nrhs, const mxArray *prhs[])
{
     createMyClass();
}
```
The MEX function calls createMyClass, which creates an object of class MyClass and calls function doErrorChecking. Function doErrorChecking throws an exception of type error. This exception, however, is not caught inside the MEX file and causes MATLAB to crash.

This behavior also occurs for classes inheriting from the class  $std:$ : exception.

#### **Workaround**

Catch the exception in the MEX function:

```
void mexFunction(int nlhs, mxArray *plhs[], int nrhs, const mxArray *prhs[])
{
     try{
         createMyClass();
     }
     catch(error e){
         // Error handling
     }
}
```
### **See Also**

mexErrMsgIdAndTxt

### **More About**

• ["MinGW-w64 Compiler" on page 8-54](#page-399-0)

# **C++ MEX Applications**

- • ["C++ MEX Functions" on page 9-2](#page-405-0)
- • ["Create a C++ MEX Source File" on page 9-4](#page-407-0)
- • ["Build C++ MEX Programs" on page 9-8](#page-411-0)
- • ["Test Your Build Environment" on page 9-10](#page-413-0)
- • ["C++ MEX API" on page 9-11](#page-414-0)
- • ["Structure of C++ MEX Function" on page 9-23](#page-426-0)
- • ["Managing External Resources from MEX Functions" on page 9-26](#page-429-0)
- • ["Handling Inputs and Outputs" on page 9-29](#page-432-0)
- • ["Data Access in Typed, Cell, and Structure Arrays" on page 9-32](#page-435-0)
- • ["Data Types for Passing MEX Function Data" on page 9-37](#page-440-0)
- • ["Call MATLAB Functions from MEX Functions" on page 9-40](#page-443-0)
- • ["Catch Exceptions in MEX Function" on page 9-42](#page-445-0)
- • ["Execute MATLAB Statements from MEX Function" on page 9-43](#page-446-0)
- • ["Set and Get MATLAB Variables from MEX" on page 9-44](#page-447-0)
- • ["MATLAB Objects in MEX Functions" on page 9-46](#page-449-0)
- • ["Avoid Copies of Arrays in MEX Functions" on page 9-51](#page-454-0)
- • ["Displaying Output in MATLAB Command Window" on page 9-54](#page-457-0)
- • ["Using MEX Functions for MATLAB Class Methods" on page 9-56](#page-459-0)
- • ["Call MATLAB from Separate Threads in MEX Function" on page 9-59](#page-462-0)
- • ["Out-of-Process Execution of C++ MEX Functions" on page 9-62](#page-465-0)
- • ["Making async Requests Using mexCallMATLAB" on page 9-68](#page-471-0)

# <span id="page-405-0"></span>**C++ MEX Functions**

#### **In this section...**

 $C++$  MEX API" on page 9-2 "Basic Design of C++ MEX Functions" on page 9-2 ["Call MEX Function from MATLAB" on page 9-3](#page-406-0) ["Examples of C++ MEX Functions" on page 9-3](#page-406-0)

MEX or MATLAB executable refers to programs that are automatically loaded and can be called like any MATLAB function.

### **C++ MEX API**

C++ MEX functions are based on two C++ APIs:

- The MATLAB Data API supports MATLAB data types and optimizations like copy-on-write for data arrays passed to MEX functions. For more information, see "MATLAB Data API".
- A subset of the MATLAB C++ Engine API supports calling MATLAB functions, execution of statements in the MATLAB workspace, and access to variables and objects. For more information, see ["C++ MEX API" on page 9-11](#page-414-0).

The C++ MEX API supports C++11 features and is not compatible with the C MEX API. You cannot mix these APIs in a MEX file.

### **Basic Design of C++ MEX Functions**

A C++ MEX function is implemented as a class named MexFunction that inherits from matlab::mex::Function. The MexFunction class overrides the function call operator, operator(). This implementation creates a function object that you can call like a function.

Calling the MEX function from MATLAB instantiates the function object, which maintains its state across subsequent calls to the same MEX function.

Here is the basic design of a C++ MEX function. It is a subclass of matlab::mex::Function that must be named MexFunction. The MexFunction class overrides the function call operator, operator().

```
#include "mex.hpp"
#include "mexAdapter.hpp"
class MexFunction : public matlab::mex::Function {
public:
     void operator()(matlab::mex::ArgumentList outputs, matlab::mex::ArgumentList inputs) {
          // Function implementation
          ...
     }
};
```
Inputs and outputs to the MEX function are passed as elements in a matlab::mex::ArgumentList. Each input or output argument is a matlab::data::Array contained in the matlab::mex::ArgumentList.

For an example, see ["Create a C++ MEX Source File" on page 9-4.](#page-407-0)

### <span id="page-406-0"></span>**Call MEX Function from MATLAB**

To call a MEX function, use the name of the file, without the file extension. The calling syntax depends on the input and output arguments defined by the MEX function. The MEX file must be on the MATLAB path or in the current working folder when called.

# **Examples of C++ MEX Functions**

These examples illustrate the implementation of C++ MEX Functions:

- arrayProduct.cpp Multiplies an array by a scalar input and returns the resulting array.
- yprime.cpp Defines differential equations for restricted three-body problem.
- phonebook.cpp Shows how to manipulate structures.
- modifyObjectProperty.cpp Shows how to work with MATLAB.

### **See Also**

### **Related Examples**

- • ["Build C++ MEX Programs" on page 9-8](#page-411-0)
- • ["C++ MEX API" on page 9-11](#page-414-0)
- • ["Structure of C++ MEX Function" on page 9-23](#page-426-0)
- "C++ MEX Applications"

# <span id="page-407-0"></span>**Create a C++ MEX Source File**

Here is how to create a basic C++ MEX function. This function just adds an offset to each element of an input array to demonstrate basic input and output. For a more detailed discussion on creating MEX function source code, see ["Structure of C++ MEX Function" on page 9-23](#page-426-0) and related topics.

### **Create Source File**

Using your editor, create a file with a . cpp extension and add commented instructions. For example, MyMEXFunction.cpp.

```
/* MyMEXFunction
  * Adds second input to each 
  * element of first input
* a = MyMEXFunction(a, b);*/
```
### **Add Required Header Files**

For C++ MEX functions, add these header files.

```
/* MyMEXFunction
  * Adds second input to each 
  * element of first input
 * a = MyMEXFunction(a, b);*/
#include "mex.hpp"
```
#include "mexAdapter.hpp"

### **Using Convenience Definitions**

Optionally specify the namespace for matlab::data and define other conveniences.

```
/* MyMEXFunction
 * Adds second input to each 
 * element of first input
* a = MyMEXFunction(a, b);*/
#include "mex.hpp"
#include "mexAdapter.hpp"
using namespace matlab::data;
using matlab::mex::ArgumentList;
```
### **Define MexFunction Class**

All C++ MEX functions are implemented as a class named MexFunction. This class must derive from matlab::mex::Function.

```
/* MyMEXFunction
 * Adds second input to each 
 * element of first input
```

```
* a = MyMEXFunction(a, b);*/
#include "mex.hpp"
#include "mexAdapter.hpp"
using namespace matlab::data;
using matlab::mex::ArgumentList;
class MexFunction : public matlab::mex::Function {
};
```
### **Define operator()**

All MexFunction classes must override the function call operator, operator(), to accept two arguments of type matlab::mex::ArgumentList. These arguments contain the inputs and outputs.

```
/* MyMEXFunction
  * Adds second input to each 
  * element of first input
* a = MyMEXFunction(a, b);*/
#include "mex.hpp"
#include "mexAdapter.hpp"
using namespace matlab::data;
using matlab::mex::ArgumentList;
class MexFunction : public matlab::mex::Function {
public:
     void operator()(ArgumentList outputs, ArgumentList inputs) {
     }
```
#### };

### **Add Member Function to Check Arguments**

Test to see if the arguments are of the correct type and size. If tests fail, call the MATLAB error function.

```
/* MyMEXFunction
 * Adds second input to each 
 * element of first input
  * a = MyMEXFunction(a,b);
*/
#include "mex.hpp"
#include "mexAdapter.hpp"
using namespace matlab::data;
using matlab::mex::ArgumentList;
class MexFunction : public matlab::mex::Function {
public:
     void operator()(ArgumentList outputs, ArgumentList inputs) {
 }
     void checkArguments(ArgumentList outputs, ArgumentList inputs) {
         // Get pointer to engine
```

```
 std::shared_ptr<matlab::engine::MATLABEngine> matlabPtr = getEngine();
 // Get array factory
 ArrayFactory factory;
         // Check first input argument
        if (inputs[0].getType() != ArrayType::DOUBLE ||
              inputs[0].getNumberOfElements() != 1)
         {
              matlabPtr->feval(u"error",
                 \theta,
                  std::vector<Array>({ factory.createScalar("First input must be scalar double") }));
         }
         // Check second input argument
         if (inputs[1].getType() != ArrayType::DOUBLE)
         {
             matlabPtr->feval(u"error",<br>0.
\overline{\mathbf{0}},
                  std::vector<Array>({ factory.createScalar("Input must be double array") }));
         }
         // Check number of outputs
         if (outputs.size() > 1) 
         {
              matlabPtr->feval(u"error",
\overline{\mathbf{0}},
                  std::vector<Array>({ factory.createScalar("Only one output is returned") }));
         }
     }
};
```
### **Implement Computation**

Get the scalar offset and assign it to a const double. Get the input array and move it to a matlab::data::TypedArray<double> to work on the array. Add the offset to each element in the array and assign the modified array to the output variable.

```
/* MyMEXFunction
 * Adds second input to each 
 * element of first input
  a = MyMEXFunction(a,b);*/
#include "mex.hpp"
#include "mexAdapter.hpp"
using namespace matlab::data;
using matlab::mex::ArgumentList;
class MexFunction : public matlab::mex::Function {
public:
     void operator()(ArgumentList outputs, ArgumentList inputs) {
 checkArguments(outputs, inputs);
 const double offSet = inputs[0][0];
          TypedArray<double> doubleArray = std::move(inputs[1]);
          for (auto& elem : doubleArray) {
              elem += offSet;
 }
          outputs[0] = doubleArray;
     }
     void checkArguments(ArgumentList outputs, ArgumentList inputs) {
          // Get pointer to engine
          std::shared_ptr<matlab::engine::MATLABEngine> matlabPtr = getEngine();
          // Get array factory
          ArrayFactory factory;
          // Check first input argument
 if (inputs[0].getType() != ArrayType::DOUBLE ||
 inputs[0].getType() == ArrayType::COMPLEX_DOUBLE ||
              inputs[0].getNumberOfElements() != 1)
          {
              matlabPtr->feval(u"error",
                  \theta.
                   std::vector<Array>({ factory.createScalar("First input must be scalar double") }));
          }
```

```
 // Check second input argument
 if (inputs[1].getType() != ArrayType::DOUBLE ||
 inputs[1].getType() == ArrayType::COMPLEX_DOUBLE)
           {
                matlabPtr->feval(u"error",
                     0,
                     std::vector<Array>({ factory.createScalar("Input must be double array") }));
           }
           // Check number of outputs
           if (outputs.size() > 1) {
                matlabPtr->feval(u"error",
                    \boldsymbol{\theta} ,
                     std::vector<Array>({ factory.createScalar("Only one output is returned") }));
           }
     }
};
```
### **Setup and Build**

After installing a supported compiler, use the mex command to build your MEX function.

```
mex -setup c++
mex MyMEXFunction.cpp
```
For more information on building MEX functions, see ["Build C++ MEX Programs" on page 9-8](#page-411-0).

### **Call MEX Function**

Call your MEX function from MATLAB.

```
b = MyMEXFunction(11.5, rand(1000));
```
### **See Also**

matlab::mex::ArgumentList | matlab::mex::Function | mex

### **Related Examples**

- • ["Build C++ MEX Programs" on page 9-8](#page-411-0)
- • ["C++ MEX API" on page 9-11](#page-414-0)
- "C++ MEX Applications"

# <span id="page-411-0"></span>**Build C++ MEX Programs**

#### **In this section...**

"Supported Compilers" on page 9-8

"Build .cpp File with mex Command" on page 9-8

"MEX Include Files" on page 9-8

"File Extensions" on page 9-8

Build your C++ MEX application using the MATLAB mex to set up your environment and compile the C++ source code.

# **Supported Compilers**

Use compilers that support C++11. For an up-to-date list of supported compilers, see the [Supported](https://www.mathworks.com/support/compilers.html) [and Compatible Compilers](https://www.mathworks.com/support/compilers.html) website.

### **Build .cpp File with mex Command**

If you have installed one of the supported compilers, set up the compiler for  $C++$  MEX applications using the mex command. When provided with an option to select a compiler, select an installed compiler that the MATLAB C++ MEX supports.

mex -setup C++

Build your C++ MEX program using the MATLAB mex command.

mex *MyMEXCode*.cpp

### **MEX Include Files**

Include the following header files in your C++ source code. Header files contain function declarations with prototypes for the routines that you access in the API libraries. These files are in the *matlabroot*/extern/include folder and are the same for Windows, Mac, and Linux systems. C++ MEX files use these header files:

- mex.hpp  $-$  Definitions for the  $C++$  MEX API
- $m$ exAdapter.hpp Utilities required by the C++ MEX function operator

**Note** Include mexAdapter.hpp only once with the MexFunction class definition in MEX applications that span multiple files.

### **File Extensions**

MEX files are platform-specific. MATLAB identifies MEX files by platform-specific extensions. The following table lists the platform-specific extensions for MEX files.

#### **MEX File Platform-Dependent Extension**

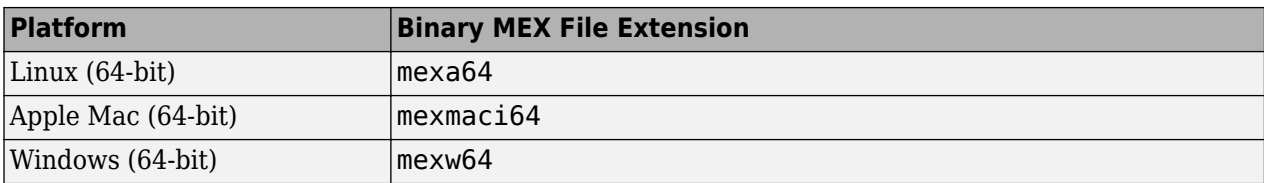

### **See Also**

matlab::engine::MATLABEngine | mex

### **Related Examples**

- • ["C++ Engine API" on page 14-4](#page-611-0)
- • ["Test Your Build Environment" on page 14-9](#page-616-0)
- "C++ MEX Applications"

# <span id="page-413-0"></span>**Test Your Build Environment**

To test your installation and environment, build the arrayProduct.cpp MEX file that is included with MATLAB. The source code for this MEX example is in subfolders of *matlabroot*/extern/ examples/cpp\_mex. Be sure that you have a MATLAB-supported compiler installed.

To build a code example, first copy the file to a writable folder on your path. You can use the arrayProduct.cpp example to test your build environment. This MATLAB command copies the arrayProduct.cpp file to your current folder.

copyfile(fullfile(matlabroot,'extern','examples','cpp\_mex','arrayProduct.cpp'),'.')

To set up and build MEX files, use the mex command. First set up the environment for C++.

mex -setup C++

Select the installed compiler that you want to use when prompted by the mex setup script. Then call the mex command to build your program. Ensure that C++ MEX supports the compiler you select. For an up-to-date list of supported compilers, see [Supported and Compatible Compilers](https://www.mathworks.com/support/compilers.html).

```
mex arrayProduct.cpp
```
The mex command saves the callable file in the current folder.

Call the arrayProduct MEX function using the file name without the extension. Pass a scalar multiplier and an array of doubles as arguments. The MEX function multiplies each element in the input array by the multiplier and returns the result.

```
a = arrayProduct(2, [1 2; 3 4])a =\begin{array}{ccc}\n2 & 4 \\
6 & 8\n\end{array} 6 8
See Also
```
copyfile | fullfile | mex

### **Related Examples**

- $C++$  MEX API" on page 9-11
- "C++ MEX Applications"

# <span id="page-414-0"></span>**C++ MEX API**

**Note** The C++ MEX API is not compatible with the C MEX API described in "C MEX File Applications". You cannot mix these APIs in a MEX file.

The C++ MEX API enables you to create applications that take advantage of C++11 features, such as move semantics, exception handling, and memory management.

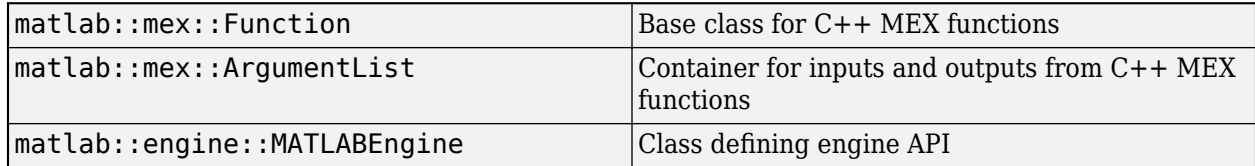

### **matlab::mex::Function**

All MEX file implementations are classes that derive from  $\texttt{matlab::mex::Function}.$ 

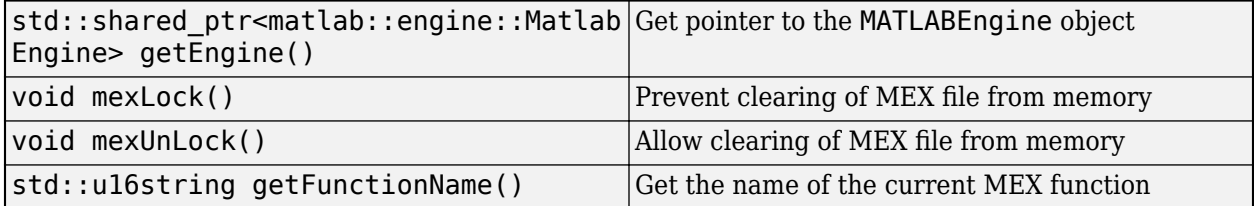

### **matlab::mex::ArgumentList**

The MEX function arguments passed via the operator() of the MexFunction class are matlab::mex::ArgumentList containers. ArgumentList is a full range to the underlying collection of arrays. The ArgumentList object supports the following functions.

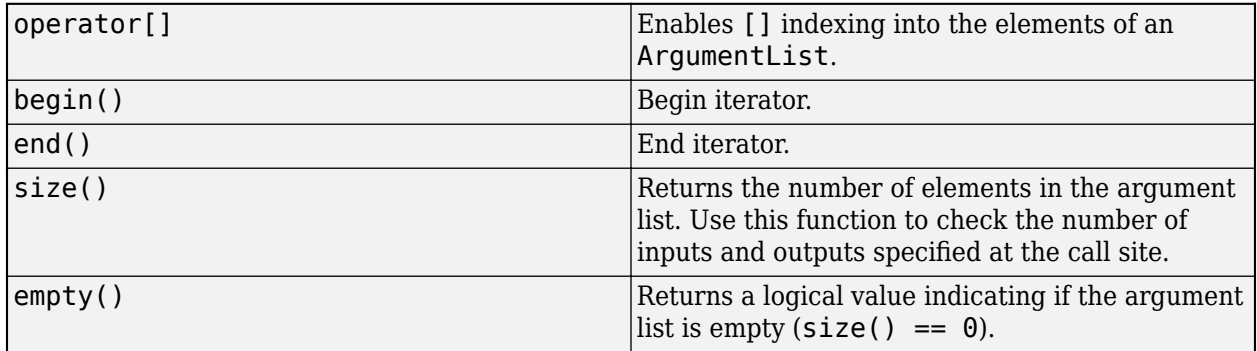

### **C++ Engine API**

Access MATLAB functions, variables, and objects using the matlab::engine::MATLABEngine API described in the following sections. To call the matlab::engine::MATLABEngine functions, get a shared pointer that is returned by the matlab:: mex:: Function:: getEngine function. For example:

<span id="page-415-0"></span>std::shared\_ptr<matlab::engine::MATLABEngine> matlabPtr = getEngine();

Use this pointer to call engine functions. For example:

matlabPtr->feval(...);

Call engine functions only on the same thread as the MexFunction class.

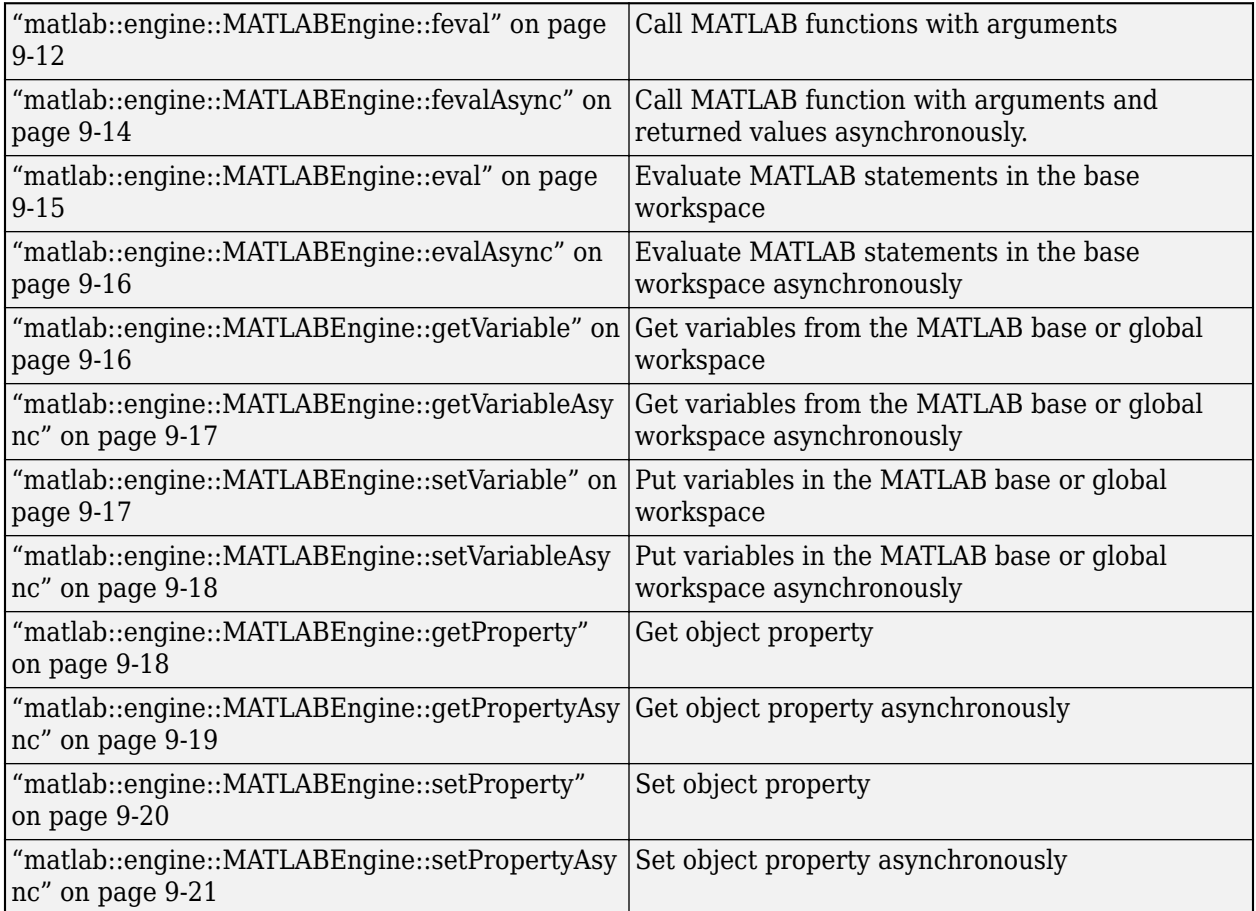

### **matlab::engine::MATLABEngine::feval**

```
std::vector<matlab::data::Array> feval(const std::u16string &function,
    const size_t numReturned,
    const std::vector<matlab::data::Array> &args,
   const std::shared ptr<matlab::engine::StreamBuffer> &output =
         std::shared_ptr<matlab::engine::StreamBuffer>,
   const std::shared ptr<matlab::engine::StreamBuffer> &error =
         std::shared_ptr<matlab::engine::StreamBuffer>())
matlab::data::Array feval(const std::u16string &function, 
 const std::vector<matlab::data::Array> &args, 
 const std::shared_ptr<matlab::engine::StreamBuffer> &output = 
        std::shared ptr<matlab::engine::StreamBuffer>(),
    const std::shared_ptr<matlab::engine::StreamBuffer> &error = 
         std::shared_ptr<matlab::engine::StreamBuffer>())
matlab::data::Array feval(const std::u16string &function,
 const matlab::data::Array &arg,
 const std::shared_ptr<matlab::engine::StreamBuffer> &output = 
 std::shared_ptr<matlab::engine::StreamBuffer>(),
 const std::shared_ptr<matlab::engine::StreamBuffer> &error = 
         std::shared_ptr<matlab::engine::StreamBuffer>())
```

```
ResultType feval(const std::u16string &function,
    const std::shared_ptr<matlab::engine::StreamBuffer> &output,
    const std::shared_ptr<matlab::engine::StreamBuffer> &error,
   RhsArgs&&... rhsArgs )
ResultType feval(const std::u16string &function,
    RhsArgs&&... rhsArgs)
```
#### **Description**

Call MATLAB functions from MEX functions. Use feval to call MATLAB functions with arguments passed from MEX functions and to return a result from MATLAB to the MEX function.

Inputs and outputs are types defined by the "MATLAB Data API". There is also a syntax to support native C++ types.

#### **Parameters**

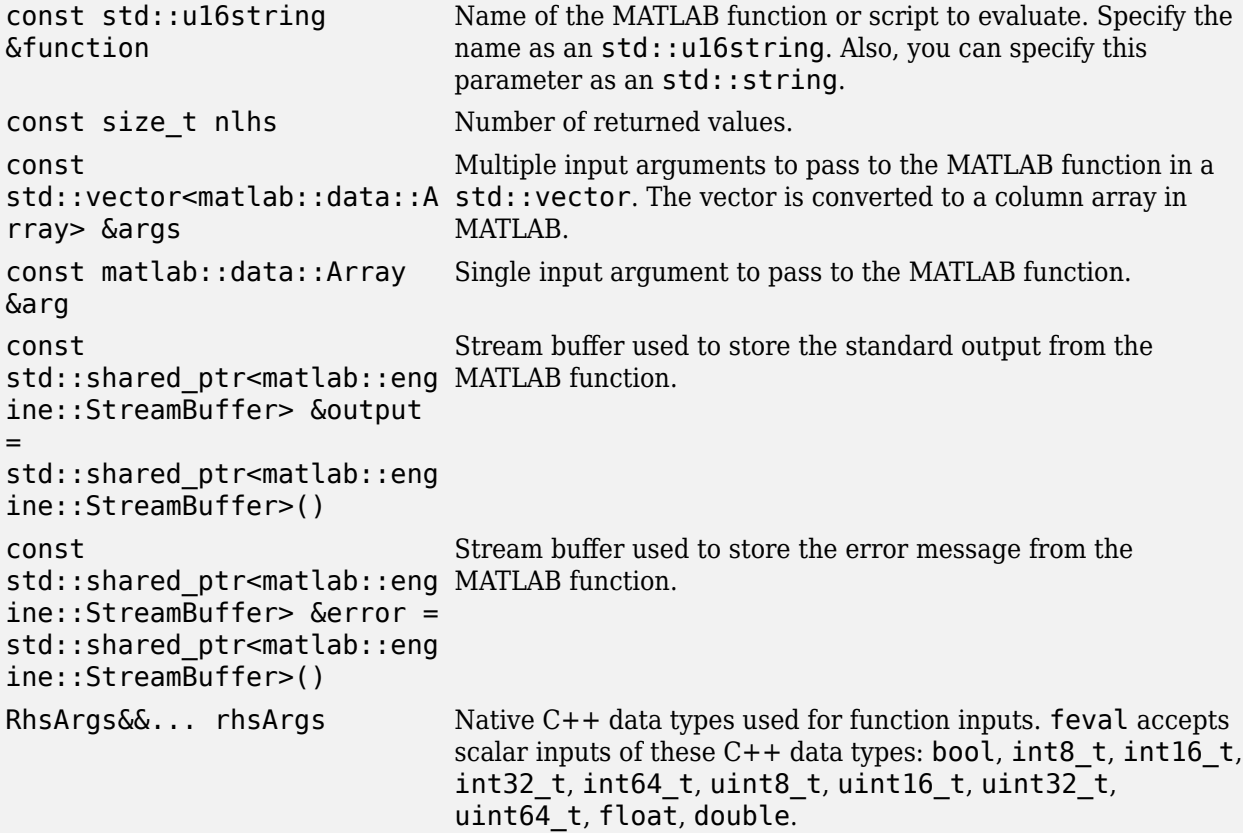

#### **Return Value**

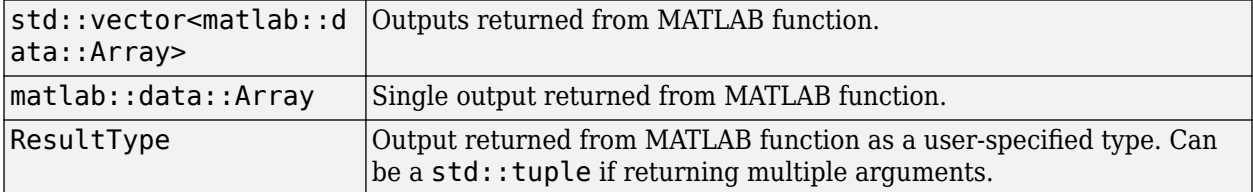

#### <span id="page-417-0"></span>**Exceptions**

matlab::engine::MATLABEx There is a MATLAB run-time error in the function. ception matlab::engine::TypeConv The result of a MATLAB function cannot be converted to the ersionException specified type. matlab::engine::MATLABSy There is a syntax error in the MATLAB function. ntaxException

For more information, see ["Call MATLAB Functions from MEX Functions" on page 9-40](#page-443-0)

### **matlab::engine::MATLABEngine::fevalAsync**

```
FutureResult<std::vector<matlab::data::Array>> fevalAsync(const std::u16string &function,
    const size_t numReturned,
    const std::vector<matlab::data::Array> &args,
   const std::shared_ptr<matlab::engine::StreamBuffer> &output = std::shared_ptr<matlab::engine::StreamBuffer>(),
   const std::shared_ptr<matlab::engine::StreamBuffer> &error = std::shared_ptr<matlab::engine::StreamBuffer>())
FutureResult<matlab::data::Array> fevalAsync(const std::u16string &function,
   const std::vector<matlab::data::Array> &args,
    const std::shared_ptr<matlab::engine::StreamBuffer> &output = std::shared_ptr<matlab::engine::StreamBuffer>(),
   const std::shared_ptr<matlab::engine::StreamBuffer> &error = std::shared_ptr<matlab::engine::StreamBuffer>())
FutureResult<matlab::data::Array> fevalAsync(const std::u16string &function,
    const matlab::data::Array &arg,
   const std::shared_ptr<matlab::engine::StreamBuffer> & output = std::shared_ptr<matlab::engine::StreamBuffer>(),
   const std::shared_ptr<matlab::engine::StreamBuffer> & error = std::shared_ptr<matlab::engine::StreamBuffer>())
FutureResult<ResultType> fevalAsync(const std::u16string &function,
    const std::shared_ptr<matlab::engine::StreamBuffer> &output,
    const std::shared_ptr<matlab::engine::StreamBuffer> &error,
    RhsArgs&&... rhsArgs)
FutureResult<ResultType> fevalAsync(const std::u16string &function,
    RhsArgs&&... rhsArgs)
```
#### **Description**

Call MATLAB function with arguments and returned values asynchronously. For more information ["Making async Requests Using mexCallMATLAB" on page 9-68.](#page-471-0)

#### **Parameters**

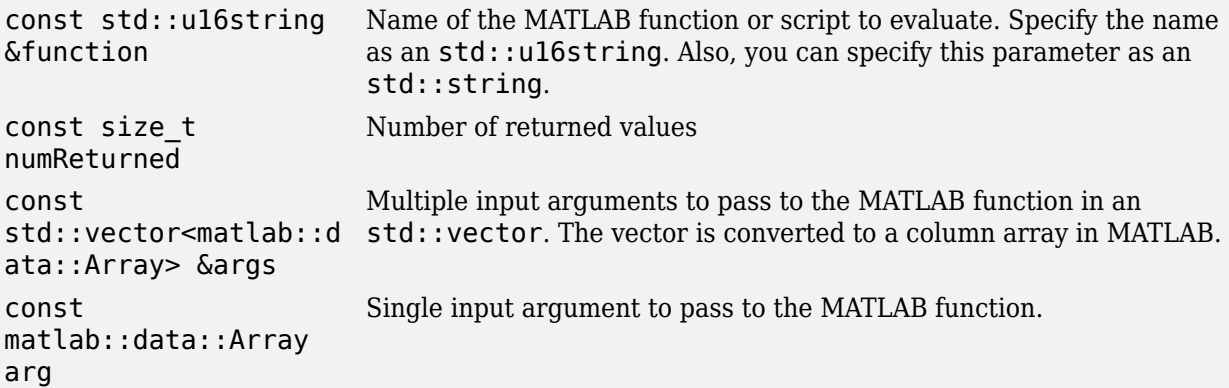

```
const
std::shared_ptr<matla
function.
b::engine::StreamBuff
er> &output =
std::shared_ptr<matla
b::engine::StreamBuff
er<sub>2</sub>()Stream buffer used to store the standard output from the MATLAB
const
std::shared_ptr<matla
b::engine::StreamBuff
er> &error =
std::shared_ptr<matla
b::engine::StreamBuff
er>()Stream buffer used to store the error message from the MATLAB
                         function.
RhsArgs&&... rhsArgs Native C++ data types used for function inputs. feval accepts scalar
                         inputs of these C++ data types: bool, int8_t, int16_t, int32_t,
                          int64_t, uint8_t, uint16_t, uint32_t, uint64_t, float,
                          double.
```
#### **Return Value**

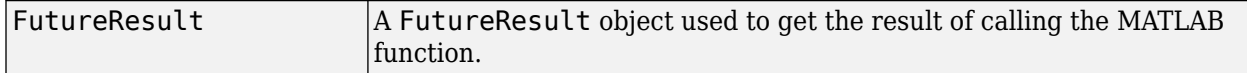

#### **Exceptions**

None

### **matlab::engine::MATLABEngine::eval**

```
void eval(const std::u16string &statement,
   const std::shared ptr<matlab::engine::StreamBuffer> &output =
        std::shared_ptr<matlab::engine::StreamBuffer> (),
    const std::shared_ptr<matlab::engine::StreamBuffer> &error = 
        std::shared_ptr<matlab::engine::StreamBuffer> ())
```
#### **Description**

Evaluate a MATLAB statement as a text string in the calling function workspace.

#### **Parameters**

```
const std::u16string
&statement
                             MATLAB statement to evaluate
const
std::shared_ptr<matlab::
engine::StreamBuffer>
&output
                             Stream buffer used to store the standard output from the MATLAB
                            statement
const
std::shared_ptr<matlab::
engine::StreamBuffer>
&error
                             Stream buffer used to store the error message from the MATLAB
                            command
```
#### <span id="page-419-0"></span>**Exceptions**

matlab::engine::MATLABEx There is a run-time error in the MATLAB statement. ecutionException

```
matlab::engine::MATLABSy
There is a syntax error in the MATLAB statement.
ntaxException
```
For more information, see ["Execute MATLAB Statements from MEX Function" on page 9-43](#page-446-0)

### **matlab::engine::MATLABEngine::evalAsync**

```
FutureResult<void> evalAsync(const std::u16string &str,
 const std::shared_ptr<matlab::engine::StreamBuffer> &output = std::shared_ptr<matlab::engine::StreamBuffer> (),
 const std::shared_ptr<matlab::engine::StreamBuffer> &error = std::shared_ptr<matlab::engine::StreamBuffer> ())
```
#### **Description**

Evaluate a MATLAB statement as a string asynchronously. For more information ["Making async](#page-471-0) [Requests Using mexCallMATLAB" on page 9-68](#page-471-0).

#### **Parameters**

```
const std::u16string
MATLAB statement to evaluate
&str
const
std::shared_ptr<matl
statement.
ab::engine::StreamBu
ffer> & output
                       Stream buffer used to store the standard output from the MATLAB
const
std::shared_ptr<matl
command.
ab::engine::StreamBu
ffer> & error
                       Stream buffer used to store the error message from the MATLAB
```
#### **Return Value**

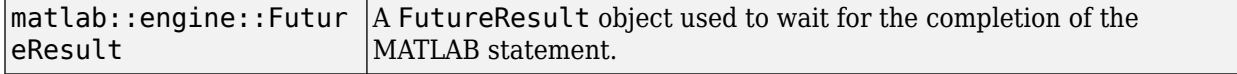

#### **Exceptions**

None

### **matlab::engine::MATLABEngine::getVariable**

matlab::data::Array getVariable(const std::u16string &varName, WorkspaceType workspaceType = WorkspaceType::BASE)

#### **Description**

Get a variable from the MATLAB base or global workspace.

#### <span id="page-420-0"></span>**Parameters**

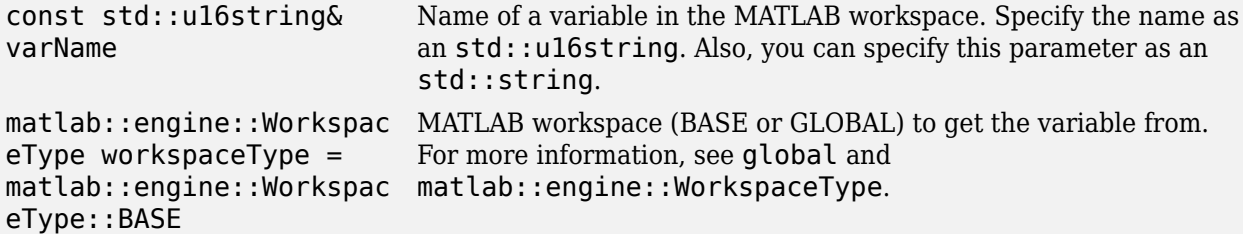

#### **Return Value**

matlab::data::Array Variable obtained from the MATLAB base or global workspace

#### **Exceptions**

matlab::engine::MATLABExecu The requested variable does not exist in the specified MATLAB tionException base or global workspace.

For more information, see ["Set and Get MATLAB Variables from MEX" on page 9-44](#page-447-0)

#### **matlab::engine::MATLABEngine::getVariableAsync**

FutureResult<matlab::data::Array> getVariableAsync(const std::u16string &varName, WorkspaceType workspaceType = WorkspaceType::BASE)

#### **Description**

Get a variable from the MATLAB base or global workspace asynchronously.

#### **Parameters**

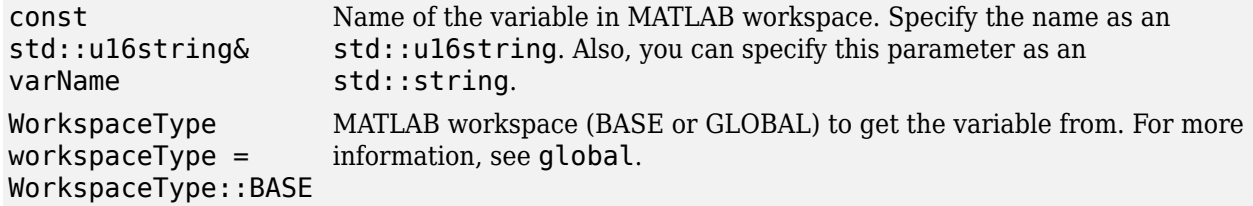

#### **Return Value**

matlab::engine::Fut A FutureResult object that you can use to get the variable obtained ureResult from the MATLAB workspace as a matlab.data.Array.

#### **Exceptions**

None

#### **matlab::engine::MATLABEngine::setVariable**

```
void setVariable(const std::u16string &varName,
    const matlab::data::Array &var,
    WorkspaceType workspaceType = WorkspaceType::BASE)
```
#### <span id="page-421-0"></span>**Description**

Put a variable into the MATLAB base or global workspace. If a variable with the same name exists in the MATLAB workspace, setVariable overwrites it.

#### **Parameters**

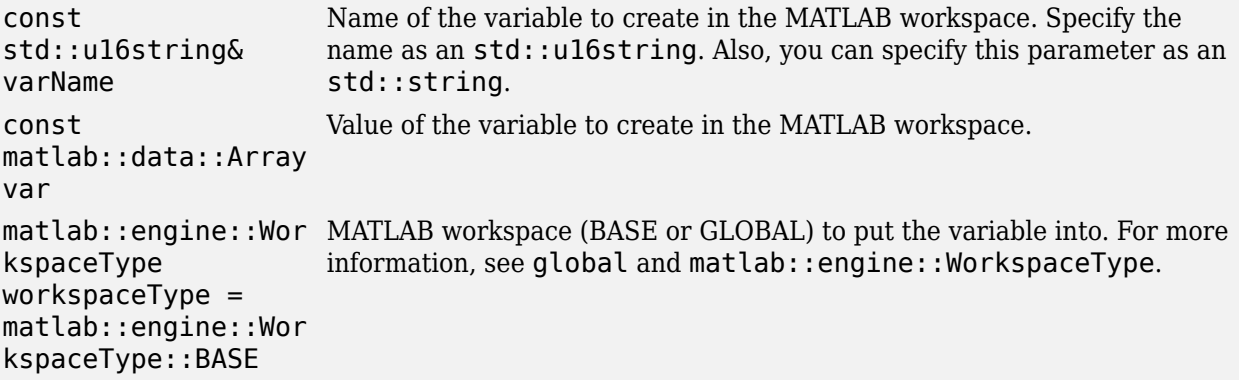

For more information, see ["Set and Get MATLAB Variables from MEX" on page 9-44](#page-447-0)

### **matlab::engine::MATLABEngine::setVariableAsync**

```
FutureResult<void> setVariableAsync(const std::u16string &varName,
 const matlab::data::Array var,
 WorkspaceType workspaceType = WorkspaceType::BASE)
```
#### **Description**

Put a variable into the MATLAB base or global workspace asynchronously. If a variable with the same name exists in the MATLAB base workspace, setVariableAsync overwrites it.

#### **Parameters**

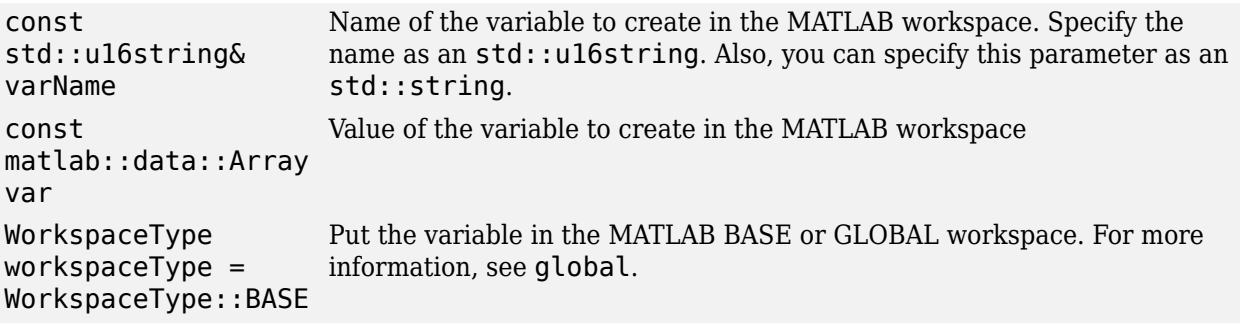

#### **Exceptions**

None

### **matlab::engine::MATLABEngine::getProperty**

```
matlab::data::Array getProperty(const matlab::data::Array &objectArray,
     size_t index,
     const std::u16string &propertyName)
```

```
matlab::data::Array getProperty(const matlab::data::Array &object,
     const std::u16string &propertyName)
```
#### **Description**

Get the value of an object property. If the object input argument is an array of objects, specify the index of the array element that corresponds to the object whose property value you want to get.

#### **Parameters**

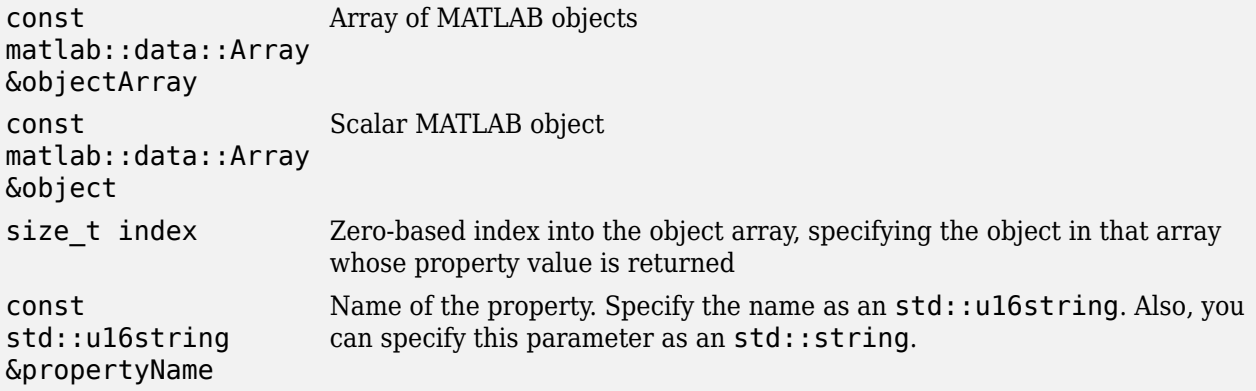

#### **Return Value**

matlab::data::Array Value of the named property

#### **Exceptions**

matlab::engine::MATLABExecu The property does not exist. tionException

For more information, see ["MATLAB Objects in MEX Functions" on page 9-46](#page-449-0)

### **matlab::engine::MATLABEngine::getPropertyAsync**

matlab::engine::FutureResult<matlab::data::Array> getPropertyAsync(const matlab::data::Array &objectArray, size\_t index, const std::u16string &propertyName)

matlab::engine::FutureResult<matlab::data::Array> getPropertyAsync(const matlab::data::Array &object, const std::u16string &propertyName)

#### **Description**

Get the value of an object property asynchronously. If the object input argument is an array of objects, specify the index of the array element that corresponds to the object whose property value you want to get.

#### **Parameters**

const matlab::data::Array &objectArray Array of MATLAB objects

<span id="page-423-0"></span>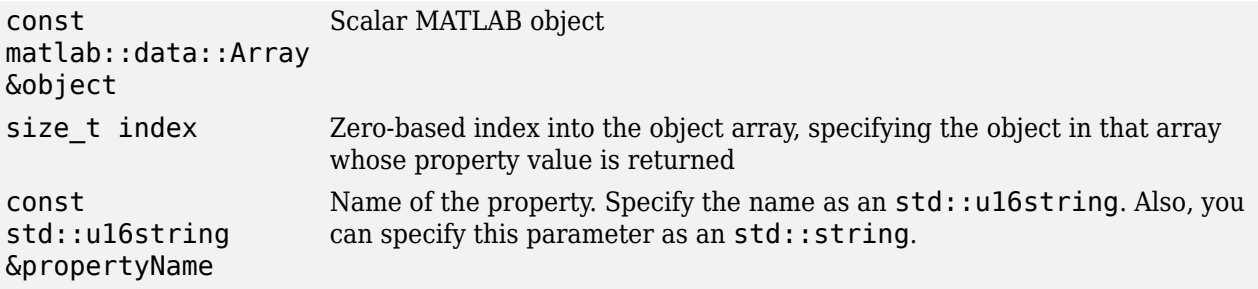

#### **Return Value**

matlab::engine::Fut matlab::engine::FutureResult object that is used to synchronize ureResult the operation.

#### **Exceptions**

None

### **matlab::engine::MATLABEngine::setProperty**

```
void setProperty(matlab::data::Array &objectArray, 
     size_t index,
     const std::u16string &propertyName,
     const matlab::data::Array &propertyValue)
void setProperty(matlab::data::Array &object,
```

```
 const std::u16string &propertyName,
 const matlab::data::Array &propertyValue)
```
#### **Description**

Set the value of an object property. If the object input argument is an array of objects, specify the index of the array element that corresponds to the object whose property value you want to set.

#### **Parameters**

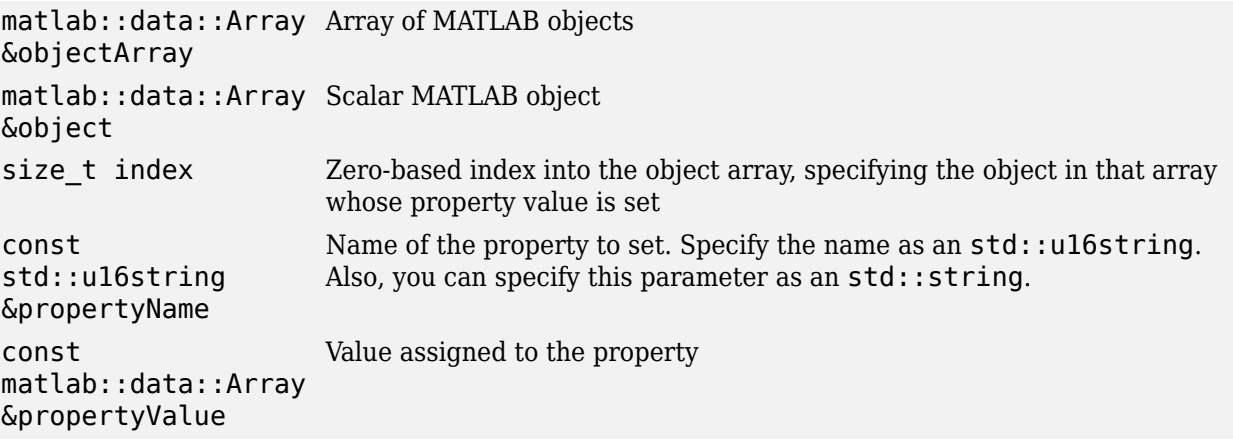

#### **Exceptions**

matlab::engine::MATLABExecu The property does not exist. tionException

<span id="page-424-0"></span>For more information, see ["MATLAB Objects in MEX Functions" on page 9-46](#page-449-0)

### **matlab::engine::MATLABEngine::setPropertyAsync**

```
FutureResult<void> setPropertyAsync(matlab::data::Array &objectArray, 
 size_t index,
 const std::u16string &propertyName,
 const matlab::data::Array &propertyValue)
FutureResult<void> setPropertyAsync(matlab::data::Array &object,
 const std::u16string &propertyName,
 const matlab::data::Array &propertyValue)
```
#### **Description**

Set the value of an object property asynchronously. If the object input argument is an array of objects, specify the index of the array element that corresponds to the object whose property value you want to set.

#### **Parameters**

```
matlab::data::Array
Array of MATLAB objects
&objectArray
matlab::data::Array
Scalar MATLAB object
&object
size t index Zero-based index into the object array, specifying the object in that array
                       whose property value is set
const
std::u16string
&propertyName
                       Name of the property to set. Specify the name as an std::ul6string.
                       Also, you can specify this parameter as an std:: string.
const
matlab::data::Array
&propertyValue
                       Value assigned to the property.
```
#### **Exceptions**

None

### **Exception Classes**

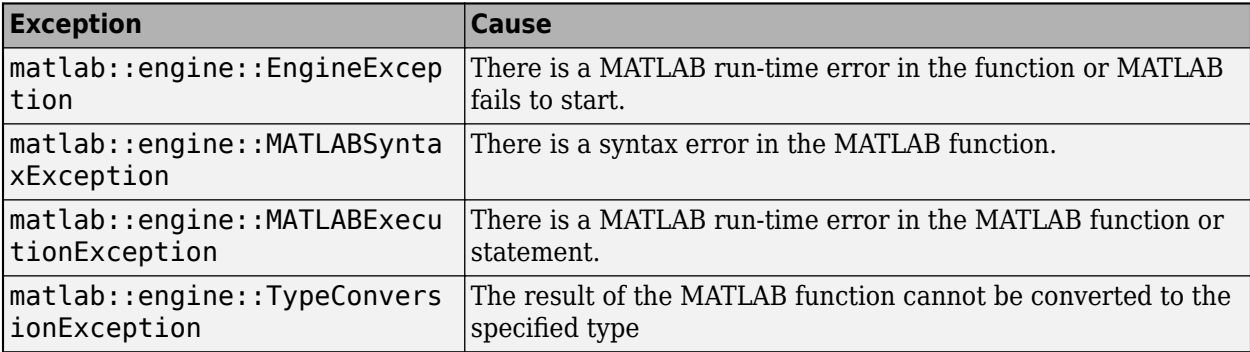

For more information, see ["Catch Exceptions in MEX Function" on page 9-42](#page-445-0)

# **See Also**

# **Related Examples**

• "C++ MEX Applications"

# <span id="page-426-0"></span>**Structure of C++ MEX Function**

### **MEX Function Design**

 $A C++ MEX$  function is a class that overrides the function call operator, operator () to create a function object or functor. These objects behave like MATLAB functions that can accept inputs and return outputs.

### **Header Files**

Include these header files:

- mex.hpp  $-$  Include this file for the  $C++$  MEX API.
- mexAdapter.hpp Include this file once for the implementation of MexFunction class

### **Namespaces**

The C++ MEX APIs are contained in these namespaces:

- matlab:: mex MEX interface
- matlab::data MATLAB Data API
- matlab::engine Engine API for C++

# **Entry Point**

Define a C++ MEX function as a class named MexFunction that derives from the matlab::mex::Function class. The MexFunction class overrides the virtual operator() of the matlab::mex::Function class.

```
#include "mex.hpp"
#include "mexAdapter.hpp"
class MexFunction : public matlab::mex::Function {
public:
     void operator()(matlab::mex::ArgumentList outputs, matlab::mex::ArgumentList inputs) {
 // check input arguments
 // implement function
 ...
    }
}
```
### **Passing Arguments**

MATLAB passes each input argument as a matlab::data::Array in the ["matlab::mex::ArgumentList" on page 9-11](#page-414-0) container. Access each input by indexing into the ArgumentList array. For example, inputs[0] is the first input, inputs[1] is the second, and so on. The number of elements in the inputs variable equals the number of input arguments passed to the MEX function when the function is called. ArgumentList support iterators and can be used in range-based for loops.

Assign the output arguments to the output variable. For example, outputs[0] is the first output assigned, outputs[1] is the second, and so on. The number of elements in the outputs variable equals the number of outputs assigned when the function is called.

It is often useful to assign input arguments to other types of MATLAB data arrays. Specific types like matlab::data::TypedArray<T> or matlab::data::CharArray provide additional functionality like iterators and converter functions. Choose the type that matches the type of the input.

For example, the following MEX function assigns the input array to a

matlab::data::TypedArray<double>. This array type supports the use of a range-based for loop, which is used to multiply each element in the array by 2. The modified array is returned in the outputs variable.

```
#include "mex.hpp"
#include "mexAdapter.hpp"
using namespace matlab::data;
using matlab::mex::ArgumentList;
class MexFunction : public matlab::mex::Function {
public:
     void operator()(ArgumentList outputs, ArgumentList inputs) {
         // Validate arguments
         checkArguments(outputs, inputs);
         // Implement function
         TypedArray<double> doubleArray = std::move(inputs[0]);
         for (auto& elem : doubleArray) {
             elem *= 2;
 }
         // Assign outputs
         outputs[0] = doubleArray;
     }
     void checkArguments(ArgumentList outputs, ArgumentList inputs) {
         std::shared_ptr<matlab::engine::MATLABEngine> matlabPtr = getEngine();
         ArrayFactory factory;
         if (inputs[0].getType() != ArrayType::DOUBLE ||
             inputs[0].getType() == ArrayType::COMPLEX_DOUBLE)
         {
 matlabPtr->feval(u"error", 0, 
 std::vector<Array>({ factory.createScalar("Input must be double array") }));
         }
        if (outputs.size() > 1) {
             matlabPtr->feval(u"error", 0, 
                  std::vector<Array>({ factory.createScalar("Only one output is returned") }));
         }
     }
};
```
Build and run the MEX function.

```
mex timesTwo.cpp
timesTwo(1:10)
3nS = 2 4 6 8 10 12 14 16 18 20
```
For more information on validating arguments, see ["Handling Inputs and Outputs" on page 9-29.](#page-432-0)

### **Class Constructor and Destructor**

Calling the MEX function from MATLAB instantiates the MexFunction class. For example, this MATLAB statement creates an instance of the MexFunction class defined by the myMEXFunction.cpp file.

```
output = myMEXFunction(input);
```
This instance continues to exist until you call the MATLAB clear mex command.

Implementing a class constructor and destructor provides a way to perform certain tasks when constructing the MexFunction object. For example, this code snippet opens a text file for reading in the constructor and closes the file in the destructor.

```
#include "mex.hpp"
#include "mexAdapter.hpp"
#include <fstream> 
using matlab::mex::ArgumentList;
class MexFunction : public matlab::mex::Function {
     std::ifstream inFile;
public:
     MexFunction() {
         inFile.open("someTextFile.txt");
     }
     ~MexFunction() {
          inFile.close();
     }
     void operator()(ArgumentList outputs, ArgumentList inputs) {
         ....
     }
};
```
For an example, see ["Managing External Resources from MEX Functions" on page 9-26.](#page-429-0)

### **See Also**

matlab::data::Array | matlab::data::TypedArray

### **Related Examples**

- • ["Avoid Copies of Arrays in MEX Functions" on page 9-51](#page-454-0)
- • ["C++ MEX API" on page 9-11](#page-414-0)
- "C++ MEX Applications"

# <span id="page-429-0"></span>**Managing External Resources from MEX Functions**

MEX functions that connect to external resources like sockets, sensors, files, and databases need to manage these resources. Because you implement C++ MEX functions as classes, you can define constructor and destructor functions to manage these resources and variables that persist across repeated calls to the MEX function.

When you call a MEX function, MATLAB creates an instance of the MexFunction class. This object persists for the MATLAB session or until you clear the object with the clear mex command. Repeated calls to the MEX function can process incoming data and release resources when finished.

### **Reading a Text File**

This MEX function opens a text file and reads one word each time you call the function. The MexFunction class that implements the MEX function defines a constructor and a destructor to open and close the file. Each word read is stored in an  $std:$ : unordered map to determine the number of times that word occurs in the file.

#### **Constructor**

The MexFunction constructor performs these steps:

- Call mexLock to prevent clearing of the MEX function from memory.
- Get the full path to the text file from MATLAB using ["matlab::engine::MATLABEngine::eval" on](#page-418-0) [page 9-15](#page-418-0) and ["matlab::engine::MATLABEngine::getVariable" on page 9-16](#page-419-0).
- Open the text file to the std::ifstream input stream.

#### **Destructor**

The class destructor closes the file.

#### **Function Call Operator operator()**

Each call to the MEX function reads a word from the text file and adds it to the unordered map, or just increments the word count for that word if it exists in the map. The MEX function displays the current word and its count in the MATLAB command window using a std::ostringstream output stream. To unlock the MEX function, pass an argument (such as 'unlock') to the function.

#### **Display On MATLAB**

The displayOnMATLAB member function uses ["matlab::engine::MATLABEngine::feval" on page 9-12](#page-415-0) to call the MATLAB fprintf function with the string written to the output stream.

#### **Code Listing**

```
#include "mex.hpp"
#include "mexAdapter.hpp"
#include <unordered_map>
#include <fstream> 
using matlab::mex::ArgumentList;
using namespace matlab::data;
class MexFunction : public matlab::mex::Function {
     // Input stream to read words from file
     std::ifstream inFile;
```

```
 // Unordered map to keep track of word count
     std::unordered_map<std::string, int> wordCount;
     // Pointer to MATLAB engine
     std::shared_ptr<matlab::engine::MATLABEngine> matlabPtr = getEngine();
     // Factory to create MATLAB data arrays
     ArrayFactory factory;
public:
     MexFunction() {
          mexLock(); 
 matlabPtr->eval(u"fname = fullfile(matlabroot, 'examples', 'matlab', 'sonnets.txt');");
 matlab::data::CharArray fileName = matlabPtr->getVariable(u"fname");
          inFile.open(fileName.toAscii());
 if (!inFile.is_open()) {
 std::ostringstream stream;
 stream << "Failed to open sonnets.txt" << std::endl;
              displayOnMATLAB(stream);
          }
     }
     ~MexFunction() {
          if (inFile.is_open())
               inFile.close();
     }
     void operator()(ArgumentList outputs, ArgumentList inputs) {
          if (inFile.is_open() && !inFile.eof()) {
               std::string word;
               inFile >> word;
               wordCount[word]++;
 std::ostringstream stream;
 stream << "Read : " << "\"" << word << "\"" 
 << ", current count: " << wordCount[word] << std::endl;
               displayOnMATLAB(stream);
 }
          if (!inputs.empty() || !inFile.is_open()) {
               mexUnlock();
          }
     }
     void displayOnMATLAB(const std::ostringstream& stream){
          matlabPtr->feval(u"fprintf", 0, 
               std::vector<Array>({ factory.createScalar(stream.str()) }));
     }
};
```
#### **Build and Run sonnetWordCount.cpp**

Open the source code file, sonnetWordCount.cpp, in the editor and use the mex command to compile the MEX function.

mex sonnetWordCount.cpp

Call the MEX function repeatedly to count word usage.

```
>> sonnetWordCount
Read : "THE", current count: 1
>> sonnetWordCount
Read : "SONNETS", current count: 1
>> sonnetWordCount
Read : "by", current count: 1
>> sonnetWordCount
Read : "William", current count: 1
>> sonnetWordCount
Read : "Shakespeare", current count: 1
>> sonnetWordCount('unlock')
```
### **See Also**

matlab::mex::ArgumentList

# **Related Examples**

- • ["Structure of C++ MEX Function" on page 9-23](#page-426-0)
- • ["C++ MEX API" on page 9-11](#page-414-0)
- "C++ MEX Applications"
# <span id="page-432-0"></span>**Handling Inputs and Outputs**

The C++ MEX API provides features that enable you to access and validate arguments. Both matlab::mex::ArgumentList and matlab::data::Array define functions that are useful to perform checks on the arguments passed to the MEX function. The matlab::data::ArrayType enumeration class enables you to test for specific types of inputs.

## **Argument Validation**

This table shows functions useful for error checking.

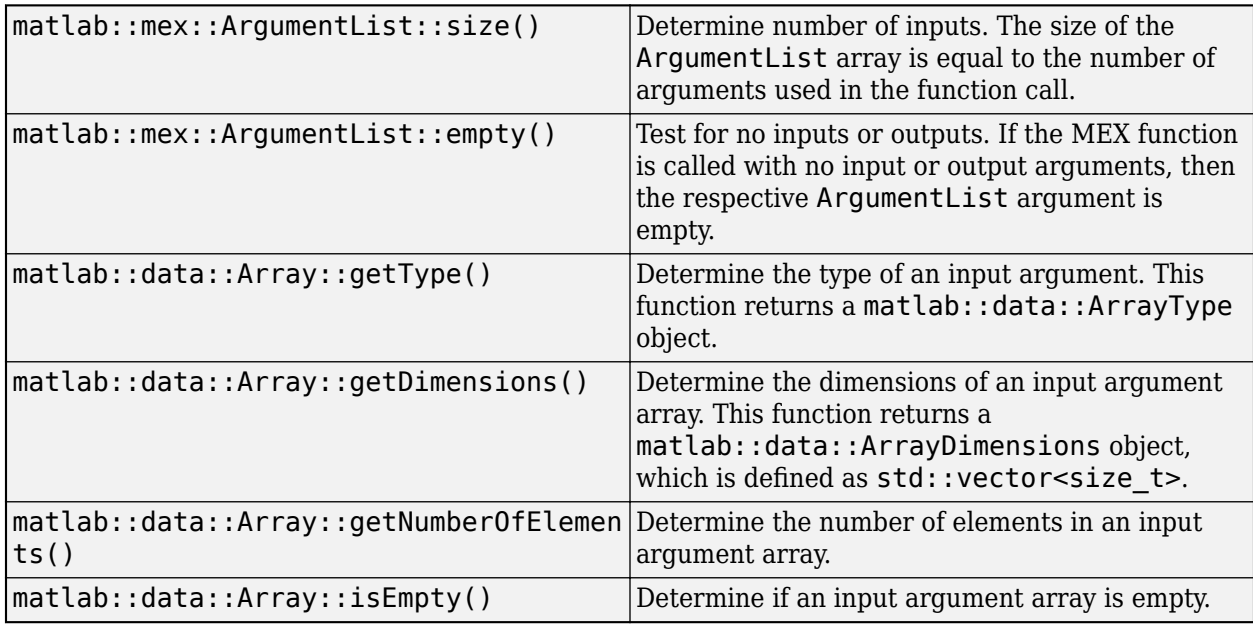

These examples show how to test argument values in your MEX file and throw errors in MATLAB when tests fail. Use the ["matlab::engine::MATLABEngine::feval" on page 9-12](#page-415-0) function to call the MATLAB error or warning functions.

Call feval with these arguments:

- The error or warning function name, passed as a UTF16 string.
- The number of returned arguments, which is zero in these examples.
- The messages to display with the MATLAB error or warning functions. Pass the message in an std::vector containing the matlab::data::Array created using the matlab::data::ArrayFactory factory.

To call feval and define the arguments, get a pointer to a MATLAB engine and a MATLAB data array factory.

```
class MexFunction : public matlab::mex::Function {
public:
 void operator()(matlab::mex::ArgumentList outputs, matlab::mex::ArgumentList inputs) {
 std::shared_ptr<matlab::engine::MATLABEngine> matlabPtr = getEngine();
 matlab::data::ArrayFactory factory;
              ...
       }
}
```
MEX file requires three input arguments.

```
if (inputs.size() != 3) {
     matlabPtr->feval(u"error", 0,
         std::vector<matlab::data::Array>({ factory.createScalar("Three inputs required") }));
}
```
MEX file requires the assignment of two output arguments.

```
if (outputs.size() != 2) {
     matlabPtr->feval(u"error", 0, 
         std::vector<matlab::data::Array>({ factory.createScalar("Two outputs required") }));
}
```
Second input argument must be a 1-by-4 row vector of noncomplex doubles.

```
if (inputs[1].getType() != matlab::data::ArrayType::DOUBLE ||
     inputs[1].getType() == matlab::data::ArrayType::COMPLEX_DOUBLE ||
    inputs[1].getNumberOfElements() != 4 || 
     inputs[1].getDimensions()[1] == 1) {
    matlabPtr->feval(u"error", 0, 
       std::vector<matlab::data::Array>({ factory.createScalar("Input must be 4-element row vector")}));
}
```
### **ArgumentList Iterators**

The matlab::mex::ArgumentList container implements a pair of iterators that mark the beginning and end of the argument list. Use these iterators to loop over all the inputs to a MEX function. For example, this MEX function sums all its inputs using a range-based for loop.

```
#include "mex.hpp"
#include "mexAdapter.hpp"
class MexFunction : public matlab::mex::Function {
    matlab::data::ArrayFactory factory;
public:
    void operator()(matlab::mex::ArgumentList outputs, matlab::mex::ArgumentList inputs) {
        double sm = 0;
         for (const matlab::data::TypedArray<double>& elem : inputs) {
            sm = sm + elem[0]: }
         outputs[0] = factory.createScalar(sm);
    };
};
```
Save this MEX file as sumInputs.cpp and compile with the mex command. Call the function with a range of arguments.

```
mex sumInputs.cpp
sumInputs(1,2,3,4,5,6,7)
ans = 28
```
#### **Support Variable Number of Arguments**

You can support variable number of arguments in MEX functions by checking the size of the input and output matlab::mex::ArgumentList array.

In the following code snippet, the size of the outputs parameter array indicates how many outputs are specified when the MEX function is called. Using the ArgumentList::size function, this code determines how many outputs are specified when the MEX function is called.

void operator()(matlab::mex::ArgumentList outputs, matlab::mex::ArgumentList inputs) {

if (outputs.size() ==  $3)$  {

```
 outputs[0] = // Assign first output
 outputs[1] = // Assign second output
 outputs[2] = // Assign third output
 }
 else if (outputs.size() == 1) {
 outputs[0] = // Assign only one output
 }
       else {
 matlabPtr->feval(u"error", 0, 
 std::vector<matlab::data::Array>({ factory.createScalar("One or three outputs required")}));
      }
}
```
### **See Also**

matlab::mex::ArgumentList

- • ["C++ MEX API" on page 9-11](#page-414-0)
- "MATLAB Data API"
- "C++ MEX Applications"

## **Data Access in Typed, Cell, and Structure Arrays**

The MATLAB Data API used by C++ MEX functions provides the same copy-on-write semantics used by functions written directly in MATLAB. A MEX function can duplicate a data array passed to it, but this duplicate is a shared copy of the original variable. A separate copy of the data is made when the MEX function modifies values in the array.

When you call a MEX function, the matlab::data::Array inputs are shared copies of the MATLAB variables passed to the MEX function. Shared copies provide an advantage when the MEX function:

- Does not modify a large array passed to the MEX function.
- Modifies certain fields of a structure that is passed as input without making a copy of the entire structure.
- Modifies a cell in a cell array that is passed as input without causing a deep copy of the cell array
- Modifies an object property that is passed as input without making a deep copy of the object.

### **Shared Copies**

This example code benefits from the use of shared copies when calculating the average value of an image array. Copying the input array to a const matlab::data::TypedArray<T>, which supports iterators, enables the use of a range-based for loop to perform the calculation, but ensures that the array is not copied.

```
#include "mex.hpp"
#include "mexAdapter.hpp"
using matlab::mex::ArgumentList;
using namespace matlab::data;
class MexFunction : public matlab::mex::Function {
     ArrayFactory factory;
public:
     void operator()(ArgumentList outputs, ArgumentList inputs) {
        double sm = 0:
        const TypedArray<uint8 t> inArray = inputs[0];
         for (auto& elem : inArray) {
             sm += elem;
 }
         outputs[0] = factory.createScalar(sm / inArray.getNumberOfElements());
     }
};
```
Save the MEX function source code in a file called aveImage.cpp. You can use this function to find the mean value of an array of topographic data. Load the topo.mat file into the MATLAB workspace and pass the data array to the MEX function.

```
mex aveImage.cpp
load topo
d = uint8(topo); % convert data to use aveImagem = \text{aveImage}(d)m = 73.5487
```
### **Modify Cell Array in MEX Function**

When you pass a cell array to a MEX function, its MATLAB Data API representation, matlab::data::CellArray, is essentially a matlab::data::Array that contains a matlab::data::Array in each cell. This design enables each contained array to be a shared copy until modified.

When you modify a cell of a cell array in a MEX function, only the array contained in that cell is unshared, not the entire cell array. For example, suppose that you copy cell array A to cell array B. The value of each cell is shared.

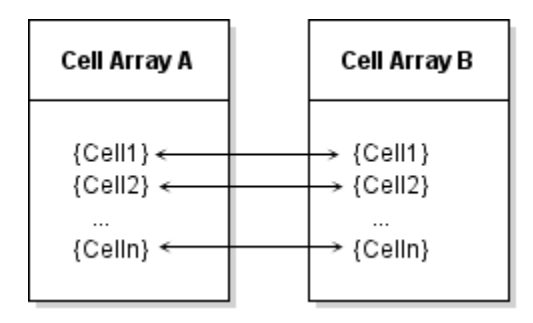

If you modify Cell1 in cell array B, the array in that cell is no longer shared with Cell1 in cell array A. However the values of all other cells remain shared so that the entire cell array does not need to be copied.

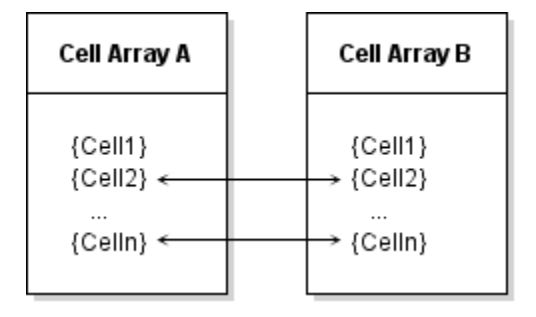

This example shows how to pass a cell array to a MEX function and modify one cell in a cell array without causing copies of the data in the other cells. The example loads image data into the MATLAB workspace and creates a cell array that contains the image data, caption, and colormap.

#### load durer whos

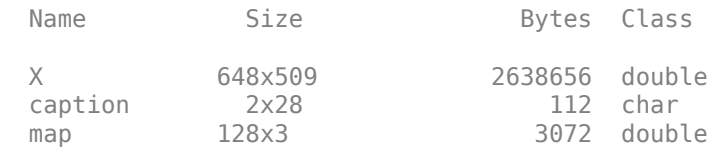

Assign each variable to a different cell.

```
durerCell{1} = X;durerCell{2} = caption;durerCell{3} = map;
```
This MEX function uses std::move to move the input cell array to a matlab::data::CellArray, which provides access to individual cells. The only data modified is the caption that is stored in one cell of the cell array. To modify that cell:

- Get a matlab::data::Reference<TypedArray<T>>reference to the array in the cell containing the caption.
- Assign the new value to the reference as a matlab::data::CharArray because the returned value is a MATLAB character vector.

```
#include "mex.hpp"
#include "mexAdapter.hpp"
using matlab::mex::ArgumentList;
using namespace matlab::data;
class MexFunction : public matlab::mex::Function {
     ArrayFactory factory;
public:
     void operator()(ArgumentList outputs, ArgumentList inputs) {
         checkArguments(inputs);
        CellArray imageCell = std::move(inputs[0])
 TypedArrayRef<char16_t> cellRef = imageCell[1];
 cellRef = factory.createCharArray("Albrecht Durer's Melancolia with a magic square" );
        outputs[0] = imageCell; }
     void checkArguments(ArgumentList inputs) {
         std::shared_ptr<matlab::engine::MATLABEngine> matlabPtr = getEngine();
        if (inputs[0].getType() != ArrayType::CEL) { matlabPtr->feval(u"error", 0, std::vector<Array>
                  ({ factory.createScalar("Input must be cell array") }));
         }
     }
};
```
Save this code in a file named modifyCellArray.cpp, build the MEX file, and call the function.

mex modifyCellArray.cpp durerCell = modifyCellArray(durerCell);

The returned cell array contains the new character array assigned in the MEX function.

durerCell{2}

 $ans =$ 

'Albrecht Durer's Melancolia with a magic square'

For more information on working with cell arrays, see  $C++$  Cell Arrays" on page 2-5.

### **Modify Structure in MEX Function**

The MATLAB Data API defines matlab::data::StructArray to represent MATLAB struct arrays. Each field in a StructArray itself contains an array. Therefore, you can modify a field of a StructArray passed to a MEX function without causing the whole array to be copied. Fields not modified remain shared with the input array fields.

The StructArray class provides member functions to access the fields of a structure:

- getFieldNames returns begin and end iterators providing access to field names.
- getNumberOfFields returns the number of fields in the structure.

For example, you can generate a vector of field names and use these names to access the data in the structure. This code assumes that the field contains an array of type double.

```
auto fields = myStruct.getFieldNames();
std::vector<matlab::data::MATLABFieldIdentifier> fieldNames(fields.begin(), fields.end());
// Get the data from one field
matlab::data::TypedArray<double> field1 = myStruct[0][fieldNames[0]]
```
Assign new values to a field by creating an array of the correct type.

 $myStruct[0][fieldNames[0]] = factory.createArray({ 1,5 }, { 1, 2, 3, 4, 5 });$ 

Create a reference to a field of a structure using matlab::data::Reference<T>, which you can pass to functions that access the values in the field. References enable you to get the value of a field, to assign a new value to the field, and to create another array that refers to the same value. For example, this code creates a reference to a field containing an array of doubles.

```
auto fields = myStruct.getFieldNames();
std::vector<matlab::data::MATLABFieldIdentifier> fieldNames(fields.begin(), fields.end());
matlab::data::TypedArrayRef<double> field1Reference = myStruct[0][fieldNames[0]]
```
Assign new values to the field using this reference.

field1Reference = factory.createArray<double> $({ 1, 5 }, { 1, 2, 3, 4, 5 });$ 

#### **Assign to Structure Field**

This example passes a MATLAB structure to a MEX function. The structure contains two large data fields, and two fields to contain scalar values assigned by the MEX function. The MEX function calculates the average value for the numbers in each array and assigns these values to the Average field of the respective structure.

This MATLAB code creates the structure array and passes it to the MEX function built from the modifyStruct.cpp file described here.

```
s = struct('Average',{[],[]},...
    'Data',{rand(1,1000),randi([1,9],1,1000)});
s = \text{modifyStruct}(s);
```
Here is the MexFunction::operator() function. It performs these operations:

- Call the checkArgument function to check the inputs and outputs for size and type.
- Assign the input to a matlab::data::StructArray variable.
- Call the calcMean function to compute the averages.
- Assign the updated structure array to the MEX function output.

```
#include "mex.hpp"
#include "mexAdapter.hpp"
using matlab::mex::ArgumentList;
using namespace matlab::data;
class MexFunction : public matlab::mex::Function {
public:
     void operator()(ArgumentList outputs, ArgumentList inputs) {
         checkArguments(outputs, inputs);
         StructArray inStruct(inputs[0]);
         calcMean(inStruct);
        outputs[0] = inStruct; }
```
The checkArguments function performs these checks:

- The number of inputs equals one.
- The number of outputs is not greater than one.
- The input is a MATLAB structure array.

```
 void checkArguments(ArgumentList outputs, ArgumentList inputs) {
 std::shared_ptr<matlab::engine::MATLABEngine> matlabPtr = getEngine();
 ArrayFactory factory;
 if (inputs.size() != 1) {
                matlabPtr->feval(u"error", 0,
                      std::vector<Array>({ factory.createScalar("One input required") }));
```

```
 }
 if (outputs.size() > 1) {
 matlabPtr->feval(u"error", 0,
 std::vector<Array>({ factory.createScalar("Too many outputs specified") }));
 }
         if (inputs[0].getType() != ArrayType::STRUCT) {
 matlabPtr->feval(u"error", 0,
 std::vector<Array>({ factory.createScalar("Input must be structure") }));
         }
    }
```
The calcMean function calculates the average value for each set of numbers in the Data fields and assigns these values to the Average field of the respective structure.

```
 void calcMean(StructArray& inStruct) { 
         ArrayFactory factory;
         auto fields = inStruct.getFieldNames();
         std::vector<MATLABFieldIdentifier> fieldNames(fields.begin(), fields.end());
        double sm = 0;
        for (auto i = 0; i < 2; i++) {
             const TypedArray<double> data = inStruct[i][fieldNames[1]];
             for (auto& elem : data) {
               sm == elem:
 }
             inStruct[i][fieldNames[0]] = factory.createScalar(sm / data.getNumberOfElements());
        }
    }
};
```
#### **Example of Cell and Structure Arrays**

For a related example that uses cell and structure arrays, open this source file in the MATLAB editor phonebook.cpp.

#### **See Also**

```
matlab::data::MATLABFieldIdentifier
```
- "MATLAB Data API"
- • ["Create Cell Arrays from C++" on page 14-32](#page-639-0)
- • ["Create Structure Arrays from C++" on page 14-36](#page-643-0)
- "C++ MEX Applications"

# <span id="page-440-0"></span>**Data Types for Passing MEX Function Data**

The MATLAB Data API supports array types that enable MEX functions to pass specific data types from and to MATLAB. For information on additional array types, see "MATLAB Data API".

The most general type of array is the matlab::data::Array. More specific types provide additional functionality. For example, matlab::data::TypedArray<T> provides iterator support and matlab::data::CharArray provides converters for ASCII and UTF16 types.

The following sections show how to define input and output types using the MATLAB Data API. Assume a MEX framework with inputs and outputs defined as shown in the following class definition. Use the matlab:: data:: ArrayFactory to create output arrays.

```
class MexFunction : public matlab::mex::Function {
public:
    void operator()(matlab::mex::ArgumentList outputs, matlab::mex::ArgumentList inputs) {
         matlab::data::ArrayFactory factory;
         ...
    }
```
## **Typed Arrays**

Use matlab::data::TypedArray<T> to define specific types, such as numeric and logical values. For example, call myMexFcn from MATLAB.

```
m = [-2 \ 2 \ 6 \ 8];result = myMexFcn(m);
```
Assign input of MATLAB type double in the MEX function.

matlab::data::TypedArray<double> doubleArray = inputs[0];

Return output to be of type double in MATLAB:

outputs[0] = factory.createArray<double>({ 1,4 }, { -2.0, 2.0, 6.0, 8.0 });

### **Character Arrays**

Use matlab::data::CharArray to pass character arrays to and from MEX functions. For example, call myMexFcn from MATLAB with a character vector.

```
result = myMexFcn('Character vector');
```
Assign input of MATLAB type char in the MEX function.

matlab::data::CharArray charVector2 = inputs[0];

Return output to be of type char in MATLAB.

outputs[0] = factory.createCharArray("Character vector");

### **String Arrays**

Use matlab::data::TypedArray<MATLABString> to pass string arrays to and from MEX functions. For example, call myMexFcn from MATLAB with a string array.

```
result = myMexFcn(["Array", "of", "strings"]);
```
Assign input of MATLAB type string in the MEX function.

matlab::data::TypedArray<matlab::data::MATLABString> stringArray = inputs[0];

Return output to be of type string in MATLAB.

```
outputs[0] = factory.createArray({ 1,3 }, { u"Array", u"of", u"strings" });
```
### **Cell Arrays**

Use matlab::data::CellArray to pass cell arrays to and from MEX functions. For example, call myMexFcn from MATLAB with a cell array.

result = myMexFcn({'MATLAB cell array', [1.2 2.2; 3.2 4.2]});

Assign input of MATLAB type cell in the MEX function.

```
matlab::data::CellArray inCellArray2 = inputs[0];
```
Return output to be of type cell in MATLAB.

```
outputs[0] = factory.createCellArray({ 1,2 },
 factory.createCharArray("MATLAB Cell Array"),
 factory.createArray<double>({ 2,2 }, { 1.2, 3.2, 2.2, 4.2 }));
```
Note the row-major vs. column-major ordering difference between C++ and MATLAB when defining 2-D arrays.

#### **Structure Arrays**

Use matlab::data::StructArray to pass structures to and from MEX functions. For example, call myMexFcn from MATLAB with a structure.

```
st.Name = 'Color';
st.Value = uint8([1 0 1]);result = myMexFcn(st);
```
Assign input of MATLAB type struct in the MEX function.

```
matlab::data::StructArray inStructArray = inputs[0];
```
Return output to be of type struct in MATLAB.

```
matlab::data::StructArray S = factory.createStructArray({ 1,1 }, { "Name","Value" });
S[0]["Name"] = factory.createCharArray("Color");
S[0]["Value"] = factors. ceateArray\text{with } S[S]["Value"] = \text{factor}(\text{constant})outputs[0] = S;
```
### **MATLAB Objects**

Use matlab::data::Array to pass objects to and from MEX functions. For example, call myMexFcn from MATLAB with an object of the user-defined class named MyClass.

```
classdef MyClass
     property 
        MeanValue = 0.5 end
end
obj = MyClass;
```
Assign input of MATLAB type MyClass in the MEX function.

 $mathclab::data::Array obj = inputs[0];$ 

Assume that MyClass defines a property called MeanValue that contains a scalar double. Get the property value using [matlab::engine::MATLABEngine::getProperty](#page-421-0).

matlab::data::TypedArray<double> meanValue = matlabPtr->getProperty(obj, u"MeanValue"); double  $m = meanValue[0];$ 

Set the property value using [matlab::engine::MATLABEngine::setProperty](#page-423-0) and return the object to MATLAB as a matlab::data::Array.

```
matlabPtr->setProperty(obj, u"MeanValue", factory.createScalar<double>(1.02));
outputs[0] = obj;
```
For an example of how to work with MATLAB objects, see ["MATLAB Objects in MEX Functions" on](#page-449-0) [page 9-46](#page-449-0).

### **See Also**

cell | char | double | string | struct

- "MATLAB Data API"
- • ["C++ MEX API" on page 9-11](#page-414-0)
- "C++ MEX Applications"

## <span id="page-443-0"></span>**Call MATLAB Functions from MEX Functions**

Call MATLAB functions from MEX functions using the ["matlab::engine::MATLABEngine::feval" on](#page-415-0) [page 9-12](#page-415-0) function. feval enables you to pass arguments from MEX functions to MATLAB functions and to return the results to the MEX function.

The following code snippets require these definitions to use the matlab::data::ArrayFactory and the ["C++ Engine API" on page 9-11.](#page-414-0)

```
matlab::data::ArrayFactory factory;
std::shared_ptr<matlab::engine::MATLABEngine> matlabPtr = getEngine();
```
## **Single Output**

This example calls the MATLAB sqrt function with the following inputs:

- The function name, passed as a UTF16 string
- The inputs to the sqrt function, specified as a matlab::data::Array

The value returned to the MEX function is a four-element matlab::data::Array containing the square root of each element of the input array.

The example moves the returned value to a matlab::data::TypedArray, which provides iterators used in the range-based for loop that creates an array of type double from the results returned by the MATLAB sqrt function.

```
// Define input and output arguments
matlab::data::Array args({
     factory.createArray<double>({ 1, 4 },{ 1, 2, 3, 4 }) });
matlab::data::Array result;
// Call feval and return 1 argument
result = matlabPtr->feval(u"sqrt", args);
matlab::data::TypedArray<double> returnedValues(std::move(result));
// Create native array
double dataArray[4];
int i = 0;
for (auto elem : returnedValues) {
     dataArray[i] = elem;
     i++;
}
```
## **Multiple Outputs**

Some MATLAB functions return different numbers of outputs depending on how you call the function. You can specify the number of returned arguments when calling a MATLAB function from a MEX function.

This code calls the MATLAB gcd function with the following inputs:

- The function name passed as a UTF16 string
- The number of outputs returned by the MATLAB function, specified as a const size t.
- The inputs to the gcd function, specified as a std:: vector of matlab:: data:: Array elements.

The returned value is a std::vector containing three matlab::data::Array elements.

```
// Define arguments
std::vector<matlab::data::Array> args({
   factory.createScalar<int16_t>(30),
```

```
 factory.createScalar<int16_t>(56)});
const size_t numReturned = 3;
std::vector<matlab::data::Array> result;
```
// Call feval and return 3 arguments result = matlabPtr->feval(u"gcd", numReturned, args);

## **See Also**

["matlab::engine::MATLABEngine::feval" on page 9-12](#page-415-0)

- • ["Execute MATLAB Statements from MEX Function" on page 9-43](#page-446-0)
- "MATLAB Data API"
- • ["C++ MEX API" on page 9-11](#page-414-0)
- "C++ MEX Applications"

# **Catch Exceptions in MEX Function**

To override the default error behavior, you can catch exceptions thrown in MEX functions when calling MATLAB functions.

This code causes MATLAB to throw an exception because it defines the input argument incorrectly for the MATLAB sqrt function. The catch block handles the matlab::engine::MATLABException by displaying the string describing the exception in the MATLAB command window.

```
ArrayFactory factory;
std::shared_ptr<matlab::engine::MATLABEngine> matlabPtr = getEngine();
// Variable with no value causes error
std::vector<matlab::data::Array> arg;
try {
     matlab::data::Array result = 
          matlabPtr->feval(u"sqrt", arg);
}
catch (const matlab::engine::MATLABException& ex) {
     matlabPtr->feval(u"disp", 0, std::vector<Array>({factory.createScalar(ex.what()) }));
}
```
## **See Also**

- • ["Handling Inputs and Outputs" on page 9-29](#page-432-0)
- • ["C++ MEX API" on page 9-11](#page-414-0)
- "C++ MEX Applications"

## <span id="page-446-0"></span>**Execute MATLAB Statements from MEX Function**

MEX functions can execute MATLAB statements in the calling function workspace. Evaluating statements in the workspace of the calling function enables MEX functions to create or modify variables in the workspace in which it executes. MEX functions can also modify the environment, for instance by changing the current folder.

The MATLAB statements can access any variables that are in scope in the calling function workspace. If the MEX function is called from the MATLAB base workspace, then the statements are evaluated in the context of that workspace.

To execute MATLAB statements from a MEX function, use the ["matlab::engine::MATLABEngine::eval"](#page-418-0) [on page 9-15](#page-418-0) function. Use eval when you do not need to pass arguments to a MATLAB function or return arguments to the MEX function.

Pass the MATLAB statement to eval as an std::u16string. Use the u"..." UTF-16 literal string encoding or the utility function matlab::engine::convertUTF8StringToUTF16String to convert an std::string to an std::u16string. The functions and input arguments named in the string must exist in the caller's workspace.

This code snippet shows how to use eval to execute MATLAB statements. These statements add the current folder to the MATLAB path and then change the MATLAB working folder to the one mapped to drive H on a Windows system. Note the escape ("\") character in front of the backslash character.

```
std::shared ptr<matlab::engine::MATLABEngine> matlabPtr = getEngine();
mathP = \sqrt{val(u''currentFolder - wdu')}matlabPtr->eval(u"addpath(currentFolder);");
matlabPtr->eval(u"cd('H:\\')");
```
Here is the equivalent MATLAB code.

```
currentFolder = pwd;
addpath(currentFolder);
cd('H:\\')
```
## **See Also**

["matlab::engine::MATLABEngine::feval" on page 9-12](#page-415-0) | addpath | cd | pwd

- • ["Call MATLAB Functions from MEX Functions" on page 9-40](#page-443-0)
- • ["C++ MEX API" on page 9-11](#page-414-0)
- "C++ MEX Applications"

## **Set and Get MATLAB Variables from MEX**

MEX functions can put variables into the MATLAB base and global workspaces during MEX function execution. MEX functions can get variables from the MATLAB base and global workspaces during MEX function execution.

To put variables in the MATLAB base or global workspace from MEX functions use the ["matlab::engine::MATLABEngine::setVariable" on page 9-17](#page-420-0) function.

To get variables from the MATLAB base or global workspace and bring them into a MEX function, use the ["matlab::engine::MATLABEngine::getVariable" on page 9-16](#page-419-0) function.

#### **Get Variable from MATLAB Workspace**

Suppose that there is a variable named result in the MATLAB base workspace. This variable is of type double.

result =  $1^3 + 5^3 + 3^3$ ;

To get the result variable from the MATLAB workspace, call getVariable, which returns the variable as a matlab::data::Array.

```
#include "mex.hpp"
#include "mexAdapter.hpp"
using matlab::mex::ArgumentList;
using namespace matlab::engine;
using namespace matlab::data;
class MexFunction : public matlab::mex::Function {
 ArrayFactory factory;
 std::shared_ptr<matlab::engine::MATLABEngine> matlabPtr = getEngine();
public:
     void operator()(ArgumentList outputs, ArgumentList inputs) {
         Array result = matlabPtr->getVariable(u"result");
        double mexResult = std::move(result[0]); }
};
```
The result variable is a shared copy of the result variable in the MATLAB workspace. Using std::move when assigning result in the MEX function to the native double variable mexResult unshares the value with the variable in the MATLAB workspace.

#### **Put Variable in MATLAB Workspace**

MEX functions can put variables in the MATLAB base or global workspace. If a variable with the same name exists in the specified workspace, setVariable overwrites it.

For example, you can make a variable available from the MATLAB global workspace so that any MATLAB function can define this global variable.

This MEX function creates a global variable called mexGlobal. The value of this variable is 153.

```
#include "mex.hpp"
#include "mexAdapter.hpp"
using matlab::mex::ArgumentList;
using namespace matlab::engine;
using namespace matlab::data;
class MexFunction : public matlab::mex::Function {
     ArrayFactory factory;
```

```
 std::shared_ptr<matlab::engine::MATLABEngine> matlabPtr = getEngine();
public:
 void operator()(ArgumentList outputs, ArgumentList inputs) {
 Array val = factory.createScalar(153.0);
 matlabPtr->setVariable(u"mexGlobal", val, WorkspaceType::GLOBAL);
       }
};
```
To access the global variable from MATLAB functions, use the global keyword to define the variable as global in the function workspace.

```
function testMexGlobal
    global mexGlobal
   localVar = 1^3 + 5^3 + 3^3; if localVar == mexGlobal
       disp('Global found')
    end
end
```
Global variables are shared among all functions that declare the variable as global. Any change of value to that variable, in any function, is visible to all the functions that declare it as global.

### **Set and Get Variable Example Code**

For a complete example that uses ["matlab::engine::MATLABEngine::getVariable" on page 9-16](#page-419-0), download these two files and follow the instructions in the files to build and run the MEX function.

mexgetarray.cpp and mexgetarray.hpp.

### **See Also**

global

- • ["MATLAB Objects in MEX Functions" on page 9-46](#page-449-0)
- "Global Variables"
- • ["C++ MEX API" on page 9-11](#page-414-0)
- "C++ MEX Applications"

# <span id="page-449-0"></span>**MATLAB Objects in MEX Functions**

MEX functions can access MATLAB object properties using the ["matlab::engine::MATLABEngine::setProperty" on page 9-20](#page-423-0) and ["matlab::engine::MATLABEngine::getProperty" on page 9-18](#page-421-0) member functions. Objects passed to MEX functions behave like objects passed to any MATLAB function:

- Handle objects Changes made to handle objects in MEX functions affect the object in the caller's workspace.
- Value objects Changes made to value objects in MEX functions affect only the independent copy of the object in the workspace of the MEX function.

Therefore, value objects modified in MEX functions must be returned to the caller, whereas handle objects do not need to be returned. For more information on object behavior, see "Object Modification"

### **Get Property Value**

To get a property value, make a shared copy of the object as a matlab::data::Array. For example, assuming the object is the first input argument, assign it to a variable:

```
matlab::data::Array object(inputs[0]);
```
Create a MATLAB data array of the correct type for the property value. For example, assuming a property called Name contains a MATLAB character vector, define the new value as a matlab::data::CharArray. Use the matlab::data::ArrayFactory to create the array.

matlab::data::CharArray propName = matlabPtr->getProperty(object, u"Name");

## **Get Property Value from Object Array**

If the input to the MEX function is an object array, call getProperty with index of the object in the array whose property value you want to get. For example, this code snippet returns the value of the Name property for the fourth element in the object array, objectArray.

```
matlab::data::Array objectArray(inputs[0]);
matlab::data::CharArray propName = matlabPtr->getProperty(objectArray, 3, u"Name");
```
## **Set Property Value**

To set a property value, make a shared copy of the object as a matlab::data::Array. For example, assuming the object is the first input argument, assign it to a variable.

```
matlab::data::Array object(inputs[0]);
```
Create a MATLAB data array of the correct type for the property value. For example, assuming a property called Name contains a MATLAB character vector, define the new value as a matlab::data::CharArray. Use the matlab::data::ArrayFactory to create the array.

Call the MATLAB engine setProperty function with the matlabPtr shared pointer.

```
matlabPtr->setProperty(object, u"Name",
     factory.createCharArray("New value for Name"));
```
### **Set Property Value in Object Array**

If the input to the MEX function is an object array, call setProperty with index of the object in the array whose property value you want to set. For example, this code snippet sets the value of the Name property for the fourth element in the object array, objectArray.

```
matlab::data::Array objectArray(inputs[0]);
matlabPtr->setProperty(objectArray, 3, u"Name", 
     factory.createCharArray("New value for Name"));
```
### **Object Property Copy-On-Write Behavior**

When a MEX function modifies an object property by assigning a value to the property, the property value is no longer shared with the object in the caller's workspace. The data in properties that are not modified remain shared. That is, copy-on-write behavior affects the modified property, not the entire object.

### **Modify Property and Return Object**

This example uses the EmployeeID class to create an object. This class defines two properties. The Name property is defined as a 1-by-any number of elements array of type char. The Picture property is defined as a 1000-by-800 element array of type uint8 for the employee image.

```
classdef EmployeeID
    properties
       Name (1,:) char
       Picture (1000,800) uint8
    end
    methods
      function obj = EmployeeID(n, p)if nargin > 0 obj.Name = n;
              obj.Picture = p;
           end
       end
    end
end
```
The following MEX function modifies the image contained in an object of the EmployeeID class to reduce the intensity of the brightest values in the image. The MEX function performs these steps:

- Moves the input argument to a matlab::data::Array using std::move.
- Uses [matlab::engine::MATLABEngine::getProperty](#page-419-0) to get the value of the property to modify.
- Defines the variable as a type appropriate for the property value. Use matlab::data::TypedArray<uint8 t> because the MATLAB type is uint8.
- Reassign the modified array to the object property using [matlab::engine::MATLABEngine::setProperty](#page-423-0).
- Returns the modified object as the MEX function output.

#include "mex.hpp" #include "mexAdapter.hpp"

using matlab::mex::ArgumentList;

```
using namespace matlab::data;
class MexFunction : public matlab::mex::Function {
    std::shared_ptr<matlab::engine::MATLABEngine> matlabPtr = getEngine();
public:
    void operator()(ArgumentList outputs, ArgumentList inputs) {
         // Move object to variable
        Array obj = std::move(inputs[0]): // Get property value and modify
         TypedArray<uint8_t> imageData = matlabPtr->getProperty(obj, u"Picture");
         for (auto& elem : imageData) {
            if (elem > 240) {
                 elem = elem - elem/100;
            }
         }
         // Set property value and assign to output
         matlabPtr->setProperty(obj, u"Picture", imageData);
        outputs[0] = obj; }
};
```
After saving this code in a file (called reduceGlare.cpp in this example), compile it with the mex function. Call this MEX function from MATLAB with an EmployeeID object as input.

```
EmployeeObject = EmployeeID('My Name', randi([1 255], 1000, 800, 'uint8'));
EmployeeObject = reduceGlare(EmployeeObject);
```
### **Only Modified Property Causes Copy**

This example creates a MEX function that accepts a EmployeeID object and a new value for its Name property as its inputs. After setting the property to the new value, the function returns the modified object. This MEX function performs some additional steps that can be useful in your program.

- Argument checking confirms the correct number of inputs and calls the MATLAB isa to determine the class of the input object.
- Support for either char or string input for value to set Name property.
- Comparison of current property value to determine if the update needs to be made.

To see the source code, click modifyObjectProperty.cpp and EmployeeID.m to open the files in the MATLAB Editor. Use the mex command to build the MEX function.

To run this example, add the modifyObjectProperty.cpp file and the EmployeeID.m class to a folder on your MATLAB path. After performing the mex setup, execute these statements:

```
mex modifyObjectProperty.cpp
EmployeeObject = EmployeeID('My Name', randi([1 255], 1000, 800, 'uint8'));
EmployeeObject = modifyObjectProperty(EmployeeObject,'New Name');
```
Here is the MexFunction::operator() implementation.

```
include "mex.hpp"
#include "mexAdapter.hpp"
using matlab::mex::ArgumentList;
using namespace matlab::data;
class MexFunction : public matlab::mex::Function {
public:
     void operator()(ArgumentList outputs, ArgumentList inputs) {
         // Check for correct inputs
         checkArguments(outputs, inputs);
         // Assign the input object to a matlab::data::Array
         Array object(inputs[0]);
         // Member function to set properyt value
```

```
 assignProperty(object, inputs);
     // Return modified object
     outputs[0] = object;
 }
```
The MexFunction::checkArguments function performs these checks:

- The MEX function must be called with two arguments.
- The first argument must be an object of the EmployeeID class.

```
 void checkArguments(ArgumentList out, ArgumentList in) {
         std::shared_ptr<matlab::engine::MATLABEngine> matlabPtr = getEngine();
         ArrayFactory factory;
         // Check number of inputs
        if (in.size() != 2) matlabPtr->feval(u"error", 0,
                 std::vector<Array>({ factory.createScalar("Two inputs required") }));
 }
 // Use isa function to test for correct class
 std::vector<Array> args{ in[0], factory.createCharArray("EmployeeID") };
         TypedArray<bool> result = matlabPtr->feval(u"isa", args);
         if (result[0] != true) {
             matlabPtr->feval(u"error", 0, 
                std::vector<Array>({ factory.createScalar("Input must be EmployeeID object") }));
         } 
    }
```
The MexFunction::assignProperty function determines if the new value for the property is passed in as a MATLAB char vector or as a string and assigns the input defined as a matlab::data::CharArray or a matlab::data::StringArray respectively.

Before assigning the new value to the Name property, this function compares the current value to determine if it is different and avoids making an assignment if it is not.

```
 void assignProperty(Array& obj, ArgumentList in) {
        std::shared_ptr<matlab::engine::MATLABEngine> matlabPtr = getEngine();
        ArrayFactory factory;
        std::string newPropertyValue;
        // Determine if input is MATLAB char or MATLAB string
       if (in[1].getType() == ArrayType::CHAR) {
            CharArray newName(in[1]);
           newPropertyValue = newName.toString();
 }
       else if (in[1].getType() == ArrayType::MATLAB_STRING) {
            StringArray newName(in[1]);
            newPropertyValue = (std::string)newName[0];
 }
        else {
            matlabPtr->feval(u"error", 0,
                std::vector<Array>({ factory.createScalar("Name must be char or string") }));
        }
        // If new value is different from new value, set new value
        CharArray currentName = matlabPtr->getProperty(obj, u"Name");
        if (currentName.toAscii() != newPropertyValue) {
            matlabPtr->setProperty(obj, u"Name", factory.createCharArray(newPropertyValue));
        }
    }
```
### **Handle Objects**

For an example that uses a handle object, download the following file and follow the instructions in the file to build and run the MEX function.

```
mexgetproperty.cpp
```
### **See Also**

["matlab::engine::MATLABEngine::setProperty" on page 9-20](#page-423-0) | ["matlab::engine::MATLABEngine::getProperty" on page 9-18](#page-421-0)

- • ["Data Types for Passing MEX Function Data" on page 9-37](#page-440-0)
- • ["C++ MEX API" on page 9-11](#page-414-0)
- "C++ MEX Applications"

# **Avoid Copies of Arrays in MEX Functions**

MEX functions often can improve performance by controlling when the function makes copies of large data arrays. You can avoid unnecessary copies of arrays in these cases:

- The MEX function accesses an input array, but the elements of the array are not modified.
- The MEX function modifies an input array and the modified array is returned to the calling function.

### **Input Array Not Modified**

This MEX function sums the elements of the input array, but does not modify the array. Assigning inputs[0] to a const matlab::data::TypedArray<double> variable lets you use a range-based for loop to sum the elements. Specifying the array as const ensures the variable inArray remains shared with the input array.

```
#include "mex.hpp"
#include "mexAdapter.hpp"
using namespace matlab::data;
using matlab::mex::ArgumentList;
class MexFunction : public matlab::mex::Function {
     ArrayFactory factory;
public:
     void operator()(ArgumentList outputs, ArgumentList inputs) {
    double sm = 0;
     const TypedArray<double> inArray = inputs[0];
     for (auto& elem : inArray) {
        sm == elem:
 }
     outputs[0] = factory.createScalar(sm);
     }
};
```
After saving this code in a file (called addArrayElements.cpp in this example), compile it with the mex function. Call this MEX function from MATLAB with a double array as the input argument.

```
mex addArrayElements.cpp
b = addArrayElements([1:1e7]);b =
```
5.0000e+13

### **Input Array Modified**

This MEX function replaces negative values in the input array with zeros. This operation modifies the input array so the input cannot remain shared with the modified array. After validating the input array, the function does not use inputs[0] again. Therefore, the validated inputs[0] array is moved to a matlab::data::TypedArray<double> variable to enable the use of a range-based for loop to modify the array elements.

To prevent a copy of the input array, move  $input[0]$  to a matlab::data::TypedArray<double> using std::move(), which swaps the memory associated with the input array to the variable largeArray.

```
#include "mex.hpp"
#include "mexAdapter.hpp"
using namespace matlab::data;
using matlab::mex::ArgumentList;
class MexFunction : public matlab::mex::Function {
public:
     void operator()(ArgumentList outputs, ArgumentList inputs) {
         checkArguments(inputs);
         TypedArray<double> largeArray = std::move(inputs[0]);
         for (auto& elem : largeArray) {
             if (elem < 0) {
            elem = 0;
 }
 }
         outputs[0] = largeArray;
     }
     void checkArguments(ArgumentList inputs) {
         std::shared_ptr<matlab::engine::MATLABEngine> matlabPtr = getEngine();
        ArrayFactory factory;
         if (inputs[0].getType() != ArrayType::DOUBLE ||
             inputs[0].getType() == ArrayType::COMPLEX_DOUBLE) {
 matlabPtr->feval(u"error", 0, 
 std::vector<Array>({ factory.createScalar("Incorrect input") }));
         }
    }
};
```
After saving this code in a file (called removeNegativeNumbers.cpp in this example), compile it with the mex function.

```
mex removeNegativeNumbers.cpp
```
Call this MEX function from a MATLAB function. Reassign the modified array to the same variable.

```
function arry = processArray(arry)
     arry = removeNegativeNumbers(arry);
     ....
end
```
For example, call the processArray function with a large array returned by the MATLAB randn function.

```
A = processArray(randn(10000));
min(A(:))ans = 0
```
### **See Also**

- • ["Managing External Resources from MEX Functions" on page 9-26](#page-429-0)
- • ["Structure of C++ MEX Function" on page 9-23](#page-426-0)

• "C++ MEX Applications"

## **Displaying Output in MATLAB Command Window**

MEX functions can display output in the MATLAB command window. However, some compilers do not support the use of std::cout in MEX functions. Another approach is to use std::ostringstream and the MATLAB fprintf function to display text in the MATLAB command window.

The following MEX function simply returns the text and numeric values that are passed to the function as inputs. The arguments are assumed to be a char and double. Error checking is omitted for simplicity.

Here is how the MEX function displays text in the MATLAB command window:

- Create an instance of std::ostringstream named stream.
- Insert the data to display into the stream.
- Call display OnMATLAB with the stream object.

The displayOnMATLAB member function passes the stream contents to fprintf and then clears the stream buffer. You can reuse the stream object for subsequent calls to displayOnMATLAB.

```
#include "mex.hpp"
#include "mexAdapter.hpp"
using matlab::mex::ArgumentList;
using namespace matlab::data;
class MexFunction : public matlab::mex::Function {
     // Pointer to MATLAB engine to call fprintf
     std::shared_ptr<matlab::engine::MATLABEngine> matlabPtr = getEngine();
     // Factory to create MATLAB data arrays
     ArrayFactory factory;
     // Create an output stream
     std::ostringstream stream;
public:
     void operator()(ArgumentList outputs, ArgumentList inputs) {
        const CharArray name = inputs[0];
         const TypedArray<double> number = inputs[1];
         stream << "Here is the name/value pair that you entered." << std::endl;
         displayOnMATLAB(stream);
        stream << name.toAscii() << ": " << double(number[0]) << std::endl;
        displayOnMATLAB(stream);
     }
     void displayOnMATLAB(std::ostringstream& stream) {
         // Pass stream content to MATLAB fprintf function
         matlabPtr->feval(u"fprintf", 0,
             std::vector<Array>({ factory.createScalar(stream.str()) }));
         // Clear stream buffer
         stream.str("");
    }
};
```
Calling the MEX function (named streamOutput.cpp in this example) from MATLAB produces the following result.

```
mex streamOutput.cpp
streamOutput('Total',153)
Here is the name/value pair that you entered.
Total: 153
```
#### **See Also**

["matlab::engine::MATLABEngine::feval" on page 9-12](#page-415-0) | matlab::data::ArrayFactory

- • ["Managing External Resources from MEX Functions" on page 9-26](#page-429-0)
- • ["C++ MEX API" on page 9-11](#page-414-0)
- "C++ MEX Applications"

## **Using MEX Functions for MATLAB Class Methods**

You can use MEX functions to implement methods for MATLAB classes. Using MEX functions enables you to incorporate existing C++ algorithms and operations into class methods without rewriting the code in MATLAB.

To use MEX function methods:

- Define the MATLAB class in an @ folder so the methods can be contained in separate files. See "Methods in Separate Files".
- Implement the MEX function and put the executable file in the class @ folder.
- Reference the MEX function in the class definition Methods block.
- Call the MEX function like any method.

### **Method to Multiply Matrix by Scalar**

The arrayMultiplier class defined here implements the multiplyAllElements method as a MEX function.

This class stores a 2-D array in its Data property. The multiplyAllElements method accepts a class instance and a scalar multiplier as inputs. The method multiplies the elements of the array in the Data property by the multiplier and assigns the result to the Data property. Because the arrayMultiplier class is a value class, the multiplyAllElements method returns the modified object.

Here is the definition of the arrayMultiplier class.

```
classdef arrayMultiplier
     % An object that contains an array and an operation
    % to multiply each element of the array by an input
    % value.
    % This class demonstrates how to use a MEX function
     % as a method.
    properties
        Data (:,:) double {mustBeNonempty(Data)} = ones(4);
     end
    methods
         function obj = arrayMultiplier(Matrix)
             % Create object
             if nargin
                 obj.Data = Matrix;
             end
         end
         % multiplyAllElements method implemented
         % as a MEX function
         obj = multiplyAllElements(obj,multplier)
     end
```
end

Here is the C++ MEX function implementation of the multiplyAllElements method.

/\* C++ MEX file for MATLAB

\* Multiply all elements in obj.Data by multiplier.

 $return 0bj = multiplyAUElements(obj, multiplier) modify object property.$ 

<sup>\*</sup> \* Class method implemented as a MEX function

```
*
*/
#include "mex.hpp"
#include "mexAdapter.hpp"
using matlab::mex::ArgumentList;
using namespace matlab::data;
class MexFunction : public matlab::mex::Function {
     std::shared_ptr<matlab::engine::MATLABEngine> matlabPtr = getEngine();
public:
     void operator()(ArgumentList outputs, ArgumentList inputs) {
         checkArguments(outputs, inputs);
         Array object(inputs[0]);
        double multiplier = inputs[1][0];
         assignProperty(object, multiplier);
         // Return modified object
         outputs[0] = object;
     }
     void assignProperty(Array& obj, double multiplier) {
 // Get matrix from Data property
 TypedArray<double> inMatrix = matlabPtr->getProperty(obj, u"Data");
         // Multiply matrix by multiplier
         for (auto& elem : inMatrix) {
             elem *= multiplier;
         }
         // Set the property value
         matlabPtr->setProperty(obj, u"Data", inMatrix);
     }
    void checkArguments(matlab::mex::ArgumentList outputs, matlab::mex::ArgumentList inputs) {
         matlab::data::ArrayFactory factory;
        if (inputs.size() != 2) {
             matlabPtr->feval(u"error",
                \theta ,
                  std::vector<matlab::data::Array>({ factory.createScalar("Two inputs required") }));
         }
         if ((inputs[1].getType() != matlab::data::ArrayType::DOUBLE) || (inputs[1].getNumberOfElements() != 1)) {
            matlabPtr->feval(u"error",<br>0.
\overline{\mathbf{0}},
                  std::vector<matlab::data::Array>({ factory.createScalar("Input multiplier must be a noncomplex scalar double") }));
         }
    }
};
```
To use the method, create an instance of the class. The default value for the Data property is a 4-by-4 array returned by the expression ones(4).

a = arrayMultiplier; a.Data  $ans =$  1 1 1 1 1 1 1 1 1 1 1 1 1 1 1 1

Use the multiplyAllElements method to multiply each element in the array by a scalar value. Assign the returned object to the same variable.

```
a = multiplyAllElements(a,6.25);
a.Data
```
ans  $=$ 

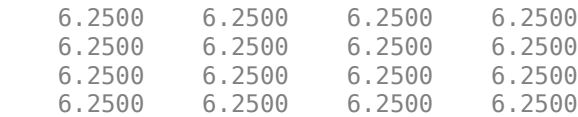

## **See Also**

matlab::data::Array | matlab::mex::ArgumentList | matlab::mex::Function | mex

### **More About**

- • ["Structure of C++ MEX Function" on page 9-23](#page-426-0)
- • ["Build C++ MEX Programs" on page 9-8](#page-411-0)
- • ["C++ MEX API" on page 9-11](#page-414-0)

# **Call MATLAB from Separate Threads in MEX Function**

MEX functions can call MATLAB from user-created threads using the C++ Engine asynchronous API.

Calls made asynchronously to MATLAB on a separate thread do not block MATLAB execution. The MEX function can return to the MATLAB prompt while execution on the user thread continues. You can call MATLAB functions from the user thread via the engine asynchronous API or from the command prompt. MATLAB queues the commands from each thread and executes them in the order received.

### **Communicating with MATLAB from Separate Threads**

To call MATLAB from user-created threads, define a MEX function that uses these techniques:

- Start a thread of execution for asynchronous function calls, for example with the  $C++11$ std::async function.
- Use the C++ Engine API to make asynchronous calls to MATLAB.

## **Example to Update the Display of Text**

This MEX function displays the current date and time in a MATLAB figure window. The date/time string updates every second. The MEX function returns to the MATLAB prompt while the asynchronous updates continue on the thread created by the call to std::async.

The dateTimeWindow.m function (MATLAB code) creates a figure window and a uicontrol text object to display the date and time. The Tag properties of the uicontrol and the figure contain identifiers used to access these objects from the MEX function.

```
function dateTimeWindow
    windowHandle = figure('MenuBar','none',...
       'ToolBar','none',...
       'Name','Current Date and Time',...
       'NumberTitle','off',...
 'Units','normalized',...
 'Position',[.01 .01 .25 .05],...
       'Tag','mexDateTimeHandle',...
       'HandleVisibility','off');
   uicontrol('Parent', windowHandle, ...
       'Style','text',...
       'Tag','date_time',...
       'String',datestr(now),...
       'Units','normalized',...
       'Position',[0 0 1 1],...
       'FontSize',28);
```
end

This MEX function defines the DisplayDateTime() function to perform these operations:

- Calls the dateTimeWindow.m MATLAB function to set up the figure window and text display.
- Updates the display of the date and time once per second by assigning the output of the expression datestr(now) to the uicontrol String property.
- Tests the validity of the uicontrol object to determine if the figure window has been closed.

• Exits the update loop if the window and text object no longer exist.

The MEX function calls std::async to run the DisplayDateTime() member function on a separate thread.

```
/* Uses asynchronous Engine API to display date-time string
 * Calls MATLAB dateTimeWindow.m function to create figure
   and uicontrol objects. Updates the date and time once
  per second. Run asynchronously on a separate thread
  */
#include "mex.hpp"
#include "mexAdapter.hpp"
#include <thread>
#include <future> 
class MexFunction : public matlab::mex::Function {
private:
     std::future<void> voidStdFuture;
     std::shared_ptr<matlab::engine::MATLABEngine> matlabPtr = getEngine();
    bool isRunning = false;public:
     void DisplayDateTime( ) {
          matlab::data::ArrayFactory factory;
          matlabPtr->evalAsync(u"dateTimeWindow;");
          while (isRunning) {
             matlabPtr->evalAsync(u"set(findall(0,'Tag','date_time'),
                   'String',datestr(now));");
 std::vector<matlab::data::Array> args({
 factory.createScalar<double>(0),
                   factory.createCharArray("Tag"),
                   factory.createCharArray("date_time"),
              });
 matlab::engine::FutureResult<matlab::data::Array> fresult;
 fresult = matlabPtr->fevalAsync(u"findall", args);
              matlab::data::Array result = fresult.get();
              isRunning = !result.isEmpty();
              if (!isRunning) { matlabPtr->evalAsync(u"mexDateTime close"); }
              std::this_thread::sleep_for(std::chrono::seconds(1));
          }
     }
     void operator()(matlab::mex::ArgumentList outputs, 
                       matlab::mex::ArgumentList inputs) {
         if (inputs.size() == 0) {
              mexLock();
              if(!isRunning) {
                  isRunning = true;
                   voidStdFuture = std::async(std::launch::async, 
                       &MexFunction::DisplayDateTime, this);
 }
 }
          else {
              isRunning = false;
              matlabPtr->eval(u"close(findall(0,'Tag','mexDateTimeHandle'))");
              mexUnlock();
          }
     }
};
```
To use the MEX function saved as mexDateTime.cpp, use the mex command to build the program.

```
mex -setup c++
mex mexDateTime.cpp
mexDateTime
```
The MEX function locks the MEX file to prevent attempts to recompile the MEX function while the separate thread is still active. The MEX function unlocks itself when you end execution.

To end execution on the separate thread, close the figure window containing the date and time text or call the MEX function with an input argument. For example:

mexDateTime close

## **See Also**

figure | matlab::mex::Function | uicontrol

- • ["C++ MEX API" on page 9-11](#page-414-0)
- • ["Call MATLAB Functions from MEX Functions" on page 9-40](#page-443-0)

## **Out-of-Process Execution of C++ MEX Functions**

MATLAB can run  $C++$  MEX functions in a separate process. Running a  $C++$  MEX function in a separate process enables you to:

- Isolate the MATLAB process from crashes in the C++ MEX function.
- Use some third-party libraries in the C++ MEX function that are not compatible with MATLAB.
- Conserve memory by running multiple C++ MEX functions in a single process.
- Attach C++ debuggers to the MEX host process.
- Interrupt C++ MEX function execution using **Ctrl+C**

**Note** The size of variables passed between C++ and MATLAB is limited to 2 GB when you call a C++ function out-of-process. This limit applies to the data plus supporting information passed between the processes.

### **How to Run Out of Process**

Follow these steps to run your C++ MEX function out of process:

- **1** Write your C++ MEX function and build it using the instructions in ["Build C++ MEX Programs"](#page-411-0) [on page 9-8.](#page-411-0) There are no required code differences between functions written for in-process and out-of-process execution.
- **2** Create a MEX host process using the mexhost function.
- **3** Use the feval method of the matlab.mex.MexHost object returned by mexhost to run your C ++ MEX function in the host process.

When running out of process,  $C++$  MEX functions always execute in the same folder as the MATLAB current folder. Changing the MATLAB current folder after creating the MEX host object results in the same change in the C++ MEX function context.

#### **Running arrayProduct MEX Function Out of Process**

The following example runs the  $arrayProduct C++MEX$  function out-of-process. The  $C++MEX$ source code is available in the file  $\arct{aryProduct}$ . Cpp. To use this example  $C++$  MEX function, open the  $\arctan{Product.cpp}$  source file, save it on your MATLAB path, and build the  $C++$  MEX function using the instructions in ["Build C++ MEX Programs" on page 9-8](#page-411-0).

After building the C++ MEX function, start the MEX host process using the mexhost function. This function returns an object of the matlab.mex.MexHost class.

Use the feval method to run the arrayProduct C++ MEX function in the host process. Pass the C ++ MEX functions name and arguments to feval. Return the results to MATLAB by assigning the output of feval.

```
mh = mexhost;
result = feval(mh,'arrayProduct',2,[1 2 3 4])
result = 2 4 6 8
```
Run arrayProduct in another MEX host process. First create the MEX host process by calling mexhost again and assigning the output to a different variable. Then call feval on the new host.

```
mh2 = mexhost:result2 = feval(mh2,'arrayProduct',2,rand(1,10));
```
You can run other  $C++$  MEX functions in the same process using the same  $\text{matlab} \cdot \text{mex}$ . MexHost object returned by mexhost.

result2 = feval(mh2,'anotherMexFunction',inputs);

## **Process Life Cycle**

The MEX host process life cycle is coupled to the life cycle of the matlab.mex.MexHost object returned by mexhost. Like any handle object, MATLAB invokes the delete method when the object is no longer referenced anywhere. If MATLAB invokes delete or if you call delete on the object explicitly, MATLAB ends the process associated with the MexHost object.

You can end the process explicitly by calling the clear function with any of these options:

- clear the variable returned by the mexhost function
- clear classes, clear java, or clear all

#### **Rebuilding a C++ MEX Function**

The mex command automatically unloads C++ MEX functions before rebuilding them. Therefore, you do not need to explicitly unload C++ MEX functions from the MEX host process.

You can explicitly unload all  $C++$  MEX functions from a MEX host process by calling clear mex or clear functions. Unload a specific  $C++$  MEX function by calling clear on the function name.

To prevent the unloading of a C++ MEX function, use the mexLock function. To unlock the C++ MEX function, use mexUnlock. These functions set or unset a flag for the C++ MEX function on the host process to control the unloading of C++ MEX functions.

### **Getting Information About the MEX Host Process**

Use the matlab.mex.MexHost object to get information about the MEX host process. These properties provide information about the process and loaded functions.

- EnvironmentVariables contains names and values of environment variables set for the process.
- Functions contains the names of all C++ MEX functions loaded into the MEX host process.
- ProcessName contains the name of the MEX host process, which is MATLABMexHost by default.
- ProcessIdentifier contains the process identifier.

For more information on these properties, see matlab.mex.MexHost.

### **Always Run Out of Process**

In certain cases, you might always want to run your C++ MEX function out-of-process. For example, running out of process can be necessary if there are third-party library conflicts between MATLAB and the C++ MEX function.

To provide a convenient way to run the C++ MEX function out of process, create a wrapper MATLAB function. The wrapper function creates the MEX host object and runs the C++ MEX function in that process.

For example, suppose that you want to create a wrapper function for the  $\arctan P$ roduct.cpp  $C++$ MEX function that is included in the documentation as an example. Create a MATLAB function with the name  $\arctan{p}$ roduct.m and put this file in a folder that is on the MATLAB path. Build the C++ MEX function and assign a different name for the compiled MEX file.

The wrapper function creates a matlab.mex.MexHost object that is assigned to a persistent variable so that the process is not destroyed between subsequent calls to the wrapper function. The function uses this object to call the feval method for out-of-process execution of the C++ MEX function. If the MEX host object is not valid, then the function creates a MEX host process.

```
function result = arrayProduct(scalefactor, inputarray) persistent mh
     if ~(isa(mh,'matlab.mex.MexHost') && isvalid(mh))
        mh = mexhost;
     end
    result = feval(mh,"arrayProductMEX", scalefactor, inputarray);
end
```
To build the C++ MEX function, open the arrayProduct.cpp source file and save it on your MATLAB path. Build the  $C++$  MEX function using the instructions in this topic, "Build  $C++$  MEX [Programs" on page 9-8](#page-411-0).

The following command builds MEX file with the root name arrayProductMEX and puts it in the folder with the wrapper function, which is assumed to be MyPathFolder in this example. The mex command creates the folder if it does not exist.

mex -output arrayProductMEX -outdir MyPathFolder arrayProduct.cpp

To use the C++ MEX function, call it from the command line like any function via the wrapper function.

```
result = arrayProduct(2, [1 2 3 4]);result
result =
 2 4 6 8
```
The following code calls the C++ MEX function in a for loop. The first call to arrayProduct creates the MEX host process. Subsequent calls use the same process unless the process is destroyed by, for example, a crash of the C++ MEX function.

```
for k = 1:5results(k,:) = arrayProduct(k, [1 2 3 4]);end
results
results = 1 2 3 4
 2 4 6 8
 3 6 9 12
 4 8 12 16
    5 10 15 20
```
To destroy the MEX host process, clear all functions that define the MEX host process variable (mh in this example) as persistent. In this example, clear the arrayProduct.m function.

```
clear arrayProduct.m
```
Calling clear functions causes the destruction of the matlab.mex.MexHost object that is stored in the persistent variable and therefore terminates the MEX host process.

### **Debugging Out-of-Process MEX Functions**

You can attach a C++ debugger to your C++ MEX function and set break points to debug your program. Here are the steps to set up and debug a C++ MEX function out of process.

- Build  $C++$  MEX source code using the mex command with the  $-q$  option to include debugging symbols.
- Create a host process using the mexhost function. This function returns an object of the matlab.mex.MexHost.
- Get the process identifier from the matlab.mex.MexHost object ProcessIdentifier property.
- Use the process identifier to attach a C++ debugger to the process.
- Insert breakpoints in the source code.
- Run the C++ MEX function out-of-process using the feval method.

For information on using specific debuggers, see the documentation for those debuggers.

#### **Debugging Using Microsoft Visual Studio**

**1** Ensure Visual Studio is your selected C++ compiler. This example uses Microsoft Visual Studio 2015.

```
cpp = mex.getCompilerConfigurations('C++','Selected');
cpp.Name
```
ans  $=$ 

'Microsoft Visual C++ 2015'

**2** Build your C++ MEX source code using the mex command with the -g option. This example assumes that you have a C++ MEX source file named myMexFunction.cpp.

mex -g myMexFunction.cpp

**3** Create a MEX host process and return the MexHost object.

```
mh = mexhost;
```
- **4** Start Visual Studio. Do not exit your MATLAB session.
- **5** From the Visual Studio **Debug** menu, select **Attach to Process**.

In the Attach to Process dialog box, select the MATLABMexHost process, and click **Attach**.

- **6** Visual Studio loads data, and then displays an empty code pane.
- **7** Open your C++ MEX source file by clicking **File** > **Open** > **File** and selecting the file.
- **8** Set a breakpoint by right-clicking the desired line of code and clicking **Breakpoint** > **Insert Breakpoint** on the context menu.

**9** In MATLAB, run the C++ MEX function out of process using the matlab.mex.MexHost feval method.

result = feval(mh, 'myMexFunction', input1, input2,...)

**10** Use the features provided by the debugger to debug your source code.

#### **Debugging on Linux Systems**

On Linux systems, you can use a debugger such as the GNU gdb debugger. Follow these steps to use the gdb debugger.

**1** Build your C++ MEX source code using the mex command with the -g option. This example assumes that you have a C++ MEX source file named myMexFunction.cpp.

mex -g myMexFunction.cpp

**2** Create a MEX host process and return the MexHost object.

```
mh = mexhost;
```
**3** Get the process identifier from the ProcessIdentifier property of the MexHost object. The returned value is a string representing the identifier of the MEX host process. For example,

mh.ProcessIdentifier

 $ans =$ 

"13892"

The process identifier is different for each process created.

**4** Attach a debugger to the MEX host process from the Linux terminal. For example, using the GNU gdb debugger, call gdb with the C++ MEX file name and the process identifier that you obtained from the MEX host object in MATLAB:

gdb myMexFunction -pid=13892

**5** Set break points in the C++ MEX function. For example, using gdb, set the break point in myMexFunction.cpp at line 21:

break myMexFunction.cpp:21

**6** From MATLAB, run the C++ MEX function out-of-process using the matlab.mex.MexHost feval method.

result = feval(mh,'myMexFunction',input1,input2,...)

MATLAB waits for a response from the debugger.

**7** From the Linux terminal, use the features provided by the debugger to debug your source code.

#### **Debugging on Macintosh Systems**

On Macintosh systems, use the LLDB debugger.

**1** Build your C++ MEX source code using the mex command with the -g option. This example assumes that you have a C++ MEX source file named myMexFunction.cpp.

mex -g myMexFunction.cpp

**2** Create a MEX host process and return the MexHost object.

```
mh = mexhost;
```
**3** Get the process identifier from the ProcessIdentifier property of the MexHost object. The returned value is a string representing the identifier of the MEX host process.

```
mh.ProcessIdentifier
```
ans  $=$ 

"13892"

The process identifier is different for each process created.

**4** Attach a debugger to the MEX host process from the macOS Terminal. Call lldb with the MEX host process identifier that you obtained from the MEX host object in MATLAB. For example, assuming the process identifier is 13892, attach the LLDB debugger to this process:

lldb -p 13892

**5** Set a break points in your source code. For example, this command sets a break point in myMexFunction.cpp at line number 21.

```
breakpoint set -f myMexFunction.cpp -l 21
```
**6** From MATLAB, run the C++ MEX function out-of-process using the matlab.mex.MexHost feval method.

```
result = fewal(mh'myMexFunction',input1,input2,...)
```
MATLAB waits for a response from the debugger.

- **7 Enter** C or continue from the macOS Terminal. Program execution stops at breakpoints.
- **8** From the macOS Terminal, use the features provided by the debugger to debug your source code.

# **See Also**

matlab.mex.MexHost | mexhost

# **Related Examples**

- • ["Call MATLAB from Separate Threads in MEX Function" on page 9-59](#page-462-0)
- "C++ MEX Applications"

# **Making async Requests Using mexCallMATLAB**

Be aware of the behavior when calling back into MATLAB using mexCallMATLAB with an async request like matlab::engine::MATLABEngine::fevalAsync. The mexCallMATLAB function is synchronous. After it launches a function using the call to fevalAsync, the MEX function continues to the end, returns to MATLAB, and is then unloaded. If the async processing of the requested feval command tries to reference the MEX function, it generates an exception.

Consider using the mexLock and mexUnLock functions to ensure that the MEX function stays in memory while the async function processes.

### **See Also**

### **More About**

• ["C++ MEX API" on page 9-11](#page-414-0)

# **Fortran MEX-Files**

# **Components of Fortran MEX File**

# **mexFunction Gateway Routine**

The gateway routine is the entry point to the MEX file. It is through this routine that MATLAB accesses the rest of the routines in your MEX files. The name of the gateway routine is mexFunction. It takes the place of the main program in your source code.

# **Naming the MEX File**

The name of the source file containing mexFunction is the name of your MEX file, and, hence, the name of the function you call in MATLAB. Name your Fortran source file with an uppercase .F file extension.

The file extension of the binary MEX file is platform-dependent. You find the file extension using the mexext function, which returns the value for the current machine.

# **Difference Between .f and .F Files**

To ensure that your Fortran MEX file is platform independent, use an uppercase .F file extension.

Fortran compilers assume source files using a lowercase .f file extension have been preprocessed. On most platforms, mex makes sure that the file is preprocessed regardless of the file extension. However, on Apple Macintosh platforms, mex cannot force preprocessing.

# **Required Parameters**

The Fortran signature for mexfunction is:

```
 subroutine mexFunction(nlhs, plhs, nrhs, prhs)
 integer nlhs, nrhs
 mwpointer plhs(*), prhs(*)
```
Place this subroutine after your computational routine and any other subroutines in your source file.

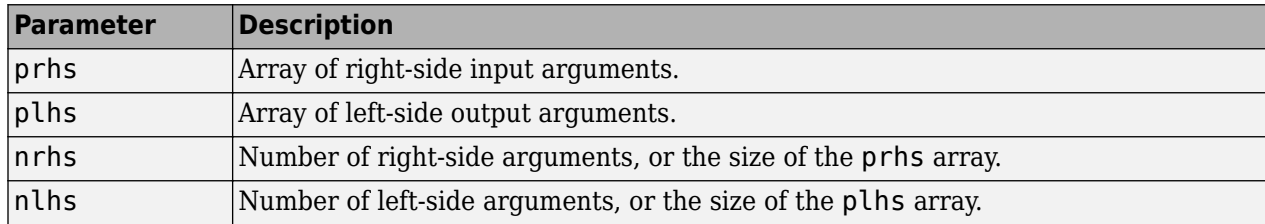

The following table describes the parameters for mexFunction.

Declare prhs and plhs as type mwPointer, which means they point to MATLAB arrays. They are vectors that contain pointers to the arguments of the MEX file.

You can think of the name prhs as representing the "parameters, right-hand side," that is, the input parameters. Likewise, plhs represents the "parameters, left side," or output parameters.

### **Managing Input and Output Parameters**

Input parameters (found in the prhs array) are read-only; do not modify them in your MEX file. Changing data in an input parameter can produce undesired side effects.

You also must take care when using an input parameter to create output data or any data used locally in your MEX file. If you want to copy an input array into an output array, for example plhs(1), call the mxDuplicateArray function to make of copy of the input array. For example:

```
plhs(1) = mxDuplicateArray(prhs(1))
```
For more information, see the troubleshooting topic ["Incorrectly Constructing a Cell or Structure](#page-343-0) [mxArray" on page 7-68.](#page-343-0)

# **Validating Inputs**

For a list of functions to validate inputs to your subroutines, see the Matrix Library category, "Validate Fortran Data". The mxIsClass function is a general-purpose way to test an mxArray.

# **Computational Routine**

The computational routine contains the code for performing the computations you want implemented in the binary MEX file. Although not required, consider writing the gateway routine, mexFunction, to call a computational routine. To validate input parameters and to convert them into the types required by the computational routine, use the mexFunction code as a wrapper.

If you write separate gateway and computational routines, you can combine them into one source file or into separate files. If you use separate files, the file containing mexFunction must be the first source file listed in the mex command.

### **See Also**

mexFunction | mexext | mwPointer | mxDuplicateArray | mxIsClass

# **MATLAB Fortran API Libraries**

The "Fortran Matrix API" and the "Fortran MEX API" describe functions you can use in your gateway and computational routines that interact with MATLAB programs and the data in the MATLAB workspace.

To use these functions, include the fintrf header, which declares the entry point and interface routines. The file is in your *matlabroot*\extern\include folder. Put this statement in your source file:

#include "fintrf.h"

# **Matrix Library**

Use Fortran Matrix API functions to pass *mxArray*, the type MATLAB uses to store arrays, to and from MEX files. For examples using these functions, see *matlabroot*/extern/examples/mx.

# **MEX Library**

Use Fortran MEX API functions to perform operations in the MATLAB environment. For examples using these functions, see *matlabroot*/extern/examples/mex.

Unlike MATLAB functions, MEX file functions do not have their own variable workspace. MEX file functions operate in the caller workspace. To evaluate a string, use mexEvalString. To get and put variables into the caller workspace, use the mexGetVariable and mexPutVariable functions.

# **Preprocessor Macros**

The Matrix and MEX libraries use the MATLAB preprocessor macros mwSize and mwIndex for crossplatform flexibility. mwSize represents size values, such as array dimensions and number of elements. mwIndex represents index values, such as indices into arrays.

MATLAB has an extra preprocessor macro for Fortran files, mwPointer. MATLAB uses a unique data type, the mxArray. Because you cannot create a data type in Fortran, MATLAB passes a special identifier, created by the mwPointer preprocessor macro, to a Fortran program. This is how you get information about an mxArray in a native Fortran data type. For example, you can find out the size of the mxArray, determine whether it is a string, and look at the contents of the array. Use mwPointer to build platform-independent code.

The Fortran preprocessor converts mwPointer to integer\*4 when building binary MEX files on 32 bit platforms and to integer\*8 when building on 64-bit platforms.

**Note** Declaring a pointer to be the incorrect size might cause your program to crash.

# **Using the Fortran %val Construct**

The Fortran %val(*arg*) construct specifies that an argument, *arg*, is to be passed by value, instead of by reference. Most, but not all, Fortran compilers support the %val construct.

If your compiler does not support the %val construct, copy the array values into a temporary true Fortran array using the mxCopy\* routines (for example, mxCopyPtrToReal8).

#### **%val Construct Example**

If your compiler supports the %val construct, you can use routines that point directly to the data (that is, the pointer returned by typed data access functions like mxGetDoubles or mxGetComplexDoubles). You can use %val to pass the contents of this pointer to a subroutine, where it is declared as a Fortran double-precision matrix.

For example, consider a gateway routine that calls its computational routine, yprime, by:

call  $yprime$ (%val(yp), %val(t), %val(y))

If your Fortran compiler does not support the %val construct, you would replace the call to the computational subroutine with:

```
C Copy array pointers to local arrays.
        call mxCopyPtrToReal8(t, tr, 1)
        call mxCopyPtrToReal8(y, yr, 4)
C
C Call the computational subroutine.
        call yprime(ypr, tr, yr)
\mathsf{C}C Copy local array to output array pointer.
        call mxCopyReal8ToPtr(ypr, yp, 4)
```
You must also add the following declaration line to the top of the gateway routine:

real\*8 ypr(4),  $tr$ ,  $yr(4)$ 

If you use mxCopyPtrToReal8 or any of the other mxCopy\* routines, the size of the arrays declared in the Fortran gateway routine must be greater than or equal to the size of the inputs to the MEX file coming in from MATLAB. Otherwise, mxCopyPtrToReal8 does not work correctly.

### **See Also**

"Fortran Matrix API" | "Fortran MEX API" | mwIndex | mwPointer | mwSize | mxArray

# **Data Flow in Fortran MEX Files**

# **Showing Data Input and Output**

Suppose your MEX-file myFunction has two input arguments and one output argument. The MATLAB syntax is  $[X] = myFunction(Y, Z)$ . To call my Function from MATLAB, type:

 $X = myFunction(Y, Z);$ 

The MATLAB interpreter calls mexFunction, the gateway routine to myFunction, with the following arguments:

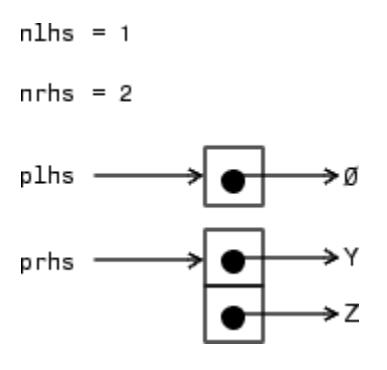

Your input is  $prhs$ , a two-element array ( $nrhs = 2$ ). The first element is a pointer to an  $mxArray$ named Y and the second element is a pointer to an mxArray named Z.

Your output is  $plhs$ , a one-element array ( $nlhs = 1$ ) where the single element is a null pointer. The parameter plhs points at nothing because the output X is not created until the subroutine executes.

The gateway routine creates the output array and sets a pointer to it in plhs[0]. If the routine does not assign a value to plhs[0] but you assign an output value to the function when you call it, MATLAB generates an error.

**Note** It is possible to return an output value even if nlhs = 0, which corresponds to returning the result in the ans variable.

# **Gateway Routine Data Flow Diagram**

The following MEX Cycle diagram shows how inputs enter a MEX-file, what functions the gateway routine performs, and how outputs return to MATLAB.

In this example, the syntax of the MEX file func is  $[C, D] = func(A, B)$ . In the figure, a call to func tells MATLAB to pass variables A and B to your MEX-file. C and D are left unassigned.

The gateway routine uses the  $m \times C$  reate\* functions to create the MATLAB arrays for your output arguments. It sets plhs[0] and plhs[1] to the pointers to the newly created MATLAB arrays. It uses the mxGet\* functions to extract your data from your input arguments prhs[0] and prhs[1]. Finally, it calls your computational routine, passing the input and output data pointers as function parameters.

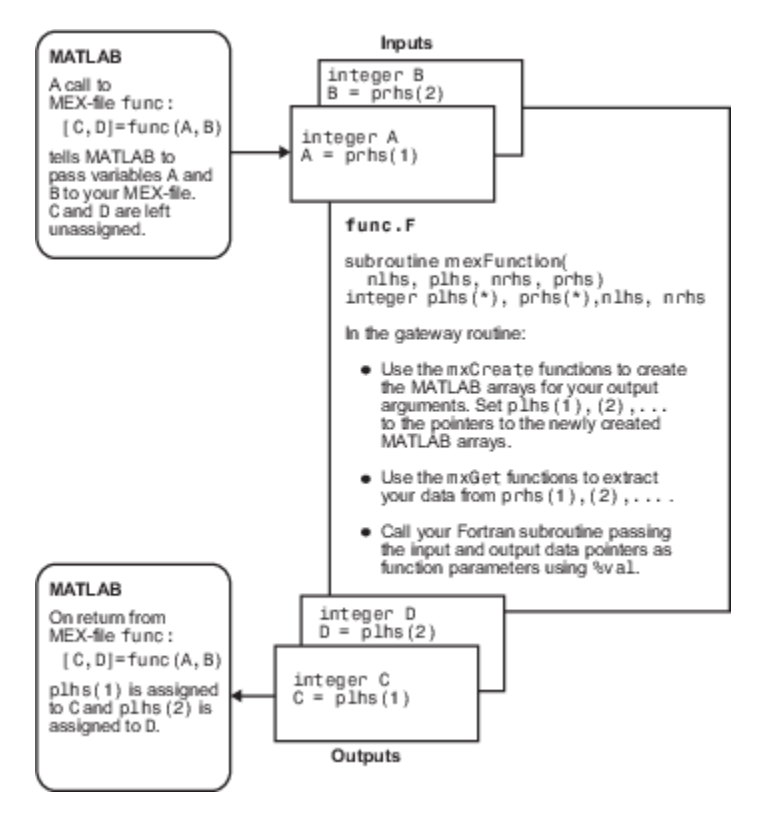

MATLAB assigns plhs[0] to C and plhs[1] to D.

**Fortran MEX Cycle**

# **User Messages**

To print text in the MATLAB Command Window, use the mexPrintf function. To print error and warning information in the Command Window, use the mexErrMsgIdAndTxt and mexWarnMsgIdAndTxt functions.

For example, the following code snippet displays an error message.

```
 parameter(maxbuf = 100)
     character*100 input_buf
     if (status = mxGetString(prhs(1), input_buf, maxbuf) .ne. 0) then 
 call mexErrMsgIdAndTxt ('MATLAB:myfunc:readError',
 + 'Error reading string.')
     endif
```
### **See Also**

mexErrMsgIdAndTxt | mexPrintf | mexWarnMsgIdAndTxt

# **Error Handling**

The mexErrMsgIdAndTxt function prints error information and terminates your binary MEX file. For an example, see the following code in *matlabroot*/extern/examples/mx/ mxcreatecellmatrixf.F.

```
C Check for proper number of input and output arguments 
      if (nrhs .lt. 1) then
     call mexErrMsgIdAndTxt( 'MATLAB:mxcreatecellmatrixf:minrhs',
         'One input argument required.')
      end if
```
The mexWarnMsgIdAndTxt function prints information, but does not terminate the MEX file. For an example, see the following code in *matlabroot*/extern/examples/mx/mxgetepsf.F.

```
C Check for equality within eps 
       do 20 j=1,elements
         if ((abs(first(j) - second(j))) . gt. (abs(second(j)*eps))) then
           call mexWarnMsgIdAndTxt(
      + 'MATLAB:mxgetepsf:NotEqual',
      + 'Inputs are not the same within eps.')
             go to 21
          end if
    20 continue
```
### **See Also**

mexErrMsgIdAndTxt | mexWarnMsgIdAndTxt

# **Related Examples**

- mxcreatecellmatrixf.F
- mxgetepsf.F

# **Build Fortran MEX File**

This example shows how to build the example MEX file, timestwo. Use this example to verify the build configuration for your system.

To build a code example, first copy the file to a writable folder, such as c:\work, on your path:

copyfile(fullfile(matlabroot,'extern','examples','refbook','timestwo.F'),'.','f')

Use the mex command to build the MEX file.

mex timestwo.F

This command creates the file timestwo.*ext*, where *ext* is the value returned by the mexext function.

The timestwo function takes a scalar input and doubles it. Call timestwo as if it were a MATLAB function.

```
timestwo(4)
ans = 8
```
### **See Also**

mex | mexext

### **More About**

- • ["Handling Large mxArrays in C MEX Files" on page 8-43](#page-388-0)
- • ["Upgrade MEX Files to Use 64-Bit API" on page 7-40](#page-315-0)

# <span id="page-482-0"></span>**Create Fortran Source MEX File**

This example shows how to write a MEX file to call a Fortran subroutine, timestwo, in MATLAB using a MATLAB matrix. You can view the complete source file here on page 10-0 . This example uses the MATLAB Editor to write the source code and the MATLAB mex command to create the MEX function.

#### **Fortran subroutine timestwo**

The following code defines the timestwo subroutine, which multiplies an n-dimensional array,  $x$  input, by 2, and returns the results in array, y\_output.

```
 subroutine timestwo(y_output, x_input)
 real*8 x_input, y_output
y_output = 2.0 * x_input
 return
 end
```
#### **Create Source File**

Open MATLAB Editor, create a file, and document the MEX file with the following information.

```
C======================================================================
C timestwo.f
C Computational function that takes a scalar and doubles it.
C This is a MEX file for MATLAB.
C======================================================================
```
Add the Fortran header file, fintrf.h, containing the MATLAB API function declarations.

#include "fintrf.h"

Save the file on your MATLAB path, for example, in c:\work, and name it timestwo.F. The name of your MEX file is timestwo.

#### **Create Gateway Routine**

MATLAB uses the gateway routine, mexfunction, as the entry point to a Fortran subroutine. Add the following mexFunction code.

C Gateway routine subroutine mexFunction(nlhs, plhs, nrhs, prhs)

```
C Declarations
```

```
C Statements
```
 return end

Add the following statement to your mexfunction subroutine to force you to declare all variables.

implicit none

Explicit type declaration is necessary for 64-bit arrays.

#### **Declare mexfunction Arguments**

To declare mxArray variables, use the MATLAB type, mwPointer. Add this code after the Declarations statement.

C mexFunction arguments: mwPointer plhs(\*), prhs(\*) integer nlhs, nrhs

#### **Declare Functions and Local Variables**

- Declare the symbolic names and types of MATLAB API functions used in this MEX file.
	- C Function declarations: mwPointer mxGetDoubles mwPointer mxCreateDoubleMatrix integer mxIsNumeric mwPointer mxGetM, mxGetN

To determine the type of a function, refer to the MATLAB API function reference documentation. For example, see the documentation for mxGetDoubles.

- Declare local variables for the mexfunction arguments.
	- C Pointers to input/output mxArrays: mwPointer x\_ptr, y\_ptr
- Declare matrix variables.
	- C Array information: mwPointer mrows, ncols mwSize size

#### **Verify MEX File Input and Output Arguments**

Verify the number of MEX file input and output arguments using the nrhs and nlhs arguments. Add these statements to the mexfunction code block.

```
C Check for proper number of arguments. 
       if(nrhs .ne. 1) then
          call mexErrMsgIdAndTxt ('MATLAB:timestwo:nInput',
                                  'One input required.')
       elseif(nlhs .gt. 1) then
          call mexErrMsgIdAndTxt ('MATLAB:timestwo:nOutput',
                                  ' Too many output arguments.')
       endif
```
Verify the input argument type using the prhs argument.

```
C Check that the input is a number.
      if(mxIsNumeric(prhs(1)) .eq. 0) then
         call mexErrMsgIdAndTxt ('MATLAB:timestwo:NonNumeric',
     + 'Input must be a number.')
      endif
```
#### **Create Computational Routine**

Add the timestwo code. This subroutine is your computational routine, the source code that performs the functionality you want to use in MATLAB.

C Computational routine

```
 subroutine timestwo(y_output, x_input)
 real*8 x_input, y_output
y_output = 2.0 * x_input
 return
 end
```
A computational routine is optional. Alternatively, you can place the code within the mexfunction function block.

#### **Declare Variables for Computational Routine**

Put the following variable declarations in mexFunction.

C Arguments for computational routine: real\*8 x\_input, y\_output

#### **Read Input Array**

To point to the input matrix data, use the mxGetDoubles function.

 $x$  ptr = mxGetDoubles(prhs(1))

To create a Fortran array, x input, use the mxCopyPtrToReal8 function.

```
C Get the size of the input array.
      mrows = m \times GetM(prhs(1))ncols = m \cdot GetN(prhs(1)) size = mrows*ncols
```

```
C Create Fortran array from the input argument.
      call mxCopyPtrToReal8(x_ptr,x_input,size)
```
#### **Prepare Output Data**

To create the output argument, plhs(1), use the mxCreateDoubleMatrix function.

C Create matrix for the return argument. plhs(1) = mxCreateDoubleMatrix(mrows,ncols,0)

Use the mxGetDoubles function to assign the  $\gamma$  ptr argument to plhs(1).

 $y$  ptr = mxGetDoubles(plhs(1))

#### **Perform Calculation**

Pass the arguments to timestwo.

C Call the computational subroutine. call timestwo(y\_output, x\_input)

#### **Copy Results to Output Argument**

C Load the data into y\_ptr, which is the output to MATLAB. call mxCopyReal8ToPtr(y\_output,y\_ptr,size)

#### **View Complete Source File**

Compare your source file with timestwo.F, located in the *matlabroot*/extern/examples/ refbook folder. Open the file in the editor.

#### **Build Binary MEX File**

At the MATLAB command prompt, build the binary MEX file.

```
mex -R2018a timestwo.F
```
#### **Test the MEX File**

```
x = 99;y = timestwo(x)y = 198
```
# **See Also**

mexfunction | mwPointer | mwSize | mxCreateDoubleMatrix | mxGetDoubles | mxGetM | mxGetN | mxIsNumeric

# **Related Examples**

• timestwo.F

# **Debug Fortran MEX Files**

### **Notes on Debugging**

The examples show how to debug timestwo.F, found in your *matlabroot*/extern/examples/ refbook folder.

Binary MEX files built with the -g option do not execute on other computers because they rely on files that are not distributed with MATLAB software. For more information on isolating problems with MEX files, see Troubleshooting on "C MEX File Applications".

### **Debugging on Microsoft Windows Platforms**

For MEX files compiled with any version of the Intel® Visual Fortran compiler, you can use the debugging tools found in your version of Microsoft Visual Studio.

# **Debugging on Linux Platforms**

The MATLAB supported Fortran compiler g95 has a -g option for building binary MEX files with debug information. Such files can be used with gdb, the GNU Debugger. This section describes using gdb.

#### **GNU Debugger gdb**

In this example, the MATLAB command prompt >> is shown in front of MATLAB commands, and linux> represents a Linux prompt; your system might show a different prompt. The debugger prompt is <gdb>.

**1** To compile the source MEX file, type:

```
linux> mex -g timestwo.F
```
**2** At the Linux prompt, start the gdb debugger using the matlab -D option:

```
linux> matlab -Dgdb
```
**3** Start MATLAB without the Java Virtual Machine (JVM) by using the -nojvm startup flag:

```
<gdb> run -nojvm
```
**4** In MATLAB, enable debugging with the dbmex function and run your binary MEX file:

```
>> dbmex on
\Rightarrow y = timestwo(4)
```
**5** You are ready to start debugging.

It is often convenient to set a breakpoint at mexFunction so you stop at the beginning of the gateway routine.

**Note** The compiler might alter the function name. For example, it might append an underscore. To determine how this symbol appears in a given MEX file, use the Linux command nm. For example:

linux> nm timestwo.mexa64 | grep -i mexfunction

The operating system responds with something like:

0000091c T mexfunction\_

Use mexFunction in the breakpoint statement. Be sure to use the correct case.

<gdb> break mexfunction\_ <gdb> continue

**6** Once you hit one of your breakpoints, you can make full use of any commands the debugger provides to examine variables, display memory, or inspect registers.

To proceed from a breakpoint, type continue:

<gdb> continue

**7** After stopping at the last breakpoint, type:

<gdb> continue

timestwo finishes and MATLAB displays:

 $y =$ 

8

**8** From the MATLAB prompt you can return control to the debugger by typing:

```
>> dbmex stop
```
Or, if you are finished running MATLAB, type:

```
>> quit
```
**9** When you are finished with the debugger, type:

<gdb> quit

You return to the Linux prompt.

Refer to the documentation provided with your debugger for more information on its use.

# **See Also**

### **More About**

• "Fortran Source MEX Files"

# **Handling Large mxArrays**

Binary MEX-files built on 64-bit platforms can handle 64-bit mxArrays. These large data arrays can have up to  $2^{48}$ –1 elements. The maximum number of elements a sparse mxArray can have is  $2^{48}$ –2.

Using the following instructions creates platform-independent binary MEX-files as well.

Your system configuration can affect the performance of MATLAB. The 64-bit processor requirement enables you to create the mxArray and access data in it. However, the system memory, in particular the size of RAM and virtual memory, determine the speed at which MATLAB processes the mxArray. The more memory available, the faster the processing.

The amount of RAM also limits the amount of data you can process at one time in MATLAB. For guidance on memory issues, see "Strategies for Efficient Use of Memory".

# **Using the 64-Bit API**

The signatures of the API functions shown in the following table use the mwSize or mwIndex types to work with a 64-bit mxArray. The variables you use in your source code to call these functions must be the correct type.

#### **Fortran mxArray Functions Using mwSize/mwIndex**

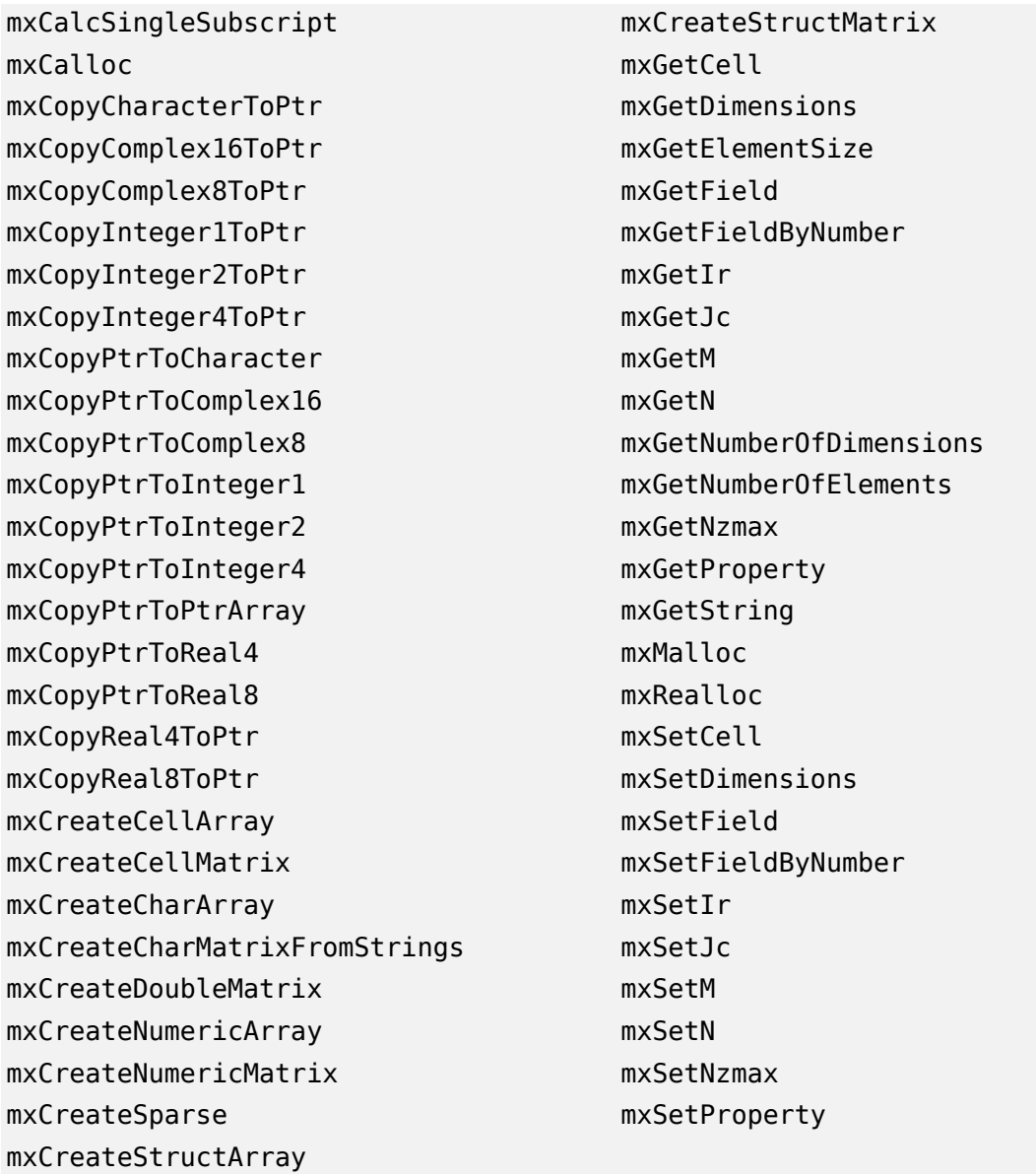

# **Caution Using Negative Values**

When using the 64-bit API, mwSize and mwIndex are equivalent to INTEGER\*8 in Fortran. This type is unsigned, unlike INTEGER\*4, which is the type used in the 32-bit API. Be careful not to pass any negative values to functions that take mwSize or mwIndex arguments. Do not cast negative INTEGER\*4 values to mwSize or mwIndex; the returned value cannot be predicted. Instead, change your code to avoid using negative values.

# **Building Cross-Platform Applications**

If you develop cross-platform applications (programs that can run on both 32-bit and 64-bit architectures), pay attention to the upper limit of values you use for mwSize and mwIndex. The 32-bit application reads these values and assigns them to variables declared as INTEGER\*4 in Fortran. Be careful to avoid assigning a large mwSize or mwIndex value to an INTEGER\*4 or other variable that might be too small.

# **Memory Management**

When a MEX function returns control to MATLAB, it returns the results of its computations in the output arguments—the mxArrays contained in the left-side arguments plhs[]. These arrays must have a temporary scope, so do not pass arrays created with the mexMakeArrayPersistent function in plhs. MATLAB destroys any mxArray created by the MEX function that is not in plhs. MATLAB also frees any memory that was allocated in the MEX function using the mxCalloc, mxMalloc, or mxRealloc functions.

Any misconstructed arrays left over at the end of a binary MEX file execution have the potential to cause memory errors.

MathWorks recommends that MEX functions destroy their own temporary arrays and free their own dynamically allocated memory. It is more efficient to perform this cleanup in the source MEX file than to rely on the automatic mechanism. For more information on memory management techniques, see ["Memory Management Issues" on page 7-67.](#page-342-0)

# **MATLAB Supports Fortran 77**

MATLAB supports MEX files written in Fortran 77. When troubleshooting MEX files written in other versions of Fortran, consult outside resources.

For example, the length of the following statement is fewer than 72 characters.

mwPointer mxGetN, mxSetM, mxSetN, mxCreateStructMatrix, mxGetM

However, when MATLAB expands the preprocessor macro, mwPointer, the length of the statement exceeds the limit supported by Fortran 77.

# **Handle Complex Fortran Data**

To copy complex data values between a Fortran array and a MATLAB array, call the mxCopyComplex16ToPtr, mxCopyPtrToComplex16, mxCopyComplex8ToPtr, and mxCopyPtrToComplex8 functions. The example convec.F takes two COMPLEX\*16 row vectors and convolves them. This example uses the interleaved complex version of the Fortran Matrix API and assumes a basic understanding of MEX files as described in ["Create Fortran Source MEX File" on](#page-482-0) [page 10-11.](#page-482-0)

These statements copy data defined by input arrays  $prhs(1)$  and  $prhs(2)$  into Fortran variables x and y defined as complex\*16 arrays.

```
C Load the data into Fortran arrays(native COMPLEX data).
      status = 
     + mxCopyPtrToComplex16(mxGetComplexDoubles(prhs(1)),x,nx)
      if (status .ne. 1) then
            call mexErrMsgIdAndTxt (
     + 'MATLAB:convec:CopyingFailed',
     + 'Could not copy from prhs(1) to complex*16.')
      endif
      status =
     + mxCopyPtrToComplex16(mxGetComplexDoubles(prhs(2)),y,ny)
      if (status .ne. 1) then
            call mexErrMsgIdAndTxt (
     + 'MATLAB:convec:CopyingFailed',
     + 'Could not copy from prhs(2) to complex*16.')
      endif
```
Call the convec subroutine.

```
call convec(x,y,z,nx,ny)
```
Copy the results into the MATLAB output array plhs(1).

```
C Load the output into a MATLAB array.
      status =
     + mxCopyComplex16ToPtr(z,mxGetComplexDoubles(plhs(1)),nz)
      if (status .ne. 1) then
            call mexErrMsgIdAndTxt (
     + 'MATLAB:convec:CopyingFailed',
     + 'Could not copy from complex*16 to plhs(1).')
      endif
```
# **Build and Test**

Verify that you have an installed Fortran compiler.

mex -setup fortran

Copy the convec.F file to a writable folder.

copyfile(fullfile(matlabroot,'extern','examples','refbook','convec.F'),'.','f')

Build the file.

```
Test the MEX file.
x = [3.000 - 1.000i, 4.000 + 2.000i, 7.000 - 3.000i];y = [8.000 - 6.000i, 12.000 + 16.000i, 40.000 - 42.000i];
z = \text{convec}(x, y)Z = 1.0e+02 *
Columns 1 through 4 
0.1800 - 0.2600i 0.9600 + 0.2800i 1.3200 - 1.4400i 3.7600 - 0.1200i
Column 5 
1.5400 - 4.1400i
```
Compare the results with the built-in MATLAB function conv.

conv(x,y)

### **See Also**

mxGetComplexDoubles (Fortran)

# **Related Examples**

mex -R2018a convec.F

- convec.F
- • ["Create Fortran Source MEX File" on page 10-11](#page-482-0)

# **Calling MATLAB Engine from C/C++ and Fortran Programs**

# **Choosing Engine Applications**

You can call MATLAB functions from your own external language programs. These programs are called engine applications. To create an engine application, write your program using MATLAB APIs then build using the mex command.

MATLAB supports engine applications written in C, C++, Java, Fortran, or Python.

To use C++ 11 programming features, see:

- "MATLAB Engine API for C++"
- "MATLAB Data API"

If your C engine applications must run in MATLAB R2017b or earlier, or if you prefer to work in the C language, then use functions based on the C Matrix API.

- "MATLAB Engine API for C"
- "C Matrix API"
- C MEX API (optional)

**Caution** Do not mix functions in different C APIs. For example, do not use functions in the C Matrix API with functions in the MATLAB Data API.

To write Java engine applications, see "Calling MATLAB from Java".

To write Fortran engine applications, see:

- "MATLAB Engine API for Fortran"
- "Fortran Matrix API"
- "Fortran MEX API" (optional)

To write Python engine applications, see "Calling MATLAB from Python".

# **See Also**

### **More About**

- "MATLAB Engine API for C++"
- "MATLAB Engine API for C"
- "Calling MATLAB from Java"
- "MATLAB Engine API for Fortran"
- "Calling MATLAB from Python"

# **Introducing MATLAB Engine APIs for C and Fortran**

The MATLAB C and Fortran engine library contains routines that allow you to call MATLAB from your own programs, using MATLAB as a computation engine. Using the MATLAB engine requires an installed version of MATLAB; you cannot run the MATLAB engine on a machine that only has the MATLAB Runtime.

Engine programs are standalone programs. These programs communicate with a separate MATLAB process via pipes, on UNIX systems, and through a Microsoft Component Object Model (COM) interface, on Microsoft Windows systems. MATLAB provides a library of functions that allows you to start and end the MATLAB process, send data to and from MATLAB, and send commands to be processed in MATLAB.

Some of the things you can do with the MATLAB engine are:

- Call a math routine, for example, to invert an array or to compute an FFT from your own program. When employed in this manner, MATLAB is a powerful and programmable mathematical subroutine library.
- Build an entire system for a specific task. For example, the front end (user interface) is programmed in C and the back end (analysis) is programmed in MATLAB.

The MATLAB engine operates by running in the background as a separate process from your own program. Some advantages are:

- On UNIX systems, the engine can run on your machine, or on any other UNIX machine on your network, including machines of a different architecture. This configuration allows you to implement a user interface on your workstation and perform the computations on a faster machine located elsewhere on your network. For more information, see the engOpen reference page.
- Instead of requiring your program to link to the entire MATLAB program (a substantial amount of code), it links to a smaller engine library.

The MATLAB engine cannot read MAT-files in a format based on HDF5. These MAT-files save data using the -v7.3 option of the save function or are opened using the w7.3 mode argument to the C or Fortran matOpen function.

**Note** To run MATLAB engine on the UNIX platform, you must have the C shell csh installed at /bin/csh.

# **Communicating with MATLAB Software**

On UNIX systems, the engine library communicates with the engine using pipes, and, if needed, rsh for remote execution. On Microsoft Windows systems, the engine library communicates with the engine using a Component Object Model (COM) interface.

# **See Also**

### **Related Examples**

• ["Call MATLAB Functions from C Applications" on page 11-6](#page-501-0)

• ["Call MATLAB Functions from Fortran Applications" on page 11-8](#page-503-0)

# **Callbacks in Applications**

If you have a user interface that executes many callbacks through the MATLAB engine, force these callbacks to be evaluated in the context of the base workspace. Use evalin to specify the base workspace for evaluating the callback expression. For example:

engEvalString(ep,"evalin('base', expression)")

Specifying the base workspace ensures MATLAB processes the callback correctly and returns results for that call.

This advice does not apply to computational applications that do not execute callbacks.

# **See Also**

engEvalString | evalin

# <span id="page-501-0"></span>**Call MATLAB Functions from C Applications**

The program engdemo.c in the *matlabroot*/extern/examples/eng\_mat folder illustrates how to call the engine functions from a standalone C program. This example uses the "C Matrix API".

**Note** For calling MATLAB functions from C++ applications, use the "MATLAB Data API". For more information, see ["Call MATLAB Functions from C++" on page 14-16.](#page-623-0)

For a Microsoft Windows version of this program, open engwindemo.c in the *matlabroot*\extern \examples\eng\_mat folder. For a C++ version, open engdemo.cpp.

The first part of this program starts MATLAB and sends it data. MATLAB analyzes the data and plots the results.

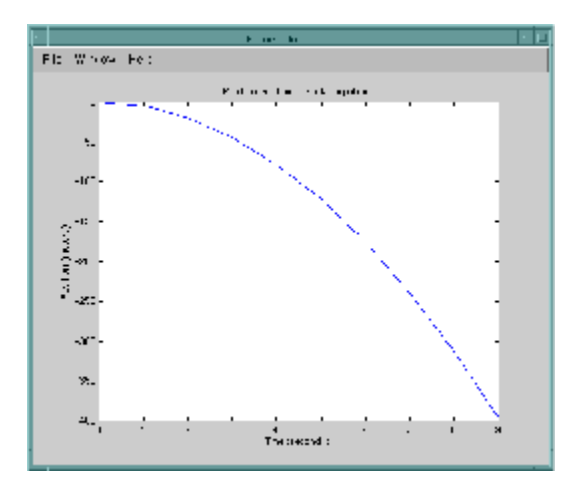

The program continues with:

Press Return to continue

Pressing **Return** continues the program:

```
Done for Part I.
Enter a MATLAB command to evaluate. This command should
create a variable X. This program will then determine
what kind of variable you created.
For example: X = 1:5
```
Entering  $X = 17.5$  continues the program execution.

 $X = 17.5$ 

 $X =$ 

17.5000

Retrieving X... X is class double Done!

Finally, the program frees memory, closes the MATLAB engine, and exits.

# **See Also**

# **Related Examples**

- • ["Build Windows Engine Application" on page 11-10](#page-505-0)
- • ["Build Engine Application on Linux" on page 11-16](#page-511-0)

# **More About**

• ["Build Engine Applications with IDE" on page 11-24](#page-519-0)

# <span id="page-503-0"></span>**Call MATLAB Functions from Fortran Applications**

The program fengdemo.F, in the *matlabroot*/extern/examples/eng\_mat folder, illustrates how to call the engine functions from a standalone Fortran program. To see the code, open this file.

Executing this program starts MATLAB, sends it data, and plots the results.

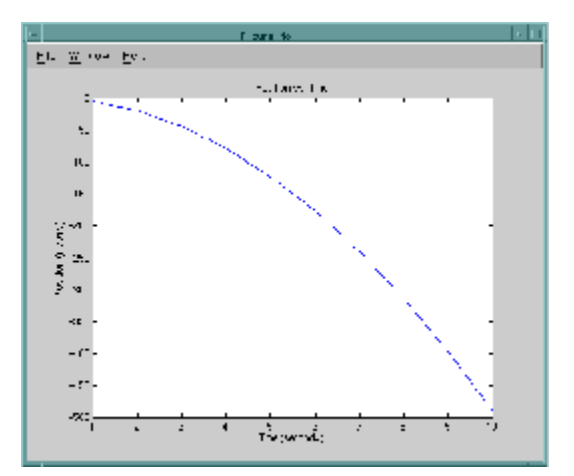

The program continues with:

Type 0 <return> to Exit Type 1 <return> to continue

Entering 1 at the prompt continues the program execution:

```
1
 MATLAB computed the following distances:
   time(s) distance(m)
   1.00 -4.90 
   2.00 -19.6 
   3.00 -44.1 
   4.00 -78.4 
   5.00 -123. 
   6.00 -176. 
   7.00 -240. 
   8.00 -314. 
  9.00 -397. 10.0 -490.
```
Finally, the program frees memory, closes the MATLAB engine, and exits.

# **See Also**

### **More About**

- • ["Build and Run Fortran Engine Applications on Windows" on page 11-12](#page-507-0)
- • ["Build and Run Fortran Engine Applications on Linux" on page 11-19](#page-514-0)
- • ["Build and Run Fortran Engine Applications on macOS" on page 11-21](#page-516-0)
### <span id="page-504-0"></span>**Attach to Existing MATLAB Sessions**

This example shows how to attach an engine program to a MATLAB session that is already running.

On a Windows platform, start MATLAB with -automation in the command line. When you call engOpen, it connects to this existing session. Call engOpen only once, because any engOpen calls now connect to this one MATLAB session.

The -automation option also causes the command window to be minimized. You must open it manually.

On the macOS and Linux platforms, you cannot make an engine program connect to an existing MATLAB session.

Shut down any MATLAB sessions.

From the **Start** button on the Windows menu bar, click **Run**.

In MATLAB, capture the value returned by the command:

path = fullfile(matlabroot,'bin',computer('arch'))

In the **Run** dialog box **Open** field, type the following command, replacing *path* with the value from the previous step:

*path*\matlab.exe -automation

To start MATLAB, click **OK**.

In MATLAB, copy the engwindemo. c example to a writable folder.

```
copyfile(fullfile(matlabroot,'extern','examples','eng_mat','engwindemo.c'),'.', 'f')
```
Build the example.

mex -client engine engwindemo.c

Run the engwindemo program by typing at the MATLAB prompt:

!engwindemo

This command does not start another MATLAB session, but rather uses the MATLAB session that is already open.

#### **See Also**

# <span id="page-505-0"></span>**Build Windows Engine Application**

This example shows how to verify the build process on Windows platforms using the C example engwindemo.c.

Start MATLAB as a user with administrator privileges. Based on your User Account Control (UAC) settings, you might need to right-click the MATLAB icon and select **Run as administrator**. If that option is not available, contact your system administrator.

Register MATLAB as a COM server.

!matlab -regserver

MATLAB displays a second, minimized command window. Close that window.

Verify your current folder is writable and copy the example.

copyfile(fullfile(matlabroot,'extern','examples','eng\_mat','engwindemo.c'),'.','f')

Choose a compiler, if necessary.

mex -setup -client engine C

Build the application.

mex -v -client engine engwindemo.c

### **See Also**

mex

### **Related Examples**

- • ["Call MATLAB Functions from C Applications" on page 11-6](#page-501-0)
- • ["Run Windows Engine Application" on page 11-11](#page-506-0)

### **More About**

• ["Register MATLAB as a COM Server" on page 11-15](#page-510-0)

# <span id="page-506-0"></span>**Run Windows Engine Application**

This example shows how to run the C example, engwindemo.c, from the Windows system prompt. Make note of the value of *matlabroot* (the folder where MATLAB is installed) and the value returned by the MATLAB computer('arch') command.

Set the run-time library path by modifying the system PATH variable.

set PATH=*matlabroot*\bin\*arch*;%PATH%

Make sure that you include the ; path terminator character.

Run the example. The engwindemo application must be on your system path.

engwindemo

MATLAB starts and displays the results.

To close the application, click **Ok** in the MATLAB whos window.

### **See Also**

computer | matlabroot

### **Related Examples**

- • ["Build Windows Engine Application" on page 11-10](#page-505-0)
- • ["Call MATLAB Functions from C Applications" on page 11-6](#page-501-0)

### **More About**

• ["Set Run-Time Library Path on Windows Systems" on page 11-14](#page-509-0)

# <span id="page-507-0"></span>**Build and Run Fortran Engine Applications on Windows**

This example shows how to build and run the Fortran example fengdemo.F on Windows platforms.

Start MATLAB as a user with administrator privileges. Based on your User Account Control (UAC) settings, you might need to right-click the MATLAB icon and select **Run as administrator**. If that option is not available, contact your system administrator.

Register MATLAB as a COM server.

!matlab -regserver

MATLAB displays a second, minimized command window. Close that window.

Make note of the value of *matlabroot* (the folder where MATLAB is installed) and the value returned by the MATLAB computer('arch') command. You will use the value res later to set the run-time library path in a set PATH command.

```
res = fullfile(matlabroot,'bin',computer('arch'))
```
Verify that your current folder is writable and copy the example.

copyfile(fullfile(matlabroot,'extern','examples','eng\_mat','fengdemo.F'),'.','f')

Choose a compiler, if necessary.

mex -setup -client engine Fortran

Build the application.

mex -v -client engine fengdemo.F

Open a Windows command prompt.

Set the run-time library path by modifying the system PATH variable. Use the value res from the previous step. Make sure that you include the ; path terminator character.

set PATH=*matlabroot*\bin\*arch*;%PATH%

Run the example. The fengdemo application must be on your system path.

fengdemo

MATLAB starts and displays a figure.

Type 1 <Enter> at the system prompt to continue and exit.

#### **See Also**

computer | matlabroot | mex

#### **Related Examples**

• ["Call MATLAB Functions from Fortran Applications" on page 11-8](#page-503-0)

### **More About**

- • ["Register MATLAB as a COM Server" on page 11-15](#page-510-0)
- • ["Set Run-Time Library Path on Windows Systems" on page 11-14](#page-509-0)

# <span id="page-509-0"></span>**Set Run-Time Library Path on Windows Systems**

At run time, tell the operating system where the API shared libraries reside by setting the Path environment variable. Set the value to the path returned by the following MATLAB command:

```
res = fullfile(matlabroot,'bin',computer('arch'))
```
### **Change Path Each Time You Run the Application**

To set the run-time library path from the Windows command prompt, type the following command, where *res* is the value returned from the fullfile command. Set the path every time that you open the Windows Command Processor.

set PATH=*res*;%PATH%

Set the path each time that you open the Windows prompt.

### **Permanently Change Path**

To set the run-time library path permanently to *res*, modify the Path variable using the Control Panel. For the setting to take effect, close the command prompt window, then open a new command prompt window.

To remove the run-time library path, follow the same instructions, deleting the path name from the variable.

#### **Windows 7**

- Select **Computer** from the Start menu.
- Choose **System properties** from the context menu.
- Click **Advanced system settings** > **Advanced** tab.
- Click **Environment Variables**.
- Under **System variables**, select Path and click **Edit**.
- Modify Path by inserting *res*; at the beginning of the **Variable value:** text field.
- To close the dialog boxes, click **Ok** then close the **Control Panel** dialog box.

### **Troubleshooting**

If you have multiple versions of MATLAB installed on your system, the version you use to build your engine applications must be the first listed in your system Path environment variable. Otherwise, MATLAB displays Can't start MATLAB engine.

# <span id="page-510-0"></span>**Register MATLAB as a COM Server**

To run the engine application on a Windows operating system, you must register MATLAB as a COM server. Register MATLAB for every session, to ensure that the current version of MATLAB is the registered version. If you run older versions, the registered version could change. If there is a mismatch of version numbers, MATLAB displays Can't start MATLAB engine.

To register MATLAB manually as a server, start MATLAB as a user with administrator privilege. Then type:

!matlab -regserver

Close the MATLAB window that appears.

### **See Also**

#### **More About**

• ["Register MATLAB as COM Server" on page 18-2](#page-827-0)

# <span id="page-511-0"></span>**Build Engine Application on Linux**

This example shows how to verify the build process on a Linux platform using the C example engdemo.c.

Open MATLAB.

Verify your current folder is writable and copy the example.

```
copyfile(fullfile(matlabroot,'extern','examples','eng_mat','engdemo.c'),'.','f')
```
Build the application.

mex -v -client engine engdemo.c

### **See Also**

mex

### **Related Examples**

- • ["Call MATLAB Functions from C Applications" on page 11-6](#page-501-0)
- • ["Run Engine Application on Linux" on page 11-18](#page-513-0)

# <span id="page-512-0"></span>**Build Engine Application on macOS**

This example shows how to verify the build process on a macOS platform using the C example engdemo.c.

Open MATLAB.

Verify your current folder is writable and copy the example.

```
copyfile(fullfile(matlabroot,'extern','examples','eng_mat','engdemo.c'),'.','f')
```
Build the application.

mex -v -client engine engdemo.c

### **See Also**

mex

### **Related Examples**

- • ["Call MATLAB Functions from C Applications" on page 11-6](#page-501-0)
- • ["Run Engine Application on macOS" on page 11-20](#page-515-0)

# <span id="page-513-0"></span>**Run Engine Application on Linux**

This example shows how to run the C example engdemo.c from the Linux system prompt. Make note of the value of *matlabroot*, the folder where MATLAB is installed.

Set the run-time library path. This command replaces the value, if any, in LD\_LIBRARY\_PATH.

setenv LD\_LIBRARY\_PATH *matlabroot*/bin/glnxa64:*matlabroot*/sys/os/glnxa64

Set the path. Make sure that you include the : path terminator character.

setenv PATH *matlabroot*/bin:\$PATH

Run the example. The engdemo application must be on your system path.

./engdemo

MATLAB starts and displays a figure.

To close the figure, press Return.

Create variable X, for example:

 $X = 'hello'$ 

MATLAB displays the results and closes.

### **See Also**

### **Related Examples**

- • ["Build Engine Application on Linux" on page 11-16](#page-511-0)
- • ["Call MATLAB Functions from C Applications" on page 11-6](#page-501-0)

### **More About**

• ["Set Run-Time Library Path on Linux Systems" on page 11-22](#page-517-0)

# <span id="page-514-0"></span>**Build and Run Fortran Engine Applications on Linux**

This example shows how to build and run the fengdemo.F example on Linux platforms.

Open MATLAB.

Make note of the value of *matlabroot* (the folder where MATLAB is installed) command. You will use the value later to set the run-time library path in setenv commands.

matlabroot

Verify that your current folder is writable and copy the example.

copyfile(fullfile(matlabroot,'extern','examples','eng\_mat',fengdemo.F'),'.','f')

Build the application.

mex -v -client engine fengdemo.F

Set the run-time library path. This command replaces the value, if any, in LD\_LIBRARY\_PATH. For more information, see ["Set Run-Time Library Path on Linux Systems" on page 11-22](#page-517-0).

setenv LD\_LIBRARY\_PATH *matlabroot*/bin/glnxa64:*matlabroot*/sys/os/glnxa64

Set the path. Make sure that you include the : path terminator character.

setenv PATH *matlabroot*/bin:\$PATH

Run the example. The fengdemo application must be on your system path.

./fengdemo

MATLAB starts and displays a figure.

Type 1 <Enter> at the system prompt to continue and exit.

### **See Also**

### **Related Examples**

• ["Call MATLAB Functions from Fortran Applications" on page 11-8](#page-503-0)

### **More About**

• ["Set Run-Time Library Path on Linux Systems" on page 11-22](#page-517-0)

# <span id="page-515-0"></span>**Run Engine Application on macOS**

This example shows how to run the C example engdemo.c from the macOS Terminal Window. Make note of the value of *matlabroot*, the folder where MATLAB is installed.

Set the run-time library path. This command replaces the value, if any, in DYLD\_LIBRARY\_PATH. For more information, see ["Set Run-Time Library Path on macOS Systems" on page 11-23](#page-518-0).

setenv DYLD\_LIBRARY\_PATH *matlabroot*/bin/maci64:*matlabroot*/sys/os/maci64

Set the path. Make sure that you include the : path terminator character.

setenv PATH *matlabroot*/bin:\$PATH

Run the example. The engdemo application must be on your system path.

./engdemo

MATLAB starts and displays a figure.

To close the figure, press Return.

Create variable X, for example:

 $X = 'hello'$ 

MATLAB displays the results and closes.

### **See Also**

#### **Related Examples**

- • ["Build Engine Application on macOS" on page 11-17](#page-512-0)
- • ["Call MATLAB Functions from C Applications" on page 11-6](#page-501-0)

### **More About**

• ["Set Run-Time Library Path on macOS Systems" on page 11-23](#page-518-0)

# <span id="page-516-0"></span>**Build and Run Fortran Engine Applications on macOS**

This example shows how to build and run the example fengdemo.F from the macOS Terminal Window.

Make note of the value of *matlabroot*, the folder where MATLAB is installed.

Open MATLAB.

Make note of the value of *matlabroot* (the folder where MATLAB is installed) command. You will use the value later to set the run-time library path in setenv commands.

matlabroot

Verify your current folder is writable and copy the example.

copyfile(fullfile(matlabroot,'extern','examples','eng\_mat','fengdemo.F'),'.','f')

Build the application.

mex -v -client engine fengdemo.F

Set the run-time library path. This command replaces the value, if any, in DYLD\_LIBRARY\_PATH. For more information, see ["Set Run-Time Library Path on macOS Systems" on page 11-23](#page-518-0).

setenv DYLD\_LIBRARY\_PATH *matlabroot*/bin/maci64:*matlabroot*/sys/os/maci64

Set the path. Make sure that you include the : path terminator character.

setenv PATH *matlabroot*/bin:\$PATH

Run the example. The fengdemo application must be on your system path.

./fengdemo

MATLAB starts and displays a figure.

Type 1 <Enter> at the system prompt to continue and exit.

### **See Also**

### **Related Examples**

• ["Call MATLAB Functions from Fortran Applications" on page 11-8](#page-503-0)

### **More About**

• ["Set Run-Time Library Path on macOS Systems" on page 11-23](#page-518-0)

# <span id="page-517-0"></span>**Set Run-Time Library Path on Linux Systems**

At run time, tell the operating system where the API shared libraries reside by setting the environment variable LD\_LIBRARY\_PATH. Set the value to *matlabroot*/bin/ glnxa64:*matlabroot*/sys/os/glnxa64.

The command you use depends on your shell. The command replaces the existing LD\_LIBRARY\_PATH value. If LD\_LIBRARY\_PATH is already defined, prepend the new value to the existing value.

If you have multiple versions of MATLAB installed on your system, the version you use to build your engine applications must be the first listed in your system Path environment variable. Otherwise, MATLAB displays Can't start MATLAB engine.

Set the path every time you run MATLAB. Alternatively, place the commands in a MATLAB startup script.

### **C Shell**

Set the library path using the following command format.

setenv LD\_LIBRARY\_PATH *matlabroot*/bin/glnxa64:*matlabroot*/sys/os/glnxa64

You can place these commands in a startup script, such as  $\sim$ /.cshrc.

### **Bourne Shell**

Set the library path using the following command format.

```
LD_LIBRARY_PATH=matlabroot/bin/glnxa64:matlabroot/sys/os/glnxa64:LD_LIBRARY_PATH 
export LD_LIBRARY_PATH
```
You can place these commands in a startup script such as  $\sim$ /.profile.

**See Also**

matlabroot

### <span id="page-518-0"></span>**Set Run-Time Library Path on macOS Systems**

At run time, tell the operating system where the API shared libraries reside by setting the environment variable DYLD\_LIBRARY\_PATH. Set the value to *matlabroot*/bin/ maci64:*matlabroot*/sys/os/maci64.

The command you use depends on your shell. The command replaces the existing DYLD\_LIBRARY\_PATH value. If DYLD\_LIBRARY\_PATH is already defined, prepend the new value to the existing value.

If you have multiple versions of MATLAB installed on your system, the version you use to build your engine applications must be the first listed in your system Path environment variable. Otherwise, MATLAB displays Can't start MATLAB engine.

Set the path every time you run MATLAB. Alternatively, place the commands in a MATLAB startup script.

### **C Shell**

Set the library path using the following command format.

setenv DYLD\_LIBRARY\_PATH *matlabroot*/bin/maci64:*matlabroot*/sys/os/maci64

For example, for MATLAB R2015a on a Mac system:

setenv DYLD\_LIBRARY\_PATH /Applications/MATLAB\_R2015a.app/bin/maci64:/Applications/MATLAB\_R2015a.app/sys/os/maci64

You can place these commands in a startup script, such as  $\sim$ /. cshrc.

### **Bourne Shell**

Set the library path using the following command format.

DYLD\_LIBRARY\_PATH=*matlabroot*/bin/maci64:*matlabroot*/sys/os/maci64:DYLD\_LIBRARY\_PATH export DYLD\_LIBRARY\_PATH

For example, for MATLAB R2015a on a Mac system:

```
DYLD_LIBRARY_PATH=/Applications/MATLAB_R2015a.app/bin/maci64:/Applications/MATLAB_R2015a.app/sys/os/maci64:$DYLD_LIBRARY_PATH<br>export DYLD_LIBRARY_PATH
```
You can place these commands in a startup script such as  $\sim$  / . profile.

### **See Also**

matlabroot

### **External Websites**

• [Append library path to "DYLD\\_LIBRARY\\_PATH" in MAC](https://www.mathworks.com/matlabcentral/answers/374930-append-library-path-to-dyld_library_path-in-mac)

# <span id="page-519-0"></span>**Build Engine Applications with IDE**

You can use the MATLAB Editor to write your engine application code and the mex command to build it. If you prefer to use an integrated development environment (IDE) such as Microsoft Visual Studio or Xcode to write your source code, you can still use the mex command. However, to build your application with your IDE, follow the guidelines in the following topics.

### **Configuring the IDE**

To use your integrated development environment to build engine applications, your IDE needs a MATLAB-supported compiler. For an up-to-date list of supported compilers, see [Supported and](https://www.mathworks.com/support/compilers.html) [Compatible Compilers.](https://www.mathworks.com/support/compilers.html)

Engine applications require the Engine Library libeng, the Matrix Library libmx, and supporting include files. When you build using the mex command, MATLAB is configured to locate these files. When you build in your IDE, you must configure the IDE to locate them. Where these settings are depends on your IDE. Refer to your product documentation.

### **Engine Include Files**

Header files contain function declarations with prototypes for the routines you access in the API libraries. These files are in the *matlabroot*\extern\include folder and are the same for Windows, macOS, and Linux systems. Engine applications use:

- engine.h Function prototypes for engine routines
- matrix.h  $-$  Definition of the mxArray structure and function prototypes for matrix access routines
- mat.h (optional) Function prototypes for mat routines

In your IDE, set the pre-processor include path to the value returned by the following MATLAB command:

fullfile(matlabroot,'extern','include')

### **Engine Libraries**

You need the libeng and libmx shared libraries. The name of the file is platform-specific. Add these library names to your IDE configuration. Refer to your IDE product documentation for instructions.

#### **Windows Libraries**

In these path specifications, replace *compiler* with either microsoft or mingw64.

- Engine library *matlabroot*\extern\lib\win64\*compiler*\libeng.lib
- Matrix library *matlabroot*\extern\lib\win64\*compiler*\libmx.lib
- MEX library (optional) *matlabroot*\extern\lib\win64\*compiler*\libmex.lib
- MAT-File library (optional) *matlabroot*\extern\lib\win64\*compiler*\libmat.lib

#### **Linux Libraries**

- Engine library *matlabroot*/bin/glnxa64/libeng.so
- Matrix library *matlabroot*/bin/glnxa64/libmx.so
- MEX library (optional) *matlabroot*/bin/glnxa64/libmex.so
- MAT-File library (optional) *matlabroot*/bin/glnxa64/libmat.so

#### **macOS Libraries**

- Engine library *matlabroot*/bin/maci64/libeng.dylib
- Matrix library *matlabroot*/bin/maci64/libmx.dylib
- MEX library (optional) *matlabroot*/bin/maci64/libmex.dylib
- MAT-File library (optional) *matlabroot*/bin/maci64/libmat.dylib

### **See Also**

### **Related Examples**

- • ["Build Windows Engine Application" on page 11-10](#page-505-0)
- • ["Build Engine Application on Linux" on page 11-16](#page-511-0)
- • [How can I compile a MATLAB Engine application using Microsoft Visual Studio 9.0 or 10.0?](https://www.mathworks.com/matlabcentral/answers/100603-how-can-i-compile-a-matlab-engine-application-using-microsoft-visual-studio-9-0-or-10-0)
- • [How can I build an Engine application using the Xcode IDE on Mac?](https://www.mathworks.com/matlabcentral/answers/91611-how-can-i-build-an-engine-application-using-the-xcode-ide-on-mac)

# **Can't Start MATLAB Engine**

Set the run-time library path to tell the operating system the location of the API shared libraries.

If you have multiple versions of MATLAB installed on your system, the version you use to build your engine applications must be the first listed in your system Path environment variable. Otherwise, MATLAB displays Can't start MATLAB engine.

On Windows operating systems, you also must register MATLAB as a COM server. If you have multiple versions of MATLAB, the version you are using must be the registered version. For more information, see comserver.

On a UNIX platform, you must have the C shell csh installed at /bin/csh.

### **See Also**

### **Related Examples**

- • ["Register MATLAB as a COM Server" on page 11-15](#page-510-0)
- • ["Set Run-Time Library Path on Windows Systems" on page 11-14](#page-509-0)
- • ["Set Run-Time Library Path on macOS Systems" on page 11-23](#page-518-0)
- • ["Set Run-Time Library Path on Linux Systems" on page 11-22](#page-517-0)

# **Multithreaded Applications**

MATLAB libraries are not thread-safe. If you create multithreaded applications, make sure that only one thread accesses the engine application.

# **User Input Not Supported**

A MATLAB engine application runs MATLAB as a computational server. MATLAB functions that interact with the user are not supported. Examples of such functions include input, keyboard, and pause.

For debugging information, see ["Debug MATLAB Function Called by C Engine" on page 11-31.](#page-526-0)

### **See Also**

### **More About**

• ["Debug MATLAB Function Called by C Engine" on page 11-31](#page-526-0)

# **Getting Started**

To build a C engine application, you need:

- The ability to write C source code. You can create these files with the MATLAB Editor.
- A compiler supported by MATLAB. For an up-to-date list of supported compilers, see [Supported](https://www.mathworks.com/support/compilers.html) [and Compatible Compilers.](https://www.mathworks.com/support/compilers.html)
- "C Matrix API" functions. However, the mxGetProperty and mxSetProperty functions are not supported for standalone applications.
- C Engine Library functions. For more information, see ["Introducing MATLAB Engine APIs for C](#page-498-0) [and Fortran" on page 11-3](#page-498-0).
- The mex build script with the -client engine option.
- To use your own build tools, see ["Build Engine Applications with IDE" on page 11-24](#page-519-0).

To run the application:

- • ["Set Run-Time Library Path on Windows Systems" on page 11-14](#page-509-0)
- • ["Register MATLAB as a COM Server" on page 11-15](#page-510-0)
- • ["Set Run-Time Library Path on macOS Systems" on page 11-23](#page-518-0)
- • ["Set Run-Time Library Path on Linux Systems" on page 11-22](#page-517-0)

#### **See Also**

"MATLAB Engine API for C++"

# **Write Fortran Engine Applications**

Engine applications are standalone programs that allow you to call MATLAB from your own Fortran programs, using MATLAB as a computation engine. To build a Fortran engine application, you need:

- The ability to write Fortran source code. You can create these files with the MATLAB Editor.
- A Fortran compiler supported by MATLAB. For an up-to-date list of supported compilers, see [Supported and Compatible Compilers](https://www.mathworks.com/support/compilers.html).
- "Fortran Matrix API" functions. However, the mxGetProperty and mxSetProperty functions are not supported for standalone applications.
- Fortran Engine Library functions. For more information, see ["Introducing MATLAB Engine APIs](#page-498-0) [for C and Fortran" on page 11-3.](#page-498-0)
- To build the application, call the mex command with the -client engine option.

To run the application, tell the operating system where the API shared libraries reside by setting the relevant environment variable.

- • ["Set Run-Time Library Path on Windows Systems" on page 11-14](#page-509-0)
- • ["Set Run-Time Library Path on macOS Systems" on page 11-23](#page-518-0)
- • ["Set Run-Time Library Path on Linux Systems" on page 11-22](#page-517-0)

On Windows, ["Register MATLAB as a COM Server" on page 11-15](#page-510-0).

For examples, see:

- • ["Build and Run Fortran Engine Applications on Windows" on page 11-12](#page-507-0)
- • ["Build and Run Fortran Engine Applications on Linux" on page 11-19](#page-514-0)
- • ["Build and Run Fortran Engine Applications on macOS" on page 11-21](#page-516-0)
- • ["Call MATLAB Functions from Fortran Applications" on page 11-8](#page-503-0)

### **See Also**

mex

### **More About**

- "Fortran Matrix API"
- • ["Introducing MATLAB Engine APIs for C and Fortran" on page 11-3](#page-498-0)
- • [Supported and Compatible Compilers](https://www.mathworks.com/support/compilers.html)

## <span id="page-526-0"></span>**Debug MATLAB Function Called by C Engine**

When creating MATLAB functions for use in engine applications, it is good practice to run the functions in MATLAB before calling them through the engine library functions.

After you integrate a MATLAB function into an engine application, you can use the dbstop and other MATLAB debugging commands to debug the function invoked by the engine application. You might need to add code to the application to pause processing so that you can enter a debug command, unless you attach the application to an existing MATLAB session.

### **Debug Engine Application on Windows**

Assume that you have an engine application that calls a MATLAB function myfcn on Windows. Add the following statement to your engine code before the call to myfcn. This code waits for user input.

```
fgetc(stdin):
```
Start the engine application. The application opens a MATLAB desktop and a Windows console application of MATLAB. At the desktop command prompt, type the following command. Make sure that the function is on your MATLAB path.

dbstop("myfcn")

In the console window, press **Enter**. MATLAB enters debug mode; type debug commands in the desktop command window.

### **Debug Engine Application Attached to Existing MATLAB Session**

For information about using an existing MATLAB session, see ["Attach to Existing MATLAB Sessions"](#page-504-0) [on page 11-9](#page-504-0). To debug function myfcn called by an engine application, first start MATLAB as an Automation server with one of the following commands.

• From the system prompt:

matlab.exe -automation

• From the MATLAB command prompt:

state = enableservice('AutomationServer',true);

At the MATLAB command prompt, type:

dbstop("myfcn")

Start the engine application. MATLAB enters debug mode; type debug commands in the MATLAB command window.

### **See Also**

# **12**

# **Engine API for Java**

- • ["MATLAB Engine API for Java" on page 12-2](#page-529-0)
- • ["Build Java Engine Programs" on page 12-3](#page-530-0)
- • ["Java Example Source Code" on page 12-6](#page-533-0)
- • ["Java Engine API Summary" on page 12-7](#page-534-0)
- • ["Java Data Type Conversions" on page 12-9](#page-536-0)
- • ["Start and Close MATLAB Session from Java" on page 12-11](#page-538-0)
- • ["Connect Java to Running MATLAB Session" on page 12-14](#page-541-0)
- • ["Execute MATLAB Functions from Java" on page 12-16](#page-543-0)
- • ["Evaluate MATLAB Statements from Java" on page 12-18](#page-545-0)
- • ["Pass Variables from Java to MATLAB" on page 12-19](#page-546-0)
- • ["Pass Variables from MATLAB to Java" on page 12-21](#page-548-0)
- • ["Using Complex Variables in Java" on page 12-22](#page-549-0)
- • ["Using MATLAB Structures in Java" on page 12-24](#page-551-0)
- • ["Pass Java CellStr to MATLAB" on page 12-26](#page-553-0)
- • ["Using MATLAB Handle Objects in Java" on page 12-27](#page-554-0)
- • ["Redirect MATLAB Command Window Output to Java" on page 12-29](#page-556-0)
- • ["Run Simulink Simulation from Java" on page 12-31](#page-558-0)
- • ["MATLAB Engine API Exceptions" on page 12-33](#page-560-0)
- • ["Pass Java Array Arguments to MATLAB" on page 12-34](#page-561-0)
- • ["Incorrect Java Data Types" on page 12-36](#page-563-0)
- • ["Incorrect Number of Output Arguments" on page 12-38](#page-565-0)

# <span id="page-529-0"></span>**MATLAB Engine API for Java**

The MATLAB Engine API for Java enables Java programs to interact with MATLAB synchronously or asynchronously, including:

- Start and terminate MATLAB.
- Connect to and disconnect from MATLAB sessions on the local machine.
- Call MATLAB functions with input arguments passed from Java and output variables returned from MATLAB.
- Evaluate MATLAB statements in the MATLAB base workspace.
- Pass variables from Java to MATLAB and MATLAB to Java.

Asynchronous communication with MATLAB is based on the Java Future interface, [java.util.concurrent.Future.](https://docs.oracle.com/javase/7/docs/api/java/util/concurrent/Future.html)

The size of data arrays passed between Java and MATLAB is limited to 2 GB. This limit applies to the data plus supporting information passed between the processes.

The MATLAB Engine API for Java is included as part of the MATLAB product. You must have JDK 7 or 8 installed to build a MATLAB Engine application for Java.

### **See Also**

### **Related Examples**

- • ["Java Engine API Summary" on page 12-7](#page-534-0)
- • ["Build Java Engine Programs" on page 12-3](#page-530-0)
- • ["Java Example Source Code" on page 12-6](#page-533-0)
- • ["Start and Close MATLAB Session from Java" on page 12-11](#page-538-0)

# <span id="page-530-0"></span>**Build Java Engine Programs**

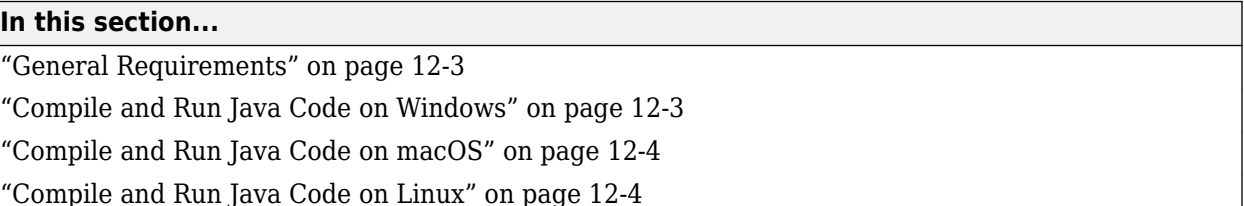

### **General Requirements**

To set up your Java environment for building engine applications:

- Add *matlabroot*/extern/engines/java/jar/engine.jar to your Java class path.
- Build the engine application with JDK 7 or 8.
- Ensure your JRE $^m$  is not an earlier version than your JDK.

To run Java, add the folder *matlabroot*/bin/<*arch*> to your system environment variable. <*arch*> is your computer architecture. For example, win64 for 64–bit Microsoft Windows machines, maci64 on macOS, or glnxa64 on Linux.

*matlabroot* is the value returned by the MATLAB matlabroot command. This command returns the folder where MATLAB is installed.

This table lists the names of the environment variables and the values of the paths.

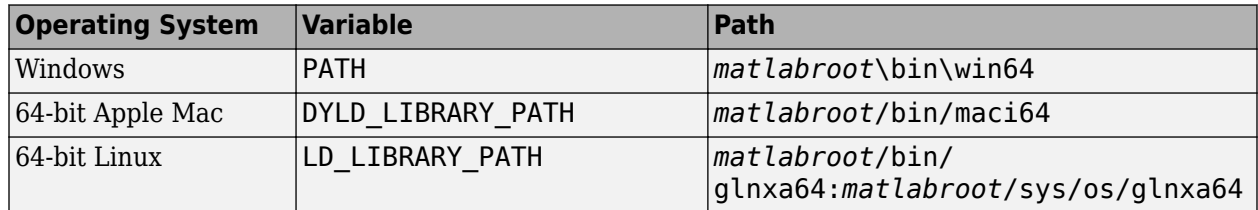

### **Compile and Run Java Code on Windows**

Compile your Java code:

javac -classpath *matlabroot*\extern\engines\java\jar\engine.jar *MyJavaCode*.java

Run the Java program:

java -classpath .;*matlabroot*\extern\engines\java\jar\engine.jar *MyJavaCode*

#### **Set System Path**

To set the runtime library path from the Windows command prompt, type the following command.

set PATH=*matlabroot*\bin\win64;%PATH%

Set the path every time you open the Windows Command Processor.

You can also set the PATH variable from the System Properties dialog box. From the **Control Panel** > **System** > **Advanced system settings** > **Advanced** tab, click **Environment Variables**. Under

<span id="page-531-0"></span>**System variables**, select Path and click **Edit**. Modify Path by inserting *matlabroot*\bin\win64; at the beginning of the **Variable Value**. Click **OK** to close the dialog boxes, then close the **Control Panel** dialog box.

### **Compile and Run Java Code on macOS**

MATLAB engine API for Java supports only maci64 on macOS systems.

Compile the Java code:

javac -classpath *matlabroot*/extern/engines/java/jar/engine.jar *MyJavaCode*.java

#### **Specify Java Library Path and Run Program**

Specify the Java library path and run Java program in one statement.

java -Djava.library.path=*matlabroot*/bin/maci64 -classpath .:*matlabroot*/extern/engines/java/jar/engine.jar *MyJavaCode*

#### **Set System Variable and Run Program**

Set the DYLD\_LIBRARY\_PATH variable and run Java program. For example, using a C shell:

setenv DYLD\_LIBRARY\_PATH *matlabroot*/bin/maci64:\$DYLD\_LIBRARY\_PATH java -classpath .:*matlabroot*/extern/engines/java/jar/engine.jar *MyJavaCode*

#### **Set Variables from C Shell**

You can put these commands in a startup script, such as  $\sim$ /.cshrc.

setenv DYLD\_LIBRARY\_PATH *matlabroot*/bin/maci64:\$DYLD\_LIBRARY\_PATH

#### **Set Variables in Bourne Shell**

You can put these commands in a startup script such as  $\sim$ /.profile.

DYLD\_LIBRARY\_PATH=*matlabroot*/bin/maci64:\$DYLD\_LIBRARY\_PATH export DYLD\_LIBRARY\_PATH

#### **Using Early Builds of Java Version 1.8.0**

When using early builds of Java version 1.8.0, such as 1.8.0 111, the DYLD LIBRARY PATH environment variable might not be recognized. If you receive a java.lang.UnsatisfiedLinkError exception, set the java.library.path explicitly:

java -Djava.library.path=*matlabroot*/bin/maci64 -classpath .:*matlabroot*/extern/engines/java/jar/engine.jar *MyJavaCode*

### **Compile and Run Java Code on Linux**

MATLAB engine API for Java supports only glnxa64 on Linux systems.

Compile Java code:

javac -classpath *matlabroot*/extern/engines/java/jar/engine.jar *MyJavaCode*.java

#### **Specify Java Library Path and Run Program**

If a compatible GCC library is in the search path, you can add *matlabroot*/bin/glnxa64 to the Java library search path and run the examples without setting the LD\_LIBRARY\_PATH variable. For information on supported compilers, see [Supported and Compatible Compilers](https://www.mathworks.com/support/compilers.html).

Specify the Java library path and run the Java program in one statement.

java -Djava.library.path=*matlabroot*/bin/glnxa64 -classpath .:*matlabroot*/extern/engines/java/jar/engine.jar *MyJavaCode*

#### **Set System Variable and Run Program**

Set the LD\_LIBRARY\_PATH variable and run Java program. For example, using a C shell:

setenv LD\_LIBRARY\_PATH *matlabroot*/bin/glnxa64:*matlabroot*/sys/os/glnxa64:\$LD\_LIBRARY\_PATH java -classpath .:*matlabroot*/extern/engines/java/jar/engine.jar *MyJavaCode*

#### **Set Variables from C Shell**

You can put these commands in a startup script, such as  $\sim$ /.cshrc.

setenv LD\_LIBRARY\_PATH *matlabroot*/bin/glnxa64:*matlabroot*/sys/os/glnxa64:\$LD\_LIBRARY\_PATH

#### **Set Variables from Bourne Shell**

You can put these commands in a startup script such as  $\sim$ /.profile.

```
LD_LIBRARY_PATH=matlabroot/bin/glnxa64:matlabroot/sys/os/glnxa64:$LD_LIBRARY_PATH
export LD_LIBRARY_PATH
```
### **See Also**

### **Related Examples**

• ["Java Engine API Summary" on page 12-7](#page-534-0)

# <span id="page-533-0"></span>**Java Example Source Code**

The MATLAB engine API for Java ships with example code that you can use to test your environment and to become familiar with the use of the engine API. The Java source code is located in the *matlabroot*/extern/examples/engines/java folder, where *matlabroot* is the path returned by the MATLAB matlabroot command.

The folder contains these files:

- EngineGUIDemo.java A Swing-based user interface that accepts an input number and uses MATLAB to calculate the factorial of the number.
- EngineConsoleDemo.java  $A$  Java program that uses MATLAB logical indexing and mathematical functions to operate on a numeric matrix.
- README A text file that describes how to build and run the examples.

To build these examples, first copy the files to a writable folder on your path. You can use the MATLAB copyfile function for this purpose:

copyfile(fullfile(matlabroot,'extern','examples','engines','java','EngineGUIDemo.java'),'*DestinationFolder'*)<br>copyfile(fullfile(matlabroot,'extern','examples','engines','java','EngineConsoleDemo.java'),'*DestinationFolder* 

Follow the instructions in the README file to compile and run the examples.

### **See Also**

### **Related Examples**

• ["Build Java Engine Programs" on page 12-3](#page-530-0)

# <span id="page-534-0"></span>**Java Engine API Summary**

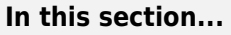

"com.mathworks Packages" on page 12-7

"com.mathworks.engine.MatlabEngine Methods" on page 12-7

["java.util.concurrent.Future Interface" on page 12-8](#page-535-0)

### **com.mathworks Packages**

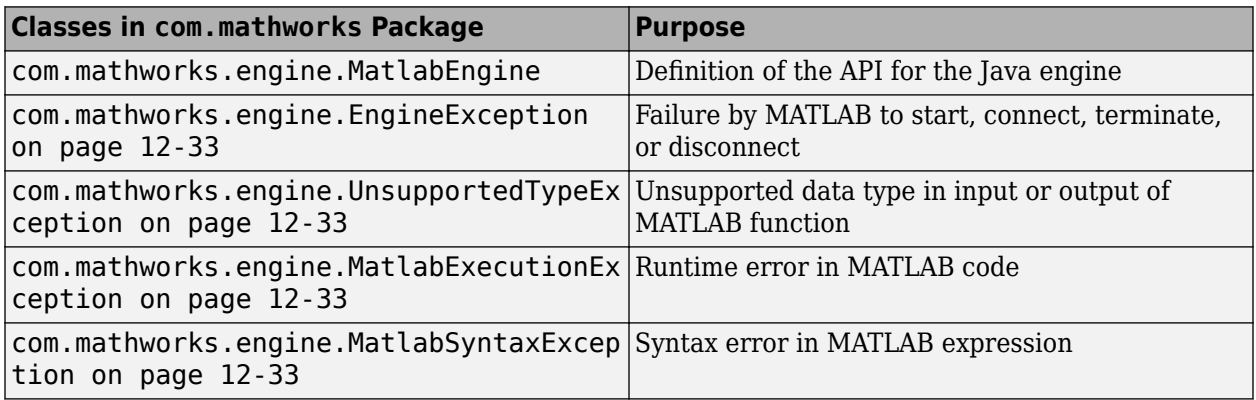

The com.mathworks.matlab.types package provides support for specialized MATLAB types in Java.

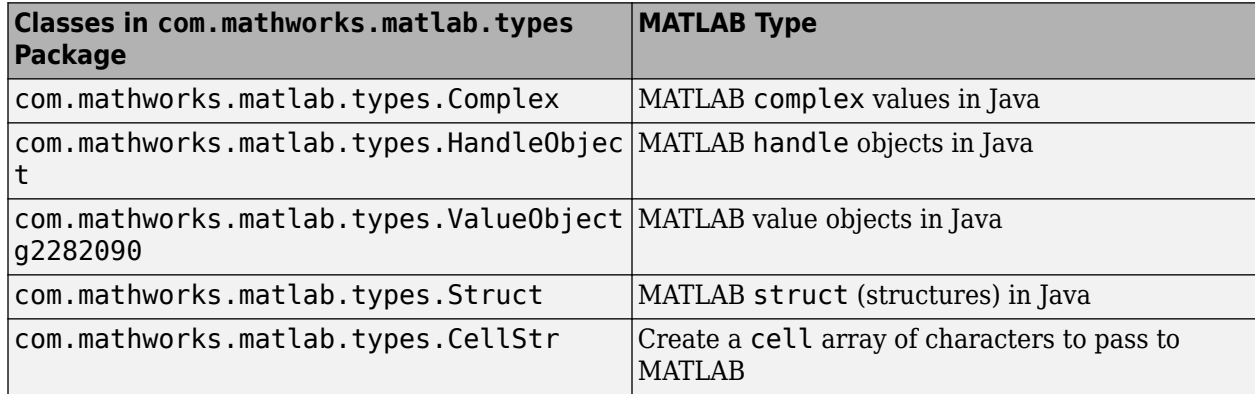

### **com.mathworks.engine.MatlabEngine Methods**

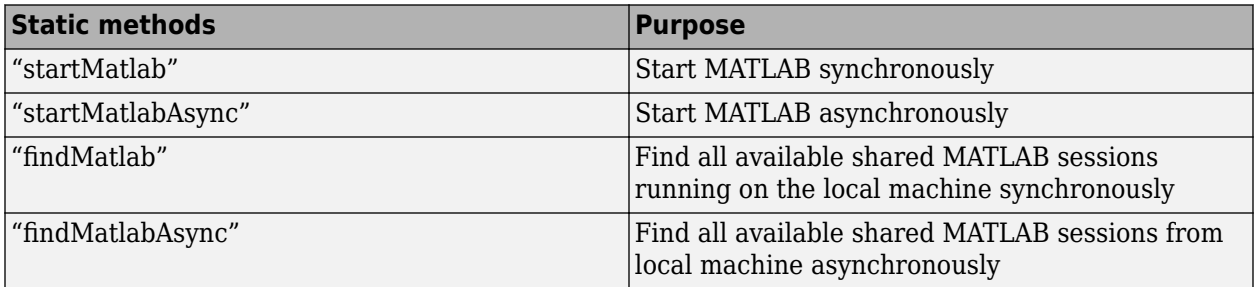

<span id="page-535-0"></span>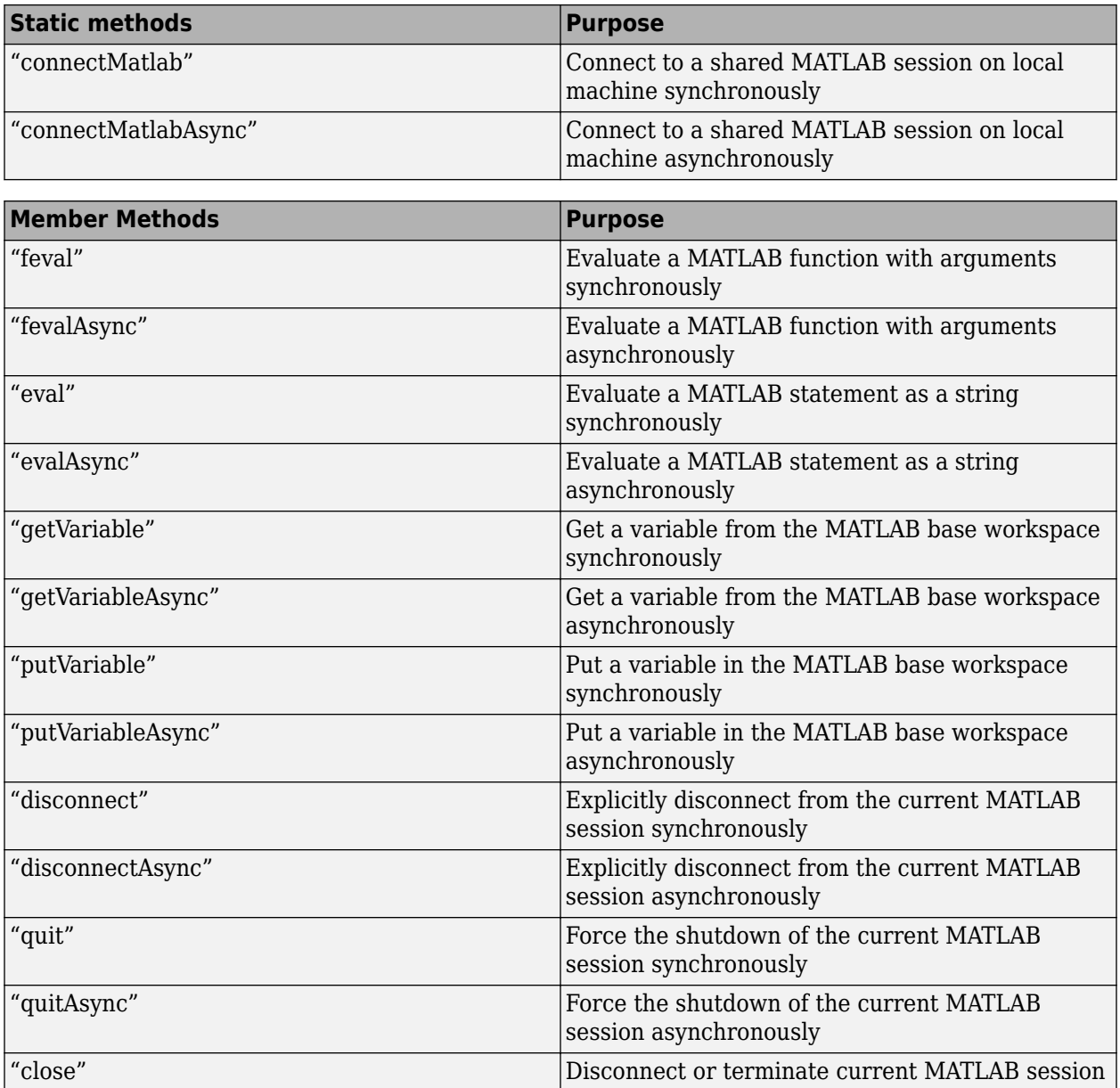

### **java.util.concurrent.Future Interface**

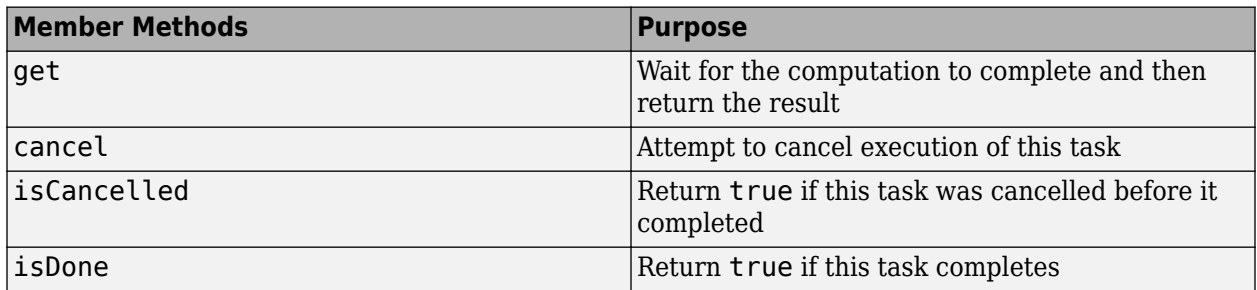

For more information, see the Java documentation for [java.util.concurrent.Future.](https://docs.oracle.com/javase/7/docs/api/java/util/concurrent/Future.html)

# <span id="page-536-0"></span>**Java Data Type Conversions**

#### **In this section...**

"Pass Java Data to MATLAB" on page 12-9 "Pass MATLAB Data to Java" on page 12-9

### **Pass Java Data to MATLAB**

This table shows how the MATLAB engine API maps Java data types to MATLAB data types.

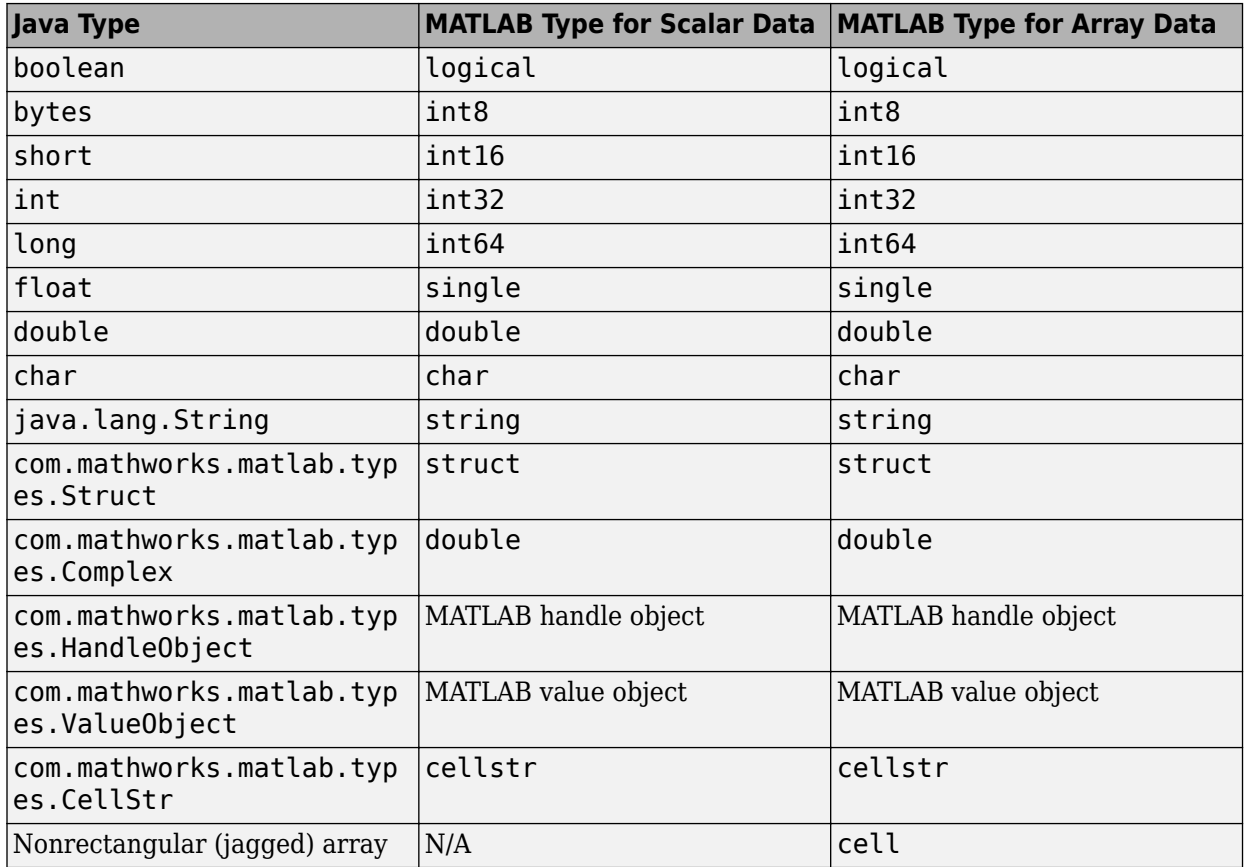

### **Pass MATLAB Data to Java**

This table shows how the MATLAB engine API maps MATLAB data types to Java data types.

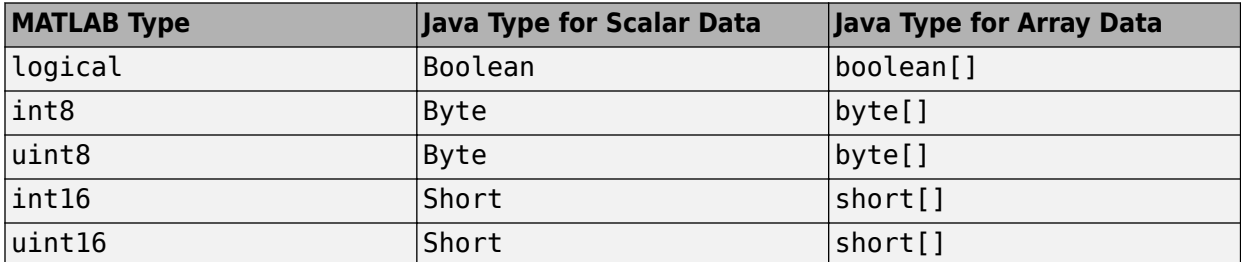

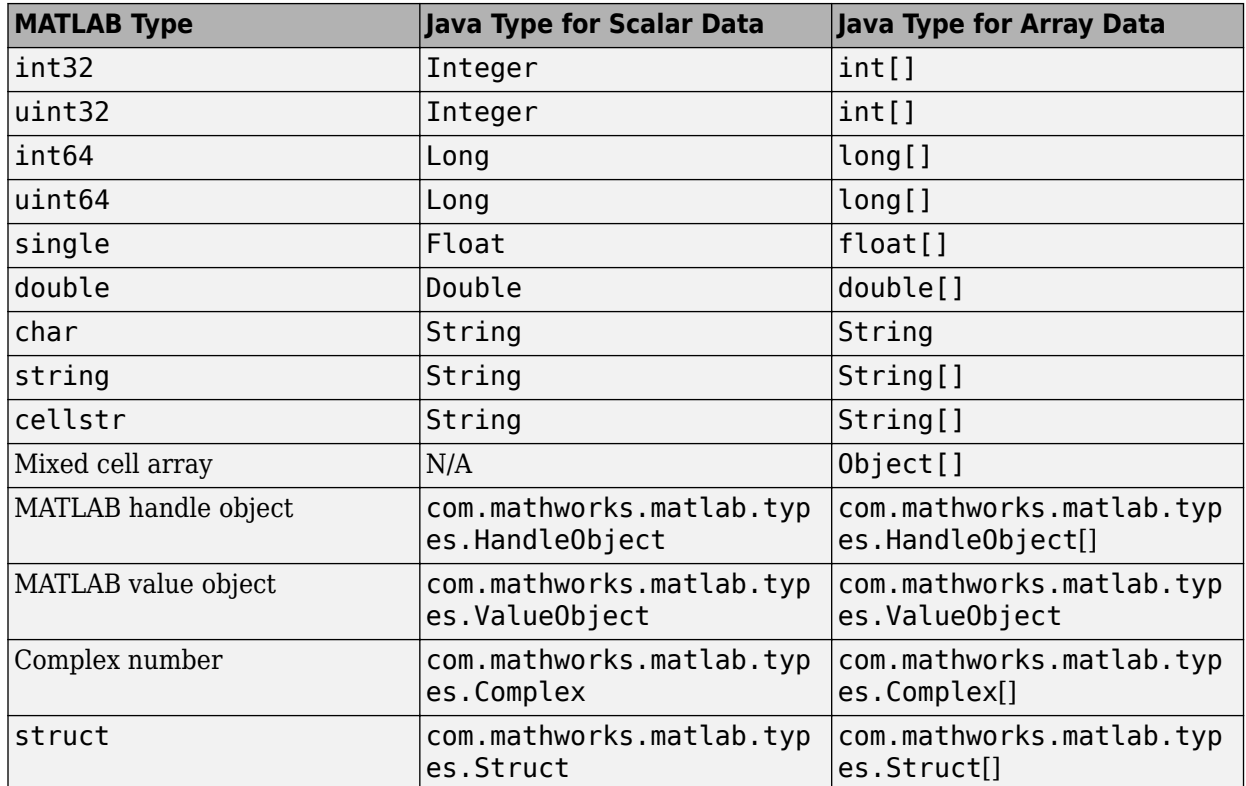

# **See Also**

### **More About**

• ["Java Engine API Summary" on page 12-7](#page-534-0)

### <span id="page-538-0"></span>**Start and Close MATLAB Session from Java**

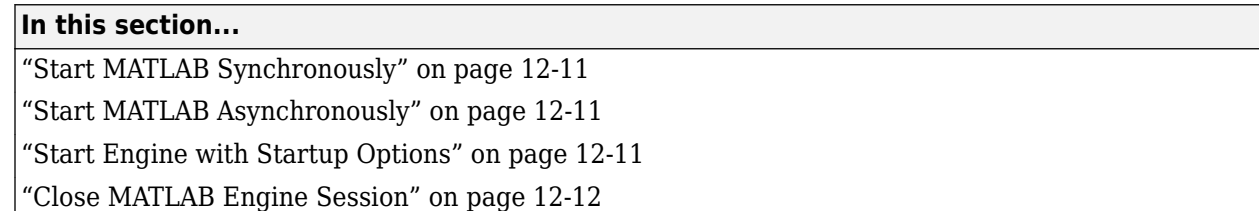

You can start a MATLAB session from your Java program synchronously or asynchronously. Use these MatlabEngine static methods to start MATLAB:

- MatlabEngine.startMatlab Start a MATLAB session synchronously.
- MatlabEngine.startMatlabAsync Start a MATLAB session asynchronously.

You should always terminate the MATLAB session using one of the methods in ["Close MATLAB Engine](#page-539-0) [Session" on page 12-12](#page-539-0).

### **Start MATLAB Synchronously**

Start MATLAB from Java synchronously.

```
import com.mathworks.engine.*;
public class StartMatlab {
     public static void main(String[] args) throws Exception {
       MatlabEngine eng = MatlabEngine.startMatlab();
 ...
         eng.close();
    }
}
```
### **Start MATLAB Asynchronously**

Start MATLAB from Java asynchronously. Use the get method of the returned Future object to wait for the return of the MatlabEngine object.

```
import com.mathworks.engine.*;
import java.util.concurrent.Future;
public class StartMatlab {
    public static void main(String[] args) throws Exception {
        Future<MatlabEngine> engFuture = MatlabEngine.startMatlabAsync();
        //Do work while MATLAB engine starts
 ...
        MatlabEngine eng = engFuture.get();
 ...
        eng.close();
    }
}
```
### **Start Engine with Startup Options**

You can specify MATLAB startup options when you start a MATLAB session. For information on MATLAB startup options, see "Commonly Used Startup Options".

<span id="page-539-0"></span>The MatlabEngine.startMatlab and MatlabEngine.startMatlabAsync methods accept a string array as an input.

Start the engine synchronously with MATLAB startup options.

```
import com.mathworks.engine.*;
public class StartMatlab {
    String[] options = {"-noFigureWindows", "-r", "cd H:"};
    public static void main(String[] args) throws Exception {
        MatlabEngine eng = MatlabEngine.startMatlab(options);
 ...
        eng.close();
     }
}
```
Start the engine asynchronously with MATLAB startup options.

```
import com.mathworks.engine.*;
import java.util.concurrent.Future;
public class StartMatlab {
    public static void main(String[] args) throws Exception {
 String[] options = {"-noFigureWindows", "-r", "cd H:"};
 Future<MatlabEngine> engFuture = MatlabEngine.startMatlabAsync(options);
 ...
        MatlabEngine eng = engFuture.get();
 ...
        eng.close();
    }
}
```
### **Close MATLAB Engine Session**

To end the MATLAB engine session, use one of these MatlabEngine methods:

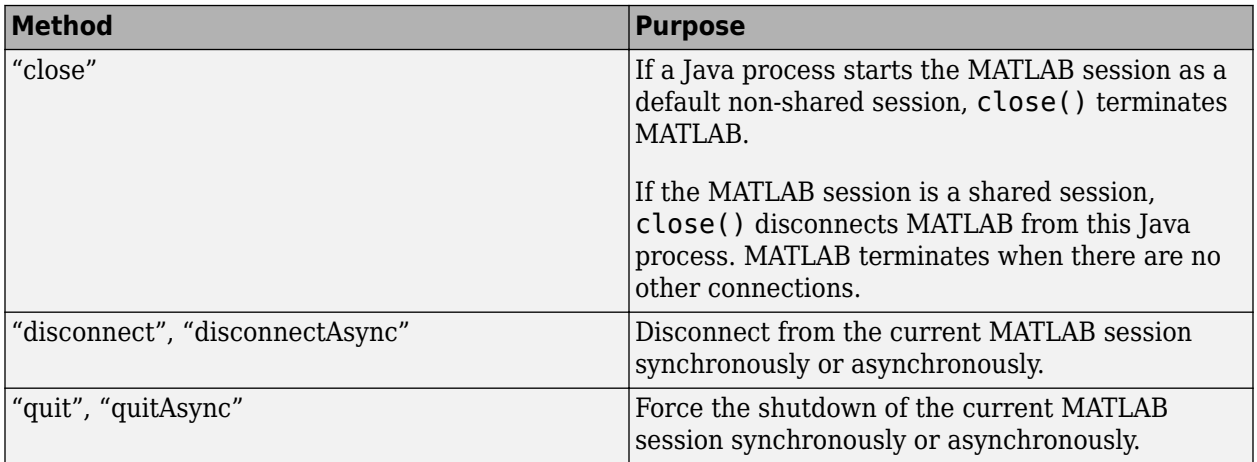

### **See Also**

com.mathworks.engine.MatlabEngine
## **More About**

- • ["Connect Java to Running MATLAB Session" on page 12-14](#page-541-0)
- • ["Build Java Engine Programs" on page 12-3](#page-530-0)
- "Specify Startup Options"
- "Commonly Used Startup Options"

## <span id="page-541-0"></span>**Connect Java to Running MATLAB Session**

#### **In this section...**

"Find and Connect to MATLAB" on page 12-14

"Connect to MATLAB Synchronously" on page 12-14

["Connect to MATLAB Asynchronously" on page 12-15](#page-542-0)

["Specify Name of Shared Session" on page 12-15](#page-542-0)

## **Find and Connect to MATLAB**

You can connect the Java engine to shared MATLAB sessions that are running on the local machine. To connect to a shared MATLAB session:

- Start MATLAB as a shared engine session, or make a running MATLAB process shared using matlab.engine.shareEngine.
- Find the names of the MATLAB shared sessions using the MatlabEngine.findMatlab or MatlabEngine.findMatlabAsync static method.
- Pass the string containing the name of the shared MATLAB session to the MatlabEngine.connectMatlab or MatlabEngine.connectMatlabAsync static method. These methods connect the Java engine to the shared session.

If you do not specify the name of a shared MATLAB session when calling MatlabEngine.connectMatlab or MatlabEngine.connectMatlabAsync, the engine uses the first shared MATLAB session created. If there are no shared MATLAB sessions available, the engine creates a shared MATLAB session and connects to this session.

For a description of these methods, see com.mathworks.engine.MatlabEngine

## **Connect to MATLAB Synchronously**

Convert the MATLAB session to a shared session by calling matlab.engine.shareEngine from MATLAB.

matlab.engine.shareEngine

Find the session and connect synchronously from Java.

```
import com.mathworks.engine.*;
public class javaFindConnect {
    public static void main(String[] args) throws Exception {
        String[] engines = MatlabEngine.findMatlab();
        MatlabEngine eng = MatlabEngine.connectMatlab(engines[0]);
         // Execute command on shared MATLAB session
         eng.eval("plot(1:10); print('myPlot','-djpeg')");
         eng.close();
    }
}
```
### <span id="page-542-0"></span>**Connect to MATLAB Asynchronously**

Convert the MATLAB session to a shared session by calling matlab.engine.shareEngine from MATLAB.

```
matlab.engine.shareEngine
```
Find the session and connect asynchronously from Java.

```
import com.mathworks.engine.*;
import java.util.concurrent.Future;
public class javaFindConnectAsync {
    public static void main(String[] args) throws Exception {
         Future<String[]> eFuture = MatlabEngine.findMatlabAsync();
         String[] engines = eFuture.get();
         Future<MatlabEngine> engFuture = MatlabEngine.connectMatlabAsync(engines[0]);
         // Work on other thread
        MatlabEngine eng = engFuture.get();
         // Execute command on shared MATLAB session
         Future<Void> vFuture = eng.evalAsync("plot(1:10); print('myPlot','-djpeg')");
         eng.close();
    }
}
```
## **Specify Name of Shared Session**

You can specify the name of the shared MATLAB session when you execute the matlab.engine.shareEngine MATLAB function. Doing so eliminates the need to use MatlabEngine.findMatlab or MatlabEngine.findMatlabAsync to find the name.

For example, start MATLAB and name the shared session myMatlabEngine.

matlab -r "matlab.engine.shareEngine('myMatlabEngine')"

Connect to the named MATLAB session from Java.

```
import com.mathworks.engine.*;
public class javaNameConnect {
     public static void main(String[] args) throws Exception {
         String[] myEngine = {"myMatlabEngine"};
         MatlabEngine eng = MatlabEngine.connectMatlab(myEngine[0]);
         // Execute command on shared MATLAB session
         eng.eval("plot(1:10); print('myPlot','-djpeg')");
         eng.close();
    }
}
```
## **See Also**

#### **Related Examples**

• ["Start and Close MATLAB Session from Java" on page 12-11](#page-538-0)

## <span id="page-543-0"></span>**Execute MATLAB Functions from Java**

#### **In this section...**

"Calling MATLAB Functions" on page 12-16

"Execute Function with Single Returned Argument" on page 12-16

"Execute Function with Multiple Returned Arguments" on page 12-16

["When to Specify Number of Output Arguments" on page 12-17](#page-544-0)

## **Calling MATLAB Functions**

You can execute MATLAB functions from Java using the MatlabEngine feval and fevalAsync methods. These methods work like the MATLAB feval function. Use feval and fevalAsync when you want to return the result of the function execution to Java or to pass arguments from Java.

To call a MATLAB function:

- Pass the function name as a string.
- Define the input arguments required by the MATLAB function.
- Specify the number of outputs expect from the MATLAB function (1 is assumed if not specified).
- Define the appropriate returned type for the outputs of the MATLAB function.
- Use writers to redirect output from the MATLAB command window to Java.

You can also use the MatlabEngine eval and evalAsync methods to evaluate MATLAB expressions. These methods enable you to create variables in the MATLAB workspace, but do not return values.

## **Execute Function with Single Returned Argument**

This example code uses the MATLAB sqrt function to find the square root of the elements in an array of doubles. The feval method returns a double array containing the results of the sqrt function call.

```
import com.mathworks.engine.*;
public class javaFevalFunc{
     public static void main(String[] args) throws Exception{
        MatlabEngine eng = MatlabEngine.startMatlab();
        double[] a = \{2.0, 4.0, 6.0\};
         double[] roots = eng.feval("sqrt", a);
         for (double e: roots) {
             System.out.println(e);
         }
         eng.close();
    }
}
```
## **Execute Function with Multiple Returned Arguments**

This example code uses the MATLAB gcd function to find the greatest common divisor and Bézout coefficients from the two integer values passed as input arguments. The feval method returns an object array containing the results of the gcd function call. The returned values are integers.

<span id="page-544-0"></span>Because the MATLAB gcd function is returning three output arguments, specify the number of returned values as the first argument to the feval method.

```
import com.mathworks.engine.*;
public class javaFevalFcnMulti {
     public static void main(String[] args) throws Exception {
        MatlabEngine eng = MatlabEngine.startMatlab();
        Object[] results = eng.feval(3, "gcd", 40, 60);
        Integer G = (Integer) results[0];Integer U = (Integer) results[1];Integer V = (Integer) results[2]; eng.close();
     }
}
```
### **When to Specify Number of Output Arguments**

The MatlabEngine feval and fevalAsync methods enable you to specify the number of output arguments returned by the MATLAB function. By default, the number of output arguments from the MATLAB function is assumed to be 1.

If you want to call a MATLAB function with no outputs or more than one output, specify that number as the first argument passed to feval or fevalAsync.

For example, this code calls the MATLAB gcd function with the three output argument syntax:

```
Object[] results = eng.feval(3, "gcd", 40, 60);
```
MATLAB functions can behave differently depending on the number of outputs requested. Some functions can return no outputs or a specified number of outputs. For example, the MATLAB pause function holds execution for a specified number of seconds. However, if you call pause with an output argument, the function returns immediately with a status value. Therefore, this code does not cause MATLAB to pause because feval requests one output argument.

```
eng.feval("pause", 10);
```
To pause MATLAB execution for the 10 seconds requested, specify the number of outputs as 0.

eng.feval(0, "pause", 10);

**Note** To ensure that a MATLAB function is called with no outputs, specify the number of returned arguments as 0.

### **See Also**

#### **Related Examples**

• ["Evaluate MATLAB Statements from Java" on page 12-18](#page-545-0)

## <span id="page-545-0"></span>**Evaluate MATLAB Statements from Java**

#### **In this section...**

"Evaluating MATLAB Statements" on page 12-18

"Evaluate Mathematical Function in MATLAB" on page 12-18

## **Evaluating MATLAB Statements**

You can evaluate MATLAB statements from Java using the MatlabEngine eval and evalAsync methods. These methods are similar to the MATLAB eval function. However, the eval and evalAsync methods do not return the results of evaluating the MATLAB statement.

You can also use the MatlabEngine feval and fevalAsync methods to call MATLAB functions. These methods enable you to pass variables to the MATLAB workspace and return values to Java.

The input arguments named in the string must exist in the MATLAB workspace. You can assign the results of the evaluation to variables within the statement string. The variable names that you assign in the statement are created in the MATLAB base workspace. MATLAB does not require you to initialize the variables created in the expression.

To return the variables created in the MATLAB workspace, use the MatlabEngine getVariable or getVariableAsync methods.

## **Evaluate Mathematical Function in MATLAB**

This example code evaluates a mathematical function over a specified domain using two MATLAB statements. The meshgrid function creates MATLAB variables X, Y, and Z in the MATLAB workspace. These variables are used by the mathematical expression in the next call to evalAsync.

The MatlabEngine getVariable method returns the result of the evaluation to Java.

```
import com.mathworks.engine.*;
public class javaEvalFunc {
     public static void main(String[] args) throws Exception {
         MatlabEngine eng = MatlabEngine.startMatlab();
         eng.evalAsync("[X, Y] = meshgrid(-2:0.2:2);");
        eng.evalAsync("Z = X .* exp(-X.^2 - Y.^2);");
         Object[] Z = eng.getVariable("Z");
         eng.close();
         }
}
```
## **See Also**

#### **Related Examples**

• ["Execute MATLAB Functions from Java" on page 12-16](#page-543-0)

## <span id="page-546-0"></span>**Pass Variables from Java to MATLAB**

#### **In this section...**

"Ways to Pass Variables" on page 12-19

"Pass Function Arguments" on page 12-19

"Put Variables in the MATLAB Workspace" on page 12-19

## **Ways to Pass Variables**

You can pass Java variables to MATLAB using these methods:

- Pass the variables as function arguments in calls to the MatlabEngine feval and fevalAsync methods. Variables passed as arguments to function calls are not stored in the MATLAB base workspace.
- Put the variables in the MATLAB base workspace using the MatlabEngine putVairable and putVariableAsync methods.

For information on type conversions, see ["Java Data Type Conversions" on page 12-9.](#page-536-0)

## **Pass Function Arguments**

This example code passes the coefficients of a polynomial,  $x^2 - x - 6$ , to the MATLAB roots function.

- Define a double array p to pass as an argument for the MATLAB roots function.
- Define a double array r to accept the returned values.

```
import com.mathworks.engine.*;
public class javaPassArg{
     public static void main(String[] args) throws Exception{
        MatlabEngine eng = MatlabEngine.startMatlab();
        double[] p = \{1.0, -1.0, -6.0\};
        double[] r = eng.feval("roots", p); for (double e: r) {
             System.out.println(e);
         }
         eng.close();
     }
}
```
## **Put Variables in the MATLAB Workspace**

This example code puts variables in the MATLAB workspace and uses those variables as arguments in a MATLAB call to the MATLAB complex function. The MATLAB who command lists the workspace variables.

```
import com.mathworks.engine.*;
import java.util.Arrays;
public class javaPutVar {
    public static void main(String[] args) throws Exception {
        MatlabEngine eng = MatlabEngine.startMatlab();
         eng.putVariable("x", 7.0);
```

```
 eng.putVariable("y", 3.0);
 eng.eval("z = complex(x, y);");
 String[] w = eng.feval("who");
 System.out.println("MATLAB workspace variables " + Arrays.toString(w));
        eng.close();
    }
}
```
## **See Also**

## **Related Examples**

- • ["Pass Variables from MATLAB to Java" on page 12-21](#page-548-0)
- "Base and Function Workspaces"

## <span id="page-548-0"></span>**Pass Variables from MATLAB to Java**

Use the MatlabEngine getVariable or getVariableAsync methods to get variables from the MATLAB base workspace. To determine the appropriate mapping of MATLAB type to Java type, see ["Java Data Type Conversions" on page 12-9](#page-536-0).

## **Coordinate Conversion**

This example code uses the MATLAB cart2sph function to convert from Cartesian to spherical coordinates. The getVariable method gets the returned spherical coordinate variables from the MATLAB base workspace.

```
import com.mathworks.engine.*;
public class GetPolar {
     public static void main(String[] args) throws Exception {
         MatlabEngine eng = MatlabEngine.startMatlab();
        eng.eval("[az,el,r] = cart2sph(5, 7, 3);");
         double az = eng.getVariable("az");
         double el = eng.getVariable("el");
        double r = eng.getVariable("r"); System.out.println("Azimuth: " + az);
         System.out.println("Elevation: " + el);
         System.out.println("Radius " + r);
         eng.close();
    }
}
```
## **See Also**

### **Related Examples**

- • ["Pass Variables from Java to MATLAB" on page 12-19](#page-546-0)
- • ["Java Data Type Conversions" on page 12-9](#page-536-0)

## **Using Complex Variables in Java**

#### **In this section...**

"Complex Variables in MATLAB" on page 12-22

"Get Complex Variables from MATLAB" on page 12-22

["Pass Complex Variable to MATLAB Function" on page 12-23](#page-550-0)

## **Complex Variables in MATLAB**

MATLAB numeric types can represent complex numbers. The MATLAB Engine API supports complex variables in Java using the com.mathworks.matlab.types.Complex class. Using this class, you can:

- Create complex variables in Java and pass these variables to MATLAB.
- Get complex variables from the MATLAB base workspace.

MATLAB always uses double precision values for the real and imaginary parts of complex numbers.

## **Get Complex Variables from MATLAB**

This example code uses MATLAB functions to:

- Find the roots of a polynomial (roots)
- Find the complex conjugate of the complex roots (conj)
- Find the real result of multiplying the complex number array by its conjugate.

Use the getVariable method to return the complex variables to Java.

```
import com.mathworks.engine.*;
import com.mathworks.matlab.types.Complex;
public class javaGetVar {
     public static void main(String[] args) throws Exception {
         MatlabEngine eng = MatlabEngine.startMatlab();
        eng.eval("z = roots([1.0, -1.0, 6.0]);");
        eng.eval("zc = conj(z);");
        eng.eval("rat = z.*zc;");
        Complex[] z = eng.getVariable("z");Complex[] zc = eng.getVariable("zc");
         double[] rat = eng.getVariable("rat");
         for (Complex e: z) {
             System.out.println(e);
         }
         for (Complex e: zc) {
             System.out.println(e);
 }
         for (double e: rat) {
             System.out.println(e);
         }
         eng.close();
     }
}
```
## <span id="page-550-0"></span>**Pass Complex Variable to MATLAB Function**

This example code creates a com.mathworks.matlab.types.Complex variable in Java and passes it to the MATLAB real function. This function returns the real part of the complex number. The value returned by MATLAB is of type double even though the original variable created in Java is an int.

```
import com.mathworks.engine.*;
import com.mathworks.matlab.types.Complex;
public class javaComplexVar {
    public static void main(String[] args) throws Exception {
        MatlabEngine eng = MatlabEngine.startMatlab();
        int r = 8;
        int i = 3;
        Complex c = new Complex(r, i);
        double real = eng.feval("real", c);
         eng.close();
    }
}
```
## **See Also**

## **Related Examples**

• ["Java Data Type Conversions" on page 12-9](#page-536-0)

## **Using MATLAB Structures in Java**

#### **In this section...**

"MATLAB Structures" on page 12-24

"Pass Struct to MATLAB Function" on page 12-24

["Get Struct from MATLAB" on page 12-25](#page-552-0)

### **MATLAB Structures**

MATLAB structures contain data and references it using field names. Each field can contain any type of data. MATLAB code accesses data in a structure using dot notation of the form structName. fieldName. The class of a MATLAB structure is struct.

The Java com.mathworks.matlab.types.Struct class enables you to:

- Create a Struct in Java and pass it to MATLAB.
- Create a MATLAB struct and return it to Java.

The com.mathworks.matlab.types.Struct class implements the java.util.Map interface. However, you cannot change the mappings, keys, or values of a Struct returned from MATLAB.

### **Pass Struct to MATLAB Function**

The MATLAB set function sets the properties of MATLAB graphics objects. To set several properties in one call to set, it is convenient to use a MATLAB struct. Define this struct with field names that match the names of the properties that you want to set. The value referenced by the field is the value assigned the property.

This example code performs the following steps:

- Start MATLAB.
- Pass a double array to the MATLAB plot function.
- Return the MATLAB handle object to Java as a com.mathworks.matlab.types.HandleObject.
- Create a com.mathworks.matlab.types.Struct using property names and values.
- Create a MATLAB graph and display it for 5 seconds.
- Pass the HandleObject and the Struct to the MATLAB set function using feval. This function changes the color and line width of the plotted data.
- Export the plot to the jpeg file named myPlot and closes the engine connection.

```
import com.mathworks.engine.*;
import com.mathworks.matlab.types.*;
public class CreateStruct {
     public static void main(String[] args) throws Exception {
         MatlabEngine eng = MatlabEngine.startMatlab();
         double[] y = {1.0, 2.0, 3.0, 4.0, 5.0};
         HandleObject h = eng.feval("plot", y);
         eng.eval("pause(5)");
        double[] color = \{1.0, 0.5, 0.7\};
```

```
 Struct s = new Struct("Color", color, "LineWidth", 2);
         eng.feval("set", h, s);
         eng.eval("print('myPlot', '-djpeg')");
         eng.close();
    }
}
```
## **Get Struct from MATLAB**

The MATLAB axes function creates axes for a graph and returns a handle object reference. The MATLAB get function, when called with one output, returns a MATLAB struct with the properties of the graphics object.

This example code:

- Creates a MATLAB graphics object and returns the object handle as a HandleObject.
- Creates a MATLAB structure containing the properties and values of the graphics object and returns it as a Struct.
- Gets the value of the FontName property from the Struct.
- Attempts to change the value of the FontName key, which throws an UnsupportedOperationException because the Struct is unmodifiable.

```
import com.mathworks.engine.*;
import com.mathworks.matlab.types.*;
public class GetStruct {
     public static void main(String[] args) throws Exception {
         MatlabEngine eng = MatlabEngine.startMatlab();
        HandleObject h = eng.feval("axes");Struct s = eng.feval("get", h); Object fontName = s.get("FontName");
         System.out.println("The font name is " + fontName.toString());
         try {
             s.put("FontName", "Times");
         }catch(UnsupportedOperationException e){
             e.printStackTrace();
         }
         eng.close();
     }
}
```
### **See Also**

#### **Related Examples**

• ["Java Data Type Conversions" on page 12-9](#page-536-0)

## **Pass Java CellStr to MATLAB**

#### **In this section...**

"MATLAB Cell Arrays" on page 12-26

"Create CellStr" on page 12-26

## **MATLAB Cell Arrays**

MATLAB cell arrays can contain variable-length character vectors in each cell. Some MATLAB functions require cell arrays of character vectors as input arguments. Use the com.mathworks.matlab.types.CellStr class to define a cell array of character vectors in Java.

The MATLAB engine converts MATLAB cell arrays of character vectors to Java String arrays when passed from MATLAB to Java.

## **Create CellStr**

This example code creates a MATLAB containers.Map instance by passing a CellStr object and a double array as arguments to the MATLAB containers.Map constructor.

Because containers.Map is a MATLAB handle class, define the returned type as a com.mathworks.matlab.types.HandleObject.

The containers.Map keys method returns a MATLAB cellstr with the key names. However, the MatlabEngine feval method returns a String array to Java.

```
import com.mathworks.engine.*;
import com.mathworks.matlab.types.*;
public class CellArrays {
     public static void main(String[] args) throws Exception {
        MatlabEngine eng = MatlabEngine.startMatlab();
         CellStr keyCellStr = new CellStr(new String[]{"One", "Two", "Three"});
        double[] value0bject = {1.0, 2.0, 3.0};
         HandleObject myMap = eng.feval("containers.Map", keyCellStr, valueObject);
         String[] keysArray = eng.feval("keys", myMap);
         for (String e: keysArray) {
             System.out.println(e);
 }
         eng.close();
    }
}
```
## **See Also**

### **Related Examples**

• ["Java Data Type Conversions" on page 12-9](#page-536-0)

## **Using MATLAB Handle Objects in Java**

#### **In this section...**

"MATLAB Handle Objects" on page 12-27

"Java HandleObject Class" on page 12-27

"Set Graphics Object Properties from Java" on page 12-27

## **MATLAB Handle Objects**

MATLAB handle objects are instances of the handle class. Accessing MATLAB handle objects enables you to set the values of public properties on those objects. For example, all MATLAB graphics and user interface objects are handle objects.

## **Java HandleObject Class**

Use the com.mathworks.matlab.types.HandleObject class to represent handle objects returned from MATLAB to Java. You can pass the HandleObject instance only to the MATLAB session in which it was created. You cannot construct a HandleObject in Java.

## **Set Graphics Object Properties from Java**

The MATLAB plot function returns the handle objects referencing the lines in the graph. Use these handles with the set function to modify the appearance of the graph by changing the properties of the lines.

This example executes the following function calls in MATLAB:

```
% Create a 2-by-3 array of doubles
data = [1,2,3;-1,-2,-3];
% Plot the data and return the line handles
h = plot(data);
% Set the line width to 2 points
set(h,'LineWidth',2);
% Pause for 5 seconds, just to see the result
pause(5)
```
The Java code uses these steps to cause the execution of the MATLAB code as described:

- Create a 2D double array called data.
- Cast the data array to an Object so MATLAB interprets the array as one argument to plot.
- Return HandleObject array h from MATLAB with the line handles.
- Call the MATLAB set function to set the LineWidth property of the line handles to 2.0. Convert the name of the LineWidth property from a String to a char[] because the set function requires property names to be MATLAB char arrays.
- Pause for 5 seconds and then close the MATLAB engine.

```
import com.mathworks.engine.*;
import com.mathworks.matlab.types.*;
public class PassHandleObject {
```

```
 public static void main(String[] args) throws Exception {
        MatlabEngine eng = MatlabEngine.startMatlab();
 double[][] data = {{1.0, 2.0, 3.0}, {-1.0, -2.0, -3.0}};
 HandleObject[] h = eng.feval("plot", (Object) data);
       String \bar{w} = ("LineWidth");
 eng.feval(0, "set", h, lw.toCharArray(), 2.0);
 eng.eval("pause(5)");
        eng.close();
    }
```
## **See Also**

}

## **Related Examples**

• ["Java Data Type Conversions" on page 12-9](#page-536-0)

## **Redirect MATLAB Command Window Output to Java**

**In this section...**

"Output to MATLAB Command Window" on page 12-29

"Redirect MATLAB Output" on page 12-29

"Redirect MATLAB Error Messages to Java" on page 12-29

## **Output to MATLAB Command Window**

MATLAB displays error messages and the output from functions that are not terminated with a semicolon in the MATLAB command window. You can redirect this output to Java using a java.io.StringWriter. The MatlabEngine feval, fevalAsync, eval, and evalAsync methods support the use of output streams to redirect MATLAB output.

## **Redirect MATLAB Output**

The MATLAB whos command displays information about the current workspace variables in the MATLAB command window. Use a StringWriter to stream this output to Java.

```
import com.mathworks.engine.*;
import java.io.*;
public class RedirectOutput {
     public static void main(String[] args) throws Exception {
         MatlabEngine engine = MatlabEngine.startMatlab();
         // Evaluate expressions that create variables
        eng.evalAsync("[X, Y] = meshqrid(-2:.2:2);");
        eng.evalAsync("Z = X.*exp(-X.^2 - Y.^2);");
         // Get the output of the whos command
         StringWriter writer = new StringWriter();
         eng.eval("whos", writer, null);
         System.out.println(writer.toString());
         writer.close();
         eng.close();
     }
}
```
## **Redirect MATLAB Error Messages to Java**

This example code attempts to evaluate a MATLAB statement that has a syntax error (unbalanced single quotation marks). Entering this statement in MATLAB causes an error:

disp('Hello'')

MATLAB returns this error message in the command window:

```
 disp('Hello'')
       ↑
Error: Character vector is not terminated properly.
```
To redirect this error message to Java, use a StringWriter with the eval method. Catch the MatlatSyntaxException exception thrown by the error and write the MATLAB error message to Java.

```
import com.mathworks.engine.*;
import java.io.*;
public class javaRedirectOut {
     public static void main(String[] args) throws Exception {
         MatlabEngine engine = MatlabEngine.startMatlab();
         StringWriter writer = new StringWriter();
         try {
             eng.eval("disp('Hello'')", null, writer);
         } catch (MatlabSyntaxException e) {
             System.out.println("Error redirected to Java: ");
             System.out.println(writer.toString());
         }
         writer.close();
         eng.close();
     }
}
```
## **See Also**

## **Related Examples**

• ["Evaluate MATLAB Statements from Java" on page 12-18](#page-545-0)

## **Run Simulink Simulation from Java**

#### **In this section...**

```
"MATLAB Command to Run Simulation" on page 12-31
"Run vdp Model from Java" on page 12-31
```
## **MATLAB Command to Run Simulation**

You can run Simulink simulations using the MATLAB Engine API for Java. Here are the basic steps to run a simulation programmatically.

- Create a MATLAB engine object and start a MATLAB session.
- Load the Simulink model in MATLAB (load system).
- Run the simulation with specific simulation parameters (sim).
- Access the results of the simulation using methods of the returned Simulink.SimulationOuput object.

For information on running simulations programmatically from MATLAB, see "Run Individual Simulations" (Simulink).

## **Run vdp Model from Java**

The Simulink vdp block diagram simulates the van der Pol equation, which is a second order differential equation. The model solves the equations using the initial conditions and configuration parameters defined by the model.

#### **MATLAB Code to Run Simulation**

This MATLAB code shows the commands to run the simulation programmatically. The Simulink.SimulationOuput object get method returns the results and time vector.

```
mdl = 'vdp';
load_system(mdl);
sim\overline{0ut} = sim(mdl, 'SaveOutput', 'on',...
    'OutputSaveName','yOut',...
 'SaveTime','on',...
 'TimeSaveName','tOut');
y = simOut.get('yOut');t = simOut.get('tOut');
```
#### **Graph the Data**

This MATLAB code creates a graph of the simulation output and exports the graph to a JPEG image file.

```
plot(t,y)
print('vdpPlot','-djpeg')
```
#### **Java Code to Run Simulation**

This Java code runs the Simulink vdp model simulation and returns the results to Java. The implementation performs these operations:

- Creates a MATLAB engine object and start a MATLAB session.
- Calls the MATLAB load\_system command to start Simulink and load the vdp model asynchronously. Poll the task until the Future returns.
- Calls the MATLAB sim command to set simulation parameters and run the simulation. Poll the task until the Future returns.
- Captures the result of the simulation. The output of the sim function is a MATLAB Simulink.SimulationOuput object, which is created in the MATLAB base workspace.

The engine API does not support this type of object. Therefore, this example uses the object get method to access the simulation data in the MATLAB workspace.

- Creates a graphic of the simulation data and exports this graph to a JPEG file.
- Returns the simulation results and time vector to Java as double arrays.

```
import com.mathworks.engine.*;
import java.util.concurrent.Future;
import java.util.Arrays;
public class RunSimulation {
     public static void main(String[] args) throws Exception {
        MatlabEngine eng = MatlabEngine.startMatlab();
         Future<Void> fLoad = eng.evalAsync("load_system('vdp')");
         while (!fLoad.isDone()){
             System.out.println("Loading Simulink model...");
             Thread.sleep(10000);
 }
         Future<Void> fSim = eng.evalAsync("simOut = sim('vdp','SaveOutput'," +
 "'on','OutputSaveName','yOut'," +
 "'SaveTime','on','TimeSaveName','tOut');");
         while (!fSim.isDone()) {
             System.out.println("Running Simulation...");
             Thread.sleep(10000);
         }
         // Get simulation data
         eng.eval("y = simOut.get('yOut');");
        eng.event("t = simOut.get('tOut');"); // Graph results and create image file
         eng.eval("plot(t,y)");
         eng.eval("print('vdpPlot','-djpeg')");
         // Return results to Java
         double[][] y = eng.getVariable("y");
        double[] t = eng.getVariable("t");
         // Display results
         System.out.println("Simulation result " + Arrays.deepToString(y));
         System.out.println("Time vector " + Arrays.toString(t));
         eng.close();
    }
}
```
## **See Also**

### **Related Examples**

- • ["Evaluate MATLAB Statements from Java" on page 12-18](#page-545-0)
- • ["Pass Variables from Java to MATLAB" on page 12-19](#page-546-0)
- • ["Pass Variables from MATLAB to Java" on page 12-21](#page-548-0)

## **MATLAB Engine API Exceptions**

#### **In this section...**

"com.mathworks.engine.EngineException" on page 12-33

"com.mathworks.engine.UnsupportedTypeException" on page 12-33

"com.mathworks.engine.MatlabExecutionException" on page 12-33

"com.mathworks.engine.MatlabSyntaxException" on page 12-33

## **com.mathworks.engine.EngineException**

The com.mathworks.engine.EngineException occurs if MATLAB fails to start, fails to connect, terminates, or disconnects. Use the getMessage method to get a detailed message string returned by this exception.

## **com.mathworks.engine.UnsupportedTypeException**

The com.mathworks.engine.UnsupportedTypeException occurs if you use an unsupported data type in either the input or output of a MATLAB function. Use the getMessage method to get a detailed message string returned by this exception.

## **com.mathworks.engine.MatlabExecutionException**

The com.mathworks.engine.MatlabExecutionException occurs if there is a runtime error in a MATLAB command. This class inherits from java.util.ExecutionException.

## **com.mathworks.engine.MatlabSyntaxException**

The com.mathworks.engine.MatlabSyntaxException occurs if there is a syntax error in a MATLAB command. This class inherits from java.util.ExecutionException.

## **See Also**

## **Related Examples**

• ["Java Engine API Summary" on page 12-7](#page-534-0)

## **Pass Java Array Arguments to MATLAB**

#### **In this section...**

```
"2-D Array Arguments for MATLAB Functions" on page 12-34
"Multidimensional Arrays" on page 12-34
```
### **2-D Array Arguments for MATLAB Functions**

Some MATLAB functions accept a 2-D array as a single input argument and use the columns of the array separately. By default, if you pass a 2-D array to a MATLAB from Java, the array is split into separate arguments along the second dimension. To prevent this issue, cast the 2-D array to Object:

```
double[][] data = \{\{1.0, 2.0, 3.0\}, \{-1.0, -2.0, -3.0\}\};HandleObject[] h = eng.feval("plot", (Object) data);
```
### **Multidimensional Arrays**

MATLAB and Java use different representations to display multidimensional arrays. However, indexing expressions produce the same results. For example, this example code defines an array with three dimensions in MATLAB. The array variable is then passed to Java and the results of indexed references are compared.

```
import com.mathworks.engine.*;
import java.io.StringWriter;
import java.util.Arrays;
public class ArrayIndexing {
    public static void main(String[] args) throws Exception {
         MatlabEngine eng = MatlabEngine.startMatlab();
         StringWriter writer = new StringWriter();
        eng.eval("A(1:2,1:3,1) = [1,2,3;4,5,6];");
         eng.eval("A(1:2,1:3,2) = [7,8,9;10,11,12]");
        double[][] A = eng.getVariable("A");
         System.out.println("In Java: \n"+ Arrays.deepToString(A));
        eng.eval("A(1,1,:)", writer, null);
         System.out.println("A(1,1,:) " + writer.toString());
         System.out.println("Java [0][0][0] " + A[0][0][0]);
        System.out.println("Java [0][0][1] " + A[0][0][1]);
    }
}
```
Here is the program output showing how MATLAB and Java display the arrays. In MATLAB:

```
A(:,:,1) = 1 2 3
      4 5 6
A(:,:,2) =\begin{array}{ccccc}\n7 & & 8 & & 9 \\
10 & & 11 & & 12\n\end{array}11
In Java: 
[[[1.0, 7.0], [2.0, 8.0], [3.0, 9.0]], [[4.0, 10.0], [5.0, 11.0], [6.0, 12.0]]]
```
Here are the results showing indexed reference to the first element in each outer dimension:

```
A(1,1,:)ans(:,:,1) =
      1
ans(:,:,2) = 7
Java [0][0][0] 1.0
Java [0][0][1] 7.0
```
In MATLAB and Java, the results of the indexed expression are the same.

## **See Also**

## **Related Examples**

• "Multidimensional Arrays"

## **Incorrect Java Data Types**

#### **In this section...**

"Java String to MATLAB Character Vector" on page 12-36

"Setting Graphics Object Properties from Java" on page 12-36

["Java Integer to MATLAB double" on page 12-37](#page-564-0)

## **Java String to MATLAB Character Vector**

#### **Struct of Character Vectors**

Some MATLAB functions accept a struct of name-value pairs as input arguments. The MATLAB Engine API for Java provides the com.mathworks.matlab.engine.Struct class to create this data structure in Java and pass it to MATLAB, where it is converted to a MATLAB struct.

Some MATLAB functions that accept struct input require field values to be MATLAB character vectors (char) instead of MATLAB strings (string). To create a Java Struct with the correct type of values, convert from String to char array before passing the variable to MATLAB.

You can use the toCharArray method for the conversion:

```
char[] on = "on".toCharArray();char[] yOut = "yOut".toCharArray();
char[] tOut = "tOut".toCharArray();
Struct simParam = new Struct("SaveOutput", on, "OutputSaveName",
         yOut,"SaveTime", on, "TimeSaveName", tOut);
```
#### **String Argument to Character Vector**

When MATLAB functions require char inputs, you can convert the Java String in the function call passed to MATLAB. For example, the MATLAB eval function requires char input:

double result = engine.feval("eval", "3+5"); Undefined function 'eval' for input arguments of type 'string'..

Passing a char array works correctly.

double result = engine.feval("eval", "3+5".toCharArray());

## **Setting Graphics Object Properties from Java**

You can set the values of MATLAB graphics object properties using the handle of the object. Pass the property names and property values as Java char arrays when passing to MATLAB functions.

```
double[][] data = \{\{1.0, 2.0, 3.0\}, \{-1.0, -2.0, -3.0\}\};HandleObject[] h = eng.feval("plot", (Object)data);
String property = ("HitTest");
String value = ("off");
eng.feval(0,"set", h, property.toCharArray(), value.toCharArray());
```
## <span id="page-564-0"></span>**Java Integer to MATLAB double**

Some MATLAB functions, such as sqrt restrict the input to double or single precision values. The MATLAB engine converts Java integers to MATLAB int32 values. For MATLAB functions that do not accept integer values, ensure that you pass appropriate numeric values.

double result = engine.feval("sqrt", 4); Undefined function 'sqrt' for input arguments of type 'int32'.

Passing a double works correctly.

double result = engine.feval("sqrt",  $4.0$ );

## **See Also**

### **Related Examples**

• ["Java Data Type Conversions" on page 12-9](#page-536-0)

## **Incorrect Number of Output Arguments**

By default, the feval and fevalAsync methods request one output argument when calling MATLAB functions. Some MATLAB functions behave differently depending on the number of output arguments requested. Use the first input argument to specify the number of required output arguments as follows:

- If you want to call the function with no outputs, specify the firs argument as  $\theta$
- If you want to call the function with more than one output, specify the exact number.

For example, the MATLAB disp function does not return an output argument. This call to disp requires one output argument:

```
engine.feval("disp", 100);
Error using disp
Too many output arguments.
```
You must specify the number of output arguments explicitly as  $\theta$ :

```
engine.feval(0, "disp", 100);
```
## **See Also**

### **Related Examples**

• ["Execute MATLAB Functions from Java" on page 12-16](#page-543-0)

# **MATLAB Engine for Python Topics**

- • ["Get Started with MATLAB Engine API for Python" on page 13-2](#page-567-0)
- • ["Install MATLAB Engine API for Python" on page 13-4](#page-569-0)
- • ["Install MATLAB Engine API for Python in Nondefault Locations" on page 13-7](#page-572-0)
- • ["Start and Stop MATLAB Engine for Python" on page 13-9](#page-574-0)
- • ["Connect Python to Running MATLAB Session" on page 13-11](#page-576-0)
- • ["Call MATLAB Functions from Python" on page 13-13](#page-578-0)
- • ["Call MATLAB Functions Asynchronously from Python" on page 13-15](#page-580-0)
- • ["Call User Scripts and Functions from Python" on page 13-16](#page-581-0)
- • ["Redirect Standard Output and Error to Python" on page 13-17](#page-582-0)
- • ["Use MATLAB Handle Objects in Python" on page 13-18](#page-583-0)
- • ["Use MATLAB Engine Workspace in Python" on page 13-20](#page-585-0)
- • ["Pass Data to MATLAB from Python" on page 13-21](#page-586-0)
- • ["Handle Data Returned from MATLAB to Python" on page 13-23](#page-588-0)
- • ["MATLAB Arrays as Python Variables" on page 13-25](#page-590-0)
- • ["Use MATLAB Arrays in Python" on page 13-29](#page-594-0)
- • ["Sort and Plot MATLAB Data from Python" on page 13-31](#page-596-0)
- • ["Get Help for MATLAB Functions from Python" on page 13-34](#page-599-0)
- • ["Default Numeric Types in MATLAB and Python" on page 13-36](#page-601-0)
- • ["System Requirements for MATLAB Engine API for Python" on page 13-37](#page-602-0)
- • ["Limitations to MATLAB Engine API for Python" on page 13-39](#page-604-0)
- • ["Troubleshoot MATLAB Errors in Python" on page 13-40](#page-605-0)

## <span id="page-567-0"></span>**Get Started with MATLAB Engine API for Python**

The MATLAB Engine API for Python provides a Python package named matlab that enables you to call MATLAB functions from Python. You install the package once, and then you can call the engine in your current or future Python sessions. For help on installing or starting the engine, refer to:

- • ["Install MATLAB Engine API for Python" on page 13-4](#page-569-0)
- • ["Start and Stop MATLAB Engine for Python" on page 13-9](#page-574-0)

The matlab package contains the following:

- The MATLAB Engine API for Python
- A set of MATLAB array classes in Python (see ["MATLAB Arrays as Python Variables" on page 13-](#page-590-0) [25](#page-590-0))

The engine provides functions to call MATLAB, and the array classes provide functions to create MATLAB arrays as Python objects. You can create an engine and call MATLAB functions with matlab.engine. You can create MATLAB arrays in Python by calling constructors of an array type (for example, matlab.double to create an array of doubles). MATLAB arrays can be input arguments to MATLAB functions called with the engine.

The table shows the structure of the matlab package.

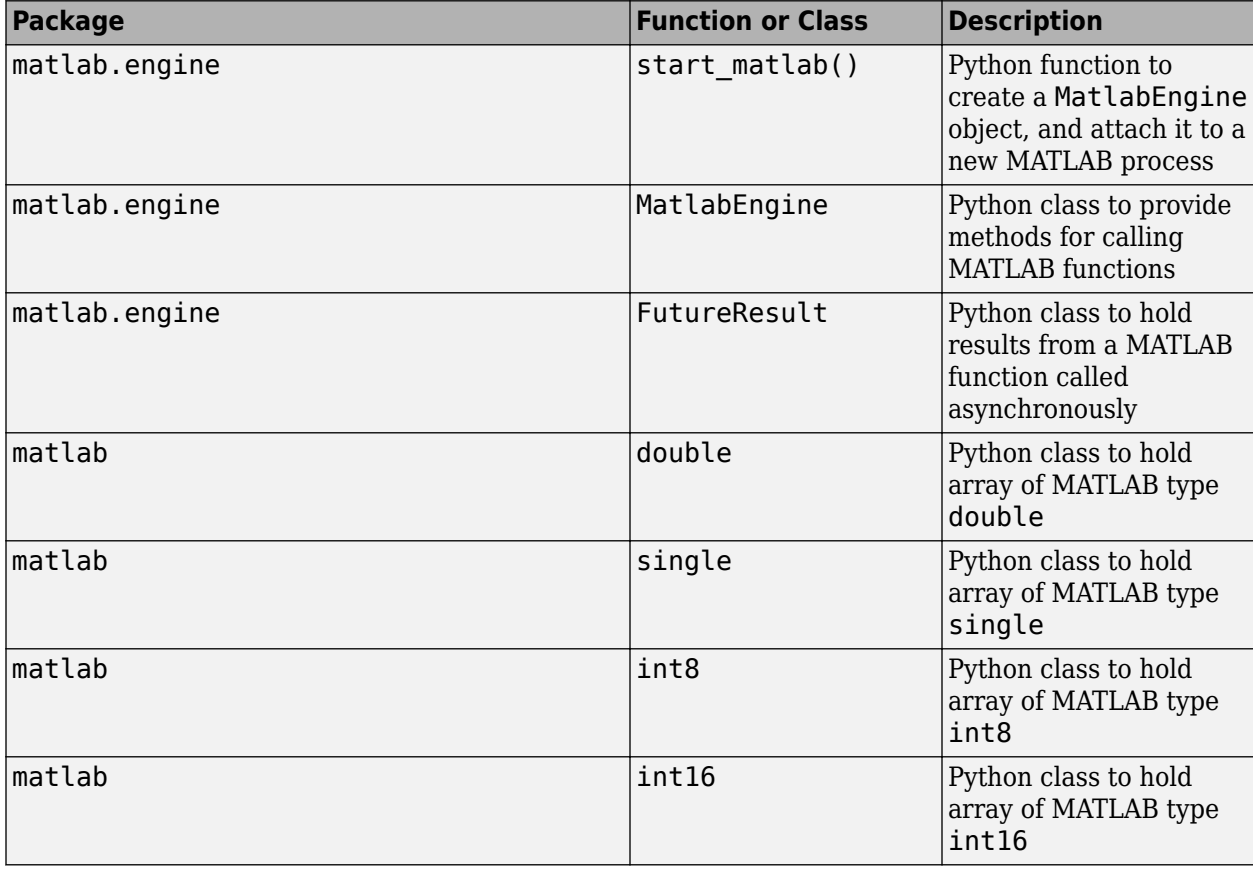

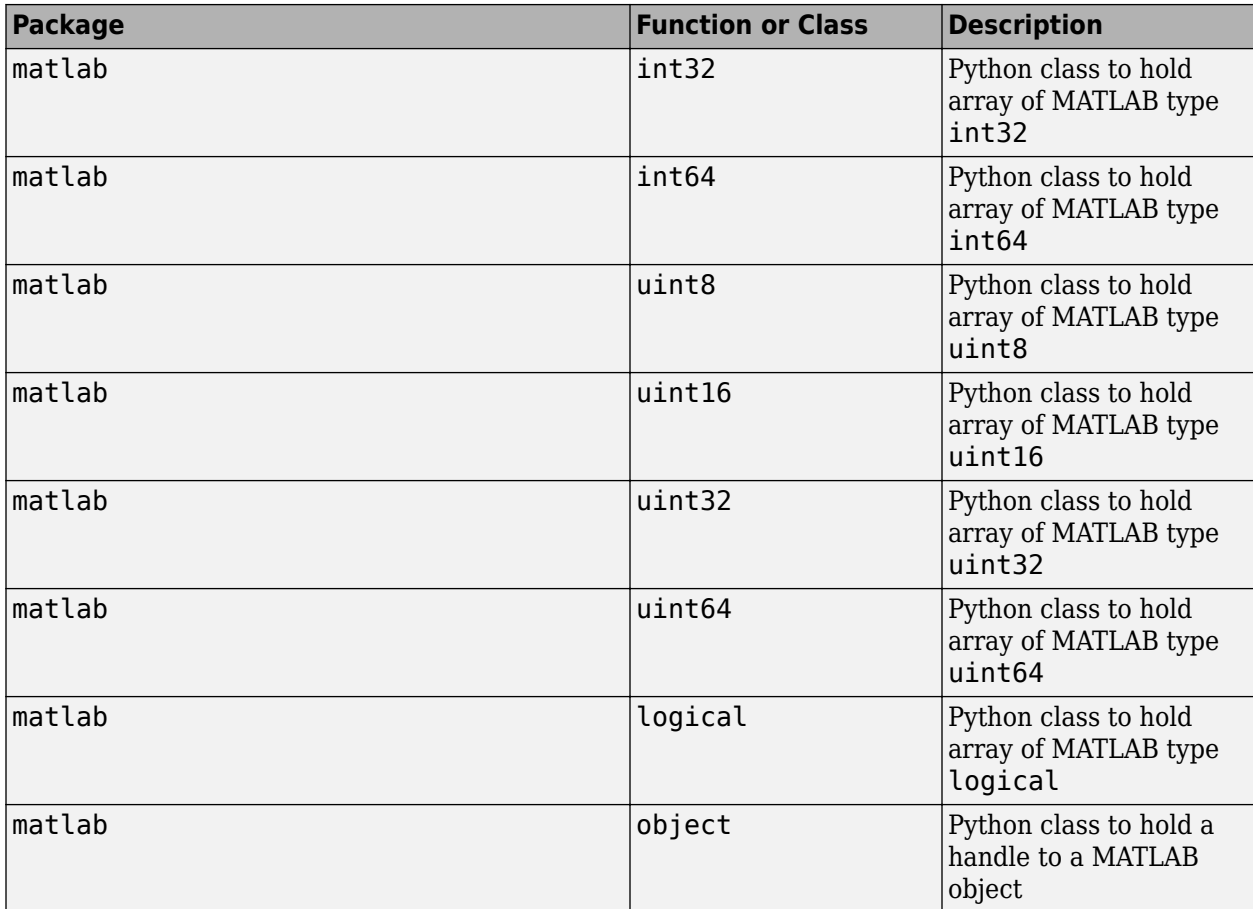

## **See Also**

## **More About**

• ["System Requirements for MATLAB Engine API for Python" on page 13-37](#page-602-0)

## <span id="page-569-0"></span>**Install MATLAB Engine API for Python**

To start the MATLAB engine within a Python session, you first must install the engine API as a Python package. MATLAB provides a standard Python setup.py file for building and installing the engine using the distutils module. You can use the same setup.py commands to build and install the engine on Windows, Mac, or Linux systems.

Each MATLAB release has a Python setup.py package. When you use the package, it runs the specified MATLAB version. To switch between MATLAB versions, you need to switch between the Python packages. For more information, see ["Install Supported Python Implementation" on page 20-](#page-899-0) [14](#page-899-0).

## **Verify Your Configuration**

Before you install, verify your Python and MATLAB configurations.

- Check that your system has a supported version of Python and MATLAB R2014b or later. For more information, see [Versions of Python Compatible with MATLAB Products by Release .](https://www.mathworks.com/content/dam/mathworks/mathworks-dot-com/support/sysreq/files/python-compatibility.pdf)
- To check that Python is installed on your system, run Python at the operating system prompt.
- Add the folder that contains the Python interpreter to your path, if it is not already there.
- Find the path to the MATLAB folder. Start MATLAB and type matlabroot in the command window. Copy the path returned by matlabroot.

## **Install the Engine API**

To install the engine API, choose one of the following. You must call this python install command in the specified folder.

• At a Windows operating system prompt (you might need administrator privileges to execute these commands) —

```
cd "matlabroot\extern\engines\python"
python setup.py install
```
• At a macOS or Linux operating system prompt (you might need administrator privileges to execute these commands) —

cd "*matlabroot*/extern/engines/python" python setup.py install

• At the MATLAB command prompt —

```
cd (fullfile(matlabroot,'extern','engines','python'))
system('python setup.py install')
```
• Use one of the nondefault options described in ["Install MATLAB Engine API for Python in](#page-572-0) [Nondefault Locations" on page 13-7.](#page-572-0)

## **Start MATLAB Engine**

Start Python, import the module, and start the MATLAB engine:

```
import matlab.engine
eng = matlab.engine.start_matlab()
```
## **Install Python Engine for Multiple MATLAB Versions**

You can specify a MATLAB version to run from a Python script by installing the MATLAB Python packages to a version-specific locations. For example, suppose that you want to call either MATLAB R2019a or R2019b from a Python version 3.6 script.

From the Windows system prompt, install the R2019a package in a subfolder named matlab19aPy36:

cd "c:\Program Files\MATLAB\R2019a\extern\engines\python" python setup.py install --prefix="c:\work\matlab19aPy36"

Install the R2019b package in a matlab19bPy36 subfolder:

cd "c:\Program Files\MATLAB\R2019b\extern\engines\python" python setup.py install --prefix="c:\work\matlab19bPy36"

From a Linux system prompt:

```
cd "/usr/local/MATLAB/R2019a/bin/matlab/extern/engines/python"
python setup.py install --prefix="/local/work/matlab19aPy36"
cd "/usr/local/MATLAB/R2019b/bin/matlab/extern/engines/python"
python setup.py install --prefix="/local/work/matlab19bPy36"
```
From a Mac Terminal:

```
cd "/Applications/MATLAB_R2019a.app/extern/engines/python"
python setup.py install --prefix="/local/work/matlab19aPy36"
cd "/Applications/MATLAB_R2019b.app/extern/engines/python"
python setup.py install --prefix="/local/work/matlab19bPy36"
```
## **Start Specific MATLAB Engine Version**

To start a specific version of the MATLAB engine, set the PYTHONPATH environment variable to the location of the package. This code assumes you used the setup shown in the previous section. To set PYTHONPATH on Windows to call MATLAB R2019b, type:

sys.path.append("c:\work\matlab19bPy36")

On Linux or Mac:

sys.path.append("/local/work/matlab19bPy36")

To check which version of MATLAB was imported, in Python type:

import matlab print(matlab.\_\_file\_\_)

## **Troubleshooting MATLAB Engine API for Python Installation**

- Make sure that your MATLAB release supports your Python version. See [Versions of Python](https://www.mathworks.com/content/dam/mathworks/mathworks-dot-com/support/sysreq/files/python-compatibility.pdf) [Compatible with MATLAB Products by Release .](https://www.mathworks.com/content/dam/mathworks/mathworks-dot-com/support/sysreq/files/python-compatibility.pdf)
- You must run the Python install command from the specified MATLAB folder. See ["Install the](#page-569-0) [Engine API" on page 13-4.](#page-569-0)

python setup.py install

- Make sure that you have administrator privileges to execute the install command from the operating system prompt. On Windows, open the command prompt with the **Run as administrator** option.
- The installer installs the engine in the default Python folder. To use non-default location, see ["Install MATLAB Engine API for Python in Nondefault Locations" on page 13-7](#page-572-0).
- If you installed the package in a non-default folder, make sure to set the PYTHONPATH environment variable. For example, suppose that you used this installation command:

```
python setup.py install --prefix=" matlab19bPy36"
```
In Python, update PYTHONPATH with this command:

```
sys.path.append("matlab19bPy36")
```
## **See Also**

## **More About**

- • ["System Requirements for MATLAB Engine API for Python" on page 13-37](#page-602-0)
- • [Versions of Python Compatible with MATLAB Products by Release](https://www.mathworks.com/content/dam/mathworks/mathworks-dot-com/support/sysreq/files/python-compatibility.pdf)
- • ["Install Supported Python Implementation" on page 20-14](#page-899-0)
- • ["Install MATLAB Engine API for Python in Nondefault Locations" on page 13-7](#page-572-0)

## **External Websites**

• [Python 2.7 Documentation — Installing Python Modules](https://docs.python.org/2/install/index.html)

## <span id="page-572-0"></span>**Install MATLAB Engine API for Python in Nondefault Locations**

#### **In this section...**

"Build or Install in Nondefault Folders" on page 13-7

"Install Engine in Your Home Folder" on page 13-7

## **Build or Install in Nondefault Folders**

By default, the installer builds the engine API for Python in the *matlabroot*\extern\engines \python folder. The installer installs the engine in the default Python folder. If you do not have write permission for these folders, then select one of the following nondefault options. If you install in another folder, then create an environment variable PYTHONPATH and set the value to the location of that folder and any relevant subfolders.

Options for building and installing the engine API follow, along with the commands to enter at the operating system prompt.

#### **Build in Nondefault Folder and Install in Default Folder**

If you do not have write permission to build the engine in the MATLAB folder, then use a nondefault folder, *builddir*.

```
cd "matlabroot\extern\engines\python"
python setup.py build --build-base="builddir" install
```
#### **Build in Default Folder and Install in Nondefault Folder**

If you do not have write permission to install the engine in the default Python folder, then use a nondefault folder, *installdir*.

```
cd "matlabroot\extern\engines\python"
python setup.py install --prefix="installdir"
```
To include *installdir* in the search path for Python packages, add *installdir* and the relevant subfolders to the PYTHONPATH environment variable.

#### **Build and Install in Nondefault Folders**

If you do not have write permission for both the MATLAB folder and the default Python folder, then you can specify nondefault folders. Use *builddir* for the build folder and *installdir* for the install folder.

```
cd "matlabroot\extern\engines\python"
python setup.py build --build-base="builddir" install --prefix="installdir"
```
## **Install Engine in Your Home Folder**

To install the engine API for your use only, use the --user option to install in your home folder.

```
cd "matlabroot\extern\engines\python"
python setup.py install --user
```
When you install with --user, you do not need to add your home folder to PYTHONPATH.

## **See Also**

## **Related Examples**

• ["Install MATLAB Engine API for Python" on page 13-4](#page-569-0)

## **More About**

• ["System Requirements for MATLAB Engine API for Python" on page 13-37](#page-602-0)

## <span id="page-574-0"></span>**Start and Stop MATLAB Engine for Python**

#### **In this section...**

"Start MATLAB Engine for Python" on page 13-9

"Run Multiple Engines" on page 13-9

"Stop Engine" on page 13-9

"Start Engine with Startup Options" on page 13-9

["Start Engine Asynchronously" on page 13-10](#page-575-0)

### **Start MATLAB Engine for Python**

- Start Python at the operating system prompt.
- Import the matlab.engine package into your Python session.
- Start a new MATLAB process by calling start matlab. The start matlab function returns a Python object, eng, which enables you to pass data and call functions executed by MATLAB.

```
import matlab.engine
eng = matlab.engine.start_matlab()
```
## **Run Multiple Engines**

Start each engine separately. Each engine starts and communicates with its own MATLAB process.

```
eng1 = matlab.\neqn{engl} = matlab.eng2 = matlab.engine.start_matlab()
```
## **Stop Engine**

Call either the exit or the quit function.

eng.quit()

If you exit Python with an engine still running, then Python automatically stops the engine and its MATLAB process.

## **Start Engine with Startup Options**

Start the engine and pass the options as an input argument string to matlab.engine.start matlab. For example, start MATLAB with the desktop.

```
eng = matlab.engine.start_matlab("-desktop")
```
You can define multiple startup options with a single string. For example, start the desktop and set the numeric display format to short.

```
eng = matlab.engine.start matlab("-desktop -r 'format short'")
```
You also can start the desktop after you start the engine.

```
import matlab.engine
eng = matlab.engine.start_matlab()
eng.desktop(nargout=0)
```
## **Start Engine Asynchronously**

Start the engine asynchronously. While MATLAB starts, you can enter commands at the Python command line.

```
import matlab.engine
future = matlab.engine.start_matlab(background=True)
```
Create the MATLAB instance so you can perform computations in MATLAB.

```
eng = future.result()
```
### **See Also**

matlab.engine.start\_matlab

## **More About**

- "Specify Startup Options"
- "Commonly Used Startup Options"
# **Connect Python to Running MATLAB Session**

You can connect the MATLAB Engine for Python to a shared MATLAB session that is already running on your local machine. You also can connect to multiple shared MATLAB sessions from a single Python session. You can share a MATLAB session at any time during the session, or at start with a startup option.

### **Connect to Shared MATLAB Session**

First, convert your MATLAB session to a shared session. From MATLAB call matlab.engine.shareEngine.

matlab.engine.shareEngine

Start Python at the operating system prompt. To connect to the shared MATLAB session, call matlab.engine.connect matlab from Python. You can call any MATLAB function from Python.

```
import matlab.engine
eng = matlab.engine.connect_matlab()
eng.sqrt(4.0)
```
2.0

You can connect to a shared session by name. To find the name of a shared session, call matlab.engine.find matlab from Python.

matlab.engine.find\_matlab()

```
('MATLAB_13232',)
```
matlab.engine.find matlab returns a tuple with the names of all shared MATLAB sessions on your local machine. In this example matlab.engine.shareEngine gave the shared session the default name MATLAB\_13232, where 13232 is the ID of the MATLAB process. The operating system gives the MATLAB session a different process ID whenever you start MATLAB.

Connect to the MATLAB session by name.

```
eng.quit()
newEngine = matlab.engine.connect matlab('MATLAB 13232')
```
If you do not specify the name of a shared session, matlab.engine.connect matlab connects to the first session named in the tuple returned by matlab.engine.find matlab.

#### **Connect Asynchronously to Shared MATLAB Session**

From MATLAB, convert your MATLAB session to a shared session.

matlab.engine.shareEngine

Start Python at the operating system prompt. Connect asynchronously to the shared MATLAB session.

```
import matlab.engine
future = matlab.engine.connect matlab(background=True)
eng = future.result()
```
Call a MATLAB function from Python.

eng.sqrt(4.0)

2.0

### **Connect to Multiple Shared MATLAB Sessions**

You can connect to multiple shared MATLAB sessions from Python.

Start a second MATLAB session. From MATLAB call matlab.engine.shareEngine. Give a name to the second shared session. The name must be a valid MATLAB variable name. For information on valid variable names, see "Variable Names".

matlab.engine.shareEngine('MATLABEngine2')

From Python, find all shared MATLAB sessions.

```
import matlab.engine
matlab.engine.find_matlab()
```
('MATLAB\_13232','MATLABEngine2')

To connect to the shared MATLAB sessions, call matlab.engine.connect\_matlab from Python.

```
eng1 = matlab.engine.connect_matlab('MATLAB_13232')
eng2 = matlab.engine.connect_matlab('MATLABEngine2')
```
#### **Start Shared MATLAB Sessions with Startup Options**

By default MATLAB sessions are not shared. However, you can start MATLAB as a shared session with a startup option.

Start shared MATLAB sessions at the operating system prompt.

```
matlab -r "matlab.engine.shareEngine"
matlab -r "matlab.engine.shareEngine('MATLABEngine3')"
```
You can start a session with a default name, or give a name enclosed in single quotes.

#### **See Also**

```
matlab.engine.connect matlab | matlab.engine.engineName |
matlab.engine.find matlab | matlab.engine.isEngineShared |
matlab.engine.shareEngine
```
#### **More About**

- "Specify Startup Options"
- "Commonly Used Startup Options"

# <span id="page-578-0"></span>**Call MATLAB Functions from Python**

**In this section...** "Return Output Argument from MATLAB Function" on page 13-13 "Return Multiple Output Arguments from MATLAB Function" on page 13-13 "Return No Output Arguments from MATLAB Function" on page 13-13 ["Stop Execution of Function" on page 13-14](#page-579-0) ["Use Function Names for MATLAB Operators" on page 13-14](#page-579-0)

#### **Return Output Argument from MATLAB Function**

You can call any MATLAB function directly and return the results to Python. For example, to determine if a number is prime, use the engine to call the isprime function.

```
import matlab.engine
eng = matlab.engine.start_matlab()
tf = eng.isprime(37)print(tf)
```
**True** 

#### **Return Multiple Output Arguments from MATLAB Function**

When you call a function with the engine, by default the engine returns a single output argument. If you know that the function can return multiple arguments, use the nargout argument to specify the number of output arguments.

To determine the greatest common denominator of two numbers, use the gcd function. Set nargout to return the three output arguments from gcd.

```
import matlab.engine
eng = matlab.engine.start_matlab()
t = eng.gcd(100.0, 80.0, nargout=3)print(t)
```

```
(20.0, 1.0, -1.0)
```
#### **Return No Output Arguments from MATLAB Function**

Some MATLAB functions return no output arguments. If the function returns no arguments, set nargout to 0.

Open the MATLAB Help browser from Python.

```
import matlab.engine
eng = matlab.engine.start_matlab()
eng.doc(nargout=0)
```
The MATLAB doc function opens the browser, but does not return output arguments. If you do not specify nargout=0, the engine raises an error.

# <span id="page-579-0"></span>**Stop Execution of Function**

To stop execution of a MATLAB function press **Ctrl+C**. Control returns to Python.

# **Use Function Names for MATLAB Operators**

You can use a MATLAB operator in Python by calling the equivalent function. For a list of operators and associated function names, see "MATLAB Operators and Associated Functions". For example, to add two numbers, use the plus function instead of the + operator.

```
import matlab.engine
eng = matlab.engine.start_matlab()
a = 2b = 3eng.plus(a,b)
```
# **See Also**

matlab.engine.FutureResult | matlab.engine.MatlabEngine

# **Related Examples**

- • ["Call MATLAB Functions Asynchronously from Python" on page 13-15](#page-580-0)
- • ["Call User Scripts and Functions from Python" on page 13-16](#page-581-0)
- • ["Use MATLAB Arrays in Python" on page 13-29](#page-594-0)
- • ["Sort and Plot MATLAB Data from Python" on page 13-31](#page-596-0)

# <span id="page-580-0"></span>**Call MATLAB Functions Asynchronously from Python**

This example shows how to call the MATLAB sqrt function asynchronously from Python and retrieve the square root later.

The engine calls MATLAB functions synchronously by default. Control returns to Python only when the MATLAB function finishes. But the engine also can call functions asynchronously. Control immediately returns to Python while MATLAB is still executing the function. The engine stores the result in a Python variable that can be inspected after the function finishes.

Use the background argument to call a MATLAB function asynchronously.

```
import matlab.engine
eng = matlab.engine.start_matlab()
future = eng.sqrt(4.0,background=True)
ret = future.read(t)print(ret)
```
2.0

Use the done method to check if an asynchronous call finished.

```
tf = future.done()print(tf)
```
True

To stop execution of the function before it finishes, call future.cancel().

#### **See Also**

matlab.engine.FutureResult | matlab.engine.MatlabEngine

#### **Related Examples**

- • ["Call MATLAB Functions from Python" on page 13-13](#page-578-0)
- • ["Call User Scripts and Functions from Python" on page 13-16](#page-581-0)

# <span id="page-581-0"></span>**Call User Scripts and Functions from Python**

This example shows how to call a MATLAB script to compute the area of a triangle from Python.

In your current folder, create a MATLAB script in a file named triarea.m.

 $b = 5;$  $h = 3;$  $a = 0.5*(b.* h)$ 

After you save the file, start Python and call the script.

```
import matlab.engine
eng = matlab.engine.start_matlab()
eng.triarea(nargout=0)
a = 7.5000
```
Specify nargout=0. Although the script prints output, it returns no output arguments to Python.

Convert the script to a function and call the function from the engine. To edit the file, open the MATLAB editor.

```
eng.edit('triarea',nargout=0)
```
Delete the three statements. Then add a function declaration and save the file.

```
function a = \text{triangle}(b, h)a = 0.5*(b.* h);
```
Call the new triarea function from the engine.

```
ret = eng.triarea(1.0, 5.0)print(ret)
2.5
```
The triarea function returns only one output argument, so there is no need to specify nargout.

#### **See Also**

matlab.engine.FutureResult | matlab.engine.MatlabEngine

#### **Related Examples**

• ["Call MATLAB Functions from Python" on page 13-13](#page-578-0)

# **Redirect Standard Output and Error to Python**

This example shows how to redirect standard output and standard error from a MATLAB function to Python StringIO objects.

In Python 2.7, use the StringIO module to create StringIO objects. To capture a warning message from dec2hex, specify stdout and stderr.

```
import matlab.engine
eng = matlab.engine.start_matlab()
import StringIO
out = StringIO.StringIO()
err = StringIO.StringIO()
ret = eng.dec2hex(2**60, stdout=out, stderr=err)print(out.getvalue())
```
Warning: At least one of the input numbers is larger than the largest integer-valued floating-point number (2^52). Results may be unpredictable.

In Python 3.x, use the io module to create StringIO objects.

```
import matlab.engine
eng = matlab.engine.start_matlab()
import io
out = io.StringIO()err = io.StringIO()ret = eng.dec2base(2**60,16,stdout=out,stderr=err)
```
dec2base raises an exception when an input argument is greater than 2^52. Display the error message captured in err.

```
print(err.getvalue())
```

```
Error using dec2base (line 22)
First argument must be an array of integers, 0 \leq D \leq 2^52.
```
#### **See Also**

matlab.engine.FutureResult | matlab.engine.MatlabEngine

#### **Related Examples**

• ["Call MATLAB Functions from Python" on page 13-13](#page-578-0)

# **Use MATLAB Handle Objects in Python**

This example shows how to create an object from a MATLAB handle class and call its methods in Python.

In your current folder, create a MATLAB handle class in a file named Triangle.m.

```
classdef Triangle < handle
     properties (SetAccess = private)
        Base = \theta;
        Height = 0;
     end
     methods
        function TR = Triangle(b, h)TR.Base = b;TR.Height = h; end
        function a = area(TR)a = 0.5 .* TR.Base \cdot* TR.Height;
         end
         function setBase(TR,b)
             TR.Base = b; end
         function setHeight(TR,h)
             TR.Height = h; end
     end
end
```
Start Python. Create a Triangle handle object and call its area method with the engine. Pass the handle object as the first positional argument.

```
import matlab.engine
eng = matlab.engine.start_matlab()
tr = eng.Triangle(5.0,3.0)a = eng.area(tr)print(a)
```
7.5

Copy tr to the MATLAB workspace. You can use eval to access the properties of a handle object from the workspace.

```
eng.workspace["wtr"] = tr
b = eng.eval("wtr.Base")
print(b)
```
5.0

Change the height with the setHeight method. If your MATLAB handle class defines get and set methods for properties, you can access properties without using the MATLAB workspace.

```
eng.setHeight(tr,8.0,nargout=0)
a = eng.arange(tr)print(a)
20.0
```
**Note** Triangle class object tr, is a handle to the object, not a copy of the object. If you create tr in a function, it is only valid within the scope of the function.

### **See Also**

matlab.engine.FutureResult | matlab.engine.MatlabEngine

#### **Related Examples**

• ["Call MATLAB Functions from Python" on page 13-13](#page-578-0)

# **Use MATLAB Engine Workspace in Python**

This example shows how to add variables to the MATLAB engine workspace in Python.

When you start the engine, it provides an interface to a collection of all MATLAB variables. This collection, named workspace, is implemented as a Python dictionary that is attached to the engine. The name of each MATLAB variable becomes a key in the workspace dictionary. The keys in workspace must be valid MATLAB identifiers (e.g., you cannot use numbers as keys). You can add variables to the engine workspace in Python, and then you can use the variables in MATLAB functions.

Add a variable to the engine workspace.

```
import matlab.engine
eng = matlab.engine.start_matlab()
x = 4.0eng.workspace['y'] = xa = eng.event(y')')print(a)
2.0
```
In this example, x exists only as a Python variable. Its value is assigned to a new entry in the engine workspace, called y, creating a MATLAB variable. You can then call the MATLAB eval function to execute the sqrt(y) statement in MATLAB and return the output value, 2.0, to Python.

# **See Also**

matlab.engine.FutureResult | matlab.engine.MatlabEngine

# **Related Examples**

- • ["Call MATLAB Functions from Python" on page 13-13](#page-578-0)
- • ["Sort and Plot MATLAB Data from Python" on page 13-31](#page-596-0)

# <span id="page-586-0"></span>**Pass Data to MATLAB from Python**

#### **In this section...**

"Python Type to MATLAB Scalar Type Mapping" on page 13-21

"Python Container to MATLAB Array Type Mapping" on page 13-21

"Unsupported Python Types" on page 13-21

# **Python Type to MATLAB Scalar Type Mapping**

When you pass Python data as input arguments to MATLAB functions, the MATLAB Engine for Python converts the data into equivalent MATLAB data types.

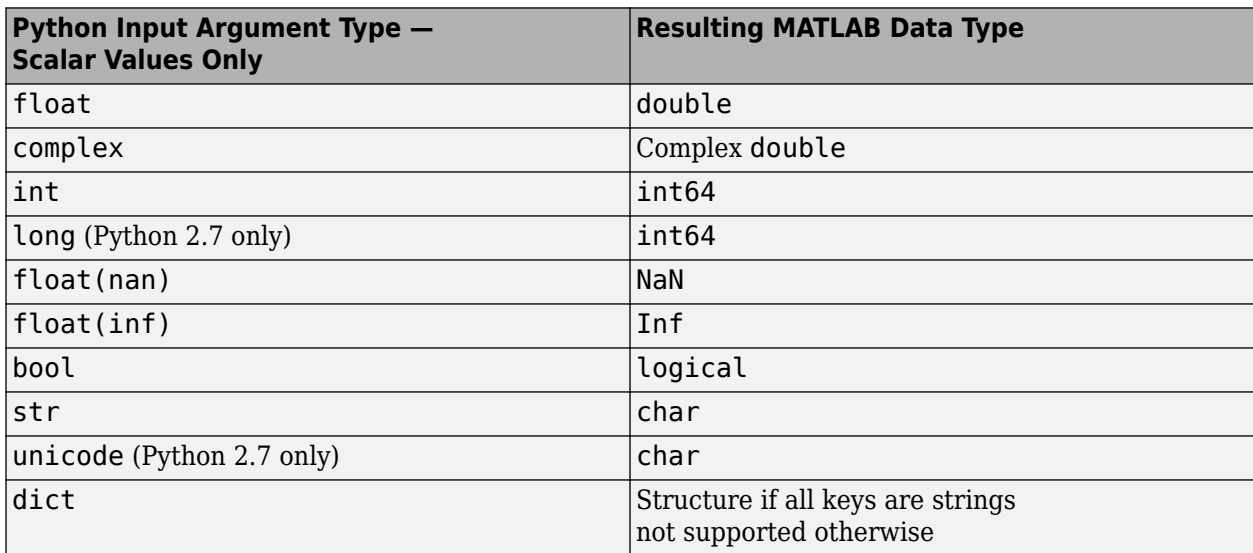

#### **Python Container to MATLAB Array Type Mapping**

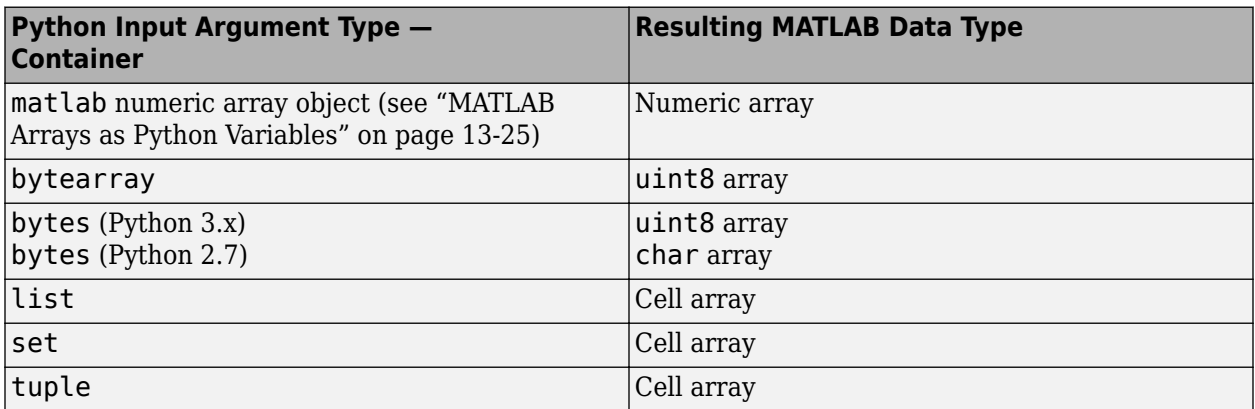

# **Unsupported Python Types**

The MATLAB Engine API does not support these Python types.

- array.array (use MATLAB numeric array objects instead; see ["MATLAB Arrays as Python](#page-590-0) [Variables" on page 13-25\)](#page-590-0)
- None
- *module*.*type* object

# **See Also**

## **More About**

- • ["Handle Data Returned from MATLAB to Python" on page 13-23](#page-588-0)
- • ["Default Numeric Types in MATLAB and Python" on page 13-36](#page-601-0)
- • ["MATLAB Arrays as Python Variables" on page 13-25](#page-590-0)

# <span id="page-588-0"></span>**Handle Data Returned from MATLAB to Python**

#### **In this section...**

"MATLAB Scalar Type to Python Type Mapping" on page 13-23

["MATLAB Array Type to Python Type Mapping" on page 13-24](#page-589-0)

["Unsupported MATLAB Types" on page 13-24](#page-589-0)

# **MATLAB Scalar Type to Python Type Mapping**

When MATLAB functions return output arguments, the MATLAB Engine API for Python converts the data into equivalent Python data types.

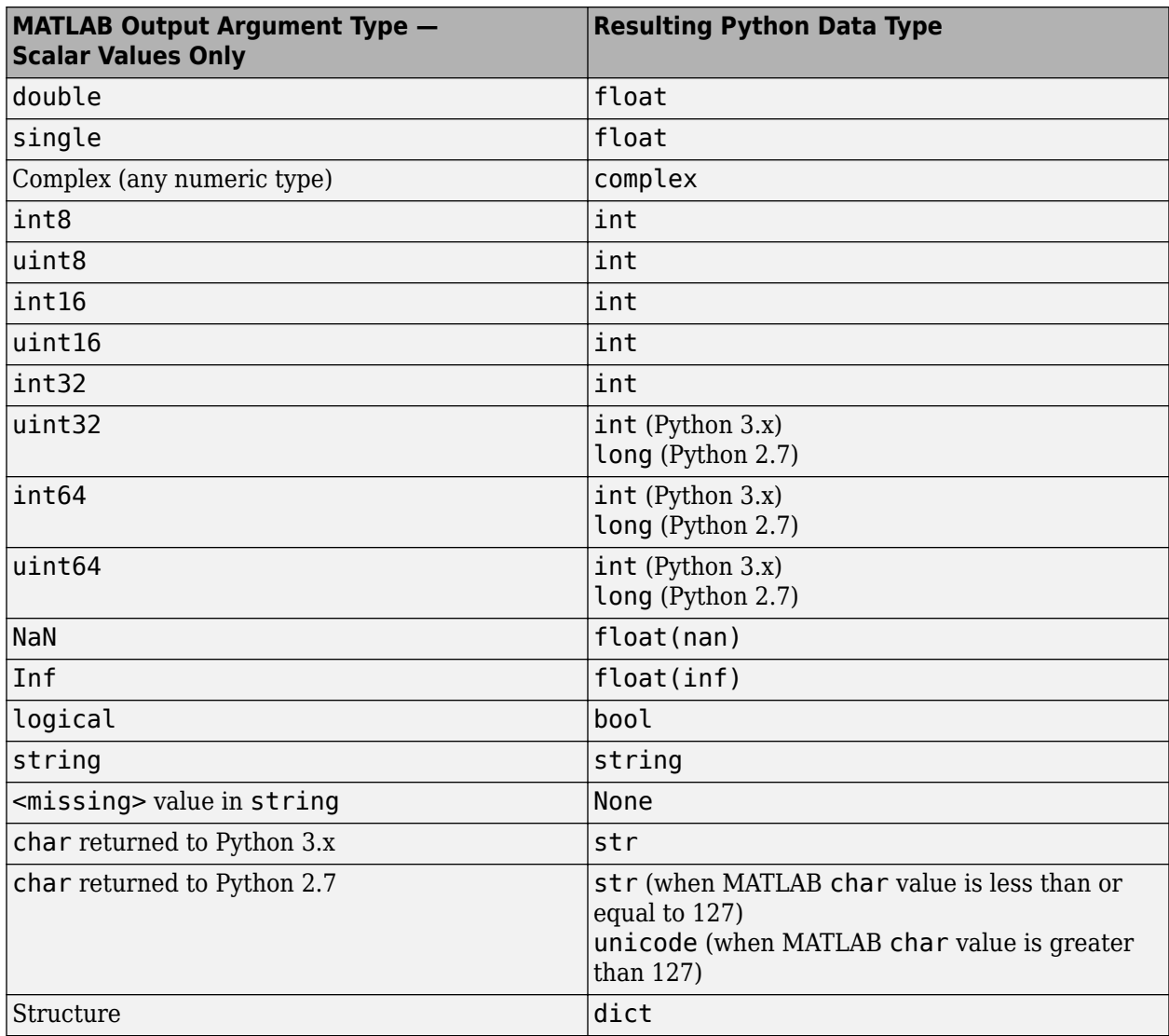

<span id="page-589-0"></span>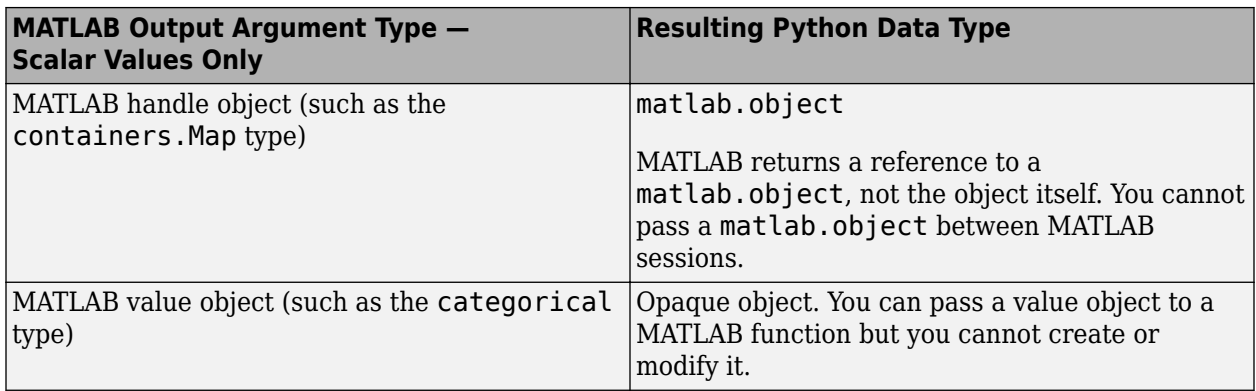

# **MATLAB Array Type to Python Type Mapping**

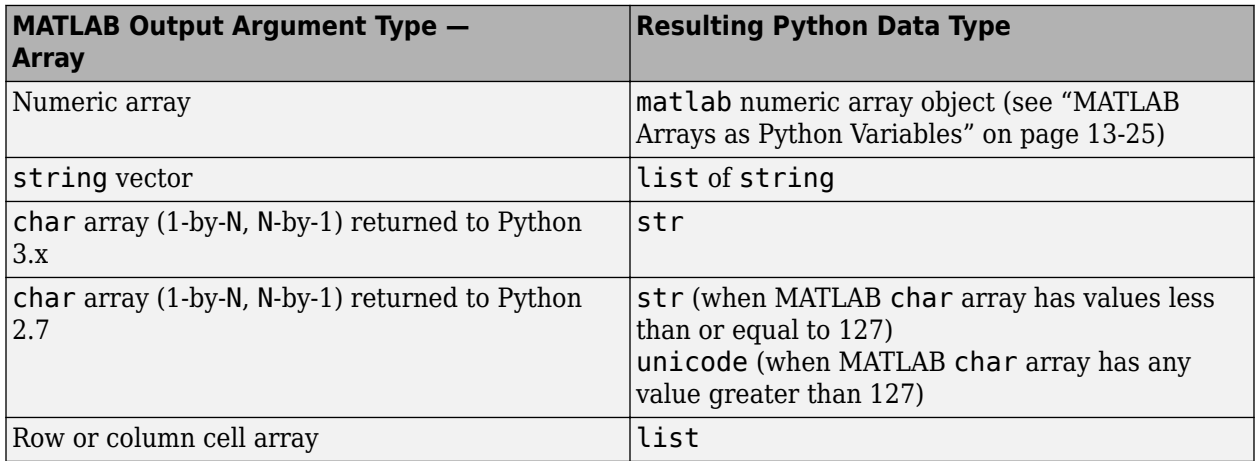

# **Unsupported MATLAB Types**

The MATLAB Engine API for Python does not support these MATLAB data types.

- char array (M-by-N)
- Cell array (M-by-N)
- Sparse array
- Structure array
- Non-MATLAB objects (such as Java objects)

# **See Also**

#### **More About**

• ["Pass Data to MATLAB from Python" on page 13-21](#page-586-0)

# <span id="page-590-0"></span>**MATLAB Arrays as Python Variables**

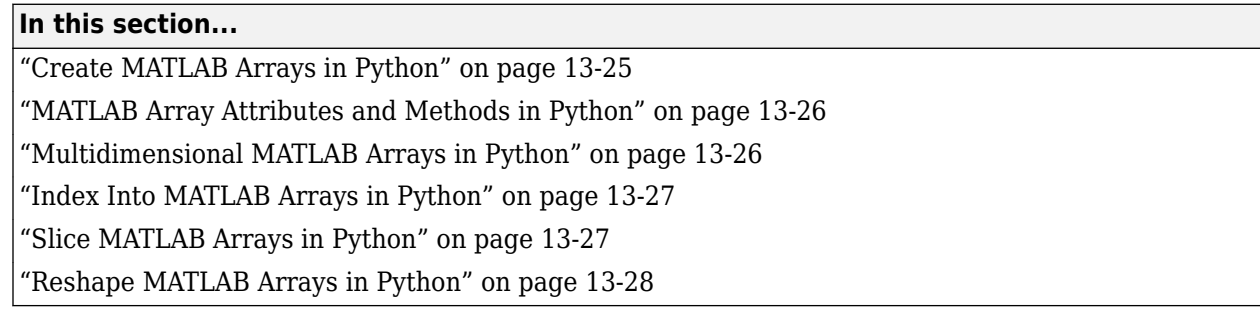

The matlab Python package provides array classes to represent arrays of MATLAB numeric types as Python variables so that MATLAB arrays can be passed between Python and MATLAB.

# **Create MATLAB Arrays in Python**

You can create MATLAB numeric arrays in a Python session by calling constructors from the matlab Python package (for example, matlab.double, matlab.int32). The name of the constructor indicates the MATLAB numeric type.

You can use custom types for initializing MATLAB double arrays in Python. The custom type should inherit from the Python Abstract Base Class collections.Sequence to be used as an initializer.

You can pass MATLAB arrays as input arguments to functions called with the MATLAB Engine API for Python. When a MATLAB function returns a numeric array as an output argument, the engine returns the array to Python.

You can initialize the array with an optional initializer input argument that contains numbers. initializer must be a Python sequence type such as a list, tuple, or other sequence type. The optional size input argument sets the array size from a sequence. You can create multidimensional arrays by specifying initializer to contain multiple sequences of numbers, or by specifying size to be multidimensional. You can create a MATLAB array of complex numbers by setting the optional is complex input argument to True. The matlab package provides the MATLAB array constructors listed in the table.

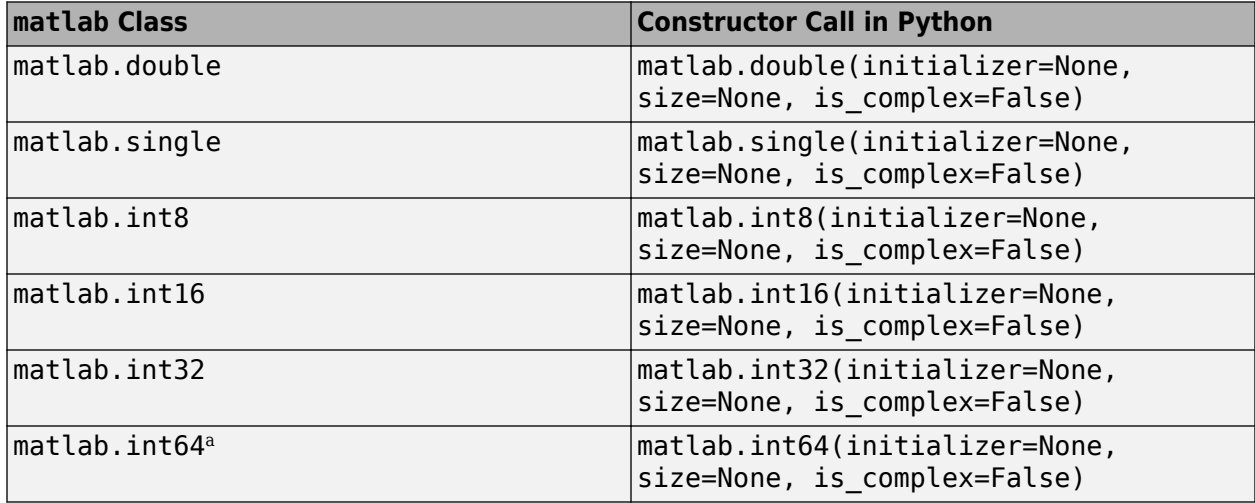

<span id="page-591-0"></span>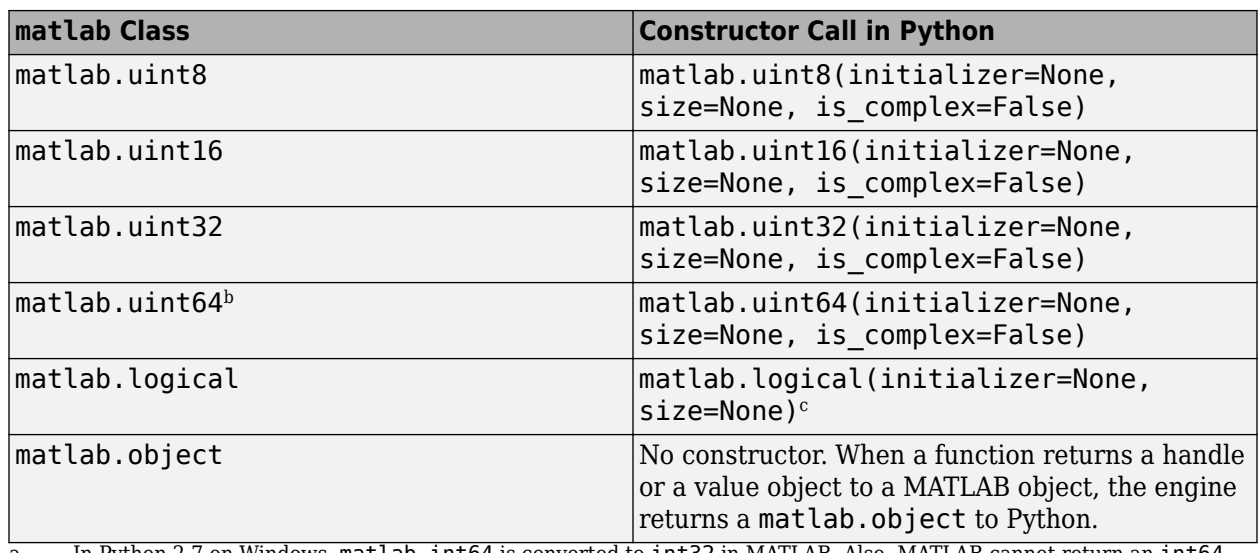

a. In Python 2.7 on Windows, matlab.int64 is converted to int32 in MATLAB. Also, MATLAB cannot return an int64 array to Python.

b. In Python 2.7 on Windows, matlab.uint64 is converted to uint32 in MATLAB. Also, MATLAB cannot return a uint64 array to Python.

c. Logicals cannot be made into an array of complex numbers.

When you create an array with N elements, the size is 1-by-N because it is a MATLAB array.

```
import matlab.engine
A = \text{mathab.int8}([1, 2, 3, 4, 5])print(A.size)
```
(1, 5)

The initializer is a Python list containing five numbers. The MATLAB array size is 1-by-5, indicated by the tuple,  $(1,5)$ .

#### **MATLAB Array Attributes and Methods in Python**

All MATLAB arrays created with matlab package constructors have the attributes and methods listed in this table.

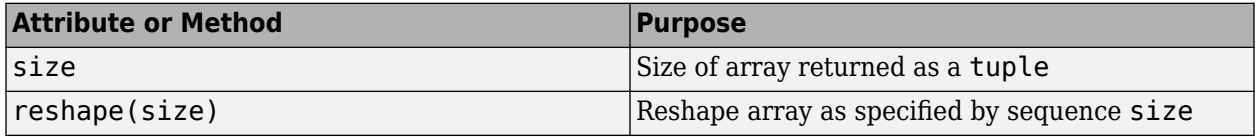

#### **Multidimensional MATLAB Arrays in Python**

In Python, you can create multidimensional MATLAB arrays of any numeric type. Use two Python list variables to create a 2-by-5 MATLAB array of doubles.

```
import matlab.engine
A = \text{mathable.double}([1, 2, 3, 4, 5], [6, 7, 8, 9, 10]])print(A)
```
 $[1.0, 2.0, 3.0, 4.0, 5.0], [6.0, 7.0, 8.0, 9.0, 10.0]]$ 

The size attribute of A shows that it is a 2-by-5 array.

<span id="page-592-0"></span>print(A.size)

(2, 5)

# **Index Into MATLAB Arrays in Python**

You can index into MATLAB arrays just as you can index into Python list and tuple variables.

```
import matlab.engine
A = \text{mathlab.int8([1, 2, 3, 4, 5])}print(A[0])
```

```
[1,2,3,4,5]
```
The size of the MATLAB array is  $(1,5)$ ; therefore,  $A[0]$  is  $[1,2,3,4,5]$ . Index into the array to get 3.

```
print(A[0][2])
```
3

Python indexing is zero-based. When you access elements of MATLAB arrays in a Python session, use zero-based indexing.

Index into a multidimensional MATLAB array.

```
A = \text{mathable.double}([1, 2, 3, 4, 5], [6, 7, 8, 9, 10]])print(A[1][2])
```
8.0

# **Slice MATLAB Arrays in Python**

You can slice MATLAB arrays the same way you slice Python list and tuple variables.

```
import matlab.engine
A = \text{mathab.int8([1, 2, 3, 4, 5])}print(A[0][1:4])
```
[2,3,4]

You can assign data to a slice. This code shows assignment from a Python list to a slice of an array.

```
A = \text{mathab.double}([1, 2, 3, 4], [5, 6, 7, 8]]);
A[0] = [10, 20, 30, 40]print(A)
```
 $[10.0, 20.0, 30.0, 40.0], [5.0, 6.0, 7.0, 8.0]]$ 

You can assign data from another MATLAB array, or from any Python iterable that contains numbers.

You can specify slices for assignment as shown here.

```
A = matlab.int8([1,2,3,4,5,6,7,8]);
A[0][2:4] = [30,40]
A[0][6:8] = [70,80]
print(A)
```
<span id="page-593-0"></span>[[1,2,30,40,5,6,70,80]]

**Note** Slicing MATLAB arrays behaves differently from slicing a Python list. Slicing a MATLAB array returns a view instead of a shallow copy.

Given a MATLAB array and a Python list with the same values, assigning a slice results in different results as shown by the following code.

```
A = \text{mathab.int32}([1,2],[3,4],[5,6]])L = [[1,2],[3,4],[5,6]]A[0] = A[0][::-1]L[0] = L[0][::-1]
print(A)
[[2,2],[3,4],[5,6]]
print(L)
[[2, 1], [3, 4], [5, 6]]
```
### **Reshape MATLAB Arrays in Python**

You can reshape a MATLAB array in Python with the reshape method. Input argument size must be a sequence that preserves the number of elements. Use reshape to change a 1-by-9 MATLAB array to 3-by-3.

```
import matlab.engine
A = \text{mathab.int8}([1, 2, 3, 4, 5, 6, 7, 8, 9])A.reshape((3,3))
print(A)
```
[[1,4,7],[2,5,8],[3,6,9]]

# **See Also**

#### **Related Examples**

• ["Use MATLAB Arrays in Python" on page 13-29](#page-594-0)

# <span id="page-594-0"></span>**Use MATLAB Arrays in Python**

This example shows how to create a MATLAB array in Python and pass it as the input argument to the MATLAB sqrt function.

The matlab package provides constructors to create MATLAB arrays in Python. The MATLAB Engine API for Python can pass such arrays as input arguments to MATLAB functions, and can return such arrays as output arguments to Python. You can create arrays of any MATLAB numeric or logical type from Python sequence types.

Create a MATLAB array from a Python list. Call the sqrt function on the array.

```
import matlab.engine
eng = matlab.engine.start matlab()
a = \text{mathlab.double}([1, 4, 9, 16, 25])b = eng.sqrt(a)print(b)
```

```
[[1.0,2.0,3.0,4.0,5.0]]
```
The engine returns b, which is a 1-by-5 matlab.double array.

Create a multidimensional array. The magic function returns a 2-D matlab.double array to Python. Use a for loop to print each row on a separate line. (Press **Enter** again when you see the ... prompt to close the loop and print.)

```
a = \text{eng.magic}(6)for x in a: print(x)... 
[35.0,1.0,6.0,26.0,19.0,24.0]
[3.0,32.0,7.0,21.0,23.0,25.0]
[31.0,9.0,2.0,22.0,27.0,20.0]
[8.0,28.0,33.0,17.0,10.0,15.0]
[30.0,5.0,34.0,12.0,14.0,16.0]
[4.0,36.0,29.0,13.0,18.0,11.0]
```
Call the tril function to get the lower triangular portion of a. Print each row on a separate line.

```
b = eng.tril(a)for x in b: print(x)... 
[35.0,0.0,0.0,0.0,0.0,0.0]
[3.0,32.0,0.0,0.0,0.0,0.0]
[31.0,9.0,2.0,0.0,0.0,0.0]
[8.0,28.0,33.0,17.0,0.0,0.0]
[30.0,5.0,34.0,12.0,14.0,0.0]
[4.0,36.0,29.0,13.0,18.0,11.0]
```
### **See Also**

#### **Related Examples**

• ["Call MATLAB Functions from Python" on page 13-13](#page-578-0)

# **More About**

• ["MATLAB Arrays as Python Variables" on page 13-25](#page-590-0)

# <span id="page-596-0"></span>**Sort and Plot MATLAB Data from Python**

This example shows how to sort data about patients into lists of smokers and nonsmokers in Python and plot blood pressure readings for the patients with MATLAB.

Start the engine, and read data about a set of patients into a MATLAB table. MATLAB provides a sample comma-delimited file, patients.dat, which contains information on 100 different patients.

```
import matlab.engine
eng = matlab.engine.start_matlab()
eng.eval("T = readtable('paths.dat);",nargout=0)
```
The MATLAB readtable function reads the data into a table. The engine does not support the MATLAB table data type. However, with the MATLAB table2struct function you can convert the table to a scalar structure, which is a data type the engine does support.

```
eng.eval("S = table2struct(T,'ToScalar',true);",nargout=0)
eng.eval("disp(S)",nargout=0)
                     LastName: {100x1 cell}
                       Gender: {100x1 cell}
                           Age: [100x1 double]
                     Location: {100x1 cell}
                       Height: [100x1 double]
                       Weight: [100x1 double]
                       Smoker: [100x1 double]
                     Systolic: [100x1 double]
                    Diastolic: [100x1 double]
     SelfAssessedHealthStatus: {100x1 cell}
```
You can pass S from the MATLAB workspace into your Python session. The engine converts S to a Python dictionary, D.

```
D = eng.wordspace['S"]
```
S has fields that contain arrays. The engine converts cell arrays to Python list variables, and numeric arrays to MATLAB arrays. Therefore,  $D$ ["LastName"] is of data type list, and  $D$ ["Age"] is of data type matlab.double.

Sort blood pressure readings into lists of smokers and nonsmokers. In patients.dat, the column Smoker indicated a smoker with logical 1 (true), and a nonsmoker with a logical 0 (false). Convert D["Smoker"] to a matlab.logical array for sorting.

smoker = matlab.logical(D["Smoker"])

Convert the Diastolic blood pressure readings and Smoker indicators into 1-by-100 MATLAB arrays for sorting.

```
pressure = D["Diastolic"]
pressure.reshape((1,100))
pressure = pressure[0]
smoker.reshape((1,100))
smoker = smoker[0]
```
Sort the pressure array into lists of blood pressure readings for smokers and non-smokers. Python list comprehensions provide a compact method for iterating over sequences. With the Python zip function, you can iterate over multiple sequences in a single for loop.

```
sp = [p for (p,s) in zip(pressure,smoker) if s is True]nsp = [p for (p,s) in zip(pressure,smoker) if s is False]
```
Display the length of sp, the blood pressure readings for smokers in a list.

print(len(sp))

34

Display the length of nsp, the list of readings for nonsmokers.

print(len(nsp))

66

Calculate the mean blood pressure readings for smokers and nonsmokers. Convert sp and nsp to MATLAB arrays before passing them to the MATLAB mean function.

```
sp = \text{mathab.double}(\text{sp})nsp = \text{mathlab.double}(nsp)print(eng.mean(sp))
```
89.9117647059

Display the mean blood pressure for the nonsmokers.

```
print(eng.mean(nsp))
```

```
79.3787878788
```
Plot blood pressure readings for the smokers and nonsmokers. To define two *x*-axes for plotting, call the MATLAB linspace function. You can plot the 34 smokers and 66 nonsmokers on the same scatter plot.

```
sdx = engu1inspace(1.0, 34.0, 34)nsdx = eng.linspace(1.0, 34.0, 66)
```
Show the axes boundaries with the box function.

```
eng.figure(nargout=0)
eng.hold("on",nargout=0)
eng.box("on",nargout=0)
```
You must call the figure, hold, and box functions with nargout=0, because these functions do not return output arguments.

Plot the blood pressure readings for the smokers and nonsmokers, and label the plot. For many MATLAB functions, the engine can return a handle to a MATLAB graphics object. You can store a handle to a MATLAB object in a Python variable, but you cannot manipulate the object properties in Python. You can pass MATLAB objects as input arguments to other MATLAB functions.

```
eng.scatter(sdx,sp,10,'blue')
```
<matlab.object object at 0x22d1510>

In the rest of this example, assign the output argument of MATLAB functions to h as a placeholder.

h = eng.scatter(nsdx,nsp,10,'red') h = eng.xlabel("Patient (Anonymized)")

```
h = eng.ylabel("Diastolic Blood Pressure (mm Hg)")
h = eng.title("Blood Pressure Readings for All Patients")
h = eng.legend("Smokers","Nonsmokers")
```
Draw lines showing the average blood pressure readings for smokers and nonsmokers.

 $x = \text{mathab.double}([0, 35])$ y = matlab.double([89.9,89.9]) h = eng.line(x,y,"Color","blue") h = eng.text(21.0,88.5,"89.9 (Smoker avg.)","Color","blue") y = matlab.double([79.4,79.4]) h = eng.line(x,y,"Color","red") h = eng.text(5.0,81.0,"79.4 (Nonsmoker avg.)","Color","red")

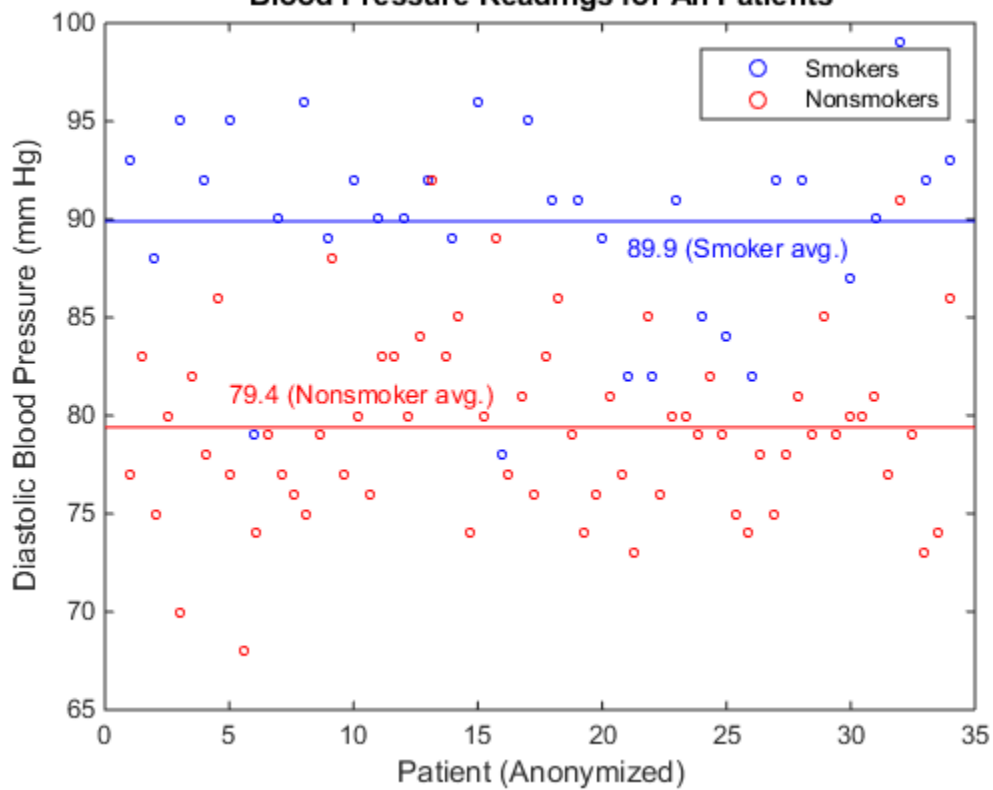

**Blood Pressure Readings for All Patients** 

**See Also** readtable | scatter

# **Get Help for MATLAB Functions from Python**

#### **In this section...**

"How to Find MATLAB Help" on page 13-34

"Open MATLAB Help Browser from Python" on page 13-34

["Display MATLAB Help at Python Prompt" on page 13-35](#page-600-0)

#### **How to Find MATLAB Help**

From Python, you can access supporting documentation for all MATLAB functions. This documentation includes examples and describes input arguments, output arguments, and calling syntax for each function.

The MATLAB Engine API for Python enables you to use the MATLAB doc and help functions. Use doc to open the MATLAB Help browser. Use help to get a brief description of a MATLAB function at the Python prompt.

### **Open MATLAB Help Browser from Python**

From Python, you can use the Help browser to open MATLAB function reference pages and search the documentation.

For example, display the reference page for the MATLAB plot function. (Since doc returns no output arguments, you must set nargout=0. )

```
import matlab.engine
eng = matlab.engine.start_matlab()
eng.doc("plot", nargout=0)
```
The reference page includes a description of the function, examples, and links to related documentation.

**Note** Click an example title, or on the arrow next to a title, if you do not see the examples on a MATLAB reference page. Examples can be collapsed or expanded within a page.

If you call eng.doc with no positional arguments, it opens the Help browser. (You still must set the keyword argument nargout=0).

eng.doc(nargout=0)

To search the MATLAB documentation, type an expression in the search box at the top of any page in the Help browser. The browser returns a list of search results, highlighting words that match the expression.

Alternatively, you can search the documentation with the docsearch function. For example, search for pages that mention plot.

```
eng.docsearch("plot",nargout=0)
```
#### <span id="page-600-0"></span>**Display MATLAB Help at Python Prompt**

To display help text for a function at the Python prompt, call the MATLAB help function. For example, display the help text for erf.

```
import matlab.engine
eng = matlab.engine.start_matlab()
eng.help("erf", nargout=0)
  ERF Error function.
    Y = ERF(X) is the error function for each element of X. X must be
     real. The error function is defined as:
      erf(x) = 2/sqrt(pi) * integral from 0 to x of exp(-t<sup>2</sup>) dt. See also ERFC, ERFCX, ERFINV, ERFCINV.
     Other functions named erf:
        codistributed/erf
        gpuArray/erf
        sym/erf
     Reference page in Help browser
        doc erf
```
The output displays the help text, but does not include any links to help for other MATLAB functions that might be mentioned.

# <span id="page-601-0"></span>**Default Numeric Types in MATLAB and Python**

MATLAB stores all numeric values as double-precision floating point numbers by default. In contrast, Python stores some numbers as integers by default. Because of this difference, you might pass integers as input arguments to MATLAB functions that expect double-precision numbers.

Consider these variable assignments in MATLAB:

 $x = 4$ ;  $y = 4.0$ ;

Both x and y are of data type double. Now consider the same assignments in Python:

 $x = 4$  $y = 4.0$ 

x and y are of different numeric data types.

```
print(type(x))
<type 'int'>
```

```
print(type(y))
```

```
<type 'float'>
```
Most MATLAB functions take numeric input arguments of data type double. The best practice is to ensure that numbers you pass as input arguments to MATLAB functions are of Python data type float, not Python data type int. You can ensure that Python variables are floating point numbers if you:

- Make literals floating point numbers. For example, type 4.0 instead of 4.
- Convert to data type float. For example,  $x = f$ loat (4) casts the number to data type float.
- Create a matlab.double array from a number or sequence. For example,  $x =$ matlab.double([1,2,3,4,5]) creates an array of MATLAB data type double from a list of Python integers.

When you pass an integer to a MATLAB function that takes an input argument of data type double, the engine raises an error. See ["MatlabExecutionError: Undefined Function" on page 13-40](#page-605-0) for an example.

When you call a MATLAB function that does take integers as numeric input arguments, you can pass input arguments of Python data type int to the function.

# **System Requirements for MATLAB Engine API for Python**

#### **In this section...**

"Python Version Support" on page 13-37

"Download 64-Bit Versions of Python and MATLAB" on page 13-37

["Requirements for Building Python from Source" on page 13-38](#page-603-0)

You can use the MATLAB Engine API for Python on any platform that MATLAB supports.

# **Python Version Support**

To use the MATLAB Engine API for Python, you must have a supported version of the reference Python implementation (also known as CPython) installed on your system. MATLAB supports versions 2.7, 3.7, and 3.8. For more information, see [Versions of Python Compatible with MATLAB Products by](https://www.mathworks.com/content/dam/mathworks/mathworks-dot-com/support/sysreq/files/python-compatibility.pdf) [Release](https://www.mathworks.com/content/dam/mathworks/mathworks-dot-com/support/sysreq/files/python-compatibility.pdf) .

To download and install Python, see ["Install Supported Python Implementation" on page 20-14](#page-899-0).

**Note** To install version 2.7 for 64-bit MATLAB on Microsoft Windows systems, select the 64-bit Python version, called Windows x86-64 MSI installer.

To call Python from your operating system prompt, do one of the following.

- Add the full path to Python to your PATH environment variable
- Include the full path when you call the Python interpreter

To determine if you are calling a supported version, type python -V at your operating system prompt to display the Python version number.

For help on the Python language, see [www.python.org/doc](https://www.python.org/doc) in the python.org documentation. For help on third-party or user-defined modules, refer to the product documentation.

#### **Download 64-Bit Versions of Python and MATLAB**

The architecture of MATLAB must match the architecture of Python. On the Python download site, downloads for Microsoft Windows platforms are 32-bit versions by default. To download the 64-bit version, choose options with the name *Windows x86-64 MSI installer*.

To test whether your version of Python is 32-bit or 64-bit, type the following code at the Python prompt:

```
import sys
print(sys.maxsize > 2**32)
```
This code returns True if the Python interpreter is 64-bit, and False if it is 32-bit. (For more details, see [Python 2.7 Documentation — Cross Platform.](https://docs.python.org/2/library/platform.html#cross-platform))

# <span id="page-603-0"></span>**Requirements for Building Python from Source**

To enable wide-unicode support for Python 2.7 on Linux, configure the build with the --enableunicode=ucs4 option. This configure option is not needed when you build any version of Python on Mac systems, or Python 3.x on Linux.

# **See Also**

#### **More About**

- • ["Install Supported Python Implementation" on page 20-14](#page-899-0)
- • [Versions of Python Compatible with MATLAB Products by Release](https://www.mathworks.com/content/dam/mathworks/mathworks-dot-com/support/sysreq/files/python-compatibility.pdf)

#### **External Websites**

• [www.python.org/doc](https://www.python.org/doc)

# <span id="page-604-0"></span>**Limitations to MATLAB Engine API for Python**

The MATLAB Engine API does not support these features.

- The engine cannot start or connect to MATLAB on a remote machine.
- Python keyword arguments cannot be input arguments to MATLAB functions called with the engine. The engine passes only positional arguments to MATLAB functions.
- The size of data arrays passed between Python and MATLAB is limited to 2 GB. This limit applies to the data plus supporting information passed between the processes.
- A recursive data structure cannot be passed as an input argument to a MATLAB function, or put into an engine workspace. (A recursive data structure is a Python data structure that includes itself as a value.)

The MATLAB Engine API does not support these Python types.

- array.array (use MATLAB numeric array objects instead; see ["MATLAB Arrays as Python](#page-590-0) [Variables" on page 13-25\)](#page-590-0)
- None
- *module*.*type* object

# **See Also**

#### **More About**

- • ["Troubleshoot MATLAB Errors in Python" on page 13-40](#page-605-0)
- • [Versions of Python Compatible with MATLAB Products by Release](https://www.mathworks.com/content/dam/mathworks/mathworks-dot-com/support/sysreq/files/python-compatibility.pdf)

# <span id="page-605-0"></span>**Troubleshoot MATLAB Errors in Python**

#### **In this section...**

"MATLAB Errors in Python" on page 13-40

"MatlabExecutionError: Undefined Function" on page 13-40

"SyntaxError: Expression Not Valid Target" on page 13-40

["SyntaxError: Invalid Syntax" on page 13-41](#page-606-0)

["Cannot Find MATLAB Session in Python" on page 13-41](#page-606-0)

# **MATLAB Errors in Python**

When a MATLAB function raises an error, the MATLAB Engine for Python stops the function and catches the exception raised by MATLAB. The engine copies the error message to a new Python exception. The engine raises the Python exception.

If the Python interpreter catches the exception, the interpreter displays the error message that came from MATLAB. You also can handle exceptions raised by the engine in your Python code. See the matlab.engine.MatlabEngine and matlab.engine.FutureResult reference pages for the types of exceptions that the engine can raise.

# **MatlabExecutionError: Undefined Function**

Call the MATLAB sqrt function on an integer from Python. (This code sample omits the Python trace back and shows the error message only.)

```
import matlab.engine
eng = matlab.engine.start_matlab()
print(eng.sqrt(4))
```
matlab.engine.MatlabExecutionError: Undefined function 'sqrt' for input arguments of type 'int64'.

MATLAB defines a sqrt function, but expects the input argument to be of data type double, not an integer. However, the input argument is 4, and before it is passed to MATLAB, Python interprets 4 as an integer. The engine converts the Python integer to an int64 MATLAB data type.

MATLAB and Python define different default types for numbers. If you type  $x = 4$  at the MATLAB command line, x is a MATLAB double. If you type  $x = 4$  at the Python command line, x is a Python int.

To avoid this error, specify input arguments that are of Python data type float. The engine converts this type to MATLAB double.

print(eng.sqrt(4.0))

2.0

# **SyntaxError: Expression Not Valid Target**

You can call the MATLAB eval function from Python to create MATLAB variables. (This code sample omits the Python trace back and shows the error message only.)

```
import matlab.engine
eng = matlab.engine.start_matlab()
eng.eval('x = 4;")SyntaxError: Error: The expression to the left of the equals sign is not a 
valid target for an assignment.
```
When the engine calls eval, it passes a statement to MATLAB for execution. When you do not specify the input argument nargout input argument, the engine expects one output argument. However, this MATLAB statement returns no output arguments.

To avoid this error, specify nargout as 0 whenever the MATLAB function you call returns no output arguments.

eng.eval(" $x = 4$ ;", nargout=0)

### **SyntaxError: Invalid Syntax**

Call the MATLAB print function from Python 2.7 to print a plot you create with the MATLAB surf function.

```
import matlab.engine
eng = matlab.engine.start matlab()
eng.eval("surf(peaks)",nargout=0)
eng.print("-djpeg","surf",nargout=0)
   File "<stdin>", line 1
    eng.print("-djpeg","surf",nargout=0)
\simSyntaxError: invalid syntax
```
If MATLAB and Python functions have the same name, then the engine calls the MATLAB function.

However, the engine cannot directly call a MATLAB function that has a name that also is a reserved word in the Python language. For example, in Python 2.7, print is a reserved word. (In Python 3.x, the previous code runs because print is a built-in function, not a reserved word.)

To avoid this error, call the MATLAB function with eval.

eng.eval("print('-djpeg','surf');",nargout=0)

If the MATLAB function is a function that you created, you can rename it so that its name is no longer a Python reserved word. The Python documentation lists reserved words:

- Python 2.7 reserved words ([https://docs.python.org/2/reference/](https://docs.python.org/2/reference/lexical_analysis.html#keywords) [lexical\\_analysis.html#keywords](https://docs.python.org/2/reference/lexical_analysis.html#keywords))
- Python 3.x reserved words ([https://docs.python.org/3/reference/](https://docs.python.org/3/reference/lexical_analysis.html#keywords) [lexical\\_analysis.html#keywords](https://docs.python.org/3/reference/lexical_analysis.html#keywords))

#### **Cannot Find MATLAB Session in Python**

If you override the operating system TEMP or TMP environment variables in MATLAB, Python might not be able to connect to the MATLAB Engine for Python. For example, if you type the following at the Python prompt:

matlab.engine.find\_matlab()

Python displays ().

MATLAB Engine for Python uses the temp folder to record information for shared MATLAB sessions. To work around this issue, make the following changes to the environment variables in Python. *temp\_folder* is the path to the folder which you set in MATLAB.

```
os.environ['TMP'] = r'temp_folder'
os.environ['TEMP'] = r'temp_folder'
eng=matlab.engine.find_matlab()
```
# **See Also**

### **More About**

- • ["Limitations to MATLAB Engine API for Python" on page 13-39](#page-604-0)
- • ["Default Numeric Types in MATLAB and Python" on page 13-36](#page-601-0)

# **Engine API for C++**

- • ["Introduction to Engine API for C++" on page 14-2](#page-609-0)
- • ["C++ Engine API" on page 14-4](#page-611-0)
- • ["Build C++ Engine Programs" on page 14-7](#page-614-0)
- • ["Test Your Build Environment" on page 14-9](#page-616-0)
- • ["Start MATLAB Sessions from C++" on page 14-11](#page-618-0)
- • ["Connect C++ to Running MATLAB Session" on page 14-13](#page-620-0)
- • ["Call MATLAB Functions from C++" on page 14-16](#page-623-0)
- • ["Evaluate MATLAB Statements from C++" on page 14-23](#page-630-0)
- • ["Pass Variables from C++ to MATLAB" on page 14-25](#page-632-0)
- • ["Pass Variables from MATLAB to C++" on page 14-27](#page-634-0)
- • ["Redirect MATLAB Command Window Output to C++" on page 14-30](#page-637-0)
- • ["Create Cell Arrays from C++" on page 14-32](#page-639-0)
- • ["Create Structure Arrays from C++" on page 14-36](#page-643-0)
- • ["Pass Enumerations to MATLAB From C++" on page 14-39](#page-646-0)
- • ["Pass Sparse Arrays to MATLAB From C++" on page 14-41](#page-648-0)
- • ["Run Simulink Simulation from C++" on page 14-42](#page-649-0)
- • ["Convert C++ Engine Application to MATLAB Compiler SDK Application" on page 14-45](#page-652-0)

# <span id="page-609-0"></span>**Introduction to Engine API for C++**

#### **In this section...**

"Getting Started" on page 14-2

"Basic Elements of C++ Engine Programs" on page 14-2

The MATLAB Engine API for C++ enables C++ programs to interact with MATLAB synchronously or asynchronously. Supported operations include:

- Start MATLAB.
- Connect to a MATLAB shared session on the local machine.
- Call MATLAB functions with input arguments passed from C++ and output variables returned from MATLAB.
- Evaluate MATLAB statements in the MATLAB base workspace.
- Pass variables from C++ to MATLAB and from MATLAB to C++.

The MATLAB Engine API for C++ is included in the MATLAB product. For the complete API, see ["C+](#page-611-0) [+ Engine API" on page 14-4](#page-611-0).

#### **Getting Started**

The MATLAB Engine API for C++ comprises a set of C++ header files and C runtime shared libraries. The namespace  $\text{match}$ : engine contains several utility functions and a set of  $\text{C++}$ classes.

Begin using the MATLAB Engine API for C++ by setting up your build and runtime environment. Ensure that you have a supported compiler installed. Use the MATLAB mex command to setup your environment and to build  $C++$  applications. You can also configure your IDE to build  $C++$ applications that use the Engine API. For information on how to do this, see ["Build C++ Engine](#page-614-0) [Programs" on page 14-7](#page-614-0).

The Engine API supports the use of the MATLAB Data API. This API provides a way for applications running outside of MATLAB to work with MATLAB data. For more information on this API, see "MATLAB Data API".

#### **Basic Elements of C++ Engine Programs**

Here is some simple C++ engine code showing the basic elements used to execute a MATLAB command. This code passes a vector of data arrays to a MATLAB function, movsum, and returns the result. This C++ code executes the equivalent of these statements in MATLAB.

 $A = [4 \ 8 \ 6 \ -1 \ -2 \ -3 \ -1 \ 3 \ 4 \ 5];$ M = movsum(A,3,'Endpoints','discard');

#### **Basic Elements of C++ Engine Code**

Add header files for MATLAB engine and MATLAB data arrays.

#include "MatlabEngine.hpp" #include "MatlabDataArray.hpp" Start a MATLAB session and get a unique pointer to the instance.

std::unique ptr<MATLABEngine> matlabPtr = startMATLAB();

Create a MATLAB data array factory to construct the data types used by the matlab::engine::MATLABEngine member functions.

```
matlab::data::ArrayFactory factory;
```
Define a vector of MATLAB data arrays for the input arguments to the MATLAB function. Each argument is an array in the vector.

```
// Create a vector of MATLAB data arrays for arguments 
std::vector<matlab::data::Array> args({
 factory.createArray<double>({ 1, 10 }, { 4, 8, 6, -1, -2, -3, -1, 3, 4, 5 }),
 factory.createScalar<int32_t>(3),
     factory.createCharArray("Endpoints"),
     factory.createCharArray("discard")
});
```
Call the MATLAB movsum function using the MATLABEngine::feval member function. Define the returned result as a MATLAB data array of the appropriate type.

```
// Call MATLAB function with arguments and return results
matlab::data::TypedArray<double> result = matlabPtr->feval(u"movsum", args);
```
#### **See Also**

matlab::data::ArrayFactory | matlab::engine::MATLABEngine

#### **Related Examples**

- • ["Test Your Build Environment" on page 14-9](#page-616-0)
- • ["Build C++ Engine Programs" on page 14-7](#page-614-0)
- • ["Start MATLAB Sessions from C++" on page 14-11](#page-618-0)
- • ["Call MATLAB Functions from C++" on page 14-16](#page-623-0)

# <span id="page-611-0"></span>**C++ Engine API**

#### **In this section...**

"Utility Functions" on page 14-4

"Classes" on page 14-4

["MATLABEngine Member Functions" on page 14-5](#page-612-0)

["Exception Classes" on page 14-5](#page-612-0)

["Data Size Limitations" on page 14-6](#page-613-0)

["Using Engine in Multiple-Thread Environment" on page 14-6](#page-613-0)

The MATLAB Engine API for C++ comprises functions, classes, and typedefs in matlab::engine namespace. This API supports the MATLAB Data API, which provides a way for applications running outside of MATLAB to work with MATLAB data through a MATLAB-neutral interface. For more information on the MATLAB Data API, see "MATLAB Data API".

# **Utility Functions**

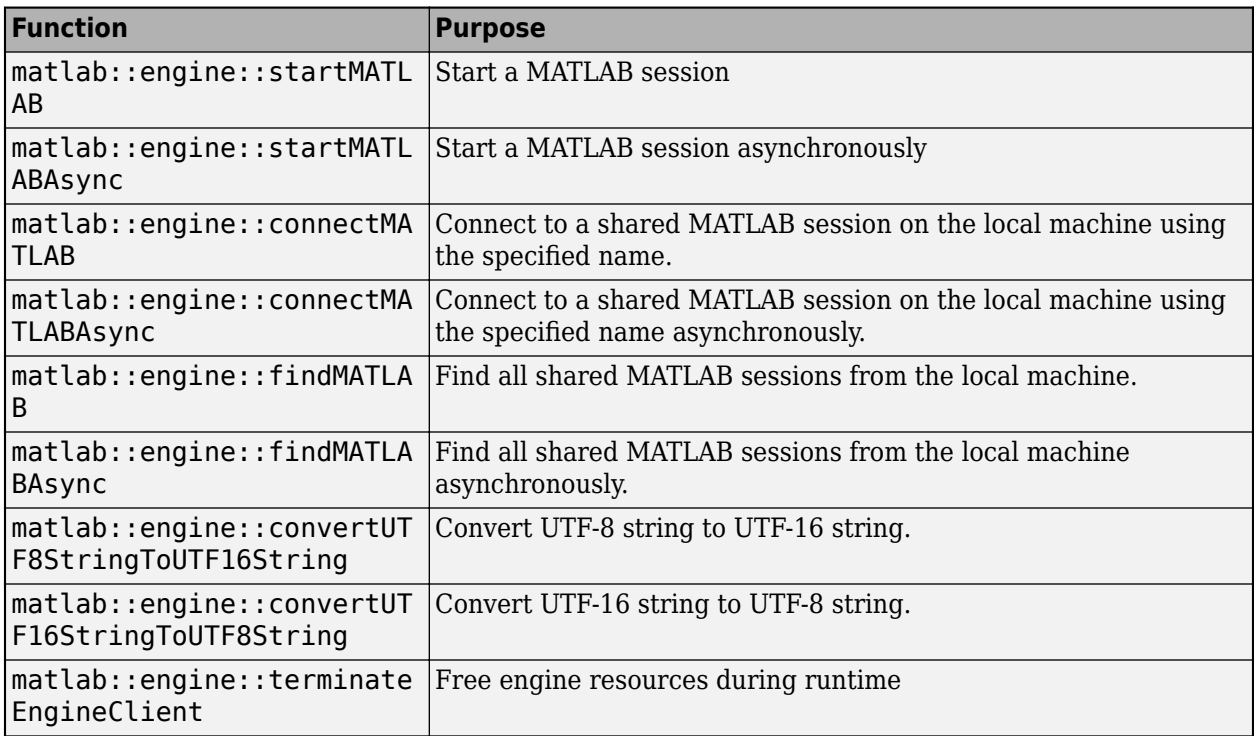

#### **Classes**

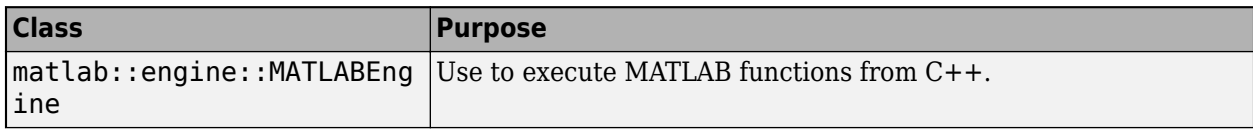
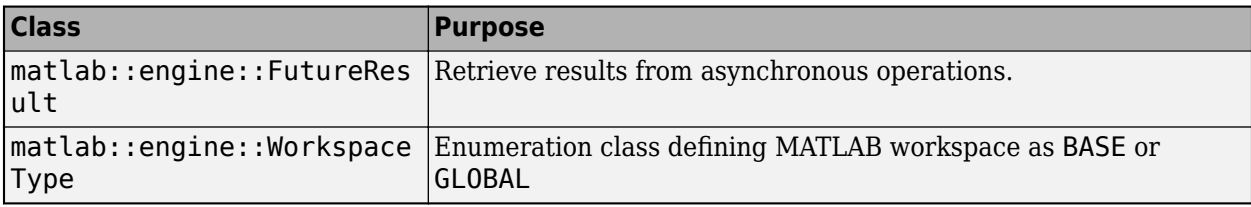

# **MATLABEngine Member Functions**

The matlab::engine::MATLABEngine class defines the following member functions.

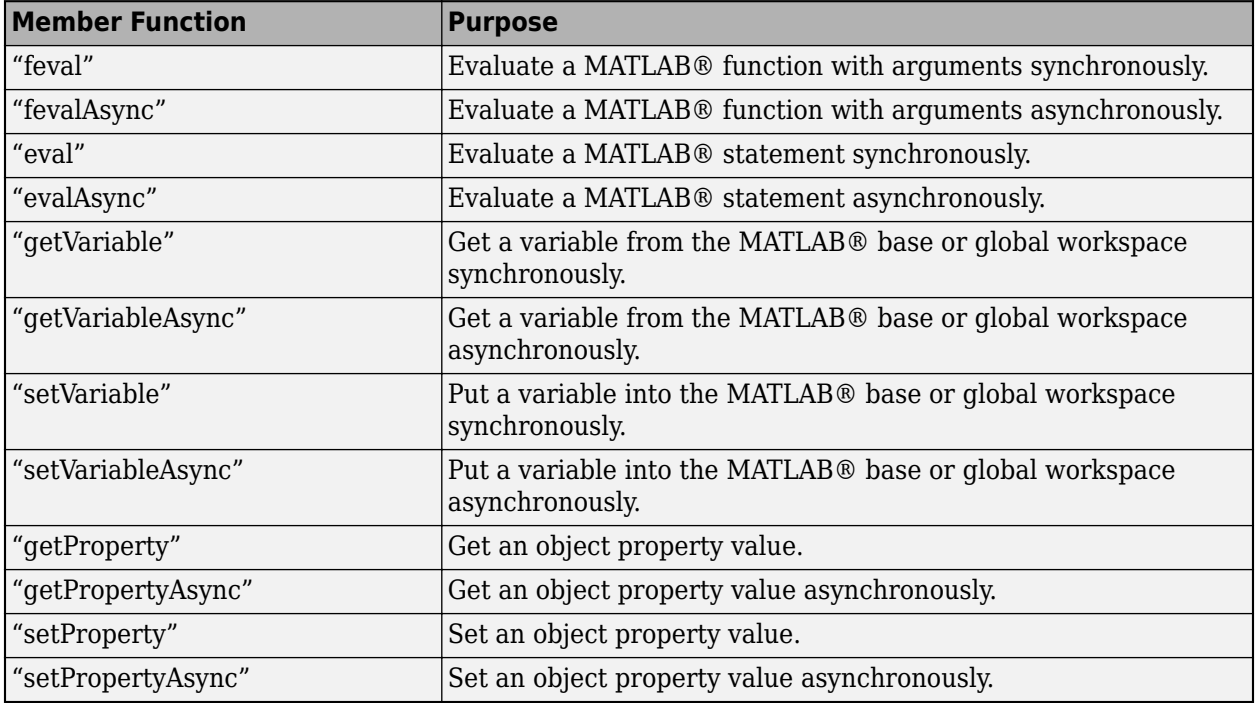

# **Exception Classes**

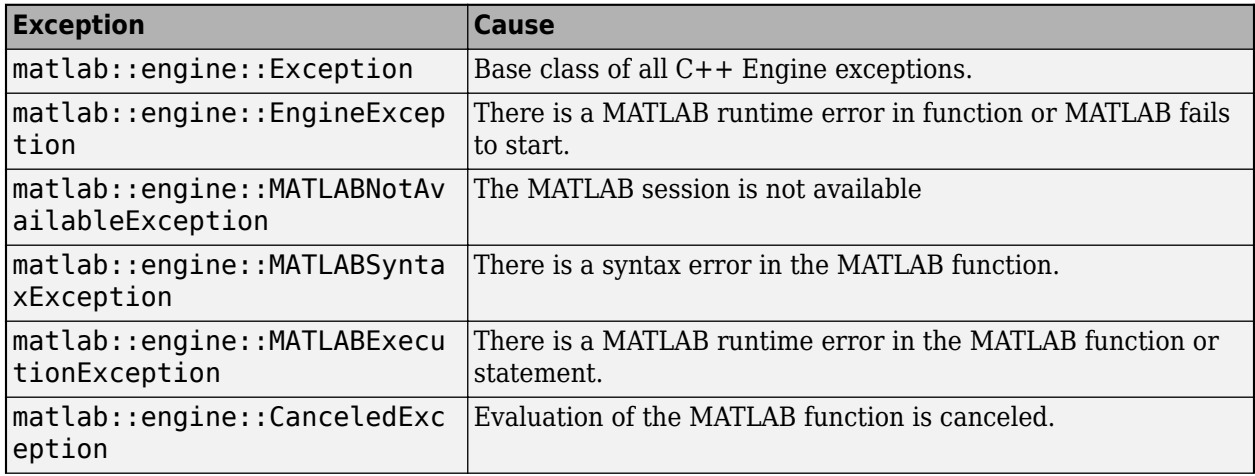

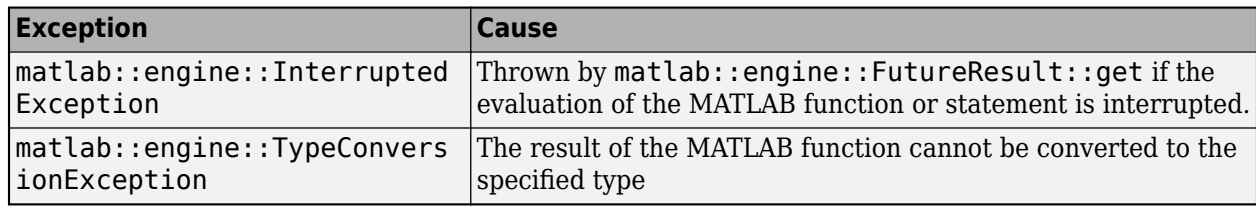

# **Data Size Limitations**

The size of data arrays passed between C++ and MATLAB is limited to 2 GB. This limit applies to the data plus supporting information passed between the processes.

# **Using Engine in Multiple-Thread Environment**

The MATLAB Engine for C++ is safe to use in a multiple-thread environment. You can make these connections to shared MATLAB sessions:

- Connect to different shared MATLAB sessions from separate threads of a C++ application.
- Connect to a single MATLAB session from multiple engine applications.

You cannot use multiple threads of the same process to connect to a single shared MATLAB session.

## **See Also**

#### **Related Examples**

• ["Build C++ Engine Programs" on page 14-7](#page-614-0)

# <span id="page-614-0"></span>**Build C++ Engine Programs**

#### **In this section...**

"Supported Compilers" on page 14-7 "Build .cpp File with mex Command" on page 14-7 "General Requirements" on page 14-7 ["Engine Include Files" on page 14-8](#page-615-0) ["Runtime Environment" on page 14-8](#page-615-0)

# **Supported Compilers**

Use compilers that support  $C++11$ . For an up-to-date list of supported compilers, see the [Supported](https://www.mathworks.com/support/compilers.html) [and Compatible Compilers](https://www.mathworks.com/support/compilers.html) website.

# **Build .cpp File with mex Command**

If you have installed one of the supported compilers, set up the compiler for  $C++$  engine applications using the mex command. When provided with an option to select a compiler, select an installed compiler that the MATLAB Engine API for C++ supports.

mex -setup -client engine C++

Build your C++ engine program using the MATLAB mex command.

mex -client engine *MyEngineCode*.cpp

To test your setup, see ["Test Your Build Environment" on page 14-9](#page-616-0) .

# **General Requirements**

Set up your environment for building and running  $C++$  engine applications using these libraries, include files, environment variables. Engine applications require the engine library libMatlabEngine, the MATLAB Data Array library libMatlabDataArray, and supporting include files.

In the following sections, replace *matlabroot* with the path returned by the MATLAB matlabroot command.

#### **Windows Libraries**

In these path specifications, replace *compiler* with either microsoft or mingw64.

- Engine library *matlabroot*\extern\lib\win64\*compiler*\libMatlabEngine.lib
- MATLAB Data Array library *matlabroot*\extern\lib\win64\*compiler* \libMatlabDataArray.lib

#### **Linux Libraries**

• Engine library — *matlabroot*/extern/bin/glnxa64/libMatlabEngine.so

<span id="page-615-0"></span>• MATLAB Data Array library — *matlabroot*/extern/bin/glnxa64/libMatlabDataArray.so

Additional library — pthread

For example, to build myEngineApp.cpp, use these libraries. Replace *matlabroot* with the path returned by the MATLAB matlabroot command.

```
g++ -std=c++11 -I <matlabroot>/extern/include/ -L <matlabroot>/extern/bin/glnxa64/ 
     -pthread myEngineApp.cpp -lMatlabDataArray -lMatlabEngine
```
#### **Mac Libraries**

- Engine library *matlabroot*/extern/bin/maci64/libMatlabEngine.dylib
- MATLAB Data Array library *matlabroot*/extern/bin/maci64/ libMatlabDataArray.dylib

### **Engine Include Files**

Header files contain function declarations with prototypes for the routines that you access in the API libraries. These files are in the *matlabroot*/extern/include folder and are the same for Windows, Mac, and Linux systems. Engine applications use:

- MatlabEngine.hpp Definitions for the C++ engine API
- MatlabDataArray.hpp Definitions for MATLAB Data Arrays

MATLAB Data Array is a collection of classes and APIs that provide a generic interface between external data and MATLAB.

#### **Runtime Environment**

This table lists the names of the environment variables and the paths to add for the respective platforms.

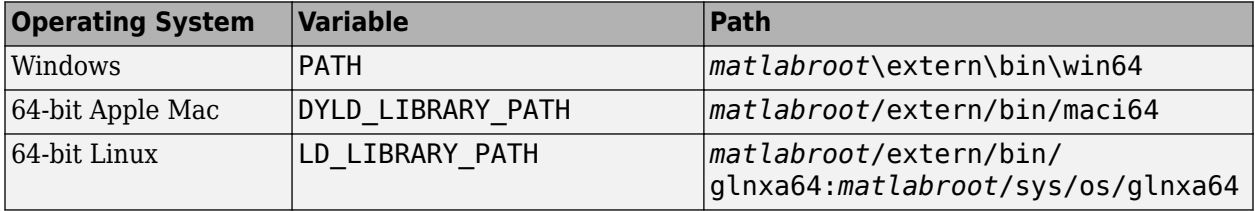

#### **See Also**

matlab::engine::MATLABEngine | mex

#### **Related Examples**

- $C++$  Engine API" on page 14-4
- • ["Test Your Build Environment" on page 14-9](#page-616-0)

# <span id="page-616-0"></span>**Test Your Build Environment**

To test your installation and environment, save the following C++ code in a file named testFeval.cpp (you can use any name). To build the engine application, use these commands from your command window:

mex -setup -client engine C++

Select the installed compiler you want to use when prompted by the mex setup script. Then call the mex command to build your program. Ensure that the MATLAB Engine API for C++ supports the compiler you select. For an up-to-date list of supported compilers, see the [Supported and Compatible](https://www.mathworks.com/support/compilers.html) [Compilers](https://www.mathworks.com/support/compilers.html) website.

mex -v -client engine testFeval.cpp

The mex command saves the executable file in the same folder.

```
#include "MatlabDataArray.hpp"
#include "MatlabEngine.hpp"
#include <iostream>
void callSQRT() {
     using namespace matlab::engine;
     // Start MATLAB engine synchronously
     std::unique_ptr<MATLABEngine> matlabPtr = startMATLAB();
 //Create MATLAB data array factory
 matlab::data::ArrayFactory factory;
     // Define a four-element typed array
     matlab::data::TypedArray<double> const argArray = 
         factory.createArray({ 1,4 }, { -2.0, 2.0, 6.0, 8.0 });
     // Call MATLAB sqrt function on the data array
     matlab::data::Array const results = matlabPtr->feval(u"sqrt", argArray);
     // Display results
    for (int i = 0; i < results.getNumberOfElements(); i++) {
        double a = argArray[i];std::complex<double> v = results[i];double realPart = v.read();
        double imgPart = v .imag();
 std::cout << "Square root of " << a << " is " << 
 realPart << " + " << imgPart << "i" << std::endl;
     }
}
int main() {
     callSQRT();
     return 0;
}
```
Here is the output from this program. In this case, MATLAB returns a complex array because one of the numbers in the data array is negative.

Square root of  $-2$  is  $\theta$  + 1.41421i Square root of 2 is  $1.41421 + 0i$ Square root of  $6$  is  $2.44949 + 0i$ Square root of 8 is 2.82843 + 0i

#### **See Also**

matlab::engine::MATLABEngine | mex

# **Related Examples**

- • ["C++ Engine API" on page 14-4](#page-611-0)
- • ["Build C++ Engine Programs" on page 14-7](#page-614-0)
- • ["Call MATLAB Functions from C++" on page 14-16](#page-623-0)

# <span id="page-618-0"></span>**Start MATLAB Sessions from C++**

#### **In this section...**

"Start MATLAB Session Synchronously" on page 14-11

"Start MATLAB Session Asynchronously" on page 14-11

"Start MATLAB with Startup Options" on page 14-11

Start a MATLAB engine session from your C++ program synchronously or asynchronously. To start the session, use one of these utility functions, which are defined in the matlab::engine namespace:

- matlab:: engine:: startMATLAB Start a MATLAB session synchronously.
- matlab::engine::startMATLABAsync Start a MATLAB session asynchronously.

For information on how to setup and build  $C++$  engine programs, see "Build  $C++$  Engine Programs" [on page 14-7](#page-614-0).

### **Start MATLAB Session Synchronously**

Start MATLAB from C++ synchronously. startMATLAB returns a unique pointer to the MATLABEngine instance.

```
#include "MatlabEngine.hpp"
void startMLSession() {
    using namespace matlab::engine;
    // Start MATLAB engine synchronously
    std::unique ptr<MATLABEngine> matlabPtr = startMATLAB();
}
```
### **Start MATLAB Session Asynchronously**

Start MATLAB from C++ asynchronously. Use FutureResult::get to get the unique pointer to the MATLABEngine instance that is returned by startMATLABAsync.

```
#include "MatlabEngine.hpp"
void startMLSessionAsync() {
    using namespace matlab::engine;
     // Start MATLAB engine asynchronously
     FutureResult<std::unique_ptr<MATLABEngine>> matlabFuture = startMATLABAsync();
    std::unique_ptr<MATLABEngine> matlabPtr = matlabFuture.get();
}
```
### **Start MATLAB with Startup Options**

You can start a MATLAB session using supported MATLAB startup options. For information on MATLAB startup options, see "Commonly Used Startup Options". For information on the startup options supported by the engine, see matlab::engine::MATLABEngine.

This sample code starts MATLAB using the -r and matlab.engine.ShareEngine options. Create a vector containing each option as an element in the vector.

```
#include "MatlabEngine.hpp"
```

```
void startMLOptions() {
 using namespace matlab::engine;
         // Start MATLAB with -r option
std::vector<String> optionVec;<br>optionVec.push_back(u"-r");<br>optionVec.push_back(u"-r");<br>optionVec.push_back(u"matlab.engine.shareEngine");<br>std::unique ptr<MATLABEngine> matlabPtr = startMATLAB(optionVec);
}
```
## **See Also**

matlab::engine::startMATLAB | matlab::engine::startMATLABAsync

## **Related Examples**

• ["Connect C++ to Running MATLAB Session" on page 14-13](#page-620-0)

# <span id="page-620-0"></span>**Connect C++ to Running MATLAB Session**

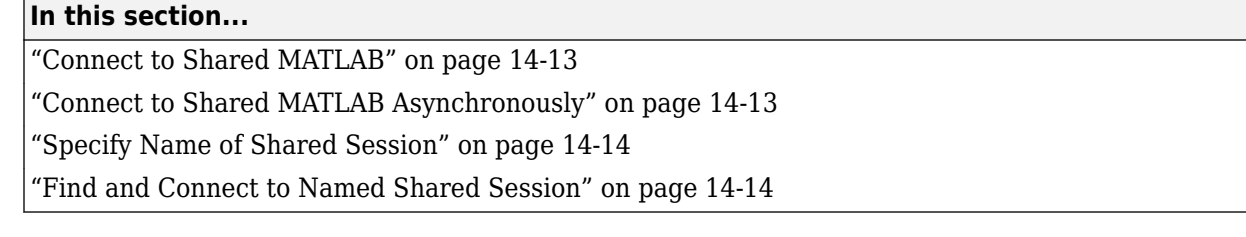

You can connect the C++ engine to shared MATLAB sessions that are running on the local machine. To connect to a shared MATLAB session:

- Start MATLAB as a shared session, or make a running MATLAB process shared using the matlab.engine.shareEngine MATLAB function.
- Find the names of the MATLAB shared sessions using matlab::engine::findMATLAB or matlab::engine::findMATLABAsync.
- Pass a matlab:: engine:: String containing the name of the shared MATLAB session to the matlab::engine::connectMATLAB or matlab::engine::connectMATLABAsync member function. These functions connect the C++ engine to the shared session.

If you do not specify the name of a shared MATLAB session when calling matlab::engine::connectMATLAB or matlab::engine::connectMATLABAsync, the engine uses the first shared MATLAB session created. If there are no shared MATLAB sessions available, the engine creates a shared MATLAB session and connects to this session.

For information on how to setup and build  $C++$  engine programs, see "Build  $C++$  Engine Programs" [on page 14-7](#page-614-0).

# **Connect to Shared MATLAB**

This sample code connects to the first shared MATLAB session found.

```
#include "MatlabEngine.hpp"
void syncConnect() {
    using namespace matlab::engine;
     // Connect to shared MATLAB session
     std::unique_ptr<MATLABEngine> matlabPtr = connectMATLAB();
}
```
# **Connect to Shared MATLAB Asynchronously**

This sample code connects to the first shared MATLAB session found asynchronously.

```
#include "MatlabEngine.hpp"
void asyncConnect() {
    using namespace matlab::engine;
     // Find and connect to shared MATLAB session
     FutureResult<std::unique_ptr<MATLABEngine>> futureMATLAB = connectMATLABAsync();
 ...
 std::unique_ptr<MATLABEngine> matlabPtr = futureMATLAB.get();
}
```
#### <span id="page-621-0"></span>**Specify Name of Shared Session**

You can specify the name of the shared MATLAB session when you execute the matlab.engine.shareEngine MATLAB function. Doing so eliminates the need to use matlab::engine::findMATLAB or matlab::engine::findMATLABAsync to find the name.

For example, start MATLAB and name the shared session myMatlabEngine.

matlab -r "matlab.engine.shareEngine('myMatlabEngine')"

This sample code connects to the MATLAB session named myMatlabEngine from C++.

```
Note Start the named MATLAB session before connecting from the C++ code.
```

```
#include "MatlabEngine.hpp"
void connectToML() {
    using namespace matlab::engine;
     // Connect to named shared MATLAB session started as:
     // matlab -r "matlab.engine.shareEngine('myMatlabEngine')"
    std::unique_ptr<MATLABEngine> matlabPtr = connectMATLAB(u"myMatlabEngine");
}
```
## **Find and Connect to Named Shared Session**

To connect to a named MATLAB shared session, use matlab::engine::findMATLAB or matlab::engine::findMATLABAsync to find the names of all available named MATLAB shared sessions.

This sample code tries to find a MATLAB shared session named myMatlabEngine and connects to it if the session is found.

```
void findNConnect() {
     using namespace matlab::engine;
     // Find and connect to shared MATLAB session
     std::unique_ptr<MATLABEngine> matlabPtr;
     std::vector<String> names = findMATLAB();
     std::vector<String>::iterator it;
     it = std::find(names.begin(), names.end(), u"myMatlabEngine");
    if (it != names.end())
         matchPtr = connectMATLAB(*it); }
     // Determine if engine connected
     if (matlabPtr){
          matlab::data::ArrayFactory factory;
          matlab::data::CharArray arg = factory.createCharArray("-release");
 matlab::data::CharArray version = matlabPtr->feval(u"version", arg);
 std::cout << "Connected to: " << version.toAscii() << std::endl;
     }
     else {
          std::cout << "myMatlabEngine not found" << std::endl;
     }
}
```
#### **See Also**

```
matlab.engine.shareEngine | matlab::engine::connectMATLAB |
matlab::engine::connectMATLABAsync | matlab::engine::findMATLAB |
matlab::engine::findMATLABAsync
```
# **Related Examples**

• ["Start MATLAB Sessions from C++" on page 14-11](#page-618-0)

# <span id="page-623-0"></span>**Call MATLAB Functions from C++**

#### **In this section...**

"Call Function with Single Returned Argument" on page 14-16

["Call Function with Name/Value Arguments" on page 14-18](#page-625-0)

["Call Function Asynchronously" on page 14-19](#page-626-0)

["Call Function with Multiple Returned Arguments" on page 14-19](#page-626-0)

["Call Function with Native C++ Types" on page 14-20](#page-627-0)

["Control Number of Outputs" on page 14-21](#page-628-0)

Call MATLAB functions from C++ using the "feval" and "fevalAsync" member functions of the matlab::engine::MATLABEngine class. Use these functions when you want to pass function arguments from C++ to MATLAB and to return the result of the function execution to C++. These member functions work like the MATLAB feval function.

To call a MATLAB function:

- Pass the function name as a matlab:: engine:: String.
- Define the input arguments required by the MATLAB function. You can use either native C++ data types or the MATLAB Data API. For more information, see "MATLAB Data API".
- Specify the number of outputs expected from the MATLAB function. One output is the default. For more information, see ["Call Function with Multiple Returned Arguments" on page 14-19](#page-626-0) and ["Control Number of Outputs" on page 14-21.](#page-628-0)
- Define the appropriate returned type for the results of the MATLAB function.
- Use stream buffers to redirect standard output and standard error from the MATLAB command window to C++. For more information, see ["Redirect MATLAB Command Window Output to C++"](#page-637-0) [on page 14-30](#page-637-0)

To evaluate MATLAB statements using variables in the MATLAB base workspace, use the matlab::engine::MATLABEngine "eval" and "evalAsync" member functions. These functions enable you to create and use variables in the MATLAB workspace, but do not return values. For more information, see ["Evaluate MATLAB Statements from C++" on page 14-23](#page-630-0).

For information on how to setup and build C++ engine programs, see ["Build C++ Engine Programs"](#page-614-0) [on page 14-7](#page-614-0).

### **Call Function with Single Returned Argument**

This example uses the MATLAB gcd function to find the greatest common divisor of two numbers. The MATLABEngine::feval member function returns the results of the gcd function call.

Use the matlab::data::ArrayFactory to create two scalar int16 t arguments. Pass the arguments to MATLABEngine::feval in a std::vector.

```
#include "MatlabEngine.hpp"
#include "MatlabDataArray.hpp"
#include <iostream>
```
void callFevalgcd() {

```
 // Pass vector containing MATLAB data array scalar
    using namespace matlab::engine;
     // Start MATLAB engine synchronously
    std::unique_ptr<MATLABEngine> matlabPtr = startMATLAB();
    // Create MATLAB data array factory
    matlab::data::ArrayFactory factory;
    // Pass vector containing 2 scalar args in vector 
    std::vector<matlab::data::Array> args({
         factory.createScalar<int16_t>(30),
        factory.createScalar<int16_t>(56) });
    // Call MATLAB function and return result
    matlab::data::TypedArray<int16_t> result = matlabPtr->feval(u"gcd", args);
 int16_t v = result[0];
 std::cout << "Result: " << v << std::endl;
}
```
You can call MATLABEngine::feval using native C++ types. To do so, you must specify the returned type with the call to MATLABEngine::feval as:

```
feval<type>(...)
```
For example, the returned type is int here:

```
int cresult = matlabPtr->feval<int>(u"gcd", 30, 56);
```
This example defines a matlab::data::TypedArray to pass an array of type double to the MATLAB sqrt function. Because one of the numbers in the array is negative, MATLAB returns a complex array as the result. Therefore, define the returned type as a matlab::data::TypedArray<std::complex<double>>.

```
#include "MatlabDataArray.hpp"
#include "MatlabEngine.hpp"
#include <iostream>
void callFevalsqrt() {
     // Call MATLAB sqrt function on array
     using namespace matlab::engine;
     // Start MATLAB engine synchronously
     std::unique_ptr<MATLABEngine> matlabPtr = startMATLAB();
     // Create MATLAB data array factory
     matlab::data::ArrayFactory factory;
     // Define a four-element array 
     matlab::data::TypedArray<double> const argArray = 
         factory.createArray({ 1,4 }, { -2.0, 2.0, 6.0, 8.0 });
     // Call MATLAB function
     matlab::data::TypedArray<std::complex<double>> const results = 
         matlabPtr->feval(u"sqrt", argArray);
     // Display results
    int i = 0:
     for (auto r : results) {
        double a = \argArray[i++];double realPart = r.read();
        double imgPart = r .imag();
 std::cout << "Square root of " << a << " is " << 
 realPart << " + " << imgPart << "i" << std::endl;
     }
}
```
It is safe to use a matlab::data::Array for returned types when calling MATLAB functions. For example, you can write the previous example using a matlab::data::Array for the returned value.

void callFevalsqrt() { // Call MATLAB sqrt function on array

```
 using namespace matlab::engine;
     // Start MATLAB engine synchronously
     std::unique_ptr<MATLABEngine> matlabPtr = startMATLAB();
     // Create MATLAB data array factory
     matlab::data::ArrayFactory factory;
     // Define a four-element array 
     matlab::data::Array const argArray = 
         factory.createArray({ 1,4 }, { -2.0, 2.0, 6.0, 8.0 });
     // Call MATLAB function 
     matlab::data::Array results = matlabPtr->feval(u"sqrt", argArray);
     // Display results 
    for (int i = 0; i < results.getNumberOfElements(); i++) {
        double a = \text{argArray}[i];
         std::complex<double> v = results[i];
         double realPart = v.real();
         double imgPart = v.imag();
 std::cout << "Square root of " << a << " is " <<
 realPart << " + " << imgPart << std::endl;
    }
}
```
# **Call Function with Name/Value Arguments**

Some MATLAB functions accept optional name-value pair arguments. The names are character arrays and the values can be any type of value. Use a std: : vector to create a vector of arguments containing the names and values in correct sequence.

This sample code calls the MATLAB movsum function to compute the three-point centered moving sum of a row vector, discarding endpoint calculations. This function call requires these arguments:

- Numeric array
- Scalar window length
- Name-value pair consisting of the character arrays Endpoint and discard

Here is the equivalent MATLAB code:

```
A = \{4 \ 8 \ 6 \ -1 \ -2 \ -3 \ -1 \ 3 \ 4 \ 5\};M = movsum(A,3,'Endpoints','discard');
```
Pass the arguments to MATLABEngine::feval as a std::vector containing these arguments for the MATLAB function. Create each argument using the matlab::data::ArrayFactory.

```
void callFevalmovsum() {
    //Pass vector containing various types of arguments
    using namespace matlab::engine;
    // Start MATLAB engine synchronously
    std::unique_ptr<MATLABEngine> matlabPtr = startMATLAB();
     // Create MATLAB data array factory
    matlab::data::ArrayFactory factory;
    // Create a vector of input arguments
     std::vector<matlab::data::Array> args({
        factory.createArray<double>({ 1, 10 }, { 4, 8, 6, -1, -2, -3, -1, 3, 4, 5 }),factory.createScalar<int32_t>(3),
         factory.createCharArray("Endpoints"),
         factory.createCharArray("discard")
    });
     // Call MATLAB function 
    matlab::data::TypedArray<double> const result = matlabPtr->feval(u"movsum", args);
```

```
 // Display results 
    int i = 0;
     for (auto r : result) {
        std::cout << "results[" << i++ << "] = " << r << std::endl;
     }
}
```
# **Call Function Asynchronously**

This example calls the MATLAB conv function to multiply two polynomials. After calling MATLABEngine::fevalAsync, use FutureResult::get to get the result from MATLAB.

```
#include "MatlabDataArray.hpp"
#include "MatlabEngine.hpp"
#include <iostream>
static void callFevalAsync() {
     //Call MATLAB functions asynchronously
     using namespace matlab::engine;
     // Start MATLAB engine synchronously
     std::unique_ptr<MATLABEngine> matlabPtr = startMATLAB();
     // Create MATLAB data array factory
     matlab::data::ArrayFactory factory;
      // Create input argument arrays
     std::vector<matlab::data::Array> args({
        factory.createArray<double>({ 1, 3}, { 1, 0, 1}),
         factory.createArray<double>({ 1, 2 },{ 2, 7 }) 
     });
     String func(u"conv");
     // Call function asnychronously
     FutureResult<matlab::data::Array> future = matlabPtr->fevalAsync(func, args);
     // Get results
     matlab::data::TypedArray<double> results = future.get();
     // Display results
 std::cout << "Coefficients: " << std::endl;
 for (auto r : results) {
 std::cout << r << " " << std::endl;
     }
}
```
# **Call Function with Multiple Returned Arguments**

This sample code uses the MATLAB gcd function to find the greatest common divisor and Bézout coefficients from the two numeric values passes as inputs. The gcd function can return either one or three arguments, depending on how many outputs the function call requests. In this example, the call to the MATLAB gcd function returns three outputs.

By default, MATLABEngine::feval assumes that the number of returned values is one. Therefore, you must specify the actual number of returned values as the second argument to MATLABEngine::feval.

In this example, MATLABEngine::feval returns a std::vector containing the three results of the gcd function call. The returned values are scalar integers.

```
#include "MatlabDataArray.hpp"
#include "MatlabEngine.hpp"
#include <iostream>
void multiOutput() {
    //Pass vector containing MATLAB data array array
```

```
 using namespace matlab::engine;
     // Start MATLAB engine synchronously
 std::unique_ptr<MATLABEngine> matlabPtr = startMATLAB();
 std::cout << "Started MATLAB Engine" << std::endl;
     //Create MATLAB data array factory
     matlab::data::ArrayFactory factory;
     //Create vector of MATLAB data array arrays
     std::vector<matlab::data::Array> args({
         factory.createScalar<int16_t>(30),
         factory.createScalar<int16_t>(56)
     });
     //Call gcd function, get 3 outputs
     const size_t numReturned = 3;
     std::vector<matlab::data::Array> result = matlabPtr->feval(u"gcd", numReturned, args);
     //Display results
     for (auto r : result) {
         std::cout << "gcd output: " << int16_t(r[0]) << std::endl;
     }
}
```
## **Call Function with Native C++ Types**

You can use native C++ types when calling MATLAB functions. MATLABEngine::feval and MATLABEngine::fevalAsync accept certain scalar C++ types passed as MATLAB function arguments. To pass arrays and other types to MATLAB functions, use the MATLAB Data API. For more information on this API, see "MATLAB Data API".

This example uses int16\_t values as inputs and a std:: tuple to return the results from the MATLAB gcd function.

Here is the equivalent MATLAB code.

 $[G,U,V] = gcd(int16(30), int16(56));$ 

```
#include "MatlabEngine.hpp"
#include <iostream>
#include <tuple>
```

```
void multiOutputTuple() {
      //Return tuple from MATLAB function call
      using namespace matlab::engine;
      // Start MATLAB engine synchronously
      std::unique_ptr<MATLABEngine> matlabPtr = startMATLAB();
      //Call MATLAB gcd function 
 std::tuple<int16_t, int16_t, int16_t> nresults;
 nresults = matlabPtr->feval<std::tuple<int16_t, int16_t, int16_t>>
            (u"gcd", int16_t(30), int16_t(56));
      // Display results
     int16_t G;
     int16<sup>-t</sup> U;
     int16<sup>t</sup> V;
std::tie(G, U, V) = nresults;<br>std::cout << "GCD : " << G << ", "<br><< "Bezout U: " << U << ", "<br><< "Bezout U: " << V << std::endl;
}
```
For specific information on member function syntax, see matlab::engine::MATLABEngine.

### <span id="page-628-0"></span>**Control Number of Outputs**

MATLAB functions can behave differently depending on the number of outputs requested. Some functions can return no outputs or a specified number of outputs.

For example, the MATLAB pause function holds execution for a specified number of seconds. However, if you call pause with an output argument, it returns immediately with a status value without pausing.

```
pause(20) % Pause for 20 seconds
```

```
state = pause(20); % No pause, return pause state
```
This example calls pause without assigning an output. With void output specified, MATLAB pauses execution for 20 seconds.

```
#include "MatlabEngine.hpp"
```

```
void voidOutput() {
     // No output from feval
     using namespace matlab::engine;
     // Start MATLAB engine synchronously 
     std::unique_ptr<MATLABEngine> matlabPtr = startMATLAB();
     // Call pause function with no output 
     matlabPtr->feval<void>(u"pause", 20); 
}
```
This call to MATLABEngine::feval uses the signature that defines the MATLAB function arguments as a std::vector<matlab::data::Array>. Without assigning an output argument, MATLAB pauses execution for 20 seconds.

```
#include "MatlabDataArray.hpp"
#include "MatlabEngine.hpp"
void zeroOutput() {
    // No output from feval
     using namespace matlab::engine;
     // Start MATLAB engine synchronously 
   std::unique ptr<MATLABEngine> matlabPtr = startMATLAB();
     //Create MATLAB data array factory
    matlab::data::ArrayFactory factory;
    // Call pause function with no output 
    matlab::data::Array arg = factory.createScalar<int16_t>(20);
    const size t numReturned = 0;
    matlabPtr->feval(u"pause", numReturned, { arg }); 
}
```
The MATLAB clock function returns the current date and time as a date vector. If you assign two outputs, clock returns the second output as a Boolean value indicating if it is Daylight Saving Time in the system time zone.

This example calls the clock function with one output or two outputs, depending on the value of an input argument. The second argument passed to the call to MATLABEngine::feval determines how many outputs to request from clock.

Call MATLABEngine::feval with these arguments.

#### **Inputs**

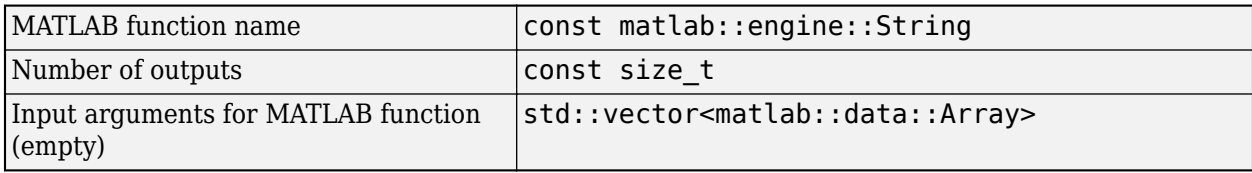

#### **Outputs**

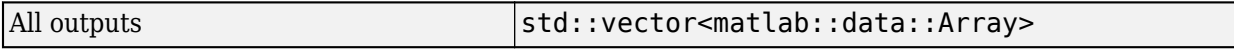

```
#include "MatlabDataArray.hpp"
#include "MatlabEngine.hpp"
#include <iostream>
```
void varOutputs(const bool tZone) {

```
 using namespace matlab::engine;
```

```
 // Start MATLAB engine synchronously
    std::unique_ptr<MATLABEngine> matlabPtr = startMATLAB();
    std::cout << "Started MATLAB Engine" << std::endl;
     // Define number of outputs
     size_t numReturned(0);
   if (\overline{t}Zone) {
         numReturned = 2;
    } else {
         numReturned = 1;
 }
 std::vector<matlab::data::Array> dateTime = matlabPtr->feval(u"clock", numReturned, { });
 matlab::data::Array dateVector = dateTime[0];
    // Display results
   for (int i = 0; i < 6; i++) {
         std::cout << double(dateVector[i]) << " ";
    }
    if (tZone) {
         matlab::data::Array DTS = dateTime[1];
 if (bool(DTS[0])) {
 std::cout << "It is Daylight Saving Time" << std::endl;
 }
 else {
 std::cout << "It is Standard Time" << std::endl;
 }
    }
```
#### **See Also**

}

matlab::data::ArrayFactory | matlab::engine::MATLABEngine

#### **Related Examples**

• ["Evaluate MATLAB Statements from C++" on page 14-23](#page-630-0)

# <span id="page-630-0"></span>**Evaluate MATLAB Statements from C++**

#### **In this section...**

"Evaluation of MATLAB Statements" on page 14-23

```
"Evaluate Mathematical Function in MATLAB" on page 14-23
```
# **Evaluation of MATLAB Statements**

Evaluate MATLAB statements from  $C++$  using the MATLABEngine::eval and MATLABEngine::evalAsync member functions. These member functions are similar to the MATLAB eval function. The MATLABEngine::eval and MATLABEngine::evalAsync functions do not return the results of evaluating the MATLAB statement.

Use MATLABEngine::eval and MATLABEngine::evalAsync when you do not need to pass arguments from C++ or return values to C++. The statements that you execute with these functions can access variables in the MATLAB workspace.

Here are some things to know about evaluating statements in MATLAB.

- These functions pass statements to MATLAB in as a matlab:: engine:: String.
- Convert an std::string to a matlab::engine::String using the u"…" literal or the utility function matlab::engine::convertUTF8StringToUTF16String.
- The input arguments named in the string must exist in the MATLAB workspace.
- You can assign the results of the evaluation to variables within the statement string. The variable that you assign in the statement is created in the MATLAB base workspace.
- MATLAB does not require you to initialize the variables created in the statement.
- You can store the standard output from MATLAB functions and error messages in stream buffers.

# **Evaluate Mathematical Function in MATLAB**

This sample code uses MATLABEngine::eval to evaluate a series of MATLAB statements. These statements:

- Evaluate a mathematical function over a specified domain using meshgrid and exp.
- Create a graph of the function using surf.
- Export the graph to a JPEG file using print.

Here is the equivalent MATLAB code.

```
[X, Y] = meshgrid(-2:0.2:2);Z = X .* exp(-X.^{2} - Y.^{2});
surf(Z)
print('SurfaceGraph', '-djpeg')
currentFolder = pwd;
```
Here is the C++ code to execute these statements in MATLAB.

```
#include "MatlabDataArray.hpp"
#include "MatlabEngine.hpp"
#include <iostream>
```

```
void evalSurfaceGraph() {
 // Evaluate functions in MATLAB
        using namespace matlab::engine;
         // Start MATLAB engine synchronously
         std::unique_ptr<MATLABEngine> matlabPtr = startMATLAB();
         // Evaluate commands in MATLAB
matlabPtr->eval(u"[X, Y] = meshgrid(-2:0.2:2);");<br>matlabPtr->eval(u"Z = X .* exp(-X.^2 - Y.^2);");<br>matlabPtr->eval(u"surf(Z)");<br>matlabPtr->eval(u"print('SurfaceGraph', '-djpeg')");<br>matlabPtr->eval(u"currentFolder = pwd;");
// Get the name of the folder containing the jpeg file<br>matlab::data::CharArray currentFolder = matlabPtr->getVariable(u"currentFolder");<br>std::cout << "SurfaceGraph.jpg written to this folder: " <<<br>cout << " currentFolder.c
}
```
For information on how to setup and build C++ engine programs, see ["Build C++ Engine Programs"](#page-614-0) [on page 14-7](#page-614-0).

### **See Also**

matlab::engine::MATLABEngine

## **Related Examples**

• ["Call MATLAB Functions from C++" on page 14-16](#page-623-0)

# <span id="page-632-0"></span>**Pass Variables from C++ to MATLAB**

#### **In this section...**

"Ways to Pass Variables" on page 14-25

"Put Variables in MATLAB Base Workspace" on page 14-25

# **Ways to Pass Variables**

You can pass C++ variables to MATLAB using these techniques:

- Pass the variables as function arguments in calls to the matlab::engine::MATLABEngine "feval" or "fevalAsync" member functions. Variables passed as arguments to function calls are not stored in the MATLAB base workspace. For more information, see ["Call MATLAB Functions from C](#page-623-0) [++" on page 14-16.](#page-623-0)
- Put the variables in the MATLAB base or global workspace using the matlab::engine::MATLABEngine "setVariable" and "setVariableAsync" member functions. For more information on using global variables in MATLAB, see the MATLAB global function.

You can create variables in the MATLAB workspace using the matlab::engine::MATLABEngine "eval" and "evalAsync" member functions. Use these functions to execute MATLAB statements that make assignments to variables. For more information, see ["Evaluate MATLAB Statements from C++"](#page-630-0) [on page 14-23](#page-630-0).

# **Put Variables in MATLAB Base Workspace**

This sample code performs these steps:

- Puts variables in the MATLAB workspace using MATLABEngine::setVariable
- Uses these variables to call the MATLAB movsum function using MATLABEngine::eval
- Gets the output variable A from the MATLAB workspace using MATLABEngine::getVariable.

Here is the equivalent MATLAB code.

 $A = \text{movsum}([4 8 6 -1 -2 -3 -1 3 4 5],3,'|endpoints', 'discard');$ 

Here is the C++ code.

```
#include "MatlabDataArray.hpp"
#include "MatlabEngine.hpp"
#include <iostream>
void callputVariables() {
     using namespace matlab::engine;
 // Start MATLAB engine synchronously
 std::unique_ptr<MATLABEngine> matlabPtr = startMATLAB();
     //Create MATLAB data array factory
     matlab::data::ArrayFactory factory;
      // Create variables 
    matlab::data::TypedArray<double> data = factory.createArray<double>({ 1, 10 },
 { 4, 8, 6, -1, -2, -3, -1, 3, 4, 5 });
 matlab::data::TypedArray<int32_t> windowLength = factory.createScalar<int32_t>(3);
 matlab::data::CharArray name = factory.createCharArray("Endpoints");
```

```
 matlab::data::CharArray value = factory.createCharArray("discard");
// Put variables in the MATLAB workspace<br>matlabPtr->setVariable(u"data", std::move(data));<br>matlabPtr->setVariable(u"w", std::move(windowLength));<br>matlabPtr->setVariable(u"n", std::move(name));
     matlabPtr->setVariable(u"v", std::move(value));
      // Call the MATLAB movsum function
      matlabPtr->eval(u"A = movsum(data, w, n, v);");
      // Get the result
      matlab::data::TypedArray<double> const A = matlabPtr->getVariable(u"A");
      // Display the result
     int i = 0:
 for (auto r : A) {
 std::cout << "results[" << i << "] = " << r << std::endl;
          ++i; }
}
```
For information on how to setup and build C++ engine programs, see ["Build C++ Engine Programs"](#page-614-0) [on page 14-7](#page-614-0).

### **See Also**

matlab::engine::MATLABEngine | matlab::engine::startMATLAB

# **Related Examples**

• ["Pass Variables from MATLAB to C++" on page 14-27](#page-634-0)

# <span id="page-634-0"></span>**Pass Variables from MATLAB to C++**

#### **In this section...**

"Bring Result of MATLAB Calculation Into C++" on page 14-27

"Get MATLAB Objects and Access Properties" on page 14-27

["Set Property on MATLAB Object" on page 14-28](#page-635-0)

Pass variables from the MATLAB base or global workspace to your C++ program using the matlab::engine::MATLABEngine "getVariable" and "getVariableAsync" member functions. Return the variable to C++ as a matlab::data::Array.

For information on how to setup and build C++ engine programs, see ["Build C++ Engine Programs"](#page-614-0) [on page 14-7](#page-614-0).

### **Bring Result of MATLAB Calculation Into C++**

This sample code performs a calculation in MATLAB using MATLABEngine::eval and gets the results using MATLABEngine::getVariable.

The MATLAB cart2sph function converts a point in Cartesian coordinates to its representation in spherical coordinates.

```
#include "MatlabDataArray.hpp"
#include "MatlabEngine.hpp"
#include <iostream>
void callgetVars() {
     using namespace matlab::engine;
     // Start MATLAB engine synchronously
     std::unique_ptr<MATLABEngine> matlabPtr = startMATLAB();
     // Evaluate MATLAB statement
     matlabPtr->eval(u"[az,el,r] = cart2sph(5,7,3);");
    // Get the result from MATLAB
     matlab::data::TypedArray<double> result1 = matlabPtr->getVariable(u"az");
    matlab::data::TypedArray<double> result2 = matlabPtr->getVariable(u"el");
     matlab::data::TypedArray<double> result3 = matlabPtr->getVariable(u"r");
 // Display results
 std::cout << "az: " << result1[0] << std::endl;
 std::cout << "el: " << result2[0] << std::endl;
 std::cout << "r: " << result3[0] << std::endl;
}
```
# **Get MATLAB Objects and Access Properties**

Use the matlab::engine::MATLABEngine "getVariable" or "getVariableAsync" member functions to get MATLAB object variables. Return the object to C++ as a matlab::data::Array. Access object properties using the matlab::engine::MATLABEngine "getProperty" or "getPropertyAsync" member functions.

This sample code creates a MATLAB figure object and returns the object handle to C++. Values of the figure Units property are always character arrays. Therefore, to query the figure Units property, return a matlab::data::CharArray with the value of the figure property (default value is pixels).

```
#include "MatlabDataArray.hpp"
#include "MatlabEngine.hpp"
#include <iostream>
void callgetVariables() {
    using namespace matlab::engine;
    // Start MATLAB engine synchronously
   std::unique ptr<MATLABEngine> matlabPtr = startMATLAB();
    // Create figure window
    matlabPtr->eval(u"figureHandle = figure;");
    //Get figure handle and Units property
    matlab::data::Array figHandle = matlabPtr->getVariable(u"figureHandle");
    matlab::data::CharArray units = matlabPtr->getProperty(figHandle, u"Units");
 // Display property value
 std::cout << "Units property: " << units.toAscii() << std::endl;
}
```
#### **Get Property from Object Array**

If the object variable is an array of objects, call getProperty or getPropertyAsync with the index of the object in the array that you want to access. For example, to get the value of the Units property of the fourth element in the object array, objectArray, specify the index as the second input argument.

matlab::data::CharArray units = matlabPtr->getProperty(objectArray, 3, u"Units");

### **Set Property on MATLAB Object**

To set the value of a MATLAB object property from C++, use the matlab::engine::MATLABEngine "setProperty" or "setPropertyAsync" member function. To access the object property, you can get the object variable from the MATLAB workspace and set the value on the C++ variable. The property value that you set updates the object in the MATLAB workspace.

You can also return an object from a call to MATLABEngine::feval and MATLABEngine::fevalAsync and set property values on that object.

This sample code creates a MATLAB figure object and returns the object to C++. The code sets the figure Color property to red, which changes the value of the property on the object in the MATLAB workspace.

Because the value of the Color property is a char array, use the matlab::data::ArrayFactory to create a matlab::data::CharArray to define the new value.

```
void getObject() {
     using namespace matlab::engine;
     // Start MATLAB engine synchronously
     std::unique_ptr<MATLABEngine> matlabPtr = startMATLAB();
     //Create MATLAB data array factory
     matlab::data::ArrayFactory factory;
     // Create figure window
     size_t numArguments(1);
     std::vector<matlab::data::Array> figureHandle = matlabPtr->feval(u"figure", numArguments, {});
     // Pause to display the figure
     matlabPtr->eval(u"pause(5)");
     // Set the Color property to red
     matlabPtr->setProperty(figureHandle[0], u"Color", factory.createCharArray("red"));
     matlabPtr->eval(u"pause(10)");
}
```
#### **Set Property from Object Array**

If the object variable is an array of objects, call setProperty or setPropertyAsync with the index of the object in the array that you want to access. For example, to set the value of the Color property of the fourth element in the object array, objectArray, specify the index as the second input argument.

matlabPtr->setProperty(objectArray, 3, u"Color", factory.createCharArray("red"));

#### **See Also**

matlab::engine::MATLABEngine | matlab::engine::startMATLAB

## **Related Examples**

• ["Pass Variables from C++ to MATLAB" on page 14-25](#page-632-0)

# <span id="page-637-0"></span>**Redirect MATLAB Command Window Output to C++**

#### **In this section...**

"Redirect Screen Output" on page 14-30

"Redirect Error Output" on page 14-30

MATLAB displays error messages and the output from statements in the MATLAB command window. To redirect this output to your C++ program, use a string buffer to capture this output and return it with the "feval", "fevalAsync", "eval", or "evalAsync" member function.

For information on how to setup and build  $C++$  engine programs, see "Build  $C++$  Engine Programs" [on page 14-7](#page-614-0).

## **Redirect Screen Output**

This sample code evaluates two statements in MATLAB. These statements create three variables in the MATLAB workspace. The code calls the MATLAB whos function, which displays the current workspace variables in the MATLAB command window. Capture MATLAB standard output in a string buffer by passing a pointer to the buffer with the call to MATLABEngine::eval.

```
#include "MatlabDataArray.hpp"
#include "MatlabEngine.hpp"
#include <iostream>
void screenOutput() {
     using namespace matlab::engine;
     // Start MATLAB engine synchronously
     std::unique_ptr<MATLABEngine> matlabPtr = startMATLAB();
     // Evaluate statements that create variables
 matlabPtr->eval(u"[X,Y] = meshgrid(-2:.2:2);");
 matlabPtr->eval(u"Z = X.*exp(-X.^2 - Y.^2);");
     // Create MATLAB data array factory
     matlab::data::ArrayFactory factory;
     // Create string buffer for standard output
     typedef std::basic_stringbuf<char16_t> StringBuf;
     std::shared_ptr<StringBuf> output = std::make_shared<StringBuf>();
     // Display variables in the MATLAB workspace
     matlabPtr->eval(u"whos", output);
     // Display MATLAB output in C++
 String output_ = output.get()->str();
 std::cout << convertUTF16StringToUTF8String(output_) << std::endl;
}
```
# **Redirect Error Output**

This sample code causes a MATLAB error by referencing a variable after clearing all variables from the MATLAB workspace. The string buffer passed to the MATLABEngine::eval member function captures the error message inside a try/catch code block.

```
#include "MatlabDataArray.hpp"
#include "MatlabEngine.hpp"
#include <iostream>
void errorOutput() {
```

```
 using namespace matlab::engine;
    // Start MATLAB engine synchronously
    std::unique_ptr<MATLABEngine> matlabPtr = startMATLAB();
    // Create MATLAB data array factory
    matlab::data::ArrayFactory factory;
    // Create string buffer for standard output
    typedef std::basic_stringbuf<char16_t> StringBuf;
   std::shared_ptr<StringBuf> error = std::make_shared<StringBuf>();
    // Evaluate statement that causes error
    matlabPtr->eval(u"clear");
    try {
        matlabPtr->eval(u"x + 2;", {}, error);
    }
     catch (...) {
         String error_ = error.get()->str();
        std::cout << convertUTF16StringToUTF8String(error_) << std::endl;
    }
}
```
## **See Also**

matlab::data::ArrayFactory | matlab::engine::MATLABEngine | matlab::engine::convertUTF16StringToUTF8String | matlab::engine::startMATLAB

## **Related Examples**

• ["Evaluate MATLAB Statements from C++" on page 14-23](#page-630-0)

# <span id="page-639-0"></span>**Create Cell Arrays from C++**

#### **In this section...**

"Put Cell Array in MATLAB Workspace" on page 14-32

["Access Elements of Cell Array" on page 14-33](#page-640-0)

["Modify Elements of Cell Array" on page 14-33](#page-640-0)

A MATLAB cell array is a container in which each cell can contain an array of any type. The MATLAB C++ engine enables you to create cell arrays using the

matlab::data::ArrayFactory::createCellArray member function. To create an empty cell array, use createArray<matlab::data::Array>.

You can pass cell arrays to and from MATLAB. In MATLAB, these arrays are of class cell.

The matlab::data::CellArray class is implemented as an array of arrays defined as:

matlab::data::TypedArray<matlab::data::Array>

For information on how to setup and build  $C++$  engine programs, see "Build  $C++$  Engine Programs" [on page 14-7](#page-614-0).

### **Put Cell Array in MATLAB Workspace**

This sample code creates a cell array and puts it in the MATLAB base workspace.

```
#include "MatlabDataArray.hpp"
#include "MatlabEngine.hpp"
void cellArrayPut() {
    using namespace matlab::engine;
    // Connect to named shared MATLAB session started as:
     // matlab -r "matlab.engine.shareEngine('myMatlabEngine')"
    String session(u"myMatlabEngine");
    std::unique_ptr<MATLABEngine> matlabPtr = connectMATLAB(session);
    // Create MATLAB data array factory
    matlab::data::ArrayFactory factory;
     // Create cell array
    matlab::data::CellArray cellArray1 = factory.createCellArray({ 1,2 },
        factory.createCharArray("MATLAB Cell Array"),
         factory.createArray<double>({ 2,2 }, { 1.2, 2.2, 3.2, 4.2 }));
    // Put cell array in MATLAB workspace
    matlabPtr->setVariable(u"cellArray1", cellArray1);
}
```
Calling the MATLAB whos function shows the variable in the MATLAB workspace.

>> whos Name Size Bytes Class Attributes cellArray1 1x2 290 cell >> cellArray1{:} ans  $=$ 

'MATLAB Cell Array'

<span id="page-640-0"></span>ans  $=$ 

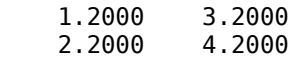

### **Access Elements of Cell Array**

Use [] indexing to access the elements of a cell array. For example, access the first element of the cell array created in the previous section and convert the element to a  $std::string:$ 

```
matlab::data::CharArray cArray = cellArray1[0][0];
std::string str = cArray.toAscii();
```
The variable  $str$  is a copy of the value in the cell array.

## **Modify Elements of Cell Array**

There are different ways to modify elements in a cell array:

- Create a reference to the element and modify the value in the cell array.
- Copy the element, change the value, then reassign the value to the cell array.

This sample code uses matlab::data::TypedArrayRef to create a reference to the array contained in a specific cell. Then the array is modified by changing specific elements in the array using indexed assignment.

```
#include "MatlabDataArray.hpp"
#include "MatlabEngine.hpp"
void cellArrayMod() {
     //Modify elements of a cell array
     using namespace matlab::engine;
     // Connect to named shared MATLAB session started as:
     // matlab -r "matlab.engine.shareEngine('myMatlabEngine')"
     String session(u"myMatlabEngine");
     std::unique_ptr<MATLABEngine> matlabPtr = connectMATLAB(session);
     // Create MATLAB data array factory
     matlab::data::ArrayFactory factory;
     // Create a 2-by-2 array of arrays 
    matlab::data::CellArray cellArray2 = factory.createArray<math>matlab:data:Array>(</math> { 2, 2 }); // Assign values to each cell
     cellArray2[0][0] = factory.createCharArray("A cell array");
 cellArray2[0][1] = factory.createArray<double>({ 1,3 }, { 2.2, 3.2, -4.2 });
 cellArray2[1][0] = factory.createArray<bool>({ 1,3 }, { true, true, false });
     cellArray2[1][1] = factory.createScalar<int32_t>(-3374);
     // Get reference to elements of the cell array
     // Modify the elements in the cell array
     matlab::data::TypedArrayRef<double> elem1 = cellArray2[0][1];
    elem1[1] = -3.2; matlab::data::TypedArrayRef<bool> elem2 = cellArray2[1][0];
    elem2[1] = false; // Put cell array in MATLAB workspace
     matlabPtr->setVariable(u"cellArray2", std::move(cellArray2));
}
```
The cell array in the MATLAB workspace includes the changes made to the array element references. Here is the cell array in MATLAB.

```
>> cellArray2{:}
ans = 'A cell array'
ans = 1×3 logical array
    1 0 0
ans = 2.2000 -3.2000 -4.2000
ans = int32
    -3374
```
#### **Get Cell Array from MATLAB**

This sample code gets a cell array from MATLAB. This code assumes that there is a cell array variable named cellArray2 in the MATLAB workspace, like the one created in the previous example. To pass the cell array to MATLAB, see ["Modify Elements of Cell Array" on page 14-33.](#page-640-0)

To get the cell array, follow these steps:

- Use the matlab::engine::MATLABEngine "getVariable" member function to bring the cell array into C++.
- Define the returned cell array as a matlab::data::CellArray.
- Return the contents of the cell indexed by [1][0] as a matlab::data::TypedArray<bool>.
- Use the TypedArray::getNumberOfElements member function to loop through the elements of the array cell.

```
void cellArrayGet() {
     using namespace matlab::engine;
    // Connect to named shared MATLAB session started as:
     // matlab -r "matlab.engine.shareEngine('myMatlabEngine')"
     String session(u"myMatlabEngine");
     std::unique_ptr<MATLABEngine> matlabPtr = connectMATLAB(session);
     // Get a cell array from MATLAB
    matlab::data::CellArray ca = matlabPtr->getVariable(u"cellArray2");
     // Copy elements of a cell into vector
     matlab::data::TypedArray<bool> const elem2 = ca[1][0];
    std::vector<bool> logicalCell(elem2.getNumberOfElements());
    int i = 0:
     for (auto e : elem2) {
         logicalCell[i] = e;
         ++i;
    } 
}
```
### **See Also**

matlab::data::ArrayFactory | matlab::data::TypedArray | matlab::engine::MATLABEngine | matlab::engine::connectMATLAB

## **Related Examples**

- • ["Connect C++ to Running MATLAB Session" on page 14-13](#page-620-0)
- • ["Operate on C++ Arrays Using Visitor Pattern" on page 2-8](#page-55-0)

# <span id="page-643-0"></span>**Create Structure Arrays from C++**

#### **In this section...**

"Create Structure Array and Send to MATLAB" on page 14-36

["Get Structure from MATLAB" on page 14-37](#page-644-0)

["Access Struct Array Data" on page 14-37](#page-644-0)

MATLAB structures contain data that you reference with field names. Each field can contain any type of data. To access data in a structure, MATLAB code uses dot notation of the form structName. fieldName. The class of a MATLAB structure is struct.

In an array of MATLAB structures, each structure must have the same field names.

For information on how to setup and build C++ engine programs, see ["Build C++ Engine Programs"](#page-614-0) [on page 14-7](#page-614-0).

### **Create Structure Array and Send to MATLAB**

This sample code creates a structure array and puts it in the MATLAB workspace.

Here is how to create and send the array.

- Create an empty matlab::data::StructArray, defining the array dimensions and the field names.
- Assign values to the fields using array and field name indices. Define the correct array type using the matlab::data::ArrayFactory.
- Put the structure array in the MATLAB workspace using the MATLABEngine::setVariable member function.

```
#include "MatlabDataArray.hpp"
#include "MatlabEngine.hpp"
#include <iostream>
void putStructArray() {
     using namespace matlab::engine;
     // Connect to named shared MATLAB session started as:
     // matlab -r "matlab.engine.shareEngine('myMatlabEngine')"
     String session(u"myMatlabEngine");
     std::unique_ptr<MATLABEngine> matlabPtr = connectMATLAB(session);
     // Create MATLAB data array factory
     matlab::data::ArrayFactory factory;
     // Define 2-element struct array with two fields per struct
     matlab::data::StructArray structArray = factory.createStructArray({ 1, 2}, { "f1", "f2" });
     // Assign values to each field in first struct
     structArray[0]["f1"] = factory.createCharArray("First Data Set");
    structArray[0]["f2"] = factory.createArray=uint8_t>(1, 3, 3, (1, 2, 3, 3)); // Assign values to each field in second struct
 structArray[1]["f1"] = factory.createCharArray("Second Data Set");
 structArray[1]["f2"] = factory.createArray<double>({ 1, 5 }, { 4., 5., 6., 7., 8. });
     // Put struct array in MATLAB workspace
     matlabPtr->setVariable(u"structArray", structArray);
}
```
### <span id="page-644-0"></span>**Get Structure from MATLAB**

Get a structure variable from the MATLAB workspace using the matlab::engine::MATLABEngine "getVariable" member function.

**Note** This sample code gets a structure array from the MATLAB workspace. This code assumes that there is a structure array variable named structArray in the MATLAB workspace, like the one created in the previous example. To pass the structure array to MATLAB, see ["Create Structure Array](#page-643-0) [and Send to MATLAB" on page 14-36](#page-643-0).

```
#include "MatlabDataArray.hpp"
#include "MatlabEngine.hpp"
void readStructArray() {
    using namespace matlab::engine;
     // Connect to named shared MATLAB session started as:
     // matlab -r "matlab.engine.shareEngine('myMatlabEngine')"
    String session(u"myMatlabEngine");
    std::unique_ptr<MATLABEngine> matlabPtr = connectMATLAB(session);
    // Get the struct array from MATLAB
    matlab::data::StructArray matlabStruct = matlabPtr->getVariable(u"structArray");
}
```
## **Access Struct Array Data**

There are different ways to access the structure in C++:

- Create a reference to a particular field. Changes to the reference modify the value in the structure.
- Create a copy of the field values. Changes to the copy do not modify the values in the structure unless you reassign the value to the structure field.

To get information about the structure array, use the matlab::data::StructArray member functions getDimensions, getNumberOfFields, and getFieldNames

This sample code follows these steps:

- Gets the structure array variable named structArray from the MATLAB session.
- Creates a reference to one of the structure fields.
- Modifies an element of the double array contained in the field using the reference.
- Returns the modified structure array to the shared MATLAB session.

This sample code gets the structure array from the shared MATLAB session that was created in a previous section, ["Create Structure Array and Send to MATLAB" on page 14-36](#page-643-0).

```
#include "MatlabDataArray.hpp"
#include "MatlabEngine.hpp"
#include <iostream>
void modifyStructArray() {
    using namespace matlab::engine;
    // Connect to named shared MATLAB session started as:
    // matlab -r "matlab.engine.shareEngine('myMatlabEngine')"
```

```
 std::unique_ptr<MATLABEngine> matlabPtr = connectMATLAB(session);
 // Create MATLAB data array factory
 matlab::data::ArrayFactory factory;
     // Get the struct array from MATLAB
     matlab::data::StructArray matlabStruct = matlabPtr->getVariable(u"structArray");
 matlab::data::ArrayDimensions dims = matlabStruct.getDimensions();
 std::cout << "structArray size is: " << dims[0] << " by " << dims[1] << std::endl;
     // Get number of fields
 size_t numFields = matlabStruct.getNumberOfFields();
 std::cout << "structArray has " << numFields << " fields" << std::endl;
// Get the struct array fieldnames<br>Range<ForwardIterator, MatlabFieldIdentifier const> fields = matlabStruct.getFieldNames();<br>std::vector<matlab::data::MATLABFieldIdentifier> fieldNames;
     for (const auto& name : fields) {
           fieldNames.push_back(name);
     }
     // Change value of array element using a reference
     matlab::data::TypedArrayRef<double> field1 = matlabStruct[1][fieldNames[1]];
    field1[0] = -200.;
     // Return modified struct array to MATLAB
     matlabPtr->setVariable(u"structArray", matlabStruct);
```
### **See Also**

}

matlab::data::ArrayFactory | matlab::data::MATLABFieldIdentifier | matlab::data::StructArray | matlab::engine::MATLABEngine

# **Related Examples**

"Create Cell Arrays from  $C++$ " on page 14-32

# **Pass Enumerations to MATLAB From C++**

To call MATLAB functions that require MATLAB enumeration members as inputs, define the enumeration member as a matlab::data::EnumArray. Use matlab::data::ArrayFactory to create the enumeration array. The matlab::data::EnumArray contains the MATLAB class name and one or more enumeration members. You can also pass the array as a variable to the MATLAB workspace using MATLABEngine::setVariable.

**Note** To pass a matlab::data::EnumArray to MATLAB, the named MATLAB class must exist and be on the MATLAB path.

Suppose that you define the following TextString in MATLAB. This class defines a property that is typed as a specific enumeration class named TextColor. The TextString class constructor takes two input arguments:

- Str A 1-by-n char array
- Color An enumeration member of the TextColor class.

```
classdef TextString
     properties
         Str(1,:) char
         Color TextColor
     end
     methods
          function obj = TextString(str,color)
             if nargin == 2 obj.Str = str;
                  obj.Color = color;
              end
         end
     end
end
```
Here is how to define the MATLAB TextColor enumeration class.

```
classdef TextColor
    enumeration
         Red
         Green
         Blue
    end
end
```
This MATLAB statement creates a TextString object by passing a character vector and an enumeration member to the class constructor.

```
T = TextString('Any text string',TextColor.Blue);
```
The following sample code creates a MATLAB TextString object and displays the property values. To create the TextString object:

- Define a matlab::data::CharArray for the MATLAB character vector argument.
- Define a matlab::data::EnumArray for the MATLAB TextColor.Blue enumeration argument.
- Pass the argument vector to MATLABEngine::feval.
- Get the property values using MATLABEngine::getProperty and display the values.

**Note** This example requires you to define the MATLAB TextString and TextColor classes described here. These classes must be on the path of the shared MATLAB session used by this example.

```
#include "MatlabDataArray.hpp"
#include "MatlabEngine.hpp"
#include <iostream>
void enumArray() {
      using namespace matlab::engine;
 // Connect to named shared MATLAB session started as:
 // matlab -r "matlab.engine.shareEngine('myMatlabEngine')"
   String session(u"myMatlabEngine");
   std::unique_ptr<MATLABEngine> matlabPtr = connectMATLAB(session);
      // Create MATLAB data array factory
      matlab::data::ArrayFactory factory;
      // Create enumeration array
     auto enumColor = factory.createEnumArray({ 1,1 }, "TextColor", { "Blue" });
      // Create argument vector
      std::vector<matlab::data::Array> args({
           factory.createCharArray("Any text string"),
           enumColor});
      // Call MATLAB TextString to create object
      matlab::data::Array T = matlabPtr->feval(u"TextString", args);
      // Get the value of the Str property
 matlab::data::CharArray c = matlabPtr->getProperty(T, u"Str");
 std::cout << "Str property value: " << c.toAscii() << std::endl;
      // Get the value of the Color property
 matlab::data::EnumArray col = matlabPtr->getProperty(T, u"Color");
 std::cout << "Color property class: " << col.getClassName() << std::endl;
 std::cout << "Color property value: " << std::string(col[0]) << std::endl;
}
```
Here is the program output.

Str property value: Any text string Color property class: TextColor Color property value: Blue

For information on how to setup and build C++ engine programs, see ["Build C++ Engine Programs"](#page-614-0) [on page 14-7](#page-614-0).

#### **See Also**

```
matlab::data::ArrayFactory | matlab::engine::MATLABEngine |
matlab::engine::connectMATLAB
```
#### **Related Examples**

"Call MATLAB Functions from  $C++$ " on page 14-16
## **Pass Sparse Arrays to MATLAB From C++**

MATLAB sparse arrays provide efficient storage of double or logical data that has a large percentage of zeros. MATLAB sparse arrays support arithmetic, logical, and indexing operations. For more information, see "Sparse Matrices".

Use matlab::data::ArrayFactory to create a matlab::data::SparseArray array. Write the data for the sparse array into buffers and use these buffers to create the sparse array. Pass the sparse array to MATLAB using MATLABEngine::setVariable.

```
#include "MatlabDataArray.hpp"
#include "MatlabEngine.hpp"
void sparseArray() {
      using namespace matlab::engine;
      // Connect to named shared MATLAB session started as:
      // matlab -r "matlab.engine.shareEngine('myMatlabEngine')"
      String session(u"myMatlabEngine");
     std::unique ptr<MATLABEngine> matlabPtr = connectMATLAB(session);
      // Define the data for the sparse array
 std::vector<double> data = { 3.5, 12.98, 21.76 };
 std::vector<size_t> rows = { 0,0,1 };
     std::vectorsize_t > cols = \{ 0, 4, 8 \};size_t nnz = 3;
      // Create buffers for the data
      matlab::data::ArrayFactory factory;
 buffer_ptr_t<double> data_p = factory.createBuffer<double>(nnz);
 buffer_ptr_t<size_t> rows_p = factory.createBuffer<size_t>(nnz);
 buffer_ptr_t<size_t> cols_p = factory.createBuffer<size_t>(nnz);
      // Write data into the buffers
 double* dataPtr = data_p.get();
 size_t* rowsPtr = rows_p.get();
     size^-t* colsPtr = cols[p.get();std::for_each(data.begin(), data.end(), [&](const double& e) { *(dataPtr++) = e; });<br>std::for_each(rows.begin(), rows.end(), [&](const size_t& e) { *(rowsPtr++) = e; });<br>std::for_each(cols.begin(), cols.end(), [&](const si
      // Use the buffers to create the sparse array
      matlab::data::SparseArray<double> arr =
           factory.createSparseArray<double>({ 2,9 }, nnz, 
                std::move(data_p), std::move(rows_p), std::move(cols_p));
      // Put the sparse array in the MATLAB workspace
      matlabPtr->setVariable(u"s", arr);
}
```
The MATLAB whos command shows that the array passed to the MATLAB workspace is a sparse array.

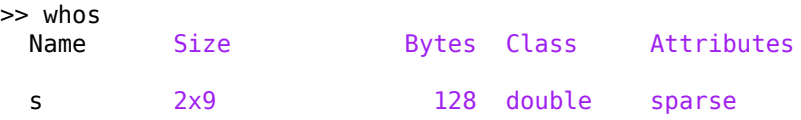

For information on how to setup and build C++ engine programs, see ["Build C++ Engine Programs"](#page-614-0) [on page 14-7](#page-614-0).

#### **See Also**

```
matlab::data::ArrayFactory | matlab::engine::MATLABEngine |
matlab::engine::connectMATLAB
```
## **Run Simulink Simulation from C++**

## **In this section...** "MATLAB Command to Run Simulation" on page 14-42 "Simulink vdp Model from C++" on page 14-42 "MATLAB Code to Run Simulation" on page 14-42 ["C++ Code to Run Simulation" on page 14-43](#page-650-0)

## **MATLAB Command to Run Simulation**

You can run Simulink simulations using the MATLAB Engine API for C++. Here are the basic steps to run a simulation programmatically:

- Start a MATLAB session.
- Load the Simulink model in MATLAB using the MATLAB load system function.
- Run the simulation with specific simulation parameters using the MATLAB sim function.
- Access the results of the simulation using methods of the returned Simulink.SimulationOuput object.

For information on running simulations programmatically from MATLAB, see "Run Individual Simulations" (Simulink).

## **Simulink vdp Model from C++**

The Simulink vdp block diagram simulates the van der Pol equation, which is a second order differential equation. Simulink solves the equations using the initial conditions and configuration parameters defined by the model.

## **MATLAB Code to Run Simulation**

This MATLAB code shows the commands to run the simulation programmatically. The Simulink.SimulationOuput object get method returns the results and time vector.

```
load_system('vdp');
parameterStruct.SaveOutput = 'on';
parameterStruct.OutputSaveName = 'yOut';
parameterStruct.SaveTime = 'on';
parameterStruct.TimeSaveName = 'tOut';
simOut = sim('vdp', parameterStruct);y = simOut.get('yOut');t = simOut.get('tOut');
```
This MATLAB code creates a graph of the simulation output and exports the graph to a JPEG image file.

```
plot(t,y)
print('vdpSimulation','-djpeg')
```
### <span id="page-650-0"></span>**C++ Code to Run Simulation**

This sample code runs the Simulink simulation for the vdp model. The code performs these operations:

- Connect to a named MATLAB session that has Simulink installed.
- Create a matlab::data::ArrayFactory and build a StructArray that contains the simulation parameters.
- Pass the simulation parameter structure to the MATLAB workspace.
- Load the vdp Simulink model using an asynchronous call to MATLABEngine::evalAsync. Execution waits for MATLAB to load the model.
- Run the simulation using another asynchronous call to MATLABEngine::evalAsync. Execution waits for the simulation to finish.
- Extract the simulation data from the Simulink.SimulationOutput object in the MATLAB workspace.
- Graph the data and export a JPEG image to the MATLAB current folder using MATLABEngine::eval to execute MATLAB commands.

```
#include "MatlabDataArray.hpp"
#include "MatlabEngine.hpp"
#include <chrono>
#include <iostream>
void runSimulation() {
     using namespace matlab::engine;
     // Connect to named shared MATLAB session started as:
     // matlab -r "matlab.engine.shareEngine('myMatlabEngine')"
     String session(u"myMatlabEngine");
     std::unique_ptr<MATLABEngine> matlabPtr = connectMATLAB(session);
     // Create MATLAB data array factory
     matlab::data::ArrayFactory factory;
     // Create struct for simulation parameters
     matlab::data::StructArray parameterStruct = factory.createStructArray({ 1,4 }, {
          "SaveOutput",
          "OutputSaveName",
          "SaveTime",
          "TimeSaveName" });
 parameterStruct[0]["SaveOutput"] = factory.createCharArray("on");
 parameterStruct[0]["OutputSaveName"] = factory.createCharArray("yOut");
 parameterStruct[0]["SaveTime"] = factory.createCharArray("on");
     parameterStruct[0]["TimeSaveName"] = factory.createCharArray("tOut");
     // Put simulation parameter struct in MATLAB
     matlabPtr->setVariable(u"parameterStruct", parameterStruct);
     // Load vdp Simulink model
 FutureResult<void> loadFuture = matlabPtr->evalAsync(u"load_system('vdp')");
 std::cout << "Loading Simulink model... " << std::endl;
     std::future_status loadStatus;
     do {
          loadStatus = loadFuture.wait_for(std::chrono::seconds(1));
     } while (loadStatus != std::future_status::ready);
     std::cout << "vdp model loaded\n";
     // Run simulation
     FutureResult<void> simFuture = matlabPtr->evalAsync(u"simOut = sim('vdp',parameterStruct);");
     std::cout << "Running simulation... " << std::endl;
     std::future_status simStatus;
     do {
          simStatus = loadFuture.wait_for(std::chrono::seconds(1));
     } while (simStatus != std::future_status::ready);
     std::cout << "vdp simulation complete\n";
     // Get simulation data and create a graph
     matlabPtr->eval(u"y = simOut.get('yOut');");
```

```
 matlabPtr->eval(u"t = simOut.get('tOut');");
 matlabPtr->eval(u"plot(t,y)");
 matlabPtr->eval(u"pause(10)");
 matlabPtr->eval(u"print('vdpSimulation','-djpeg')");
}
```
For information on how to setup and build C++ engine programs, see ["Build C++ Engine Programs"](#page-614-0) [on page 14-7](#page-614-0).

### **See Also**

```
matlab::data::ArrayFactory | matlab::engine::MATLABEngine |
matlab::engine::connectMATLAB
```
## **Related Examples**

- • ["Evaluate MATLAB Statements from C++" on page 14-23](#page-630-0)
- "Save and Load Workspace Variables"

## **Convert C++ Engine Application to MATLAB Compiler SDK Application**

You can deploy an engine application by modifying your code to use the MATLAB Compiler SDK API. For information about this API, see "C++ MATLAB Data API Shared Library Integration" (MATLAB Compiler SDK). Make these modifications to use the equivalent Compiler SDK C++ values:

• Header file

MatlabCppSharedLib.hpp

• Namespace

matlab::cpplib

• Class name

matlab::cpplib::MATLABApplication

• Compiler SDK requires the path of CTF (library archive file) to be set. For example:

```
const std::u16string U16STR CTF NAME = u"libtriangle.ctf";
auto lib = mc::initMatlabLibrary(ap, U16STR CTF NAME);
```
## **Applications to Call Sierpinski Function**

This example is an engine application that calls a MATLAB function sierpinski which calculates the points in Sierpinski's triangle. The example shows how to modify the engine code to run with MATLAB Compiler SDK.

If you have Compiler SDK, then you can use the graphical Sierpinski function sierpinski.m in the *matlabroot*/extern/examples/compilersdk/c\_cpp/triangle folder.

Copy this code into the file triangleEngine.cpp.

#### **Engine Application triangleEngine.cpp**

```
/*==============================================================
 *
  * triangleEngine.cpp
 * 
  * MATLAB Engine API for C++ application
 *============================================================*/
#include "MatlabEngine.hpp"
#include <iostream>
namespace mc = matlab::engine;
namespace md = matlab::data;
const int DEFAULT_NUMBER_OF_POINTS = 1000;
std::u16string convertAsciiToUtf16(const std::string & asciiStr);
int mainFunc(std::shared_ptr<mc::MATLABEngine> app,
    \overline{\text{const}} int argc, const char * argv[]) {
     try {
        size t numPoints(DEFAULT_NUMBER_OF_POINTS);
        if( \overline{argc} > 1) {
             numPoints = std::stoi(argv[1]);
         }
         // Create arguments as input of the MATLAB function
         md::ArrayFactory factory;
         matlab::data::TypedArray<size_t> numPointsAsArray = factory.createScalar(numPoints);
         matlab::data::TypedArray<bool> doDrawAsArray = factory.createScalar(doDraw); // create a logical scalar
         std::vector<md::Array> inputs{numPointsAsArray, doDrawAsArray};
```

```
 // The Sierpinski function returns the X and Y coordinates of the points
         // in the triangle. If doDraw is true, it also draws the figure.
         app->feval(u"sierpinski", 2, inputs);
         // Wait until the user closes the figure.
         app->eval(u"figures = findobj(allchild(groot),'flat','type','figure','visible','on'); 
             waitfor(figures(1))");
     } catch(std::exception & exc) {
         std::cerr << exc.what() << std::endl;
         return -1;
 }
     return 0;
}
int main(const int argc, const char * argv[]) {
    int ret = 0;
     try {
         std::vector<std::u16string> options = {};
         std::unique_ptr<MATLABEngine> matlabApplication = mc::connectMATLAB();//startMATLAB();
         ret = mainFunc(std::move(matlabApplication), argc, argv);
     } catch(const std::exception & exc) {
         std::cerr << exc.what() << std::endl;
         return -1;
 }
     return ret;
}
```
Modify the code to use the equivalent Compiler SDK C++ values.

If you copy the following code into triangleSDK.cpp and compare the file with triangleEngine.cpp, then you can see other modifications relevant to calling the Sierpinski function.

#### **Corresponding Deployed Application triangleSDK.cpp**

```
/*==============================================================
 *
 * triangleSDK.cpp
  * Use the generic interface for the C++ shared library
  generated by MATLAB Compiler SDK.
 *============================================================*/
#include "MatlabCppSharedLib.hpp"
#include <iomanip>
#include <iostream>
namespace mc = matlab::cpplib;
namespace md = matlab::data;
const int DEFAULT NUMBER OF POINTS = 1000;
int mainFunc(std::shared ptr<mc::MATLABApplication> app,
     const int argc, const char * argv[]) {
     try {
          size_t numPoints(DEFAULT_NUMBER_OF_POINTS);
         if( \overline{argc} > 1) {
              numPoints = std::stoi(argv[1]);
 }
 // Pass the path of the CTF (library archive file) to initMATLABL ibrary
 const std::u16string U16STR_CTF_NAME = u"libtriangle.ctf";
 auto lib = mc::initMATLABLibrary(app, U16STR_CTF_NAME);
          // Create arguments as input of the MATLAB functio
          md::ArrayFactory factory;
          matlab::data::TypedArray<size_t>. numPointsAsArray = factory.createScalar(numPoints);
         matlab::data::TypedArray<bool>doDrawAsArray = factory.createScalar(doDraw); // create a logical scalar
          std::vector<md::Array> inputs{numPointsAsArray, doDrawAsArray};
 // The Sierpinski function returns the X and Y coordinates of the points
 // in the triangle. If doDraw is true, it also draws the figure.
          lib->feval(u"sierpinski", 2, inputs);
          // Wait until the user closes the figure.
          lib->waitForFiguresToClose();
```

```
 } catch(std::exception & exc) {
 std::cerr << exc.what() << std::endl;
             return -1;
       }
       return 0;
}
int main(const int argc, const char * argv[]) {
      int ret = 0;
       try {
matlab::cpplib::MATLABApplicationMode mode = mc::MATLABApplicationMode::IN_PROCESS;<br>std::vector<std::u16string> options = {};<br>std::shared_ptr<matlab::cpplib::MATLABApplication> matlabApplication = mc::initMATLABApplication
 ret = mc::runMain(mainFunc, std::move(matlabApplication), argc, argv);
 } catch(const std::exception & exc) {
 std::cerr << exc.what() << std::endl;
             return -1;
 }
       return ret;
}
```
## **See Also**

### **More About**

- "C++ MATLAB Data API Shared Library Integration" (MATLAB Compiler SDK)
- • ["Build C++ Engine Programs" on page 14-7](#page-614-0)

# **Using .NET Libraries from MATLAB**

- • ["Read Cell Arrays of Excel Spreadsheet Data" on page 15-3](#page-658-0)
- • ["Access a Simple .NET Class" on page 15-5](#page-660-0)
- • ["Load a Global .NET Assembly" on page 15-9](#page-664-0)
- • ["Work with Microsoft Excel Spreadsheets Using .NET" on page 15-10](#page-665-0)
- • ["Work with Microsoft Word Documents Using .NET" on page 15-12](#page-667-0)
- • ["Assembly Is Library of .NET Classes" on page 15-13](#page-668-0)
- • ["Limitations to .NET Support" on page 15-14](#page-669-0)
- • ["System Requirements for Using MATLAB Interface to .NET" on page 15-15](#page-670-0)
- • ["Using .NET from MATLAB" on page 15-16](#page-671-0)
- • ["Using a .NET Object" on page 15-18](#page-673-0)
- • ["Build a .NET Application for MATLAB Examples" on page 15-20](#page-675-0)
- • ["Troubleshooting Security Policy Settings from Network Drives" on page 15-21](#page-676-0)
- • [".NET Terminology" on page 15-22](#page-677-0)
- • ["Simplify .NET Class Names" on page 15-23](#page-678-0)
- • ["Use import in MATLAB Functions" on page 15-24](#page-679-0)
- • ["Use .NET Nested Classes" on page 15-25](#page-680-0)
- • ["Handle .NET Exceptions" on page 15-26](#page-681-0)
- • ["Pass Numeric Arguments" on page 15-27](#page-682-0)
- • ["Pass System.String Arguments" on page 15-28](#page-683-0)
- • ["Pass System.Enum Arguments" on page 15-30](#page-685-0)
- • ["Pass System.Nullable Arguments" on page 15-32](#page-687-0)
- • ["Pass Cell Arrays of .NET Data" on page 15-36](#page-691-0)
- • ["Pass Jagged Arrays" on page 15-38](#page-693-0)
- • ["Convert Nested System.Object Arrays" on page 15-41](#page-696-0)
- • ["Pass Data to .NET Objects" on page 15-42](#page-697-0)
- • ["Handle Data Returned from .NET Objects" on page 15-47](#page-702-0)
- • ["Use Arrays with .NET Applications" on page 15-51](#page-706-0)
- • ["Convert .NET Arrays to Cell Arrays" on page 15-53](#page-708-0)
- • ["Limitations to Support of .NET Arrays" on page 15-55](#page-710-0)
- • ["Set Static .NET Properties" on page 15-56](#page-711-0)
- • ["Using .NET Properties" on page 15-58](#page-713-0)
- • ["MATLAB Does Not Display Protected Properties" on page 15-60](#page-715-0)
- • ["Work with .NET Methods Having Multiple Signatures" on page 15-61](#page-716-0)
- • ["Call .NET Methods With out Keyword" on page 15-63](#page-718-0)
- • ["Call .NET Methods With ref Keyword" on page 15-65](#page-720-0)
- • ["Call .NET Methods With params Keyword" on page 15-67](#page-722-0)
- • ["Call .NET Methods with Optional Arguments" on page 15-69](#page-724-0)
- • ["Calling .NET Methods" on page 15-72](#page-727-0)
- • ["Calling .NET Methods with Optional Arguments" on page 15-74](#page-729-0)
- • ["Calling .NET Extension Methods" on page 15-75](#page-730-0)
- • ["Call .NET Properties That Take an Argument" on page 15-76](#page-731-0)
- • ["How MATLAB Represents .NET Operators" on page 15-77](#page-732-0)
- • ["Limitations to Support of .NET Methods" on page 15-78](#page-733-0)
- • ["Use .NET Events in MATLAB" on page 15-79](#page-734-0)
- • ["Call .NET Delegates in MATLAB" on page 15-81](#page-736-0)
- • ["Create Delegates from .NET Object Methods" on page 15-83](#page-738-0)
- • ["Create Delegate Instances Bound to .NET Methods" on page 15-84](#page-739-0)
- • [".NET Delegates With out and ref Type Arguments" on page 15-86](#page-741-0)
- • ["Combine and Remove .NET Delegates" on page 15-87](#page-742-0)
- • [".NET Delegates" on page 15-89](#page-744-0)
- • ["Calling .NET Methods Asynchronously" on page 15-90](#page-745-0)
- • ["Limitations to Support of .NET Events" on page 15-91](#page-746-0)
- • ["Limitations to Support of .NET Delegates" on page 15-92](#page-747-0)
- • ["Use Bit Flags with .NET Enumerations" on page 15-93](#page-748-0)
- • ["Read Special System Folder Path" on page 15-96](#page-751-0)
- • ["Default Methods for an Enumeration" on page 15-97](#page-752-0)
- • ["NetDocEnum Example Assembly" on page 15-99](#page-754-0)
- • ["Work with Members of a .NET Enumeration" on page 15-100](#page-755-0)
- • ["Refer to a .NET Enumeration Member" on page 15-102](#page-757-0)
- • ["Display .NET Enumeration Members as Character Vectors" on page 15-103](#page-758-0)
- • ["Convert .NET Enumeration Values to Type Double" on page 15-104](#page-759-0)
- • ["Iterate Through a .NET Enumeration" on page 15-105](#page-760-0)
- • ["Use .NET Enumerations to Test for Conditions" on page 15-107](#page-762-0)
- • ["Underlying Enumeration Values" on page 15-109](#page-764-0)
- • ["Limitations to Support of .NET Enumerations" on page 15-110](#page-765-0)
- • ["Create .NET Collections" on page 15-111](#page-766-0)
- • ["Convert .NET Collections to MATLAB Arrays" on page 15-113](#page-768-0)
- • ["Create .NET Arrays of Generic Type" on page 15-114](#page-769-0)
- • ["Display .NET Generic Methods Using Reflection" on page 15-115](#page-770-0)
- • [".NET Generic Classes" on page 15-118](#page-773-0)
- • ["Accessing Items in .NET Collections" on page 15-119](#page-774-0)
- • ["Call .NET Generic Methods" on page 15-120](#page-775-0)

## <span id="page-658-0"></span>**Read Cell Arrays of Excel Spreadsheet Data**

This example shows how to convert columns of Microsoft Excel® spreadsheet data to MATLAB types. MATLAB reads a range of .NET values as a System. Object [, ] type. Use the cell function to convert System.String values to MATLAB character arrays and System.DateTime values to datetime objects.

Create a file in Excel that contains the following data.

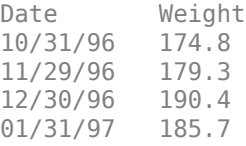

Right-click the Date column, select **Format Cells**, and then the **Number** tab. Verify that the value for Category: is Date.

Name the file weight.xls in the H:\Documents\MATLAB folder. Close the file.

In MATLAB, read the data from the spreadsheet.

```
NET.addAssembly('microsoft.office.interop.excel');
app = Microsoft.Office.Interop.Excel.ApplicationClass;
book = app.Workbooks.Open('H:\Documents\MATLAB\weight.xls');
sheet = Microsoft.Office.Interop.Excel.Worksheet(book.Worksheets.Item(1)); 
range = sheet.UsedRange;
arr = range.Value;
```
Convert the data to MATLAB types.

data = cell(arr,'ConvertTypes',{'all'});

Display the dates.

cellfun(@disp,data(:,1))

Date

 31-Oct-1996 00:00:00 29-Nov-1996 00:00:00 30-Dec-1996 00:00:00 31-Jan-1997 00:00:00

Quit the Excel program.

Close(book) Quit(app)

### **See Also**

#### **Related Examples**

• ["Read Spreadsheet Data Using Excel as Automation Server" on page 16-6](#page-783-0)

## **More About**

- • ["Convert .NET Arrays to Cell Arrays" on page 15-53](#page-708-0)
- "Spreadsheets"

## <span id="page-660-0"></span>**Access a Simple .NET Class**

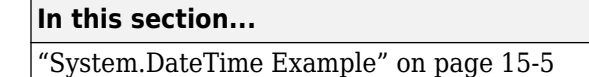

"Create .NET Object from Constructor" on page 15-5

["View Information About .NET Object" on page 15-6](#page-661-0)

["Introduction to .NET Data Types" on page 15-7](#page-662-0)

## **System.DateTime Example**

This example shows how to access functionality already loaded on your system. The topics following the example introduce some key steps and ideas to help you get started using .NET in MATLAB.

The Microsoft .NET Framework class library contains classes, such as System.DateTime, you can use in MATLAB. The following code creates an object and uses DateTime properties and methods to display information about the current date and time.

```
% Create object for current date and time
netDate = System.DateTime.Now;
```

```
% Display properties
netDate.DayOfWeek
netDate.Hour
```

```
% Call methods
ToShortTimeString(netDate)
AddDays(netDate,7);
```
% Call static method System.DateTime.DaysInMonth(netDate.Year,netDate.Month)

The following topics provide more information about creating and viewing information about objects and an introduction to .NET data types.

For information about the .NET Framework class library, refer to the third-party documentation described in ["To Learn More About the .NET Framework" on page 15-17.](#page-672-0)

## **Create .NET Object from Constructor**

The example in the previous section uses the Now property to create a DateTime object. The following example shows how to create an object using one of the DateTime *constructors*.

```
myDate = System.DataFrame(2000, 1, 31);
```
To call this constructor, or any method, you need to know its argument list, or *function signature*. Your vendor product documentation shows the function signatures. You can also display the signatures using the MATLAB methodsview function. Type methodsview('System.DateTime') and search the list for DateTime entries, such as shown in the following table.

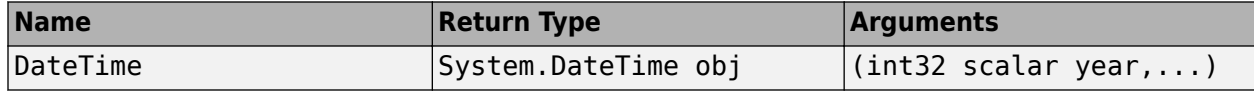

<span id="page-661-0"></span>From the .NET Class Framework documentation, the following signature initializes a new instance of the DateTime structure to the specified year, month, and day, which is the information required for the myDate variable.

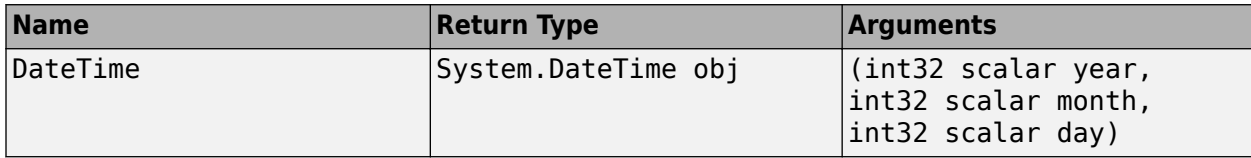

For more information, see ["Reading Method Signatures" on page 15-73](#page-728-0).

#### **View Information About .NET Object**

Although the vendor documentation contains information about DateTime objects, you can use MATLAB commands, like properties and methods, to display information about .NET objects. For example:

```
% Display an object
netDate = System.DateTime.Now
% Display its properties
properties System.DateTime
% Display its methods
methods System.DateTime
```
MATLAB displays the following information. (The property values reflect your specific date and time.)

#### **Display of DateTime Object**

```
netDate = 
  System.DateTime
  Package: System
   Properties:
            Date: [1x1 System.DateTime]
             Day: 11
       DayOfWeek: [1x1 System.DayOfWeek]
       DayOfYear: 11
            Hour: 12
            Kind: [1x1 System.DateTimeKind]
     Millisecond: 413
          Minute: 31
           Month: 1
             Now: [1x1 System.DateTime]
          UtcNow: [1x1 System.DateTime]
          Second: 38
           Ticks: 634303458984133595
       TimeOfDay: [1x1 System.TimeSpan]
           Today: [1x1 System.DateTime]
            Year: 2011
        MinValue: [1x1 System.DateTime]
        MaxValue: [1x1 System.DateTime]
  Methods, Superclasses
```
#### **Display of DateTime Properties**

Properties for class System.DateTime:

<span id="page-662-0"></span> Date Day DayOfWeek DayOfYear Hour Kind Millisecond Minute Month Now UtcNow Second Ticks TimeOfDay Today Year MinValue MaxValue

#### **Display of DateTime Methods**

Methods for class System.DateTime:

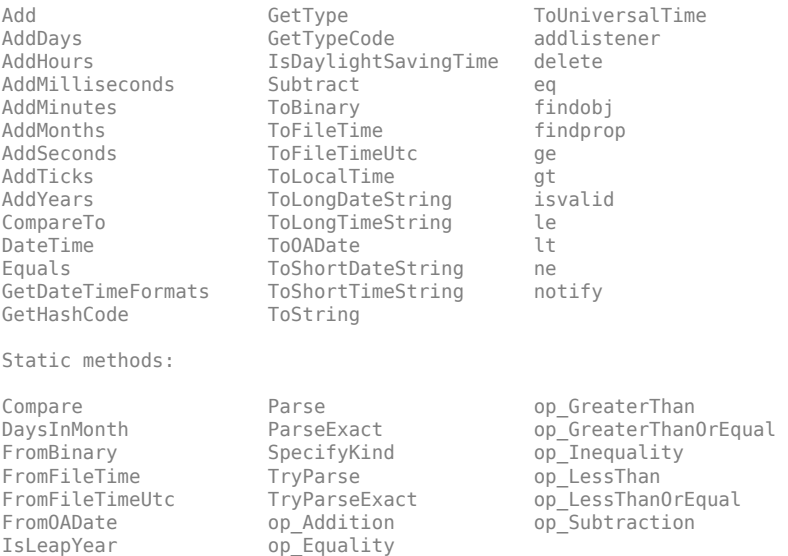

For more information, see:

- • ["Using .NET Properties" on page 15-58](#page-713-0)
- • ["Calling .NET Methods" on page 15-72](#page-727-0)

### **Introduction to .NET Data Types**

To use .NET objects in MATLAB, you need to understand how MATLAB treats .NET data types. For example, the following DateTime properties and methods create variables of various .NET types:

```
netDate = System.DateTime.Now;
thisDay = netDate.DayOfWeek;
thisHour = netDate.Hour;
thisDate = ToLongDateString(netDate);
```

```
thisTime = ToShortTimeString(netDate);
monthSz = System.DateTime.DaysInMonth(netDate.Year,netDate.Month);
whos
```
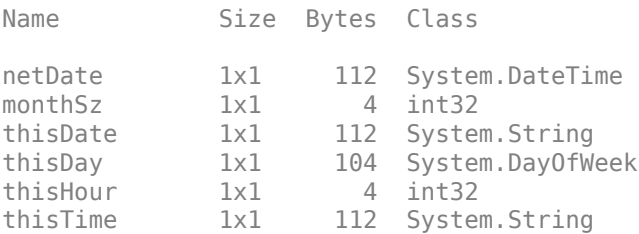

MATLAB displays the type as a class name.

To use these variables in MATLAB, consider the following:

• Numeric values (int32) — MATLAB preserves .NET numeric types by mapping them into equivalent MATLAB types. In the following example, h is type int32.

```
h = thisHour + 1;
```
For more information, see [".NET Type to MATLAB Type Mapping" on page 15-47](#page-702-0) and "Numeric Types".

• Strings (System.String) — Use the char function to convert a System.String object to a MATLAB char array:

disp(['The time is ' char(thisTime)])

- Objects (System.DateTime) Refer to the .NET Framework class library documentation for information about using a DateTime object.
- Enumerations (System.DayOfWeek) According to the DateTime documentation, DayOfWeek is an enumeration. To display the enumeration members, type:

enumeration(thisDay)

For more information, see ".NET Enumerations in MATLAB".

For a complete list of supported types and mappings, see ["Handle Data Returned from .NET Objects"](#page-702-0) [on page 15-47](#page-702-0).

## **See Also**

#### **More About**

- • ["To Learn More About the .NET Framework" on page 15-17](#page-672-0)
- • ["Reading Method Signatures" on page 15-73](#page-728-0)
- • [".NET Type to MATLAB Type Mapping" on page 15-47](#page-702-0)
- • ["Handle Data Returned from .NET Objects" on page 15-47](#page-702-0)

## <span id="page-664-0"></span>**Load a Global .NET Assembly**

This example shows you how to make .NET classes visible to MATLAB by loading a global assembly using the NET.addAssembly function.

The speech synthesizer class (available in .NET Framework Version 3.0 and above) provides ready-touse text-to-speech features. For example, type:

NET.addAssembly('System.Speech'); speak = System.Speech.Synthesis.SpeechSynthesizer; speak.Volume = 100; Speak(speak,'You can use .NET Libraries in MATLAB')

The speech synthesizer class, like any .NET class, is part of an assembly. To work with the class, call NET.addAssembly to load the assembly into MATLAB. Your vendor documentation contains the assembly name. For example, search the Microsoft .NET Framework website for the System.SpeechSynthesizer class. The assembly name is System.Speech.

NET.addAssembly('System.Speech');

The System.Speech assembly is a global assembly. If your assembly is a private assembly, use the full path for the input to NET. addAssembly.

The ["System.DateTime Example" on page 15-5](#page-660-0) does not call NET. addAssembly because MATLAB dynamically loads its assembly (mscorlib) at startup.

**Note** You cannot unload an assembly in MATLAB.

### **See Also**

NET.addAssembly

### **More About**

• ["Assembly Is Library of .NET Classes" on page 15-13](#page-668-0)

## <span id="page-665-0"></span>**Work with Microsoft Excel Spreadsheets Using .NET**

This example creates a spreadsheet, copies some MATLAB data to it, and closes it. The example uses classes from the Microsoft.Office.Interop.Excel.ApplicationClass class. For information about the class and using the interface with different versions of Excel, refer to documentation on the MSDN website<https://docs.microsoft.com/en-us/>.

To create a workbook, type:

```
NET.addAssembly('microsoft.office.interop.excel');
app = Microsoft.Office.Interop.Excel.ApplicationClass;
books = app.Workbooks;
newWB = Add(books);
app.Visible = true;
```
Create a sheet:

```
sheets = newWB.Worksheets;
newSheet = Item(sheets, 1);
```
newSheet is a System. ComObject because sheets. Item can return different types, such as a Chart or a Worksheet. To make the sheet a Worksheet, use the command:

newWS = Microsoft.Office.Interop.Excel.Worksheet(newSheet);

Create MATLAB data and write columns 1 and 2 to a range of cells.

```
excelArray = rand(10);newRange = Range(newWS, 'A1');
newRange.Value2 = 'Data from Location A';
newRange = Range(newWS, 'A3:B12');
newRange.Value2 = excelArray;
```
Add three text strings to column C.

```
% Create a 3x1 System.Object
strArray = NET.createArray('System.Object',3,1);
strArray(1,1) = 'Add';
strArray(2,1) = 'text';strArray(3,1) = 'to column C';newRange = Range(newWS, 'C3:C5');
newRange.Value2 = strArray;
```
Modify cell format and name the worksheet:

```
newFont = newRange.Font;
newFont.Bold = 1;newWS.Name = 'Test Data';
```
If this is a new spreadsheet, use the SaveAs method:

SaveAs(newWB,'mySpreadsheet.xlsx');

Close and quit:

Close(newWB) Quit(app)

## **See Also**

### **Related Examples**

• ["Work with Microsoft Word Documents Using .NET" on page 15-12](#page-667-0)

## **External Websites**

•<https://docs.microsoft.com/en-us/>

## <span id="page-667-0"></span>**Work with Microsoft Word Documents Using .NET**

This example uses classes from the Microsoft.Office.Interop.Word.ApplicationClass class. For information about the class and using the interface with different versions of Microsoft Word, refer to documentation on the MSDN website<https://docs.microsoft.com/en-us/>.

The following code creates a Word document:

```
NET.addAssembly('microsoft.office.interop.word');
wordApp = Microsoft.Office.Interop.Word.ApplicationClass;
wordDoc = wordApp.Documents;newDoc = Add(wordDoc);
```
If you want to type directly into the document, type the MATLAB command:

```
wordApp.Visible = true;
```
Put the cursor into the document window and enter text.

To name the document myDocument.docx and save it in the My Documents folder, type:

SaveAs(newDoc,'myDocument.docx');

When you are finished, to close the document and application, type:

```
Save(newDoc);
Close(newDoc);
Quit(wordApp);
```
## **See Also**

### **Related Examples**

• ["Work with Microsoft Excel Spreadsheets Using .NET" on page 15-10](#page-665-0)

## **External Websites**

•<https://docs.microsoft.com/en-us/>

## <span id="page-668-0"></span>**Assembly Is Library of .NET Classes**

Assemblies are the building blocks of .NET Framework applications; they form the fundamental unit of deployment, version control, reuse, activation scoping, and security permissions. An assembly is a collection of types and resources built to work together and form a logical unit of functionality.

To work with a .NET application, you need to make its assemblies visible to MATLAB. How you do this depends on how the assembly is deployed, either privately or globally.

- global assembly—Shared among applications and installed in a common folder, called the Global Assembly Cache (GAC).
- private assembly—Used by a single application.

To load a global assembly into MATLAB, use the short name of the assembly, which is the file name without the extension. To load a private assembly, you need the full path (folder and file name with extension) of the assembly. This information is in the vendor documentation for the assembly. Refer to the vendor documentation for information about using your product.

The following assemblies from the .NET Framework class library are available at startup. MATLAB dynamically loads them the first time you type "NET." or "System.".

- mscorlib.dll
- system.dll

To use any other .NET assembly, load the assembly using the NET.addAssembly command. After loading the assembly, you can work with the classes defined by the assembly.

**Note** You cannot unload an assembly in MATLAB. If you modify and rebuild your own assembly, you must restart MATLAB to access the changes.

### **See Also**

NET.addAssembly

## <span id="page-669-0"></span>**Limitations to .NET Support**

MATLAB supports the .NET features C# supports, except for the limits noted in the following table.

#### **Features Not Supported in MATLAB**

Cannot use ClassName.propertyname syntax to set static properties. Use NET.setStaticProperty instead.

Unloading an assembly

Passing a structure array, sparse array, or complex number to a .NET property or method

Subclassing .NET classes from MATLAB

Accessing nonpublic class members

Displaying generic methods using methods or methodsview functions. For a workaround, see ["Display .NET Generic Methods Using Reflection" on page 15-115.](#page-770-0)

Creating an instance of a nested class. For a workaround, see ["Use .NET Nested Classes" on page](#page-680-0) [15-25](#page-680-0).

Saving (serializing) .NET objects into a MAT-file

Creating .NET arrays with a specific lower bound

Concatenating multiple .NET objects into an array

Implementing interface methods

Hosting .NET controls in figure windows

Casting operations

Calling constructors with ref or out type arguments

Using System.Console.WriteLine to write text to the command window

Pointer type arguments, function pointers, Dllimport keyword

.NET remoting

Using the MATLAB : (colon) operator in a foreach iteration

Adding event listeners to .NET events defined in static classes

Handling .NET events with signatures that do not conform to the standard signature

Creating empty .NET objects

Creating .NET objects that do not belong to a namespace

### **See Also**

#### **More About**

- • ["Limitations to Support of .NET Arrays" on page 15-55](#page-710-0)
- • ["Limitations to Support of .NET Methods" on page 15-78](#page-733-0)
- • ["Limitations to Support of .NET Events" on page 15-91](#page-746-0)
- • ["Limitations to Support of .NET Delegates" on page 15-92](#page-747-0)
- • ["Limitations to Support of .NET Enumerations" on page 15-110](#page-765-0)
- • ["System Requirements for Using MATLAB Interface to .NET" on page 15-15](#page-670-0)

## <span id="page-670-0"></span>**System Requirements for Using MATLAB Interface to .NET**

The MATLAB interface to .NET is available on the Windows platform only.

You must have the Microsoft .NET Framework installed on your system.

The MATLAB interface requires the .NET Framework Version 4.0 and above. The interface continues to support assemblies built on Framework 2.0 and above. To determine if your system has the supported framework, use the NET. isNETSupported function.

To use a .NET application, refer to your vendors product documentation for information about how to install the program and for details about its functionality.

## **MATLAB Configuration File**

MATLAB provides a configuration file, MATLAB.exe.config, in your *matlabroot*/bin/64 folder. With this file, MATLAB loads the latest core assemblies available on your system. You can modify and use the configuration file at your own risk. For additional information on elements that can be used in the configuration file, visit the Configuration File Schema for the .NET Framework website at [https://](https://docs.microsoft.com/en-us/dotnet/framework/configure-apps/file-schema/index) [docs.microsoft.com/en-us/dotnet/framework/configure-apps/file-schema/index](https://docs.microsoft.com/en-us/dotnet/framework/configure-apps/file-schema/index).

## **See Also**

### **More About**

• ["Limitations to .NET Support" on page 15-14](#page-669-0)

## <span id="page-671-0"></span>**Using .NET from MATLAB**

#### **In this section...**

"Benefits of the MATLAB .NET Interface" on page 15-16

"Why Use the MATLAB .NET Interface?" on page 15-16

"NET Assembly Integration Using MATLAB Compiler SDK" on page 15-16

["To Learn More About the .NET Framework" on page 15-17](#page-672-0)

## **Benefits of the MATLAB .NET Interface**

The MATLAB .NET interface enables you to:

- Create instances of .NET classes.
- Interact with .NET applications via their class members.

## **Why Use the MATLAB .NET Interface?**

Use the MATLAB .NET interface to take advantage of the capabilities of the Microsoft .NET Framework. For example:

- You have a professionally developed .NET assembly and want to use it to do certain operations, such as access hardware.
- You want to leverage the capabilities of programming in .NET (for example, you have existing C# programs).
- You want to access existing Microsoft-supplied classes for .NET.

The speech synthesizer class, available in .NET Framework Version 3.0 and above, is an example of a ready-to-use feature. Create the following Speak function in MATLAB:

```
function Speak(text)
NET.addAssembly('System.Speech');
speak = System.Speech.Synthesis.SpeechSynthesizer;
speak.Volume = 100;Speak(speak,text)
end
```
For an example rendering text to speech, type:

Speak('You can use .NET Libraries in MATLAB')

## **NET Assembly Integration Using MATLAB Compiler SDK**

The MATLAB .NET interface is for MATLAB users who want to use .NET assemblies in MATLAB.

NET Assembly Integration in the MATLAB Compiler SDK product packages MATLAB functions so that .NET programmers can access them. It brings MATLAB into .NET applications. For information about NET Assembly Integration, see the MATLAB Compiler SDK product documentation.

## <span id="page-672-0"></span>**To Learn More About the .NET Framework**

For a complete description of the .NET Framework, you need to consult outside resources.

One source of information is the Microsoft Developer Network. Search the .NET Framework Development Center for the term ".NET Framework Class Library". The .NET Framework Class Library is a programming reference manual. Many examples in this documentation refer to classes in this library. There are different versions of the .NET Framework documentation, so be sure to refer to the version that is on your system. See ["System Requirements for Using MATLAB Interface to .NET"](#page-670-0) [on page 15-15](#page-670-0) for information about version support in MATLAB.

## **See Also**

#### **More About**

• ["Limitations to .NET Support" on page 15-14](#page-669-0)

## <span id="page-673-0"></span>**Using a .NET Object**

#### **In this section...**

"Creating a .NET Object" on page 15-18

"What Classes Are in a .NET Assembly?" on page 15-18

"Using the delete Function on a .NET Object" on page 15-18

## **Creating a .NET Object**

You often create objects when working with .NET classes. An object is an instance of a particular class. Methods are functions that operate exclusively on objects of a class. Data types package together objects and methods so that the methods operate on objects of their own type. For information about using objects in MATLAB, see "Operations on Objects".

You construct .NET objects in the MATLAB workspace by calling the class constructor, which has the same name as the class. The syntax to create a .NET object classObj is:

```
classObj = namespace.ClassName(varargin)
```
where varargin is the list of constructor arguments to create an instance of the class specified by ClassName in the given namespace. For an example, see ["Create .NET Object from Constructor" on](#page-660-0) [page 15-5](#page-660-0).

To call method methodName:

```
returnedValue = methodName(classObj,args,...)
```
## **What Classes Are in a .NET Assembly?**

The product documentation for your assembly contains information about its classes. However, you can use the NET.addAssembly command to read basic information about an assembly.

For example, to view the class names of the mscorlib library, type:

```
asm = NET.addAssembly('mscorlib');
asm.Classes
```
This assembly has hundreds of entries. You can open a window to the online document for the System namespace reference page on the Microsoft Developer Network. For information about using this documentation, see ["To Learn More About the .NET Framework" on page 15-17.](#page-672-0)

## **Using the delete Function on a .NET Object**

Objects created from .NET classes appear in MATLAB as reference types, or handle objects. Calling the delete function on a .NET handle releases all references to that .NET object from MATLAB, but does not invoke any .NET finalizers. The .NET Framework manages garbage collection.

For more information about managing handle objects in MATLAB, see "Handle Class Destructor".

## **See Also**

### **More About**

- ".NET Properties in MATLAB"
- ".NET Methods in MATLAB"
- ".NET Events and Delegates in MATLAB"
- "Role of Classes in MATLAB"
- "Operations on Objects"

## <span id="page-675-0"></span>**Build a .NET Application for MATLAB Examples**

You can use C# code examples in MATLAB, such as the NetDocCell assembly provided in ["Convert .NET Arrays to Cell Arrays" on page 15-53](#page-708-0). Build an application using a C# development tool, like Microsoft Visual Studio and then load it into MATLAB using the NET. addAssembly function. The following are basic steps for building; consult your development tool documentation for specific instructions.

- **1** From your development tool, open a new project and create a C# class library.
- **2** Copy the classes and other constructs from the C# files into your project.
- **3** Build the project as a DLL.
- **4** The name of this assembly is the namespace. Note the full path to the DLL file. Since it is a private assembly, you must use the full path to load it in MATLAB.
- **5** After you load the assembly, if you modify and rebuild it, you must restart MATLAB to access the new assembly. You cannot unload an assembly in MATLAB.

## **See Also**

### **More About**

- • ["Access a Simple .NET Class" on page 15-5](#page-660-0)
- • ["Using .NET Properties" on page 15-58](#page-713-0)
- • ["Pass Cell Arrays of .NET Data" on page 15-36](#page-691-0)
- • ["Work with Members of a .NET Enumeration" on page 15-100](#page-755-0)
- • ["Call .NET Generic Methods" on page 15-120](#page-775-0)

## <span id="page-676-0"></span>**Troubleshooting Security Policy Settings from Network Drives**

If you run a .NET command on a MATLAB session started from a network drive, you could see a warning message. To resolve this problem, run the enableNETfromNetworkDrive function.

This file adds the following entry to the security policy on your machine to trust the dotnetcli assembly, which is the MATLAB interface to .NET module:

- Creates a group named MathWorks\_Zone with LocalIntranet permission.
- Creates a dotnetcli subgroup within MathWorks\_Zone.
- Provides Full-Trust to the dotnetcli.dll strong name for access to the local intranet.

You must have administrative privileges to change your configuration.

## <span id="page-677-0"></span>**.NET Terminology**

A namespace is a way to group identifiers. A namespace can contain other namespaces. In MATLAB, a namespace is a package. In MATLAB, a .NET type is a class.

The syntax namespace.ClassName is known as a fully qualified name.

### **.NET Framework System Namespace**

System is the root namespace for fundamental types in the .NET Framework. This namespace also contains classes (for example, System.String and System.Array) and second-level namespaces (for example, System.Collections.Generic). The mscorlib and system assemblies, which MATLAB loads at startup, contain many, but not all System namespaces. For example, to use classes in the System.Xml namespace, load the system.xml assembly using the NET.addAssembly command. Refer to the Microsoft .NET Framework Class Library Reference to learn what assembly to use for a specific namespace.

## **Reference Type Versus Value Type**

Objects created from .NET classes (for example, the System.Reflection.Assembly class) appear in MATLAB as reference types, or handle objects. Objects created from .NET structures (for example, the System.DateTime structure) appear as value types. You use the same MATLAB syntax to create and access members of classes and structures.

However, handle objects are different from value objects. When you copy a handle object, only the handle is copied and both the old and new handles refer to the same data. When you copy a value object, the object data is also copied and the new object is independent of changes to the original object. For more information about these differences, see "Object Behavior".

Do not confuse an object created from a .NET structure with a MATLAB structure array (see "Structures"). You cannot pass a structure array to a .NET method.

## <span id="page-678-0"></span>**Simplify .NET Class Names**

In a MATLAB command, you can refer to any class by its fully qualified name, which includes its package name. A fully qualified name might be long, making commands and functions, such as constructors, cumbersome to edit and to read. You can refer to classes by the class name alone (without a package name) if you first import the fully qualified name into MATLAB. The import function adds all classes that you import to a list called the import list. You can see what classes are on that list by typing import, without any arguments.

For example, to eliminate the need to type System. before every command in the ["Access a](#page-660-0) [Simple .NET Class" on page 15-5](#page-660-0) example, type:

import System.\* import System.DateTime.\*

To create the object, type: netDate = DateTime.Today; To use a static method, type: DaysInMonth(netDate.Year,netDate.Month)

## **See Also**

import

## <span id="page-679-0"></span>**Use import in MATLAB Functions**

If you use the import command in a MATLAB function, add the corresponding .NET assembly before calling the function. For example, the following function getPrinterInfo calls methods in the System.Drawing namespace.

```
function ptr = getPrinterInfo
import System.Drawing.Printing.*;
ptr = PrinterSettings;
end
```
To call the function, type:

NET.addAssembly('System.Drawing'); printer = getPrinterInfo;

Do not add the command NET.addAssembly('System.Drawing') to the getPrinterInfo function. MATLAB processes the getPrinterInfo.m code before executing the NET.addAssembly command. In that case, PrinterSettings is not fully qualified and MATLAB does not recognize the name.

Likewise, the scope of the import command is limited to the getPrinterInfo function. At the command line, type:

ptr = PrinterSettings;

Undefined function or variable 'PrinterSettings'.

**See Also** import

## <span id="page-680-0"></span>**Use .NET Nested Classes**

In MATLAB, you cannot directly instantiate a nested class but here is how to do it through reflection. The following C# code defines InnerClass nested in OuterClass:

```
namespace MyClassLibrary
{
  public class OuterClass
   {
      public class InnerClass
       {
          public String strmethod(String x)
\{ return "from InnerClass " + x;
 }
       }
    }
}
```
If the MyClassLibrary assembly is in your c:\work folder, load the file:

```
a = NET.addAssembly('C:\Work\MyClassLibrary.dll');
a.Classes
```

```
ans = 'MyClassLibrary.OuterClass'
     'MyClassLibrary.OuterClass+InnerClass'
```
To call strmethod, type:

```
t = a.AssemblyHandle.GetType('MyClassLibrary.OuterClass+InnerClass');
sa = System.Activator.CreateInstance(t);
strmethod(sa,'hello')
```
ans  $=$ from InnerClass hello

## <span id="page-681-0"></span>**Handle .NET Exceptions**

MATLAB catches exceptions thrown by .NET and converts them into a NET.NetException object, which is derived from the MException class. The default display of NetException contains the Message, Source and HelpLink fields of the System.Exception class that caused the exception. For example:

```
try
   NET.addAssembly('C:\Work\invalidfile.dll')
catch e
  e.message
  if(isa(e,'NET.NetException'))
     e.ExceptionObject
   end
end
```
**See Also**

NET.NetException

## <span id="page-682-0"></span>**Pass Numeric Arguments**

#### **In this section...**

"Call .NET Methods with Numeric Arguments" on page 15-27

"Use .NET Numeric Types in MATLAB" on page 15-27

## **Call .NET Methods with Numeric Arguments**

When you call a .NET method in MATLAB, MATLAB automatically converts numeric arguments into equivalent .NET types, as shown in the table in ["Pass Primitive .NET Types" on page 15-42.](#page-697-0)

## **Use .NET Numeric Types in MATLAB**

MATLAB automatically converts numeric data returned from a .NET method into equivalent MATLAB types, as shown in the table in [".NET Type to MATLAB Type Mapping" on page 15-47](#page-702-0).

Note that MATLAB preserves .NET arrays as the relevant System.Array types, for example, System.Double[].

MATLAB has rules for handling integers. If you are familiar with using integer types in MATLAB, and just need a reference to the rules, see the links at the end of this topic.

The default data type in MATLAB is double. If the data in your applications uses the default, then you need to pay attention to the numeric outputs of your .NET applications.

For more information, see:

- "Numeric Types"
- "Valid Combinations of Unlike Classes"
- "Combining Unlike Integer Types"
- "Integers"

## <span id="page-683-0"></span>**Pass System.String Arguments**

#### **In this section...**

"Call .NET Methods with System.String Arguments" on page 15-28

"Use System.String in MATLAB" on page 15-28

### **Call .NET Methods with System.String Arguments**

If an input argument to a .NET method is System.String, you can pass a MATLAB string scalar or character array. MATLAB automatically converts the argument into System.String. For example, the following code uses the System.DateTime.Parse method to convert a date represented by a char array into a DateTime object:

```
strDate = "01 Jul 2010 3:33:02 GMT";
convertedDate = System.DateTime.Parse(strDate);
ToShortTimeString(convertedDate)
ToLongDateString(convertedDate)
```
To view the function signature for the System.DateTime.Parse method, type:

methodsview("System.DateTime")

Search the list for Parse.

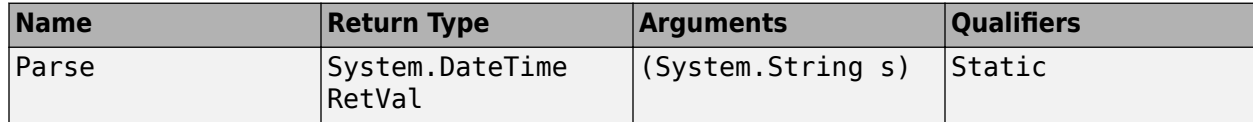

For more information, see:

- • ["Pass MATLAB String and Character Data" on page 15-43](#page-698-0)
- Search the MSDN website at <https://docs.microsoft.com/en-us/> for the term System.DateTime.

### **Use System.String in MATLAB**

This example shows how to use a System.String object in a MATLAB® function.

Create an object representing the current time. The current time thisTime is a System.String object.

```
netDate = System.DateTime.Now;
thisTime = ToShortTimeString(netDate);
class(thisTime)
```
 $ans =$ 

'System.String'

To display thisTime in MATLAB, use the string function to convert the System.String object to a MATLAB string.
```
join(["The time is", string(thisTime)])
```
ans  $=$ 

"The time is 13:21"

# **See Also**

## **More About**

• ["How MATLAB Handles System.String" on page 15-48](#page-703-0)

# **Pass System.Enum Arguments**

#### **In this section...**

"Call .NET Methods with System.Enum Arguments" on page 15-30

"Use System.Enum in MATLAB" on page 15-30

### **Call .NET Methods with System.Enum Arguments**

An example of an enumeration is System.DayOfWeek. To see how to call a .NET method with this input type, use the GetAbbreviatedDayName method in the System.Globalization.DateTimeFormatInfo class. The following code displays the abbreviation for "Thursday".

```
% Create a DayOfWeek object
thisDay = System.DayOfWeek.Thursday;
dtformat = System.Globalization.DateTimeFormatInfo;
% Display the abbreviated name of the specified day based on the 
% culture associated with the current DateTimeFormatInfo object.
dtformat.GetAbbreviatedDayName(thisDay)
```
To view the function signature for the GetAbbreviatedDayName method, type:

methodsview('System.Globalization.DateTimeFormatInfo')

Search the list for GetAbbreviatedDayName.

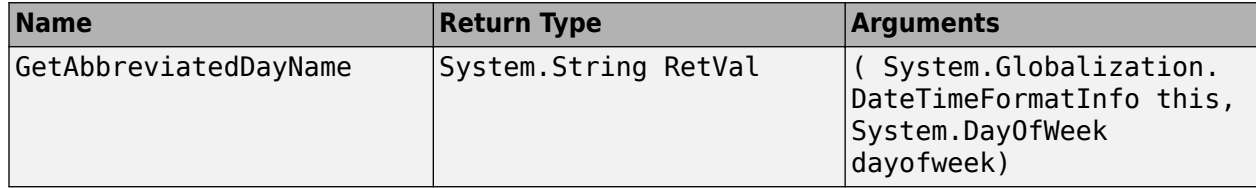

For more information, search the MSDN website at <https://docs.microsoft.com/en-us/>for the term DateTimeFormatInfo.

### **Use System.Enum in MATLAB**

In MATLAB, an enumeration is a class having a finite set of named instances. You can work with .NET enumerations using features of the MATLAB enumeration class and some features unique to the .NET Framework. Some ways to use the System.DayOfWeek enumeration in MATLAB:

• Display an enumeration member. For example:

```
myDay = System.DateTime.Today;
disp(myDay.DayOfWeek)
```
• Use an enumeration in comparison statements. For example:

```
myDay = System.DateTime.Today;
switch(myDay.DayOfWeek)
     case {System.DayOfWeek.Saturday,System.DayOfWeek.Sunday}
         disp('Weekend')
     otherwise
```

```
 disp('Work day')
```
end

• Perform calculations. For example, the underlying type of DayOfWeek is System.Int32 which you can use to perform integer arithmetic. To display the date of the first day of the current week, type:

```
myDay = System.DateTime.Today;
dow = myDay.DayOfWeek;
startDateOfWeek = AddDays(myDay,-double(dow));
ToShortDateString(startDateOfWeek)
```
• Perform bitwise operations. For examples, see ["Creating .NET Enumeration Bit Flags" on page 15-](#page-748-0) [93](#page-748-0).

For more information, see:

- • ["Iterate Through a .NET Enumeration" on page 15-105](#page-760-0)
- • ["Use .NET Enumerations to Test for Conditions" on page 15-107](#page-762-0)
- • ["Use Bit Flags with .NET Enumerations" on page 15-93](#page-748-0)

# <span id="page-687-0"></span>**Pass System.Nullable Arguments**

This example shows how to handle .NET methods with System.Nullable type arguments, whose underlying value type is double.

The example shows how to call a method with a System.Nullable input argument. It uses the MATLAB plot function to show to handle a System.Nullable output argument.

#### **Build Custom Assembly NetDocNullable**

To execute the MATLAB code in this example, build the NetDocNullable assembly. The assembly is created with the C# code, NetDocNullable.cs, in the *matlabroot*/extern/examples/NET/ NetSample folder. To see the code, open the file in MATLAB Editor and build the NetDocNullable assembly.

NetDocNullable defines method SetField which has System.Nullable arguments.

#### **SetField Function Signature**

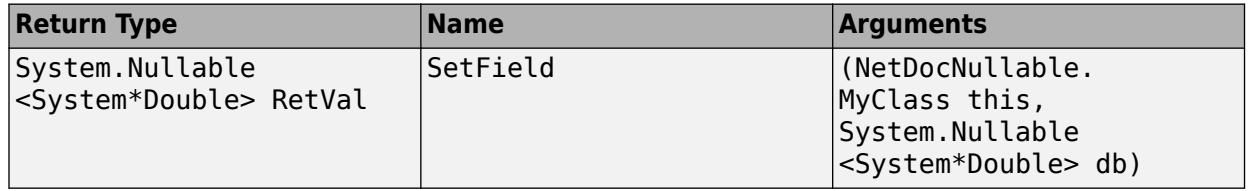

#### **Load NetDocNullable Assembly**

The example assumes that you put the assembly in your c:\work folder. You can modify the example to change the path, dllPath, of the assembly.

```
dllPath = fullfile('c:','work','NetDocNullable.dll');
asm = NET.addAssembly(dllPath);
cls = NetDocNullable.MyClass;
```
Use the cls variable to call SetField, which creates a System.Nullable<System\*Double> value from your input.

#### **Pass System.Nullable Input Arguments**

MATLAB automatically converts double and null values to System.Nullable<System\*Double> objects.

Pass a double value.

```
field1 = SetField(cls,10)field1 = System.Nullable<System*Double>
   Package: System
   Properties:
     HasValue: 1
        Value: 10
   Methods, Superclasses
```
The HasValue property is true (1) and the Value property is 10.

#### Pass null value, [ ].

```
field2 = SetField(cls, [])field2 = System.Nullable<System*Double>
   Package: System
   Properties:
     HasValue: 0
   Methods, Superclasses
```
The HasValue property is false (0), and it has no Value property.

#### **Handle System.Nullable Output Arguments in MATLAB**

Before you use a System.Nullable object in MATLAB, first decide how to handle null values. If you ignore null values, you might get unexpected results when you use the value in a MATLAB function.

The System.Nullable class provides two techniques for handling null values. To provide special handling for null values, use the HasValue property. To treat a null value in the same way as a double, use the GetValueOrDefault method.

Create a MATLAB function, plotValue.m, which detects null values and treats them differently from numeric values. The input is a System.Nullable<System\*Double> type. If the input is null, the function displays a message. If the input value is double, it creates a line graph from 0 to the value.

```
function plotValue(x)
% x is System.Nullable<System*Double> type
if (x.HasValue && isfloat(x.Value))
   plot([0 x.Value])
else
   disp('No Data')
end
```
The plotValue function uses the HasValue property of the input argument to detect null values and calls the MATLAB plot function using the Value property.

Call plotValue with variable field1 to display a line graph.

```
plotValue(field1)
```
Call plotValue with the variable field2, a null value.

```
plotValue(field2)
```
No Data

If you do not need special processing for null values, use the GetValueOrDefault method. To display the GetValueOrDefault function signature, type:

```
methodsview(field1)
```
Look for the following function signature:

#### **GetValueOrDefault Function Signature**

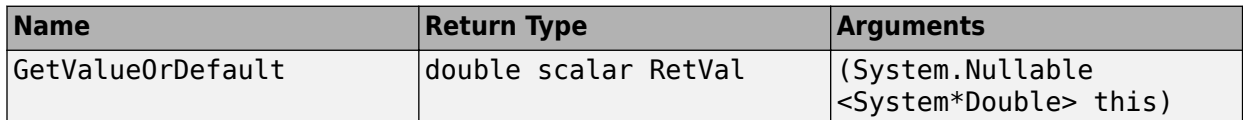

This method converts the input variable to double so you can directly call the MATLAB plot function:

```
myData = GetValueOrDefault(field1);
plot([0 myData+2])
```
The GetValueOrDefault method converts a null value to the default numeric value, 0.

```
defaultData = GetValueOrDefault(field2)
```

```
defaultData =
      \Theta
```
Call plot:

plot([0 defaultData])

You can change the default value using the GetValueOrDefault method. Open the methodsview window and look for the following function signature:

#### **GetValueOrDefault Function Signature to Change Default**

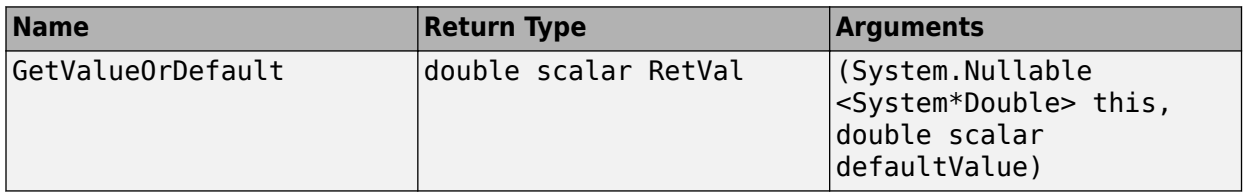

Set the defaultValue input argument to a new value, -1, and plot the results for null value field2.

```
defaultData = GetValueOrDefault(field2,-1);
plot([0 defaultData])
```
## **See Also**

### **Related Examples**

• ["Build a .NET Application for MATLAB Examples" on page 15-20](#page-675-0)

### **More About**

- • ["Pass System.Nullable Type" on page 15-43](#page-698-0)
- • ["How MATLAB Handles System.Nullable" on page 15-50](#page-705-0)

# **External Websites**

•<https://docs.microsoft.com/en-us/>

# <span id="page-691-0"></span>**Pass Cell Arrays of .NET Data**

#### **In this section...**

"Example of Cell Arrays of .NET Data" on page 15-36

"Create a Cell Array for Each System.Object" on page 15-36

```
"Create MATLAB Variables from the .NET Data" on page 15-37
```
["Call MATLAB Functions with MATLAB Variables" on page 15-37](#page-692-0)

## **Example of Cell Arrays of .NET Data**

In the ["Convert Nested System.Object Arrays" on page 15-53](#page-708-0) example, the cell array mlData contains data from the MyGraph.getNewData method. By reading the class documentation in the source file, you can create the following MATLAB graph:

```
dllPath = fullfile('c:','work','NetDocCell.dll');
asm = NET.addAssembly(dllPath);
graph = NetDocCell.MyGraph;
% Create cell array containing all data
mlData = cell(graph.getNewData);
% Plot the data and label the graph
figure('Name',char(mlData{1}))
plot(double(mlData{2}(2)))
xlabel(char(mlData{2}(1)))
```
However, keeping track of data of different types and dimensions and the conversions necessary to map .NET data into MATLAB types is complicated using the cell array structure. Here are some tips for working with the contents of nested System.Object arrays in MATLAB. After reading data from a .NET method:

- Create cell arrays for all System.Object arrays.
- Convert the .NET types to MATLAB types, according to the information in ["Handle Data Returned](#page-702-0) [from .NET Objects" on page 15-47.](#page-702-0)
- Create MATLAB variables for each type within the cell arrays.
- Call MATLAB functions with the MATLAB variables.

## **Create a Cell Array for Each System.Object**

This example shows how to copy System.Object data into a cell array.

The following statement creates the cell array mlData:

```
mlData = cell(graph.getNewData)
```

```
mlData = 
   [1x1 System.String] [1x1 System.Object[]]
```
This cell array contains elements of these types.

To access the contents of the System.Object array, create another cell array mlPlotData:

```
mlPlotData = cell(mlData{2})mlPlotData = 
    [1x1 System.String] [1x1 System.Double[]]
```
This cell array contains elements of these types.

## **Create MATLAB Variables from the .NET Data**

Assign cell data to MATLAB variables and convert:

```
% Create descriptive variables
% Convert System.String to char
mytitle = char(mlData{1});
myxlabel = char(mlPlotData{1});
% Convert System.Double to double
y = double(mlPlotData{2});
```
## **Call MATLAB Functions with MATLAB Variables**

Create a MATLAB graph with this data:

```
% Remove the previous figure
close
% Plot the data and label the graph
figure('Name',mytitle,'NumberTitle','off')
plot(y)
xlabel(myxlabel)
```
# <span id="page-693-0"></span>**Pass Jagged Arrays**

#### **In this section...**

"Create System.Double .NET Jagged Array" on page 15-38

"Call .NET Method with System.String Jagged Array Arguments" on page 15-38

["Call .NET Method with Multidimensional Jagged Array Arguments" on page 15-39](#page-694-0)

## **Create System.Double .NET Jagged Array**

This example shows how to create a .NET jagged array of System.Double using the NET.createArray function.

Create a three element array. You can pass jArr to any .NET method with an input or output argument of type System.Double[][].

```
jArr = NET.createArray('System.Double[]',3)
```

```
jArr =
```
Double[][] with properties:

```
 Length: 3
     LongLength: 3
           Rank: 1
       SyncRoot: [1×1 System.Double[][]]
     IsReadOnly: 0
    IsFixedSize: 1
 IsSynchronized: 0
```
## **Call .NET Method with System.String Jagged Array Arguments**

This example shows how to create an array of MATLAB character vectors to pass to a method, MethodStringArr, with a System.String[][] input argument.

The following is the MATLAB function signature for MethodStringArr.

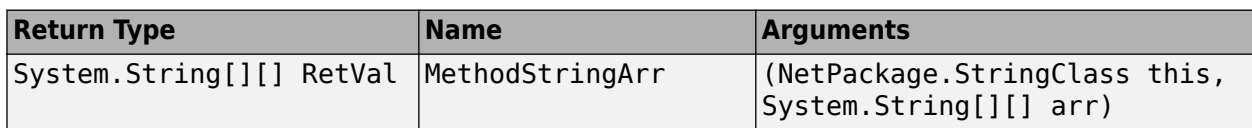

The MATLAB character vectors you want to pass to the method are:

```
str1 = { 'this' , 'is' };str2 = 'jagger';
```
Create a variable, netArr, of System.String arrays, which contains two arrays. Using the NET.createArray, the typeName for this array is System.String[], and the dimension is 2.

```
netArr = NET.createArray('System.String[]',2);
```
The arrays contain empty strings.

<span id="page-694-0"></span>Create System.String arrays to correspond to the MATLAB character vectors, str1 and str2.

```
netArr(1) = NET.createArray('System.String',2);
netArr(2) = NET.createArray('System.String',1);
```
Assign str1 and str2 to netArr.

```
netArr(1) = str1;netArr(2,1) = str2;
```
Because  $str2$  is a scalar and  $netArr(2)$  expects an array, you must assign  $str2$  to the specific element netArr(2,1).

Now you can pass netArr to the MethodStringArr method.

```
class(netArr)
```

```
ans =System.String[][]
```
### **Call .NET Method with Multidimensional Jagged Array Arguments**

This example shows how to create a MATLAB array to pass to a method, MethodMultiDArr, with a multidimensional jagged array input argument of System.Double type.

The following is the MATLAB function signature for MethodMultiDArr. The input is a multidimensional jagged array that contains single dimensional elements.

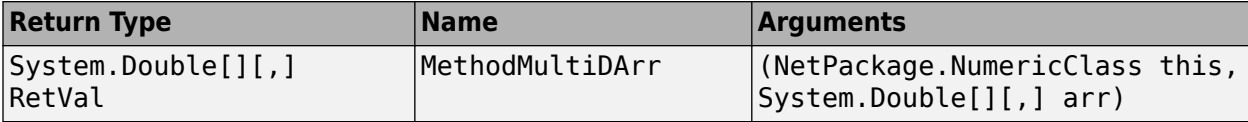

Create a 2-by-3 array with typeName of System.Double[].

```
arr = NET.createArray('System.Double[]',2,3);
```
The elements are empty arrays.

The MATLAB arrays you want to pass to the method are:

 $A1 = [1 2 3];$  $A2 = [5 \ 6 \ 7 \ 8];$ 

MATLAB automatically converts a numeric array to the equivalent .NET type.

 $arr(1,1) = A1;$  $arr(1,2) = A2;$ 

Array arr is a System.Double[][,] jagged array.

arr

arr =

Double[][,] with properties:

Length: 6

```
 LongLength: 6
             Rank: 2
 SyncRoot: [1x1 System.Double[][,]]
 IsReadOnly: 0
      IsFixedSize: 1
    IsSynchronized: 0
```
Now you can pass arr to the MethodMultiDArr method.

# **Convert Nested System.Object Arrays**

This example shows how to use the cell function to convert data in nested System. Object arrays.

The conversion of .NET arrays to cell arrays is not recursive for a System.Object array contained within a System.Object array. Use the cell function to convert each System.Object array.

The C# example NetDocCell.cs, in the *matlabroot*/extern/examples/NET/NetSample folder, is used in the following example. To see the code, open the file in MATLAB Editor and build the NetDocCell assembly.

Set up the path to your assembly, then load the assembly.

```
dllPath = fullfile('c:','work','NetDocCell.dll');
NET.addAssembly(dllPath);
```
Create a cell array, mlData.

```
graph = NetDocCell.MyGraph;
mldata = cell(graph.getNewData)
m1Data =<br>[1x1 System.String]
                           [1x1 System.Object[]]
```
To access the contents of the System.Object array, create another cell array mlPlotData.

```
mlPlotData = cell(mlData{2})
```

```
mlPlotData = 
    [1x1 System.String] [1x1 System.Double[]]
```
# **See Also**

### **Related Examples**

• ["Pass Cell Arrays of .NET Data" on page 15-36](#page-691-0)

# **More About**

• ["Build a .NET Application for MATLAB Examples" on page 15-20](#page-675-0)

# <span id="page-697-0"></span>**Pass Data to .NET Objects**

When you call a .NET method or function from MATLAB, MATLAB automatically converts arguments into .NET types. MATLAB performs this conversion on each passed argument, except for arguments that are already .NET objects. The following topics provide information about passing specific data types to .NET methods.

# **Pass Primitive .NET Types**

The following table shows the MATLAB base types for passed arguments and the corresponding .NET types defined for input arguments. Each row shows a MATLAB type followed by the possible .NET argument matches, from left to right in order of closeness of the match.

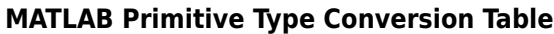

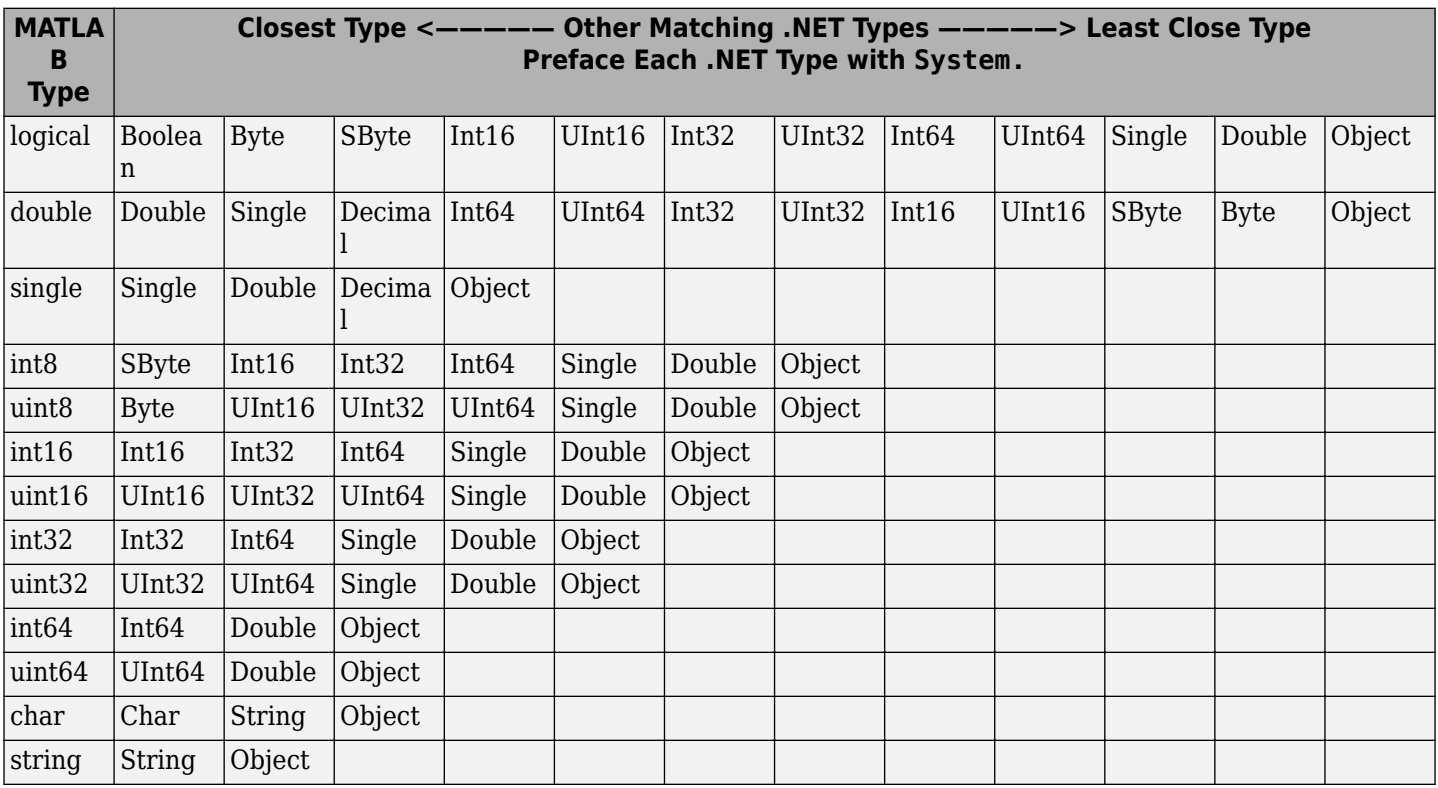

The following primitive .NET argument types do not have direct MATLAB equivalent types. MATLAB passes these types as is:

- System.IntPtr
- System.UIntPtr
- System.Decimal
- enumerated types

# <span id="page-698-0"></span>**Pass Cell Arrays**

You can pass a cell array to a .NET property or method expecting an array of System.Object or System.String arguments, as shown in the following table.

#### **MATLAB Cell Array Conversion Table**

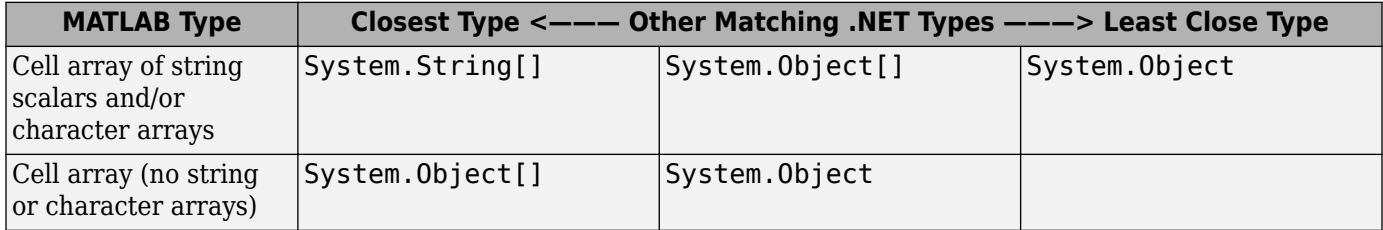

Elements of a cell can be any of the following supported types:

- Any non-sparse, non-complex built-in numeric type shown in the [MATLAB Primitive Type](#page-697-0) [Conversion Table](#page-697-0)
- string
- char
- logical
- cell array
- .NET object

## **Pass Nonprimitive .NET Objects**

When calling a method that has an argument of a particular .NET class, pass an object that is an instance of that class or its derived classes. You can create such an object using the class constructor, or use an object returned by a member of the class. When a class member returns a .NET object, MATLAB leaves it as a .NET object. Use this object to interact with other class members.

## **Pass MATLAB String and Character Data**

MATLAB automatically converts:

- char array to a .NET System.String object. To pass an array of char arrays, create a cell array.
- string scalar to a .NET System.String object.
- Each string scalar in a string array to a .NET System.String object. The string array is converted to System.String[].
- String value <missing> to null.
- string.empty to System.String[] with size of 0.

# **Pass System.Nullable Type**

You can pass any of the following to a .NET method with System.Nullable<ValueType> input arguments:

• Variable of the underlying <ValueType>

- null value, []
- System.Nullable<ValueType> object

When you pass a MATLAB variable of type ValueType, MATLAB reads the signature and automatically converts your variable to a System.Nullable<ValueType> object. For a complete list of possible ValueType values accepted for System.Nullable<ValueType>, refer to the [MATLAB Primitive Type Conversion Table](#page-697-0).

For examples, see ["Pass System.Nullable Arguments" on page 15-32](#page-687-0).

# **Pass NULL Values**

MATLAB uses empty double ([]) values for reference type arguments.

## **Unsupported MATLAB Types**

MATLAB does not support passing the following MATLAB types to .NET methods:

- Structure arrays
- Sparse arrays
- Complex numbers

## **Choosing Method Signatures**

MATLAB chooses the correct .NET method signature (including constructor, static and nonstatic methods) based on the following criteria.

When your MATLAB function calls a .NET method, MATLAB:

- **1** Checks to make sure that the object (or class, for a static method) has a method by that name.
- **2** Determines whether the invocation passes the same number of arguments of at least one method with that name.
- **3** Makes sure that each passed argument can be converted to the type defined for the method.

If all the preceding conditions are satisfied, MATLAB calls the method.

In a call to an overloaded method, if there is more than one candidate, MATLAB selects the one with arguments that best fit the calling arguments, based on the [MATLAB Primitive Type Conversion](#page-697-0) [Table.](#page-697-0) First, MATLAB rejects all methods that have any argument types that are incompatible with the passed arguments. Among the remaining methods, MATLAB selects the one with the highest fitness value, which is the sum of the fitness values of all its arguments. The fitness value for each argument is how close the MATLAB type is to the .NET type. If two methods have the same fitness, MATLAB chooses the first one defined in the class.

For class types, MATLAB chooses the method signature based on the distance of the incoming class type to the expected .NET class type. The closer the incoming type is to the expected type, the better the match.

The rules for overloaded methods with optional arguments are described in ["Determining Which](#page-729-0) [Overloaded Method Is Invoked" on page 15-74](#page-729-0).

## **Example — Choosing a Method Signature**

Open a methodsview window for the System.String class and look at the entries for the Concat method:

```
import System.*
methodsview('System.String')
```
The Concat method takes one or more arguments. If the arguments are of type System.String, the method concatenates the values. For example, create two strings:

```
str1 = String('hello');str2 = String('world');
```
When you type:

String.Concat(str1,str2)

MATLAB verifies the method Concat exists and looks for a signature with two input arguments. The following table shows the two signatures.

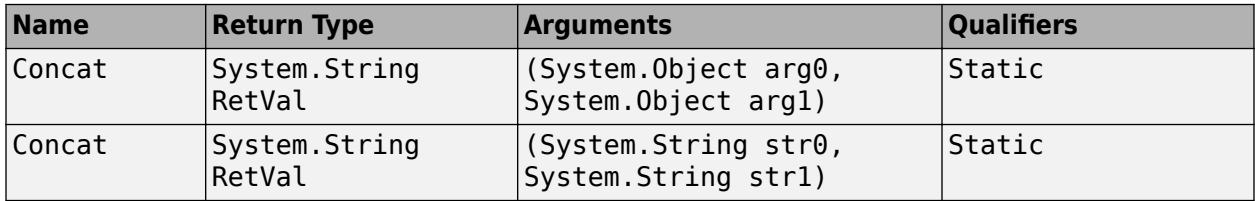

Since str1 and str2 are of class System.String, MATLAB chooses the second signature and displays:

ans  $=$ helloworld

If the arguments are of type System.Object, the method displays the string representations of the values. For example, create two System.DateTime objects:

dt = DateTime.Today; myDate = System.DateTime(dt.Year,3,1,11,32,5);

When you type:

String.Concat(dt,myDate)

MATLAB chooses the following signature, since System.DateTime objects are derived from the System.Object class.

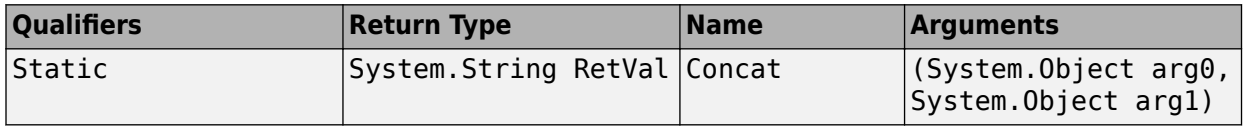

This Concat method first applies the ToString method to the objects, then concatenates the strings. MATLAB displays information like:

ans  $=$ 12/23/2008 12:00:00 AM3/1/2008 11:32:05 AM

# **Pass Arrays**

For information about passing MATLAB arrays to .NET methods, see ["Use Arrays with .NET](#page-706-0) [Applications" on page 15-51](#page-706-0) and "Pass MATLAB Arrays as Jagged Arrays" on page 15-46.

#### **How Array Dimensions Affect Conversion**

The dimension of a .NET array is the number of subscripts required to access an element of the array. To get the number of dimensions, use the Rank property of the .NET System.Array type. The dimensionality of a MATLAB array is the number of non-singleton dimensions in the array.

MATLAB matches the array dimensionality with the .NET method signature, as long as the dimensionality of the MATLAB array is lower than or equal to the expected dimensionality. For example, you can pass a scalar input to a method that expects a 2-D array.

For a MATLAB array with number of dimensions, N, if the .NET array has fewer than N dimensions, the MATLAB conversion drops singleton dimensions, starting with the first one, until the number of remaining dimensions matches the number of dimensions in the .NET array.

#### **Converting a MATLAB Array to System.Object**

You can pass a MATLAB array to a method that expects a System.Object.

# **Pass MATLAB Arrays as Jagged Arrays**

A MATLAB array is a rectangular array. The .NET Framework supports a *jagged array*, which is an array of arrays. So the elements of a jagged array can be of different dimensions and sizes.

Although .NET languages support jagged arrays, the term jagged is not a language keyword.  $C#$ function signatures use multiple pairs of square brackets ([][]) to represent a jagged array. In addition, a jagged array can be nested  $([][][])$ , multidimensional  $([,])$ , or nested with multidimensional elements (for example, [,,][,][]).

MATLAB automatically converts MATLAB arrays of numeric types to the corresponding jagged array type. If the input argument is a nonnumeric type or multidimensional, use the NET.createArray function to create an array to pass as a jagged array. For examples using NET.createArray, see ["Pass Jagged Arrays" on page 15-38.](#page-693-0)

# <span id="page-702-0"></span>**Handle Data Returned from .NET Objects**

**In this section...** ".NET Type to MATLAB Type Mapping" on page 15-47 ["Convert Arrays of Primitive .NET Type to MATLAB Type" on page 15-48](#page-703-0) ["How MATLAB Handles System.String" on page 15-48](#page-703-0) ["How MATLAB Handles System.\\_\\_ComObject" on page 15-49](#page-704-0) ["How MATLAB Handles System.Nullable" on page 15-50](#page-705-0) ["How MATLAB Handles dynamic Type" on page 15-50](#page-705-0) ["How MATLAB Handles Jagged Arrays" on page 15-50](#page-705-0)

# **.NET Type to MATLAB Type Mapping**

MATLAB automatically converts data from a .NET object into these MATLAB types. These values are displayed in a method signature.

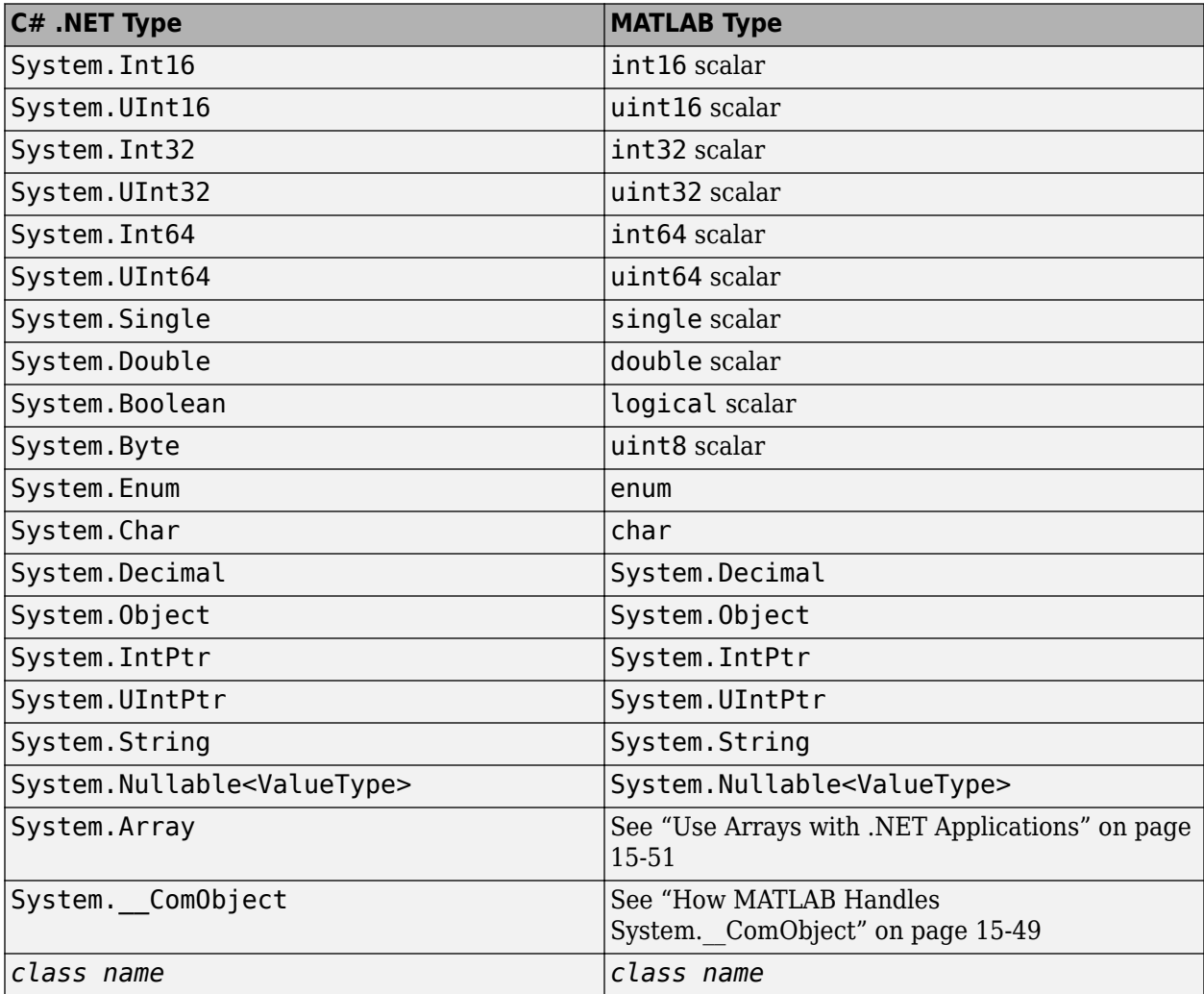

<span id="page-703-0"></span>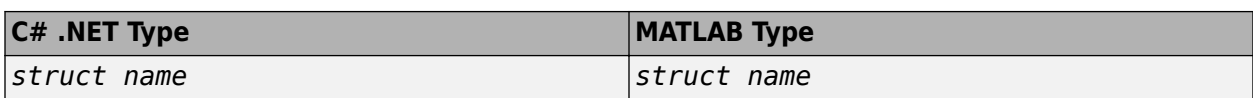

### **Convert Arrays of Primitive .NET Type to MATLAB Type**

To convert elements of a .NET array to an equivalent MATLAB array, call these MATLAB functions. For an example, see ["Convert Primitive .NET Arrays to MATLAB Arrays" on page 15-51](#page-706-0).

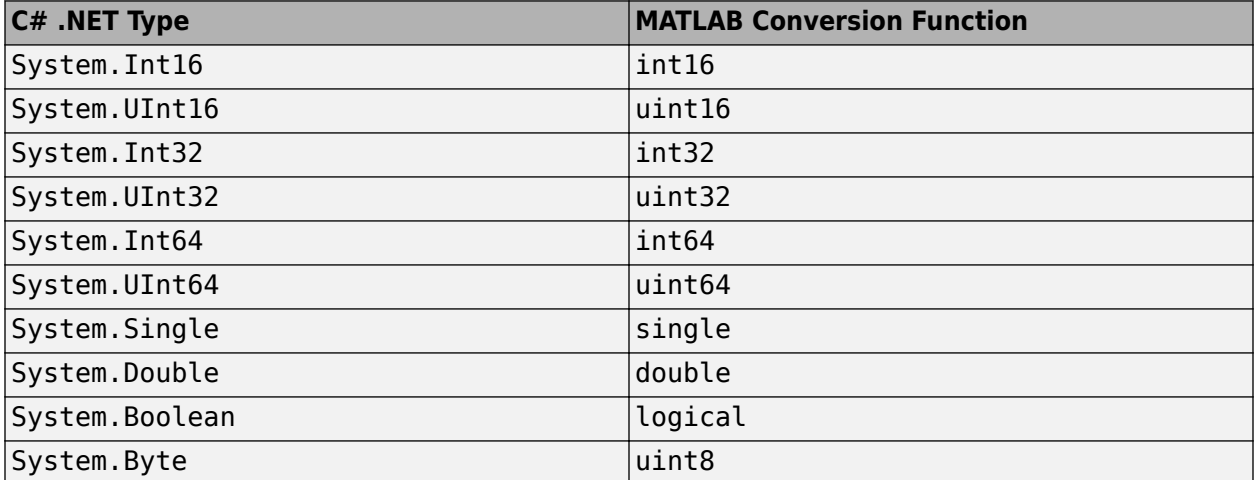

### **How MATLAB Handles System.String**

To convert a System.String object to a MATLAB string, use the string function. To convert a System.String object to a MATLAB character array, use the char function. For example:

```
str = System.String('create a System.String');
mlstr = string(str)mlchar = char(str)mlstr = "create a System.String"
mlchar = 'create a System.String'
```
MATLAB displays the string value of System.String objects, instead of the standard object display. For example, type:

```
a = System.String('test')
b = System.String.Concat(a,' hello',' world')
a =test
b =test hello world
```
The System.String class illustrates how MATLAB handles fields and properties, as described in ["Call .NET Properties That Take an Argument" on page 15-76](#page-731-0). To see reference information about <span id="page-704-0"></span>the class, search for the term System.String in the .NET Framework Class Library, as described in ["To Learn More About the .NET Framework" on page 15-17.](#page-672-0)

The string function converts String.String arrays (String.String[], String.String[,], etcetera) to MATLAB string arrays with the same dimensions and sizes. Conversion of jagged arrays, for example String. String [][], is not supported.

## **How MATLAB Handles System.\_\_ComObject**

The System. ComObject type represents a Microsoft COM object. It is a non-visible, public class in the mscorlib assembly with no public methods. Under certain circumstances, a .NET object returns an instance of System. ComObject. MATLAB handles the System. ComObject based on the return types defined in the metadata.

#### **MATLAB Converts Object**

If the return type of a method or property is strongly typed, and the result of the invocation is System. ComObject, MATLAB automatically converts the returned object to the appropriate type.

For example, suppose that your assembly defines a type, TestType, and provides a method, GetTestType, with the following signature.

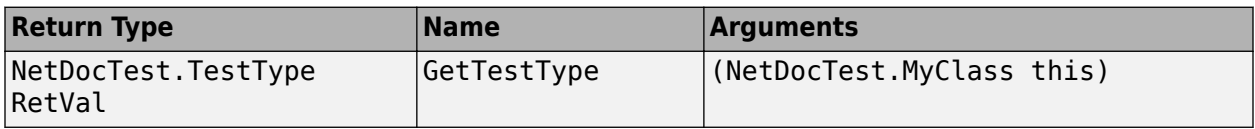

The return type of GetTestType is strongly typed and the .NET Framework returns an object of type System. ComObject. MATLAB automatically converts the object to the appropriate type, NetDocTest.TestType, shown in the following **pseudo-code**:

```
cls = NetDocTest.MyClass;
var = GetTestType(cls)
```
var =

TestType handle with no properties.

#### **Casting Object to Appropriate Type**

If the return type of a method or property is System.Object, and the result of the invocation is System. ComObject, MATLAB returns System. ComObject. To use the returned object, cast it to a valid class or interface type. Use your product documentation to identify the valid types for this object.

To call a member of the new type, cast the object using the MATLAB conversion syntax:

objConverted = *namespace*.*classname*(obj)

where obj is a System. ComObject type.

For example, an item in a Microsoft Excel sheet collection can be a chart or a worksheet. The following command converts the System. ComObject variable mySheet to a Chart or a Worksheet object newSheet:

newSheet = Microsoft.Office.Interop.Excel.*interfacename*(mySheet);

<span id="page-705-0"></span>where *interfacename* is Chart or Worksheet. For an example, see ["Work with Microsoft Excel](#page-665-0) [Spreadsheets Using .NET" on page 15-10](#page-665-0).

#### **Pass a COM Object Between Processes**

If you pass a COM object to or from a function, lock the object so that MATLAB does not automatically release it when the object goes out of scope. To lock the object, call the NET.disableAutoRelease function. Then unlock the object, using the NET.enableAutoRelease function, after you are through using it.

### **How MATLAB Handles System.Nullable**

If .NET returns a System.Nullable type, MATLAB returns the corresponding System.Nullable type.

A System.Nullable type lets you assign null values to types, such as numeric types, that do not support null value. To use a System.Nullable object in MATLAB, first decide how to handle null values.

- If you want to process null values differently from <ValueType> values, use the HasValue property.
- If you want every value to be of the underlying <ValueType>, use the GetValueOrDefault method. This method assigns a default value of type <ValueType> to null values.

Use a variable of the object's underlying type where appropriate in any MATLAB expression. For examples, see ["Pass System.Nullable Arguments" on page 15-32.](#page-687-0)

### **How MATLAB Handles dynamic Type**

MATLAB handles dynamic types as  $S$ ystem. Object. For example, the following  $C#$  method exampleMethod has a dynamic input argument d and returns a dynamic output value:

public dynamic exampleMethod(dynamic d)

The following table shows the corresponding MATLAB function signature.

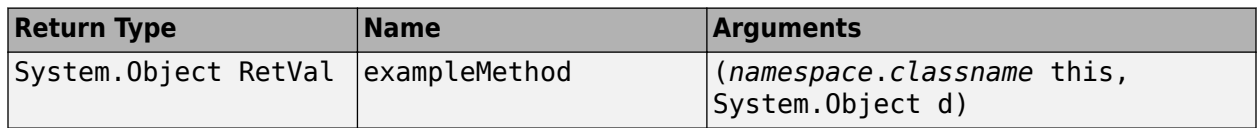

### **How MATLAB Handles Jagged Arrays**

You must convert a .NET jagged array before using it in a MATLAB command. To convert:

- If the shape of the array is rectangular, use the corresponding MATLAB numeric function.
- If the array is not rectangular, use the cell function.

If the jagged array is multidimensional, you must individually convert the arrays in each dimension.

# <span id="page-706-0"></span>**Use Arrays with .NET Applications**

#### **In this section...**

"Pass MATLAB Arrays to .NET" on page 15-51

"Convert Primitive .NET Arrays to MATLAB Arrays" on page 15-51

"Access .NET Array Elements in MATLAB" on page 15-51

["Convert .NET Jagged Arrays to MATLAB Arrays" on page 15-52](#page-707-0)

# **Pass MATLAB Arrays to .NET**

MATLAB automatically converts arrays to .NET types, as described in the [MATLAB Primitive Type](#page-697-0) [Conversion Table.](#page-697-0) To pass an array of character arrays, create a cell array. For all other types, use the MATLAB NET.createArray function.

MATLAB creates a .NET array, copies the elements from the MATLAB array to the .NET array, and passes it to C#.

# **Convert Primitive .NET Arrays to MATLAB Arrays**

To use a .NET array in MATLAB, call the appropriate MATLAB conversion function as shown in ["Convert Arrays of Primitive .NET Type to MATLAB Type" on page 15-48.](#page-703-0) For example, suppose that a .NET method returns netArr of type System.Int32[]:

```
netArr = 
   Int32[] with properties:
              Length: 5
         LongLength: 5
                Rank: 1
            SyncRoot: [1×1 System.Int32[]]
         IsReadOnly: 0
        IsFixedSize: 1
     IsSynchronized: 0
```
Convert the array to a MATLAB array of int32.

```
B = int32(netArr)
```

```
B = 1 \times 5 int32 row vector
    1 2 3 4 5
```
Combine the elements in B with a MATLAB array.

```
A = int32([11 12 13 14 15]);
A + Bans = 1 \times 5 int32 row vector
    12 14 16 18 20
```
# **Access .NET Array Elements in MATLAB**

You access elements of a .NET array with subscripts, just like with MATLAB arrays.

<span id="page-707-0"></span>You cannot refer to the elements of a multidimensional .NET array with a single subscript (linear indexing) like you can in MATLAB, as described in "Array Indexing". You must specify the index for each dimension of the .NET array.

You can only use scalar indexing to access elements of a .NET array. The colon operator, described in "Creating, Concatenating, and Expanding Matrices", is not supported.

#### **Using the Get and Set Instance Functions**

Alternatively, you can access elements of a .NET array using the Set and Get instance functions. When using Set or Get you must use C# array indexing, which is zero-based.

For example, create two System. String arrays, using the Set function and direct assignment:

```
d1 = NET.createArray('System.String',3);
d1.Set(0, 'one');
d1.Set(1, 'two');
d1.Set(2, 'three');
d2 = NET.createArray('System.String',3);
d2(1) = 'one';d2(2) = 'two';d2(3) = 'zero';
```
To compare the values of the first elements in each array, type:

System.String.Compare(d1(1),d2.Get(0))

MATLAB displays 0, meaning the strings are equal.

# **Convert .NET Jagged Arrays to MATLAB Arrays**

You must convert a .NET jagged array before using it in a MATLAB command.

- If the shape of the array is rectangular, use the corresponding MATLAB numeric function.
- If the array is not rectangular, use the cell function.

If the jagged array is multidimensional, you must individually convert the arrays in each dimension.

### **See Also**

NET.createArray | cell

### **More About**

- • ["Convert .NET Arrays to Cell Arrays" on page 15-53](#page-708-0)
- • ["Limitations to Support of .NET Arrays" on page 15-55](#page-710-0)

# <span id="page-708-0"></span>**Convert .NET Arrays to Cell Arrays**

#### **In this section...**

"Convert Nested System.Object Arrays" on page 15-53 ["cell Function Syntax for System.Object\[,\] Arrays" on page 15-54](#page-709-0)

To convert .NET System.String and System.Object arrays to MATLAB cell arrays, use the cell function. Elements of the cell array are of the MATLAB type closest to the .NET type. For more information, see [".NET Type to MATLAB Type Mapping" on page 15-47.](#page-702-0)

For example, use the .NET Framework System.IO.Directory class to create a cell array of folder names in your c:\ folder.

```
myList = cell(System.IO.Directory.GetDirectories('c:\'));
```
# **Convert Nested System.Object Arrays**

The conversion is not recursive for a System.Object array contained within a System.Object array. You must use the cell function to convert each System.Object array.

For an example, build the NetDocCell assembly using the directions in ["Build a .NET Application for](#page-675-0) [MATLAB Examples" on page 15-20.](#page-675-0) The source code is here.

#### **C# NetDocCell Source File**

```
using System;
/*
 * C# Assembly used in MATLAB .NET documentation.
  * Method getNewData is used to demonstrate 
  * how MATLAB handles a System.Object 
  * that includes another System.Object.
 */
namespace NetDocCell
{
     public class MyGraph
\{ \{ \} public Object[] getNewData()
         /*
          * Create a System.Object array to use in MATLAB examples.
          * Returns containerArr System.Object array containing:
            fLabel System.String object
            plotData System.Object array containing:
                xLabel System.String object
                doubleArr System.Double array
         */
         {
             String fLabel = "Figure Showing New Graph Data";
            Double[] doubleArr = \{ 18, 32, 3.133, 44, -9.9, -13, 33.03 };
             String xLabel = "X-Axis Label";
            Object[] plotData = { xLabel, doubleArr }; Object[] containerArr = { fLabel, plotData };
             return containerArr;
         }
```

```
}
```
}

Load the assembly and create a cell array, mlData.

```
dllPath = fullfile('c:','work','NetDocCell.dll');
NET.addAssembly(dllPath);
obj = NetDocCell.MyGraph;
mlData = cell(obj.getNewData)
```
The cell array contains elements of type

```
mlData = 
    [1x1 System.String] [1x1 System.Object[]]
```
To access the contents of the System.Object array, create another cell array mlPlotData.

 $mlPlotData = cell(mlData{2})$ 

This cell array contains elements of type

```
mlPlotData = 
    [1x1 System.String] [1x1 System.Double[]]
```
# **cell Function Syntax for System.Object[,] Arrays**

Use this cell function syntax to convert System.DateTime and System.String data contained in a System.Object[,] array to cell arrays of MATLAB data,

A = cell(obj,'ConvertTypes',*type*)

where obj is a .NET System.Object[,] array, and *type* is one of the following:

- {'System.DateTime'} Convert System.DateTime elements to MATLAB datetime elements.
- {'System.String'} Convert System.String elements to MATLAB character arrays.
- $\bullet$  {'all'} Convert all supported .NET types to equivalent MATLAB types.

A is a cell array, that is the same size as the obj array.

### **See Also**

#### **Related Examples**

- • ["Pass Cell Arrays of .NET Data" on page 15-36](#page-691-0)
- • ["Read Cell Arrays of Excel Spreadsheet Data" on page 15-3](#page-658-0)

# <span id="page-710-0"></span>**Limitations to Support of .NET Arrays**

MATLAB does not support:

- Arrays which specify a lower bound
- Concatenating .NET objects into an array
- The end function as the last index in a .NET array
- Array indices of complex values
- Autoconversion of char or cell arrays to jagged array arguments.
- Autoconversion of MATLAB arrays to multidimensional jagged array arguments.

# <span id="page-711-0"></span>**Set Static .NET Properties**

#### **In this section...**

```
"Set System.Environment.CurrentDirectory Static Property" on page 15-56
```

```
"Do Not Use ClassName.PropertyName Syntax for Static Properties" on page 15-56
```
### **Set System.Environment.CurrentDirectory Static Property**

This example shows how to set a static property using the NET. set StaticProperty function.

The CurrentDirectory property in the System.Environment class is a static, read/write property. The following code creates a folder temp in the current folder and changes the CurrentDirectory property to the new folder.

Set your current folder.

```
cd('C:\Work')
```
Set the CurrentDirectory property.

```
saveDir = System.Environment.CurrentDirectory;
newDir = [char(saveDir) ' \temp'];
mkdir(newDir)
NET.setStaticProperty('System.Environment.CurrentDirectory',newDir)
System.Environment.CurrentDirectory
```
ans  $=$ 

```
C:\Work\temp
```
Restore the original CurrentDirectory value.

NET.setStaticProperty('System.Environment.CurrentDirectory',saveDir)

### **Do Not Use ClassName.PropertyName Syntax for Static Properties**

This example shows how to mistakenly create a struct array instead of setting a class property.

If you use the ClassName. PropertyName syntax to set a static property, MATLAB creates a struct array.

The following code creates a structure named System:

```
saveDir = System.Environment.CurrentDirectory;
newDir = [char(saveDir) ' \temp'];
System.Environment.CurrentDirectory = newDir;
whos
 Name Size Bytes Class
 System 1x1 376 struct
 newDir 1x12 24 char
 saveDir 1x1 112 System.String
```
Try to use a member of the System namespace.

oldDate = System.DateTime(1992,3,1);

Reference to non-existent field 'DateTime'.

To restore your environment, type:

clear System NET.setStaticProperty('System.Environment.CurrentDirectory',saveDir)

# <span id="page-713-0"></span>**Using .NET Properties**

#### **In this section...**

```
"How MATLAB Represents .NET Properties" on page 15-58
```

```
"How MATLAB Maps C# Property and Field Access Modifiers" on page 15-58
```
## **How MATLAB Represents .NET Properties**

To view property names, use the properties function.

To get and set the value of a class property, use the MATLAB dot notation:

```
x = ClassName.PropertyName;
ClassName.PropertyName = y;
```
The following example gets the value of a property (the current day of the month):

dtnow = System.DateTime.Now;  $d = dt$ now.Day;

The following example sets the value of a property (the Volume for a SpeechSynthesizer object):

```
NET.addAssembly('System.Speech');
ss = System.Speech.Synthesis.SpeechSynthesizer;
ss.Volume = 50;Speak(ss,'You can use .NET Libraries in MATLAB')
```
To set a static property, call the NET. setStaticProperty function. For an example, see ["Set](#page-711-0) [Static .NET Properties" on page 15-56.](#page-711-0)

MATLAB represents public .NET fields as properties.

MATLAB represents .NET properties that take an argument as methods. For more information, see ["Call .NET Properties That Take an Argument" on page 15-76](#page-731-0).

## **How MATLAB Maps C# Property and Field Access Modifiers**

MATLAB maps C# keywords to MATLAB property attributes, as shown in the following table.

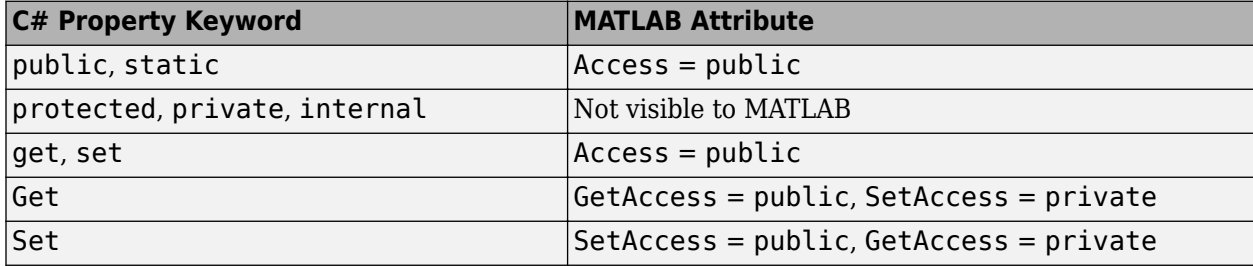

MATLAB maps C# keywords to MATLAB field attributes, as shown in the following table.

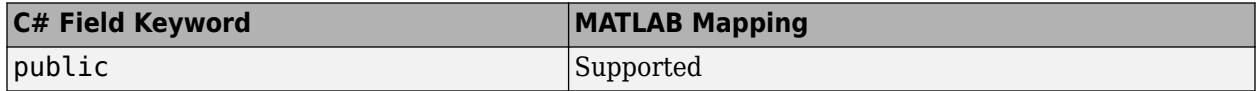

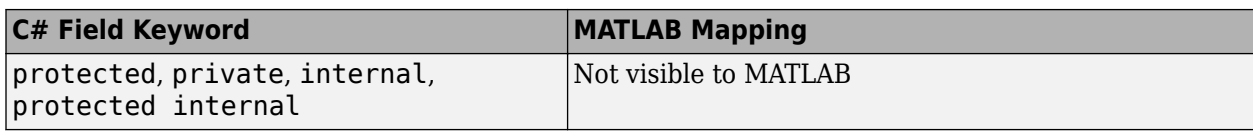

For more information about MATLAB properties, see "Property Attributes".

# **MATLAB Does Not Display Protected Properties**

The System.Windows.Media.ContainerVisual class, available in .NET Framework Version 3.0 and above, has several protected properties. MATLAB only displays public properties and fields. Type:

NET.addAssembly('PresentationCore'); properties('System.Windows.Media.ContainerVisual')

#### **Display Public Properties**

```
Properties for class System.Windows.Media.ContainerVisual:
     Children
     Parent
     Clip
     Opacity
     OpacityMask
     CacheMode
     BitmapEffect
     BitmapEffectInput
     Effect
     XSnappingGuidelines
     YSnappingGuidelines
     ContentBounds
     Transform
     Offset
     DescendantBounds
     DependencyObjectType
     IsSealed
     Dispatcher
```
To see how MATLAB handles property and field C# keywords, see ["How MATLAB Maps C# Property](#page-713-0) and Field Access Modifiers" on page 15-58.

# **Work with .NET Methods Having Multiple Signatures**

To create the NetSample assembly, see ["Build a .NET Application for MATLAB Examples" on page](#page-675-0) [15-20.](#page-675-0)

The SampleMethodSignature class defines the three constructors shown in the following table.

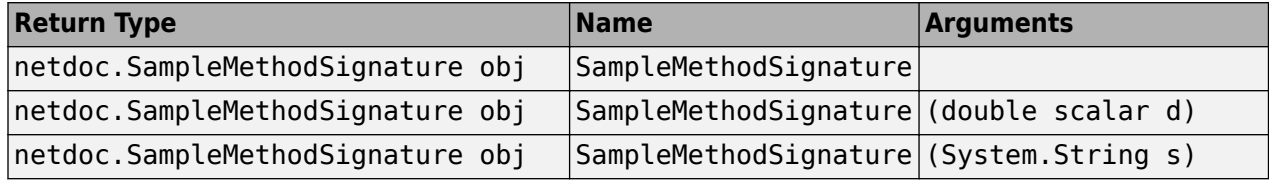

#### **SampleMethodSignature Class**

```
using System;
namespace netdoc
{
     public class SampleMethodSignature
\{ \{ \} public SampleMethodSignature ()
         {}
         public SampleMethodSignature (double d)
        { myDoubleField = d; } public SampleMethodSignature (string s)
         { myStringField = s; }
         public int myMethod(string strIn, ref double dbRef, 
                      out double dbOut)
         {
             dbRef += dbRef;
            dbOut = 65; return 42;
         }
         private Double myDoubleField = 5.5;
         private String myStringField = "hello";
     }
}
```
# **Display Function Signature Example**

If you have not already loaded the NetSample assembly, type:

```
NET.addAssembly('c:\work\NetSample.dll')
Create a SampleMethodSignature object obj:
obj = netdoc.SampleMethodSignature;
To see the method signatures, type:
```

```
methods(obj, '-full')
```
Look for the following signatures in the MATLAB output:

netdoc.SampleMethodSignature obj SampleMethodSignature netdoc.SampleMethodSignature obj SampleMethodSignature(double scalar d) netdoc.SampleMethodSignature obj SampleMethodSignature(System.String s)

For more information about argument types, see ["Handle Data Returned from .NET Objects" on page](#page-702-0) [15-47.](#page-702-0)

# **Call .NET Methods With out Keyword**

This example shows how to call methods that use an out keyword in the argument list.

The output argument db2 in the following outTest method is modified by the out keyword.

```
using System;
namespace netdoc
{
     public class SampleOutTest
     {
         //test out keyword
         public void outTest(double db1, out double db2)
         {
             db1 = db1 * 2.35;db2 = db1; }
     }
}
```
The function signature in MATLAB is:

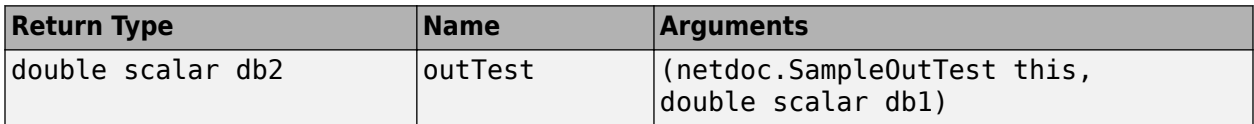

Create an assembly from the SampleOutTest code, using instructions in Build a .NET Application for MATLAB Examples.

Create an asmpath variable set to the full path to the DLL file, SampleOutTest.dll, created by your development tool. For example:

```
asmpath = 'c:\work\Visual Studio 2012\Projects\SampleOutTest\SampleOutTest\bin\Debug\';
asmname = 'SampleOutTest.dll';
```
Load the assembly.

```
asm = NET.addAssembly(fullfile(asmpath,asmname));
```
Call the method.

```
cls = netdoc.SampleOutTest;
db3 = outTest(cls, 6)db3 = 14.1000
```
# **See Also**

### **Related Examples**

• ["Build a .NET Application for MATLAB Examples" on page 15-20](#page-675-0)

# **More About**

• "C# Method Access Modifiers" on page 15-72
## <span id="page-720-0"></span>**Call .NET Methods With ref Keyword**

This example shows how to call methods that use a ref keyword in the argument list.

The input argument db1 in the following refTest method is modified by the ref keyword.

```
using System;
namespace netdoc
{
     public class SampleRefTest
     {
         //test ref keyword
         public void refTest(ref double db1)
         {
             db1 = db1 * 2; }
     }
}
```
The function signature in MATLAB is:

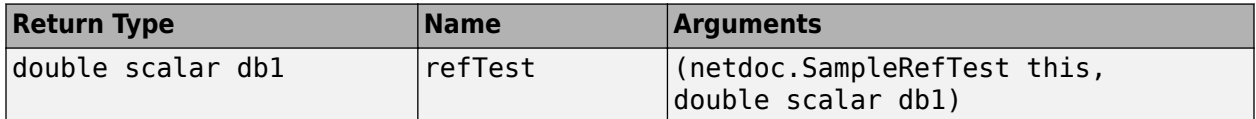

Create an assembly from the SampleRefTest code, using instructions in Build a .NET Application for MATLAB Examples.

Create an asmpath variable set to the full path to the DLL file, SampleRefTest.dll, created by your development tool. For example:

```
asmpath = 'c:\work\Visual Studio 2012\Projects\SampleRefTest\SampleRefTest\bin\Debug\';
asmname = 'SampleRefTest.dll';
```
Load the assembly.

asm = NET.addAssembly(fullfile(asmpath,asmname));

Call the method.

```
cls = netdoc.SampleRefTest;
db4 = refTest(cls, 6)db4 = 12
```
### **See Also**

#### **Related Examples**

• ["Build a .NET Application for MATLAB Examples" on page 15-20](#page-675-0)

## **More About**

• "C# Method Access Modifiers" on page 15-72

## <span id="page-722-0"></span>**Call .NET Methods With params Keyword**

This example shows how to call methods that use a params keyword in the argument list.

The input argument num in the following paramsTest method is modified by the params keyword.

```
using System;
namespace netdoc
{
    public class SampleParamsTest
     {
        //test params keyword
        public int paramsTest(params int[] num)
        {
            int total = 0;
             foreach (int i in num)
\{total = total + i;
 }
             return total;
        }
    }
}
```
The function signature in MATLAB is:

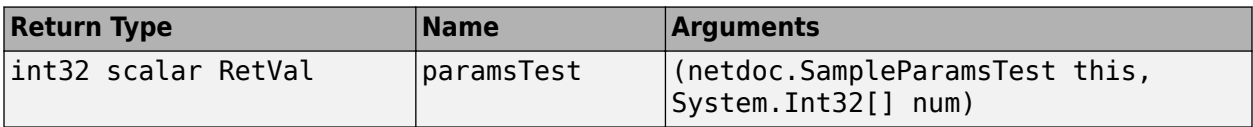

Create an assembly from the SampleParamsTest code, using instructions in Build a .NET Application for MATLAB Examples.

Create an asmpath variable set to the full path to the DLL file, SampleParamsTest.dll, created by your development tool. For example:

```
asmpath = 'c:\work\Visual Studio 2012\Projects\SampleParamsTest\SampleParamsTest\bin\Debug\';
asmname = 'SampleParamsTest.dll';
```
Load the assembly.

asm = NET.addAssembly(fullfile(asmpath,asmname));

Call the method.

cls = netdoc.SampleParamsTest;  $mat = [1, 2, 3, 4, 5, 6];$ db5 = paramsTest(cls,mat)

```
db5 = 21
```
## **See Also**

## **Related Examples**

• ["Build a .NET Application for MATLAB Examples" on page 15-20](#page-675-0)

## **More About**

•  $C#$  Method Access Modifiers" on page 15-72

# <span id="page-724-0"></span>**Call .NET Methods with Optional Arguments**

#### **In this section...**

"Skip Optional Arguments" on page 15-69

["Call Overloaded Methods" on page 15-70](#page-725-0)

### **Skip Optional Arguments**

This example shows how to use default values in optional arguments using the Greeting method.

#### **Greeting Function Signature**

Arguments str1 and str2 are optional.

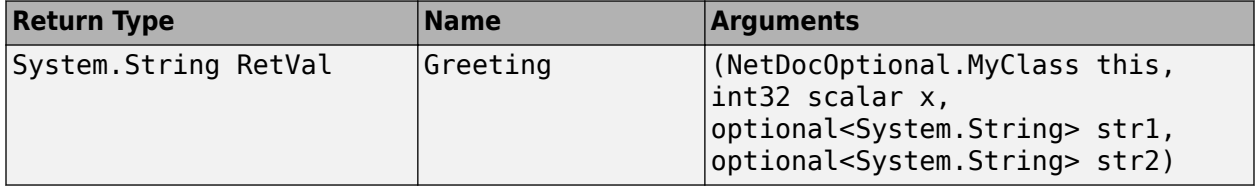

Build the C# example, NetDocOptional.cs in the *matlabroot*/extern/examples/NET/ NetSample folder. For information about building the assembly, see ["Build a .NET Application for](#page-675-0) [MATLAB Examples" on page 15-20.](#page-675-0)

Load the NetDocOptional assembly, if it is not already loaded.

```
dllPath = fullfile('c:','work','NetDocOptional.dll');
asm = NET.addAssembly(dllPath);
cls = NetDocOptional.MyClass;
```
The example assumes that you put the assembly in your c:\work folder. You can modify the fullfile function to change the path to the assembly.

Display the default values.

Greeting(cls,0)

```
ans =hello world
```
Use the default value for str1.

def = System.Reflection.Missing.Value; Greeting(cls,0,def,'Mr. Jones')

 $ans =$ hello Mr. Jones

Use the default value for str2. You can omit the argument at the end of a parameter list.

Greeting(cls,0,'My')

```
ans =My world
```
## **Call Overloaded Methods**

This example shows how to use optional arguments with an overloaded method, calc. To run the example, you must create and build your own assembly Doc defining the calc method in Class with the following function signatures.

#### **calc Function Signatures**

The following table shows the signatures for calc, which adds the input arguments. The difference is the type of optional argument, y.

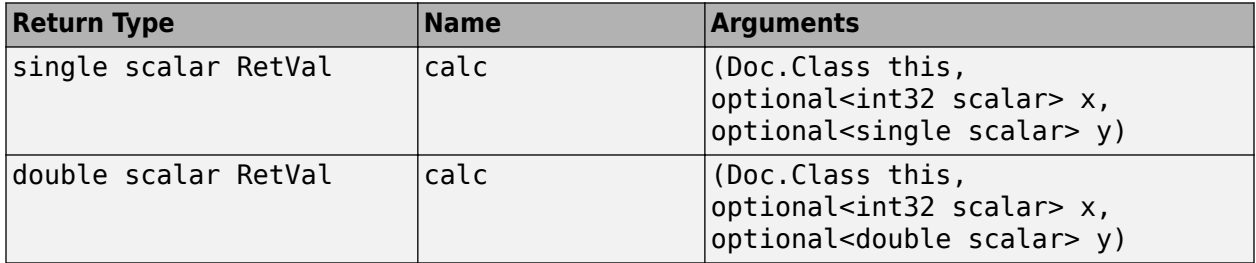

Load your assembly and create cls.

cls = Doc.Class;

Call calc with explicit arguments.

calc(cls,3,4)

 $ans =$ 7

If you try to use the default values by omitting the parameters, MATLAB cannot determine which signature to use.

#### calc(cls)

Cannot choose between the following .NET method signatures due to unspecified optional arguments in the call to 'calc':

```
'Doc.Class.calc(Doc.Class this, 
optional<int32 scalar> x, optional<single scalar> y)' and
'Doc.Class.calc(Doc.Class this, 
optional<int32 scalar> x, optional<double scalar> y)'
```

```
You can resolve this ambiguity by specifying enough additional 
optional arguments so that there is only one possible matching 
.NET method.
```
To use the default values, you must provide both arguments.

```
def = System.Reflection.Missing.Value;
calc(cls,def,def)
calc(cls,3,def)
calc(cls,def,4)
```
ans  $=$  44 ans  $=$  14 ans  $=$ 37

# <span id="page-727-0"></span>**Calling .NET Methods**

#### **In this section...**

"Getting Method Information" on page 15-72

"C# Method Access Modifiers" on page 15-72

"VB.NET Method Access Modifiers" on page 15-72

["Reading Method Signatures" on page 15-73](#page-728-0)

## **Getting Method Information**

Use the following MATLAB functions to view the methods of a class. You can use these functions without creating an instance of the class. These functions do not list generic methods; use your product documentation to get information on generic methods.

- methods View method names
- methods with '-full' option View method names with argument list
- methodsview Graphical representation of method list

You might find the methodsview window easier to use as a reference guide because you do not need to scroll through the Command Window to find information. For example, open a methodsview window for the System.String class:

methodsview('System.String')

### **C# Method Access Modifiers**

MATLAB maps C# keywords to MATLAB method access attributes, as shown in the following table.

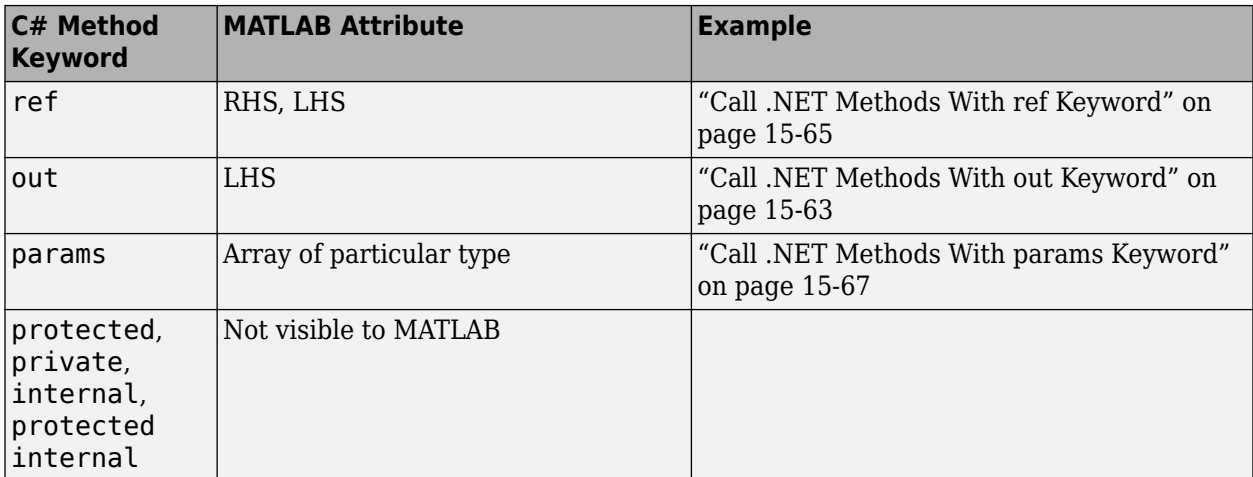

### **VB.NET Method Access Modifiers**

MATLAB maps VB.NET keywords to MATLAB method access attributes, as shown in the following table.

<span id="page-728-0"></span>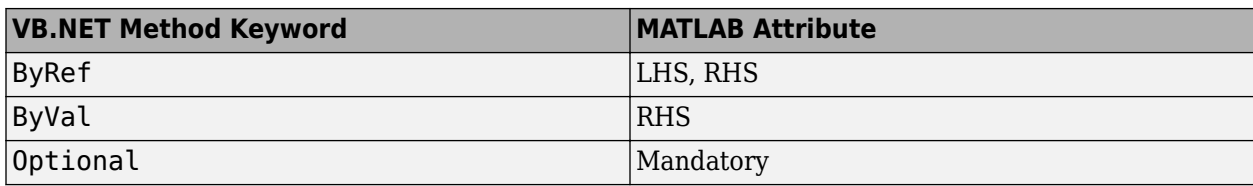

### **Reading Method Signatures**

MATLAB uses the following rules to populate method signatures.

- obj is the output from the constructor.
- this is the object argument.
- RetVal is the return type of a method.
- All other arguments use the .NET metadata.

MATLAB uses the following rules to select a method signature.

- Number of inputs
- Input type
- Number of outputs

# **Calling .NET Methods with Optional Arguments**

MATLAB displays optional arguments in a method signature using the optional<T> syntax, where T is the specific type. This feature is available in .NET Framework Version 4.0 and above.

To use a default method argument, pass an instance of System.Reflection.Missing.Value.

## **Skipping Optional Arguments**

If the method is not overloaded, you are not required to fill in all optional values at the end of a parameter list. For examples, see ["Skip Optional Arguments" on page 15-69.](#page-724-0)

### **Determining Which Overloaded Method Is Invoked**

If a .NET class has overloaded methods with optional arguments, MATLAB picks the method matching the exact number of input arguments.

If the optional arguments of the methods are different by type, number, or dimension, MATLAB first compares the types of the mandatory arguments. If the types of the mandatory arguments are different, MATLAB chooses the first overloaded method defined in the class. If the types of the mandatory arguments are the same, specify enough optional arguments so that there is only one possible matching .NET method. Otherwise, MATLAB throws an error. For examples, see ["Call](#page-725-0) [Overloaded Methods" on page 15-70.](#page-725-0)

## **Support for ByRef Attribute in VB.NET**

The rules for optional ByRef arguments are the same as for other method arguments, as described in "VB.NET Method Access Modifiers" on page 15-72. ByRef arguments on the RHS appear as optional and behave like any other optional argument.

# **Calling .NET Extension Methods**

Unlike C# applications, MATLAB handles an extension method as a static method of the class that defines the method. Refer to your product documentation for the namespace and class name you need to call such methods.

For information about extension methods, see the MSDN article at https://docs.microsoft.com/en-us/ previous-versions/visualstudio/visual-studio-2008/bb383977(v=vs.90).

## **Call .NET Properties That Take an Argument**

MATLAB represents a property that takes an argument as a method. For example, the System.String class has two properties, Chars and Length. The Chars property gets the character at a specified character position in the System.String object. For example:

str = System.String('my new string'); methods(str)

#### **Display of System.String Methods**

Methods for class System.String:

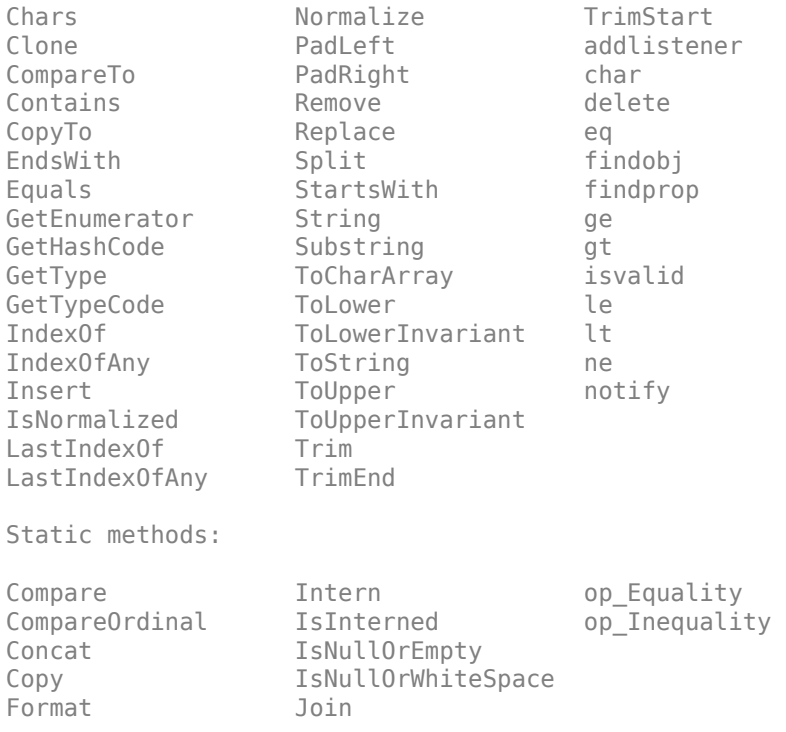

Notice that MATLAB displays the Chars property as a method.

The Chars method has the following signature.

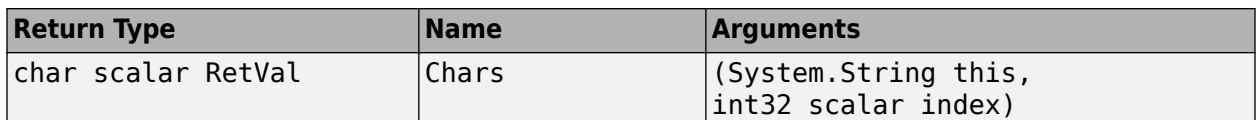

To see the first character, type:

Chars(str,0)

ans  $=$ m

# **How MATLAB Represents .NET Operators**

MATLAB supports overloaded operators, such as the  $C#$  operator symbols + and  $*$ , as shown in the following table. MATLAB implements all other overloaded operators, such as % and +=, by their static method names, op Modulus and op AdditionAssignment. For a complete list of operator symbols and the corresponding operator names, see https://msdn.microsoft.com/en-us/library/ 2sk3x8a7(VS.71).aspx on the Microsoft Developer Network website.

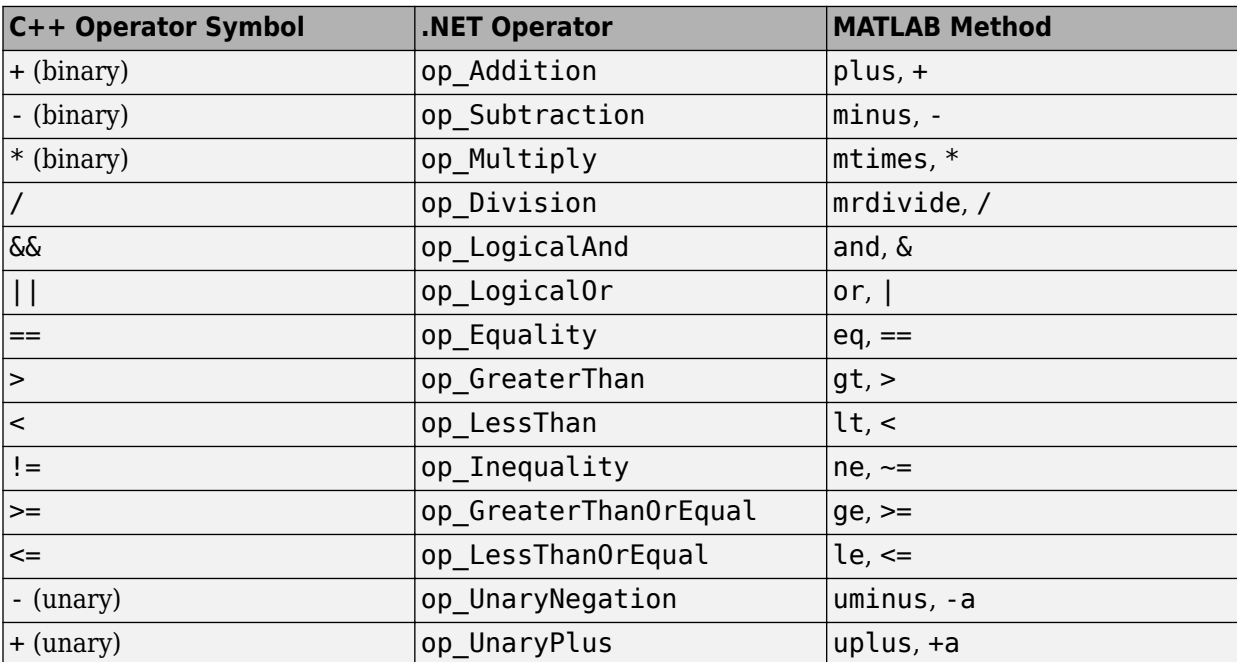

# **Limitations to Support of .NET Methods**

## **Displaying Generic Methods**

The methods and methodsview functions do not list generic methods.

### **Overloading MATLAB Functions**

If your application implements a method with the same name as a MATLAB function, the method must have the same signature as the MATLAB function. Otherwise, MATLAB throws an error. For information about how MATLAB handles overloaded functions, see the following topics:

- "Overload Functions in Class Definitions"
- "Methods That Modify Default Behavior"

## **Calling Overloaded Static Methods**

If an instance method has the same name as a static method, then MATLAB throws an error when you call the instance method.

# **Use .NET Events in MATLAB**

These examples use the addlistener function to handle .NET events with MATLAB callbacks.

### **Monitor Changes to .TXT File**

This example uses the System.IO.FileSystemWatcher class in the System assembly to monitor changes to a .TXT file in the C:\work\temp folder. Create the following event handler, eventhandlerChanged.m:

```
function eventhandlerChanged(source,arg)
disp('TXT file changed')
end
```
Create a FileSystemWatcher object fileObj and watch the Changed event for files with a .txt extension in the folder C: \work\temp.

```
file = System.IO.FileSystemWatcher('c:\work\temp');
file.Filter = '*.txt';
file.EnableRaisingEvents = true;
addlistener(file,'Changed',@eventhandlerChanged);
```
If you modify and save a .txt file in the C:\work\temp folder, MATLAB displays:

```
TXT file changed
```
The FileSystemWatcher documentation says that a simple file operation can raise multiple events.

To turn off the event handler, type:

```
file.EnableRaisingEvents = false;
```
#### **Monitor Changes to Windows Form ComboBox**

This example shows how to listen for changes to values in a ComboBox on a Windows Form. This example uses the SelectedValueChanged event defined by the System.Windows.Forms.ComboBox class.

To create this example, you must build a Windows Forms Application using a supported version of Microsoft Visual Studio.

- Search the Microsoft MSDN website for information about Windows Forms Applications.
- For an up-to-date list of supported compilers, see [Supported and Compatible Compilers](https://www.mathworks.com/support/compilers.html).

Create a 64-bit Windows Forms Application, myForm, in your C:\work folder. Add a ComboBox control to Form1, and then add one or more items to ComboBox1. Build the application.

To add a listener to the form property, create the following MATLAB class, EnterComboData, which uses the attachListener method.

```
classdef EnterComboData < handle
properties
     form
end
methods
```

```
function x = EnterComboData
         NET.addAssembly('C:\work\myForm\myForm\bin\x64\Debug\myForm.exe');
         x.form = myForm.Form1;
         Show(x.form)
         Activate(x.form)
     end
    function r = attachListener(x)
         % create listener
         r = addlistener(
              x.form.Controls.Item(0),
              'SelectedValueChanged',
              @x.anyChange);
     end
    function anyChange(\sim, \sim, \sim)
         % listener action if comboBox changes
         disp('Field updated')
     end
end
end
```
To execute the following MATLAB commands, you must create and load the application named myForm.exe. To create a form and call its attachListener method, use the EnterComboData class.

```
form = EnterComboData;
form.attachListener;
```
To trigger an event, select an item from the drop-down menu on the ComboBox. MATLAB displays:

Field updated

### **See Also**

addlistener

### **More About**

• ["Limitations to Support of .NET Events" on page 15-91](#page-746-0)

## <span id="page-736-0"></span>**Call .NET Delegates in MATLAB**

This example shows you how to use a delegate in MATLAB. It creates a delegate using a MATLAB function (char).

### **Declare a Delegate in a C# Assembly**

The C# example NetDocDelegate.cs, in the *matlabroot*/extern/examples/NET/NetSample folder, defines delegates used in the following examples. To see the code, open the file in MATLAB Editor. To run the examples, build the NetDocDelegate assembly as described in ["Build a .NET](#page-675-0) [Application for MATLAB Examples" on page 15-20](#page-675-0).

#### **Load the Assembly Containing the Delegate into MATLAB**

If the NetDocDelegate assembly is in your c:\work folder, load the file with the command:

```
dllPath = fullfile('c:','work','NetDocDelegate.dll');
NET.addAssembly(dllPath);
```
#### **Select a MATLAB Function**

The delInteger delegate encapsulates any method that takes an integer input and returns a string. The MATLAB char function, which converts a nonnegative integer into a character array, has a signature that matches the delInteger delegate. For example, the following command displays the ! character:

char(33)

#### **Create an Instance of the Delegate in MATLAB**

To create an instance of the delInteger delegate, pass the function handle of the char function:

myFunction = NetDocDelegate.delInteger(@char);

#### **Invoke the Delegate Instance in MATLAB**

Use myFunction the same as you would char. For example, the following command displays the ! character:

myFunction(33)

#### **See Also**

char

#### **Related Examples**

- • ["Build a .NET Application for MATLAB Examples" on page 15-20](#page-675-0)
- • ["Create Delegates from .NET Object Methods" on page 15-83](#page-738-0)

## **More About**

- • ["Limitations to Support of .NET Delegates" on page 15-92](#page-747-0)
- • [".NET Delegates" on page 15-89](#page-744-0)

# <span id="page-738-0"></span>**Create Delegates from .NET Object Methods**

The following C# class defines the methods AddEggs and AddFlour, which have signatures matching the delInteger delegate:

#### **C# Recipe Source File**

```
using System;
namespace Recipe
{
     public class MyClass
     {
         public string AddEggs(double n)
         {
             return "Add " + n + " eggs";
         }
         public string AddFlour(double n)
         {
             return "Add " + n + " cups flour";
         }
     }
}
```
Build the Recipe assembly, and then load it and create a delegate myFunc using AddEggs as the callback:

```
NET.addAssembly(dllPath);
NET.addAssembly('c:\work\Recipe.dll');
myRec = Recipe.MyClass;
myFunc = NetDocDelegate.delInteger(@myRec.AddEggs);
myFunc(2)
ans =Add 2 eggs
```
## **See Also**

### **Related Examples**

- • ["Build a .NET Application for MATLAB Examples" on page 15-20](#page-675-0)
- • ["Call .NET Delegates in MATLAB" on page 15-81](#page-736-0)

### **More About**

• ["Limitations to Support of .NET Delegates" on page 15-92](#page-747-0)

## **Create Delegate Instances Bound to .NET Methods**

For a C# delegate defined as:

```
namespace MyNamespace
{
  public delegate void MyDelegate();
}
```
MATLAB creates the following constructor signature.

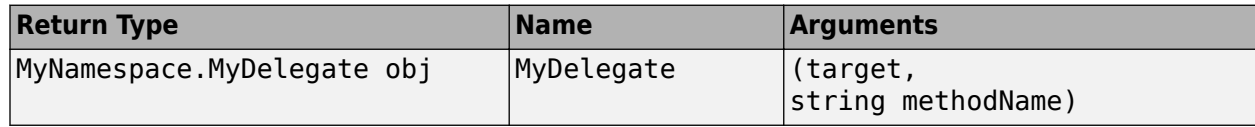

The argument target is one of the following:

- An instance of the invocation target object when binding to the instance method
- A string with fully qualified .NET class name when binding to a static method

methodName is a string specifying the callback method name.

### **Example — Create a Delegate Instance Associated with a .NET Object Instance Method**

For the following C# delegate and class definition:

```
namespace MyNamespace
{
   public delegate void MyDelegate();
   public class MyClass
   {
     public void MyMethod(){}
   }
}
```
To instantiate the delegate in MATLAB, type:

```
target = MyNamespace.MyClass();
delegate = MyNamespace.MyDelegate(target,'MyMethod');
```
#### **Example — Create a Delegate Instance Associated with a Static .NET Method**

For the following C# delegate and class definition:

```
namespace MyNamespace
{
  public delegate void MyDelegate();
   public class MyClass
   {
    public static void MyStaticMethod(){}
```
 } }

To instantiate the delegate in MATLAB, type:

delegate = MyNamespace.MyDelegate('MyNamespace.MyClass','MyStaticMethod');

## **See Also**

### **Related Examples**

• ["Build a .NET Application for MATLAB Examples" on page 15-20](#page-675-0)

# <span id="page-741-0"></span>**.NET Delegates With out and ref Type Arguments**

The MATLAB rules for mapping out and ref types for delegates are the same as for methods.

For example, the following C# statement declares a delegate with a ref argument:

```
public delegate void delref(ref Double refArg);
```
The signature for an equivalent MATLAB delegate function maps refArg as both RHS and LHS arguments:

```
function refArg = myFunc(refArg)
```
The following C# statement declares a delegate with an out argument:

```
public delegate void delout(
     Single argIn, 
     out Single argOut);
```
The signature for an equivalent MATLAB delegate function maps argOut as an LHS argument:

```
function argOut = myFunc(argIn)
```
#### **See Also**

#### **More About**

• "C# Method Access Modifiers" on page 15-72

## **Combine and Remove .NET Delegates**

MATLAB provides the instance method Combine, that lets you combine a series of delegates into a single delegate. The Remove and RemoveAll methods delete individual delegates. For more information, refer to the .NET Framework Class Library, as described in ["To Learn More About](#page-672-0) [the .NET Framework" on page 15-17.](#page-672-0)

For example, create the following MATLAB functions to use with the NetDocDelegate.delInteger delegate:

```
function out = \arctan(1)out = 'Add flour';
disp(out)
end
function out = action2(n)out = 'Add eggs';
disp(out)
end
```
Create delegates step1 and step2:

step1 = NetDocDelegate.delInteger(@action1); step2 = NetDocDelegate.delInteger(@action2);

To combine into a new delegate, mixItems, type:

```
mixItems = step1.Combine(step2);
```
Or, type:

```
mixItems = step1.Combine(@action2);
```
Invoke mixItems:

 $result = mixItems(1);$ 

In this case, the function action2 follows action1:

Add flour Add eggs

The value of result is the output from the final delegate (step2).

 $result =$ Add eggs

You also can use the System.Delegate class static methods, Combine, Remove, and RemoveAll.

To remove a step1 from mixItems, type:

step3 = mixItems.Remove(step1);

#### **See Also**

Combine | Remove | RemoveAll

## **Related Examples**

• ["Call .NET Delegates in MATLAB" on page 15-81](#page-736-0)

## <span id="page-744-0"></span>**.NET Delegates**

In the .NET Framework, a delegate is a type that defines a method signature. It lets you pass a function as a parameter. The use of delegates enables .NET applications to make calls into MATLAB callback functions or class instance methods. For the rules MATLAB uses to define the signature of a callback function or class method, see ["Reading Method Signatures" on page 15-73.](#page-728-0) For a complete description of delegates and when to use them, consult an outside resource, such as the Microsoft Developer Network.

There are three steps to using delegates:

- Declaration Your .NET application contains the declaration. You cannot declare a delegate in the MATLAB language.
- Instantiation In MATLAB, create an instance of the delegate and associate it with a specific MATLAB function or .NET object method.
- Invocation Call the function with specified input and output arguments. Use the delegate name in place of the function name.

### **See Also**

#### **Related Examples**

• ["Call .NET Delegates in MATLAB" on page 15-81](#page-736-0)

# **Calling .NET Methods Asynchronously**

### **How MATLAB Handles Asynchronous Method Calls in .NET**

It is possible to call a synchronous method asynchronously in MATLAB. With some modifications, you can use the Microsoft BeginInvoke and EndInvoke methods. For more information, refer to the MSDN article [Calling Synchronous Methods Asynchronously.](https://docs.microsoft.com/en-us/dotnet/standard/asynchronous-programming-patterns/calling-synchronous-methods-asynchronously)

You can use delegates to call a synchronous method asynchronously by using the BeginInvoke and EndInvoke methods. If the thread that initiates the asynchronous call does not need to be the thread that processes the results, you can execute a callback method when the call completes.

**Note** MATLAB is a single-threaded application. Therefore, handling asynchronous calls in the MATLAB environment might result in deadlocks.

### **Using EndInvoke With out and ref Type Arguments**

The MATLAB delegate signature for EndInvoke follows special mapping rules if your delegate has out or ref type arguments. For information about the mapping, see [".NET Delegates With out and](#page-741-0) [ref Type Arguments" on page 15-86.](#page-741-0) For examples, see the EndInvoke reference page.

## **Using Polling to Detect When Asynchronous Call Finishes**

For MATLAB to process the event that executes the delegate callback on the main thread, call the MATLAB pause (or a similar) function.

### **See Also**

BeginInvoke | EndInvoke

### **External Websites**

• [MSDN article "Calling Synchronous Methods Asynchronously"](https://docs.microsoft.com/en-us/dotnet/standard/asynchronous-programming-patterns/calling-synchronous-methods-asynchronously)

# <span id="page-746-0"></span>**Limitations to Support of .NET Events**

### **MATLAB Support of Standard Signature of an Event Handler Delegate**

An event handler in C# is a delegate with the following signature:

public delegate void MyEventHandler(object sender, MyEventArgs e)

The argument sender specifies the object that fired the event. The argument e holds data that can be used in the event handler. The class MyEventArgs is derived from the .NET Framework class EventArgs. MATLAB only handles events with this standard signature.

# <span id="page-747-0"></span>**Limitations to Support of .NET Delegates**

MATLAB does not support associating a delegate instance with a generic .NET method.

When calling a method asynchronously, be aware that:

- MATLAB is a single-threaded application. Therefore, handling asynchronous calls in the MATLAB environment might result in deadlocks.
- For the technique described in the MSDN topic [Blocking Application Execution Using an](https://docs.microsoft.com/en-us/dotnet/standard/asynchronous-programming-patterns/blocking-application-execution-using-an-asyncwaithandle) [AsyncWaitHandle](https://docs.microsoft.com/en-us/dotnet/standard/asynchronous-programming-patterns/blocking-application-execution-using-an-asyncwaithandle), MATLAB does not support the use of the WaitOne() method overload with no arguments.
- You cannot call EndInvoke to wait for the asynchronous call to complete.

## <span id="page-748-0"></span>**Use Bit Flags with .NET Enumerations**

#### **In this section...**

"How MATLAB Supports Bitwise Operations on System.Enum" on page 15-93

"Creating .NET Enumeration Bit Flags" on page 15-93

["Removing a Flag from a Variable" on page 15-94](#page-749-0)

["Replacing a Flag in a Variable" on page 15-94](#page-749-0)

["Testing for Membership" on page 15-94](#page-749-0)

### **How MATLAB Supports Bitwise Operations on System.Enum**

Many .NET languages support bitwise operations on enumerations defined with the System.Flags attribute. The MATLAB language does not have equivalent operations, and, therefore, provides instance methods for performing bitwise operations on an enumeration object. The bitwise methods are bitand, bitnot, bitor, and bitxor.

An enumeration can define a bit flag. A bit flag lets you create instances of an enumeration to store combinations of values defined by the members. For example, files and folders have attributes, such as Archive, Hidden, and ReadOnly. For a given file, perform an operation based on one or more of these attributes. With bitwise operators, you can create and test for combinations.

To use bitwise operators, the enumeration must have:

- The Flags attribute. In Framework Version 4, these enumerations also have the HasFlag method.
- Values that correspond to powers of 2.

### **Creating .NET Enumeration Bit Flags**

Use the MATLAB example, NetDocEnum.MyDays enumeration, in the following examples.

Suppose that you have the following scheduled activities:

- Monday Department meeting at 10:00
- Wednesday and Friday Team meeting at 2:00
- Thursday Volley ball night

You can combine members of the MyDays enumeration to create MATLAB variables using the bitor method, which joins two members. For example, to create a variable teamMtgs of team meeting days, type:

```
teamMtgs = bitor(...
    NetDocEnum.MyDays.Friday,...
    NetDocEnum.MyDays.Wednesday);
```
Create a variable allMtgs of all days with meetings:

```
allMts = bitor(teamMtgs, ... NetDocEnum.MyDays.Monday);
```
To see which days belong to each variable, type:

```
teamMtgs
allMtgs
teamMtgs = 
Wednesday, Friday
allMtgs =
```

```
Monday, Wednesday, Friday
```
#### **Removing a Flag from a Variable**

Suppose that your manager cancels the Wednesday meeting this week. To remove Wednesday from the allMtgs variable, use the bitxor method.

```
thisWeekMtgs = bitxor(allMtgs,NetDocEnum.MyDays.Wednesday)
```

```
thisWeekMtgs = 
Monday, Friday
```
Using a bitwise method such as bitxor on allMtgs does not modify the value of allMtgs. This example creates a variable, thisWeekMtgs, which contains the result of the operation.

### **Replacing a Flag in a Variable**

Suppose that you change the team meeting permanently from Wednesday to Thursday. To remove Wednesday, use bitxor, and use bitor to add Thursday. Since this is a permanent change, update the teamMtgs and allMtgs variables.

```
teamMtgs = bitor(...
     (bitand(teamMtgs,...
         bitnot(NetDocEnum.MyDays.Wednesday))),...
     NetDocEnum.MyDays.Thursday);
allMts = bitor(teamMtgs,... NetDocEnum.MyDays.Monday);
teamMtgs
allMtgs
teamMtgs = 
Thursday, Friday
allMtas =Monday, Thursday, Friday
```
### **Testing for Membership**

Create the following RemindMe function:

```
function RemindMe(day)
% day = NetDocEnum.MyDays enumeration
teamMtgs = bitor(...
     NetDocEnum.MyDays.Friday,...
     NetDocEnum.MyDays.Wednesday);
allMts = bitor(teamMtgs, \ldots) NetDocEnum.MyDays.Monday);
if eq(day,bitand(day,teamMtgs))
```

```
 disp('Team meeting today.')
elseif eq(day,bitand(day,allMtgs))
     disp('Meeting today.') 
else
     disp('No meetings today!')
end
end
```
Use the RemindMe function:

today = NetDocEnum.MyDays.Monday; RemindMe(today)

Meeting today.

### **See Also**

bitand | bitnot | bitor | bitxor

#### **Related Examples**

• ["NetDocEnum Example Assembly" on page 15-99](#page-754-0)

# **Read Special System Folder Path**

```
function result = qetSpecialFolder(arg)
% Returns the special system folders such as "Desktop", "MyMusic" etc.
% arg can be any one of the enum element mentioned in this link
% http://msdn.microsoft.com/en-us/library/
% system.environment.specialfolder.aspx
% e.g. 
% >> getSpecialFolder('Desktop')
%
\frac{8}{2} ans =<br>\frac{1}{2} C:\Use
        C:\Users\jsmith\Desktop
% Get the type of SpecialFolder enum, this is a nested enum type.
specialFolderType = System.Type.GetType(...
      'System.Environment+SpecialFolder');
% Get a list of all SpecialFolder enum values 
folders = System.Enum.GetValues(specialFolderType);
enumArg = [];
% Find the matching enum value requested by the user
for i = 1: folders. Length
     if (strcmp(char(folders(i)), arg))
        enumArg = folders(i); break
     end
end
% Validate
if(isempty(enumArg))
     error('Invalid Argument')
end
% Call GetFolderPath method and return the result
result = System.Environment.GetFolderPath(enumArg);
end
```
### **See Also**

#### **Related Examples**

• ["Iterate Through a .NET Enumeration" on page 15-105](#page-760-0)

## **Default Methods for an Enumeration**

By default, MATLAB provides the following methods for a .NET enumeration:

- Relational operators eq, ne, ge, gt, le, and lt.
- Conversion methods char, double, and a method to get the underlying value.
- Bitwise methods Only for enumerations with the System. Flags attribute.

#### For example, type:

```
methods('System.DayOfWeek')
```

```
Methods for class System.DayOfWeek:
```

```
CompareTo eq
DayOfWeek ge
Equals gt
GetHashCode int32
GetType le
GetTypeCode lt
ToString ne
char
double
```
The method to get the underlying value is int32.

The NetDocEnum.MyDays enumeration, which has the Flags attribute, has the bitwise methods. To list the methods, type:

```
methods('NetDocEnum.MyDays')
```

```
Methods for class NetDocEnum.MyDays:
CompareTo char 
Equals double 
GetHashCode eq 
GetType ge 
GetTypeCode gt 
MyDays int32
ToString le 
bitand lt 
bitnot ne 
bitor
```
### **See Also**

bitxor

#### **Related Examples**

- • ["Using Relational Operations" on page 15-107](#page-762-0)
- • ["Using Switch Statements" on page 15-107](#page-762-0)
- • ["Display .NET Enumeration Members as Character Vectors" on page 15-103](#page-758-0)
- • ["NetDocEnum Example Assembly" on page 15-99](#page-754-0)

## **More About**

• ["Use Bit Flags with .NET Enumerations" on page 15-93](#page-748-0)

# <span id="page-754-0"></span>**NetDocEnum Example Assembly**

The C# example NetDocEnum.cs, in the *matlabroot*/extern/examples/NET/NetSample folder, defines enumerations used in examples. To see the code, open the file in MATLAB Editor. To run the examples, build the NetDocEnum assembly as described in ["Build a .NET Application for MATLAB](#page-675-0) [Examples" on page 15-20.](#page-675-0)

If the NetDocEnum assembly is in your c:\work folder, load the file:

```
dllPath = fullfile('c:','work','NetDocEnum.dll');
asm = NET.addAssembly(dllPath);
asm.Enums
ans = 'NetDocEnum.MyDays'
     'NetDocEnum.Range'
```
## **See Also**

### **More About**

- • ["Refer to a .NET Enumeration Member" on page 15-102](#page-757-0)
- • ["Use Bit Flags with .NET Enumerations" on page 15-93](#page-748-0)
- • ["Underlying Enumeration Values" on page 15-109](#page-764-0)

## **Work with Members of a .NET Enumeration**

To display the member names of an enumeration, use the MATLAB enumeration function. For example, to list the member names of the System.DayOfWeek enumeration, type:

#### enumeration('System.DayOfWeek')

```
Enumeration members for class 'System.DayOfWeek':
     Sunday
     Monday
     Tuesday
     Wednesday
     Thursday
     Friday
     Saturday
```
You cannot use the enumeration command to return arrays of .NET enumeration objects. You can read the names and values of the enumeration into arrays, using the System.Enum methods GetNames, GetValues, and GetType.

For example, to create arrays allNames and allValues for the System.DayOfWeek enumeration, type:

```
myDay = System.DayOfWeek;
allNames = System.Enum.GetNames(myDay.GetType);
allValues = System.Enum.GetValues(myDay.GetType);
```
The class of the names array is System.String, while the class of the values array is the enumeration type System.DayOfWeek.

#### whos all\*

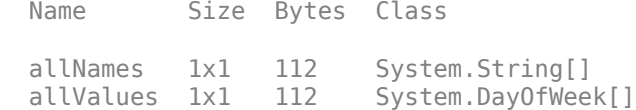

Although the types are different, the information MATLAB displays is the same. For example, type:

#### allNames(1)

 $ans =$ Sunday

#### Type:

```
allValues(1)
```
ans  $=$ Sunday

#### **See Also**

enumeration
## **Related Examples**

• ["Iterate Through a .NET Enumeration" on page 15-105](#page-760-0)

#### **More About**

- • ["Information About System.Enum Methods" on page 15-105](#page-760-0)
- • ["How MATLAB Handles System.String" on page 15-48](#page-703-0)

## **Refer to a .NET Enumeration Member**

You use an enumeration member in your code as an instance of an enumeration. To refer to an enumeration member, use the C# namespace, enumeration, and member names:

*Namespace*.*EnumName*.*MemberName*

For example, the System namespace in the .NET Framework class library has a DayOfWeek enumeration. The members of this enumeration are:

```
Enumeration members for class 'System.DayOfWeek':
     Sunday
     Monday
     Tuesday
     Wednesday
     Thursday
     Friday
     Saturday
```
To create a variable with the value Thursday, type:

```
gameDay = System.DayOfWeek.Thursday;
whos
```

```
 Name Size Bytes Class
 gameDay 1x1 104 System.DayOfWeek
```
#### **Using the Implicit Constructor**

The implicit constructor, *Namespace*.*EnumName*, creates a member with the default value of the underlying type. For example, the NetDocEnum.Range enumeration has the following members:

```
Enumeration members for class 'NetDocEnum.Range':
    Max
    Min
Type:
x = NetDocEnum.Rangewhos x
x =\Omega Name Size Bytes Class
  x 1x1 104 NetDocEnum.Range
```
#### **See Also**

#### **Related Examples**

• ["NetDocEnum Example Assembly" on page 15-99](#page-754-0)

# **Display .NET Enumeration Members as Character Vectors**

To get the descriptive name of an enumeration, use the char method. For example, type:

```
gameDay = System.DayOfWeek.Thursday;
['Next volleyball game is ',char(gameDay)]
ans =Next volleyball game is Thursday
```
# **Convert .NET Enumeration Values to Type Double**

To convert a value to a MATLAB double, type:

```
gameDay = System.DayOfWeek.Thursday;
myValue = double(gameDay)
myValue =
     4
```
# <span id="page-760-0"></span>**Iterate Through a .NET Enumeration**

#### **In this section...**

"Information About System.Enum Methods" on page 15-105

"Display Enumeration Member Names" on page 15-105

#### **Information About System.Enum Methods**

To create MATLAB arrays from an enumeration, use the static System.Enum methods GetNames and GetValues. The input argument for these methods is an enumeration type. Use the GetType method for the type of the current instance. To display the signatures for these methods, type:

methodsview('System.Enum')

Look at the following signatures:

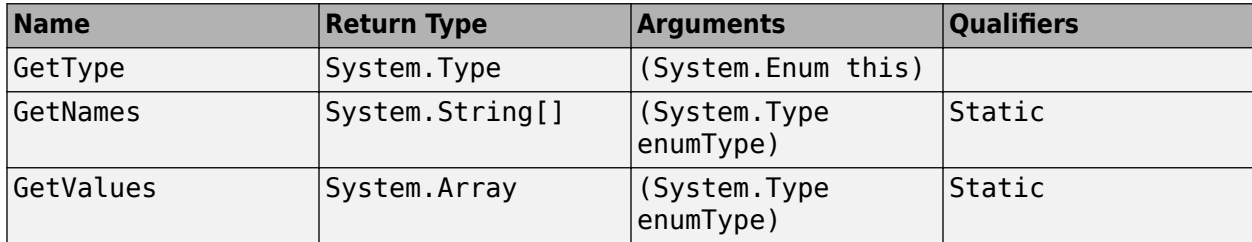

To use GetType, create an instance of the enumeration. For example:

myEnum = System.DayOfWeek;

The enumType for myEnum is:

myEnumType = myEnum.GetType;

To create an array of names using the GetNames method, type:

allNames = System.Enum.GetNames(myEnumType);

Alternatively:

allNames = System.Enum.GetNames(myEnum.GetType);

#### **Display Enumeration Member Names**

To display all member names of the System.DayOfWeek enumeration, create a System.String array of names. Use the Length property of this array to find the number of members. For example:

```
myDay = System.DayOfWeek;
allNames = System.Enum.GetNames(myDay.GetType);
disp(['Members of ' class(myDay)])
for idx = 1:allNames.Length
     disp(allNames(idx))
end
Members of System.DayOfWeek
Sunday
```
Monday Tuesday Wednesday **Thursday** Friday Saturday

## **See Also**

#### **Related Examples**

• ["Read Special System Folder Path" on page 15-96](#page-751-0)

## **Use .NET Enumerations to Test for Conditions**

#### **In this section...**

```
"Using Switch Statements" on page 15-107
"Using Relational Operations" on page 15-107
```
With relational operators, you can use enumeration members in if and switch statements and other functions that test for equality.

## **Using Switch Statements**

The following Reminder function displays a message depending on the day of the week:

```
function Reminder(day)
% day = System.DayOfWeek enumeration value
% Add error checking here
switch(day)
     case System.DayOfWeek.Monday
         disp('Department meeting at 10:00')
     case System.DayOfWeek.Tuesday
         disp('Meeting Free Day!')
     case {System.DayOfWeek.Wednesday System.DayOfWeek.Friday}
         disp('Team meeting at 2:00')
     case System.DayOfWeek.Thursday
         disp('Volley ball night')
end
end
```
For example, type:

```
today = System.DayOfWeek.Wednesday;
Reminder(today)
```
 $ans =$ Team meeting at 2:00

#### **Using Relational Operations**

Create the following function to display a message:

```
function VolleyballMessage(day)
% day = System.DayOfWeek enumeration value
if gt(day,System.DayOfWeek.Thursday)
     disp('See you next week at volleyball.')
else
     disp('See you Thursday!')
end
end
```
For a day before Thursday:

myDay = System.DayOfWeek.Monday; VolleyballMessage(myDay)

See you Thursday!

For a day after Thursday:

myDay = System.DayOfWeek.Friday; VolleyballMessage(myDay)

See you next week at volleyball.

# **Underlying Enumeration Values**

MATLAB supports enumerations of any numeric type.

To find the underlying type of an enumeration, use the System.Enum static method GetUnderlyingType. For example, the following C# statement in the NetDocEnum assembly declares the enumeration Range:

public enum Range : long {Max = 2147483648L,Min = 255L}

To display the underlying type:

maxValue = NetDocEnum.Range.Max; System.Enum.GetUnderlyingType(maxValue.GetType).FullName

ans  $=$ System.Int64

## **See Also**

## **Related Examples**

• ["NetDocEnum Example Assembly" on page 15-99](#page-754-0)

# **Limitations to Support of .NET Enumerations**

You cannot create arrays of .NET enumerations, or any .NET objects, in MATLAB.

## <span id="page-766-0"></span>**Create .NET Collections**

This example uses two System.String arrays, d1 and d2, to create a generic collection list. It shows how to manipulate the list and access its members. To create the arrays, type:

```
d1 = NET.createArray('System.String',3);
d1(1) = 'Brachiosaurus';
d1(2) = 'Shunosaurus';
d1(3) = 'Allosaurus';
d2 = NET.createArray('System.String',4);
d2(1) = 'Tyrannosaurus';
d2(2) = 'Spinosaurus';
d2(3) = 'Velocity of the image.d2(4) = 'Triceratops';
```
Create a generic collection, dc, to contain d1. The System.Collections.Generic.List class is in the mscorlib assembly, which MATLAB loads automatically.

```
dc = NET.createGeneric('System.Collections.Generic.List',{'System.String'},3)
```

```
 List<System*String> handle
   Capacity: 3
```
Count: 0

The List object dc has a Capacity of three, but currently is empty (Count  $= 0$ ).

Use the AddRange method to add the contents of d1 to the list. For more information, search the Web for System.Collections.Generic and select the List class.

AddRange(dc,d1);

List dc now has three items:

dc.Count

To display the contents, use the Item method and zero-based indexing:

```
for i = 1:dc. Count
  disp(dc.Item(i-1))
end
```
Brachiosaurus Shunosaurus Allosaurus

Another way to add values is to use the InsertRange method. Insert the d2 array starting at index 1:

```
InsertRange(dc,1,d2);
```
The size of the array has grown to seven. To display the values, type:

```
for i = 1:dc. Count
  disp(dc.Item(i-1))
end
```
Brachiosaurus Tyrannosaurus Spinosaurus Velociraptor Triceratops Shunosaurus Allosaurus

The first item in the d2 array ('Tyrannosaurus') is at index 1 in list dc:

System.String.Compare(d2(1),dc.Item(1))

The System. String. Compare answer, 0, indicates that the two values are equal.

#### **See Also**

#### **Related Examples**

• ["Convert .NET Collections to MATLAB Arrays" on page 15-113](#page-768-0)

#### **External Websites**

• .NET Framework 4.5 System.Collections.Generic.List Class

## <span id="page-768-0"></span>**Convert .NET Collections to MATLAB Arrays**

Use the ToArray method of the System.Collections.Generic.List class to convert a collection to an array. For example, use GetRange to get three values from a list. Then call ToArray to create a System.String array.

```
dog = NET.createArray('System.String',3);
dog(1) = 'poodle';dog(2) = 'spaniel';dog(3) = 'Irish setter';dc = NET.createGeneric('System.Collections.Generic.List',{'System.String'},3);
AddRange(dc,dog);
temp = GetRange(dc, 0, 3);dArr = ToArray(temp);
```
Create a MATLAB array Dogs:

```
Dogs = {char(dArr(1))}, char(dArr(2)), char(dArr(3))}
```

```
Dogs = 
             'spaniel' 'Irish setter'
```
Now you can use Dogs in MATLAB functions. For example, sort the array alphabetically:

sort(Dogs)'

```
ans = 'Irish setter'
     'poodle'
     'spaniel'
```
#### **See Also**

#### **Related Examples**

• ["Create .NET Collections" on page 15-111](#page-766-0)

# **Create .NET Arrays of Generic Type**

This example creates a .NET array of List<Int32> generic type.

```
genType = NET.GenericClass('System.Collections.Generic.List',...
   'System.Int32'); 
arr = NET.createArray(genType, 5)
arr =
```
List<System\*Int32>[] with properties:

 Length: 5 LongLength: 5 Rank: 1 SyncRoot: [1x1 System.Collections.Generic.List<System\*Int32>[]] IsReadOnly: 0 IsFixedSize: 1 IsSynchronized: 0

## <span id="page-770-0"></span>**Display .NET Generic Methods Using Reflection**

#### **In this section...**

"showGenericMethods Function" on page 15-115

["Display Generic Methods in a Class" on page 15-116](#page-771-0)

```
"Display Generic Methods in a Generic Class" on page 15-116
```
#### **showGenericMethods Function**

The showGenericMethods function reads a .NET object or a fully qualified class name and returns a cell array of the names of the generic method in the given class or object. Create the following MATLAB functions:

```
function output = showGenericMethods(input)
% if input is a .NET object, get MethodInfo[]
if IsNetObject(input)
     methods = GetType.GetMethods(input);
     % if input is a string, get the type and get get MethodInfo[]
elseif ischar(input) && ~isempty(input)
    type = getType(input); if isempty(type)
         disp(strcat(input,' not found'))
         return
     end
     methods = GetMethods(type);
else
     return
end
% generate generic method names from MethodInfo[]
output = populateGenericMethods(methods);
end
function output = populateGenericMethods(methods)
% generate generic method names from MethodInfo[]
index = 1;for i = 1: methods. Length
    method = methods(i); if method.IsGenericMethod
        output{index, 1} = method.ToString.char;index = index + 1; end
end
end
function result = IsNetObject(input)
% Must be sub class of System.Object to be a .NET object
result = isa(input,'System.Object');
end
function outputType = qetType(input)
% Input is a string representing the class name
% First try the static GetType method of Type handle.
% This method can find any type from 
% System or mscorlib assemblies
```

```
outputType = System.Type.GetType(input,false,false);
if isempty(outputType)
     % Framework's method to get the type failed.
     % Manually look for it in
     % each assembly visible to MATLAB
     assemblies = System.AppDomain.CurrentDomain.GetAssemblies;
    for i = 1: assemblies. Length
        asm = assembly. Get(i-1); % Look for a particular type in the assembly
        outputType = GetType(asm, input, false, false);
         if ~isempty(outputType)
             % Found the type - done
             break
         end
     end
end
end
```
#### **Display Generic Methods in a Class**

The NetDocGeneric assembly contains a class with generic methods.

```
dllPath = fullfile('c:','work','NetDocGeneric.dll');
asm = NET.addAssembly(dllPath);
asm.Classes
```
 $ans =$ 'NetDocGeneric.SampleClass'

Display the methods in SampleClass:

```
showGenericMethods('NetDocGeneric.SampleClass')
```

```
ans = 'K GenMethod[K](K)'
     'K GenMethodWithMixedArgs[K](K, K, Boolean)'
     'K GenStaticMethod[K](K)'
     'K GenStaticMethodWithMixedArgs[K](K, K, Boolean)'
```
#### **Display Generic Methods in a Generic Class**

The NetDocGeneric assembly contains a generic class with generic methods.

```
dllPath = fullfile('c:','work','NetDocGeneric.dll');
asm = NET.addAssembly(dllPath);
asm.GenericTypes
ans = 'NetDocGeneric.SampleGenericClass`1[T]'
```
Display the methods in SampleGenericClass:

```
cls = NET.createGeneric('NetDocGeneric.SampleGenericClass',{'System.Double'});
showGenericMethods(cls)
```

```
ans = 'System.String ParameterizedGenMethod[K](Double, K)'
```

```
 'T GenMethod[T](T)'
 'K GenStaticMethod[K](K)'
 'K GenStaticMethodWithMixedArgs[K](K, K, Boolean)'
 'System.String ParameterizedStaticGenMethod[K](Double, K)'
```
## **See Also**

#### **More About**

• ["Call .NET Generic Methods" on page 15-120](#page-775-0)

# **.NET Generic Classes**

Generics are classes and methods that have placeholders (type parameters or parameterized types) for one or more types. This lets you design classes that take in a generic type and determine the actual type at run time. A common use for generic classes is to work with collections. For information about generic methods, see ["Call .NET Generic Methods" on page 15-120](#page-775-0).

The NET.createGeneric function creates an instance of the specialized generic class given the following:

- Fully qualified name of the generic class definition
- List of fully qualified parameter type names for generic type specialization
- Variable list of constructor arguments

Use instances of the NET.GenericClass helper class in NET.createGeneric function's parameter type list when specialization requires another parameterized class definition. The class instances serve as parameterized data type definitions and are constructed using fully qualified generic type name and a variable length list of fully qualified type names for generic type specialization. This list can also contain instances of NET.GenericClass if an extra nested level of parameterization is required.

# **Accessing Items in .NET Collections**

Use the Item property of the System.Collections.Generic List class to get or set an element at a specified index. Since Item is a property that takes arguments, MATLAB maps it to a pair of methods to get and set the value. For example, the syntax to use Item to get a value is:

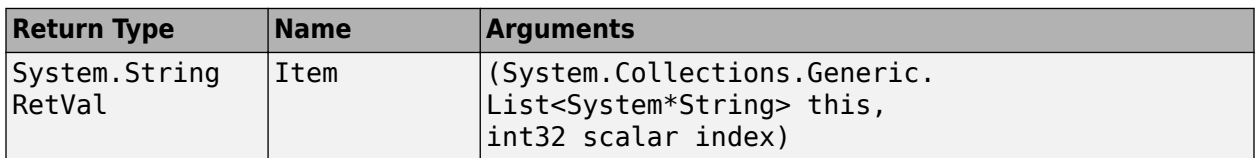

The syntax to use Item to set a value is:

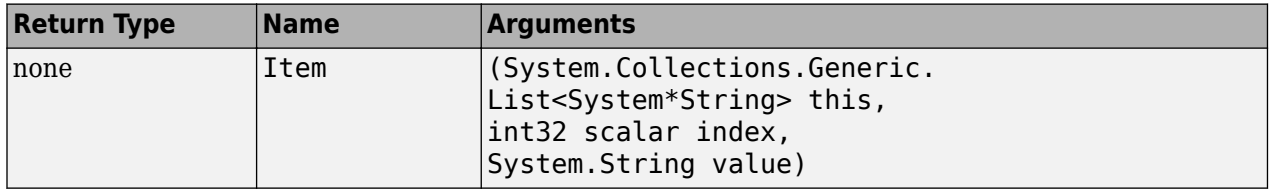

#### **See Also**

#### **Related Examples**

• ["Create .NET Collections" on page 15-111](#page-766-0)

## <span id="page-775-0"></span>**Call .NET Generic Methods**

A generic method declares one or more parameterized types. For more information, search for the term generics in the .NET Framework Class Library, as described in ["To Learn More About](#page-672-0) [the .NET Framework" on page 15-17.](#page-672-0)

Use the NET.invokeGenericMethod function to call a generic method. How you use the NET.invokeGenericMethod depends if the method is static or if it is a member of a generic class.

#### **Using the NetDocGeneric Example**

The C# example NetDocGeneric.cs, in the *matlabroot*/extern/examples/NET/NetSample folder, defines simple generic methods to illustrate the NET.invokeGenericMethod syntax. To see the code, open the file in MATLAB Editor. Build the NetDocGeneric assembly as described in ["Build](#page-675-0) [a .NET Application for MATLAB Examples" on page 15-20.](#page-675-0)

If you created the assembly NetDocGeneric and put it in your c:\work folder, type the following MATLAB commands to load the assembly:

```
dllPath = fullfile('c:','work','NetDocGeneric.dll');
NET.addAssembly(dllPath);
```
**Note** The methods and methodsview functions do not list generic methods. Use the ["Display .NET](#page-770-0) [Generic Methods Using Reflection" on page 15-115](#page-770-0) example.

#### **Invoke Generic Class Member Function**

The GenMethod method in NetDocGeneric.SampleClass returns the input argument as type K. To call GenMethod, create an object, cls:

```
cls = NetDocGeneric.SampleClass();
```
To convert 5 to an integer parameter type, such as System.Int32, call NET.invokeGenericMethod with the object:

```
ret = NET.invokeGenericMethod(cls,...
     'GenMethod',...
     {'System.Int32'},...
     5);
```
The GenMethodWithMixedArgs method has parameterized typed arguments, arg1 and arg2, and a strongly typed argument, tf, of type bool. The tf flag controls which argument GenMethodWithMixedArgs returns. To return arg1, use the syntax:

```
ret = NET.invokeGenericMethod(cls,'GenMethodWithMixedArgs',...
     {'System.Double'},5,6,true);
```
To return arg2, use the syntax:

```
ret = NET.invokeGenericMethod(cls,'GenMethodWithMixedArgs',...
     {'System.Double'},5,6,false);
```
#### **Invoke Static Generic Functions**

To invoke static method GenStaticMethod, call NET.invokeGenericMethod with the fully qualified class name:

```
ret = NET.invokeGenericMethod('NetDocGeneric.SampleClass',...
     'GenStaticMethod',...
     {'System.Int32'},...
     5);
```
#### **Invoke Static Generic Functions of a Generic Class**

If a static function is a member of a generic class, create a class definition using the NET.GenericClass constructor:

```
genClsDef = NET.GenericClass('NetDocGeneric.SampleGenericClass',...
     'System.Double');
```
To invoke static method GenStaticMethod of SampleGenericClass, call NET.invokeGenericMethod with the class definition:

```
ret = NET.invokeGenericMethod(genClsDef,...
     'GenStaticMethod',...
     {'System.Int32'},...
     5);
```
#### **Invoke Generic Functions of a Generic Class**

If a generic method uses the same parameterized type as the generic class, you can call the function directly on the class object. If the generic uses a different type than the class, use the NET.invokeGenericMethod function.

#### **See Also**

#### **More About**

• ["Display .NET Generic Methods Using Reflection" on page 15-115](#page-770-0)

# **Using COM Objects from MATLAB**

- • ["MATLAB COM Integration" on page 16-2](#page-779-0)
- • ["Register Servers" on page 16-4](#page-781-0)
- • ["Get Started with COM" on page 16-5](#page-782-0)
- • ["Read Spreadsheet Data Using Excel as Automation Server" on page 16-6](#page-783-0)
- • ["Supported Client/Server Configurations" on page 16-11](#page-788-0)

# <span id="page-779-0"></span>**MATLAB COM Integration**

#### **Concepts and Terminology**

While the ideas behind COM technology are straightforward, the terminology is not. The meaning of COM terms has changed over time and few concise definitions exist. Here are some terms that you should be familiar with. These are not comprehensive definitions. For a complete description of COM, you need to consult outside resources.

#### **COM Objects, Clients, and Servers**

A COM object is a software component that conforms to the Component Object Model. COM enforces encapsulation of the object, preventing direct access of its data and implementation. COM objects expose interfaces, which consist of properties, methods and events.

A COM client is a program that makes use of COM objects. COM objects that expose functionality for use are called COM servers. COM servers can be in-process or out-of-process. An example of an outof-process server is Microsoft Excel spreadsheet program.

MATLAB can be used as either a COM client or a COM Automation server.

#### **Interfaces**

The functionality of a component is defined by one or more interfaces. To use a COM component, you must learn about its interfaces, and the methods, properties, and events implemented by the component. The component vendor provides this information.

There are two standard COM interfaces:

- IUnknown An interface required by all COM components. All other COM interfaces are derived from IUnknown.
- IDispatch An interface that exposes objects, methods, and properties to applications that support Automation.

#### **MATLAB COM Client**

A COM client is a program that manipulates COM objects. These objects can run in the MATLAB application or can be part of another application that exposes its objects as a programmatic interface to the application.

Using MATLAB as a COM client provides two techniques for developing programs in MATLAB:

- You can include COM components in your MATLAB application (for example, a spreadsheet).
- You can access existing applications that expose objects via Automation.

MATLAB COM clients can access applications that support Automation, such as the Excel spreadsheet program. MATLAB creates an Automation server in which to run the application and returns a handle to the primary interface for the object created.

#### **MATLAB COM Automation Server**

Automation provides an infrastructure whereby applications called automation controllers can access and manipulate (that is, set properties of or call methods on) shared automation objects that are exported by other applications, called Automation servers. Any Windows program that can be configured as an Automation controller can control MATLAB.

For example, using Microsoft Visual Basic® programming language, you can run a MATLAB script in a Microsoft PowerPoint® presentation. In this case, PowerPoint is the controller and MATLAB is the server.

#### **See Also**

#### **More About**

- • ["Create COM Objects" on page 17-2](#page-793-0)
- "Calling MATLAB as COM Automation Server"

## <span id="page-781-0"></span>**Register Servers**

Before using COM objects, you must register their servers. Most are registered by default. However, if you get a new .ocx, .dll, or other object file for the server, you must register the file manually in the Windows registry.

Use the Windows regsvr32 command to register your file. From the Windows prompt, use the cd function to go to the folder containing the object file. If your object file is an .ocx file, type:

regsvr32 *filename*.ocx

If you encounter problems with this procedure, consult a Windows manual or contact your local system administrator.

## **Access COM Controls Created with .NET**

If you create a COM control using Microsoft .NET Framework 4, use the DOS regasm command with the /codebase option to register your file.

#### **Verify Registration**

To verify that a server is registered, refer to your Microsoft product documentation for information about using Microsoft Visual Studio or the Microsoft Registry Editor programs.

# <span id="page-782-0"></span>**Get Started with COM**

#### **Create Instance of COM Object**

Use the actxserver function to create and manipulate objects from MATLAB that are exposed in an application that supports Automation. The function returns a handle to the object's main interface, which you use to access the object's methods, properties, and events, and any other interfaces it provides.

## **Register Custom Control**

If your MATLAB program uses a custom control, for example, one that you have created especially for your application, you must register it with the Microsoft Windows operating system before you can use it. You can do this from your MATLAB program by issuing an operating system command:

!regsvr32 /s *filename*.ocx

where *filename* is the name of the file containing the control. Using this command in your program enables you to provide custom-made controls that you make available to other users by registering the control on their computer when they run your MATLAB program.

#### **See Also**

actxserver | events | get | methods | set

#### **More About**

- • ["Register Servers" on page 16-4](#page-781-0)
- • ["COM Methods" on page 17-12](#page-803-0)
- • ["COM Events" on page 17-14](#page-805-0)
- • ["COM Object Interfaces" on page 17-17](#page-808-0)

## <span id="page-783-0"></span>**Read Spreadsheet Data Using Excel as Automation Server**

This example shows how to use a COM Automation server to access another application from MATLAB. It creates a user interface to access the data in a Microsoft Excel file. If you do not use the Component Object Model (COM) in your applications, then see the functions and examples in "Spreadsheets" for alternatives to importing Excel spreadsheet data into MATLAB.

To enable the communication between MATLAB and the spreadsheet program, this example creates an object in an Automation server running an Excel application. MATLAB then accesses the data in the spreadsheet through the interfaces provided by the Excel Automation server. Finally, the example creates a user interface to access the data in a Microsoft Excel file.

#### **Techniques Demonstrated**

- Use of an Automation server to access another application from MATLAB
- Ways to manipulate Excel data into types used in the interface and plotting

The following techniques demonstrate how to visualize and manipulate the spreadsheet data:

- Implementation of an interface that enables plotting of selected columns of the Excel spreadsheet.
- Insertion of a MATLAB figure into an Excel file.

To view the complete code listing, open the file actx\_excel.m in the editor.

#### **Create Excel Automation Server**

The first step in accessing the spreadsheet data from MATLAB is to run the Excel application in an Automation server process using the actxserver function and the program ID, excel.application.

```
exl = actxserver('excel.application');
```
The exl object provides access to a number of interfaces supported by the Excel program. Use the Workbooks interface to open the Excel file containing the data.

```
exlWkbk = exl.Workbooks;
exlFile = exlWkbk.Open([docroot '/techdoc/matlab_external/examples/input_resp_data.xls']);
```
Use the workbook Sheets interface to access the data from a Range object, which stores a reference to a range of data from the specified sheet. This example accesses all the data from the first cell in column A to the last cell in column G.

```
exlSheet1 = exlFile.Sheets.Item('Sheet1');<br>robj = exlSheet1.Columns.End(4); % Find the end of the column
robj = exlSheet1.Columns.End(4); <br>numrows = robj.row; <br>% And determine what row it is
numrows = robj.row; % And determine what row it is
dat_range = ['A1:G' num2str(numrows)]; % Read to the last row
rngObj = exlSheet1.Range(dat_range);
```
At this point, the entire data set from the Excel file's sheet1 is accessed via the range object interface rngObj. This object returns the data in a MATLAB cell array exlData, which contains both numeric and character data:

exlData = rngObj.Value;

#### **Manipulate Data in MATLAB Workspace**

Now that the data is in a cell array, you can use MATLAB functions to extract and reshape parts of the data to use in the interface and to pass to the plot function. For assumptions about the data, see "Excel Spreadsheet Format" on page 16-7.

The following code manipulates the data:

```
for ii = 1:size(exlData,2) matData(:,ii) = reshape([exlData{2:end,ii}],size(exlData(2:end,ii)));
   lBoxList{ii} = [exlData{1,ii}];end
```
The code performs the following operations:

- Extracts numeric data from the cell array. See the indexing expression inside the curly braces  $\{\}.$
- Concatenates the individual doubles returned by the indexing operation. See the expression inside the square brackets [].
- Reshapes the results into an array that arranges the data in columns using the reshape function.
- Extracts the text in the first cell in each column of exlData data and stores the text in a cell array lBoxList. This variable is used to generate the items in the list box.

#### **Excel Spreadsheet Format**

This example assumes a particular organization of the Excel spreadsheet, as shown in the following picture.

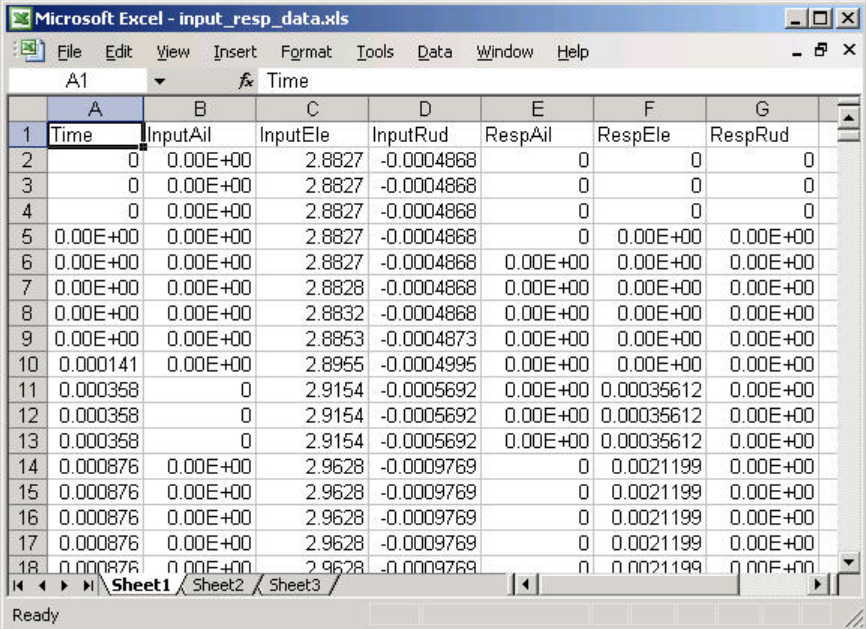

The format of the Excel file is as follows:

- The first element in each column is text that identifies the data contained in the column. These values are extracted and used to populate the list box.
- The first column Time is used for the *x*-axis of all plots of the remaining data.

• All rows in each column are read into MATLAB.

#### **Create Plotter Interface**

This example uses an interface that enables you to select from a list of input and response data. All data is plotted as a function of time and you can continue to add more data to the graph. Each data plot added to the graph causes the legend to expand.

The interface includes these details:

- Legend that updates as you add data to a graph
- Clear button that enables you to clear all graphs from the axes
- Save button that saves the graph as a PNG file and adds it to another Excel file
- Toggle button that shows or hides the Excel file being accessed
- Figure delete function to terminate the Automation server

#### **Select and Plot Data**

When you click the **Create Plot** button, its callback function queries the list box to determine what items are selected and plots each data versus time. MATLAB updates the legend to display new data while still maintaining the legend for the existing data.

```
function plotButtonCallback(src,evnt)
iSelected = get(listBox,'Value');
grid(a,'on');hold all
for p = 1: length(iSelected)
    switch iSelected(p)
       case 1
          plot(a,tme,matData(:,2))
       case 2
          plot(a,tme,matData(:,3))
       case 3
          plot(a,tme,matData(:,4))
       case 4
          plot(a,tme,matData(:,5))
       case 5
          plot(a,tme,matData(:,6))
       case 6
          plot(a,tme,matData(:,7))
       otherwise
          disp('Select data to plot')
    end
end
[b,c,g, lbs] = legend([lbs lBoxList(iSelected+1)]);end % plotButtonCallback
```
#### **Clear the Axes**

The plotter is designed to continually add graphs as the user selects data from the list box. The **Clear Graph** button clears and resets the axes and clears the variable used to store the labels of the plot data (used by legend).

```
%% Callback for clear button
function clearButtonCallback(src,evt)
    cla(a,'reset')
```

```
\text{lbs} = \text{''}:end % clearButtonCallback
```
#### **Display or Hide Excel File**

The MATLAB program has access to the properties of the Excel application running in the Automation server. By setting the Visible property to 1 or 0, this callback controls the visibility of the Excel file.

```
%% Display or hide Excel file
function dispButtonCallback(src,evt)
    exl.visible = get(src,'Value');
end % dispButtonCallback
```
#### **Close Figure and Terminate Excel Automation Process**

Since the Excel Automation server runs in a separate process from MATLAB, you must terminate this process explicitly. There is no reason to keep this process running after closing the interface, so this example uses the figure's delete function to terminate the Excel process with the Quit method. You also need to terminate the Excel process used for saving the graph. For information about terminating this process, see "Insert MATLAB Graphs into Excel Spreadsheet" on page 16-9.

```
%% Terminate Excel processes
function deleteFig(src,evt)
    exlWkbk.Close
    exlWkbk2.Close
    exl.Quit
    exl2.Quit
end % deleteFig
```
#### **Insert MATLAB Graphs into Excel Spreadsheet**

You can save the graph created with this interface in an Excel file. This example uses a separate Excel Automation server process for this purpose. The callback for the **Save Graph** push button creates the image and adds it to an Excel file:

- Both the axes and legend are copied to an invisible figure configured to print the graph as you see it on the screen (figure PaperPositionMode property is set to auto).
- The print command creates the PNG image.
- Use the Shapes interface to insert the image in the Excel workbook.

The server and interfaces are instanced during the initialization phase:

```
exl2 = actxserver('excel.application');
exlWkbk2 = exl2.Workbooks;
wb = invoke(exlWkbk2,'Add');
graphSheet = invoke(wb.Sheets,'Add');
Shapes = graphSheet.Shapes;
```
Use this code to implement the **Save Graph** button callback:

```
function saveButtonCallback(src,evt)
 tempfig = figure('Visible','off','PaperPositionMode','auto');
 tempfigfile = [tempname '.png'];
 ah = findobj(f,'type','axes');
 copyobj(ah,tempfig) % Copy both graph axes and legend axes
 print(tempfig,'-dpng',tempfigfile);
     Shapes.AddPicture(tempfigfile,0,1,50,18,300,235);
    exl2.visible = 1;end
```
## **Run Example**

To run the example, select any items in the list box and click the **Create Plot** button. The sample data provided with this example contain three input and three associated response data sets. All of these data sets are plotted versus the first column in the Excel file, which is the time data.

View the Excel data file by clicking the **Show Excel Data File** button. To save an image of the graph in a different Excel file, click the **Save Graph** button. If you have write-access permission in the current folder, then the **Save Graph** option creates a temporary PNG file in that folder.

The following image shows the interface with an input/response pair selected in the list box and plotted in the axes.

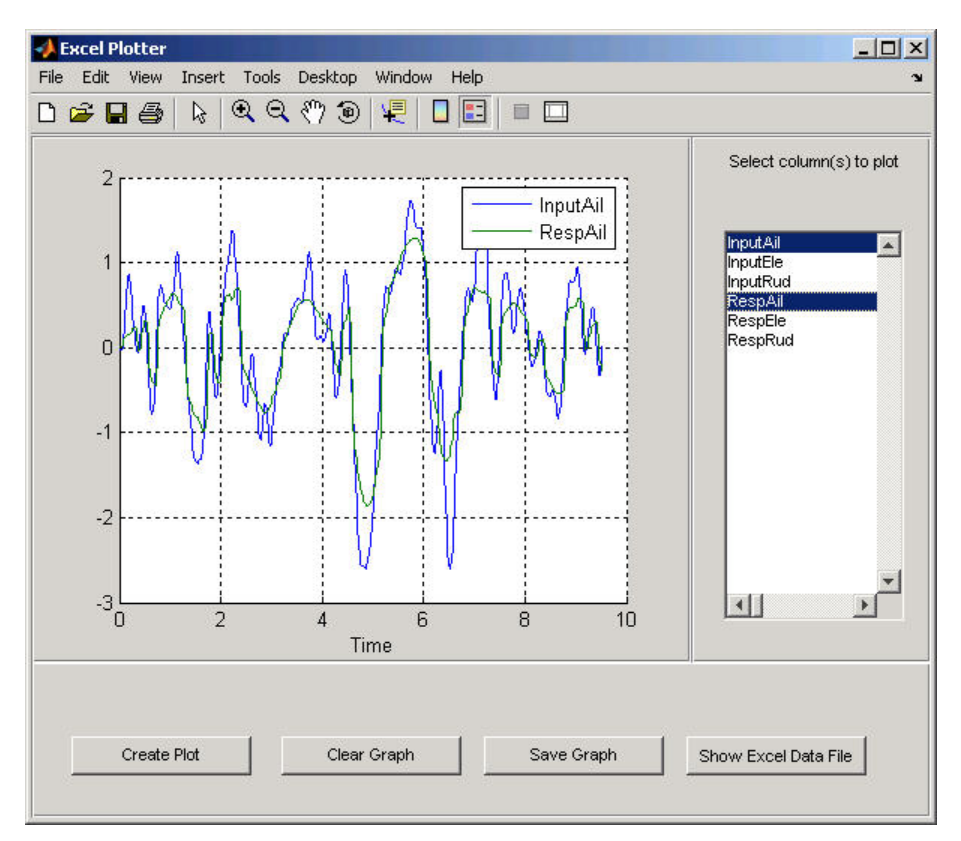

To run this example, click this link.

#### **See Also**

xlsread

#### **More About**

• "Import Spreadsheets"

# <span id="page-788-0"></span>**Supported Client/Server Configurations**

You can configure MATLAB to either control or be controlled by other COM components. When MATLAB controls another component, MATLAB is the client, and the other component is the server. When another component controls MATLAB, MATLAB is the server.

## **MATLAB Client and In-Process Server**

The following diagram shows how the MATLAB client interacts with an ["In-Process Server" on page](#page-831-0) [18-6](#page-831-0).

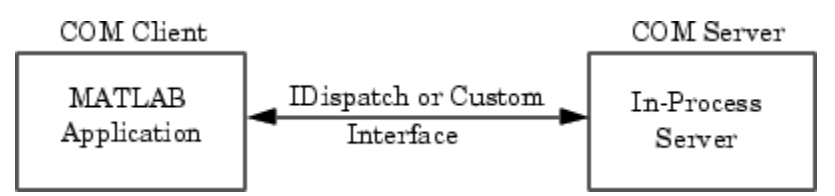

The server exposes its properties and methods through the IDispatch (Automation) interface or a Custom interface, depending on which interfaces the component implements. For information on accessing interfaces, see ["COM Object Interfaces" on page 17-17](#page-808-0).

Any COM component that has been implemented as a dynamic link library (DLL) is also instantiated in an in-process server. That is, it is created in the same process as the MATLAB client application. When MATLAB uses a DLL server, it runs in a separate window rather than a MATLAB figure window.

To learn more about working with MATLAB as a client, see ["Create COM Objects" on page 17-2.](#page-793-0)

#### **MATLAB Client and Out-of-Process Server**

In this configuration, a MATLAB client application interacts with a component that has been implemented as a ["Local Out-of-Process Server" on page 18-6](#page-831-0). Examples of out-of-process servers are Microsoft Excel and Microsoft Word programs.

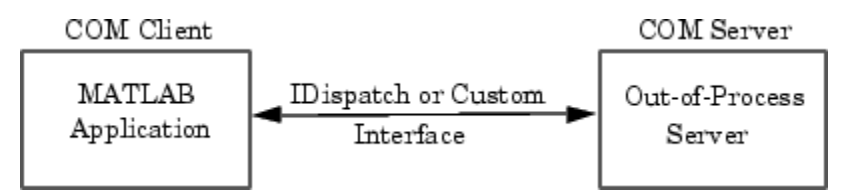

As with in-process servers, this server exposes its properties and methods through the IDispatch (Automation) interface or a Custom interface, depending on which interfaces the component implements. For information on accessing interfaces, see ["COM Object Interfaces" on page 17-17.](#page-808-0)

Since the client and server run in separate processes, you have the option of creating the server on any system on the same network as the client.

If the component provides a user interface, its window is separate from the client application.

To learn more about working with MATLAB as a client, see ["Create COM Objects" on page 17-2.](#page-793-0)

#### **COM Implementations Supported by MATLAB**

MATLAB only supports COM implementations that are compatible with the Microsoft Active Template Library (ATL) API. In general, your COM object should be able to be contained in an ATL host window to work with MATLAB.

## **Client Application and MATLAB Automation Server**

MATLAB operates as the Automation server in this configuration. It can be created and controlled by any Microsoft Windows program that can be an *Automation controller*. Some examples of Automation controllers are Microsoft Excel, Microsoft Access™, Microsoft Project, and many Microsoft Visual Basic and Microsoft Visual C++ programs.

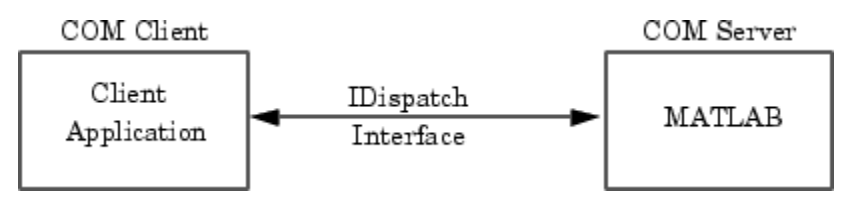

MATLAB Automation server capabilities include the ability to execute commands in the MATLAB workspace, and to get and put matrices directly from and into the workspace. You can start a MATLAB server to run in either a shared or dedicated mode. You also have the option of running it on a local or remote system.

To create the MATLAB server from an external application program, use the appropriate function from that language to instantiate the server. (For example, use the Visual Basic CreateObject function.) For the programmatic identifier, specify matlab.application. To run MATLAB as a dedicated server, use the matlab.application.single programmatic identifier. See ["Shared and](#page-830-0) [Dedicated Servers" on page 18-5](#page-830-0) for more information.

The function that creates the MATLAB server also returns a handle to the properties and methods available in the server through the IDispatch interface.

**Note** Because VBScript client programs require an Automation interface to communicate with servers, this is the only configuration that supports a VBScript client.

#### **For More Information**

To learn more about working with Automation servers, see ["MATLAB COM Automation Server](#page-830-0) [Interface" on page 18-5](#page-830-0).

#### **Client Application and MATLAB Engine Server**

MATLAB provides a faster custom interface called IEngine for client applications written in C, C++, or Fortran. MATLAB uses IEngine to communicate between the client application and the MATLAB engine running as a COM server.

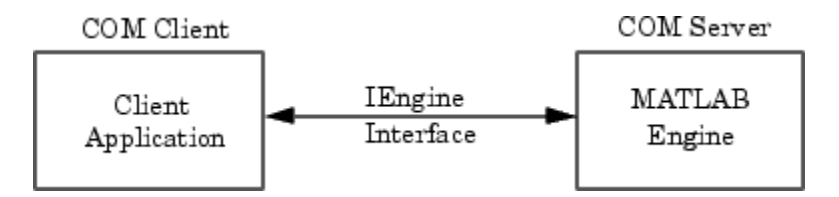

Use the MATLAB Engine API functions to start and end the server process, and to send commands to be processed by MATLAB.
# **MATLAB COM Client Support**

- • ["Create COM Objects" on page 17-2](#page-793-0)
- • ["Handle COM Data in MATLAB" on page 17-4](#page-795-0)
- • ["COM Object Properties" on page 17-10](#page-801-0)
- • ["COM Methods" on page 17-12](#page-803-0)
- • ["COM Events" on page 17-14](#page-805-0)
- • ["COM Event Handlers" on page 17-15](#page-806-0)
- • ["COM Object Interfaces" on page 17-17](#page-808-0)
- • ["Save and Delete COM Objects" on page 17-19](#page-810-0)
- • ["MATLAB Application as DCOM Client" on page 17-20](#page-811-0)
- • ["Explore COM Objects" on page 17-21](#page-812-0)
- • ["Change Row Height in Range of Spreadsheet Cells" on page 17-24](#page-815-0)
- • ["Write Data to Excel Spreadsheet" on page 17-26](#page-817-0)
- • ["Change Cursor in Spreadsheet" on page 17-28](#page-819-0)
- • ["Insert Spreadsheet After First Sheet" on page 17-29](#page-820-0)
- • ["Connect to Existing Excel Application" on page 17-30](#page-821-0)
- • ["Display Message for Workbook OnClose Event" on page 17-31](#page-822-0)
- • ["COM Collections" on page 17-32](#page-823-0)
- • ["MATLAB COM Support Limitations" on page 17-33](#page-824-0)
- • ["Interpreting Argument Callouts in COM Error Messages" on page 17-34](#page-825-0)

## <span id="page-793-0"></span>**Create COM Objects**

Use the actxserver function to create an in-process server for a dynamic link library (DLL) component or an out-of-process server for an executable (EXE) component.

### **Instantiate DLL Component**

To create a server for a component implemented as a dynamic link library (DLL), use the actxserver function. MATLAB creates an instance of the component in the same process that contains the client application.

The syntax for actxserver, when used with a DLL component, is actxserver(ProgID), where ProgID is the programmatic identifier for the component.

actxserver returns a handle to the primary interface to the object. Use this handle to reference the object in other COM function calls. You can also use the handle to obtain more interfaces to the object. For more information on using interfaces, see ["COM Object Interfaces" on page 17-17](#page-808-0).

Unlike Microsoft ActiveX controls, any user interface displayed by the server appears in a separate window.

You cannot use a 32-bit in-process DLL COM object in a 64-bit MATLAB application. For information about this restriction, see [Why am I not able to use 32-bit DLL COM Objects in 64-bit MATLAB?](https://www.mathworks.com/matlabcentral/answers/95116-why-am-i-not-able-to-use-32-bit-dll-com-objects-in-64-bit-matlab).

### **Instantiate EXE Component**

You can use the actxserver function to create a server for a component implemented as an executable (EXE). In this case, MATLAB instantiates the component in an out-of-process server.

The syntax for actxserver to create an executable is actxserver(ProgID, sysname). ProgID is the programmatic identifier for the component, and sysname is an optional argument used in configuring a distributed COM (DCOM) system.

actxserver returns a handle to the primary interface to the COM object. Use this handle to reference the object in other COM function calls. You can also use the handle to obtain more interfaces to the object. For more information on using interfaces, see ["COM Object Interfaces" on](#page-808-0) [page 17-17.](#page-808-0)

Any user interface displayed by the server appears in a separate window.

This example creates a COM server application running the Microsoft Excel spreadsheet program. The handle is assigned to h.

h = actxserver('Excel.Application')

MATLAB displays:

 $h =$ 

COM.excel.application

MATLAB can programmatically connect to an instance of a COM Automation server application that is already running on your computer. To get a reference to such an application, use the actxGetRunningServer function.

This example gets a reference to the Excel program, which must already be running on your system. The returned handle is assigned to h.

h = actxGetRunningServer('Excel.Application')

MATLAB displays:

 $h =$ COM.excel.application

### **See Also**

actxGetRunningServer | actxserver

## <span id="page-795-0"></span>**Handle COM Data in MATLAB**

### **Pass Data to COM Objects**

When you use a COM object in a MATLAB command, the MATLAB types you pass in the call are converted to types native to the COM object. MATLAB performs this conversion on each argument that is passed. This section describes the conversion.

MATLAB converts MATLAB arguments into types that best represent the data to the COM object. The following table shows all the MATLAB base types for passed arguments and the COM types defined for input arguments. Each row shows a MATLAB type followed by the possible COM argument matches. For a description of COM variant types, see the table in ["Handle Data from COM Objects"](#page-796-0) [on page 17-5](#page-796-0).

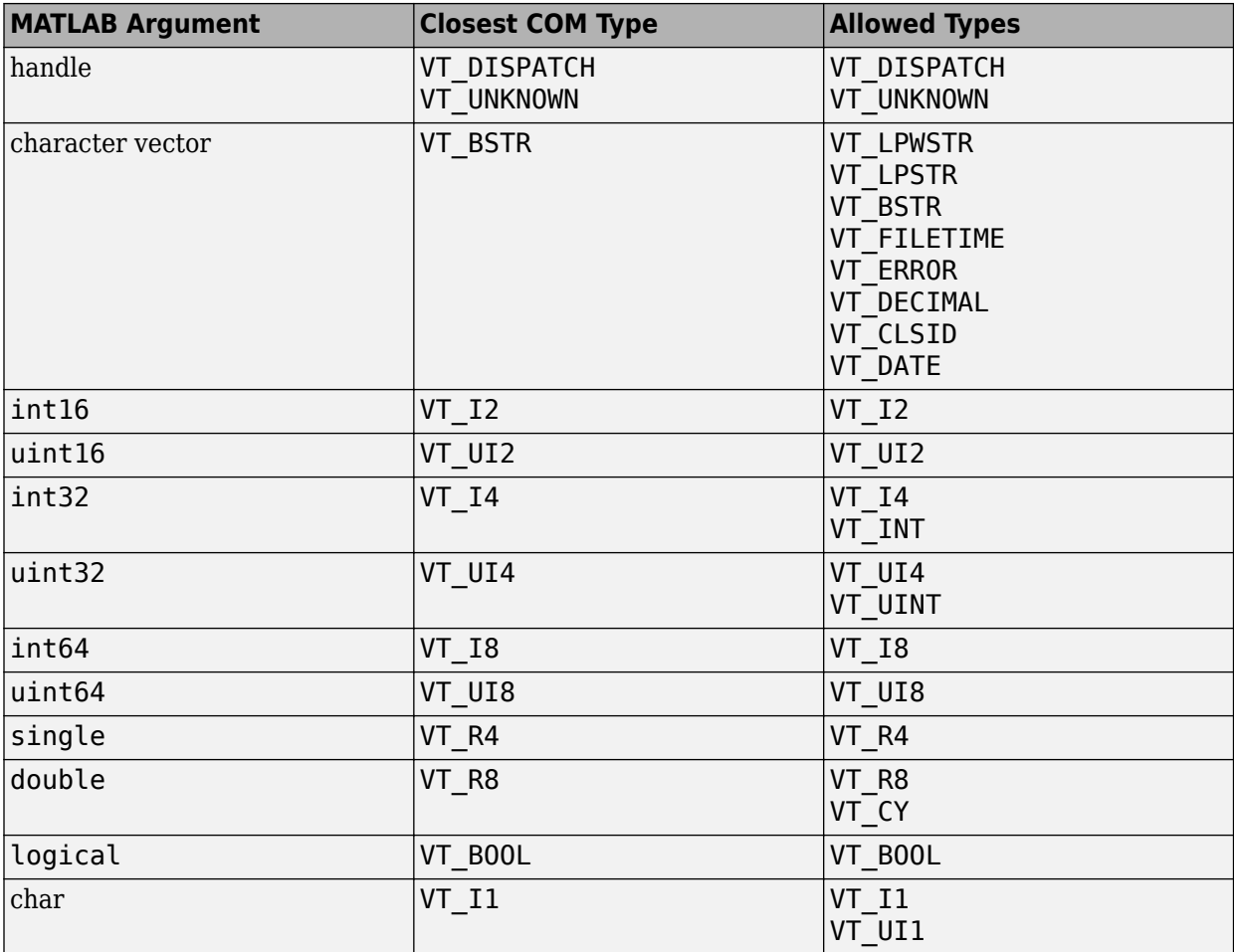

#### **Variant Data**

variant is any data type except a structure or a sparse array. (For more information, see "Fundamental MATLAB Classes".)

When used as an input argument, MATLAB treats variant and variant(pointer) the same way.

<span id="page-796-0"></span>If you pass an empty array ([]) of type double, MATLAB creates a variant(pointer) set to VT EMPTY. Passing an empty array of any other numeric type is not supported.

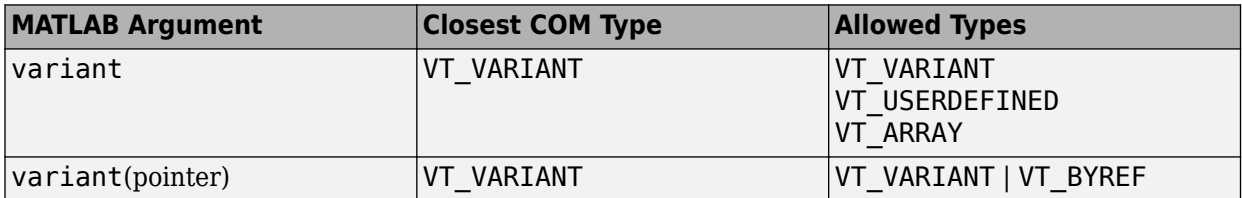

#### **SAFEARRAY Data**

When a COM method identifies a SAFEARRAY or SAFEARRAY(pointer), the MATLAB equivalent is a matrix.

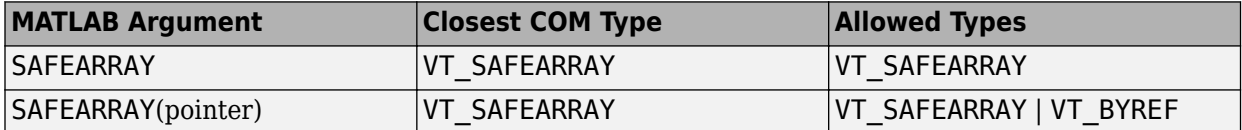

### **Handle Data from COM Objects**

Data returned from a COM object is often incompatible with MATLAB types. When this occurs, MATLAB converts the returned value to a data type native to the MATLAB language. This section describes the conversion performed on the various types that can be returned from COM objects.

The following table shows how MATLAB converts data from a COM object into MATLAB variables.

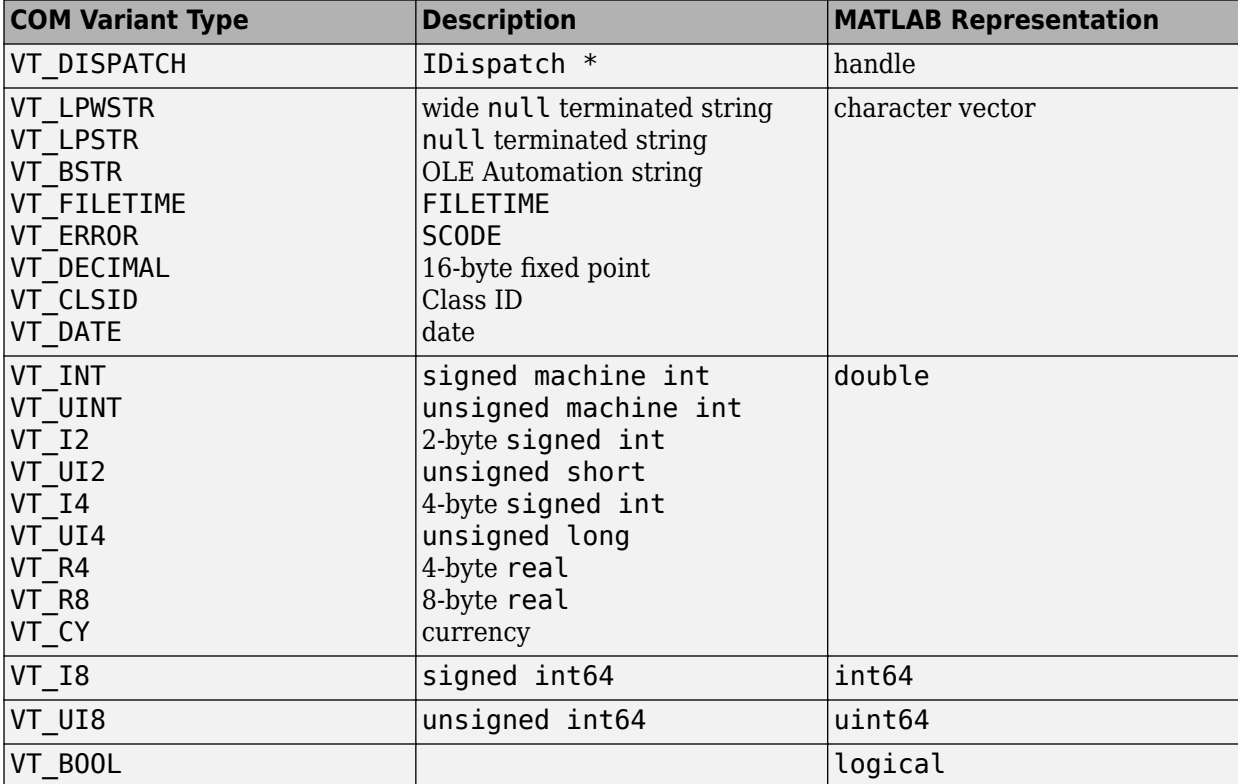

<span id="page-797-0"></span>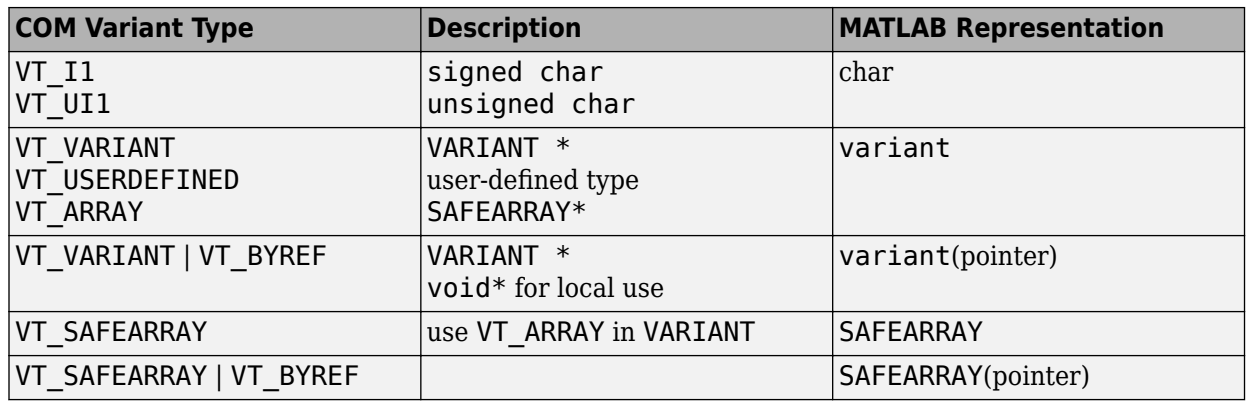

### **Unsupported Types**

MATLAB does not support the following COM interface types.

- Structure
- Sparse array
- Multidimensional SAFEARRAYs (greater than two dimensions)
- Write-only properties

### **Pass MATLAB SAFEARRAY to COM Object**

The SAFEARRAY data type is a standard way to pass arrays between COM objects. This section explains how MATLAB passes SAFEARRAY data to a COM object.

- "Default Behavior in MATLAB" on page 17-6
- "Examples" on page 17-6
- • ["Pass Single-Dimension SAFEARRAY" on page 17-7](#page-798-0)
- • ["Pass SAFEARRAY by Reference" on page 17-7](#page-798-0)

#### **Default Behavior in MATLAB**

MATLAB represents an m-by-n matrix as a two-dimensional SAFEARRAY, where the first dimension has m elements and the second dimension has n elements. MATLAB passes the SAFEARRAY by value.

#### **Examples**

The following examples use a COM object that expects a SAFEARRAY input parameter.

When MATLAB passes a 1-by-3 array:

```
B = [2 \ 3 \ 4]B = 2 3 4
the object reads:
No. of dimensions: 2<br>Dim: 1, No. of
         No. of elements: 1
Dim: 2, No. of elements: 3
```
<span id="page-798-0"></span> Elements: 2.0 3.0 4.0

When MATLAB passes a 3-by-1 array:

 $C = [1; 2; 3]$  $C =$  1 2 3

the object reads:

```
No. of dimensions: 2<br>Dim: 1, No. of e
Dim: 1, No. of elements: 3<br>Dim: 2, No. of elements: 1
                   No. of elements: 1
Elements: 
                1.0 
                2.0 
                3.0
```
When MATLAB passes a 2-by-4 array:

 $D = [2 \ 3 \ 4 \ 5; 5 \ 6 \ 7 \ 8]$  $D =$  2 3 4 5 5 6 7 8

the object reads:

```
No. of dimensions: 2
Dim: 1, No. of elements: 2<br>Dim: 2, No. of elements: 4
                 No. of elements: 4
Elements: 
               2.0 
              3.0 
              4.0 
              5.0 
              5.0 
              6.0 
              7.0 
              8.0
```
#### **Pass Single-Dimension SAFEARRAY**

For information, see [How can I pass arguments to an ActiveX server from MATLAB 7.0 \(R14\) as one](https://www.mathworks.com/matlabcentral/answers/92424-how-can-i-pass-arguments-to-an-activex-server-from-matlab-7-0-r14-as-one-dimensional-arrays)[dimensional arrays?](https://www.mathworks.com/matlabcentral/answers/92424-how-can-i-pass-arguments-to-an-activex-server-from-matlab-7-0-r14-as-one-dimensional-arrays)

#### **Pass SAFEARRAY by Reference**

For information, see [How can I pass arguments by reference to an ActiveX server from MATLAB 7.0](https://www.mathworks.com/matlabcentral/answers/94888-how-can-i-pass-arguments-by-reference-to-an-activex-server-from-matlab-7-0-r14) [\(R14\)?](https://www.mathworks.com/matlabcentral/answers/94888-how-can-i-pass-arguments-by-reference-to-an-activex-server-from-matlab-7-0-r14)

### **Read SAFEARRAY from COM Objects in MATLAB Applications**

This section explains how MATLAB reads SAFEARRAY data from a COM object.

MATLAB reads a one-dimensional SAFEARRAY with n elements from a COM object as a 1-by-n matrix.

MATLAB reads a two-dimensional SAFEARRAY with n elements as a 2-by-n matrix.

MATLAB reads a three-dimensional SAFEARRAY with two elements as a 2-by-2-by-2 cell array.

### **Display MATLAB Syntax for COM Objects**

To determine which MATLAB types to use when passing arguments to COM objects, use the invoke or methodsview functions. These functions list all the methods found in an object, along with a specification of the types required for each argument.

Consider a server called MyApp, which has a single method TestMeth1 with the following syntax:

```
HRESULT TestMeth1 ([out, retval] double* dret);
```
This method has no input argument, and it returns a variable of type double. The following **pseudocode** displays the MATLAB syntax for calling the method.

```
h = actxserver('MyApp');
invoke(h)
MATLAB displays:
```
ans  $=$ TestMeth1 = double TestMeth1 (handle)

The signature of TestMeth1 is:

```
double TestMeth1(handle)
```
MATLAB requires you to use an object handle as an input argument for every method, in addition to any input arguments required by the method itself.

Use one of the following **pseudo-code** commands to create the variable var, which is of type double.

```
var = h.TestMeth1;
```
or:

 $var = TestMethod(h);$ 

Although the following syntax is correct, its use is discouraged:

```
var = invoke(h,'TestMeth1');
```
Now consider the server called MyApp1 with the following methods:

```
HRESULT TestMeth1 ([out, retval] double* dret);
HRESULT TestMeth2 ([in] double* d, [out, retval] double* dret);
HRESULT TestMeth3 ([out] BSTR* sout,
                    [in, out] double* dinout,
```

```
 [in, out] BSTR* sinout,
 [in] short sh,
 [out] long* ln,
 [in, out] float* b1,
 [out, retval] double* dret);
```
Using the invoke function, MATLAB displays the list of methods:

 $ans =$  TestMeth1 = double TestMeth1 (handle) TestMeth2 = double TestMeth2 (handle, double) TestMeth3 = [double, string, double, string, int32, single] ... TestMeth3(handle, double, string, int16, single)

TestMeth2 requires an input argument d of type double, and returns a variable dret of type double. Some **pseudo-code** examples of calling TestMeth2 are:

 $var = h.TestMethod(5);$ 

or:

 $var = TestMethod(h, 5);$ 

TestMeth3 requires multiple input arguments, as indicated within the parentheses on the right side of the equal sign, and returns multiple output arguments, as indicated within the brackets on the left side of the equal sign.

[double, string, double, string, int32, single] %output arguments TestMeth3(handle, double, string, int16, single) %input arguments

The first input argument is the required handle, followed by four input arguments.

TestMeth3(handle, in1, in2, in3, in4)

The first output argument is the return value retval, followed by five output arguments.

[retval, out1, out2, out3, out4, out5]

This is how the arguments map into a MATLAB command:

[dret, sout, dinout, sinout, ln,  $b1$ ] = TestMeth3(handle, ... dinout, sinout, sh, b1)

where dret is double, sout is string, dinout is double and is both an input and an output argument, sinout is string (input and output argument), ln is int32, b1 is single (input and output argument), handle is the handle to the object, and sh is int16.

## <span id="page-801-0"></span>**COM Object Properties**

### **MATLAB Functions for Object Properties**

You can get the value of a property and, sometimes, change the value. You also can add custom properties.

Property names are not case-sensitive. You can abbreviate them as long as the name is unambiguous.

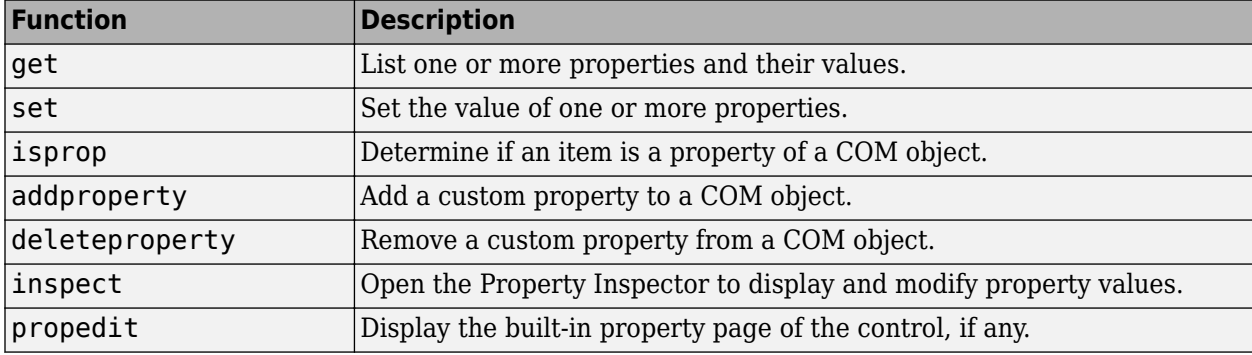

### **Work with Multiple Objects**

You can use the get and set functions on more than one object at a time by creating a vector of object handles and using these commands on the vector. To get or set values for multiple objects, use the functional form of the get and set functions. Use dot notation, for example h.propname, on scalar objects only.

### **Enumerated Values for Properties**

Enumeration makes examining and changing properties easier because each possible value for the property is assigned text to represent it. For example, one of the values for the DefaultSaveFormat property in a Microsoft Excel spreadsheet is xlUnicodeText. This text is easier to remember than a numeric value like 57.

### **Property Inspector**

The Property Inspector enables you to access the properties of COM objects. To open the Property Inspector, use the inspect function from the MATLAB command line or double-click the object in the MATLAB Workspace browser.

For example, create an Excel object. Then set the DefaultFilePath property to an existing folder, C:\ExcelWork.

```
h = actxserver('Excel.Application');
h.DefaultFilePath = 'C:\ExcelWork';
```
Display the properties of the object.

inspect(h)

Scroll down until you see the DefaultFilePath property that you just changed, C:\ExcelWork.

<span id="page-802-0"></span>Using the Property Inspector, change DefaultFilePath once more, this time to another existing folder, MyWorkDirectory. To do this, select the value at the right and type the new value.

Now go back to the MATLAB Command Window and confirm that the DefaultFilePath property has changed as expected.

h.DefaultFilePath

 $ans =$ 

C:\MyWorkDirectory

**Note** If you modify properties at the MATLAB command line, refresh the Property Inspector window to see the change reflected there. Refresh the Property Inspector window by reinvoking the inspect function on the object.

#### **Enumerated Values**

A list button next to a property value indicates that the property accepts enumerated values. To see the values, click anywhere in the field on the right. For example, the Cursor property has four enumerated values. The current value xlDefault is displayed in the field next to the property name.

To change the value, use the list button to display the options for that property, and then click the desired value.

### **Custom Properties**

You can add your own properties to an instance of a control using the addproperty function.

To remove custom properties from a control, use the deleteproperty function.

### **Properties That Take Arguments**

Some COM objects have properties that accept input arguments. Internally, MATLAB handles these properties as methods, which means you use the methods or invoke functions (not the get function) to view the property.

### **See Also**

### **Related Examples**

- • ["Change Cursor in Spreadsheet" on page 17-28](#page-819-0)
- • ["Change Row Height in Range of Spreadsheet Cells" on page 17-24](#page-815-0)

### **More About**

• ["Properties" on page 17-21](#page-812-0)

## <span id="page-803-0"></span>**COM Methods**

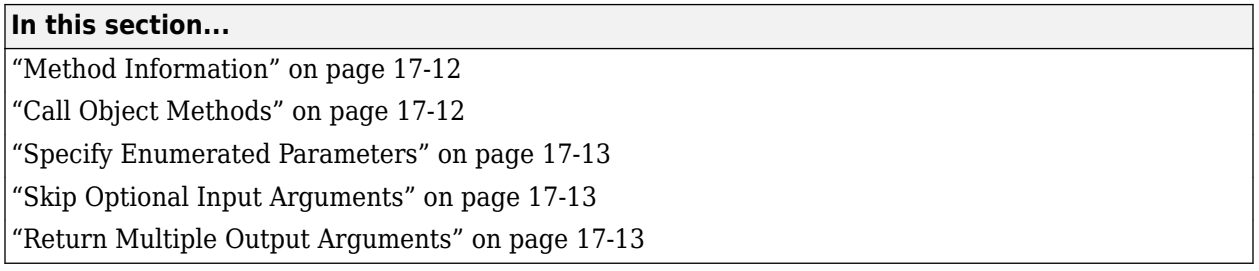

### **Method Information**

You execute, or invoke, COM functions or methods belonging to COM objects. Method names are case-sensitive. You cannot abbreviate them.

To see what methods a COM object supports, use one of the following functions. Each function presents specific information, as described in the table. For information about using a method, refer to your vendor documentation.

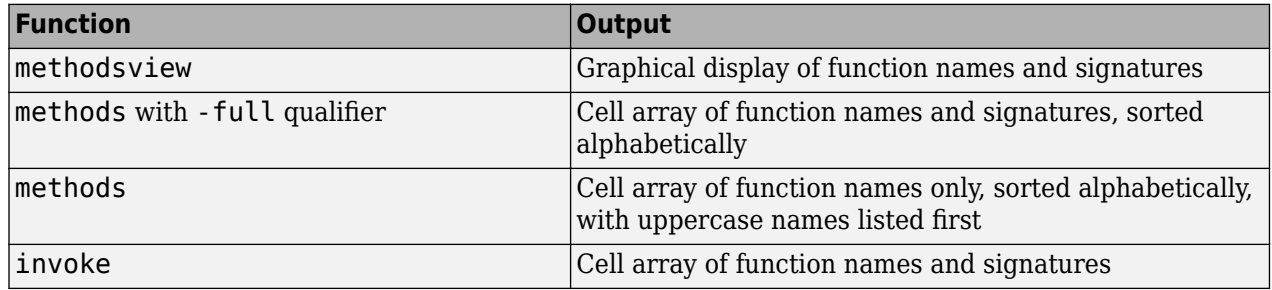

### **Call Object Methods**

MATLAB supports the following syntaxes to call methods on an object.

• By method name:

```
outputvalue = methodname(object,'arg1','arg2',...);
```
• By dot notation:

```
outputvalue = object.methodname('arg1','arg2',...);
```
• Using explicit syntax:

```
outputvalue = invoke(object,'methodname','arg1','arg2',...);
```
The methodsview and methods -full commands show what data types to use for input and output arguments.

You cannot use dot syntax and must explicitly call the get, set, and invoke functions under the following conditions:

- To access a property or method that is not a public member of the object class.
- To access a property or method that is not in the type library for the server.
- <span id="page-804-0"></span>• To access properties that take arguments. MATLAB treats these properties like methods.
- To access properties on a vector of objects, use the get and set functions.

You cannot invoke a method on multiple COM objects, even if you call the invoke function explicitly.

#### **Specify Enumerated Parameters**

Enumeration is a way of assigning a descriptive name to a symbolic value. MATLAB supports enumeration for parameters passed to methods under the condition that the type library in use reports the parameter as ENUM, and only as ENUM.

**Note** MATLAB does not support enumeration for any parameter that the type library reports as both ENUM and Optional.

### **Skip Optional Input Arguments**

When calling a method that takes optional input arguments, you can skip an optional argument by specifying an empty array ([]) in its place. For example, the syntax for calling a method with second argument arg2 not specified is:

```
methodname(handle,arg1,[],arg3);
```
### **Return Multiple Output Arguments**

If a server function supports multiple outputs, you can return any or all those outputs to a MATLAB client.

The following syntax shows a server function functionname called by the MATLAB client. retval is the first output argument, or return value. The other output arguments are out  $1$ , out  $2$ , ...

 $[retval out1 out2 ...] = functionname(handle, in1, in2, ...);$ 

MATLAB uses the pass-by-reference capabilities in COM to implement this feature. Pass-by-reference is a COM feature; MATLAB does not support pass-by-reference.

### **See Also**

#### **Related Examples**

- • ["Change Row Height in Range of Spreadsheet Cells" on page 17-24](#page-815-0)
- • ["Insert Spreadsheet After First Sheet" on page 17-29](#page-820-0)

#### **More About**

• ["Handle COM Data in MATLAB" on page 17-4](#page-795-0)

### <span id="page-805-0"></span>**COM Events**

An *event* is typically a user-initiated action that takes place in a server application, which often requires a reaction from the client. For example, if you click the mouse at a particular location in a server interface window, the client application can respond. When an event is *red*, the server communicates this occurrence to the client. If the client is *listening* for this particular type of event, it responds by executing a routine called an event handler.

The MATLAB COM client can subscribe to and handle the events fired by a COM server. Select the events you want the client to listen to. Register each event with an event handler to be used in responding to the event. When a registered event takes place, the server notifies the client, which responds by executing the appropriate event handler routine. You can write event handlers as MATLAB functions.

To identify events the server can respond to, use the events function.

To register events you want to respond to, use the registerevent function. The MATLAB client responds only to events you have registered. If you register the same event name to the same callback handler multiple times, MATLAB executes the event only once.

To identify registered events, use the eventlisteners function.

To respond to events as they occur, create event handlers that have been registered for that event. You can implement these routines as MATLAB functions.

To unregister events you no longer want to listen to, use the unregisterevent or unregisterallevents function.

**Note** MATLAB does not support asynchronous events.

**Note** MATLAB does not support interface events from a Custom server.

### **See Also**

eventlisteners | events | registerevent | unregisterallevents | unregisterevent

### **Related Examples**

• ["Read Spreadsheet Data Using Excel as Automation Server" on page 16-6](#page-783-0)

### **More About**

• ["COM Event Handlers" on page 17-15](#page-806-0)

## <span id="page-806-0"></span>**COM Event Handlers**

Use registerevent to register server events. Use events to list all the events a COM object recognizes.

### **Arguments Passed to Event Handlers**

When a registered event is triggered, MATLAB passes information from the event to its handler function, as shown in the following table.

**Arguments Passed by MATLAB Functions**

| Arg. No.  | <b>Contents</b>                            | Format                   |
|-----------|--------------------------------------------|--------------------------|
|           | Object name                                | MATLAB COM class         |
|           | Event ID                                   | double                   |
| 3         | Start of Event Argument List               | As passed by the control |
| $end - 2$ | End of Event Argument List<br>(Argument N) | As passed by the control |
| $end - 1$ | <b>Event Structure</b>                     | structure                |
| end       | Event Name                                 | char array               |

When writing an event handler function, use the Event Name argument to identify the source of the event. Get the arguments passed by the control from the Event Argument List (arguments 3 through end-2). All event handlers must accept a variable number of arguments:

```
function event (varargin)
if (strcmp(varargin{end}, 'MouseDown')) % Check the event name
    x_pos = varargin{5}; % Read 5th Event Argument
                                   % Read 6th Event Argument
end
```
**Note** The values passed vary with the particular event and control being used.

### **Event Structure**

The Event Structure argument passed by MATLAB contains the fields shown in the following table.

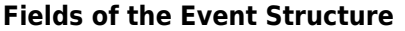

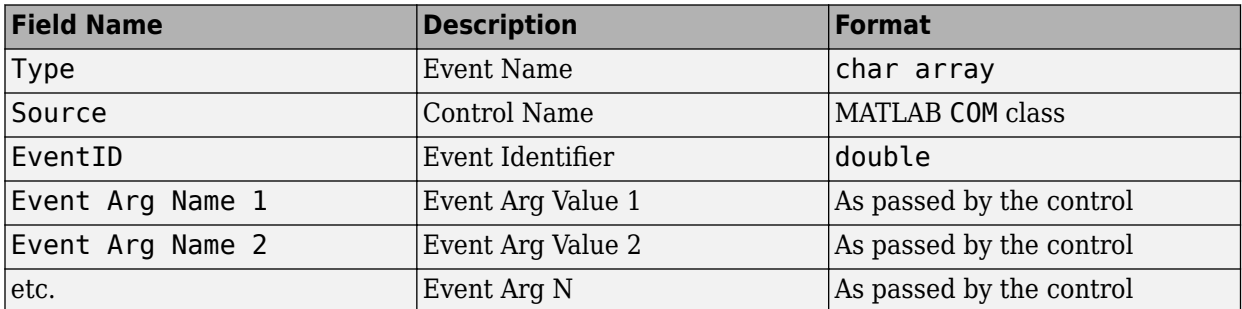

### **See Also**

events | registerevent

### **More About**

• ["COM Events" on page 17-14](#page-805-0)

## <span id="page-808-0"></span>**COM Object Interfaces**

### **IUnknown and IDispatch Interfaces**

When you invoke the actxserver function, MATLAB creates the server and returns a handle to the server interface as a means of accessing its properties and methods. The software uses the following process to determine which handle to return:

- **1** First get a handle to the IUnknown interface from the component. All COM components are required to implement this interface.
- **2** Attempt to get the IDispatch interface. If IDispatch is implemented, return a handle to this interface. If IDispatch is not implemented, return the handle to IUnknown.

#### **Additional Interfaces**

Components often provide additional interfaces, based on IDispatch, that are implemented as properties. Like any other property, you obtain these interfaces using the MATLAB get function.

For example, a Microsoft Excel component contains numerous interfaces. To list these interfaces, along with Excel properties, type:

```
h = actxserver('Excel.Application');
get(h)
```
MATLAB displays information like:

```
 Application: [1x1 Interface.Microsoft_Excel_9.0_
Object_Library._Application]
        Creator: 'xlCreatorCode'
         Parent: [1x1 Interface.Microsoft_Excel_9.0_
Object_Library._Application]
     ActiveCell: []
    ActiveChart: [1x50 char]
 .
```
To see if Workbooks is an interface, type:

```
w = h.Workbooks
```
.

MATLAB displays:

 $W =$ 

Interface.Microsoft\_Excel\_9.0\_Object\_Library.Workbooks

The information displayed depends on the version of the Excel software you have on your system.

For examples using Excel in MATLAB, see:

- • ["Write Data to Excel Spreadsheet" on page 17-26](#page-817-0)
- • ["Read Spreadsheet Data Using Excel as Automation Server" on page 16-6](#page-783-0)
- actxserver

### **See Also**

### **More About**

• ["Supported Client/Server Configurations" on page 16-11](#page-788-0)

## <span id="page-810-0"></span>**Save and Delete COM Objects**

### **Functions to Save and Restore COM Objects**

Use these MATLAB functions to save and restore the state of a COM control object.

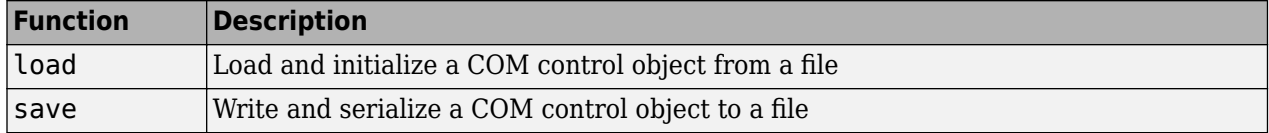

Save, or serialize, the current state of a COM control to a file using the save function. *Serialization* is the process of saving an object onto a storage medium (such as a file or a memory buffer) or transmitting it across a network connection link in binary form.

**Note** MATLAB supports the COM save and load functions for controls only.

### **Release COM Interfaces and Objects**

Use these MATLAB functions to release or delete a COM object or interface.

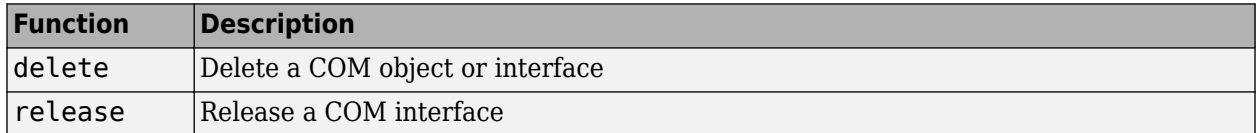

When you no longer need an interface, use the release function to release the interface and reclaim the memory used by it. When you no longer need a server, use the delete function to delete it. Alternatively, you can use the delete function to both release all interfaces for the object and delete the server or control.

**Note** In versions of MATLAB earlier than 6.5, failure to explicitly release interface handles or delete the server often results in a memory leak. This is true even if the variable representing the interface or COM object has been reassigned. In MATLAB version 6.5 and later, the server, along with all interfaces to it, is destroyed on reassignment of the variable or when the variable representing a COM object or interface goes out of scope.

When you delete or close a figure window containing a control, MATLAB automatically releases all interfaces for the control. MATLAB also automatically releases all handles for an Automation server when you exit the program.

### **See Also**

## <span id="page-811-0"></span>**MATLAB Application as DCOM Client**

Distributed Component Object Model (DCOM) is a protocol that allows clients to use remote COM objects over a network. Also, MATLAB can be used as a DCOM client with remote Automation servers if the operating system on which MATLAB is running is DCOM enabled.

**Note** If you use MATLAB as a remote DCOM server, all MATLAB windows appears on the remote machine.

### <span id="page-812-0"></span>**Explore COM Objects**

A COM object has properties, methods, events, and interfaces. Your vendor documentation describes these features, but you can also learn about your object using MATLAB commands.

### **Properties**

A property is information that is associated with a COM object. To see a list of properties of an object, use the get function. Alternatively, use the MATLAB Property Inspector, a user interface to display and modify properties. For example, to list all properties of a Microsoft Excel object type the following command. MATLAB displays the properties for your Excel version.

```
myApp = actxserver('Excel.Application');
get(myApp)
```
To display a single property, type the following. MATLAB displays the value for your application.

```
myApp.OrganizationName
```
ans  $=$ 

MathWorks, Inc.

To open the Property Inspector, choose one of the following. MATLAB opens the Inspector window.

• Call the inspect function from the MATLAB command line:

inspect(myApp)

• Double-click the myApp object in the MATLAB Workspace browser.

Scroll down until you see the OrganizationName property, the same value returned by the get function.

### **Methods**

A method is a procedure you call to perform a specific action on the COM object. For example, to list all methods supported by the Excel object, type the following. MATLAB opens a window showing the method signatures for COM.Excel\_Application objects.

```
myApp = actxserver('Excel.Application');
methodsview(myApp)
```
### **Events**

An *event* is typically a user-initiated action that takes place in a server application, which often requires a reaction from the client. For example, clicking the mouse at a particular location in a server interface window might require the client to respond. When an event is *fired*, the server communicates this occurrence to the client. If the client is *listening* for this particular type of event, it responds by executing a routine called an event handler.

Use the events function to list all events known to the server and use the eventlisteners function to list registered events.

For example, to list the events for the Microsoft Internet Explorer web browser, type the following. MATLAB displays the events for your Internet Explorer version.

```
myNet = actxserver('internetexplorer.application');
events(myNet)
```
To see which events have event handlers, type:

```
eventlisteners(myNet)
```
 $ans =$ {}

An empty result means that no events are registered.

### **Interfaces**

An interface is a set of related functions used to access the data of a COM object. When you create a COM object using the actxserver function, MATLAB returns a handle to an interface. Use the get and interfaces functions to see other interfaces implemented by your object.

For example, to see interfaces of an Excel object, type:

```
e = actxserver('Excel.Application');
get(e)
```
MATLAB displays the properties, including interfaces, for your Excel version. For example, Workbooks is an interface.

#### e.Workbooks

ans  $=$ 

Interface.000208DB\_0000\_0000\_C000\_000000000046

To explore the Workbooks interface, create a workbooks object and use the relevant MATLAB commands.

w = e.Workbooks;

### **Identify Objects and Interfaces**

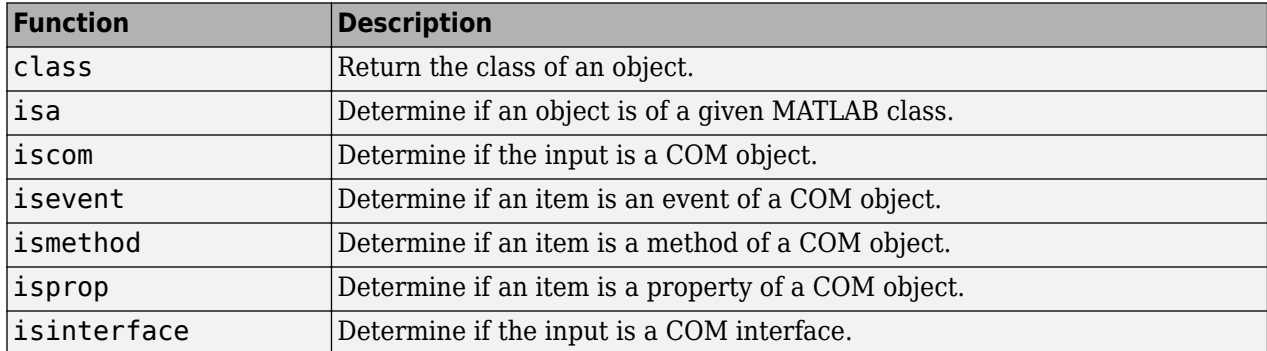

### **See Also**

**Property Inspector** | eventlisteners | events | get | methodsview

### **More About**

- • ["COM Object Properties" on page 17-10](#page-801-0)
- • ["Property Inspector" on page 17-10](#page-801-0)
- • ["COM Methods" on page 17-12](#page-803-0)
- • ["COM Events" on page 17-14](#page-805-0)
- • ["COM Event Handlers" on page 17-15](#page-806-0)

### **External Websites**

• [Microsoft Excel 2013 developer reference](https://msdn.microsoft.com/en-us/library/office/ee861528.aspx)

## <span id="page-815-0"></span>**Change Row Height in Range of Spreadsheet Cells**

This example shows how to change the height of a row, defined by a Range object, in a spreadsheet.

The Excel® Range object is a property that takes input arguments. MATLAB® treats such a property as a method. Use the methods function to get information about creating a Range object.

Create a Worksheet object ws .

```
e = actxserver('Excel.Application');
wb = Add(e.Workbooks);e.Visible = 1;ws = e.Activesheet;
```
Display the default height of all the rows in the worksheet.

```
ws.StandardHeight
```
ans  $=$ 

14.4000

Display the function syntax for creating a Range object. Search the displayed list for the Range entry: handle Range(handle,Variant,Variant(Optional))

```
methods(ws,'-full')
```
Methods for class Interface.000208D8 0000 0000 C000 000000000046:

```
Activate(handle)
Calculate(handle)
handle ChartObjects(handle, Variant(Optional))
CheckSpelling(handle, Variant(Optional))
CircleInvalid(handle)
ClearArrows(handle)
ClearCircles(handle)
Copy(handle, Variant(Optional))
Delete(handle)
Variant Evaluate(handle, Variant)
ExportAsFixedFormat(handle, XlFixedFormatType, Variant(Optional))
Move(handle, Variant(Optional))
handle OLEObjects(handle, Variant(Optional))
Paste(handle, Variant(Optional))
PasteSpecial(handle, Variant(Optional))
handle PivotTableWizard(handle, Variant(Optional))
handle PivotTables(handle, Variant(Optional))
PrintOut(handle, Variant(Optional))
PrintPreview(handle, Variant(Optional))
Protect(handle, Variant(Optional))
handle Range(handle, Variant, Variant(Optional))
ResetAllPageBreaks(handle)
SaveAs(handle, ustring, Variant(Optional))
handle Scenarios(handle, Variant(Optional))
Select(handle, Variant(Optional))
SetBackgroundPicture(handle, ustring)
```

```
ShowAllData(handle)
ShowDataForm(handle)
Unprotect(handle, Variant(Optional))
handle XmlDataQuery(handle, ustring, Variant(Optional))
handle XmlMapQuery(handle, ustring, Variant(Optional))
addproperty(handle, string)
delete(handle, MATLAB array)
deleteproperty(handle, string)
MATLAB array events(handle, MATLAB array)
MATLAB array get(handle)
MATLAB array get(handle, MATLAB array, MATLAB array)
MATLAB array get(handle vector, MATLAB array, MATLAB array)
MATLAB array invoke(handle)
MATLAB array invoke(handle, string, MATLAB array)
MATLAB array loadobj(handle)
release(handle, MATLAB array)
MATLAB array saveobj(handle)
MATLAB array set(handle vector, MATLAB array, MATLAB array)
MATLAB array set(handle, MATLAB array, MATLAB array)
MATLAB array set(handle)
```
Create a Range object consisting of the first row.

```
wsRange = Range(ws, 'A1');
```
Increase the row height.

wsRange.RowHeight = 25;

Open the worksheet, click in row 1, and notice the height.

Close the workbook without saving.

 $wb.Saved = 1;$ Close(e.Workbook)

Close the application.

 $0$ uit $(e)$ delete(e)

### **See Also**

methods

### **More About**

• ["Properties That Take Arguments" on page 17-11](#page-802-0)

### **External Websites**

• [Worksheet.Range Property \(Excel\) Office 2013](https://msdn.microsoft.com/en-us/library/office/ff836512.aspx)

### <span id="page-817-0"></span>**Write Data to Excel Spreadsheet**

This example shows how to write a MATLAB matrix to an Excel spreadsheet. For alternatives to exporting MATLAB data to a Microsoft Excel spreadsheet, see the functions and examples in "Spreadsheets".

Create an Excel object.

```
e = actxserver('Excel.Application');
```
Add a workbook.

eWorkbook = e.Workbooks.Add;  $e.Visible = 1;$ 

Make the first sheet active.

```
eSheets = e.ActiveWorkbook.Sheets;
eSheet1 = eSheets.get('Item', 1);eSheet1.Activate
```
Put MATLAB data into the worksheet.

```
A = [1 \ 2; \ 3 \ 4];eActivesheetRange = get(e.Activesheet, 'Range', 'A1:B2');
eActivesheetRange.Value = A;
```
Read the data back into MATLAB, where array B is a cell array.

```
eRange = get(e.Activesheet,'Range','A1:B2');
B = eRange.Value;
```
Convert the data to a double matrix. Use the following command if the cell array contains only scalar values.

 $B =$  reshape( $[B\{:}\}]$ , size(B));

Save the workbook in a file.

SaveAs(eWorkbook,'myfile.xls')

If the Excel program displays a dialog box about saving the file, select the appropriate response to continue.

If you saved the file, then close the workbook.

```
eWorkbook.Saved = 1;
Close(eWorkbook)
```
Quit the Excel program and delete the server object.

Quit(e) delete(e) **Note** Make sure that you close workbook objects you create to prevent potential memory leaks.

### **See Also**

xlswrite

### **More About**

• "Read Collection or Sequence of Spreadsheet Files"

### **External Websites**

• [Microsoft Excel 2013 developer reference](https://msdn.microsoft.com/en-us/library/office/ee861528.aspx)

## <span id="page-819-0"></span>**Change Cursor in Spreadsheet**

This example shows how to change the cursor icon in an Excel® spreadsheet.

Create a COM server running a Microsoft® Excel application.

```
h = actxserver('Excel.Application');
h.Visible = 1;
```
Open the Excel program and notice the cursor.

View the options for the Cursor property. These values are enumerated values, which means they are the only values allowed for the property.

```
set(h,'Cursor')
ans = 4×1 cell array
     'xlIBeam'
     'xlDefault'
     'xlNorthwestArrow'
     'xlWait'
```
Change the cursor to xlIBeam.

```
h.Cursor = 'xlIBeam';
```
Notice the cursor in the program.

Reset the cursor.

```
h.Cursor = 'xlDefault';
```
Close workbook objects you created to prevent potential memory leaks.

Quit(h) delete(h)

### **See Also**

### **More About**

• ["Enumerated Values for Properties" on page 17-10](#page-801-0)

### <span id="page-820-0"></span>**Insert Spreadsheet After First Sheet**

This example shows how to skip an optional input argument in the Excel Add method, used to insert a sheet into a workbook.

The Add method has the following optional input arguments:

- Before The sheet before which to add the new sheet
- After The sheet after which to add the new sheet
- Count The total number of sheets to add
- Type The type of sheet to add

```
e = actxserver('Excel.Application');
Add(e.Workbooks);
e.Visible = 1;
```
Create a collection of the default sheets in the workbook.

eSheets = e.ActiveWorkbook.Sheets;

Insert a sheet after the first item in the collection, eSheet1.

```
eSheet1 = Item(eSheets, 1);eNewSheet = Add(eSheets,[],eSheet1);
```
To call Add with the After argument, omit the first argument, Before, by using an empty array [] in its place.

Open the workbook and notice Sheet4.

Close the spreadsheet.

Close the application.

Quit(e) delete(e)

### **See Also**

### **More About**

• ["Skip Optional Input Arguments" on page 17-13](#page-804-0)

### **External Websites**

• [Office 2013 Sheets.Add Method \(Excel\)](https://msdn.microsoft.com/en-us/library/office/ff839847.aspx)

## <span id="page-821-0"></span>**Connect to Existing Excel Application**

This example shows how to read data from an open file, weekly log.xlsx, in MATLAB.

MATLAB can access a file that is open by another application by creating a COM server from the MATLAB client, and then opening the file through this server.

Navigate to a folder containing an Excel file, for example, weekly\_log.xlsx. Open the file in the Excel program.

Open the same file in MATLAB.

```
excelapp = actxserver('Excel.Application');
wkbk = excelapp.Workbooks;
wdata = Open(wkbk,'c:\work\weekly_log.xlsx');
```
Read data in the range D1 and F6 from sheet 2.

```
sheets = wdata.Sheets;
sheet12 = Item(sheets, 2);range = get(sheet12, 'Range', 'D1', 'F6');
range.value
```
ans  $=$ 

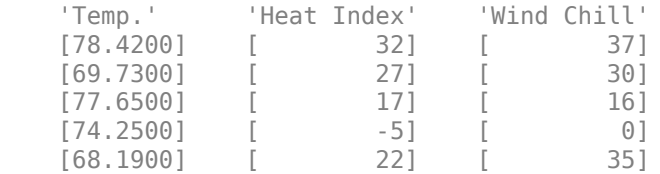

Close(wkbk) Quit(excelapp)

**See Also**

actxserver

## <span id="page-822-0"></span>**Display Message for Workbook OnClose Event**

This example shows how to handle a COM interface event, how to set up an event in a Microsoft Excel workbook object, and how to handle its BeforeClose event.

Create the following event handler file, OnBeforeCloseWorkbook.m, in your current folder.

function OnBeforeCloseWorkbook(varargin) disp('BeforeClose event occurred')

Create the Excel object and make it visible.

```
xl = actxserver('Excel.Application');
xl.Visible = 1;
```
Add a workbook.

 $hWbks = x1.Workbooks;$  $hWorkbook = hWbks.Add;$ 

Register the OnBeforeCloseWorkbook function for the OnClose event.

registerevent(hWorkbook,{'BeforeClose' @OnBeforeCloseWorkbook})

Close the workbook, which triggers the Close event and calls the OnClose handler.

Close(hWorkbook)

BeforeClose event occurred

Quit(xl)

### **See Also**

registerevent

### **More About**

• ["COM Events" on page 17-14](#page-805-0)

### <span id="page-823-0"></span>**COM Collections**

COM *collections* are a way to support groups of related COM objects that can be iterated over. A collection is itself an interface with a read-only Count property and an Item method to retrieve a single item from the collection.

The Item method is indexed, which means that it requires an argument that specifies which item in the collection is being requested. The data type of the index is a data type specified by the server that supports the collection. Although integer indices are common, the index could also be a text value. Often, the return value from the Item method is itself an interface. Like all interfaces, release this interface when you are finished with it.

This example iterates through the members of a collection. Each member of the collection is itself an interface (called Plot and represented by a MATLAB COM object called hPlot). In particular, this example iterates through a collection of Plot interfaces, invokes the Redraw method for each interface, and then releases each interface:

```
hCollection = hControl.Plots;
for i = 1:hCollection.Count
    hPlot = invoke(hCollection,'Item', i);
    Redraw(hPlot)
    release(hPlot);
end;
release(hCollection);
```
## <span id="page-824-0"></span>**MATLAB COM Support Limitations**

Microsoft does not support loading 32-bit DLLs or in-process COM servers into a 64-bit application, or conversely. So you cannot use 32-bit DLL COM objects in 64-bit MATLAB.

Limitations of MATLAB COM support are:

- MATLAB does not support custom COM interfaces with 64-bit MATLAB.
- MATLAB only supports indexed collections.
- COM controls are not printed with figure windows.
- • ["Unsupported Types" on page 17-6](#page-797-0)
- MATLAB does not support asynchronous events.

## <span id="page-825-0"></span>**Interpreting Argument Callouts in COM Error Messages**

When a MATLAB client sends a command with an invalid argument to a COM server application, the server sends back an error message in the following format.

??? Error: Type mismatch, argument *n*.

If you do not use the dot syntax format, be careful interpreting the argument number in this message.

For example, using dot syntax, if you type:

handle.PutFullMatrix('a','base',7,[5 8]);

MATLAB displays:

??? Error: Type mismatch, argument 3.

In this case, the argument, 7, is invalid because PutFullMatrix expects the third argument to be an array data type, not a scalar. In this example, the error message identifies 7 as argument 3.

However, if you use the syntax:

PutFullMatrix(handle,'a','base',7,[5 8]);

MATLAB displays:

??? Error: Type mismatch, argument 3.

In this call to the PutFullMatrix function, 7 is argument four. However, the COM server does not receive the first argument. The handle argument merely identifies the server. It does not get passed to the server. The server reads 'a' as the first argument, and the invalid argument, 7, as the third.

### **See Also**

### **More About**

• ["COM Methods" on page 17-12](#page-803-0)

# **MATLAB COM Automation Server Support**

### **Register MATLAB as COM Server**

### **When to Register MATLAB**

To use MATLAB as a COM server, you must register the application in the Windows registry. When you install a new version of MATLAB, MATLAB automatically registers this version as a COM server for all users. To see which versions of MATLAB are registered, start MATLAB and type:

comserver('query')

MATLAB displays the installation paths to the registered MATLAB versions. The information is specific to your configuration, for example:

 User: 'C:\Program Files\MATLAB\R2020a\bin\win64\MATLAB.exe' Administrator: 'C:\Program Files\MATLAB\R2019b\bin\win64\MATLAB.exe'

To understand local user accounts and administrative privileges and how Windows selects a COM server based on these values, refer to your Microsoft Windows documentation.

If the registered version of MATLAB is not your preferred version, then choose one of these techniques:

- "Register MATLAB for Current User" on page 18-2
- • ["Register MATLAB for All Users" on page 18-3](#page-828-0)
- • ["Register from Operating System Prompt" on page 18-3](#page-828-0)

### **Register MATLAB for Current User**

If you do not have administrator privileges or you start MATLAB without administrator privileges, you can still register MATLAB as a COM server.

Start the version of MATLAB you want to register and use the comserver command:

```
comserver('register')
```
This command registers MATLAB for your user account only. When you start your COM application without administrative privileges, then the application communicates with this MATLAB version.

To use the MATLAB version that is registered by the administrator, start the MATLAB registered to your user account and use comserver to unregister your version:

```
comserver('unregister')
comserver('query')
          User: ''
Administrator: 'C:\Program Files\MATLAB\R2019b\bin\win64\MATLAB.exe'
```
Now your application communicates with MATLAB R2019b.

**Note** The comserver function is available for MATLAB R2020a and later.
#### **Register MATLAB for All Users**

You must have administrator privileges to register MATLAB as a COM server for all users. Based on your User Account Control (UAC) settings, you might need to right-click the Windows Command Prompt or the MATLAB icon and select **Run as administrator**. If that option is not available, contact your system administrator.

If you have multiple versions of MATLAB installed on your system, only one version is registered as the default for all users. This version of MATLAB remains registered until you install or register a different version of MATLAB.

Start the version of MATLAB you want to register and use the comserver command:

```
comserver('register','User','all')
```
**Note** The comserver is available for MATLAB R2020a and later. To register previous versions of MATLAB, call the regmatlabserver function.

#### **Register from Operating System Prompt**

To register MATLAB as a COM server from the Windows system prompt, first open a Windows Command Prompt using the **Run as administrator** option.

Move to the folder containing the executable file for the MATLAB version you want to register using this command:

cd *matlabroot*\bin\win64

where *matlabroot* is the full path to the MATLAB installation folder. Call matlabroot in MATLAB to get the value. If you do not use this folder, the matlab command starts the first instance of MATLAB on the system path.

To register MATLAB:

matlab -batch "comserver('register','User', 'all')"

MATLAB displays a minimized command window. Open this window and exit MATLAB.

**Note** The comserver is available for MATLAB R2020a and later. To register previous versions of MATLAB, use the matlab - regserver option.

#### **Unregister MATLAB as COM Server**

For information about how and when to unregister MATLAB, see comserver.

#### **See Also**

comserver | matlab (Windows) | regmatlabserver

### **More About**

• ["Create MATLAB Server" on page 18-8](#page-833-0)

# <span id="page-830-0"></span>**MATLAB COM Automation Server Interface**

### **COM Server Types**

- Automation A server that supports the OLE Automation standard. Automation servers are based on the IDispatch interface. Clients of all types, including scripting clients, access Automation servers.
- Custom A server that implements an interface directly derived from IUnknown. MATLAB does not support custom interfaces.
- Dual A server that implements a combination of Automation and Custom interfaces.

### **Programmatic Identifiers**

To create an instance of a COM object, use its programmatic identifier, or ProgID. The ProgID is a unique string defined by the component vendor to identify the COM object. You obtain a ProgID from your vendor documentation.

The MATLAB ProgIDs for shared servers are:

- Matlab.Application Starts a command window Automation server with the version of MATLAB that was most recently used as an Automation server (which might not be the latest installed version of MATLAB)
- Matlab. Autoserver  $-$  Starts a command window Automation server using the most recent version of MATLAB
- Matlab.Desktop.Application Starts the full desktop MATLAB as an Automation server using the most recent version of MATLAB

The ProgIDs for dedicated servers are:

- Matlab.Application.Single
- Matlab.Autoserver.Single

These version-independent MATLAB ProgIDs specify the currently registered version of MATLAB.

To create an instance of a specific registered MATLAB version, you can use a version-dependent ProgID. For example, Matlab.Application.7.14 creates an instance of MATLAB version 7.14 (R2012a).

### **Shared and Dedicated Servers**

You can start the MATLAB Automation server in one of two modes – shared or dedicated. A dedicated server is dedicated to a single client; a shared server is shared by multiple clients. The mode is determined by the programmatic identifier (ProgID) used by the client to start MATLAB. If you use matlab.application as your ProgID, then MATLAB creates a shared server.

#### **Starting a Shared Server**

The ProgID, matlab.application, specifies the default mode, which is shared. You can also use the version-specific ProgID, matlab.application.N.M, where N is the major version and M is the minor version of your MATLAB. For example, use  $N = 7$  and  $M = 4$  for MATLAB version 7.4.

Once MATLAB is started as a shared server, all clients that request a connection to MATLAB using the shared server ProgID connect to the already running instance of MATLAB. In other words, there is never more than one instance of a shared server running, since it is shared by all clients that use the shared server ProgID.

#### **Starting a Dedicated Server**

To specify a dedicated server, use the ProgID, matlab.application.single, (or the versionspecific ProgID, matlab.application.single.N.M).

Each client that requests a connection to MATLAB using a dedicated ProgID creates a separate instance of MATLAB; it also requests the server not be shared with any other client. Therefore, there can be several instances of a dedicated server running simultaneously, since the dedicated server is not shared by multiple clients.

#### **In-Process and Out-of-Process Servers**

MATLAB supports these server configurations.

#### **In-Process Server**

An in-process server is a component implemented as a dynamic link library (DLL) that runs in the same process as the client application, sharing address space. Communication between client and server is relatively fast and simple.

#### **Local Out-of-Process Server**

A local out-of-process server is a component implemented as an executable (EXE) file that runs in a separate process from the client application. The client and server processes are on the same computer system. This configuration is slower due to the overhead required when transferring data across process boundaries.

#### **Remote Out-of-Process Server**

Distributed Component Object Model (DCOM) is a protocol that allows COM connections to be established over a network. If you are using a version of the Windows operating system that supports DCOM and a controller that supports DCOM, then you can use the controller to start a MATLAB server on a remote machine. DCOM must be configured properly, and MATLAB must be installed on each machine that is used as a client or server. Even though the client machine might not run MATLAB in such a configuration, the client machine must have a MATLAB installation because certain MATLAB components are required to establish the remote connection. Consult your DCOM documentation for how to configure DCOM for your environment.

Network communications, in addition to the overhead required for data transfer, can make this configuration slower than the local out-of-process configuration.

For more information, see these articles.

- • [How can I make a DCOM Server instance of MATLAB visible?](https://www.mathworks.com/matlabcentral/answers/102255-how-can-i-make-a-dcom-server-instance-of-matlab-visible)
- • [How can I utilize MATLAB on a remote machine as a Distributed COM \(DCOM\) server?](https://www.mathworks.com/matlabcentral/answers/95647-how-can-i-utilize-matlab-on-a-remote-machine-as-a-distributed-com-dcom-server)

### **See Also**

### **More About**

- • ["Register MATLAB as COM Server" on page 18-2](#page-827-0)
- • ["Create MATLAB Server" on page 18-8](#page-833-0)

# <span id="page-833-0"></span>**Create MATLAB Server**

### **Choose ProgID**

To create a server, you need a programmatic identifier (ProgID) to identify the server. MATLAB has ProgIDs for [shared and dedicated servers on page 18-5.](#page-830-0) These IDs are either version specific or version independent.

The MATLAB ProgIDs for shared servers are:

- Matlab.Application Starts a command window Automation server with the version of MATLAB that was most recently used as an Automation server (which might not be the latest installed version of MATLAB)
- Matlab. Autoserver  $-$  Starts a command window Automation server using the most recent version of MATLAB
- Matlab.Desktop.Application Starts the full desktop MATLAB as an Automation server using the most recent version of MATLAB

The ProgIDs for dedicated servers are:

- Matlab.Application.Single
- Matlab.Autoserver.Single

These version-independent MATLAB ProgIDs specify the currently registered version of MATLAB.

To create an instance of a specific registered MATLAB version, you can use a version-dependent ProgID. For example, Matlab.Application.7.14 creates an instance of MATLAB version 7.14 (R2012a).

#### **Create Automation Server**

Your client application establishes a connection to the MATLAB server. How you create the connection depends on the language of your client program. Consult the language documentation for this information. Possible options include:

 $\cdot$  C# client:

```
mlType = Type.GetTypeFromProgID("Matlab.Application");
matlab = Activator.CreateInstance(mlType);
```
where mlType and matlab are defined as:

public static Type mlType; public static Object matlab;

• Visual Basic .NET client:

MatLab = CreateObject("Matlab.Application")

where MatLab is defined as:

Dim MatLab As Object

• VBA client:

Set MatLab = CreateObject("matlab.application")

where MatLab is defined as:

Dim MatLab As Object

#### **Start MATLAB as Automation Server in Desktop Mode**

This Microsoft Visual Basic .NET code starts MATLAB as a COM Automation server in full desktop mode using the ProgID Matlab.Desktop.Application.

```
Dim MatLab As Object
Dim Result As String
MatLab = CreateObject("Matlab.Desktop.Application")
Result = MatLab.Execute("surf(peaks)")
```
#### **Connect to Existing MATLAB Server**

It is not always necessary to create a new instance of a MATLAB server. Clients can connect to an existing MATLAB Automation server using language-specific commands. For example, this Visual Basic .NET example connects to an existing MATLAB server, then executes a plot command in the server.

```
Dim h As Object
h = GetObject(, "matlab.application") 
h.Execute ("plot([0 18], [7 23])")
```
**Note** Use the GetObject syntax shown, which omits the first argument.

Alternatively, you can specify a running session of MATLAB as a COM server. For more information, see ["Manually Create Automation Server" on page 18-11](#page-836-0).

#### **Control MATLAB Appearance on Desktop**

You can make MATLAB visible on the desktop by setting the Visible property. When visible, MATLAB appears on the desktop, enabling the user to interact with it. This might be useful for such purposes as debugging. The Visible property is enabled (set to 1) by default.

When not visible, the MATLAB window does not appear, which prevents interaction with the application. To hide the desktop, set the Visible property to 0.

This Visual Basic .NET code shows how to disable the Visible property.

```
Dim MatLab As Object
MatLab = CreateObject("matlab.application")
MatLab.Visible = 0
```
#### **See Also**

#### **Related Examples**

• ["Manually Create Automation Server" on page 18-11](#page-836-0)

### **More About**

- • ["Register MATLAB as COM Server" on page 18-2](#page-827-0)
- • ["MATLAB COM Automation Server Interface" on page 18-5](#page-830-0)

# <span id="page-836-0"></span>**Manually Create Automation Server**

The Microsoft Windows operating system automatically creates an Automation server when a client application first establishes a server connection. When the operating system creates a MATLAB server, this session is different from other MATLAB sessions. The client application communicates with the server session without interfering with any interactive MATLAB sessions that might be running.

Alternatively, you can specify a currently running MATLAB session as the COM server. In this case, your application has access to data created in the MATLAB session. To create a MATLAB COM server manually, before starting a client process, either call enableservice from the MATLAB command prompt or start MATLAB with the -automation switch. Your client application connects with this running MATLAB.

#### **Create Automation Server at MATLAB Command Prompt**

To make MATLAB an Automation server, call the enableservice function:

```
enableservice('AutomationServer',true)
```
To determine the current state of a MATLAB Automation server. type:

```
enableservice('AutomationServer')
```
If MATLAB displays:

 $ans =$ 1

then MATLAB is currently an Automation server.

#### **Create Automation Server at Startup**

To create a MATLAB server at startup, use the matlab -automation startup command.

From the operating system prompt, navigate to the installation folder for the specified MATLAB version and type:

matlab -automation

#### **Add -automation Switch to MATLAB Shortcut Icon**

To make MATLAB a server every time you run MATLAB, add the -automation switch to the shortcut icon.

**1** Right-click the MATLAB shortcut icon

 $\rightarrow$ 

and select **Properties** from the context menu. The Properties dialog box for matlab.exe opens to the **Shortcut** tab.

**2** In the **Target** field, add -automation to the end of the target path for matlab.exe. Be sure to include a space between the file name and the hyphen. For example:

"C:\Program Files\MATLAB\R2016a\bin\win64\MATLAB.exe" -automation

### **See Also**

enableservice | matlab (Windows)

### **More About**

• ["Create MATLAB Server" on page 18-8](#page-833-0)

# **Call MATLAB Function from Visual Basic .NET Client**

This example calls MATLAB functions from a Microsoft Visual Basic client application through a COM interface. The example plots a graph in a new MATLAB window and performs a simple computation.

```
Dim MatLab As Object
Dim Result As String
Dim MReal(1, 3) As Double
Dim MImag(1, 3) As Double
MatLab = CreateObject("Matlab.Application")
'Call MATLAB function from VB
Result = MatLab.Execute("surf(peaks)")
'Execute simple computation
Result = MatLab. Execute ("a = [1 2 3 4; 5 6 7 8]")
Result = MatLab.Execute("b = a + a")
'Bring matrix b into VB program
MatLab.GetFullMatrix("b", "base", MReal, MImag)
```
#### **See Also**

Execute | GetFullMatrix

#### **More About**

• "Calling MATLAB as COM Automation Server"

# **Pass Complex Data to MATLAB from C# Client**

This example creates complex data in a client C# program and passes it to MATLAB. The matrix consists of a vector of real values in variable pr and of imaginary values in pi. The example reads the matrix back into the C# program.

The reference to the MATLAB Type Library for C# is:

 $MLApp.MLApp \text{ match} = new MLApp.MLApp()$ ;

From your C# client program, add a reference to your project to the MATLAB COM object. For example, in Microsoft Visual Studio, open your project. From the **Project** menu, select **Add Reference**. Select the **COM** tab in the Add Reference dialog box. Select the MATLAB application. Refer to your vendor documentation for details.

Here is the complete example:

```
using System;
namespace ConsoleApplication4
{
class Class1
{
[STAThread]
static void Main(string[] args)
{
MLApp.MLApp \text{ match} = new MLApp.MLApp();
System.Array pr = new double[4];
pr.SetValue(11,0);
pr.SetValue(12,1);
pr.SetValue(13,2);
pr.SetValue(14,3);
System.Array pi = new double[4];
pi.SetValue(1,0);
pi.SetValue(2,1);
pi.SetValue(3,2);
pi.SetValue(4,3);
matlab.PutFullMatrix("a", "base", pr, pi);
System.Array prresult = new double[4];
System.Array piresult = new double[4];
matlab.GetFullMatrix("a", "base", ref prresult, ref piresult);
}
}
}
```
**See Also**

```
GetFullMatrix | PutFullMatrix
```
# **Call MATLAB Function from C# Client**

This example shows how to call a user-defined MATLAB function myfunc from a C# application using MATLAB as a COM Automation server. For more information about COM, see "Calling MATLAB as COM Automation Server".

The example uses early-binding to a specific MATLAB version.

**Note** To use this example, you must know how to create and run a COM console application in a development environment such as Microsoft Visual Studio.

Create a MATLAB function myfunc in the folder c:\temp\example.

```
function [x,y] = myfunc(a,b,c)x = a + b;
y = sprintf('Hello %s',c);
```
Create the C# console application in your development environment.

```
using System; 
using System.Collections.Generic; 
using System.Text; 
namespace ConsoleApplication2 
{ 
     class Program 
     { 
         static void Main(string[] args) 
          { 
              // Create the MATLAB instance 
             MLApp.MLApp \text{ } matlab = new MLApp.MLApp();
              // Change to the directory where the function is located 
              matlab.Execute(@"cd c:\temp\example"); 
              // Define the output 
             object result = null; // Call the MATLAB function myfunc
              matlab.Feval("myfunc", 2, out result, 3.14, 42.0, "world"); 
              // Display result 
              object[] res = result as object[]; 
              Console.WriteLine(res[0]); 
              Console.WriteLine(res[1]); 
              // Get user input to terminate program
              Console.ReadLine();
         } 
     } 
}
```
From your C# client program, add a reference to your project to the MATLAB COM object. This reference binds your program to a specific version of MATLAB. Refer to your vendor documentation for details. For example, in Microsoft Visual Studio, open your project. From the **Project** menu, select **Add Reference**. Select the **COM** tab in the Add Reference dialog box. Select the MATLAB application.

Build and run the application in your development environment.

### **See Also**

Execute | Feval (COM)

### **More About**

• "Calling MATLAB as COM Automation Server"

# **Waiting for MATLAB Application to Complete**

When you call a MATLAB function from another program, the program might display a timeout message while waiting for the MATLAB function to complete. Refer to solutions posted in MATLAB Answers for tips for handling alerts from other programming languages.

### **See Also**

#### **External Websites**

• [Why does Microsoft Excel generate the message "Microsoft Excel is waiting for another](https://www.mathworks.com/matlabcentral/answers/95473-why-does-microsoft-excel-generate-the-message-microsoft-excel-is-waiting-for-another-application-to) [application to complete an OLE action." when I use Spreadsheet Link EX?](https://www.mathworks.com/matlabcentral/answers/95473-why-does-microsoft-excel-generate-the-message-microsoft-excel-is-waiting-for-another-application-to)

# <span id="page-843-0"></span>**Convert MATLAB Types to COM Types**

Data types for the arguments and return values of the server functions are expressed as Automation data types, which are language-independent types defined by the Automation protocol. For example, BSTR is a wide-character string type defined as an Automation type, and is the same data format used by the Visual Basic language to store strings. Any COM-compliant client should support these data types, although the details of how you declare and manipulate these types are client specific.

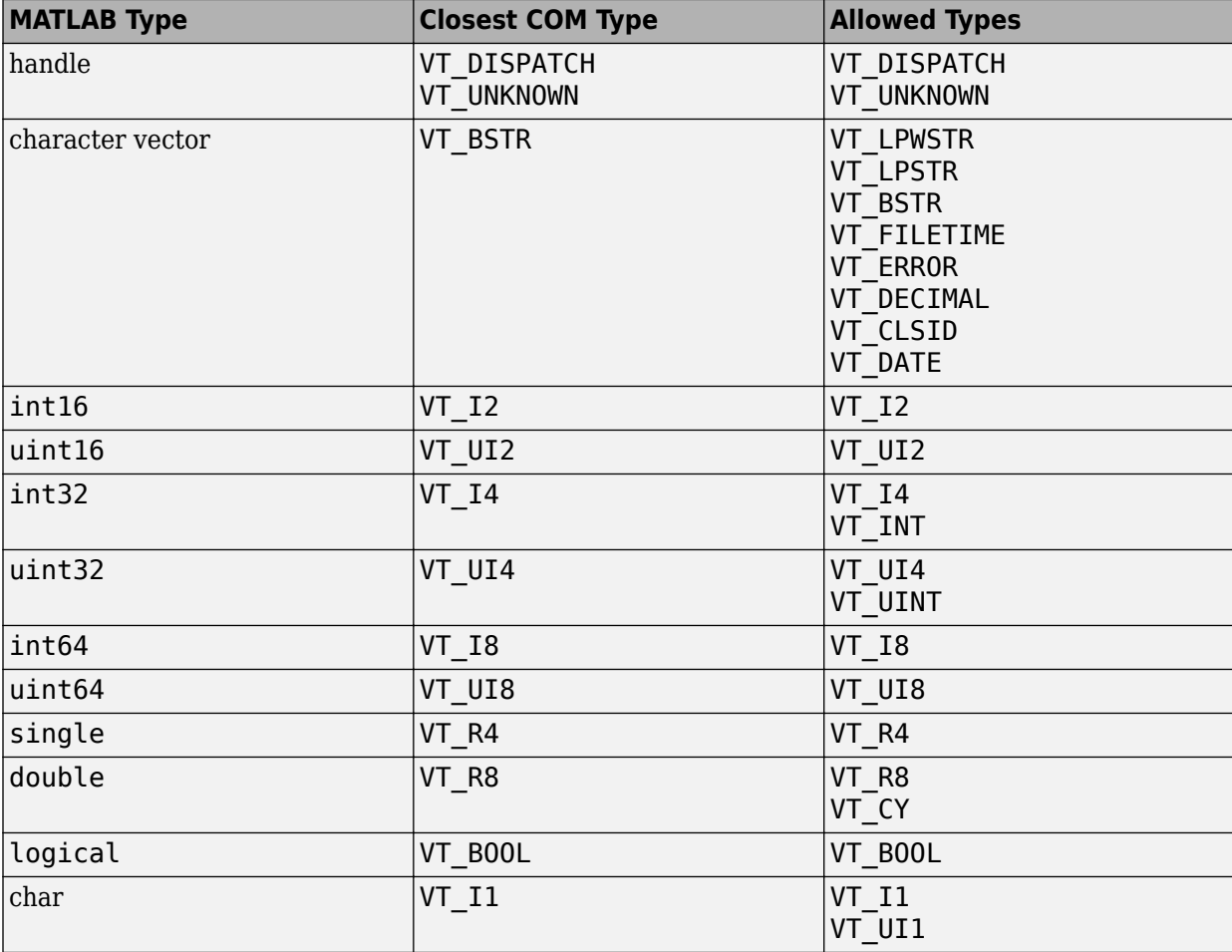

This table shows how MATLAB converts data from MATLAB to COM types.

#### **Variant Data**

variant is any data type except a structure or a sparse array. (For more information, see "Fundamental MATLAB Classes".)

When used as an input argument, MATLAB treats variant and variant (*pointer*) the same way.

If you pass an empty array ([]) of type double, MATLAB creates a variant(*pointer*) set to VT\_EMPTY. Passing an empty array of any other numeric type is not supported.

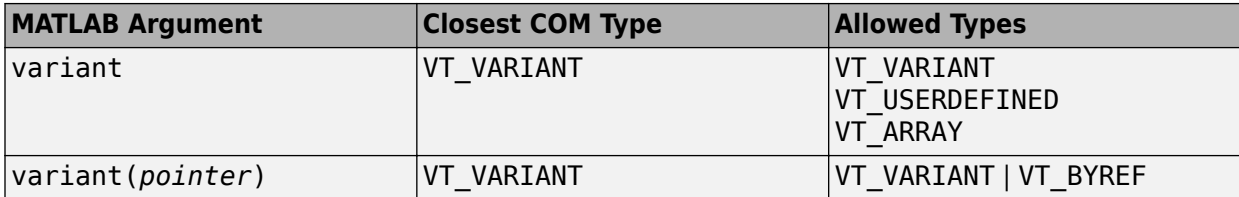

#### **SAFEARRAY Data**

When a COM method identifies a SAFEARRAY or SAFEARRAY(pointer), the MATLAB equivalent is a matrix.

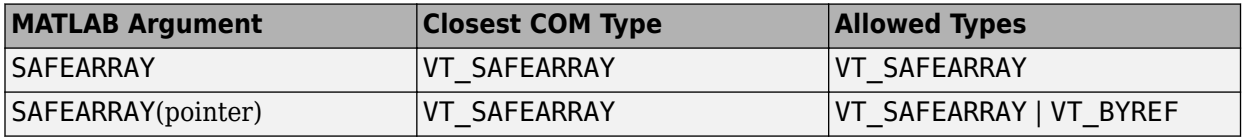

# **VT\_DATE Data Type**

To pass a VT\_DATE type input to a Visual Basic program, use the MATLAB class COM.date. For example:

```
d = COM.data(2005, 12, 21, 15, 30, 05);get(d)
      Value: 7.3267e+005
     String: '12/21/2005 3:30:05 PM'
```
Use the now function to set the Value property to a date number:

d.Value = now;

COM.date accepts the same input arguments as datenum.

### **Unsupported Types**

MATLAB does not support these COM types.

- String array
- Structure
- Sparse array
- Multidimensional SAFEARRAYs (greater than two dimensions)
- Write-only properties

**See Also** GetWorkspaceData

#### **More About**

• ["Convert COM Types to MATLAB Types" on page 18-20](#page-845-0)

# <span id="page-845-0"></span>**Convert COM Types to MATLAB Types**

This table shows how MATLAB converts data from a COM application into MATLAB types.

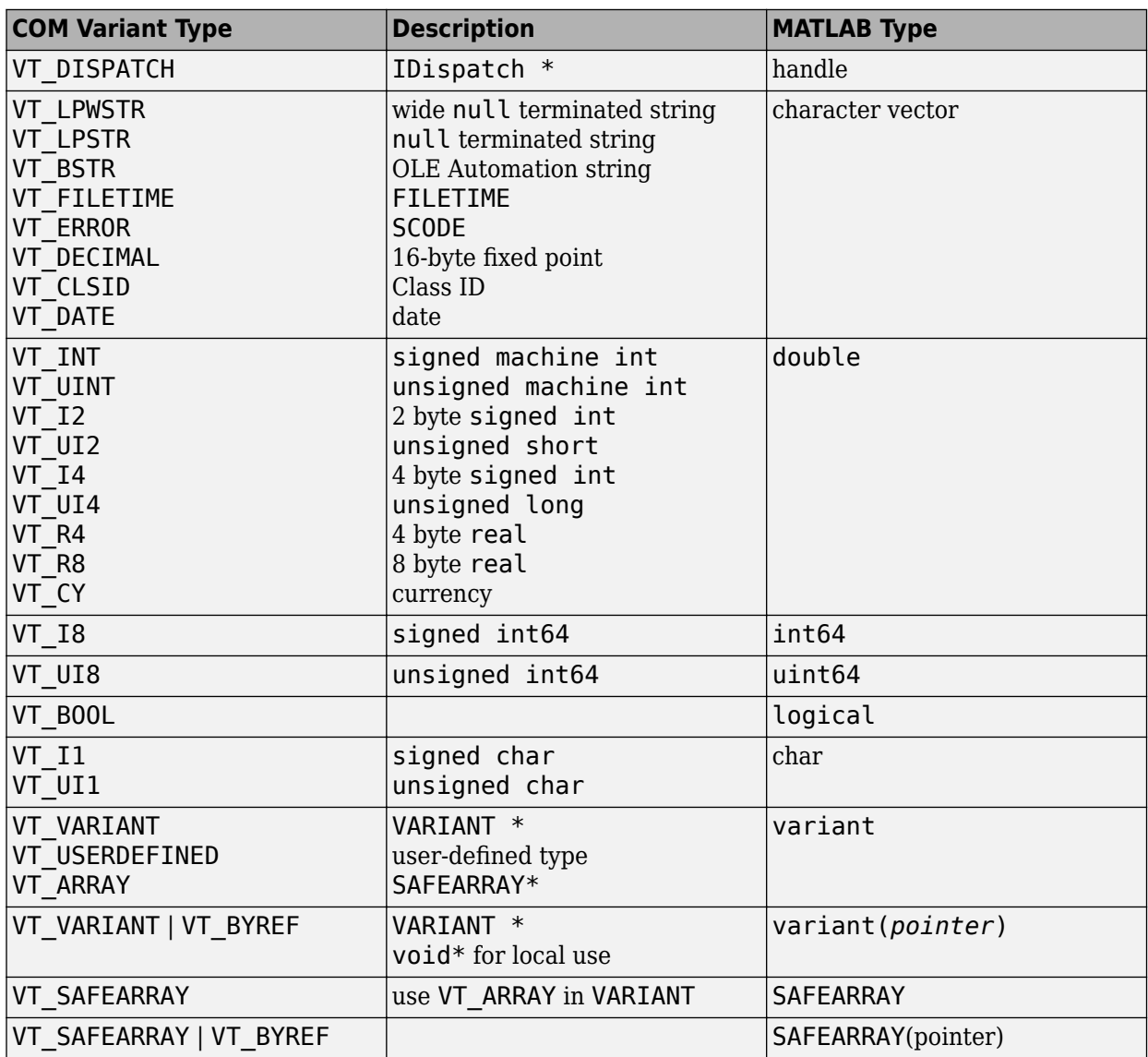

#### **See Also**

PutWorkspaceData

#### **More About**

• ["Convert MATLAB Types to COM Types" on page 18-18](#page-843-0)

# **Using Web Services with MATLAB**

- • ["Display Streamed Data in Figure Window" on page 19-2](#page-847-0)
- • ["Display JPEG Images Streamed from IP Camera" on page 19-7](#page-852-0)
- • ["Send Multipart Form Messages" on page 19-10](#page-855-0)
- • ["Send and Receive HTTP Messages" on page 19-11](#page-856-0)
- • ["What Is the HTTP Interface?" on page 19-14](#page-859-0)
- • ["Manage Cookies" on page 19-15](#page-860-0)
- • ["HTTP Data Type Conversion" on page 19-16](#page-861-0)
- • ["Display Progress Monitor for HTTP Message" on page 19-22](#page-867-0)
- • ["Set Up WSDL Tools" on page 19-25](#page-870-0)
- • ["Display a World Map" on page 19-26](#page-871-0)
- • ["Using WSDL Web Service with MATLAB" on page 19-30](#page-875-0)
- • ["Access Services That Use WSDL Documents" on page 19-32](#page-877-0)
- • ["Error Handling" on page 19-33](#page-878-0)
- • ["XML-MATLAB Data Type Conversion" on page 19-35](#page-880-0)
- • ["Limitations to WSDL Document Support" on page 19-36](#page-881-0)
- • ["Manually Redirect HTTP Messages" on page 19-39](#page-884-0)

# <span id="page-847-0"></span>**Display Streamed Data in Figure Window**

This example shows how to customize an HTTP StringConsumer class—PricesStreamer—to display streamed data from a hypothetical website in a MATLAB figure window. To create a working example:

• Identify a URL, similar to:

url = matlab.net.URI('<URL>','accountId',<YOUR\_ACCOUNT\_ID>,'<NAME>','<VALUE>');

• Modify PricesStreamer.putData to read data specific to your web service

The following tasks are described in this topic. For information about displaying table data in a figure window, see uitable.

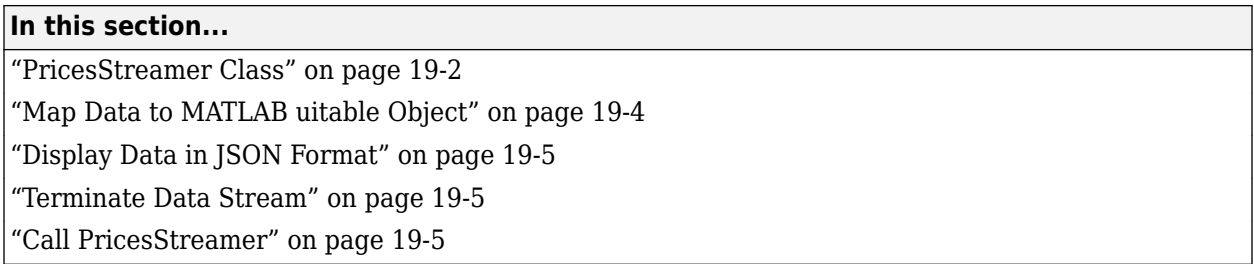

#### **PricesStreamer Class**

PricesStreamer.m is a subclass of the StringConsumer class, which is a subclass of ContentConsumer. PricesStreamer receives streamed data customized to the data provided by a specific web service. In this example, the structure of the data is:

```
% Data contains one or more CRLF-separated JSON structures. 
% Each structure is one of the format:
% {"heartbeat"="timestamp"}
% {"tick"="timestamp", "bid"=bid, "ask"=ask}
% where timestamp is a GMT time and bid and ask are numbers.
```
MATLAB calls the PricesStreamer.putData function for each chunk of data received from the server. The function first converts the raw uint8 bytes to a JSON string using StringConsumer. Next, it gets a MATLAB structure from the JSON string using jsondecode and then displays the data in a table in a figure, adding one line to the top of the table for each increment of data. You can modify the putData function to do something else with the data, for example, plot a real-time graph or display delta prices. PricesStreamer sets the stop return value to stop the operation when the user closes the figure. For more information, see putData.

```
classdef PricesStreamer < matlab.net.http.io.StringConsumer
     % PricesStreamer accepts streamed JSON 
     % and displays the result in a uitable in a figure window.
     % Copyright 2016-2017 The MathWorks, Inc.
     properties
         Figure
         Table
         Endit logical
         HaveTick logical
     end
```

```
 methods (Access=protected)
        function length = start(obj) if obj.Response.StatusCode ~= matlab.net.http.StatusCode.OK
                length = 0;
             else
                 length = obj.start@matlab.net.http.io.StringConsumer;
                 obj.Figure = figure('CloseRequestFcn',@obj.endit);
                obj.Fiqure.Position(4) = 550;obj.Figure.Position(2) = 50;obj.Table = uitable(obj.Figure, ... 'ColumnName',{'Time','Bid','Ask'},...
 'ColumnWidth',{130,'auto','auto'});
                 obj.Table.Position(4) = 500;
                obj.Table.Data = cell(0,3);obj.Endit = false; obj.HaveTick = false;
             end
        end
    end
    methods
         function [len,stop] = putData(obj, data)
             % Data contains one or more CRLF-separated JSON structures. 
             % Each structure is one of the format:
             % {"heartbeat"="timestamp"}
             % {"tick"="timestamp", "bid"=bid, "ask"=ask}
             % where timestamp is a GMT time and bid and ask are numbers.
             if obj.Endit
                data = [];
                 delete(obj.Figure);
             end
            first = obj.CurrentLength + 1; [len,stop] = obj.putData@matlab.net.http.io.StringConsumer(data);
             if isempty(data) || stop
                if ischar(data) \frac{1}{8} data == '' means user ctrl/c'ed, so set to
                     obj.Endit = true; % delete figure on next close
                 end
                 stop = true;
             else
                 stop = false;
                 last = obj.CurrentLength;
                newData = obj.Response.Body.Data.extractBetween(first,last);
                 % split at CRLFs
                strings = strsplit(newData, \sqrt{\frac{\Gamma(\eta)}};
                 try
                     cellfun(@obj.displayJSON, strings);
                 catch e
                     fprintf('Error on JSON:\n%s<EOF>\n',data);
                    obj.Fndit = true; rethrow(e);
                 end
             end
         end
         function displayJSON(obj, str)
             if ~isempty(str)
                 try
```

```
 val = jsondecode(str);
                  catch e
                      fprintf('Error "%s" on JSON:\n%s<EOF>\n',e.message,str);
                      rethrow(e);
                 end
                 if isfield(val,'tick')
                     tick = val.title;newdata = {cvtime(val.tick.time),tick.bid,tick.ask};
                     setExtract = -obj.HaveTick; obj.HaveTick = true;
                 elseif isfield(val, 'heartbeat')
                      newdata = {cvtime(val.heartbeat.time),'',''};
                      setExtent = false;
                 end
                 obj.Table.Data = [newdata;obj.Table.Data];
                 if setExtent || ~mod(log10(length(obj.Table.Data)),1)
                      % set extent on first tick and every power of 10
                     % add 15 for width of scroll bar
                     obj.Table.Position(3) = obj.Table.Extent(3) + 15; end
                  drawnow
             end
         end
        function endit(obj,\sim,\sim)
              % endit callback from close(obj.Figure)
             if exist('obj','var') && isvalid(obj)
                  if obj.Endit
                      if isvalid(obj.Figure)
                          delete(obj.Figure);
                      end
                 else
                     obj.Fndit = true; end
             end
         end
         function delete(obj)
              if ~isempty(obj.Figure) && isvalid(obj.Figure)
                 delete(obj.Figure);
             end
         end
     end
end
function time = cvtime(time)
% Format time data for display
time = datetime(time,'InputFormat','yyyy-MM-dd''T''HH:mm:ss.S''Z''','TimeZone','GMT');
time.TimeZone = 'local';
time = char(time, 'dd-MMM-yyyy HH:mm:ss.S');
end
```
### **Map Data to MATLAB uitable Object**

Identify the data structures for your use case by reading API information from the web service. The data for this example contains one or more CRLF-separated JSON structures. The format for the structures is one of the following, where timestamp is a GMT time and bid and ask are numbers.

- <span id="page-850-0"></span>• {"heartbeat"="timestamp"}
- {"tick"="timestamp", "bid"=bid, "ask"=ask}

To read this specific format, override the putData method. The following statements from the PricesStreamer class use StringConsumer.putData to read the next buffer, then select the JSON strings.

```
first = obj.CurrentLength + 1;[len,stop] = obj.putData@matlab.net.http.io.StringConsumer(data);
last = obj.CurrentLength;
newData = obj.Response.Body.Data.extractBetween(first,last);
% split at CRLFs
strings = strsplit(newData, '\r\n');
```
### **Display Data in JSON Format**

The following statements from the displayJSON function individually handle the JSON tick and heartbeat structures. A helper function cvtime formats the time data for display in the table.

```
function displayJSON(obj, str)
...
val = jsondecode(str);if isfield(val,'tick')
     tick = val.tick;
   newdata = {cvtime(val.tick.time),tick.bid,tick.ask};
 ...
elseif isfield(val, 'heartbeat')
    newdata = \{cvtime(val.heartheat.time), ''', ''\}; ...
end
obj.Table.Data = [newdata;obj.Table.Data];
...
end
```
#### **Terminate Data Stream**

In this example, MATLAB receives data as long as the web service is active. The user can terminate the stream by closing the figure window or by pressing **Ctrl+C**. To inform MATLAB of a user interruption, set the stop argument in putData to false. Clean-up tasks include closing the figure using the CloseRequestFcn property and deleting the object using the PricesStreamer.delete function.

### **Call PricesStreamer**

The following code provides a framework for retrieving data from a web service. To run the code, you must provide values for content within <> characters. The URL for your web service might include additional parameters, such as login information and other information specified as name, value pair arguments. To utilize the PricesStreamer, add it to your call to send. For information about creating request messages, see "HTTP Interface".

```
url = matlab.net.URI('<URL>','accountId',<YOUR_ACCOUNT_ID>,'<NAME>','<VALUE>');
authInfo = matlab.net.http.AuthInfo(matlab.net.http.AuthenticationScheme.Bearer,...
     'Encoded','<YOUR_CREDENTIALS>');
af = matlab.net.http.field.AuthorizationField('Authorization',authInfo);
```
**19-5**

```
r = matlab.net.http.RequestMessage('get',af);
consumer = PricesStreamer;
% SavePayload set to retain all results - useful for debugging
[resp,req,hist] = r.send(url,matlab.net.http.HTTPOptions('SavePayload',true),consumer);
% Show the results for debugging
show(resp)
```
The following is an example of data from a web service sending data described in ["Map Data to](#page-849-0) [MATLAB uitable Object" on page 19-4](#page-849-0).

HTTP/1.1 200 Ok Server: openresty/1.9.15.1 Date: Wed, 06 Sep 2017 19:26:56 GMT Content-Type: application/json Transfer-Encoding: chunked Connection: close Access-Control-Allow-Origin: \* {"tick":{"instrument":"AUD\_CAD","time":"2017-09-06T19:26:54.304054Z","bid":0.97679,"ask":0.97703}} {"heartbeat":{"time":"2017-09-06T19:26:56.253091Z"}}<br>{"tick":{"instrument":"AUD\_CAD","time":"2017-09-06T19:26:57.226918Z","bid":0.97678,"ask":0.97703}}<br>{"tick":{"instrument":"AUD\_CAD","time":"2017-09-06T19:26:58.226909Z","

{"tick":{"instrument":"AUD\_CAD","time":"2017-09-06T19:27:00.733194Z","bid":0.97679,"ask":0.97704}}<br>{"heartbeat":{"time":"2017-09-06T19:27:01.251202Z"}}<br>{"hick":{"instrument":"AUD\_CAD","time":"2017-09-06T19:27:01.757501Z","

**See Also** matlab.net.http.io.StringConsumer | uitable

# <span id="page-852-0"></span>**Display JPEG Images Streamed from IP Camera**

This example shows how to use an HTTP MultipartConsumer to stream video from a website. It customizes an ImageConsumer class-CameraPlayer-to display JPEG images from a hypothetical website derived from an IP address.

To create a working example, you need:

• IP address-based URL similar to

```
url = 'http://999.99.99.99/video/mjpg.cgi';
```
• Credentials similar to:

```
creds = matlab.net.http.Credentials('Scheme','Basic','User','admin','Pass','admin');
creds.Username = 'yourName';
creds.Password = 'yourPassword';
```
#### **CameraPlayer Class**

An IP camera sends JPEG images as parts of a never-ending multipart message. Each part has a type of"image/jpeg". To process this message, create a MultipartConsumer indicating that any part whose type is "image/\*" should be handled by CameraPlayer. MATLAB calls the CameraPlayer.putData method for each frame of the image received, which calls its superclass to convert the data. CameraPlayer in turn uses imshow to create a figure window to display the image, and displays subsequent images in the same window. When the user closes the window, putData returns stop=true, which causes MATLAB to close the connection.

```
classdef CameraPlayer < matlab.net.http.io.ImageConsumer
% CameraPlayer Player for IP camera
% A ContentConsumer that displays image content types in a figure window. If
% specified directly in the RequestMessage.send() operation, it assumes the
% entire contents of the ResponseMessage is a single image. If the response
% is a multipart message, and this is specified as a handler for image
% types to a GenericConsumer or MultipartConsumer, then this assumes each
% part is a frame of a video stream and displays them as they are received.
%
% CameraPlayer properties:
% CameraPlayer - constructor
% Image 50 - the currently displayed Image object
% 
% The following displays a received image, or a sequence of images received
% in a multipart message and saves the last image received in the response
% message Data. The last image displayed remains visible until cp is
   deleted.
% %
% req = RequestMessage;<br>% co = CameraPlayer;
% cp = CameraPlayer;<br>% resp = req.send(ur)% resp = req.send(url, [], GenericConsumer('image/*', cp));
% image = cp.Image;
% ...operate on image data...
% Copyright 2017 The MathWorks, Inc.
```
properties

```
 % Image - the currently displayed Image object
```

```
 % This image is in an Axes in a Figure. It is deleted when this object is
     % deleted.
     Image
     % Enough - control number of times to display message
     Enough
 end
 methods
    function obj = CameraPlayer()
         obj = obj@matlab.net.http.io.ImageConsumer();
     end
     function [len, stop] = putData(obj, data)
     % putData - called by MATLAB or parent Consumer to process image data
         % Pass the data to ImageConsumer, which buffers it until the end of data
         % and then converts it to a MATLAB image depending on the type of image.
         [len, stop] = obj.putData@matlab.net.http.io.ImageConsumer(data);
         if isempty(data)
             % end of image; display the result in Response.Body.Data
             imdata = obj.Response.Body.Data;
             if iscell(imdata) 
                 if ~isempty(imdata{2})
                      % If it was an indexed image if we get a cell array, so convert
                     indata = ind2rgb(imdata{1}, imdata{2});
                  else
                     imdata = imdata{1}; end
             end
             if isempty(obj.Image)
                  % First time we are called, create a figure containing the image
                 obj. Image = imshow(imdata);
                 obj.Fnough = 0; else
                  % Subsequent times we are called, just change CData in an already-displayed
                 % image.
                  obj.Enough = obj.Enough+1;
                 if obj.Fnough > 100 disp 'To stop, close figure window.'
                     obj.Fnough = 0; end
                try
                      obj.Image.CData = imdata;
                  catch e
                      % Fails if window closed or data was bad
                     if strcmp(e.identifier, 'MATLAB:class:InvalidHandle')
                          % User must have closed the window; terminate silently
                         stop = true; disp 'Figure window closed.'
                          return
                      end
                 end
             end
             drawnow
         end
     end
```

```
 function delete(obj)
              delete(obj.Image);
         end
     end
end
```
### **Call CameraPlayer**

The following code provides a framework for retrieving images. To run the code, you must provide values for content within <> characters. The URL for your web service might include additional parameters, such as login information and other information specified as name, value pair arguments. To utilize the CameraPlayer, add it to your call to send. For information about creating request messages, see "HTTP Interface".

```
url = '<YOUR_URL_CONTAINING_IP_ADDRESS>';
cp = CameraPlayer;
consumer = matlab.net.http.io.MultipartConsumer('image/*',cp);
creds = matlab.net.http.Credentials('Scheme','Basic','User','admin','Pass','admin');
creds.Username = '<YOURNAME>';
creds.Password = '<YOURPASSWORD>';
opts = matlab.net.http.HTTPOptions('Cred',creds,'SavePayload',true);
r = \text{math}.net.http.RequestMessage();
resp = r.send(url, opts, consumer);
```
**See Also**

# <span id="page-855-0"></span>**Send Multipart Form Messages**

The following code sends one file in a PUT message.

```
import matlab.net.http.*
import matlab.net.http.field.*
import matlab.net.http.io.*
provider = FileProvider('dir/imageFile.jpg');
req = RequestMessage(PUT,[],provider);
resp = req.send(url);
```
The provider sets the appropriate Content-Type header field in the request message to the type of file derived from the file name extension, and adds a Content-Disposition field naming the file. In this example, the values are "image/jpeg" with file name "imageFile.jpg".

To upload multiple files in a "multipart/mixed" message, possibly of different types, create an array of FileProviders by specifying an array of file names and use this array as a delegate to a MultipartProvider. In the following code, each header of the multipart message contains a Content-Type field and a Content-Disposition field with a file name attribute naming the file.

```
url = "www.somewebsite.com";
provider = MultipartProvider(FileProvider(["image1.jpg", "file1.txt"]));
req = RequestMessage(PUT, [], provider);
resp = req.send(url);
```
In practice, most servers that accept multipart content expect it to be of type "multipart/formdata", not "multipart/mixed". To send files using multipart forms, use a

MultipartFormProvider. That provider requires you to know the control names for the various fields of the form, so that each part is associated with the correct control. For example, to send a form with controls called "files" and "text", where the first accepts multiple files and the second accepts just one, create a provider based on the following code:

```
provider = MultipartFormProvider("files", FileProvider(["image1.jpg", "file1.txt"]),...
     text", FileProvider("file1.txt"));
```
If a server requires multiple files specified by using a nested format, use the following code pattern:

```
provider = MultipartFormProvider("files", MultipartProvider(FileProvider(["image1.jpg", "file1.txt"])),...
     "text", FileProvider("file1.txt"));
```
#### **See Also**

### <span id="page-856-0"></span>**Send and Receive HTTP Messages**

This example shows how to send a request to a server that involves redirection and might require digest authentication.

The sendRequest function automatically redirects and authenticates on the first request. For subsequent requests, you do not want to pay the cost of a redirect. To do this, sendRequest saves the cookies received on previous requests and reuses them for subsequent requests.

sendRequest illustrates the use of the history, the reuse of a custom HTTPOptions object to change the default timeout, and the use of saved credentials.

This example does not illustrate a robust, general-purpose mechanism for achieving these results. In particular, sendRequest returns all cookies received from a host in every subsequent message to that host, regardless of the domain, path, expiration, or other properties. sendRequest also does not save credentials or cookies across MATLAB sessions. Nonetheless, sendRequest is adequate for many applications.

Create the sendRequest function from the following code.

```
function response = sendRequest(uri, request)
% uri: matlab.net.URI
% request: matlab.net.http.RequestMessage
% response: matlab.net.http.ResponseMessage
% matlab.net.http.HTTPOptions persists across requests to reuse previous
% Credentials in it for subsequent authentications
persistent options 
% infos is a containers.Map object where: 
% key is uri.Host; 
% value is "info" struct containing:
% cookies: vector of matlab.net.http.Cookie or empty
% uri: target matlab.net.URI if redirect, or empty
persistent infos
if isempty(options)
     options = matlab.net.http.HTTPOptions('ConnectTimeout',20);
end
if isempty(infos)
     infos = containers.Map;
end
host = string(uri.Host); % get Host from URI
try
     % get info struct for host in map
    info = infos(host); if ~isempty(info.uri)
         % If it has a uri field, it means a redirect previously
         % took place, so replace requested URI with redirect URI.
        uri = info.uri; end
     if ~isempty(info.cookies)
         % If it has cookies, it means we previously received cookies from this host.
         % Add Cookie header field containing all of them.
```

```
 request = request.addFields(matlab.net.http.field.CookieField(info.cookies));
     end
catch
     % no previous redirect or cookies for this host
    info = [];
end
% Send request and get response and history of transaction.
[response, ~, history] = request.send(uri, options);if response. StatusCode \sim= matlab.net.http. StatusCode.OK
     return
end
% Get the Set-Cookie header fields from response message in
% each history record and save them in the map.
arrayfun(@addCookies, history)
% If the last URI in the history is different from the URI sent in the original 
% request, then this was a redirect. Save the new target URI in the host info struct.
targetURI = history(end).URI;
if ~isequal(targetURI, uri)
     if isempty(info)
         % no previous info for this host in map, create new one
         infos(char(host)) = struct('cookies',[],'uri',targetURI);
     else
         % change URI in info for this host and put it back in map
        info.uri = targetURL;infos(char(host)) = info; end
end
     function addCookies(record)
         % Add cookies in Response message in history record
         % to the map entry for the host to which the request was directed.
\sim \sim \simahost = record. URI. Host; \frac{1}{6} the host the request was sent to
         cookieFields = record.Response.getFields('Set-Cookie');
         if isempty(cookieFields)
             return
         end
         cookieData = cookieFields.convert(); % get array of Set-Cookie structs
         cookies = [cookieData.Cookie]; % get array of Cookies from all structs
         try
             % If info for this host was already in the map, add its cookies to it.
            ainfo = infos(ahost); ainfo.cookies = [ainfo.cookies cookies];
            infos(char(ahost)) = ainfo; catch
             % Not yet in map, so add new info struct.
             infos(char(ahost)) = struct('cookies',cookies,'uri',[]);
         end
     end
end
```
Call the function.

```
request = matlab.net.http.RequestMessage;
uri = matlab.net.URI('https://www.mathworks.com/products');
response = sendRequest(uri,request)
response = ResponseMessage with properties:
    StatusLine: 'HTTP/1.1 200 OK'
    StatusCode: OK
         Header: [1×11 matlab.net.http.HeaderField]
          Body: [1×1 matlab.net.http.MessageBody]
     Completed: 0
```
Your response values might be different.

# **See Also**

CookieField | HTTPOptions | LogRecord | ResponseMessage | URI | addFields | send

# <span id="page-859-0"></span>**What Is the HTTP Interface?**

The MATLAB HTTP Interface provides functionality to issue properly structured HTTP requests and process their responses. You can also use the RESTful web services functions, webread and webwrite, to make HTTP requests. However, some interactions with a web service are more complex and require functionality not supported by these functions.

The HTTP interface is designed for programmatic use in scripts and functions. The interface is an object model for HTTP data structures. It includes classes for messages, their headers and fields, and other entities defined in the Internet Engineering Task Force (IETF®) standards. For more information, see the Request for Comments (RFC) documents [RFC 7230](https://tools.ietf.org/html/rfc7230), [RFC 7231](https://tools.ietf.org/html/rfc7231), [RFC 7235](https://tools.ietf.org/html/rfc7235), [RFC](https://tools.ietf.org/html/rfc2617) [2617](https://tools.ietf.org/html/rfc2617) and [RFC 6265](https://tools.ietf.org/html/rfc6265). The interface contains functions that implement semantics of HTTP messaging and utilities for processing the data sent and received. It also contains support classes required to process, transmit, and receive messages.

The interface is based on the HTTP/1.1 protocol.

### **See Also**

### **More About**

• "Web Access"

### **External Websites**

• [The Internet Engineering Task Force \(IETF®\)](https://www.ietf.org/)

# <span id="page-860-0"></span>**Manage Cookies**

The HTTP interface provides classes for you to manage cookies in HTTP messages. For information about cookies, see [RFC 6265 HTTP State Management Mechanism.](https://tools.ietf.org/html/rfc6265)

The Cookie class contains the name and value of the cookie. For example, display the properties of a Cookie object C.

```
C = Cookie with properties:
     Name: "JSESSIONID"
    Value: "688412d8ed1cdf15f4a736dc6ab3"
```
The CookieInfo class contains the cookie and its attributes. The attributes are the properties of the CookieInfo object. For example, info is a CookieInfo object containing cookie C.

#### class(info)

ans = matlab.net.http.CookieInfo

Display attributes of the cookie.

#### info.Expires

ans  $=$ Sun, 26 Mar 2084 17:15:30 GMT

#### info.CreationTime

 $ans =$ Tue, 07 Jun 2016 09:38:56 GMT

A server returns cookies in a response message using a SetCookieField object. To get a CookieInfo object, call the SetCookieField.convert method.

To send a cookie to the server, add a CookieField object to a request message.

#### **See Also**

Cookie | CookieField | CookieInfo | SetCookieField

#### **External Websites**

• [RFC 6265 HTTP State Management Mechanism](https://tools.ietf.org/html/rfc6265)

# <span id="page-861-0"></span>**HTTP Data Type Conversion**

#### **In this section...**

"Converting Data in Request Messages" on page 19-16

["Converting Data in Response Messages" on page 19-19](#page-864-0)

["Supported Image Data Subtypes" on page 19-21](#page-866-0)

The MATLAB HTTP interface automatically converts data types used in HTTP messages to and from MATLAB types.

### **Converting Data in Request Messages**

When sending a message with a payload, assign your MATLAB data to the Data property in a MessageBody object, then send it as a Body property in a RequestMessage object. The type of your MATLAB data depends on the HTTP Content-Type of the message. If you do not specify a Content-Type, then MATLAB assumes Content-Type values, as described in ["Content-Type Not Specified" on](#page-863-0) [page 19-18.](#page-863-0)

This table shows how MATLAB converts Data to a payload in a request message based on the type/ subtype properties and the charset attribute that you specify in the Content-Type header field. The asterisk character (\*) means any subtype.

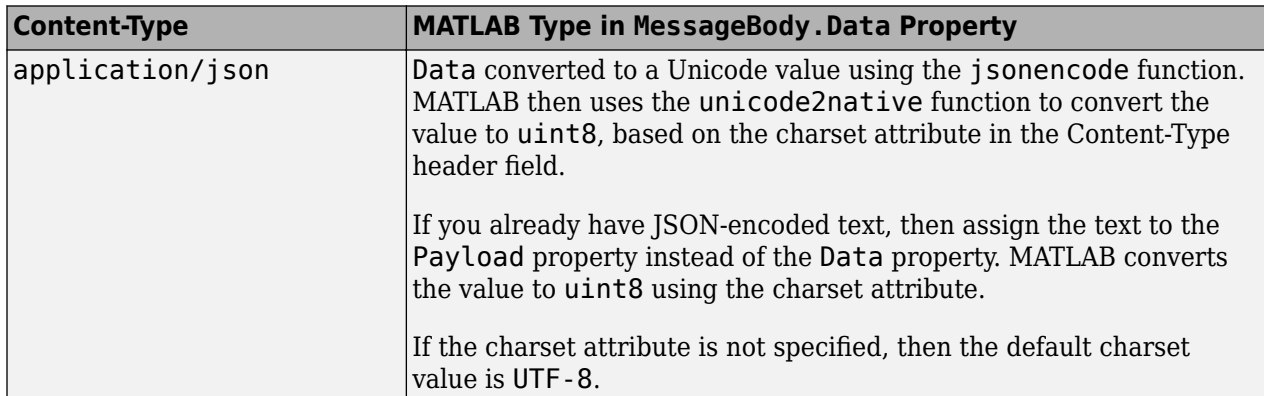

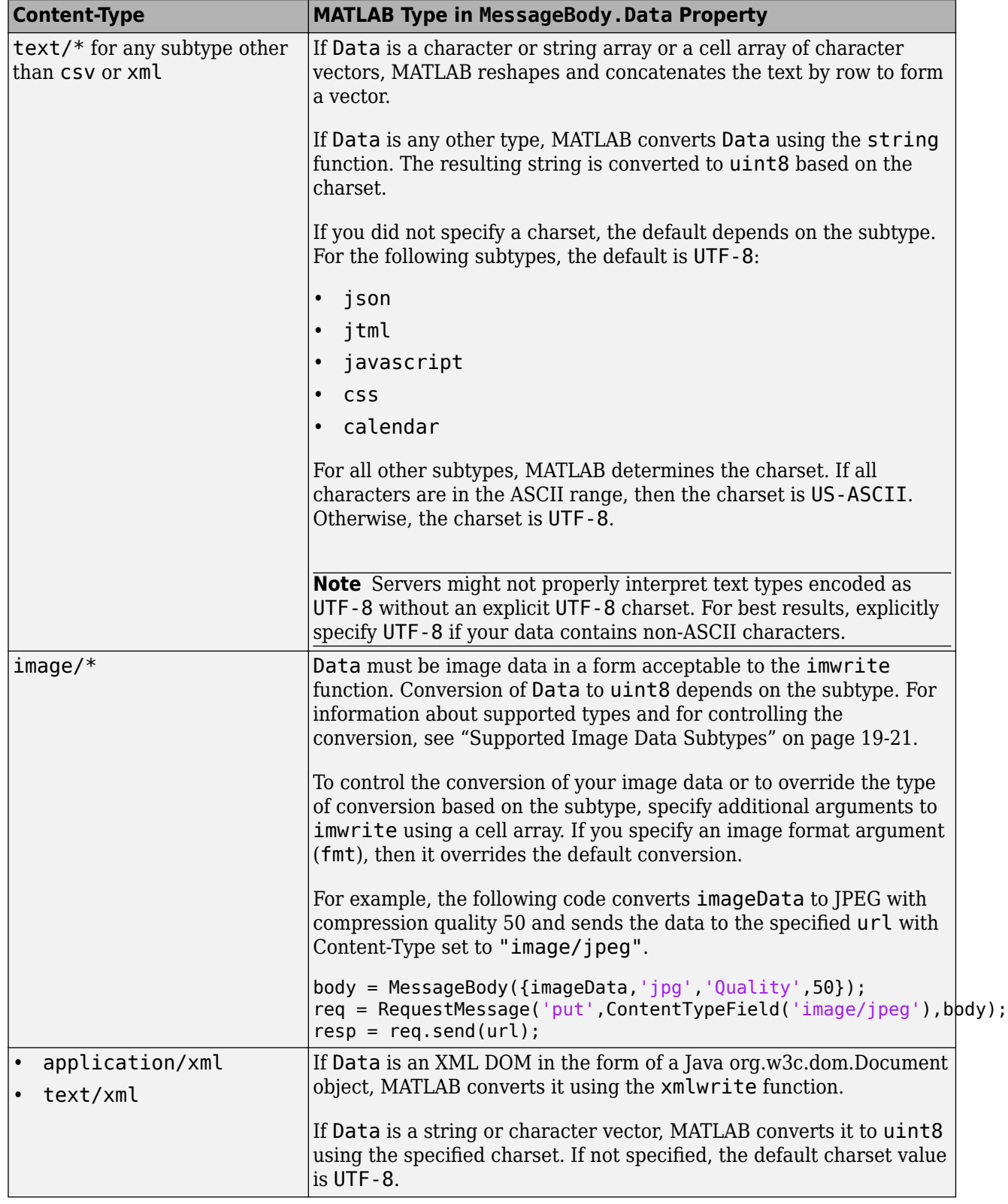

<span id="page-863-0"></span>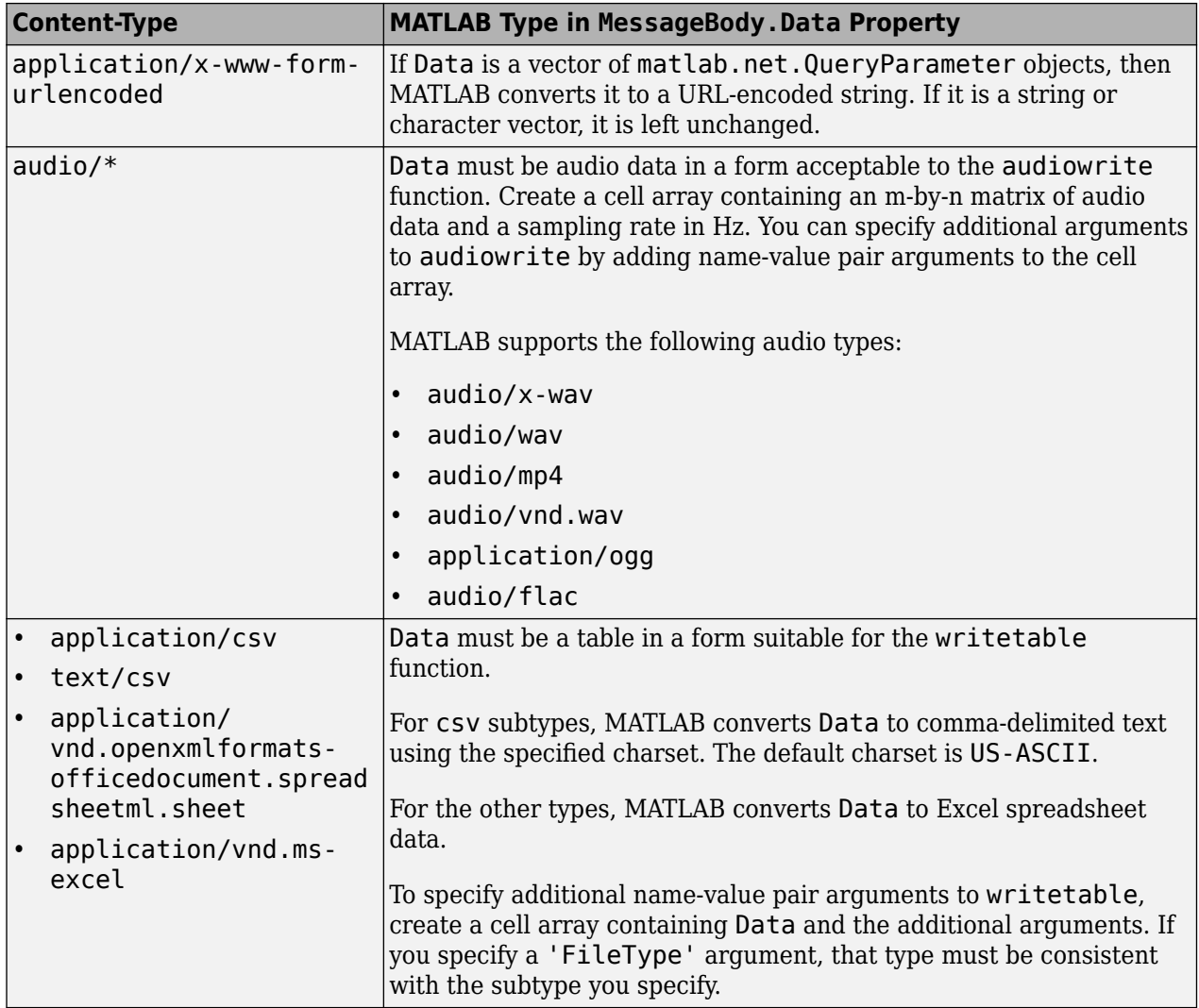

#### **Content-Type Not Specified**

If you do not specify a Content-Type field in the request message, MATLAB assigns the type, subtype, and charset based on the type of the Data property. This assumed behavior might not result in the Content-Type you intended, or might fail to determine the type, so for best results, specify the Content-Type. The following table describes the assumed Content-Type based on Data. Types not listed might be handled, but the behavior for unlisted types is not guaranteed to remain the same in future releases.

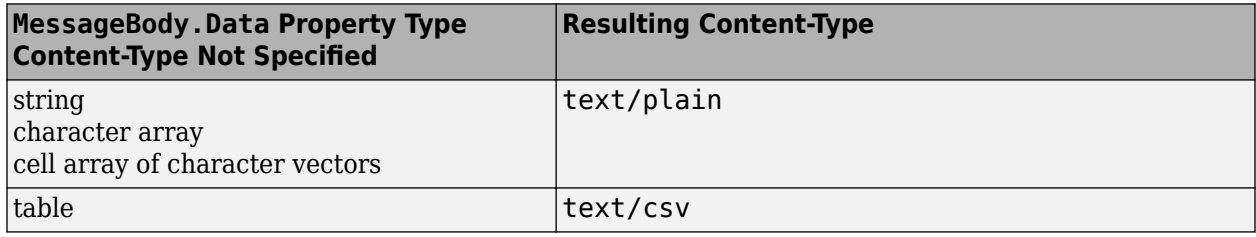
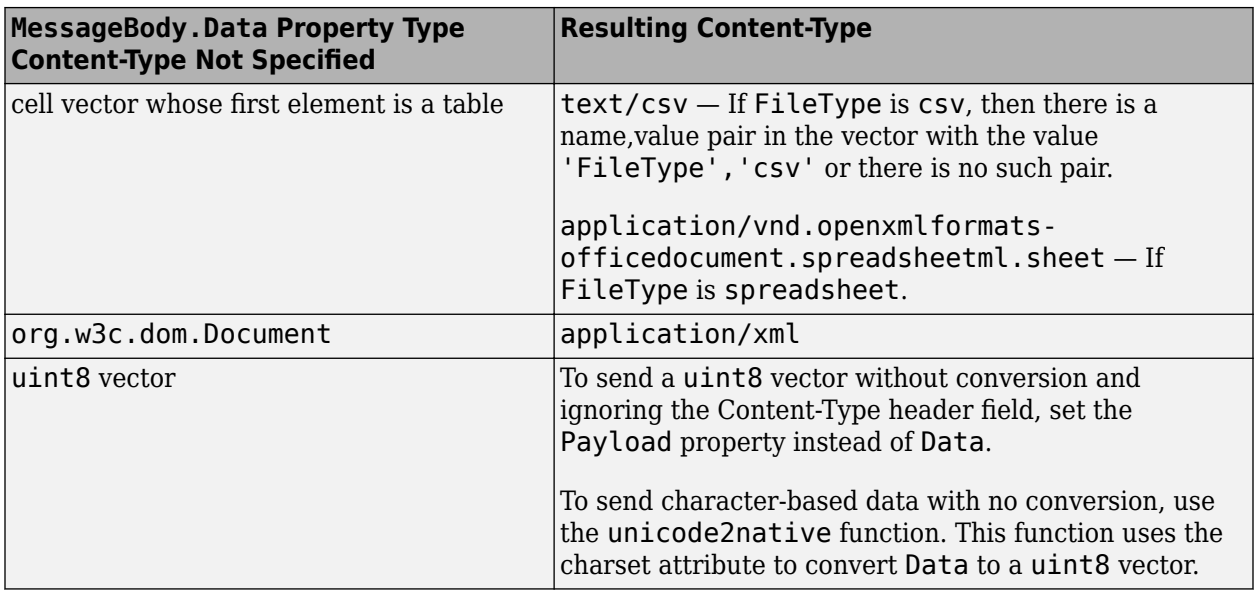

If the type is not one of those listed in the table, then MATLAB determines whether it is one of the following character-based types:

- text/\*
- any type with a charset
- application/\*javascript
- application/vnd.wolfram.mathematica.package

MATLAB converts these types to a string, using the charset, if specified, or US-ASCII for text/ plain, UTF-8 for the application types, and the default MATLAB encoding for the other types.

#### **Converting Data in Response Messages**

When receiving a message with a payload, MATLAB converts the incoming byte stream (MessageBody.Data property) to an appropriate MATLAB type.

The following table is a list of the Content-Types that MATLAB recognizes in a response message, based the type/subtype properties and the charset attribute in the received Content-Type field. MATLAB converts the data only if the HTTPOptions.ConvertResponse property is true, which is the default. In the table, the asterisk character (\*) means any characters.

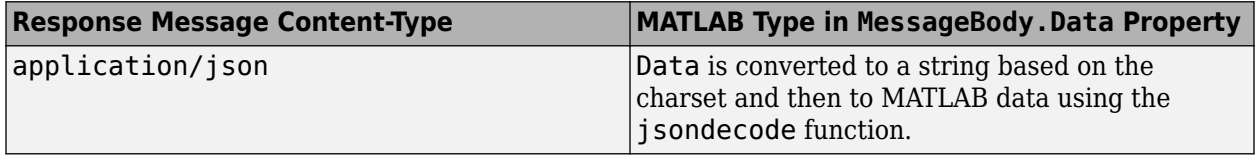

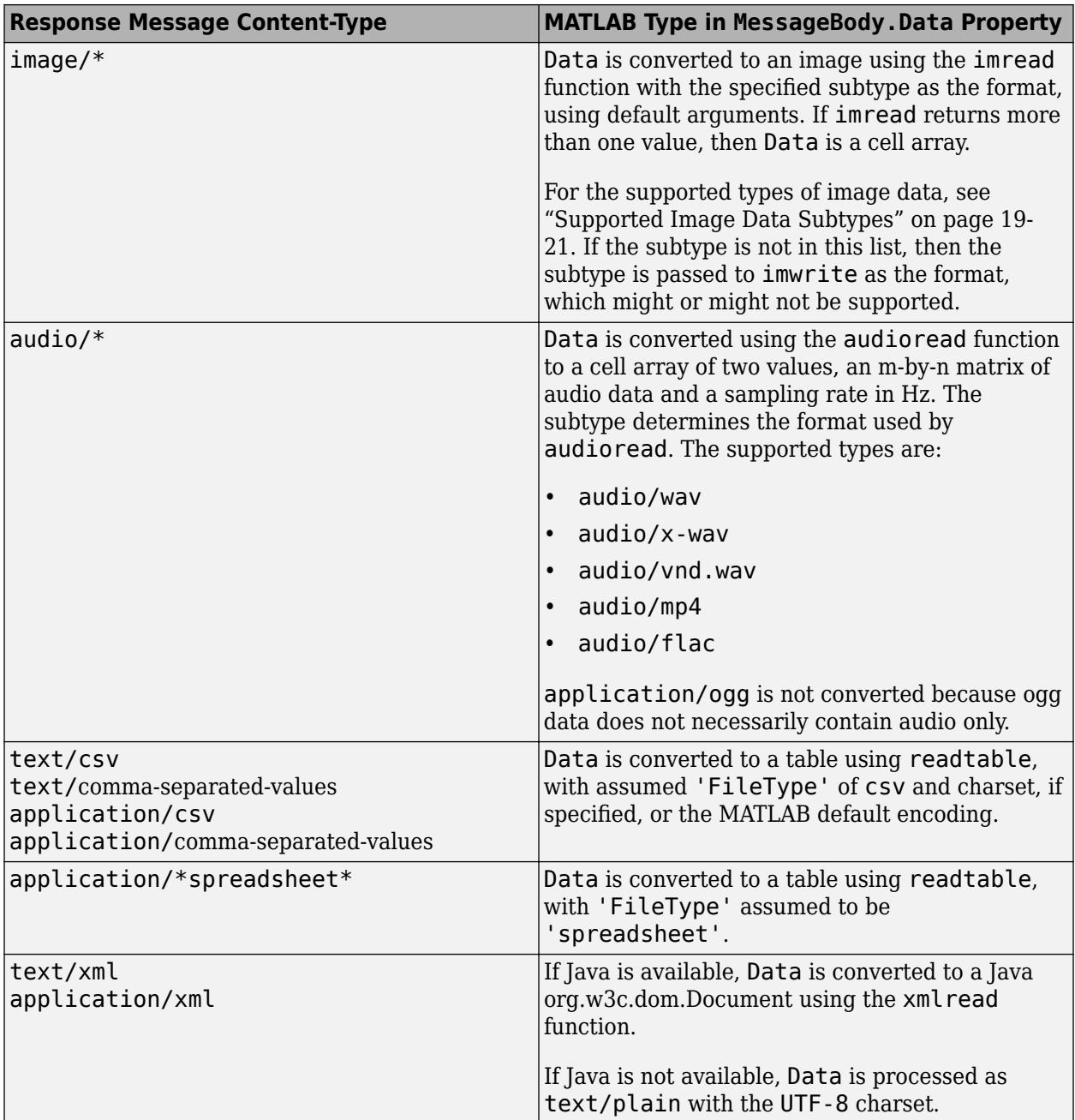

If the type is not one of those listed in the table, then MATLAB determines whether it is one of the following character-based types:

- text/\*
- any type with a charset
- application/\*javascript
- application/vnd.wolfram.mathematica.package

MATLAB converts these types to a string, using the charset, if specified, or US-ASCII for text/ plain, UTF-8 for the application types, and the default MATLAB encoding for the other types.

<span id="page-866-0"></span>If MATLAB does not support the type, or if the HTTPOptions.ConvertResponse property is set to false, then:

- If the type is character-based, then Data contains the payload converted to string.
- Otherwise, Data contains the raw uint8 vector.

If conversion of incoming data is attempted but fails (for example, "image/jpeg" data is not valid JPEG data), then the History property in the HTTPException thrown by the

RequestMessage.send method contains the ResponseMessage with the Payload property set to the uint8 payload and, if the type is character-based, then Data is set to the payload converted to a string.

#### **Supported Image Data Subtypes**

The following subtypes are supported by the imwrite function as the specified format. For example, the format argument for subtype bmp is 'bmp'. The imread function converts the data with the specified subtype as the format.

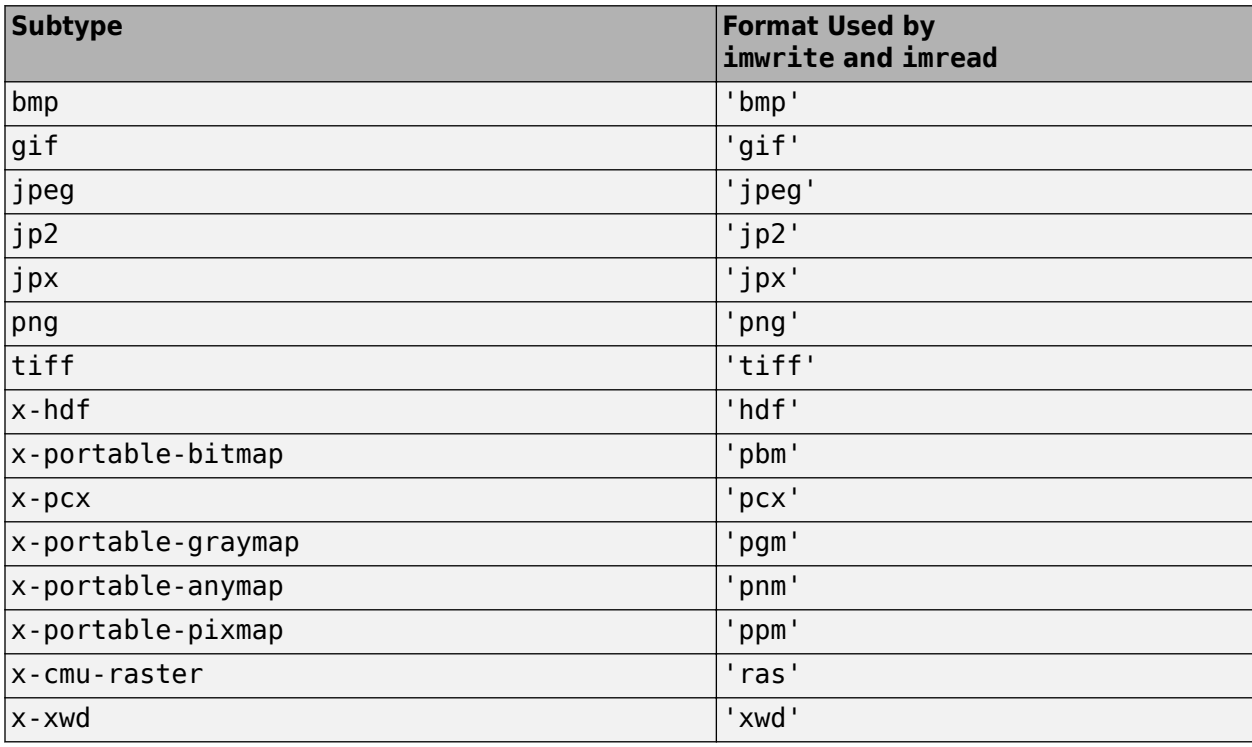

#### **See Also**

ContentTypeField | HTTPException | HTTPOptions | MessageBody | RequestMessage | ResponseMessage | audioread | audiowrite | imread | imwrite | jsondecode | jsonencode | xmlread | xmlwrite

# **Display Progress Monitor for HTTP Message**

This example shows how to implement a progress monitor, MyProgressMonitor, that displays a progress bar for data transferred to and from a website. The monitor displays a progress bar in a window created by the MATLAB waitbar function. It uses set. Direction and set. Value methods to monitor changes to the Direction and Value properties.

Each time MATLAB sets the Direction property, MyProgressMonitor creates a progress bar window and displays either a sending or a receiving message.

Create the following MyProgressMonitor class file.

The class initializes the Interval property to .001 seconds because the example sends only 1 MB of data. The small interval allows you to observe the progress bar.

```
classdef MyProgressMonitor < matlab.net.http.ProgressMonitor
     properties
         ProgHandle
         Direction matlab.net.http.MessageType
         Value uint64
         NewDir matlab.net.http.MessageType = matlab.net.http.MessageType.Request
     end
     methods
         function obj = MyProgressMonitor
             obj.Interval = .001; end
         function done(obj)
              obj.closeit();
         end
         function delete(obj)
             obj.closeit();
         end
         function set.Direction(obj, dir)
             obj.Direction = dir;
             obj.changeDir();
         end
         function set.Value(obj, value)
             obj.Value = value;
              obj.update();
         end
     end
     methods (Access = private)
        function update(obj,\sim)
              % called when Value is set
              import matlab.net.http.*
              if ~isempty(obj.Value)
                  if isempty(obj.Max)
                      % no maximum means we don't know length, so message 
                      % changes on every call
                     value = 0;
                      if obj.Direction == MessageType.Request
```

```
 msg = sprintf('Sent %d bytes...', obj.Value);
                       else
                           msg = sprintf('Received %d bytes...', obj.Value);
                       end
                  else
                       % maximum known, update proportional value
                       value = double(obj.Value)/double(obj.Max);
                      if obj.NewDir == MessageType.Request
                           % message changes only on change of direction
                          if obj.Direction == MessageType.Request
                               msg = 'Sending...';
                           else
                               msg = 'Receiving...';
end and the contract of the contract of the contract of the contract of the contract of the contract of the co
                      end
                  end
                  if isempty(obj.ProgHandle)
                       % if we don't have a progress bar, display it for first time
                      obj.ProgHandle = ... waitbar(value, msg, 'CreateCancelBtn', ...
                              @(\sim,\sim)cancelAndClose(obj));
                       obj.NewDir = MessageType.Response;
                  elseif obj.NewDir == MessageType.Request || isempty(obj.Max)
                       % on change of direction or if no maximum known, change message
                      waitbar(value, obj.ProgHandle, msg);
                       obj.NewDir = MessageType.Response;
                  else
                       % no direction change else just update proportional value
                       waitbar(value, obj.ProgHandle);
                  end
              end
              function cancelAndClose(obj)
                  % Call the required CancelFcn and then close our progress bar. 
                  % This is called when user clicks cancel or closes the window.
                  obj.CancelFcn();
                  obj.closeit();
              end
         end
        function changeDir(obj,\sim)
              % Called when Direction is set or changed. Leave the progress 
              % bar displayed.
              obj.NewDir = matlab.net.http.MessageType.Request;
         end
     end
     methods (Access=private)
         function closeit(obj)
              % Close the progress bar by deleting the handle so 
              % CloseRequestFcn isn't called, because waitbar calls 
              % cancelAndClose(), which would cause recursion.
              if ~isempty(obj.ProgHandle)
                  delete(obj.ProgHandle);
                  obj.ProgHandle = [];
              end
         end
```
 end end

To start the operation, specify the progress monitor.

```
opt = matlab.net.http.HTTPOptions(...
     'ProgressMonitorFcn',@MyProgressMonitor,...
     'UseProgressMonitor',true);
```
Create the data.

```
x = ones(1000000, 1, 'uint8');
body = matlab.net.http.MessageBody(x);
```
Create the message. The httpbin.org/put service returns data received in a PUT message.

url = matlab.net.URI('http://httpbin.org/put'); method = matlab.net.http.RequestMethod.PUT; req = matlab.net.http.RequestMessage(method,[],body);

Send the message.

 $[resp,-,hist] = req.send(url,opt);$ 

#### **See Also**

ProgressMonitor | waitfor

# <span id="page-870-0"></span>**Set Up WSDL Tools**

This example shows how to find information to install the programs required to use a WSDL web service in MATLAB. You need supported versions of the OpenJDK™ or Oracle® Java JDK and the Apache CXF programs. These programs require several hundred megabytes of disk space.

- Download and install OpenJDK™ 8 (Hot Spot) from [https://adoptopenjdk.net/.](https://adoptopenjdk.net/)
- Download and install Apache CXF software from [https://cxf.apache.org/download.](https://cxf.apache.org/download) Choose the latest release of version 3.2.
- Make note of the installation folders created by these programs. Set the paths to these variables, jdk = 'YOUR JDK PATH' and  $cxf = 'YOUR CXF$  PATH', then call:

matlab.wsdl.setWSDLToolPath('JDK',jdk,'CXF',cxf)

#### **See Also**

matlab.wsdl.setWSDLToolPath

### **External Websites**

- •<https://adoptopenjdk.net/>
- •<https://cxf.apache.org/download>

# **Display a World Map**

This example shows how to access imagery from the United States Geological Survey (USGS) National Map SOAP server. To create the map, you need the following information.

- Get a map tile.
- Get the map name.
- Get the format of the tiles.

This example shows you how to call functions in the USGS web service, USGSImageryOnly\_MapServer, to get this information.

Install the Java JDK and Apache CXF programs and set the tool paths to run this example.

```
p = matlab.wsdl.setWSDLToolPath;
if (isempty(p.JDK) || isempty(p.CXF))
     disp('Install the Java Development Kit (JDK) and Apache CXF programs.')
     disp('See the Set Up WSDL Tools link at the end of this example.')
else
     disp('Paths set to:')
     matlab.wsdl.setWSDLToolPath
end
```
Change your current folder to a writable folder.

Assign the WSDL URL.

 $wsdlFile = . . .$ 'http://basemap.nationalmap.gov/arcgis/services/USGSImageryOnly/MapServer?wsdl';

Create the class files for the client.

matlab.wsdl.createWSDLClient(wsdlFile)

```
Created USGSImageryOnly_MapServer.
   .\USGSImageryOnly_MapServer.m
   .\+wsdl
```
In order to use USGSImageryOnly\_MapServer, you must run javaaddpath('.\+wsdl\mapserver.jar').

 $ans =$ 

@USGSImageryOnly\_MapServer

Add the jar files to the Java path.

javaaddpath('.\+wsdl\mapserver.jar')

Start the service.

```
wsdl = USGSImageryOnly_MapServer;
```
Explore the service.

#### help USGSImageryOnly\_MapServer

USGSImageryOnly\_MapServer A client to connect to the USGSImageryOnly\_MapServer service SERVICE = USGSImageryOnly\_MapServer connects to http://basemap.nationalmap.gov/arcgis/services/USGSImageryOnly/MapServer and retu

To communicate with the service, call a function on the SERVICE:

```
[...] = FUNCTION(SERVICE, arg, ...)
 See doc USGSImageryOnly_MapServer for a list of functions.
```
Click the link doc USGSImageryOnly\_MapServer. MATLAB opens a reference page for USGSImageryOnly\_MapServer in the Help browser.

Read the documentation for the required inputs to the GetMapTile function.

```
help GetMapTile
```

```
--- help for USGSImageryOnly MapServer/GetMapTile ---
 GetMapTile 
  Result = GetMapTile(obj, MapName, Level, Row, Column, Format)
     Inputs:
       obj - USGSImageryOnly_MapServer object
       MapName - string
       Level - numeric scalar (XML int)
       Row - numeric scalar (XML int)
       Column - numeric scalar (XML int)
       Format - string
    Output:
       Result - vector of numbers 0-255 (XML base64Binary)
```
See also USGSImageryOnly MapServer.

You need MapName, Level, Row, Column, and Format input arguments.

Read the documentation for a function that provides a map name, GetDefaultMapName.

#### help GetDefaultMapName

```
--- help for USGSImageryOnly_MapServer/GetDefaultMapName ---
 GetDefaultMapName 
   Result = GetDefaultMapName(obj) Inputs:
        obj - USGSImageryOnly_MapServer object
      Output:
        Result - string
  See also USGSImageryOnly_MapServer.
```
This function provides a map name.

Read the documentation for a function that provides a map format information, GetTileImageInfo.

```
help GetTileImageInfo
```

```
--- help for USGSImageryOnly_MapServer/GetTileImageInfo ---
 GetTileImageInfo 
    Result = GetTileImageInfo(obj,MapName) 
      Inputs:
        obj - USGSImageryOnly_MapServer object
        MapName - string
      Output:
        Result - TileImageInfo object
```

```
 See also USGSImageryOnly_MapServer.
```
#### This function returns a TileImageInfo object.

#### Read the documentation for the TileImageInfo object by clicking the link in the help display to TileImageInfo.

TileImageInfo(CacheTileFormat,CompressionQuality,Antialiasing) TileImageInfo object for use with USGSImageryOnly\_MapServer web client

```
 CacheTileFormat - string
           The cache tile format.
       CompressionQuality - numeric scalar (XML int)
           The cache tile image compression quality.
       Antialiasing - string
See also
USGSImageryOnly_MapServer.
```
MATLAB opens a document in the Help browser. The format information is CacheTileFormat.

Create the JPEG data. The following code requires knowledge of the JPEG image format and the tiling scheme used by the USGS server.

```
% Get the default map name.
defaultMapName = GetDefaultMapName(wsdl);
% Get the map count.
count = GetMapCount(wsdl);
% Get the map name. There is only one map (count value),
% but the index is zero-based.
mapName = GetMapName(wsdl, count-1);% Get information about the tiles.
tileImageInfo = GetTileImageInfo(wsdl, mapName);
% Get the format of the data.
format = tileImageInfo.CacheTileFormat;
% Since format is specified as 'Mixed' it implies that 
% the result of GetMapTile is a JPEG-encoded stream.
% The map tiles are organized with the lowest level as 
% the lowest level of detail and the tiles use 
% zero-based indexing.
level = 0;
row = 0;col = 0:
jpeg = GetMapTile(wsdl,mapName,level,row,col,format);
```
Write the JPEG-encoded data to a file. Use imread to read and decode the JPEG data and return an M-by-N-by-3 uint8 matrix.

```
ext = '.jpg';
tilename = ['USGSImageryOnly_MapServer' '0_0_0' ext]; 
fid = fopen(tilename, w');
fwrite(fid,jpeg)
fclose(fid)
```
View the map.

tileImage = imread(tilename); figure imshow(tileImage)

# **See Also**

# **Related Examples**

• ["Set Up WSDL Tools" on page 19-25](#page-870-0)

# **Using WSDL Web Service with MATLAB**

#### **In this section...**

"What Are Web Services in MATLAB?" on page 19-30

"What Are WSDL Documents?" on page 19-30

["What You Need to Use WSDL with MATLAB" on page 19-31](#page-876-0)

### **What Are Web Services in MATLAB?**

Web services allow applications running on disparate computers, operating systems, and development environments to communicate with each other. There are two ways to use web services in MATLAB. When the service you want to use provides:

- RESTful (Representational state transfer), use the webread and websave functions in "Web Access".
- Web Services Description Language (WSDL) document, use the MATLAB matlab.wsdl.createWSDLClient function, described in the following topics.

### **What Are WSDL Documents?**

Using a web service based on Web Services Description Language (WSDL) document technologies, client workstations access and execute APIs residing on a remote server. The client and server communicate via XML-formatted messages, following the W3C® SOAP protocol, and typically via the HTTP protocol.

Using the WSDL interface, MATLAB acts as a web service client, providing functions you use to access existing services on a server. The functions facilitate communication with the server, relieving you of the need to work with XML, complex SOAP messages, and special web service tools. Through these functions, you use services in your normal MATLAB environment, such as in the Command Window and in MATLAB programs you write.

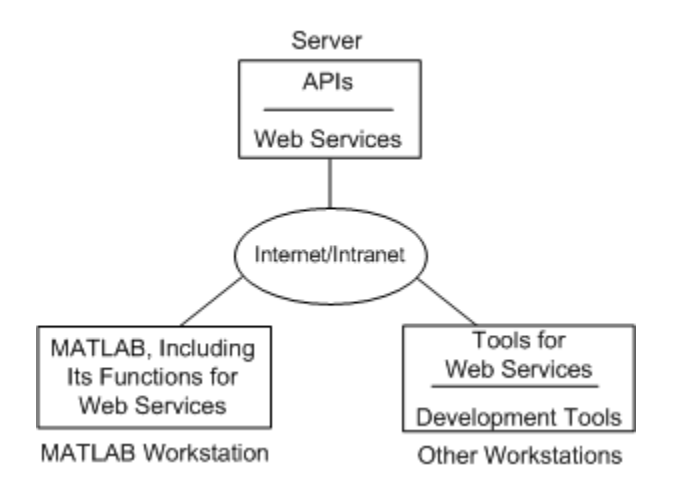

**Diagram Showing Web Services in MATLAB**

<span id="page-876-0"></span>An organization that wants to make APIs available to disparate clients creates the APIs and related web service facilities for the server. Organizations either choose to make the services available only to local clients via the organization's intranet, or offer them to the general public via the web.

#### **What You Need to Use WSDL with MATLAB**

You need to find out from your own organization and the organizations you work with if they provide a web service of interest to you. There are publicly available services, some for free and some provided for a fee.

Functions for MATLAB WSDL web services work with services that comply with the Basic Profile 1 to SOAP Binding specification.

You need to know basic information about the service you want to use, provided by the documentation for the service.

You need access to the server from the workstation where you use MATLAB. If there is a proxy server, provide any required settings using web preferences. To do so, see "Specify Proxy Server Settings for Connecting to the Internet".

To get started, see "WSDL (Web Services Description Language)".

#### **See Also**

matlab.wsdl.createWSDLClient | webread | websave

# **Access Services That Use WSDL Documents**

A WSDL document uses a standard format to describe server operations, arguments, and transactions. The matlab.wsdl.createWSDLClient function creates a MATLAB class that allows you to use the server APIs.

To use the matlab.wsdl.createWSDLClient function, identify the location of the service WSDL document. The function works with WSDL documents that comply with the WS-I 1.0 standard and use one of these forms: RPC-literal, Document-literal, or Document-literal-wrapped. matlab.wsdl.createWSDLClient does not support RPC-encoded.

You must download supported versions of the OpenJDK™ or Oracle Java JDK and the Apache CXF programs.

To access a service:

- **1** Install and/or locate the Java JDK and Apache CXF programs.
- **2** Set the paths to the JDK and CXF programs using the matlab.wsdl.setWSDLToolPath function. Values for the paths are saved across sessions in your user preferences, so you only need to specify them once.
- **3** Change the MATLAB current folder to the location where you want to use the files generated from the WSDL document. You must have write-permission for this folder.
- **4** Run matlab.wsdl.createWSDLClient, supplying the WSDL document location, which can be a URL or a path to a file.

The function converts the server APIs to a MATLAB class, and creates a class folder in the current folder. The class folder contains methods for using the server APIs. The function always creates a constructor method that has the same name as the class.

You only run the matlab.wsdl.createWSDLClient function once. Then you can access the class anytime.

- **5** Create an object of the class whenever you want to use the operations of the service.
- **6** View information about the class to see what methods (operations) are available for you to use.
- **7** Use the methods of the object to run applications on and exchange data with the server.

MATLAB automatically converts XML data types to MATLAB types, and conversely.

#### **See Also**

matlab.wsdl.createWSDLClient | matlab.wsdl.setWSDLToolPath

#### **Related Examples**

• ["Set Up WSDL Tools" on page 19-25](#page-870-0)

#### **More About**

- • ["XML-MATLAB Data Type Conversion" on page 19-35](#page-880-0)
- • ["Limitations to WSDL Document Support" on page 19-36](#page-881-0)

# **Error Handling**

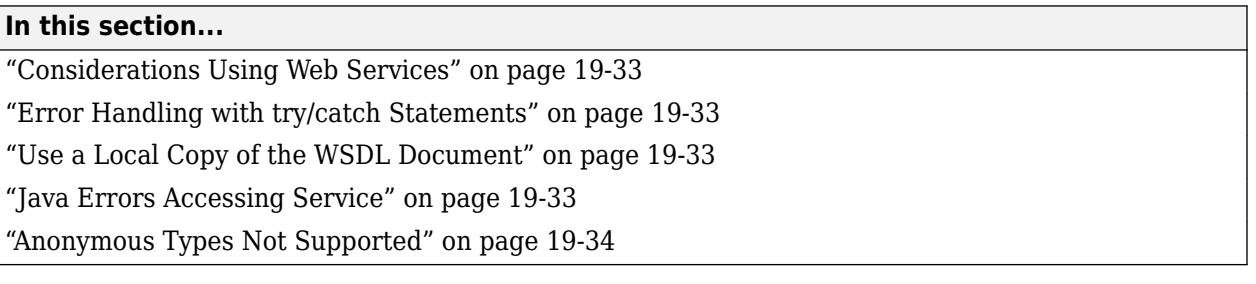

### **Considerations Using Web Services**

When creating MATLAB files that rely on a web service, consider the following:

- A server issues a time-out error. Repeat the MATLAB command.
- Internet performance might make your application performance unpredictable.
- Conventions and established procedures for services and related technologies, like WSDL and SOAP, are still evolving. You might find inconsistencies or unexpected behavior when using a web service.
- A service might change over time, which can impact its usage and results in MATLAB.
- A server issues other unrecoverable errors.

### **Error Handling with try/catch Statements**

Use the error function in try/catch statements to catch errors that result from method calls or from the matlab.wsdl.createWSDLClient function.

# **Use a Local Copy of the WSDL Document**

You can achieve better performance if you create a local copy and use the local copy instead of the version at the URL.

```
wsdlURL = ...['http://basemap.nationalmap.gov/arcgis/services/USGSImageryOnly/MapServer?wsdl'];
wsdlFile = 'USGSImageryOnly_MapServer';
if ~exist(wsdlFile,'file') 
    websave(wsdlFile, wsdlURL)
end
```
Use this strategy when you do not need immediate access to data at the URL.

# **Java Errors Accessing Service**

Once you access a service from MATLAB using the generated client code, you might get Java errors if:

• The WSDL for the service changes and you run matlabl.wsdl.createWSDLClient again for the same service in the same MATLAB session.

<span id="page-879-0"></span>• You try to access the service using the regenerated code.

These errors are likely to occur if you modify the service between successive calls to matlabl.wsdl.createWSDLClient.

If you change a service you already accessed or generate the class files in another location, restart MATLAB.

### **Anonymous Types Not Supported**

Anonymous XML types are unnamed types embedded in other types.

For more information, see the IBM® article at ["Web services hints and tips: avoid anonymous types"](https://www.ibm.com/developerworks/library/ws-avoid-anonymous-types/).

#### **See Also**

error

#### **More About**

• "Exception Handling in a MATLAB Application"

### **External Websites**

• [W3C status codes for HTTP errors](https://www.w3.org/Protocols/rfc2616/rfc2616-sec10.html)

# <span id="page-880-0"></span>**XML-MATLAB Data Type Conversion**

MATLAB SOAP functions automatically convert XML data types used in SOAP messages to and from MATLAB types (classes). The following table contains the XML type and the corresponding MATLAB type for scalar values used in a WSDL document.

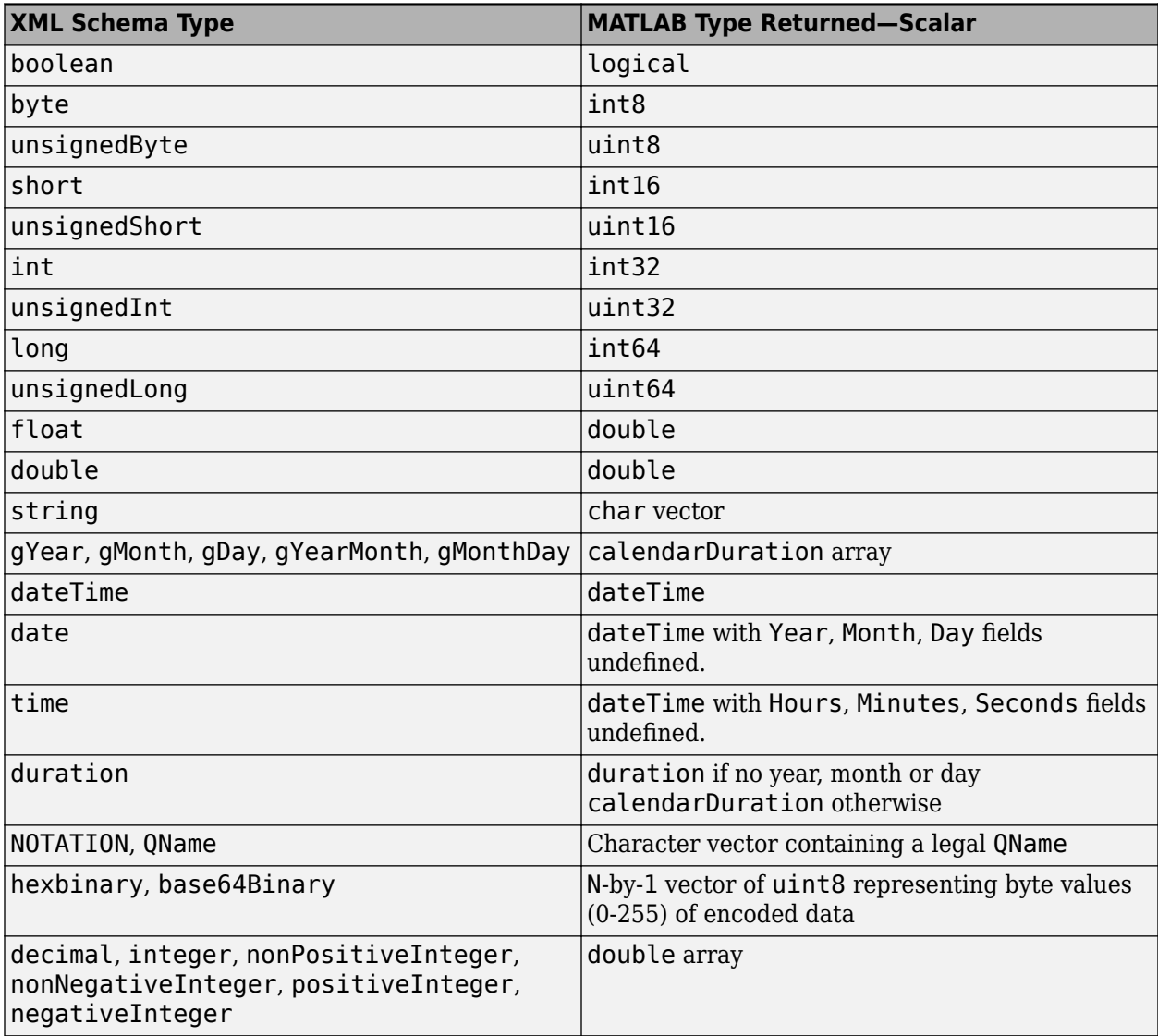

The following table contains the XML type and the corresponding MATLAB type for arrays.

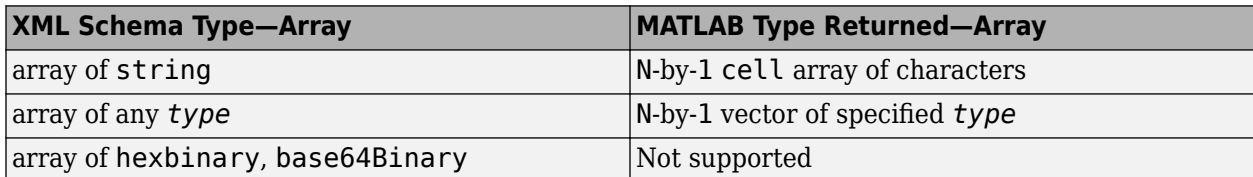

# <span id="page-881-0"></span>**Limitations to WSDL Document Support**

#### **In this section...**

"Unsupported WSDL Documents" on page 19-36

["Documents Must Conform to Wrapper Style" on page 19-38](#page-883-0)

["SOAP Header Fields Not Supported" on page 19-38](#page-883-0)

#### **Unsupported WSDL Documents**

- RPC-encoded WSDL documents. For these documents, use createClassFromWsdl.
- Documents that the Apache CXF program cannot compile into complete code.
- Documents that import other WSDL documents that contain WSDL type definitions.

#### **Workaround**

Move all schema definitions from the imported files into the top-level WSDL file. Schema definitions appear as schema elements inside types elements.

If the imported files are not local, copy them locally and modify the import elements of all the files to point to the local files.

For example, consider the following top-level file.

```
 <definitions> 
     <import location="http://foo/bar?wsdl" /> 
     <types> 
         ...top level type definitions... 
     </types> 
 </definitions>
```
Download the file in the location attribute, http://foo/bar?wsdl, to a local file, and save it as imported file. This file contains information similar to the following.

```
 <wsdl:types> 
     ...low level type definitions... 
     <xsd:schema> 
          ...schema definitions... 
     </xsd:schema> 
 </wsdl:types>
```
Look for types and schema elements. The text prefixes, wsdl and xsd, do not have standard naming conventions and might not appear at all. Do not download import elements *within* the schema definitions. Move all schema elements in the imported file, including the opening and closing tags, from the imported file to the end of the types element of the top-level file. Then delete the elements from the imported file. Do not modify existing schema elements in the toplevel file. If the top-level file already contains a types section, add the schema elements to the existing types content. Otherwise, create a types section within the definitions element of the top-level file to contain the schema elements.

The top-level file now contains the following.

```
 <definitions> 
     <import location="imported_file" />
```

```
 <types> 
          ...top level type definitions... 
          <xsd:schema> 
              ...schema definitions... 
          </xsd:schema> 
     </types> 
 </definitions>
```
The imported file file contains the following.

```
 <wsdl:types> 
     ...low level type definitions... 
 </wsdl:types>
```
There must be exactly one types element in the top-level file inside the definitions element, containing all the schema defined in the imported WSDL files. None of the imported WSDL files should contain any schema elements.

- On Windows, documents that import other WSDL documents might fail if the imported URI contains certain punctuation characters.
- Some documents with messages containing multiple parts.
- Some documents with schemas containing anonymous complex types.
- Some documents defining an input parameter to an operation as a simple type. When you invoke such an operation, for example GetMyOp, MATLAB displays one of the following errors.

Error using xxx/GetMyOp. Too many input arguments.

Or:

```
Error using matlab.internal.callJava
No GetMyOp method with appropriate signature exists in Java class $Proxy57
```
• If the WSDL document defines schema types in multiple namespaces, an error might occur if types in different namespaces have the same names. Multiple namespaces usually occur when using import statements. MATLAB displays messages similar to the following.

```
Error using matlab.wsdl.createWSDLClient (line 239) 
Error processing WSDL: 
file:/l:/02090080/incoming/service_w0_x0.xsd [149,4]: Two declarations cause a collision in the ObjectFactory class.
```
To work around this problem, copy the imported files and edit them to rename the conflicting types.

• XML Schema element all not recognized.

#### **Workaround**

If a complexType is defined using all, then none of the child elements appear in the generated MATLAB class for the type. In this example, the Id and Name elements do not appear as a properties of the Record class.

```
<xsd:complexType name="Record">
     <xsd:all>
         <xsd:element name="Id" type="xsd:string"/>
         <xsd:element name="Name" type="xsd:string"/>
     </xsd:all>
</xsd:complexType>
```
To work around, copy the WSDL file locally and replace xsd:all with xsd:sequence.

```
<xsd:complexType name="Record">
     <xsd:sequence>
         <xsd:element name="Id" type="xsd:string"/>
         <xsd:element name="Name" type="xsd:string"/>
     </xsd:sequence>
</xsd:complexType>
```
### **Documents Must Conform to Wrapper Style**

Operations defined in the WSDL must conform to the rules for wrapper style, as described by item (ii) in section 2.3.1.2 of [The Java API for XML Web Services \(JAX-WS\) 2.0.](https://download.oracle.com/otn-pub/jcp/jaxws-2_0-pfd-spec-oth-JSpec/jaxws-2_0-pfd-spec.pdf) Error messages similar to the following are indications of this problem.

```
Error using matlab.internal.callJava
No authenticate method with appropriate signature exists in Java class com.sun.proxy.$Proxy55
Error in Service/Authenticate (line 107)
 matlab.internal.callJava('authenticate',obj.PortObj,fromMATLAB({'Authenticate','user'},
 user,'string',false,false),...
```
To work around this issue, edit the WSDL to conform to the wrapper style rules, or edit the generated MATLAB code to instantiate and pass in the Java class object that contains the parameters.

### **SOAP Header Fields Not Supported**

It is not possible to send messages that require Simple Object Access Protocol (SOAP) header elements. Only SOAP body elements are supported.

# **Manually Redirect HTTP Messages**

You can use cookies to manually handle redirects. This example uses websites named http:// www.somewebsite1.com and http://www.somewebsite2.com.

```
import matlab.net.http.*
import matlab.net.http.field.*
r = RequestMessage;
[resp, ~, history] = r.send('http://www.somewebsitel.com');cookieInfos = CookieInfo.collectFromLog(history);
if ~isempty(cookieInfos)
    cookies = [cookieInfos.Cookie];
end
r2 = RequestMessage([],CookieField(cookies));
% This is the new location for redirection
[resp,~,history] = r.send('http://www.somewebsite2.com');
```
**See Also**

# **Python Interface Topics**

# **Access Python Modules from MATLAB - Getting Started**

You can access all standard Python library content from MATLAB. To call Python functionality directly from MATLAB, add the py. prefix to the name of the Python function that you want to call. You do not need to import modules.

### **Learning Objectives**

This tutorial explains how to:

- Check the Python version on your computer.
- Create a Python object and call a method on it.
- Display help for Python modules.
- Create specialized Python list, tuple, and dict (dictionary) types
- Call a method on a Python object with the same name as a MATLAB function.
- Call functionality from your own Python module.
- Find examples.

### **Verify Python Configuration**

To use Python in MATLAB, you must have a supported version of Python installed on your machine. To verify that you have a supported version, type:

#### pyenv

```
ans = PythonEnvironment with properties:
          Version: "3.8"
       Executable: "C:\Users\aname\AppData\Local\Programs\Python\Python38\pythonw.exe"
         Library: "C:\Users\aname\AppData\Local\Programs\Python\Python38\python38.dll"
            Home: "C:\Users\aname\AppData\Local\Programs\Python\Python38'
           Status: NotLoaded
    ExecutionMode: OutOfProcess
```
If the value of the Version property is empty, then you do not have a supported version available. For more information about installing Python, see ["Configure Your System to Use Python" on page 20-](#page-899-0) [14](#page-899-0).

#### **Access Python Standard Library Modules in MATLAB**

MATLAB interacts with the Python interpreter on your machine, giving you access all standard library content. For example, create a Python list data type.

```
res = py .<math>list({'Name1' , 'Name2' , 'Name3'})res = 
   Python list with no properties.
     ['Name1', 'Name2', 'Name3']
```
MATLAB recognizes Python objects and automatically converts the MATLAB cell array to the appropriate Python type.

You can call Python methods on an object. To display the available methods for list objects, type methods(py.list). For example, update the list res using the Python append function.

```
res.append('Name4')
res
res = 
  Python list with no properties.
     ['Name1', 'Name2', 'Name3', 'Name4']
```
To convert the list variable to a MATLAB variable, call cell on the list and char on the elements of the list.

```
mylist = cellfun(@char,cell(res),'UniformOutput',false)
```

```
mylist = 1×4 cell array
    {'Name1'} {'Name2'} {'Name3'} {'Name4'}
```
#### **Display Python Documentation in MATLAB**

You can display help text for Python functions in MATLAB. For example:

```
py.help('list.append')
Help on method descriptor in list:
list.append = append(...) L.append(object) -> None -- append object to end
```
Tab completion when typing py. does not display available Python functionality. For more information, see ["Help for Python Functions" on page 20-48.](#page-933-0)

#### **Create List, Tuple, and Dictionary Types**

This table shows the commands for creating list, tuple, and dict types. The commands on the left are run from the Python interpreter. The commands on the right are MATLAB commands.

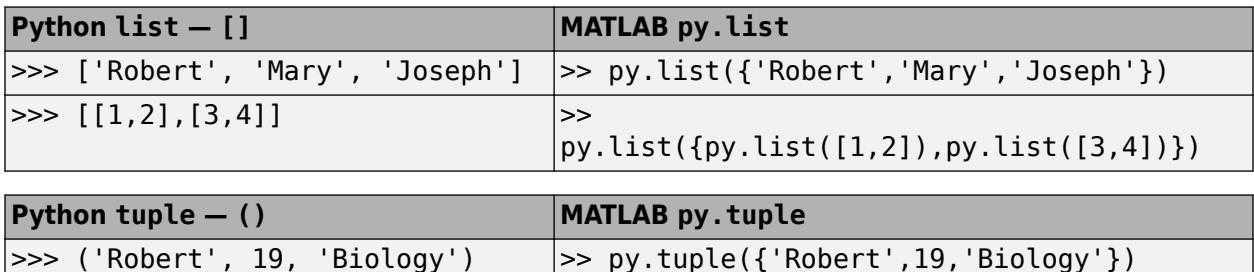

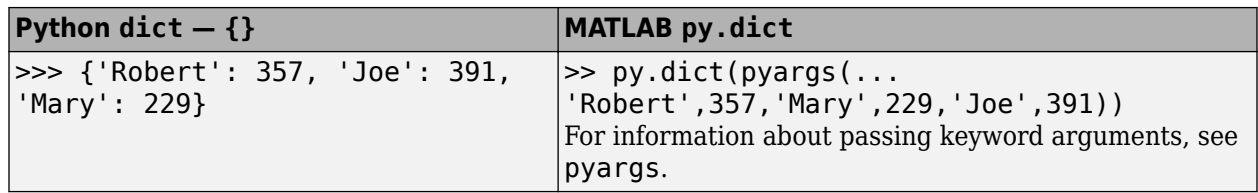

### **Precedence Order of Methods and Functions**

If a Python class defines a method with the same name as a MATLAB converter method for Python types, MATLAB calls the Python method. This means you cannot call the MATLAB converter method on an object of that class.

For example, if a Python class defines a char method, this statement calls the Python method.

char(obj)

To use the MATLAB char function, type:

char(py.str(obj))

### **Access Other Python Modules**

You can use your own Python code and third-party modules in MATLAB. The content must be on the Python path. Installing a third-party module puts the content on the Python path. If you create your own modules, you are responsible for putting them on the path.

For an example, see ["Call User-Defined Python Module" on page 20-7.](#page-892-0)

### **Python Examples**

For example code you can open in the MATLAB live editor, look for Featured Examples on the "Python Libraries in MATLAB" page. For information about searching MATLAB examples, see "MATLAB Code Examples".

For an example using an online dataset, see this [MathWorks blog post.](https://blogs.mathworks.com/loren/2020/03/03/matlab-speaks-python/)

#### **See Also**

pyenv

#### **More About**

- • ["Call Python Function in MATLAB to Wrap Paragraph Text" on page 20-5](#page-890-0)
- ["Configure Your System to Use Python" on page 20-14](#page-899-0)

# <span id="page-890-0"></span>**Call Python Function in MATLAB to Wrap Paragraph Text**

This example shows how to use Python® language functions and modules within MATLAB®. The example calls a text-formatting module from the Python standard library.

MATLAB supports the reference implementation of Python, often called CPython. If you are on a Mac or Linux platform, you already have Python installed. If you are on Windows, you need to install a distribution, such as those found at<https://www.python.org/download>, if you have not already done so. For more information, see ["Install Supported Python Implementation" on page 20-14.](#page-899-0)

#### **Use Python textwrap Module**

MATLAB has equivalencies for much of the [Python standard library](https://docs.python.org/2/library/), but not everything. For example, textwrap is a module for formatting blocks of text with carriage returns and other conveniences. MATLAB also provides a textwrap function, but it only wraps text to fit inside a UI control.

Create a paragraph of text to play with.

```
T = 'We at MathWorks believe in the importance of engineers and scientists. They increase human i
```
#### **Convert Python String to MATLAB String**

Call the textwrap.wrap function by typing the characters py. in front of the function name. Do not type import textwrap.

```
wrapped = py.textwrap.write();
whos wrapped
  Name Size Bytes Class Attributes
 wrapped 1x3 8 pv.list
```
wrapped is a Python list, which is a list of Python strings. MATLAB shows this type as py.list.

Convert py. list to a cell array of Python strings.

```
wrapped = cell(wrapped);whos wrapped
 Name Size Bytes Class Attributes
 wrapped 1x3 336 cell
```
Although wrapped is a MATLAB cell array, each cell element is a Python string.

```
wrapped{1}
```

```
ans = Python str with no properties.
```
We at MathWorks believe in the importance of engineers and scientists.

#### Convert the Python strings to MATLAB strings using the char function.

```
wrapped = cellfun(@char, wrapped, 'UniformOutput', false);
wrapped{1}
```

```
ans ='We at MathWorks believe in the importance of engineers and scientists.'
```
Now each cell element is a MATLAB string.

#### **Customize the Paragraph**

Customize the output of the paragraph using keyword arguments.

The previous code uses the wrap convenience function, but the module provides many more options using the py.textwap.TextWrapper functionality. To use the options, call py.textwap.TextWrapper with keyword arguments described at [https://docs.python.org/2/library/](https://docs.python.org/2/library/textwrap.html#textwrap.TextWrapper) [textwrap.html#textwrap.TextWrapper](https://docs.python.org/2/library/textwrap.html#textwrap.TextWrapper).

Create keyword arguments using the MATLAB pyargs function with a comma-separated list of name/ value pairs. width formats the text to be 30 characters wide. The initial\_indent and subsequent indent keywords begin each line with the comment character, %, used by MATLAB.

```
tw = py.textwrap.TextWrapper(pyargs(...
    'initial indent', '% ',
     'subsequent_indent', '% ', ...
     'width', int32(30)));
wrapped = wrap(tw, T);
```
Convert to a MATLAB argument and display the results.

```
wrapped = cellfun(@char, cell(wrapped), 'UniformOutput', false);
fprintf('%s\n', wrapped{:})
```
% We at MathWorks believe in % the importance of engineers % and scientists. They % increase human knowledge and % profoundly improve our % standard of living.

#### **Learn More**

It is sufficient to remember that Python is yet another potential source of libraries for the MATLAB user. If you want to learn about moving data between MATLAB and Python, including Python data types such as tuples and dictionaries, see "Python Libraries in MATLAB".

# <span id="page-892-0"></span>**Call User-Defined Python Module**

This example shows how to call methods from the following Python module. This module is used by examples in the documentation. The example explains how to create the module in MATLAB. If you create mymod.py in a Python editor, be sure that the module is on the Python search path. This example also explains how to get help for calling the function, if you are not an experienced Python user.

- Change your current folder to a writable folder.
- Open a new file in MATLAB Editor.
- Copy these commands and save the file as mymod.py.

```
# mymod.py
  """Python module demonstrates passing MATLAB types to Python functions"""
  def search(words):
        """Return list of words containing 'son'"""
      newlist = [w for w in words if 'son' in w] return newlist
  def theend(words):
        """Append 'The End' to list of words"""
       words.append('The End')
       return words
• From the MATLAB command prompt, add the current folder to the Python search path.
```

```
if count(py.sys.path,') == 0
     insert(py.sys.path,int32(0),'');
end
```
• To learn how to call the function, read the function signature for the search function in the mymod.py source file. The function takes one input argument, words.

def search(words):

• Read the function help in the mymod.py source file. According to the Python website documentation, help is in "a string literal that occurs as the first statement in a module, function, class, or method definition." The help for search is:

"""Return list of words containing 'son'"""

The function returns a list.

• Create an input argument, a list of names, in MATLAB.

```
N = py.list({'Jones','Johnson','James'})
N = Python list with no properties.
     ['Jones', 'Johnson', 'James']
```
• Call the search function. Type py. in front of the module name and function name.

```
names = py.mymod.search(N)
```
 $names =$ 

```
 Python list with no properties.
```
['Johnson']

The function returns a py. list value.

• The original input N is unchanged.

```
N
N = Python list with no properties.
     ['Jones', 'Johnson', 'James']
```
### **Reload Modified User-Defined Python Module**

This example shows how to reload a modified Python module while running the Python interpreter inprocess. For an alternative, see ["Reload Out-of-Process Python Interpreter" on page 20-34](#page-919-0).

When you use this workflow, MATLAB deletes all variables, scripts, and classes in the workspace. For more information, see the clear classes function.

The Python calling syntax to reload the module depends on your Python version. To verify your Python version, use the MATLAB pyenv function.

#### **Create Python Module**

Change your current folder to a writable folder. Open a new file in MATLAB Editor.

Copy these statements defining a myfunc function and save the file as mymod.py.

```
def myfunc():
     """Display message."""
     return 'version 1'
```
Call myfunc.

py.mymod.myfunc

ans  $=$ 

Python str with no properties.

version 1

#### **Modify Module**

Modify the function, replacing the return statement with the following:

return 'version 2'

Save the file.

#### **Unload Module**

clear classes

MATLAB deletes all variables, scripts, and classes in the workspace.

#### **Import Modified Module**

mod = py.importlib.import\_module('mymod');

#### **Reload Module in Python Version 2.7**

py.reload(mod);

#### **Reload Module in Python Versions 3.x**

py.importlib.reload(mod);

#### **Call Function in Updated Module**

Call the updated myfunc function.

```
py.mymod.myfunc
```
ans  $=$ 

```
 Python str with no properties.
```
version 2

#### **See Also**

clear | pyenv

#### **More About**

- ["Configure Your System to Use Python" on page 20-14](#page-899-0)
- • ["Reload Out-of-Process Python Interpreter" on page 20-34](#page-919-0)

# **Pass Python Function to Python map Function**

This example shows how to display the length of each word in a list.

Create a list of days of the work week.

```
days = py.list({'Monday','Tuesday','Wednesday','Thursday','Friday'});
```
Display the length of each word by applying the Python len function to the py.map function. To indicate that py. Len is a function, use the MATLAB function handle notation  $\mathcal{C}$ .

```
py.map(@py.len,days)
ans = Python list with no properties.
     [6, 7, 9, 8, 6]
```
Python version 2.7 returns a list.

Python versions 3.x return a map object. To display the contents, type:

```
py.list(py.map(@py.len,days))
```
ans  $=$ 

```
 Python list with no properties.
```
[6, 7, 9, 8, 6]

### **See Also**

#### **External Websites**

• [python.org map function](https://docs.python.org/2/library/functions.html#map)

# **Access Elements in Python Container Types**

To work with a Python variable in MATLAB, convert the Python object to a MATLAB array, and then index into the array as needed. You also can preserve the Python object without converting, for example, to pass the object to a Python method.

A Python container is typically a sequence type (list or tuple) or a mapping type (dict). In Python, use square brackets [] or the operator.getitem function to access an element in the container. Scalar string arguments can be used to index into the container.

# **Sequence Types**

Python sequence types behave like MATLAB cell arrays.

Get a subsequence using smooth-parenthesis () indexing.

```
li = py.list({1, 2, 3, 4});res = li(2:3)res = Python list with no properties.
     [2.0, 3.0]
```
Use curly braces {} to get the contents of the element.

res =  $li{1}$ res = 1

# **Mapping Types**

For mapping types, use curly braces with the Python key argument.

```
patient = py.dict(pyargs('name','John Doe','billing',127));
patient{"billing"}
ans = 127
```
#### **Size and Dimensions**

MATLAB displays information for your system.

```
p = py(sys.path;class(p)
ans =py.list
```
Index into p.

p(1) p{1}  $ans =$  Python list with no properties. ['c:\\work']  $ans =$  Python str with no properties. c:\work Inspect dimensions.  $len = length(p)$  $sz = size(p)$ len = 11  $sz =$ 1 11

# **Array Support**

MATLAB converts a sequence type into a 1-by-N array.

### **Use Zero-Based Indexing for Python Functions**

Python uses zero-based indexing; MATLAB uses one-based indexing. When you call a Python function, such as py.sys.path, the index value of the first element of a Python container, x, is int32(0). The index value for the last element is  $int32(py.lengthen(x)-1)$ .

### **Limitations to Indexing into Python Objects**

You can access data in Python container objects, like lists and dictionaries, with index values, similar to referencing an element in a MATLAB matrix. There are, however, ways to index into matrices which are not supported for these Python types.

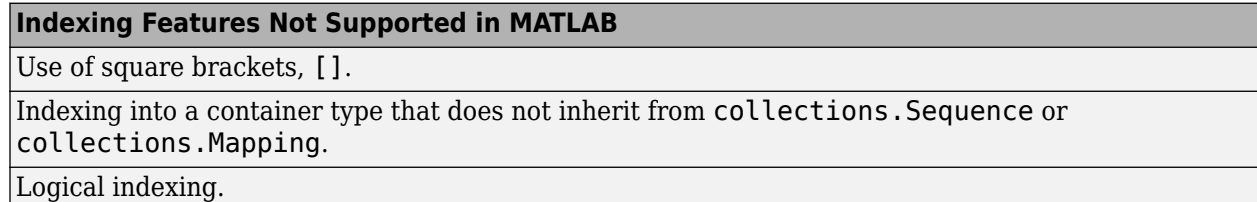

#### **Indexing Features Not Supported in MATLAB**

Accessing data in a container with an arbitrary array of indices. An index must be of the form start:step:stop.

Comma-separated lists.

numel function does not return number of array elements. Returns 1.

## **See Also**

#### **Related Examples**

- • ["Use Python str Variables in MATLAB" on page 20-38](#page-923-0)
- • ["Use Python list Variables in MATLAB" on page 20-40](#page-925-0)
- • ["Use Python tuple Variables in MATLAB" on page 20-44](#page-929-0)
- • ["Use Python dict Variables in MATLAB" on page 20-46](#page-931-0)

### **More About**

- "Array Indexing"
- • ["Explicitly Convert Python Types to MATLAB Types" on page 20-19](#page-904-0)

# <span id="page-899-0"></span>**Configure Your System to Use Python**

# **Python Support**

To call Python modules in MATLAB, you must have a supported version of the reference implementation (CPython) installed on your system. MATLAB supports versions 2.7, 3.7, and 3.8. For more information, see [Versions of Python Compatible with MATLAB Products by Release](https://www.mathworks.com/content/dam/mathworks/mathworks-dot-com/support/sysreq/files/python-compatibility.pdf). If you are on a Linux or Mac platform, you already have Python installed. If you are on Windows, you need to install a distribution, such as those found at [https://www.python.org/download,](https://www.python.org/download) if you have not already done so. For more information, see "Install Supported Python Implementation" on page 20-14.

To verify that Python is installed on your system, open the Python interpreter from your system prompt and call Python functions.

By default, MATLAB selects the version of Python based on your system path. To view the system path in MATLAB, use the getenv('path') command. To determine which version MATLAB is using, call the pyenv function.

```
pe = pyenv;
pe.Version
ans = "3.8"
```
The value set by pyenv is persistent across MATLAB sessions. If you have multiple supported versions, use pyenv to display the version currently used by MATLAB. MATLAB automatically selects and loads a Python version when you type a Python command. For example, to call *funcname*, type:

#### py.funcname

To change versions:

- If Python is loaded in InProcess ExecutionMode in a single MATLAB session, then restart MATLAB and run pyenv with the new version information.
- If Python is loaded in OutOfProcess mode, then call terminate and run pyenv with the new version information.

#### **Install Supported Python Implementation**

- Access <https://www.python.org/downloads/>and scroll to the **Looking for a specific release** section.
- Find the version you want and click **Download**. MATLAB supports versions 2.7, 3.7, and 3.8.
- Click the format you want for the 64-bit version and follow the online instructions.

**Note** To install version 2.7 for 64-bit MATLAB on Microsoft Windows systems, select the 64-bit Python version, called Windows x86-64 MSI installer.

If you get the error message ["Unable to resolve the name py.myfunc" on page 20-25,](#page-910-0) you might have an installation problem.
# **Set Python Version on Windows Platform**

On Windows platforms, use either:

```
pyenv('Version','version')
```
or

```
pyenv('Version','executable')
```
where *executable* is the full path to the Python executable file.

**Note** If you downloaded a Python interpreter, but did not register it in the Windows registry, use:

```
pyenv('Version','executable')
```
### **Download 64-Bit Version of Python on Windows Platforms**

The architecture of Python must match the architecture of MATLAB. For more information, see ["Install Supported Python Implementation" on page 20-14](#page-899-0).

# **Set Python Version on Mac and Linux Platforms**

To set the version, type:

pyenv('Version','*executable*')

where *executable* is the full path to the Python executable file.

### **Requirements for Building Python Executable**

On Linux and Mac systems, if you build the Python executable, configure the build with the - enable-shared option.

### **See Also**

pyenv

### **More About**

- • [Versions of Python Compatible with MATLAB Products by Release](https://www.mathworks.com/content/dam/mathworks/mathworks-dot-com/support/sysreq/files/python-compatibility.pdf)
- • ["Unable to resolve the name py.myfunc" on page 20-25](#page-910-0)

### **External Websites**

•<https://www.python.org/downloads/>

# **MATLAB to Python Data Type Mapping**

When calling a Python function, MATLAB converts MATLAB data into types that best represent the data to the Python language.

# **Pass Scalar Values to Python**

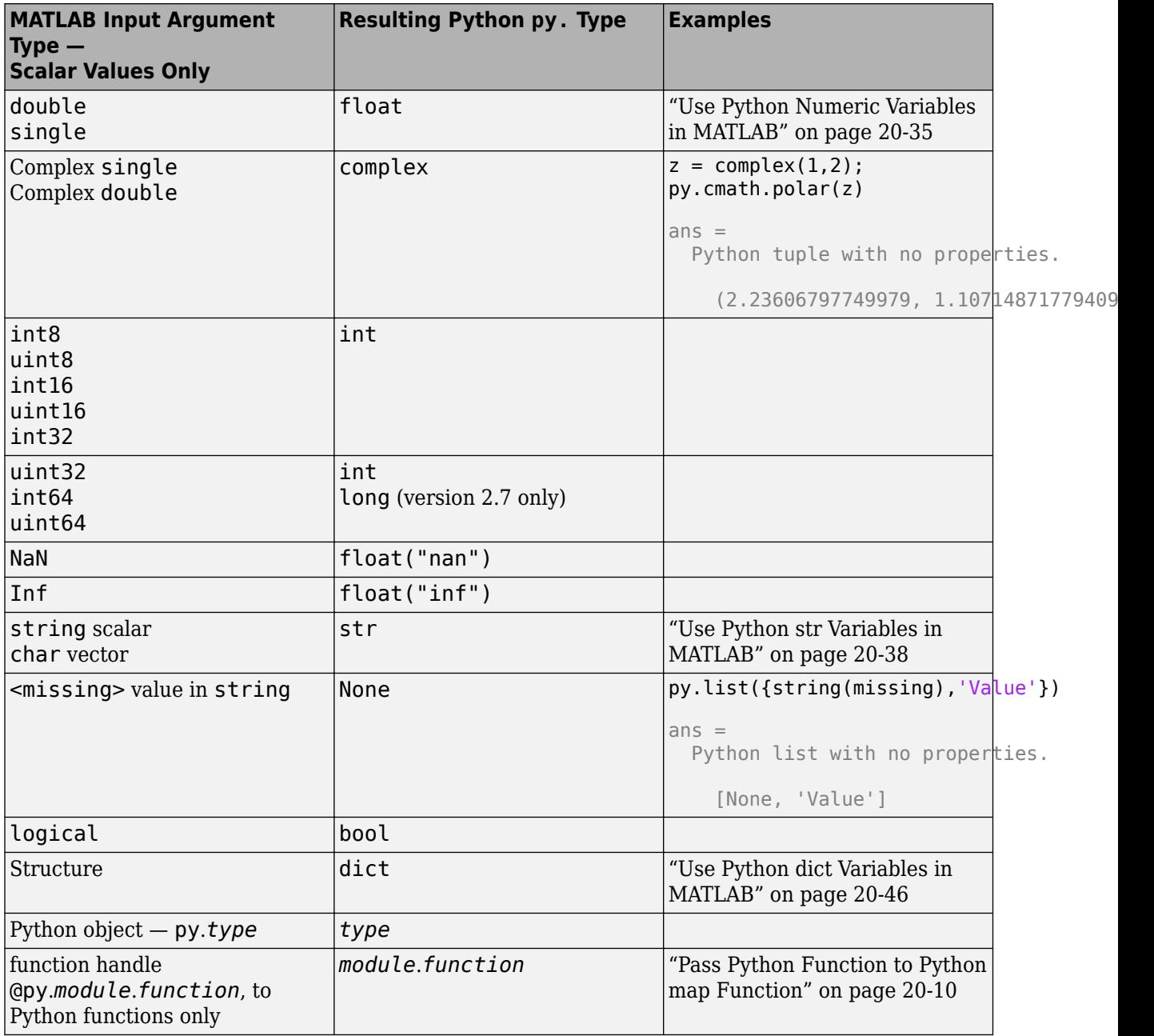

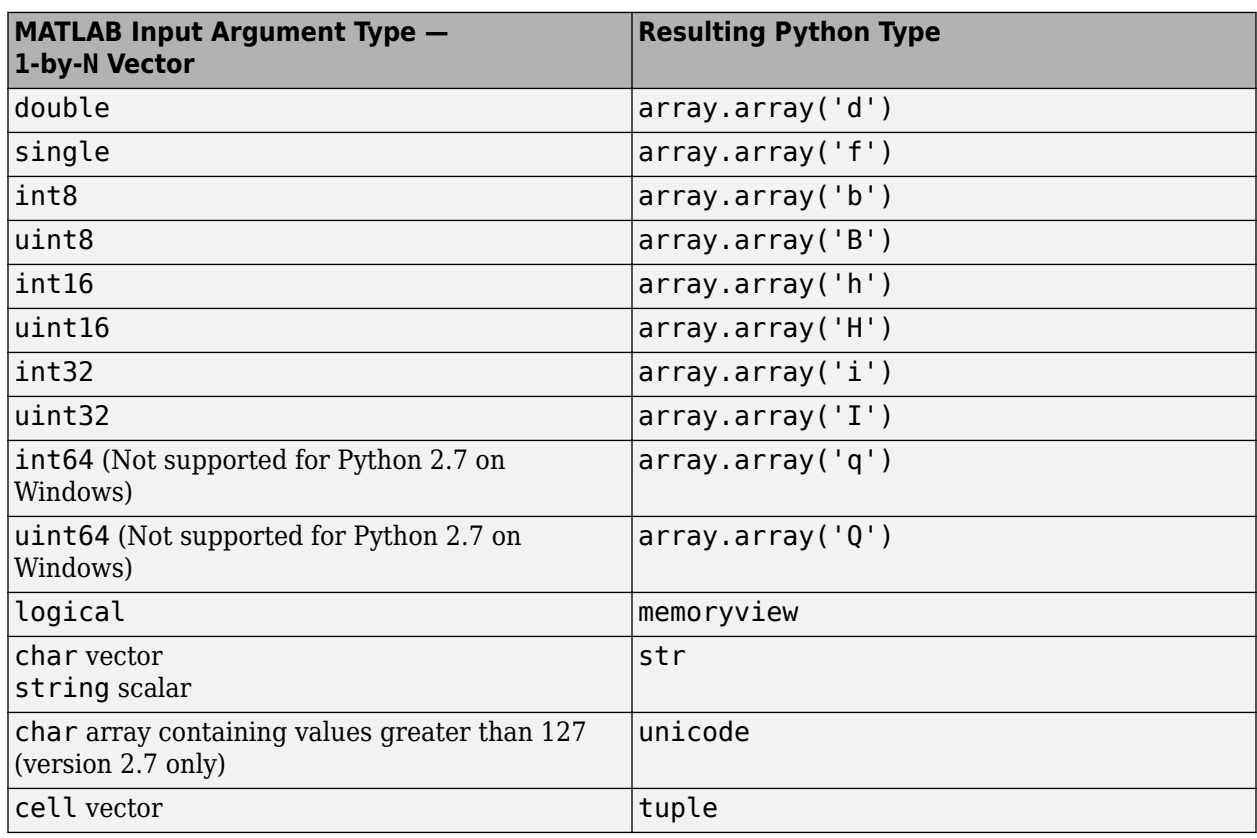

### **Pass Vectors to Python**

### **Pass Matrices and Multidimensional Arrays to Python**

When you pass real numeric or logical arrays to a Python function, MATLAB automatically converts the data to a Python memoryview object. If the output of a Python function implements the Python buffer protocol and is real numeric or logical, then MATLAB displays:

- The actual Python type
- The underlying data
- The corresponding MATLAB conversion function. Use this function to fully convert the Python object to a MATLAB array.

For example, suppose that you call a Python function in a module *pyModule* that returns a variable of type *pyType* with these values:

 $p =$  Python *pyType*: 8 1 6 3 5 7 4 9 2 Use details function to view the properties of the Python object. Use double function to convert to a MATLAB array.

To convert p to a MATLAB matrix P, type:

```
P = double(p)P = 3 \times 3 8 1 6
 3 5 7
 4 9 2
```
If you need specific information about the Python properties of p, type:

### details(p)

```
 py.pyModule.pyType handle with properties:
```

```
 T: [1×1 py.pyModule.pyType]
       base: [1×1 py.NoneType]
     ctypes: [1×1 py.pyModule.core._internal._ctypes]
       data: [1×3 py.memoryview]
      dtype: [1×1 py.pyModule.dtype]
      flags: [1×1 py.pyModule.flagsobj]
       flat: [1×1 py.pyModule.flatiter]
       imag: [1×1 py.pyModule.pyType]
   itemsize: [1×1 py.int]
     nbytes: [1×1 py.int]
       ndim: [1×1 py.int]
       real: [1×1 py.pyModule.pyType]
      shape: [1×2 py.tuple]
       size: [1×1 py.int]
    strides: [1×2 py.tuple]
 Methods, Events, Superclasses
```
If the Python module provides content in its \_\_doc\_\_ attribute, then MATLAB links to that information.

Using Python memoryview objects allows Python to read the MATLAB data without making a copy of the MATLAB data. For information about memoryview objects and buffer protocol, search for these terms at<https://www.python.org/doc/>.

MATLAB complex and sparse arrays are not supported in Python. See ["Unsupported MATLAB Types"](#page-905-0) [on page 20-20](#page-905-0).

### **Troubleshooting Argument Errors**

If a Python function expects a specific Python multidimensional array type, then MATLAB displays a message with tips about how to proceed. If the problem might be due to passing a matrix or a multidimensional array as an argument, then do the following.

- **1** Check the documentation for the Python function and find out the expected type for the argument.
- **2** Create a Python object of that type in MATLAB and pass that to the Python function.

For example, suppose that the following code returns an error.

 $a = [1 2; 3 4];$ py.pyfunc(a)

<span id="page-904-0"></span>If the documentation of pyfunc specifies that the expected type is *pyType*, then try this conversion:

py.pyfunc(*pyType*(a))

If the error persists, then determine the root cause by checking for additional information in the Python exception.

## **Automatically Convert Python Types to MATLAB Types**

MATLAB automatically converts these data types returned from Python into MATLAB types. To convert other types, see "Explicitly Convert Python Types to MATLAB Types" on page 20-19.

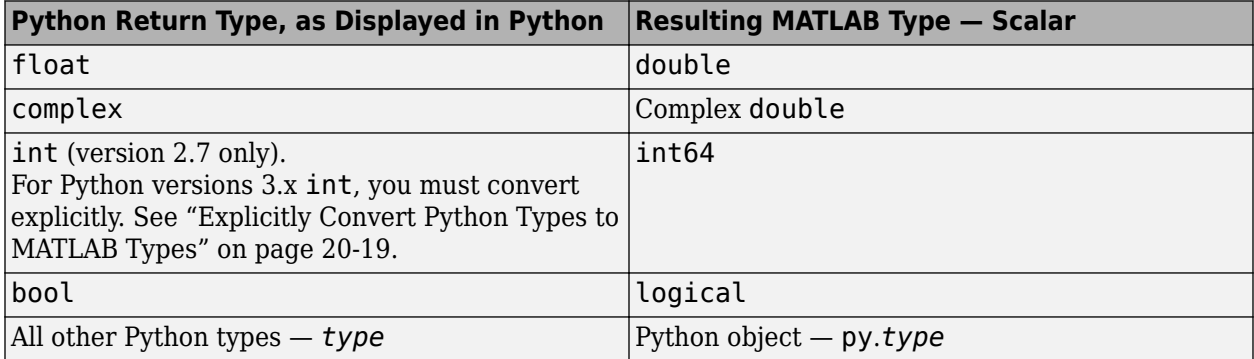

### **Explicitly Convert Python Types to MATLAB Types**

Use these MATLAB functions to convert Python data types to MATLAB types.

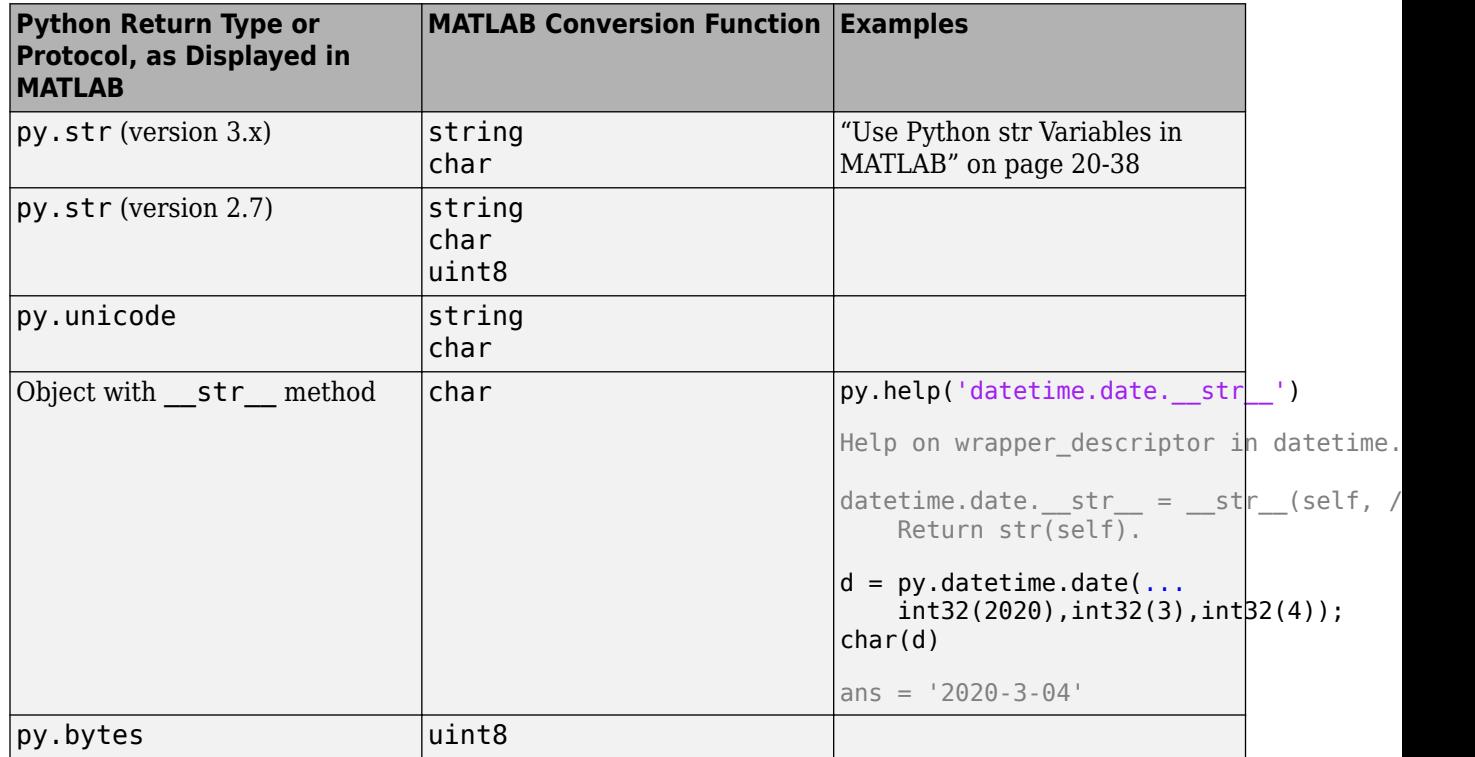

<span id="page-905-0"></span>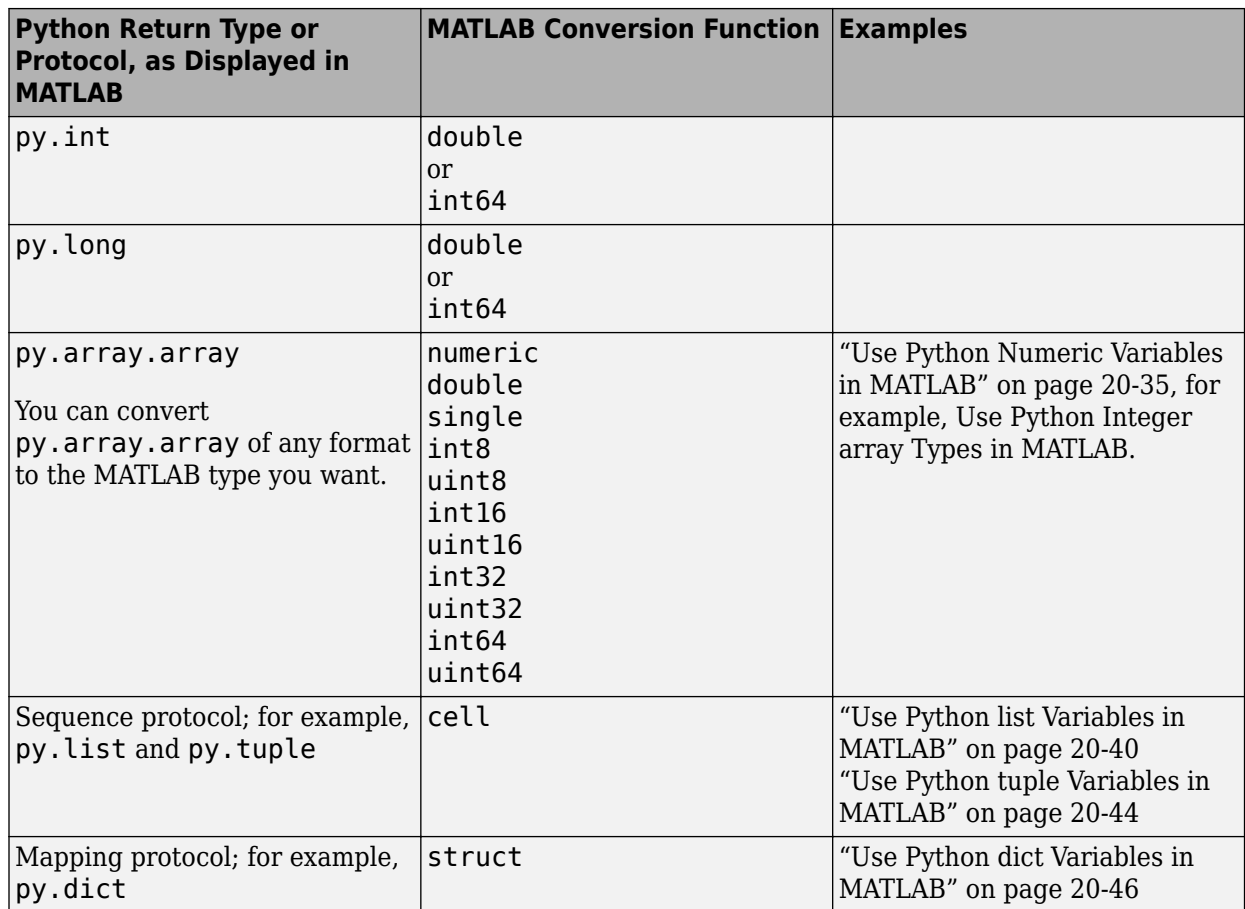

# **Unsupported MATLAB Types**

These MATLAB types are not supported in Python.

- Multidimensional char or cell arrays
- Structure arrays
- Complex, scalar integers or arrays
- Sparse arrays
- categorical, table, containers.Map, datetime types
- MATLAB objects
- meta.class (py.*class*)

# **See Also**

### **Related Examples**

• ["Use Python Numeric Variables in MATLAB" on page 20-35](#page-920-0)

- • ["Use Python str Variables in MATLAB" on page 20-38](#page-923-0)
- • ["Use Python list Variables in MATLAB" on page 20-40](#page-925-0)
- • ["Use Python tuple Variables in MATLAB" on page 20-44](#page-929-0)
- • ["Use Python dict Variables in MATLAB" on page 20-46](#page-931-0)

# **Troubleshooting Matrix and Numeric Argument Errors**

If a Python function expects a specific Python multidimensional array type, then MATLAB displays a message with tips about how to proceed. If the problem might be due to passing a matrix or a multidimensional array as an argument, then do the following.

- **1** Check the documentation for the Python function and find out the expected type for the argument.
- **2** Create a Python object of that type in MATLAB and pass that to the Python function.

For example, suppose that the following code returns an error.

 $a = [1 2; 3 4];$ py.pyfunc(a)

If the documentation of pyfunc specifies that the expected type is *pyType*, then try this conversion:

py.pyfunc(*pyType*(a))

If the error persists, then determine the root cause by checking for additional information in the Python exception.

## **See Also**

# <span id="page-908-0"></span>**Limitations to Python Support**

### **Features Not Supported in MATLAB**

Closing the Python interpreter while running MATLAB with in-process execution mode.

Saving (serializing) Python objects into a MAT-file.

Interactive Python help (calling py.help without input arguments).

py.input and py.raw\_input (version 2.7).

Accessing static properties of a Python class.

MATLAB isa function does not recognize virtual inheritance.

MATLAB class inheritance from a Python class.

Customized (dynamic) attribute access.

Nested Python classes.

Modules that start MATLAB in a separate process, for example, the multiprocessing module.

Modules that read sys.argv, the command-line arguments passed to a Python script, for example, Tkinter.

Dynamically generated Python classes, for example, collections.namedtuple in CPython 2.7.

Dynamically attaching new object attributes. Instead, use py. setattr.

Class names or other identifiers starting with an underscore (\_) character. Instead, use the Python py.getattr and py.setattr functions.

Python modules generated by the MATLAB Compiler SDK product.

Python code using Cocoa (AppKit) for user interfaces on macOS platforms.

The size of variables passed between Python and MATLAB is limited to 2 GB when you call a Python function out-of-process. This limit applies to the data plus supporting information passed between the processes.

# **Unsupported MATLAB Types**

These MATLAB types are not supported in Python.

- Multidimensional char or cell arrays
- Structure arrays
- Complex, scalar integers or arrays
- Sparse arrays
- categorical, table, containers.Map, datetime types
- MATLAB objects
- meta.class (py.*class*)

# **See Also**

# **More About**

- • ["Understanding Python and MATLAB import Commands" on page 20-48](#page-933-0)
- • ["Limitations to Indexing into Python Objects" on page 20-12](#page-897-0)

# <span id="page-910-0"></span>**Unable to resolve the name py.myfunc**

MATLAB automatically loads Python when you type py. followed by a Python command at the MATLAB command prompt. If MATLAB displays this message, a failure has occurred for the command *myfunc* you tried to execute.

Unable to resolve the name py.*myfunc*

Use this page to help troubleshoot the failure.

# **Python Not Installed**

A supported version of Python is not installed on your computer. Review ["Configure Your System to](#page-899-0) [Use Python" on page 20-14](#page-899-0) for your MATLAB version, then download and install Python from https://www.python.org/downloads/.

To install version 2.7 for 64-bit MATLAB on Microsoft Windows systems, select the 64-bit Python version, called Windows x86-64 MSI installer.

On Linux and Mac systems, if you build Python from source files, then configure the build with the - enable-shared option.

### **64-bit/32-bit Versions of Python on Windows Platforms**

You installed a 32-bit version of Python for a 64-bit version of MATLAB. You must install a 64-bit version of Python.

# **MATLAB Cannot Find Python**

Python is in a nonstandard location. To provide the path to the Python executable, use the pyenv function. For example:

pyenv('Version','C:\Users\*uname*\WinPython-64bit-3..2.1\python-3..2.amd64\python.exe')

On Windows systems, Python is not found in the Windows registry. If you downloaded a Python interpreter, but did not register it in the Windows registry, specify the Python location using the command:

```
pyenv('Version','executable')
```
### **Error in User-Defined Python Module**

An error occurred in the user-defined Python module. To test if your module, *mymod*, contains errors, type:

```
py.importlib.import_module('mymod')
```
If Python detects an error in the module, then MATLAB displays a Python error message.

Alternatively, execute the equivalent command at the Python command prompt to get the Python error message.

After you fix the error, to access the updated module, restart MATLAB, and add it to the search path.

# **Python Module Not on Python Search Path**

If *command* is a valid Python command, make sure the Python module is on the Python search path. To test if module *mymod* is on the path, type:

```
py.importlib.import_module('mymod')
```
If Python cannot find the module, MATLAB displays a Python error message.

To add *mymod*, in folder *modpath*, to the path, type:

```
P = py(sys.path;if count(P, 'modpath') == 0 insert(P,int32(0),'modpath');
end
```
The Python search path is associated with the Python interpreter loaded in the current session of MATLAB. You can modify the search path in MATLAB, but the modifications are not present if you run other instances of the interpreter outside of MATLAB.

# **Module Name Conflicts**

If you call a Python module that has the same name as a module in the standard library or any 3rdparty modules installed on your system, then MATLAB might load the wrong module.

## **Python Tries to Execute myfunc in Wrong Module**

If *myfunc* is in a user-defined module, then make sure that the module name does not conflict with modules in the Python standard library or any 3rd-party modules on your system.

### **See Also**

pyenv

### **More About**

• ["Configure Your System to Use Python" on page 20-14](#page-899-0)

### **External Websites**

•<https://www.python.org/downloads/>

# **Handle Python Exceptions**

MATLAB catches exceptions thrown by Python and converts them into a matlab.exception.PyException object, which is derived from the MException class. For example:

```
try
   py.list('x','y',1)
catch e
   e.message
   if(isa(e,'matlab.exception.PyException'))
      e.ExceptionObject
   end
end
ans =Python Error: TypeError: list() takes at most 1 argument (3 given)
ans = Python tuple with no properties.
    (<type 'exceptions.TypeError'>, TypeError('list() takes at most 1 argument (3 given)',), None)
```
If MATLAB displays an error message of the following format, refer to your Python documentation for more information.

Python Error: *Python class*: *message*

### **See Also**

matlab.exception.PyException

# **Determine if Error is Python or MATLAB Error**

Troubleshooting errors when using a MATLAB external interface is a challenge. Is the error in the Python application or in your MATLAB code? Common errors include errors reported by Python and errors from attempting to convert Python data to MATLAB and conversely.

## **Python Error: Python class: message**

MATLAB displays an error message in the following format:

Python Error: *Python class*: *message*

MATLAB displays *message* only if there is a Python error message.

This error comes from Python and for information you must refer to your version of Python documentation at www.python.org/doc or the product documentation from third-party vendors. For example:

```
p = py.os.path.split(pwd);
py.operator.setitem(p,int32(1),py.str('temp'));
```
Python Error: TypeError: 'tuple' object does not support item assignment

Search for the term "tuple" on the Python documentation site for your version of Python. Tuple is a built-in function described here: [https://docs.python.org/2/library/](https://docs.python.org/2/library/functions.html#tuple) [functions.html#tuple](https://docs.python.org/2/library/functions.html#tuple).

# **Python Module Errors**

MATLAB reports some Python errors as a MATLAB error loading a module. For more information, see ["Unable to resolve the name py.myfunc" on page 20-25.](#page-910-0)

If you write your own Python modules or modify the source code from an existing module, test your MATLAB commands by writing the equivalent Python command in your Python interpreter. This workflow is beyond the scope of MATLAB documentation and product support.

# **Errors Converting Python Data**

When the data is compatible, MATLAB automatically converts Python data to MATLAB data. For the list of data types you must explicitly convert, see ["Explicitly Convert Python Types to MATLAB Types"](#page-904-0) [on page 20-19](#page-904-0).

# **See Also**

### **More About**

- • ["Limitations to Python Support" on page 20-23](#page-908-0)
- • ["Unable to resolve the name py.myfunc" on page 20-25](#page-910-0)

# **External Websites**

• [www.python.org/doc](https://www.python.org/doc)

# **Understand Python Function Arguments**

Your Python documentation shows you how to call a Python function. Python function signatures look similar to MATLAB function signatures. However, Python has syntax which might be unfamiliar to MATLAB users.

## **Positional Arguments**

A positional argument is passed by position. These arguments appear at the beginning of a function signature.

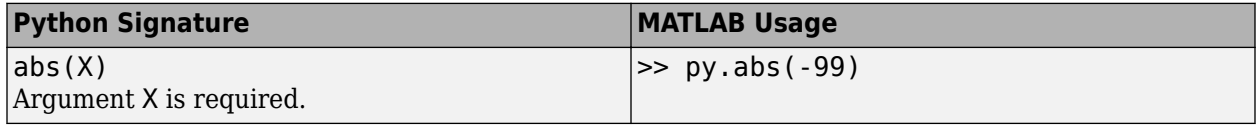

Some functions accept an arbitrary sequence of positional arguments, including no arguments. In Python, these arguments are defined by prepending the name with the \* character.

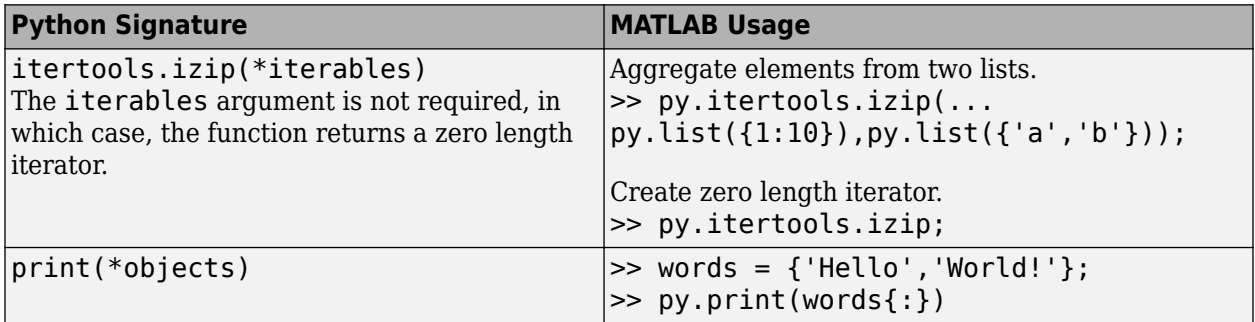

### **Keyword Arguments**

A keyword argument is preceded by an identifier. Keyword arguments, also called named arguments, can be specified in any order. Keyword arguments are like name-value pairs in MATLAB. Use the MATLAB pyargs function to create keyword arguments for Python functions.

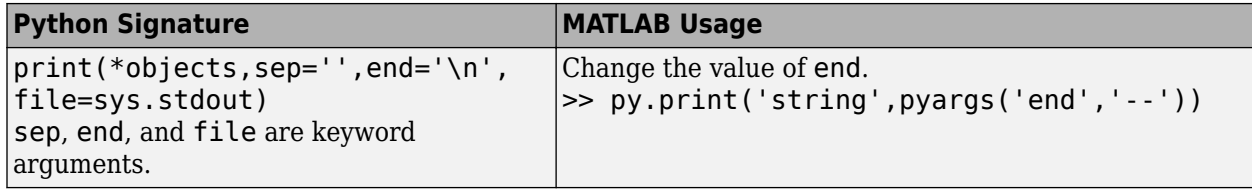

This example uses the default value for the file keyword. Create some text variables.

```
x1 = py.str('c:');x2 = py.os.curdir;x3 = py.os.getenv('foo');py.print(x1,x2,x3)
c: . None
```
To display the values on separate lines, use newline, \n, as a separator.

```
py.print(x1,x2,x3,pyargs('sep',sprintf('\n')))
```
c:

. None

To change sep to an empty string and change the end value to display THE END, type:

```
py.print(x1,x2,x3,pyargs('end', sprintf(' THE END\n'),'sep',py.str))
```
c:.None THE END

#### **Arbitrary Number of Keyword Arguments**

Python defines an arbitrary number of keyword arguments by prepending the name with \*\* characters.

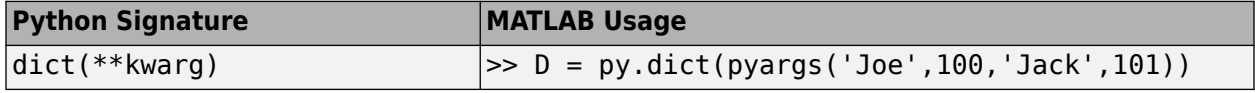

### **Optional Arguments**

An optional argument is a non-required argument.

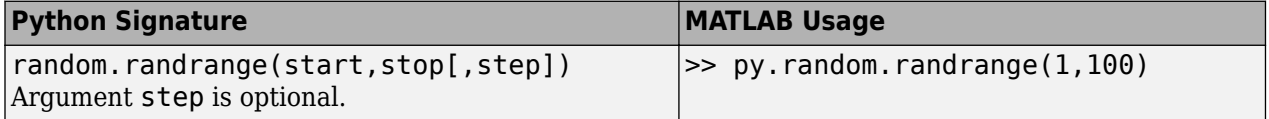

Optional arguments can have default values. A default value is indicated by an equal sign = with the default value.

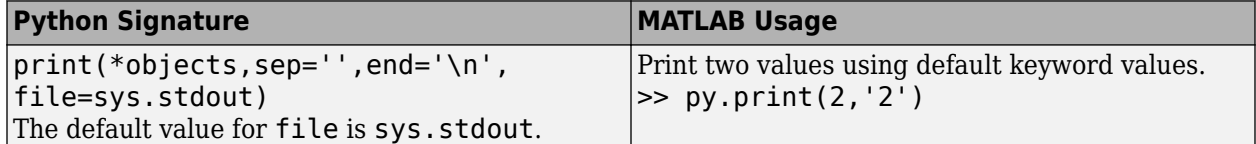

## **See Also**

pyargs

# **Out-of-Process Execution of Python Functionality**

**Note** There is overhead associated with calling Python functions out-of-process. This behavior affects performance. MathWorks recommends calling Python functions in-process, which is the default mode.

MATLAB can run Python scripts and functions in a separate process. Running Python in a separate process enables you to:

- Use some third-party libraries in the Python code that are not compatible with MATLAB.
- Isolate the MATLAB process from crashes in the Python code.

To run out-of-process, call the pyenv function with the "ExecutionMode" argument set to "OutOfProcess". For example, suppose that you want to create this list variable in the Python environment.

['Monday', 'Tuesday', 'Wednesday', 'Thursday', 'Friday']

To create this list out-of-process, set the MATLAB execution mode to "OutOfProcess". MATLAB displays information about your current Python environment.

```
pyenv("ExecutionMode","OutOfProcess")
```

```
ans = PythonEnvironment with properties:
           Version: "2.7"
        Executable: "C:\Python27\pythonw.exe"
          Library: "C:\windows\system32\python27.dll"
              Home: "C:\Python27"
            Status: NotLoaded
     ExecutionMode: OutOfProcess
```
#### Create the variable.

```
py.list({'Monday','Tuesday','Wednesday','Thursday','Friday'})
```
 $ans =$ 

```
 Python list with no properties.
```
['Monday', 'Tuesday', 'Wednesday', 'Thursday', 'Friday']

#### MATLAB creates a process named MATLABPyHost.

#### pyenv

```
ans = PythonEnvironment with properties:
           Version: "2.7"
        Executable: "C:\Python27\pythonw.exe"
           Library: "C:\windows\system32\python27.dll"
              Home: "C:\Python27"
            Status: Loaded
     ExecutionMode: OutOfProcess
```
 ProcessID: "8196" ProcessName: "MATLABPyHost"

**Note** Clearing a Python object is asynchronous, which means that the Python object might remain in Python after the invocation of a synchronous call. For example, in the following code it is possible that myList2 is created before myList is destroyed.

myList=py.list; clear myList myList2 = py.list;

# **Limitations**

The size of variables passed between Python and MATLAB is limited to 2 GB when you call a Python function out-of-process. This limit applies to the data plus supporting information passed between the processes.

# **See Also**

pyenv

# **Reload Out-of-Process Python Interpreter**

When you run the Python interpreter out-of-process, you can terminate the interpreter and start a new one, possibly with different version settings, without restarting MATLAB.

To reload an in-process Python interpreter, see the example "Reload Modified [User-Defined Python](#page-893-0) [Module" on page 20-8](#page-893-0).

This example assumes that you have Python version 2.7 and 3.8. If your interpreter is already loaded in-process, then restart MATLAB.

```
pe = pyenv;
if pe.Status == 'NotLoaded'
     pyenv("ExecutionMode","OutOfProcess","Version","3.8");
end
py.list; % Call a Python function to load interpreter
pyenv
ans = PythonEnvironment with properties:
```

```
 Version: "3.8"
 Executable: "C:\Python38\pythonw.exe"
 Library: "C:\WINDOWS\system32\python38.dll"
               Home: "C:\Python38"
              Status: Loaded
     ExecutionMode: OutOfProcess
          ProcessID: "15176
        ProcessName: "MATLABPyHost"
```
Reload the Python version 2.7 interpreter.

```
terminate(pyenv)
pyenv("Version","2.7");
py.list; % Reload interpreter
pyenv
ans = PythonEnvironment with properties:
           Version: "2.7"
        Executable: "C:\Python27\pythonw.exe"
          Library: "C:\WINDOWS\system32\python27.dll"
              Home: "C:\Python27"
            Status: Loaded
     ExecutionMode: OutOfProcess
         ProcessID: "24840"
       ProcessName: "MATLABPyHost"
```
# **See Also**

### **More About**

"Reload Modified [User-Defined Python Module" on page 20-8](#page-893-0)

# <span id="page-920-0"></span>**Use Python Numeric Variables in MATLAB**

This example shows how to use Python® numeric types in MATLAB®.

### **Use Python Numeric Types in MATLAB**

When calling a Python function that takes a numeric input argument, MATLAB converts double values into types that best represent the data to the Python language. For example, to call trigonometry functions in the Python math module, pass a MATLAB double value.

```
pynum = py.math.radians(90)
```

```
pynum = 1.5708
```
For functions that return Python float types, MATLAB automatically converts this type to double.

```
class(pynum)
```
 $ans =$ 'double'

For Python functions returning integer types, MATLAB automatically converts this type to int64. For example, the bit length function returns the number of bits necessary to represent an integer in binary as an int value.

```
py.int(intmax).bit_length
```
ans = *int64* 31

### **Call Python Methods with Numeric iterable Arguments**

The Python math.fsum function sums floating-point values in an iterable input argument. You can pass a MATLAB vector to this function. For example, open the MATLAB patients.mat data file and read the numeric array Height.

```
load patients.mat
class(Height)
ans ='double'
size(Height)
ans = 1×2
    100 1
```
When you pass this argument to Python, MATLAB automatically converts the numeric values to Python numeric values and Python iterates over the vector values.

#### py.math.fsum(Height)

ans  $= 6707$ 

### **Use Python array Types in MATLAB**

Suppose that you have a Python function that returns the following Python array.array of type double.

```
P = py.array.array('d', 1:5)P = Python array with properties:
     itemsize: 8
     typecode: [1×1 py.str]
     array('d', [1.0, 2.0, 3.0, 4.0, 5.0])
```
To pass P to the MATLAB function sum, convert P to a MATLAB array of type double.

sum(double(P))

ans  $= 15$ 

#### **Use Python Integer array Types in MATLAB**

Suppose that you have this Python array. Call the Python reverse function on the array, then convert the result to a MATLAB array.

```
arr = py.array.array('i',[int32(5),int32(1),int32(-5))arr = 
  Python array with properties:
     itemsize: 4
    typecode: [1×1 py.str]
    array('i', [5, 1, -5])
arr.reverse
A = int32(arr)A = 1×3 int32 row vector
    -5 1 5
```
#### **Default Numeric Types**

By default, a number in MATLAB is a double type. By default, a number (without a fractional part) in Python is an integer type. This difference can cause confusion when passing numbers to Python functions.

For example, when you pass these MATLAB numbers to the Python datetime function, Python reads them as float types and displays an error:

d = py.datetime.date(2014,12,31)

Python Error: TypeError: integer argument expected, got float

To correct the error, explicitly convert each number to an integer type:

```
d = py.datetime.date(int32(2014),int32(12),int32(31))
d = Python date with properties:
       day: 31
     month: 12
     year: 2014
     2014-12-31
```
### **Why Do I See Properties When I Display a Number?**

MATLAB displays all Python types as objects, which includes a list of object properties. For numeric types, MATLAB displays the expected output value on the last line.

#### py.int(5)

```
ans = Python int with properties:
     denominator: 1
            imag: 0
       numerator: 5
            real: 5
     5
```
# <span id="page-923-0"></span>**Use Python str Variables in MATLAB**

This example shows how to use Python® str variables in MATLAB®.

### **Call Python Function With str Input Arguments**

To call a Python function that takes a str input argument, pass a MATLAB string or a character vector. MATLAB automatically converts the values to the Python str type.

For example, the Python  $\circ$ s. listdir function gets information about the contents of a folder, specified as type str. Create a character vector representing a valid folder and call os. listdir. The number of example folders is based on your installed product.

```
folder = fullfile(matlabroot,'help','examples');
F = py.os.listdir(folder);
exFolders = py.lengthexFolders = 
   Python int with properties:
    denominator: [1×1 py.int]
           imag: [1×1 py.int]
       numerator: [1×1 py.int]
           real: [1×1 py.int]
     267
```
### **Use Python str Type in MATLAB**

In MATLAB, a Python string is a py. str variable. To use this variable in MATLAB, call char. For example, the Python os.path.pathsep function returns the Python path separator character, a semicolon  $($ ;  $).$ 

```
p = py.os.path.pathsep
p = Python str with no properties.
     ;
```
To insert this character between path names, type:

```
['mypath' char(p) 'nextpath']
```

```
ans ='mypath;nextpath'
```
### **Read Elements in Python String**

You can index into a Python string the same way you index into a MATLAB string. Create a MATLAB character vector and display a range of characters.

```
str = 'myfile';
str(2:end)
```

```
ans ='yfile'
```
Convert the character vector to a Python str type and display the same characters.

```
pstr = py.str(str);pstr(2:end)
ans = Python str with no properties.
     yfile
```
### **Pass MATLAB Backslash Control Character**

To pass the backslash control character (\) as a Python str type, insert the new line control character \n by calling the MATLAB sprintf function. Python replaces \n with a new line.

```
py.str(sprintf('The rain\nin Spain.'))
ans = Python str with no properties.
     The rain
```
in Spain.

Without the sprintf function, both MATLAB and Python interpret  $\setminus$  as a literal backslash.

```
py.str('The rain\nin Spain.')
ans = Python str with no properties.
     The rain\nin Spain.
```
Pass this string to the Python string method split. Python treats the MATLAB character vector as a *raw string* and adds a \ character to preserve the original backslash.

```
split(py.str('The rain\nin Spain.'))
ans = Python list with no properties.
     ['The', 'rain\\nin', 'Spain.']
```
# <span id="page-925-0"></span>**Use Python list Variables in MATLAB**

This example shows how to use Python® list variables in MATLAB®.

To call a Python function that takes a list input argument, create a py.list variable. To convert a list to a MATLAB variable, call the cell function, then call the appropriate conversion function for each element in the list.

### **Call Python Function That Takes list Input Arguments**

The Python len function returns the number of items in a container, which includes a list object.

py.help('len')

Help on built-in function len in module builtins:

len(obj, /) Return the number of items in a container.

Call os.listdir to create a Python list of programs named P.

```
P = py.os.listdir("C:\Program Files\MATLAB");
class(P)
```
 $ans =$ 'py.list'

Display the number of programs.

```
py.len(P)
```

```
ans = Python int with properties:
     denominator: [1×1 py.int]
            imag: [1×1 py.int]
       numerator: [1×1 py.int]
            real: [1×1 py.int]
     7
```
Display one element.

P{2}  $ans =$ Python str with no properties.

R2016b

### **Index into Python List**

Use MATLAB indexing to display elements in a list. For example, display the last element in the list. MATLAB returns a Python list.

P(end)

```
ans = Python list with no properties.
     ['R2020a']
```
You also can iterate over the list in a for loop.

```
for n = Pdisp(n{1})end
   Python str with no properties.
     R2014b
   Python str with no properties.
     R2016b
   Python str with no properties.
     R2017b
   Python str with no properties.
     R2018b
   Python str with no properties.
     R2019a
   Python str with no properties.
     R2019b
   Python str with no properties.
     R2020a
```
### **Convert Python list Type to MATLAB Types**

This code displays the names in list P using MATLAB variables. Call cell to convert the list. The list is made up of Python strings, so call the char function to convert the elements of the cell array.

```
cP = \text{cell}(P);
```
Each cell element name is a Python string.

```
class(cP{1})
ans ='py.str'
```
Convert the Python strings to MATLAB data using the char function.

cellP = cellfun(@char,cell(P),'UniformOutput',false);

Display the names.

```
for n = 1: numel(cP)
     disp(cellP{n})
end
R2014b
R2016b
R2017b
R2018b
R2019a
R2019b
R2020a
```
### **Use Python List of Numeric Types in MATLAB**

A Python list contains elements of any type and can contain elements of mixed types. The MATLAB double function used in this code assumes that all elements of the Python list are numeric.

Suppose that you have a Python function that returns a list of integers P. To run this code, create the variable with these values.

```
P = py .list({int32(1), int32(2), int32(3), int32(4)})P = Python list with no properties.
     [1, 2, 3, 4]
```
Display the numeric type of the values.

```
class(P{1})
```
ans  $=$ 'py.int'

Convert P to a MATLAB cell array.

 $cP = \text{cell}(P)$ ;

Convert the cell array to a MATLAB array of double.

A = cellfun(@double,cP)

A = *1×4* 1 2 3 4

### **Read Element of Nested list Type**

This code accesses an element of a Python list variable containing list elements. Suppose that you have this list.

```
matrix = py.list(\{\{1, 2, 3, 4\}, \{\text{'hello'}\}, 'world'},\{9, 10\}\};
```
Display element 'world', which is at index (2,2).

```
disp(char(matrix{2}{2}))
```
world

#### **Display Stepped Range of Python Elements**

If you use slicing to access elements of a Python object, the format in Python is start:stop:step. In MATLAB, the syntax is of the form start:step:stop.

```
li = py.list({'a','bc',1,2,'def'});
li(1:2:end)
ans = Python list with no properties.
     ['a', 1.0, 'def']
```
# <span id="page-929-0"></span>**Use Python tuple Variables in MATLAB**

This example shows how to use Python® tuple variables in MATLAB®.

#### **Call Python Function That Takes tuple Input Arguments**

The Python version 2.7 function cmp(a,b) compares two tuple values. To call cmp, either pass a MATLAB cell array or create a tuple by calling the py. tuple command.

Create a tuple variable to pass to a Python function.

```
pStudent = py.tuple({'Robert',19,'Biology'})
pStudent = 
  Python tuple with no properties.
     ('Robert', 19.0, 'Biology')
```
Create an equivalent cell array.

```
mStudent = {"Robert",19,"Biology"}
```

```
mStudent=1×3 cell array
    {["Robert"]} {[19]} {["Biology"]}
```
Compare the tuple value to the MATLAB cell array value. The output is  $-1$  if  $a < b$ , 0 if  $a = b$ , or 1 if a>b. The values are equivalent.

```
pe = pyenv;
if pe.Version == "2.7" py.cmp(pStudent, mStudent)
end
```
### **Convert tuple to MATLAB variable**

To convert a tuple to a MATLAB cell array, call the cell function.

```
S = cell(pStudent)
S=1×3 cell array
    {1×6 py.str} {[19]} {1×7 py.str}
```
### **Read Elements in tuple**

Use MATLAB indexing to display elements in a tuple. For example, display the first two elements of pStudent. MATLAB returns a tuple variable.

```
pStudent(1:2)
ans = Python tuple with no properties.
     ('Robert', 19.0)
```
Display one element. MATLAB returns a Python data type element.

#### pStudent{3}

```
ans = Python str with no properties.
     Biology
```
### **Create tuple Containing Single Element**

Create a tuple variable with a single element. MATLAB displays a trailing comma for a tuple with one element.

```
subject = py.tuple({'Biology'})
subject = Python tuple with no properties.
     ('Biology',)
```
# <span id="page-931-0"></span>**Use Python dict Variables in MATLAB**

This example shows how to use Python® dictionary (dict) variables in MATLAB®.

To call a Python function that takes a dict input argument, create a py.dict variable. To convert a dict to a MATLAB variable, call the struct function.

#### **Create Python dict Variable**

Create a dict variable to pass to a Python function. The pyargs function creates keyword arguments.

```
studentID = py.dict(pyargs('Robert',357,'Mary',229,'Jack',391))
studentID = Python dict with no properties.
     {'Robert': 357.0, 'Mary': 229.0, 'Jack': 391.0}
```
Alternatively, create a MATLAB structure and convert it to a dict variable.

```
S = struct('Robert',357,'Mary',229,'Jack',391);
studentID = py.dict(S)studentID = Python dict with no properties.
     {'Robert': 357.0, 'Mary': 229.0, 'Jack': 391.0}
```
### **Use Python dict Type in MATLAB**

To convert a dict type returned from a Python function to a MATLAB variable, call struct.

Suppose you have a Python function that returns menu items and prices in a dict object named order. To run this code in MATLAB, create this variable.

```
order = py.dict(pyargs('soup',3.57,'bread',2.29,'bacon',3.91,'salad',5.00))
order =
```

```
 Python dict with no properties.
   {'soup': 3.57, 'bread': 2.29, 'bacon': 3.91, 'salad': 5.0}
```
#### Convert order to a MATLAB variable.

```
myOrder = struct(order)
```

```
myOrder = struct with fields:
      soup: 3.5700
     bread: 2.2900
     bacon: 3.9100
     salad: 5
```
Display the price of bacon using MATLAB syntax.

price = myOrder.bacon

 $price = 3.9100$ 

Display the price of bacon using Python syntax. The type of variable price is double, which you can use in MATLAB.

```
price = order{'bacon'}
```
price = 3.9100

A dictionary has pairs of keys and values. Display the menu items in the variable order using the Python keys function.

keys(order)

```
ans = Python dict_keys with no properties.
   dict keys(['soup', 'bread', 'bacon', 'salad'])
```
Display all prices using the Python values function.

values(order)

```
ans = Python dict_values with no properties.
     dict_values([3.57, 2.29, 3.91, 5.0])
```
### **Pass dict Argument to Python Method**

The Python dict class has an update method. To run this code, create a dict variable of patients and test results.

```
patient = py.dict(pyargs('name', 'John Doe', ...
'test1', [], ...
'test2', [220.0, 210.0, 205.0], ...
'test3', [180.0, 178.0, 177.5]));
```
Convert the patient name to a MATLAB string.

```
string(patient{'name'})
```

```
ans ="John Doe"
```
Update and display the results for test1 using the update method.

```
update(patient,py.dict(pyargs('test1',[79.0, 75.0, 73.0])))
P = struct(path);disp(['test1 results for '+string(patient{'name'})+": "+num2str(double(P.test1))])
```
test1 results for John Doe: 79 75 73

# <span id="page-933-0"></span>**Advanced Topics**

## **Understanding Python and MATLAB import Commands**

The import statement does not have the same functionality in MATLAB as in Python.

### **Load Python Module in MATLAB**

Python code uses the import statement to load and make code accessible. MATLAB automatically loads Python when you type py. in front of the module name and function name. This code shows how to call a function wrap in Python module textwrap.

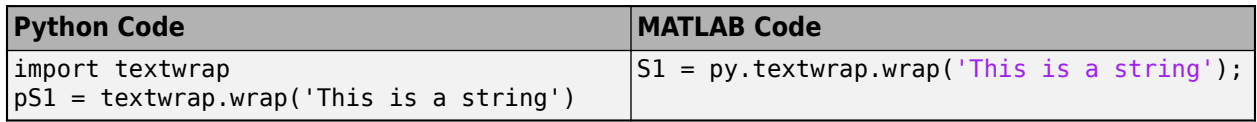

#### **Caution** In MATLAB, do not type:

import *pythonmodule*

Never call:

import py.\*

If you do, then MATLAB calls the Python function instead of the MATLAB function of the same name. This can cause unexpected behavior. If you type this import command, then you must call the MATLAB command:

clear import

### **Shorten Class or Function Names**

The Python from...import statement lets you reference a module without using the fully qualified name. In MATLAB, use the import function. This code shows how to reference function wrap in Python module textwrap. Since wrap is not a MATLAB function, you can shorten the calling syntax using the import function. After calling this command, you do not need to type the package (py) and module (textwrap) names.

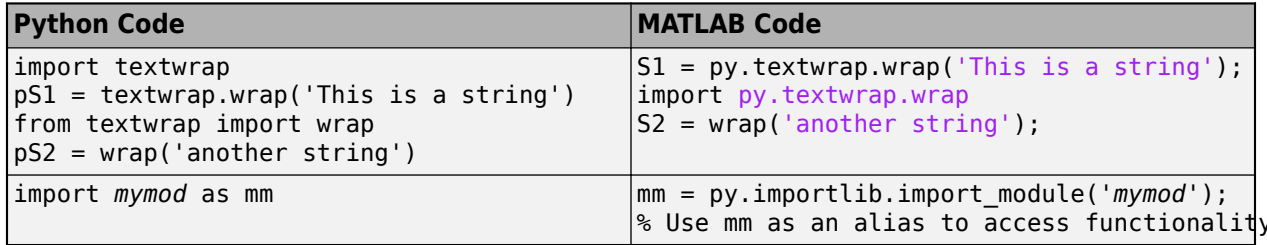

y in *mymoc* 

# **Help for Python Functions**

For a complete description of Python functionality, consult outside resources, in particular, [https://](https://www.python.org) [www.python.org.](https://www.python.org) There are different versions of the Python documentation, so be sure to refer to the version corresponding to the version on your system. Many examples in the MATLAB documentation refer to functions in the Python standard library.

To use functions in a third-party or user-defined Python module, refer to your vendor product documentation for information about how to install the module and for details about its functionality.

The MATLAB py.help command displays the Python help found at www.python.org/doc. Help for packages and classes can be extensive and might not be useful when displayed in the MATLAB command window.

• Package

```
py.help('textwrap')
```
• Class

py.help('textwrap.TextWrapper')

• Method of a class

py.help('textwrap.TextWrapper.wrap')

• Function

```
py.help('textwrap.fill')
```
If MATLAB displays an error message beginning with Python Error:, refer to your Python documentation for more information.

**Note** Tab completion does not display available Python functionality.

You cannot use the interactive Python help  $-$  calling  $py$ . help without input arguments  $-$  in MATLAB.

### **Call Python Method With MATLAB Name Conflict**

If a Python method name is the name of a sealed method of a MATLAB base class or reserved function, then MATLAB renames the method. The new name starts with the letter x and changes the first letter of the original name to uppercase. For example, MATLAB renames the Python method cat to xCat. For a list of reserved methods, see "Methods That Modify Default Behavior".

If a method name is a MATLAB keyword, then MATLAB calls matlab.lang.makeValidName to rename the method. For a list of keywords, see iskeyword.

If a generated name is a duplicate name, then MATLAB renames the method using matlab.lang.makeUniqueStrings.

### **Call Python eval Function**

This example shows how to evaluate the expression x+y using the Python eval command. Read the help for eval.

```
py.help('eval')
```
Help on built-in function eval in module \_\_builtin\_\_:

```
eval(...)
    eval(source[, globals[, locals]]) -> value
    Evaluate the source in the context of globals and locals.
    The source may be a string representing a Python expression
    or a code object as returned by compile().
    The globals must be a dictionary and locals can be any mapping,
     defaulting to the current globals and locals.
    If only globals is given, locals defaults to it.
```
To evaluate an expression, pass a Python dict value for the globals namespace parameter.

Create a Python dict variable for the x and y values.

```
workspace = py.dict(pyargs('x', 1, 'y', 6))
```

```
workspace = 
  Python dict with no properties.
```
 ${\{ 'y': 6.0, 'x': 1.0} }$ 

Evaluate the expression.

 $res = py.event('x+y',workspace)$ 

res  $= 7$ 

Alternatively, to add two numbers without assigning variables, pass an empty dict value for the globals parameter.

 $res = py.event('1+6', py_dict)$ res  $= 7$ 

### **Execute Callable Python Object**

To execute a callable Python object, use the feval function. For example, if instance *obj* of a Python class is callable, replace the Python syntax  $obj(x1, ..., xn)$  with one of the following MATLAB statements:

feval(*obj*,*x1, ..., xn*) *obj*(*x1, ..., xn*)

### **How MATLAB Represents Python Operators**

MATLAB supports the following overloaded operators.

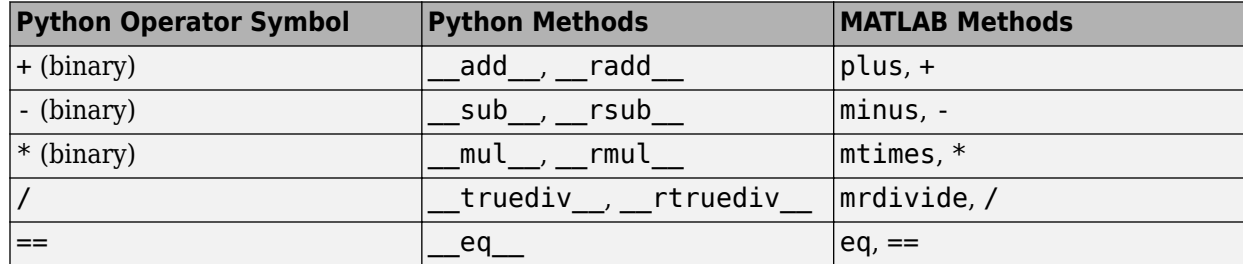
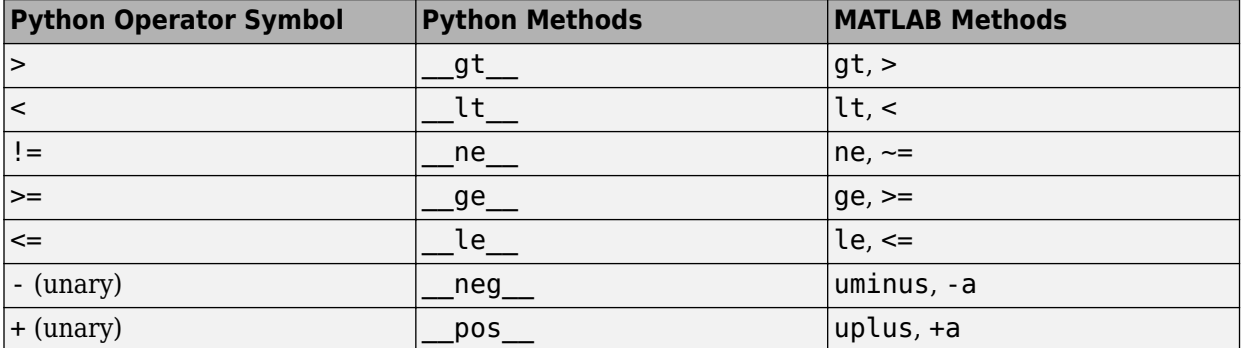

The following Python operators are not supported.

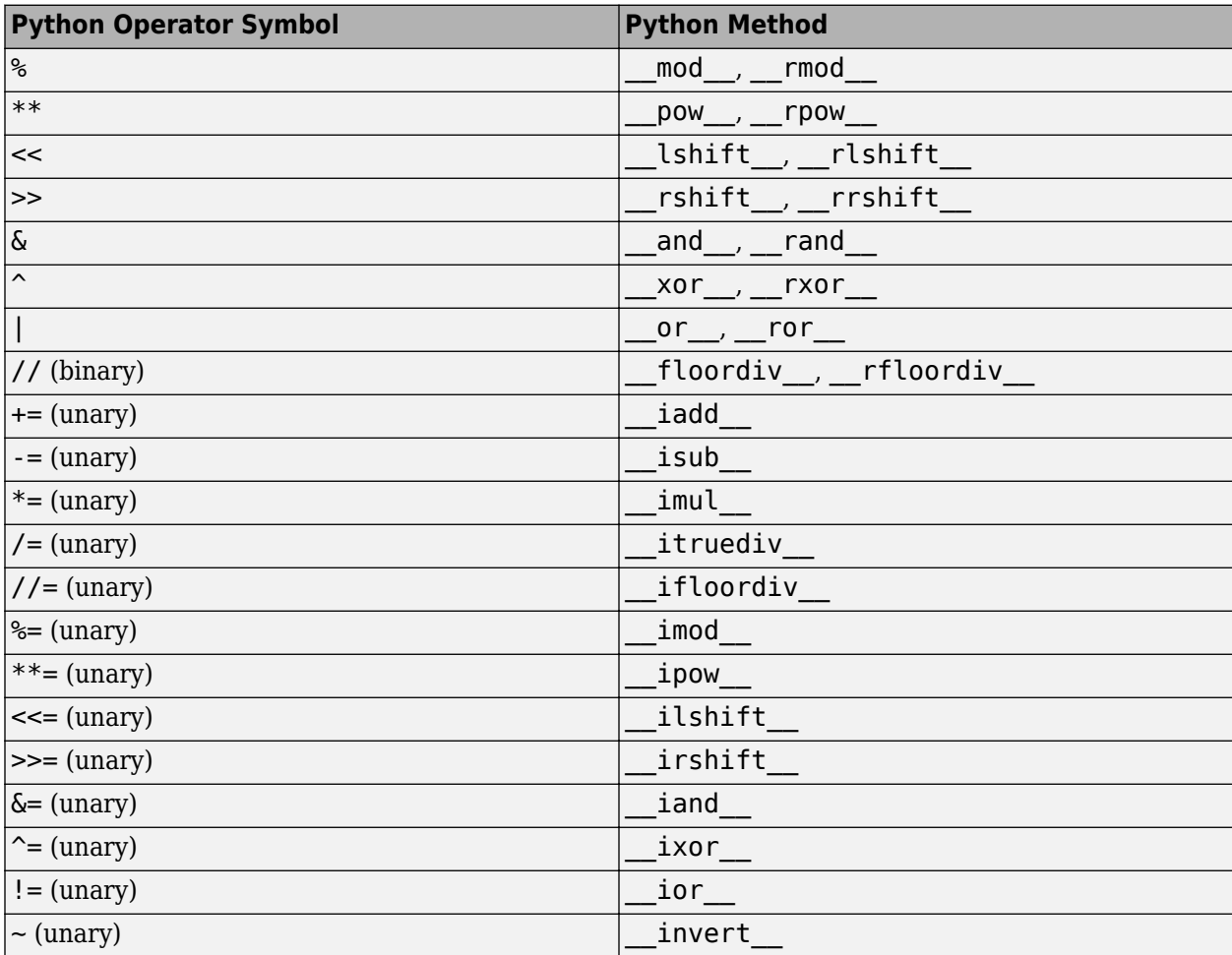

## **See Also**

feval | import

## **More About**

• ["Handle Python Exceptions" on page 20-27](#page-912-0)

## **External Websites**

• [www.python.org](https://www.python.org/)

# **System Commands**

# **Shell Escape Function Example**

It is sometimes useful to access your own C or Fortran programs using *shell escape functions*. Shell escape functions use the shell escape command ! to make external stand-alone programs act like new MATLAB functions.

For example, the following function, garfield.m, uses an external function, gareqn, to find the solution to Garfield's equation.

```
function y = garfield(a, b, q, r)
save gardata a b q r
!gareqn
load gardata
```
This function:

- **1** Saves the input arguments a, b, q, and r to a MAT-file in the workspace using the save command.
- **2** Uses the shell escape operator to access a C or Fortran program called gareqn that uses the workspace variables to perform its computation. garegn writes its results to the gardata MATfile.
- **3** Loads the gardata MAT-file to obtain the results.

## **See Also**

#### **Related Examples**

• ["Run External Commands, Scripts, and Programs" on page 21-3](#page-940-0)

# <span id="page-940-0"></span>**Run External Commands, Scripts, and Programs**

You can execute operating system commands from the MATLAB command line using the ! operator or the system function.

## **Shell Escape Function**

The exclamation point character (!), sometimes called bang, is a *shell escape*. The ! character indicates that the rest of the input line is a command to the operating system. The operating system determines the maximum length of the argument list you can provide as input to the command. Use ! to call utilities or other executable programs without quitting MATLAB.

For example, the following code opens the vi editor for a file named yearlystats.m on a UNIX platform.

```
!vi yearlystats.m
```
After the external program completes or you quit the program, the operating system returns control to MATLAB. To run the application in background mode or display the output in a separate window, add & to the end of the line.

For example, the following statement opens the Microsoft Excel program and returns control to the command prompt so that you can continue running MATLAB commands.

!excel.exe &

The following command on a Windows platform displays the results in a DOS window.

!dir &

**Note** To use the exclamation point in a factorial expression, call the factorial function.

## **Return Results and Status**

To run a program that returns results and status, use the system function.

## **Specify Environment Variables**

To execute operating system commands with specific environment variables, include all commands to the operating system within the system call. This applies to the MATLAB ! (bang), system, dos, and unix functions. To separate commands:

- On Windows platforms, use & (ampersand)
- On UNIX platforms, use ; (semicolon)

Alternatively, set environment variables before starting MATLAB.

## **Run UNIX Programs off System Path**

You can run a UNIX program from MATLAB when the folder containing that file is not on the UNIX system path that is visible to MATLAB. To view the path visible to MATLAB, type the following at the MATLAB command prompt.

```
getenv('PATH')
```
You can modify the system path for the current MATLAB session or across subsequent MATLAB sessions, as described in these topics:

- "Current MATLAB Session" on page 21-4
- "Across MATLAB Sessions Within Current Shell Session" on page 21-4
- • ["Across All MATLAB Sessions" on page 21-5](#page-942-0)

#### **Current MATLAB Session**

You can modify the system path for the current MATLAB session. When you restart MATLAB, the folder is no longer on the system path.

To modify the system path, do one of the following.

- Change the current folder in MATLAB to the folder that contains the program you want to run.
- Type the following commands at the command prompt.

```
path1 = getenv('PATH')path1 = [path1 ':/usr/local/bin']
setenv('PATH', path1)
!echo $PATH
```
#### **Across MATLAB Sessions Within Current Shell Session**

You can modify the system path within a shell session. When you restart MATLAB within the current shell session, the folder remains on the system path. However, if you restart the shell session, and then restart MATLAB, the folder is no longer on the path.

To add a folder to the system path from the shell, do the following.

- **1** Exit MATLAB.
- **2** Depending on the shell you are using, type one of the following at the system command prompt, where *myfolder* is the folder that contains the program you want to run:
	- For bash or related shell:

export PATH="\$PATH:*myfolder*"

• For tcsh or related shell:

setenv PATH "\${PATH}:*myfolder*"

- **3** Start MATLAB.
- **4** In the MATLAB Command Window, type:

!echo \$PATH

#### <span id="page-942-0"></span>**Across All MATLAB Sessions**

To modify the system path across shell and MATLAB sessions, add the following commands to the MATLAB startup file as described in "Startup Options in MATLAB Startup File".

```
path1 = getenv('PATH')
path1 = [path1 ':/usr/local/bin']
setenv('PATH', path1)
!echo $PATH
```
## **Run AppleScript on macOS**

On macOS platforms, you cannot run the Apple AppleScript program directly from MATLAB. To run AppleScript commands, call the Apple macOS osascript function using the MATLAB unix or ! (bang) functions.

## **See Also**

system

# **Change Environment Variable for Shell Command**

This example shows how to substitute a user-specified value for an environment variable value set by MATLAB when you call a function using the system command.

When you use the system command to call a function, the function inherits the MATLAB environment. To change environment variable values, use a shell wrapper. Use the environment variable MATLAB\_SHELL to specify a shell containing your updated variable. This example uses a custom value for the environment variable LD\_LIBRARY\_PATH.

Create a wrapper file matlab\_shell.sh in the folder *<PATH\_TO\_SHELL\_SCRIPT>* with the following contents, where  $\langle \overline{MY}$  **LIBRARY** PATH> is your custom value.

#!/bin/sh

LD\_LIBRARY\_PATH=*<MY\_LIBRARY\_PATH>* export LD\_LIBRARY\_PATH

exec \${SHELL:-/bin/sh} \$\*

If you have a user-defined value for SHELL, the expression \${SHELL:-/bin/sh} uses your SHELL value. Otherwise, MATLAB uses the Bourne shell.

From the operating system prompt, call MATLAB setting MATLAB SHELL to:

*<PATH\_TO\_SHELL\_SCRIPT>*/matlab\_shell.sh

Display your value of LD\_LIBRARY\_PATH from the MATLAB command prompt.

!echo \$LD\_LIBRARY\_PATH

Now when you call a function using the system command, the function uses the LD\_LIBRARY\_PATH value specified by *<MY\_LIBRARY\_PATH>*.

#### **See Also**

system

# **Settings**

# <span id="page-945-0"></span>**Access and Modify Settings**

Settings provide a way to programmatically access and modify options for tools. For example, you can use settings to customize the appearance and behavior of the MATLAB editor, change the code font used by MATLAB desktop tools, or change how MAT-files are saved. Settings can be changed for the current session using temporary values, or across multiple sessions using personal values. For documentation on individual settings, go to "System Commands" and select a link in the **Settings** category.

## **Access Settings**

Settings are organized by product in a tree-based hierarchy of settings groups. At the top of the tree is the root settings group object. Directly under the root object are the product settings groups. Each product settings group then contains its own hierarchy of settings. The leaf nodes in the settings tree are known as the settings.

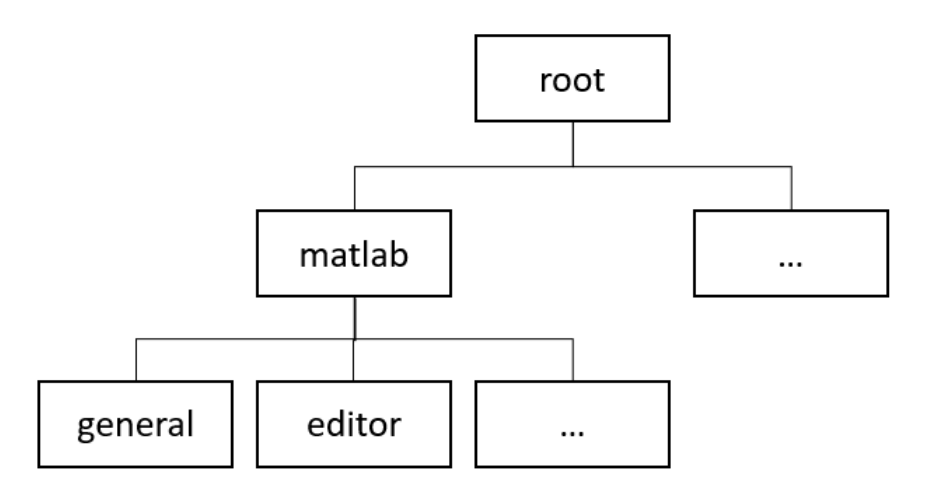

To access a setting, use the settings function to get the root of the settings tree.

#### $s =$  settings

Use dot notation to access the settings groups and settings in the tree. For example, view the list of settings groups in MATLAB.

#### s.matlab

```
ans = SettingsGroup 'matlab' with properties:
     toolboxpathcache: [1×1 SettingsGroup]
          appdesigner: [1×1 SettingsGroup]
               editor: [1×1 SettingsGroup]
              general: [1×1 SettingsGroup]
                fonts: [1×1 SettingsGroup]
```
To get the current value for a setting, type the entire setting name using dot notation, including parent settings groups. For example, get the list of values for the maximum column width for comments in MATLAB.

#### s.matlab.editor.language.matlab.comments.MaxWidth

```
ans = 
 Setting 'matlab.editor.language.matlab.comments.MaxWidth' with properties.
        ActiveValue: 75
     TemporaryValue: <no value>
      PersonalValue: <no value>
       FactoryValue: 75
```
## **Modify Settings**

A setting has four value types.

- Active The active value is the current value of the setting.
- Temporary The temporary value is available only for the current MATLAB session and is cleared at the end of the session.
- Personal The personal value is persistent across MATLAB sessions for an individual user. When modified, the value is saved to the preferences folder.
- Factory The factory value is the default setting value.

The active value of a setting is determined as follows:

- If the setting has a temporary value, then the active value is the temporary value.
- If the setting has no temporary value, but it has a personal value, then the active value is the personal value.
- If the setting has no temporary value or personal value, then the active value is the factory value.

For example, suppose you have a setting MySetting with a temporary value of 12, a factory value of 10, and no personal value. In this case, the active value for MySetting is the temporary value, 12.

To change the active value for a setting, set either the temporary or personal value for the setting. For example, set the temporary value for the maximum column width for comments in MATLAB to 80. This temporary value will be cleared at the end of the current MATLAB session.

```
s.matlab.editor.language.matlab.comments.MaxWidth.TemporaryValue = 80
s.matlab.editor.language.matlab.comments.MaxWidth
ans = Setting 'matlab.editor.language.matlab.comments.MaxWidth' with properties.
        ActiveValue: 80
     TemporaryValue: 80
     PersonalValue: < no value>
```
# FactoryValue: 75

## **Restore Default Values**

To restore the default value of setting, clear the temporary or personal values for the setting using the clearTemporaryValue and clearPersonalValue functions. For example, clear the temporary value for the maximum column width for comments in MATLAB. Use the hasTemporaryValue function to check whether the value exists before clearing it. Since the personal value for the setting is not defined, the factory value becomes the active value.

```
if(hasTemporaryValue(s.matlab.editor.language.matlab.comments.MaxWidth))
     clearTemporaryValue(s.matlab.editor.language.matlab.comments.MaxWidth) 
end
```
s.matlab.editor.language.matlab.comments.MaxWidth

```
ans = Setting 'matlab.editor.language.matlab.comments.MaxWidth' with properties.
        ActiveValue: 75
     TemporaryValue: <no value>
 PersonalValue: <no value>
 FactoryValue: 75
```
## **Settings and Preferences**

Some settings are linked to a corresponding preference. If a setting is linked to a preference, changing the temporary or personal value for a setting changes the corresponding preference. If the temporary value is changed, the preference regains its original value at the end of the MATLAB session. For more information about preferences, see **preferences**.

#### **See Also**

**preferences** | settings

#### **More About**

• ["Create Custom Settings" on page 22-5](#page-948-0)

# <span id="page-948-0"></span>**Create Custom Settings**

Settings provide a way to programmatically store, access, and modify data for the current session or across multiple sessions. By default, MATLAB and other MathWorks products include settings that can be used to access and modify the appearance and behavior of tools. For example, MATLAB includes settings that enable you to programmatically change the font for certain code tools.

You can create custom settings to store and access your own data across sessions. For example, you can create settings to store the location of an important folder on your system or to keep track of the number of times a file is run.

## **Add and Remove Settings Groups**

Settings are organized into groups. Grouping settings makes it easier to find a specific setting and also provides additional context as to what the setting is used for. For instance, the matlab.editor settings group contains all of the settings specific to the MATLAB Editor. Settings groups are organized into larger groups, forming a tree. At the top of the tree is the root settings group object.

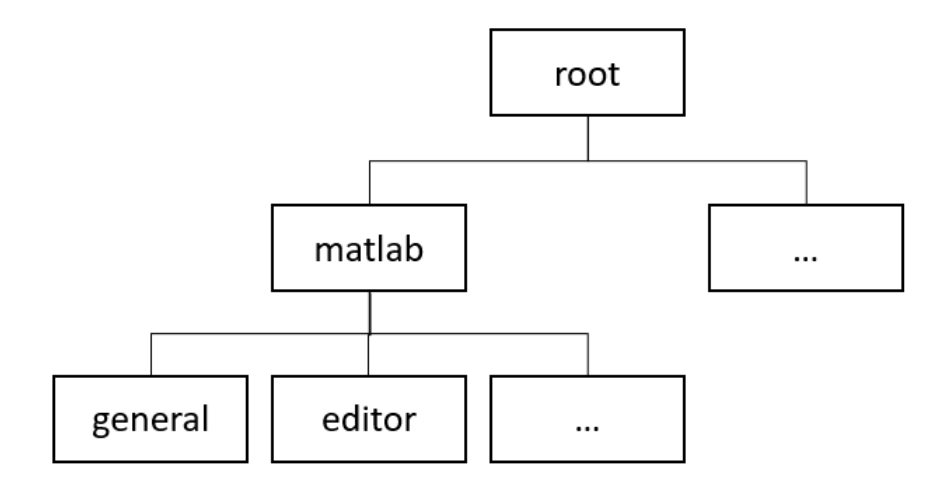

To add a new settings group, use the addGroup function. For example, create the settings group mysettings under the root settings group object.

```
s = settings;
addGroup(s,'mysettings');
s
S = SettingsGroup with properties:
                    matlab: [1×1 SettingsGroup]
                mysettings: [1×1 SettingsGroup]
     mldrivetripwireaccess: [1×1 SettingsGroup]
```
To create a hidden settings group that does not appear in the settings hierarchy, for example when you display the parent settings group, specify the 'Hidden' name-value pair. Hidden settings groups do not appear in the parent settings group but can be accessed programmatically. For example, create the settings group myhiddensettings inside mysettings. Notice that myhiddensettings does not display in mysettings.

```
addGroup(s.mysettings,'myhiddensettings','Hidden',true);
s.mysettings
ans =
```
SettingsGroup 'mysettings' with no properties.

To remove a settings group, use the removeGroup function. For example, remove myhiddensettings.

```
removeGroup(s,'myhiddensettings');
```
## **Add and Remove Settings**

To add a new setting, use the addSetting function. For example, add the setting MyWorkAddress to the mysettings settings group.

```
s = settings;
addGroup(s,'mysettings');
addSetting(s.mysettings,'MyWorkAddress');
```
**Note** Adding settings directly to the root settings group is not supported.

Once you have created a setting, you can give it a value. A setting has several different value types that let you set the value for just the current session or across multiple sessions for an individual user. For more information about these types of values, see ["Access and Modify Settings" on page 22-](#page-945-0) [2.](#page-945-0)

To specify a value for the setting, set its personal or temporary value. You cannot specify the factory value for a custom setting. For example, specify a personal value for MyWorkAddress.

s.mysettings.MyWorkAddress.PersonalValue = '3 Apple Hill Drive';

You then can use the setting value programmatically in your code.

fprintf('I work at %s.\n', s.mysettings.MyWorkAddress.ActiveValue)

I work at 3 Apple Hill Drive.

To add a hidden setting, use the 'Hidden' name-value pair argument. Hidden settings do not display in the settings hierarchy, for example when you display the parent settings group, but are accessible programmatically. For example, add the hidden setting MyHiddenWorkAddress to the mysettings settings group and set its personal value.

```
addSetting(s.mysettings,'MyHiddenWorkAddress','Hidden',true, ...
 'PersonalValue','1 Lakeside Campus Drive');
```
You also can add read-only settings using the 'ReadOnly' name-value pair argument. Once you create a read-only setting, you cannot change its temporary or personal value. Therefore, you must specify the personal value for the setting when you add it. For example, add the read-only setting MyBirthDate to the mysettings settings group with a specified personal value.

mydate = datetime('6/1/1990','InputFormat','MM/dd/uuuu'); addSetting(s.mysettings,'MyBirthDate','ReadOnly',true,'PersonalValue',mydate);

## **Validate Settings Using Functions**

You can impose specific restrictions on settings values by specifying a validation function for a setting or group. A validation function accepts a potential setting value as an argument, and throws an error if the value does not meet a specific requirement.

MATLAB defines several useful validation functions that can be used to validate settings. This table lists these functions, their meanings, and the MATLAB functions they use.

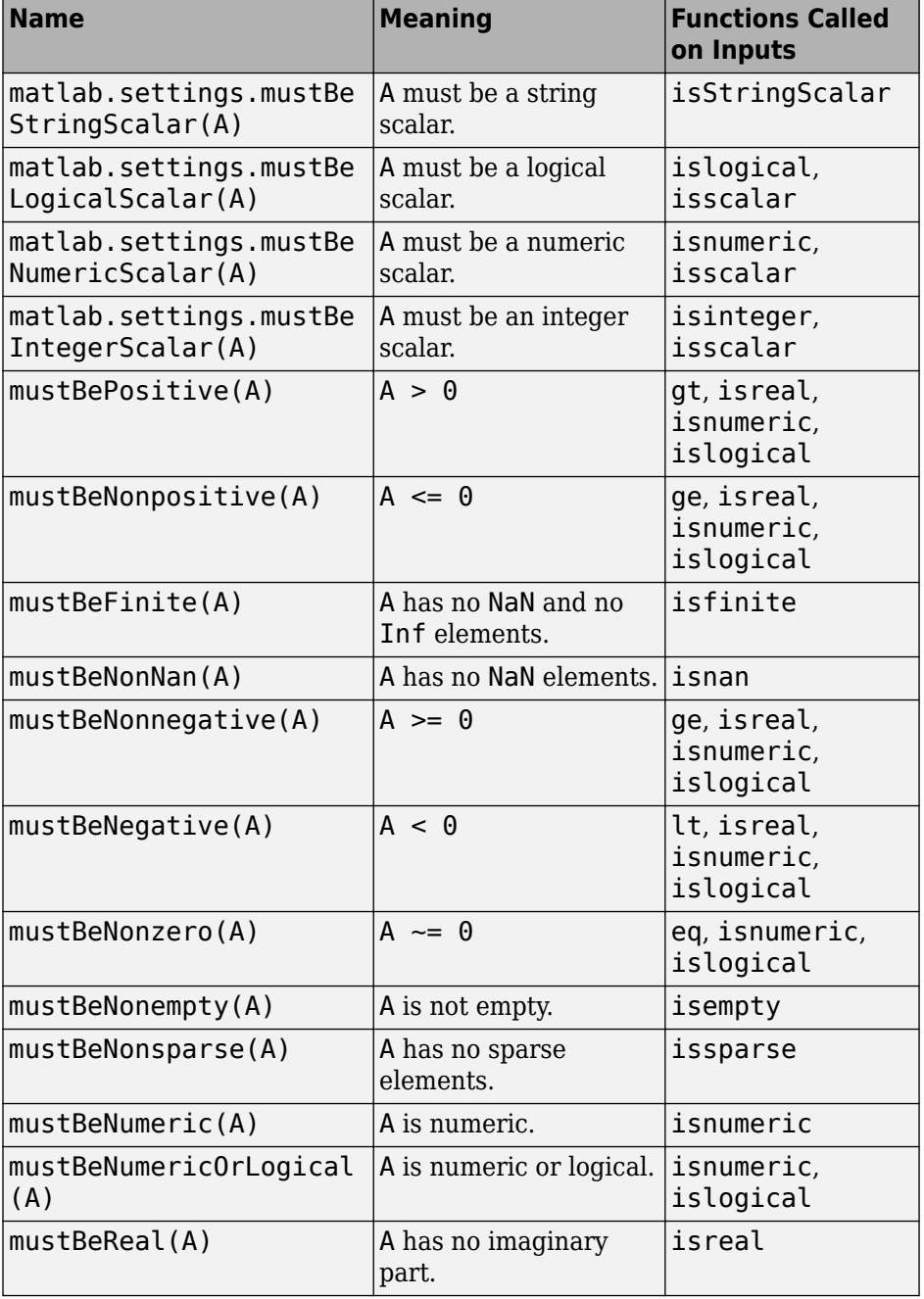

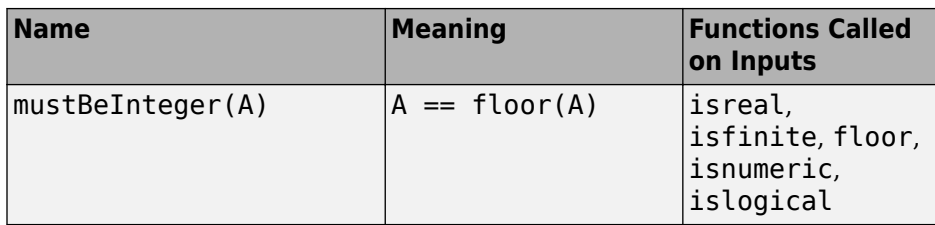

To specify a validation function when creating a setting, use the 'ValidationFcn' name-value pair argument and specify the function handle. For example, add the setting MyLogicalSetting to the mysettings settings group and specify that its value must be a logical scalar.

```
s = settings;
addGroup(s,'mysettings');
addSetting(s.mysettings,'MyLogicalSetting','ValidationFcn',@matlab.settings.mustBeLogicalScalar);
```
Try setting the value of MyLogicalSetting to a non-logical value. MATLAB returns an error.

s.mysettings.MyLogicalSetting.PersonalValue = 10;

Error setting 'MyLogicalSetting' in group 'mysettings': Value must be logical or convertible to logical.

You also can specify a validation function for an entire settings group. When specified, the validation function is used to validate the values of all settings within the group that do not have their own validation functions defined. For example, create the settings group mylogicalsettings and specify the validation function matlab.settings.mustBeLogicalScalar.

addGroup(s.mysettings,'mylogicalsettings','ValidationFcn',@matlab.settings.mustBeLogicalScalar);

Create the setting MyLogicalSetting within the mylogicalsettings group and try setting the value of the setting to a non-logical value. MATLAB returns an error.

addSetting(s.mysettings.mylogicalsettings,'MyLogicalSetting'); s.mysettings.mylogicalsettings.PersonalValue = 10; Error setting 'MyLogicalSetting' in group 'mysettings': Value must be logical or convertible to logical.

#### **Define Custom Validation Functions**

You also can create your own validation functions. These can check for properties that are not covered by the MATLAB validation functions. Validation functions are ordinary MATLAB functions that are designed for the purpose of validating settings values. They must:

- Accept the potential setting value as an input argument.
- Have no output arguments.
- Throw an error if the validation fails.

Place validation functions on the MATLAB path to make them available.

For example, create a function to validate whether the value of a setting is numeric.

```
function numericValidationFcn(x)
     errorMsg = 'Value must be numeric.'; 
     assert(isnumeric(x),errorMsg);
end
```
Add the validation function to a new setting.

```
s = settings;
addGroup(s,'mysettings');
addSetting(s.mysettings,'MyNumericSetting','ValidationFcn',@numericValidationFcn);
```
Set the value of MyNumericSetting to a non-numeric value. MATLAB returns an error.

s.mysettings.MyNumericSetting.PersonalValue = 'Hello';

```
Unable to validate settings data. Error using myvalidationFcn (line 3)
Value must be numeric.
```
You also can create custom validation functions to make use of MATLAB validation functions that require multiple inputs, such as mustBeGreaterThan, mustBeLessThan, mustBeGreaterThanOrEqual, mustBeLessThanOrEqual, and mustBeMember. For example, this function validates that the value of a setting is one of four colors.

```
function colorValidationFcn(val) 
    mustBeMember(val, ['Black' 'Blue' 'Yellow' 'Green']); 
end
```
For more information about adding a validation function to a setting or settings group, see addSetting and addGroup.

#### **See Also**

addGroup | addSetting | hasGroup | hasSetting | removeGroup | removeSetting | settings

#### **More About**

• ["Access and Modify Settings" on page 22-2](#page-945-0)

## **Create Factory Settings for Toolboxes**

If you create a toolbox that works with MathWorks products, you can add settings to the toolbox that enable users to customize the appearance and behavior of the toolbox after installation. For example, you can add a setting that allows a user to change the font size in your toolbox.

To add settings that include factory values that ship with the toolbox, create factory settings using the matlab.settings.FactoryGroup.createToolboxGroup function. After installing your toolbox, users can then either use the factory values or specify their own personal or temporary values.

Creating factory settings for toolboxes involves these steps:

- **1** Create the factory settings tree.
- **2** Create the factory settings JSON file.
- **3** Test the factory settings tree.

#### **Create Factory Settings Tree**

The first step to creating factory settings for a toolbox is to create the factory settings tree. Use the matlab.settings.FactoryGroup.createToolboxGroup function to create the root factory settings group for a toolbox. For example, create the root factory group for the toolbox mytoolbox. By default, factory groups are hidden, which means that they do not display in the parent settings group. Specify the 'Hidden' name-value pair with a value of false so that the group is visible in the factory settings tree, either when displayed in the Command Window or as part of tab completion.

myToolboxFactoryTree = matlab.settings.FactoryGroup.createToolboxGroup('mytoolbox','Hidden',false);

Once the toolbox root factory group is created, create the factory settings tree by adding factory settings and factory settings groups to the root. To add a new factory settings group, use the addGroup function. Specify the 'Hidden' name-value pair with a value of false to create a visible factory group. For example, add the font factory group as a visible group to store the font settings for your toolbox.

```
toolboxFontGroup = addGroup(myToolboxFactoryTree,'font','Hidden',false)
```

```
toolboxFontGroup = 
   FactoryGroup with properties:
               Name: "font"
     ValidationFcn: []
           Hidden: 0
```
To add a new factory setting, use the addSetting function. For example, add FontSize as a visible factory setting in the font factory group. Specify a factory value for the setting. This value ships with the toolbox.

```
addSetting(toolboxFontGroup,'FontSize','FactoryValue',11,'Hidden',false)
```
 $ans =$ 

FactorySetting with properties:

 Name: "FontSize" FactoryValue: 11

```
 FactoryValueFcn: []
  ValidationFcn: []
          Hidden: 0
        ReadOnly: 0
```
You also can add read-only settings using the 'ReadOnly' name-value pair argument. Add read-only settings to prevent toolbox users from changing the settings values.

Place all of the factory settings tree creation commands in a function with no inputs. Include the function with your toolbox code when you package and distribute the toolbox. For example, the function createMyToolboxFactoryTree.mlx creates the factory settings tree for the toolbox mytoolbox and adds the factory group font and two factory settings, MyFontSize and MyFontColor, to the tree.

```
function myToolboxFactoryTree = createMyToolboxFactoryTree()
      myToolboxFactoryTree = matlab.settings.FactoryGroup.createToolboxGroup('mytoolbox', ...
              'Hidden',false);
toolboxFontGroup = addGroup(myToolboxFactoryTree,'font','Hidden',false)<br>addSetting(toolboxFontGroup,'MyFontSize','FactoryValue',11,'Hidden',false)<br>addSetting(toolboxFontGroup,'MyFontColor','FactoryValue','Black', ...
              'Hidden',false);
end
```
#### **Validate Settings Using Functions**

You can impose specific restrictions on settings values by specifying a validation function for a setting or group. A validation function accepts a potential setting value as an argument, and throws an error if the value does not meet a specific requirement.

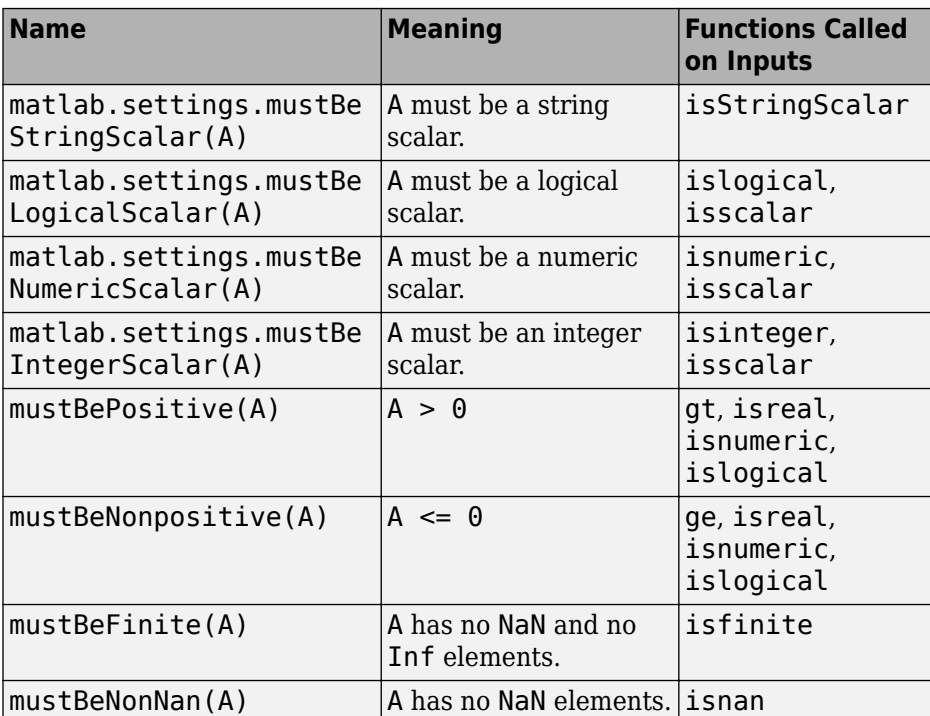

MATLAB defines several validation functions.

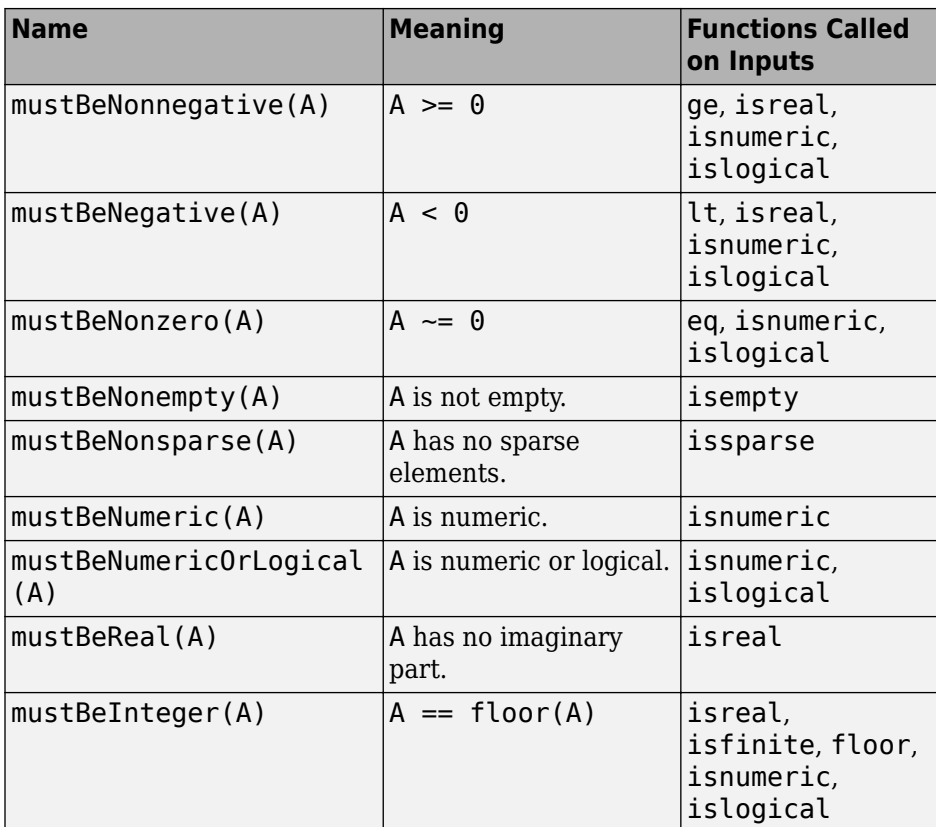

To specify a validation function when creating a factory setting, use the 'ValidationFcn' namevalue pair argument and specify the function handle. For example, add the setting MyLogicalSetting to the myfactorysettings group and specify that its value must be a logical scalar.

addSetting(s.myfactorysettings,'MyLogicalSetting','ValidationFcn', ... @matlab.settings.mustBeLogicalScalar);

Try setting the value of MyLogicalSetting to a nonlogical value. As expected, MATLAB throws an error.

#### s.myfactorysettings.MyLogicalSetting.PersonalValue = 10

Error setting "MyLogicalSetting" in group "myfactorysettings": Value must be logical or convertible to logical.

You also can specify a validation function for an entire factory settings group. When specified, the function is used to validate the values of all factory settings within the group that do not specify their own validation functions. This includes settings in subgroups, as long as the subgroup or settings do not specify their own validation functions. For example, create the settings group mylogicalsettings and specify the validation function matlab.settings.mustBeLogicalScalar.

addGroup(s.myfactorysettings,'mylogicalsettings','ValidationFcn', ... @matlab.settings.mustBeLogicalScalar);

Create the setting MyLogicalSetting within the mylogicalsettings group and try setting the value of the setting to a nonlogical value. As expected, MATLAB throws an error.

addSetting(s.myfactorysettings.mylogicalsettings,'MyLogicalSetting') s.myfactorysettings.mylogicalsettings.PersonalValue = 10;

Error setting 'MyLogicalSetting' in group 'mysettings': Value must be logical or convertible to logical.

#### **Define Custom Validation Functions**

You also can create your own validation functions to check factory settings for properties that are not covered by the MATLAB validation functions. Validation functions are ordinary MATLAB functions that are designed for the purpose of validating the values of settings. They must satisfy these conditions:

- Accept the potential setting value as an input argument.
- Have no output arguments.
- Throw an error if the validation fails.

Place validation functions on the MATLAB path to make them available.

For example, create a function to validate whether the value of a setting is an even number.

```
function evenNumberValidationFcn(x)
     errorMsg = 'Value must be an even number.';
    iseven = isnumeric(x) \& mod(x, 2) == 0;
     assert(iseven,errorMsg);
end
```
Add this validation function to a new setting.

addSetting(s.mysettings,'MyEvenNumberSetting','ValidationFcn',@evenNumberValidationFcn);

Set the value of MyEvenNumberSetting to an odd number. As expected, MATLAB throws an error.

```
s.mysettings.MyEvenNumberSetting.PersonalValue = 1;
```

```
Unable to validate settings data. Error using evenNumberValidationFcn (line 4)
Value must be an even number.
```
You also can create custom validation functions to make use of MATLAB validation functions that require multiple inputs, such as mustBeGreaterThan, mustBeLessThan, mustBeGreaterThanOrEqual, mustBeLessThanOrEqual, and mustBeMember. For example, this function validates that the value of a setting is one of four colors.

```
function colorValidationFcn(val) 
     mustBeMember(val, ['Black' 'Blue' 'Yellow' 'Green']); 
end
```
For more information about adding a validation function to a factory setting or factory settings group, see addSetting and addGroup.

## **Create Factory Settings JSON File**

In order for MATLAB to know what function to use to create the factory settings tree, create a JSON file called settingsInfo.json. Include the file in the toolbox resources folder when you package and distribute the toolbox.

settingsInfo.json must follow this template. The ToolboxGroupName and CreateTreeFcn elements are required.

```
{
"ToolboxGroupName" : "toolbox root factory group name",
"Hidden" : "hidden state of toolbox root factory group",
"CreateTreeFcn" : "toolbox factory tree creation function",
```

```
"CreateUpgradersFcn" : "toolbox factory tree upgrade function"
}
```
**Note** The values for ToolboxGroupName and Hidden must match the toolbox root factory group name and hidden state.

For example, create the settingsInfo.json file for mytoolbox. Specify mytoolbox as the root settings group name, false as the hidden state, and createMyToolboxFactoryTree as the settings tree creation function.

```
{
"ToolboxGroupName" : "mytoolbox",
"Hidden" : false,
"CreateTreeFcn" : "createMyToolboxFactoryTree"
}
```
#### **Test Factory Settings Tree**

After creating the settings tree creation function and the settingsInfo.json file for your toolbox, you can test the settings tree before packaging and distributing the toolbox to ensure the settings are working as expected.

To test the tree, add the toolbox folder that contains the settings tree creation function and the toolbox resources folder to the MATLAB path. Then, use the matlab.settings.reloadFactoryFile function to load your toolbox factory settings and the settings function. This gives MATLAB access to the root of the settings tree and your toolbox factory settings tree underneath it.

**Note** To avoid unexpected results, you must add the toolbox folder that contains the settings tree creation function and the toolbox resources folder to the MATLAB path.

For example, to test the factory settings tree for mytoolbox:

```
matlab.settings.reloadFactoryFile('mytoolbox');
s = settings;
s.mytoolbox.font.MyFontSize
ans = Setting 'mytoolbox.font.MyFontSize' with properties:
        ActiveValue: 11
     TemporaryValue: <no value>
      PersonalValue: <no value>
       FactoryValue: 11
```
#### **Note**

- The matlab.settings.reloadFactoryFile function is meant for debugging purposes only and should not be included in shipping toolbox code.
- You must recreate any variables that reference the specified toolbox after calling  $mathb$ atlab.settings.reloadFactoryFile. For example, if you create the variable  $a =$

s.mytoolbox and then call matlab.settings.reloadFactoryFile, you must recreate a to access the updated settings for mytoolbox.

#### **Ensure Backward Compatibility Across Toolbox Versions**

To create a new version of your toolbox that includes modifications to the factory settings tree, you can take steps to ensure that any personal settings configured in a previously installed version of the toolbox are properly moved to the upgraded factory settings tree.

To ensure backward compatibility when making modifications to the factory settings tree, follow these steps:

- **1** Modify the factory settings tree.
- **2** Log changes to the tree.
- **3** Modify the factory settings JSON file.
- **4** Examine personal settings tree upgrade results.

Modifications that can cause backward incompatibility issues include renaming, moving, and removing toolbox factory settings or settings groups. If you are adding new settings to the factory settings tree, then you do not need to follow these steps.

**Warning** Changes to the factory settings tree creation function can affect the saved personal and temporary values of settings for the toolbox in question. To avoid data loss, back up your toolbox settings file before making any changes or before upgrading your toolbox. The toolbox settings file, *toolboxname*.mlsettings, is located in your preferences folder. To see the full path for the preferences folder, type prefdir in the MATLAB Command Window.

If you experience unexpected changes to a toolbox settings tree after an upgrade, you can restore the tree by replacing the toolbox settings file with the backup that you created.

#### **Modify the Factory Settings Tree**

The factory settings tree creation function creates the settings tree for the latest toolbox version. To update the factory settings tree for the latest toolbox version, modify the factory settings tree creation commands.

**Note** The commands in the factory settings tree creation function represent the latest toolbox version settings tree.

For example, suppose that in version 2 of mytoolbox, you want to rename the settings MyFontSize and MyFontColor to FontSize and FontColor. Change the settings names in createMyToolboxFactoryTree.mlx.

```
function myToolboxFactoryTree = createMyToolboxFactoryTree()
    myToolboxFactoryTree = matlab.settings.FactoryGroup.createToolboxGroup('mytoolbox', ...
         'Hidden',false);
    toolboxFontGroup = addGroup(myToolboxFactoryTree,'font','Hidden',false)
   addSetting(toolboxFontGroup,'FontSize','FactoryValue',11,'Hidden',false, ...
          'ValidationFcn',@matlab.settings.mustBeNumericScalar) 
    addSetting(toolboxFontGroup,'FontColor','FactoryValue','Black', ...
```
'Hidden',false,'ValidationFcn',@matlab.settings.mustBeStringScalar);

#### end

#### **Log Changes to the Tree**

Create a function with no inputs to store the instructions for upgrading the personal settings from a previous version of the toolbox. Include the file with your toolbox code when you package and distribute the toolbox. Recording changes to the factory settings tree ensures that toolbox users upgrading to a new version do not have backward incompatibility issues with their existing toolbox settings. Modifications that can cause backward incompatibility issues include renaming, moving, and removing toolbox factory settings or settings group. You do not need to record the addition of new settings to the factory settings tree.

In the function, add a settings file upgrader object for each version of the toolbox that contains changes to the factory settings tree. Use the move and remove functions to record individual changes. For example, the function createMyToolboxSettingsFileUpgraders.mlx records the changes to MyFontSize and MyFontColor for version 2 of mytoolbox.

```
function upgraders = createMyToolboxSettingsFileUpgraders()
      upgraders = matlab.settings.SettingsFileUpgrader('Version2');
 move(upgraders,"mytoolbox.font.MyFontSize","mytoolbox.font.FontSize");
 move(upgraders,"mytoolbox.font.MyFontColor","mytoolbox.font.FontColor");
```
end

Do not modify recorded upgrade instructions in the settings tree upgrade function after packaging and distributing the toolbox to your users. Modifying instructions can have unexpected results. If you make additional changes to the settings tree, record the changes by appending them to the existing instructions, or by creating a new upgrader instance.

For example, this code records changes for version 2 and version 3 of mytoolbox.

```
function upgraders = createMyToolboxSettingsFileUpgraders()
     upgraders = matlab.settings.SettingsFileUpgrader('Version2');
 move(upgraders,"mytoolbox.font.MyFontSize","mytoolbox.font.FontSize");
 move(upgraders,"mytoolbox.font.MyFontColor","mytoolbox.font.FontColor"); 
    unaraders(2) = math settings. Setting E1 = [100] remove(upgraders(2),"mytoolbox.font.FontName"); 
end
```
#### **Modify the Factory Settings JSON File**

In order for MATLAB to know what function to use to upgrade the toolbox factory settings tree, specify the settings tree upgrade function in the factory settings file (settingsInfo.json). For example, in settingsInfo.json for mytoolbox, specify createMyToolboxSettingsFileUpgrader as the settings tree upgrade function.

```
{
"ToolboxGroupName" : "mytoolbox",
"Hidden" : false,
"CreateTreeFcn" : "createMyToolboxFactoryTree",
"CreateUpgradersFcn" : "createMyToolboxSettingsFileUpgraders"
}
```
Include the files createMyToolboxFactoryTree.mlx, createMyToolboxSettingsFileUpgraders.mlx, and settingsInfo.json when you package and distribute mytoolbox. Place the settingsInfo.json in the toolbox resources folder.

**Note** You must restart MATLAB after changing the settingsInfo.json file.

#### **Examine Personal Settings Tree Upgrade Results**

After upgrading the personal settings of a toolbox, you can examine the results to ensure that the upgrade occurred correctly. To examine the upgrade results, use the matlab.settings.loadSettingsCompatibilityResults function.

To ensure the upgrade occurs correctly, examine the upgrade results before distributing the toolbox. For example, examine the upgrade results for version 2 of mytoolbox before distributing the toolbox.

**1** Reload the factory settings tree for mytoolbox.

```
matlab.settings.reloadFactoryFile('mytoolbox');
```
**2** Use the settings function to access the root of the settings tree and verify that the personal value for the FontSize setting was correctly moved over from the MyFontSize setting. Accessing your toolbox settings triggers the personal settings upgrade process.

```
s = settings;
s.mytoolbox.font.FontSize
ans = Setting 'mytoolbox.font.FontSize' with properties:
        ActiveValue: 15
     TemporaryValue: <no value>
     PersonalValue: 15
       FactoryValue: 11
```
**3** Run the matlab.settings.loadSettingsCompatibilityResults function to get the upgrade results for version 2 of mytoolbox. Verify that there are no prevalidation exceptions.

```
matlab.settings.loadSettingsCompatibilityResults('mytoolbox','Version2')
```

```
ans = ReleaseCompatibilityResults with properties:
                VersionLabel: "Version2"
     PreValidationExceptions: [0×0 matlab.settings.ReleaseCompatibilityException]
                     Results: [1×1 matlab.settings.VersionResults]
```
**4** Access the Results property to determine the number of upgrade operations performed.

upgradeResults.Results

```
ans = VersionResults with properties:
       VersionLabel: "Version2"
     VersionChanges: [1×2 matlab.settings.OperationResult]
```
**5** Check the status of each upgrade operation to ensure that they were performed successfully.

upgradeResults.Results.VersionChanges.Status

```
ans = 
     "Succeeded"
ans = "Succeeded"
```
You also can examine upgrade results after you have installed a new version of a toolbox. This approach is useful, for example, if you are helping a toolbox user troubleshoot their toolbox settings after an upgrade.

For example, suppose that you have version 1 of mytoolbox installed and have set personal values for several settings. After installing version 2 of mytoolbox, examine the upgrade results to ensure that your personal settings moved over correctly.

**1** Use the settings function to access the root of the settings tree and your toolbox settings. Accessing your toolbox settings triggers the personal setting upgrade process.

```
s = settings;
s.mytoolbox
ans = SettingsGroup 'mytoolbox' with properties:
     font: [1×1 SettingsGroup]
```
**2** Run the matlab.settings.loadSettingsCompatibilityResults function to get the upgrade results. Check the status of each upgrade operation performed to ensure that they were performed successfully.

```
upgradeResults = matlab.settings.loadSettingsCompatibilityResults('mytoolbox','Version2');
upgradeResults.Results.VersionChanges.Status
ans = 
     "Succeeded"
```
ans = "Succeeded"

#### **Note**

- After running the matlab.settings.reloadFactoryFile and matlab.settings.loadSettingsCompatibilityResults functions, delete the log of results before running the functions again. Deleting the log ensures the correct upgrade results are always loaded. The log is located in the preferences folder, in the *toolboxname* folder.
- The matlab.settings.reloadFactoryFile and matlab.settings.loadSettingsCompatibilityResults functions are meant for debugging purposes only and should not be included in shipping toolbox code.

## **Listen For Changes to Toolbox Settings**

If you add settings to your toolbox for toolbox users to modify, you can create settings listeners to detect when a setting value changes so that your toolbox can react to the change. To create a setting listener, use the addlistener function.

For example, create a settings listener for the mytoolbox.font.FontSize setting.

```
s =settings;
settingListener = addlistener(s.mytoolbox.font,'FontSize','PostSet', ...
    @(src,evnt)disp('Font size changed'));
```
Set the value of the FontSize setting to 12. Setting the value triggers the PostSet event on the setting.

s.mytoolbox.font.FontSize.PersonalValue = 12;

Font size changed

#### **See Also**

```
matlab.settings.FactoryGroup.createToolboxGroup |
matlab.settings.loadSettingsCompatibilityResults |
matlab.settings.reloadFactoryFile
```
## **More About**

- • ["Access and Modify Settings" on page 22-2](#page-945-0)
- • ["Create Custom Settings" on page 22-5](#page-948-0)